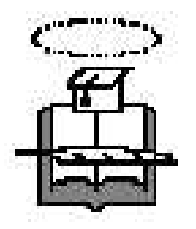

## **UNIVERSIDAD DE GUAYAQUIL Facultad de Ciencias Matemáticas y Físicas Carrera de Ingeniería en Sistemas Computacionales**

"Servidor SMS"

## **TESIS DE GRADO**

Previo la Obtención del Título de:

## **INGENIERO EN SISTEMAS COMPUTACIONALES**

Autores: **GIOMAR PAOLA CHÓEZ CATUTO JULIO CÉSAR CHÓEZ CATUTO WASHINGTON SAÚL ZAMBRANO RIVAS**

> GUAYAQUIL – ECUADOR Año: 2009

## **AGRADECIMIENTO**

Agradezco a Dios por darme la oportunidad de cumplir uno de mis sueños, el graduarme como Ingeniera en Sistemas Computacionales, y por ser quién ha estado a mi lado en todo momento dándome las fuerzas necesarias para continuar luchando día tras día y seguir adelante.

A mis tutores Ing. Mario Robayo e Ing. Eduardo Alvarado por sus sugerencias, orientación y apoyo para la realización de este proyecto.

A mis maestros por compartir sus conocimientos que con mucho esmero han brindado en toda mi carrera y por incentivarnos a seguir adelante.

Y a todas aquellas personas que de una u otra forma colaboraron en la realización de este proyecto, hago extenso mi más sincero agradecimiento.

Giomar Chóez C.

## **AGRADECIMIENTO**

A la carrera por sus avances tecnológicos y por su prestigio, formando profesionales capacitados para un medio muy competitivo como es el área de sistemas.

A los tutores y profesores del seminario, el Ing. Mario Robayo y el Ing. Eduardo Alvarado que con sus experiencias y conocimientos hicieron posible dar paso a la terminación del proyecto de grado.

Al coordinador del paralelo el Ing. Abel Alarcón que por sus reuniones indicaba pautas del seminario y siempre presto al dialogo y colaboración.

A mis compañeros y amigos, que por medio de las discusiones y preguntas, me hacen crecer en conocimiento.

Julio Chóez C.

## **AGRADECIMIENTO**

A Dios ante todo, a mi Madre que siempre está aquí a mi lado, mis hermanos.

A la institución educativa, Carrera de Ingeniería de Sistemas Computaciones, de la universidad de Guayaquil que me brindo la oportunidad para desarrollarme como un profesional y como una persona de bien.

A todos mis tíos que me dieron la oportunidad de estar aquí en esta bella ciudad, que no lo voy a defraudar.

A los catedráticos de la carrera que siempre están ahí enseñando y dando a conocer sus experiencias en el campo laboral.

A mi Tío Político que él no vive en nuestro país, que siempre estuvo dando su apoyo, pendiente de los pasos que estaba dando en los estudios.

Saúl Zambrano R.

## **DEDICATORIA**

El esfuerzo y dedicación que he puesto en este proyecto va con mucho cariño a mis padres Sr. Pablo Chóez y Sra. Vicenta Catuto por todo lo que me han dado en esta vida, por todo lo que soy como persona gracias a sus nobles consejos y por estar a mi lado en los momentos difíciles, apoyándome en todas las decisiones que he tomado en la vida.

A mi hermano Julio César quien me ha acompañado durante todo este trayecto con paciencia y optimismo.

A mi hija Milena Paola por ser la fuente de mi inspiración para superarme cada día más y así poder luchar para que la vida nos depare un futuro mejor.

Giomar Chóez C.

**DEDICATORIA**

No hay palabras para describir mi profundo agradecimiento a mis Padres, por todos sus consejos y ayuda comprendiendo que nada se consigue de la noche a la mañana, que la perseverancia y el esfuerzo son el camino para lograr objetivos.

A mi hermana quien es parte del grupo de seminario y también como compañera de la universidad con su ayuda y apoyo.

A mi sobrina que es parte de mi vida y una de las razones de mi inspiración y deseos de superación.

Este seminario es parte de un nuevo comienzo por ello la dedico a Dios por darme la oportunidad de llegar a estas instancias con base de esfuerzo y sacrificio.

Julio Chóez C.

**DEDICATORIA**

Le dedico este trabajo especial de grado, ante todo, a Dios, el cual me han acompañado a lo largo de toda mi vida, dándome salud y fortaleza. A mis padres, especialmente a mi Madre que siempre ha estado aquí a mi lado en todo momento, a mis Abuelitas que ahora no están a mi lado dedico este trabajo. A mi hermano y mi hermana porque siempre vieron un gran potencial en mi y siempre me lo hicieron saber.

A las personas que siempre han confiado en mí, a los verdaderos amigos que siempre te dan la mano. Y por último, a la persona que siempre esta ayudándome moralmente, que ahora forma parte de esta lucha, para ti con mucho amor Ingrid

Saúl Zambrano R.

# **TRIBUNAL DE GRADUACIÓN**

**PRESIDENTE DEL TRIBUNAL PRIMER VOCAL**

**SEGUNDO VOCAL SECRETARIO**

## **DECLARACIÓN EXPRESA**

"La autoría de la tesis de grado corresponde exclusivamente a los suscritos, Perteneciendo a la Universidad de Guayaquil los derechos que generen la Aplicación de la misma"

Según el Reglamento de Graduación de la Carrera de Ingeniería en Sistemas Computacionales, Art. 26.

Giomar Paola Chóez Catuto C.I. # 091959834-2

Julio César Chóez Catuto C.I. # 091959718-7

Washington Saúl Zambrano Rivas C.I. # 131000275-1

## **RESUMEN**

El mundo va cambiando cada día más y por ende las necesidades de las personas, de acuerdo a las nuevas tecnologías que cada vez van avanzando con el pasar del tiempo, el **BLUETOOTH** no solo se adapta a los cambios sino que surge de las necesidades propias del ser humano.

Servidor Bluetooth ofrecerá a los estudiantes de la Carrera de Ingeniería de Sistemas Computacionales acceder a información personal, recibir avisos de manera eficaz, además de recibir publicidad de manera rápida con tan solo tener un teléfono celular con bluetooth.

Servidor Bluetooth se convierte en una herramienta útil en cualquier tipo de mercado, debido a que la mayoría de las personas poseen un teléfono celular con bluetooth que ha dejado de ser un lujo para ser una herramienta necesaria de comunicación, este mercado potencial hará que el Servidor Bluetooth se convierta en el boom que hará que las instituciones que lo adquieran aumenten sus ingresos, adquieran más estudiantes y proporcionen confianza, seguridad y veracidad en tiempo real. Nuestra compañía contará con:

- **Líder de proyecto.**
- **Soporte usuario.**
- **Programador conocimientos base datos**

Para realizar este gran proyecto se requiere una inversión inicial de \$770 dólares, los cuales serán aportados por los integrantes del proyecto.

Este proyecto no tendrá ningún costo, será un beneficio tanto para los estudiantes como para la carrera, puesto que va a satisfacer las necesidades del estudiante de conocer sus notas y la Carrera de Ingeniería de Sistemas innovará un producto utilizando una de las tecnologías que existen en la actualidad tratando de esta manera mejorar sus servicios a nivel académico dando una nueva imagen y ganando un prestigio cada vez más notorio a nivel de universidades.

# **ÍNDICE GENERAL**

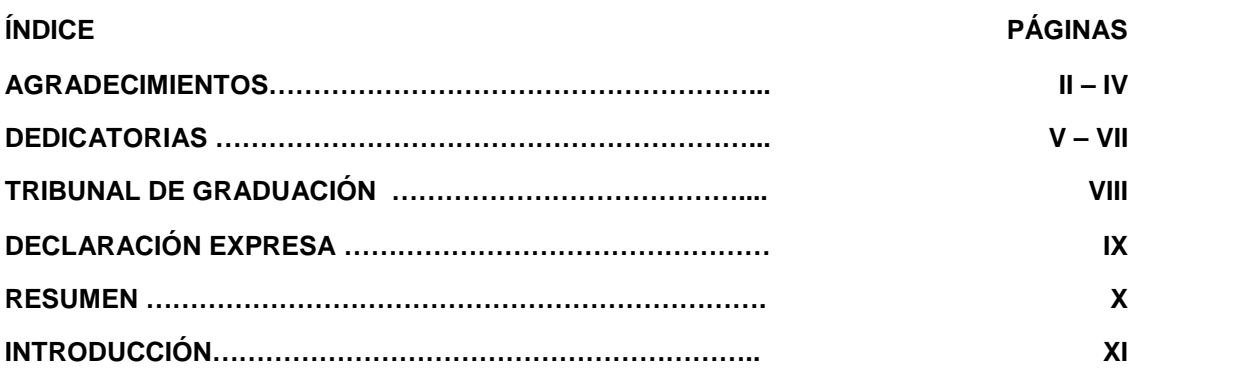

## **CAPITULO 1**

## **1. PRELIMINARES**

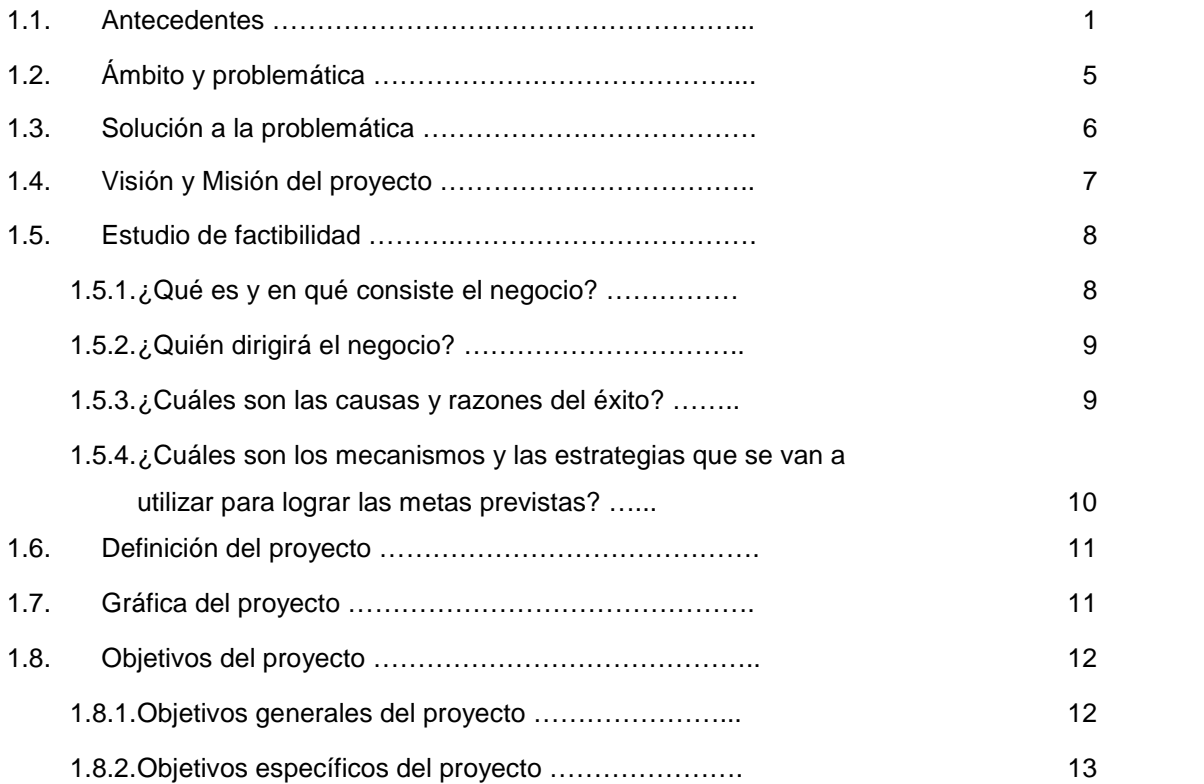

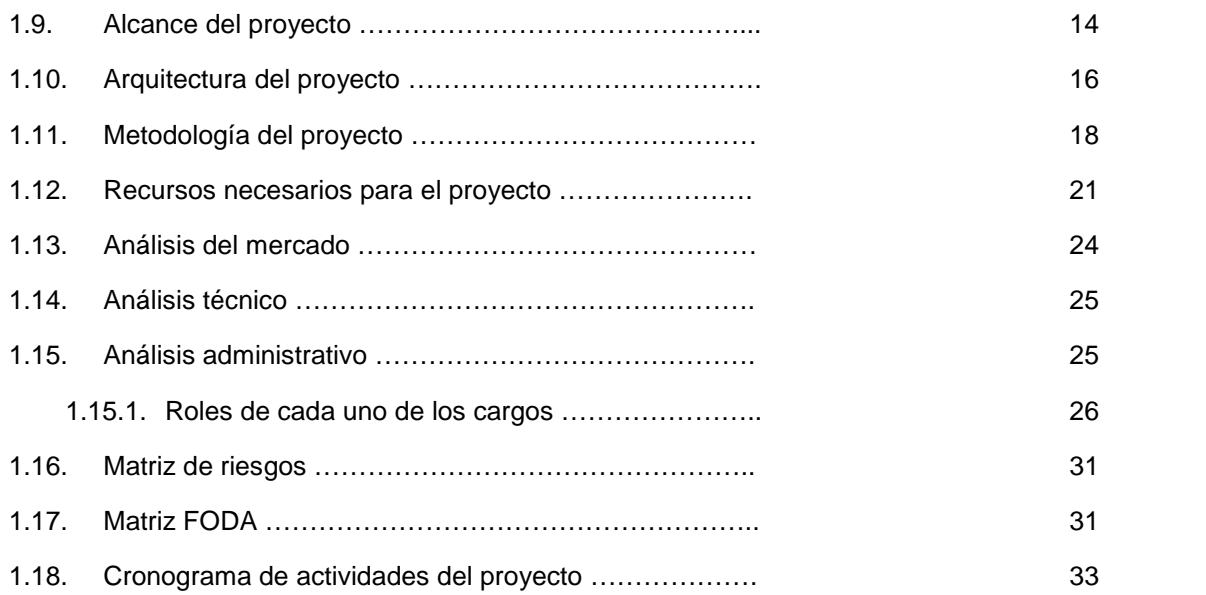

## **2. ANÁLISIS**

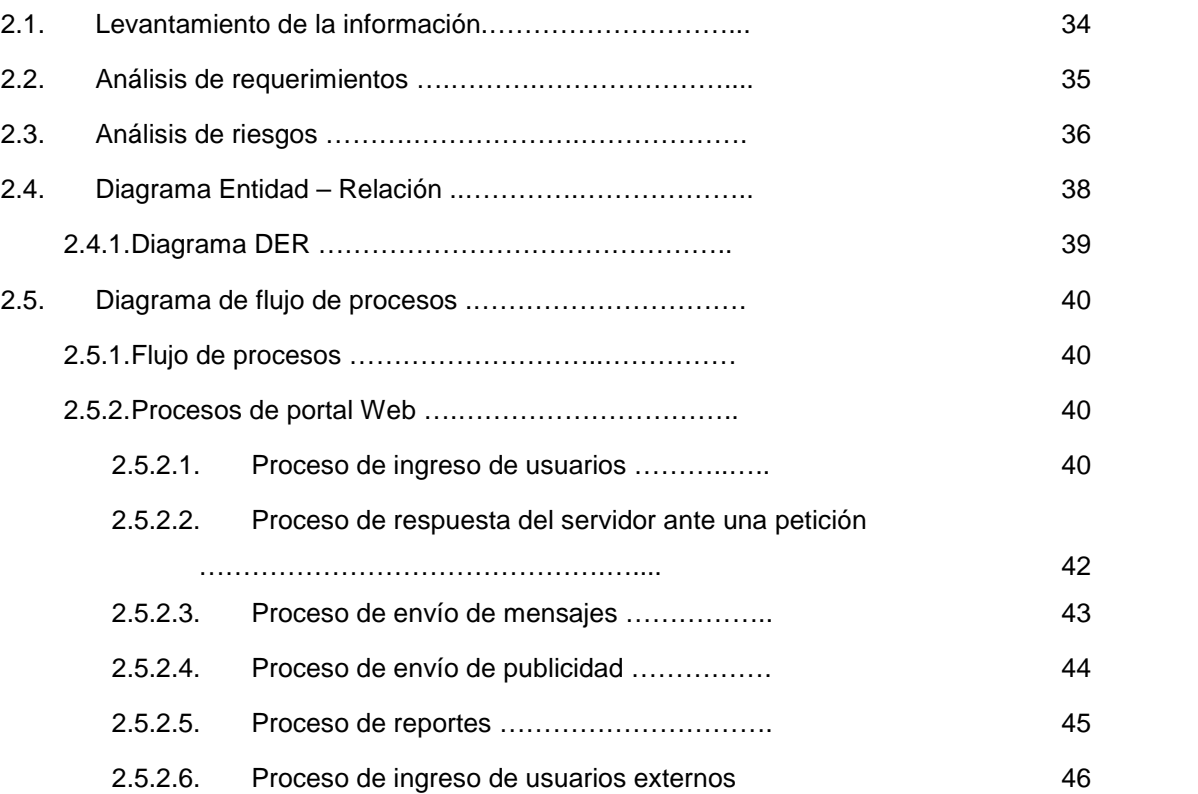

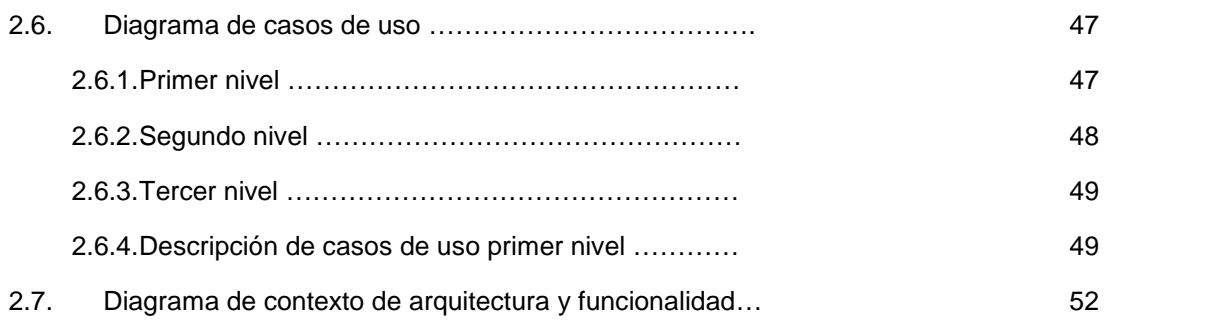

## **3. DISEÑO**

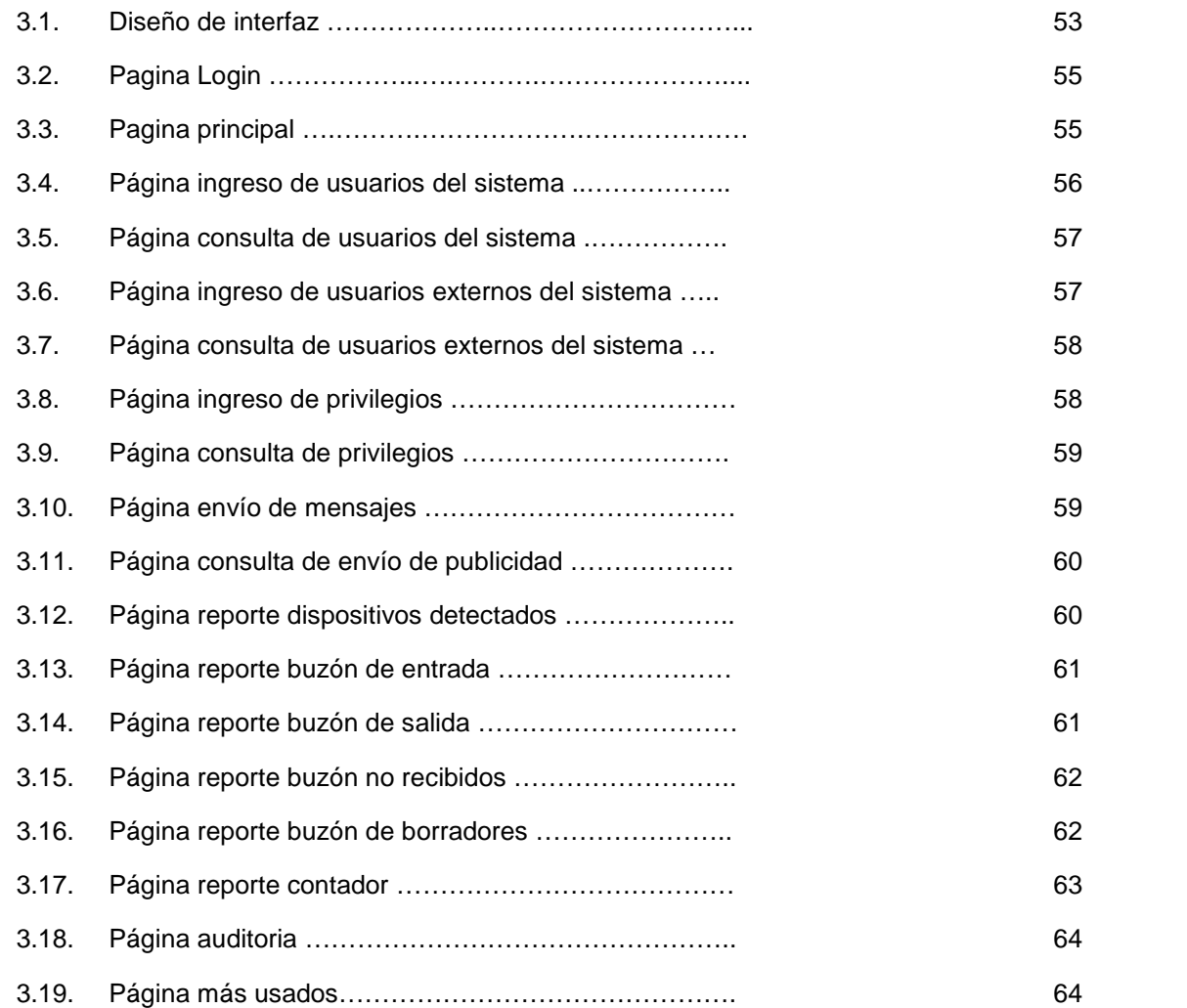

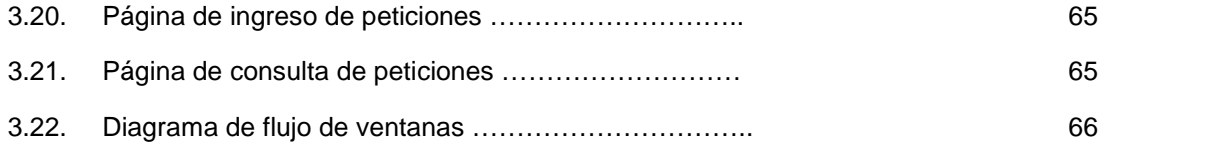

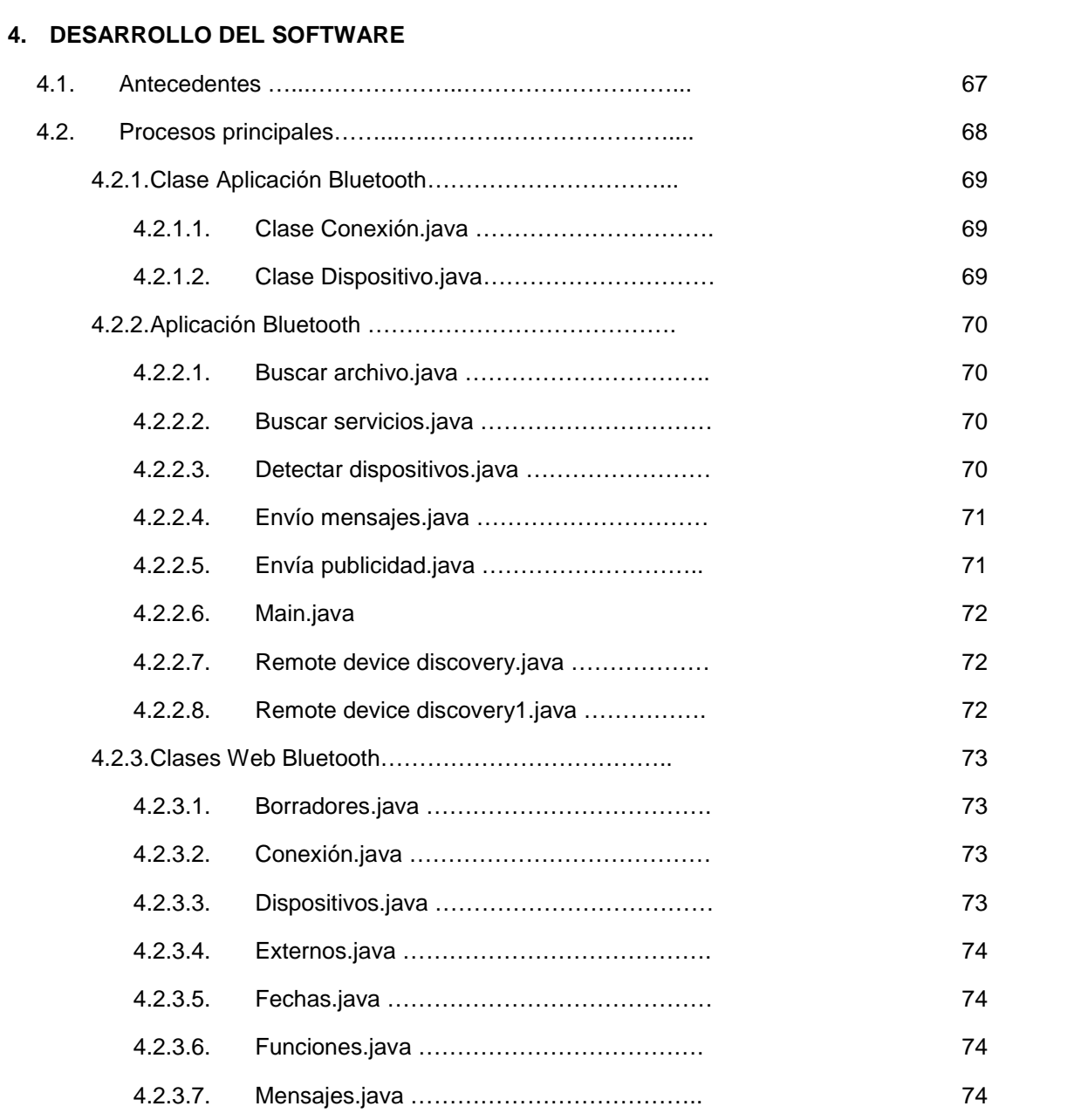

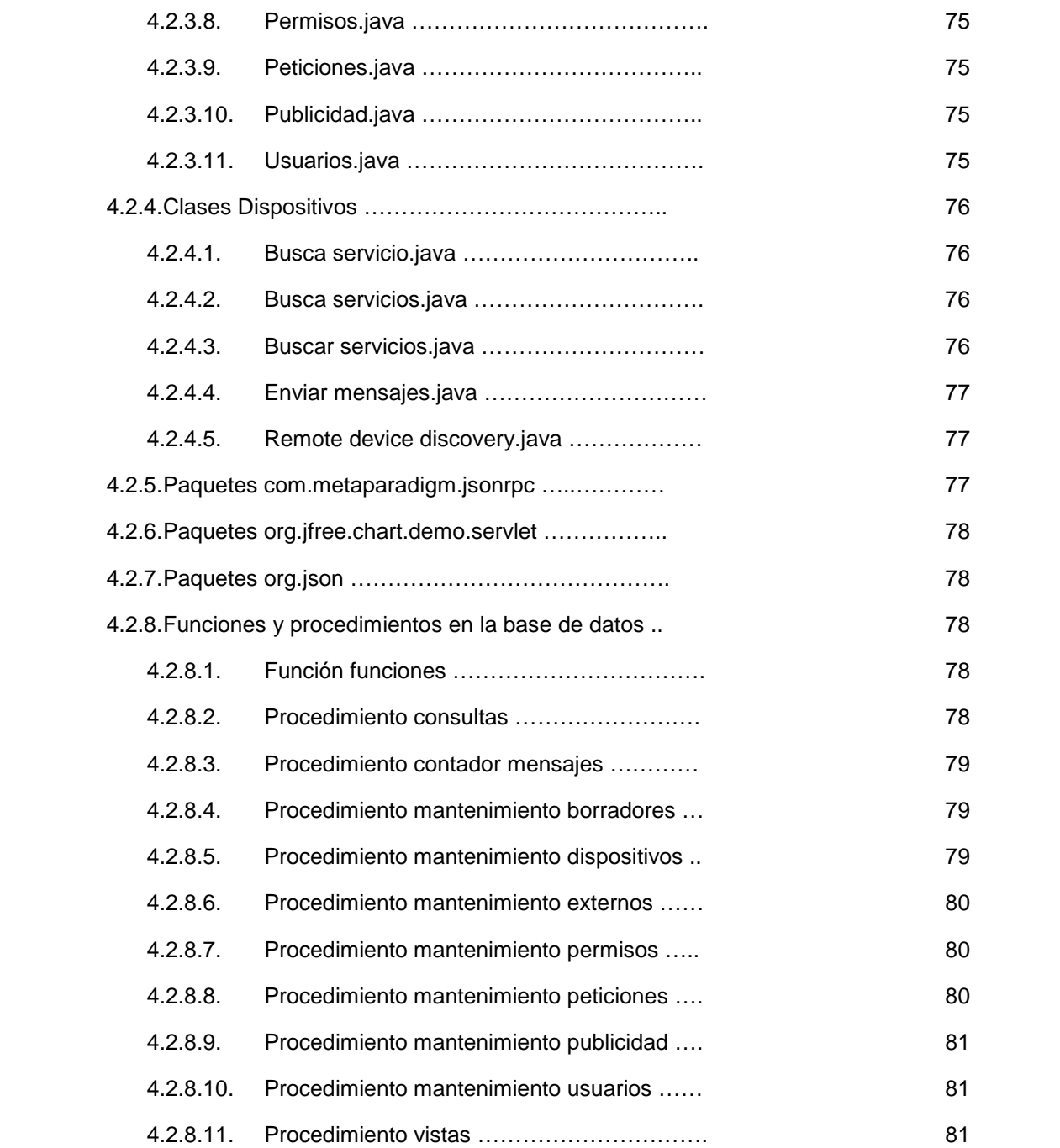

## **5. PRUEBAS**

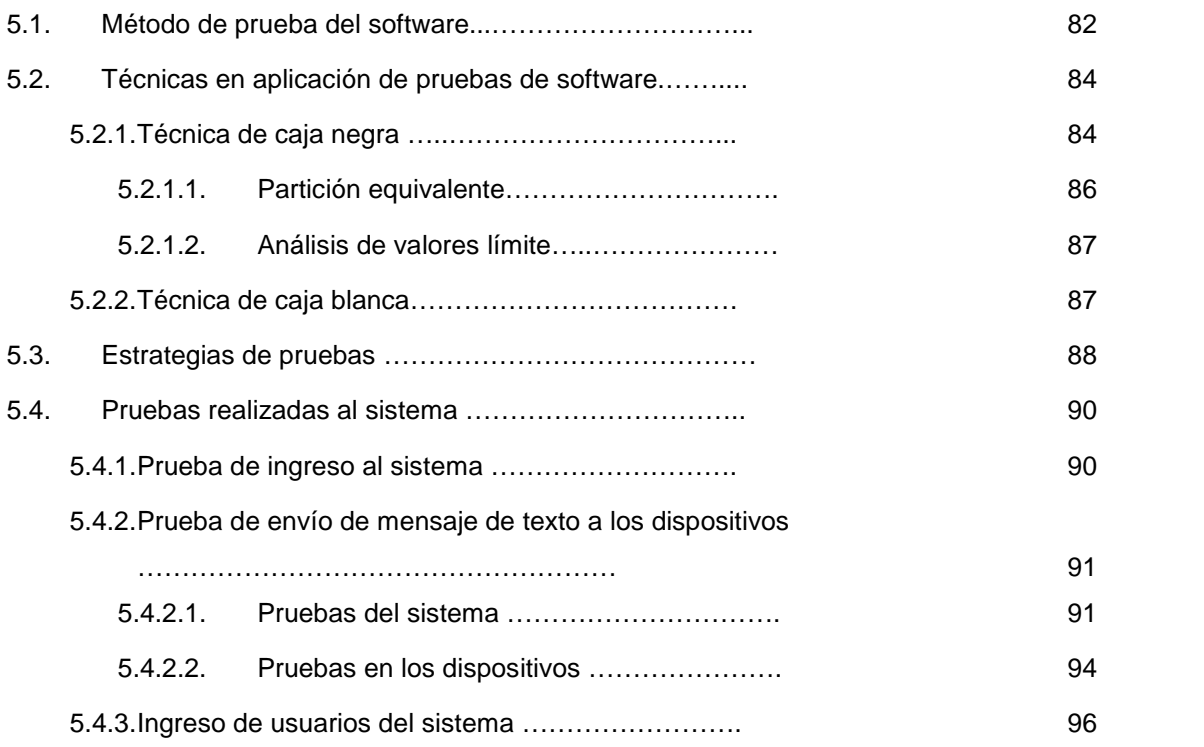

## **CAPITULO 6**

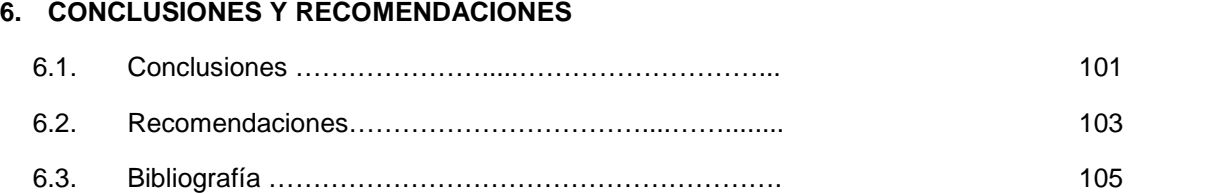

## **TABLAS**

### **ÍNDICE PÁGINAS**

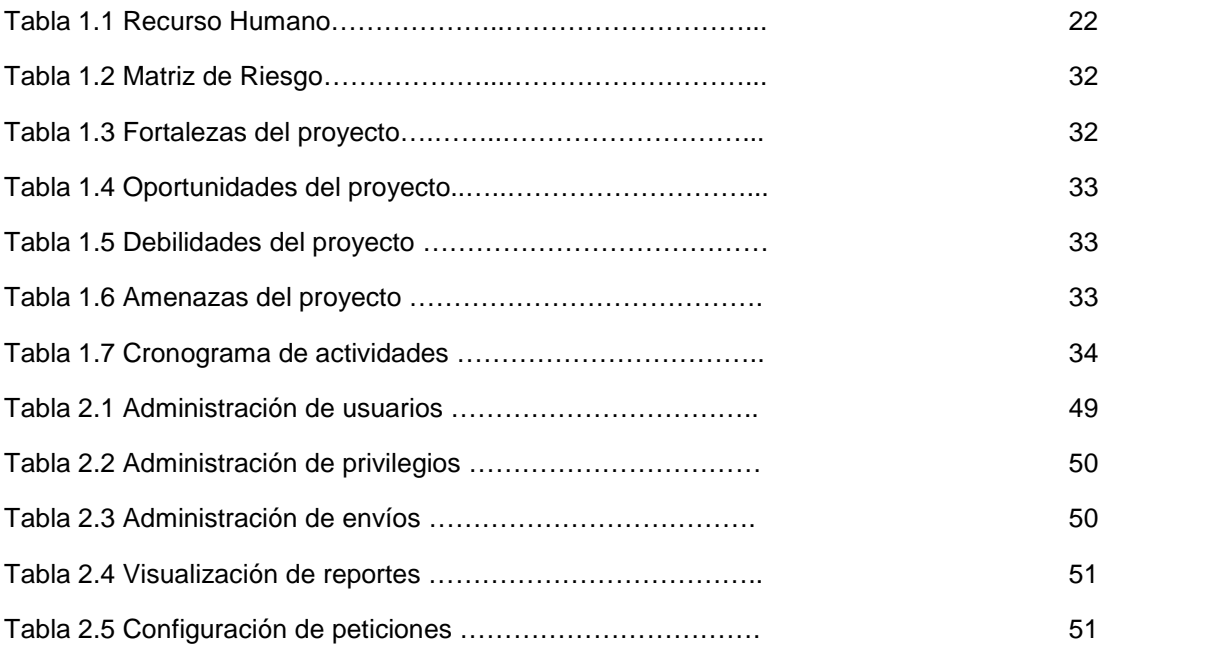

## **FIGURAS**

### **ÍNDICE PÁGINAS**

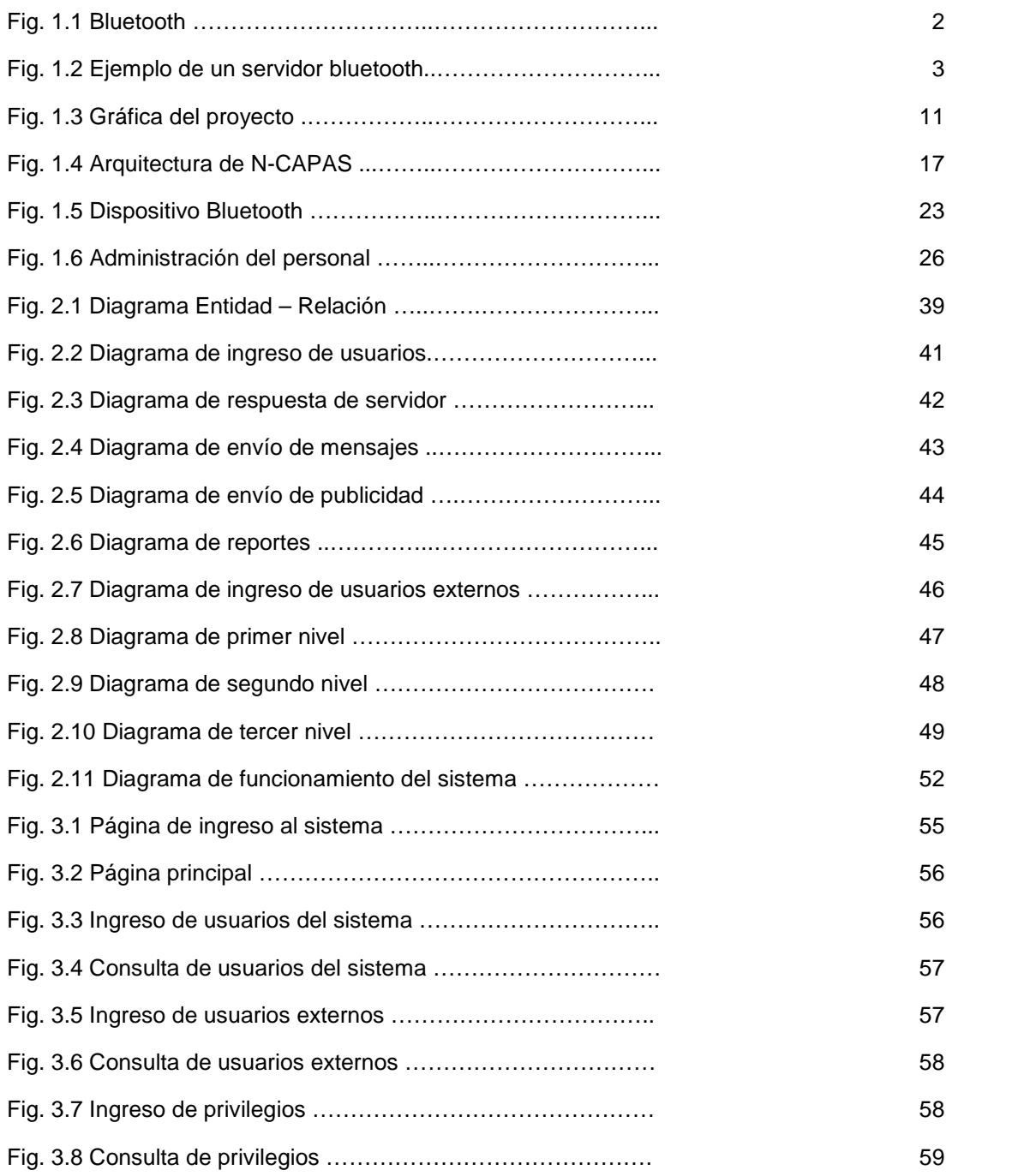

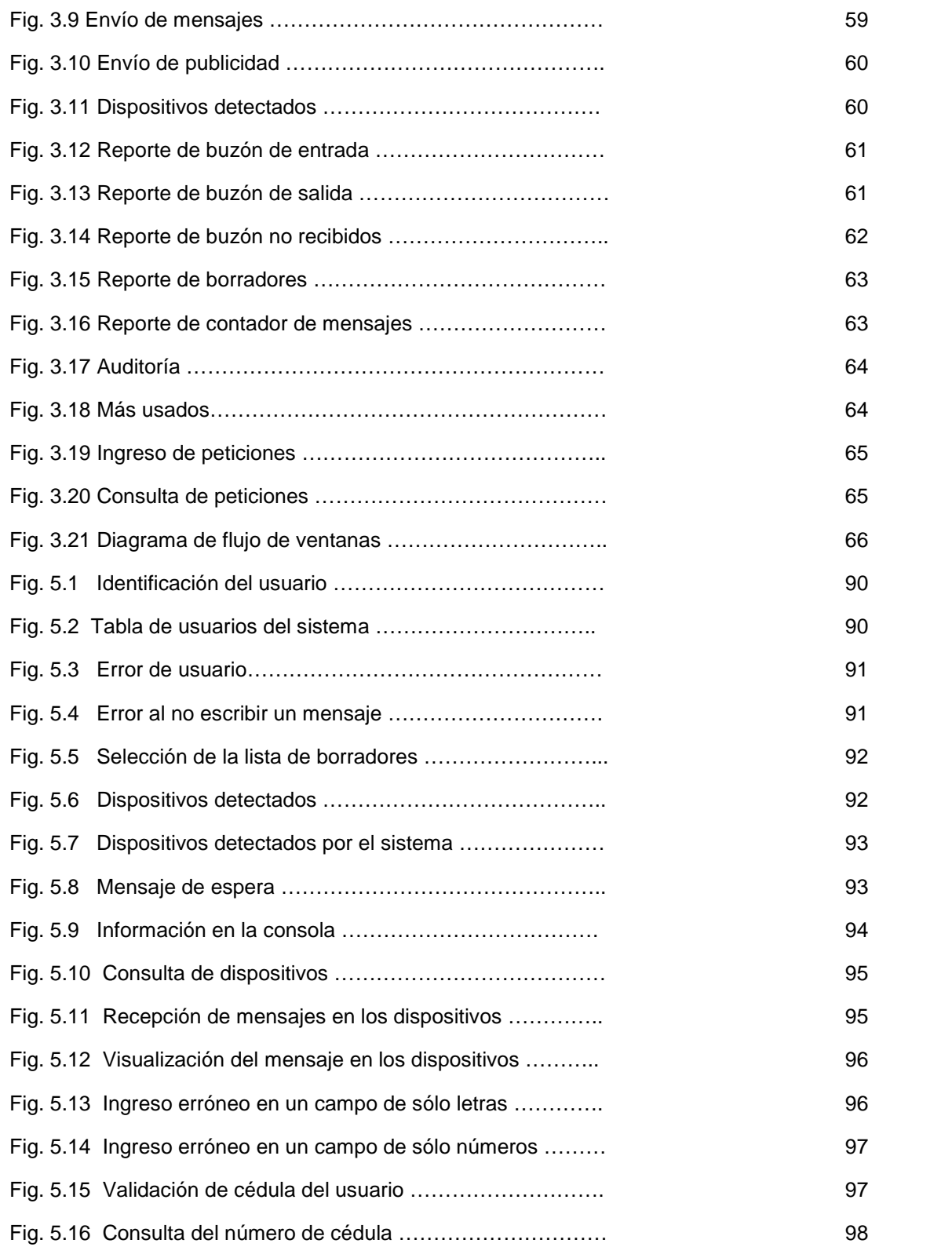

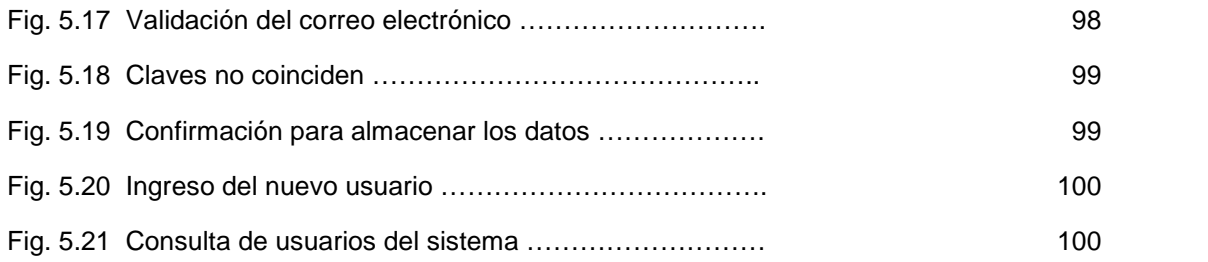

## **INTRODUCCIÓN**

En los últimos tiempos se ha podido presenciar el auge de las comunicaciones móviles. Las personas se encuentran en constante movimiento y gran parte de ellos poseen un teléfono celular. El mensaje por bluetooth es gratis para la persona que lo recibe y con alta capacidad de impacto y retención de los mensajes.

## **PRELIMINARES**

### **1.1. Antecedente**

Desde la llegada de los celulares apareció la herramienta de comunicación más avanzada en la actualidad de la telefonía móvil. Los SMS estaban diseñados para que se comunicasen entre ellos pero con el tiempo ha surgido que se envíen mensajes a otros usuarios cercanos que se encuentren dentro del radio de acción que tengan su terminal con bluetooth activados.

Bluetooth es una especificación industrial para Redes Inalámbricas de Área Personal (WPANs) que posibilita la transmisión de voz y datos entre diferentes dispositivos mediante un enlace por radiofrecuencia segura y globalmente libre.

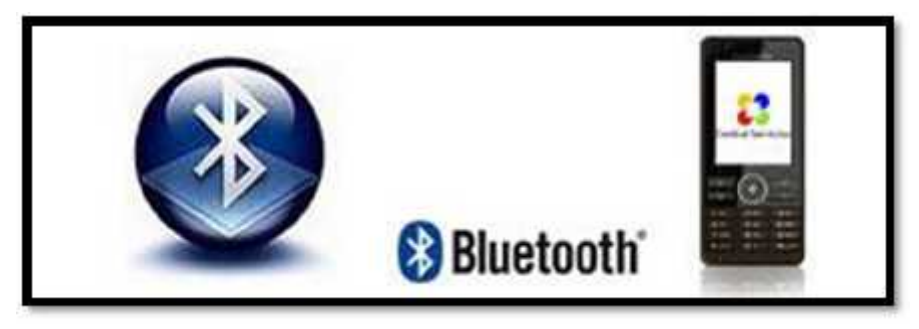

**Figura 1.1 Bluetooth**

De hecho, los móviles habituales no tienen función de enviar mensajes vía Bluetooth, esta funcionalidad se suple habitualmente enviando el mensaje como si fuera una tarjeta de contacto. Es por esto que el "Servidor Bluetooth" pretende dar un pequeño giro ofreciendo un software disponible para que el usuario pueda enviar mensajes masivos e imágenes de publicidad, cuya funcionabilidad será realmente útil.

El proceso consiste, el Servidor Bluetooth comprende una base de datos de almacenamiento de los campos relevantes de los mensajes, así como de los datos de los usuarios externos, como por ejemplo son los datos de identificación de los usuarios, número de teléfono, dispositivo asociado, etc.

Comprende además una interfaz que permite la comunicación del Servidor Bluetooth con los teléfonos celulares con bluetooth a través de la herramienta JAVA, además dicha interfaz permite realizar una serie de funciones como por ejemplo de consulta, almacenamiento, envío de mensajes, envío de publicidad de una manera rápida y eficaz.

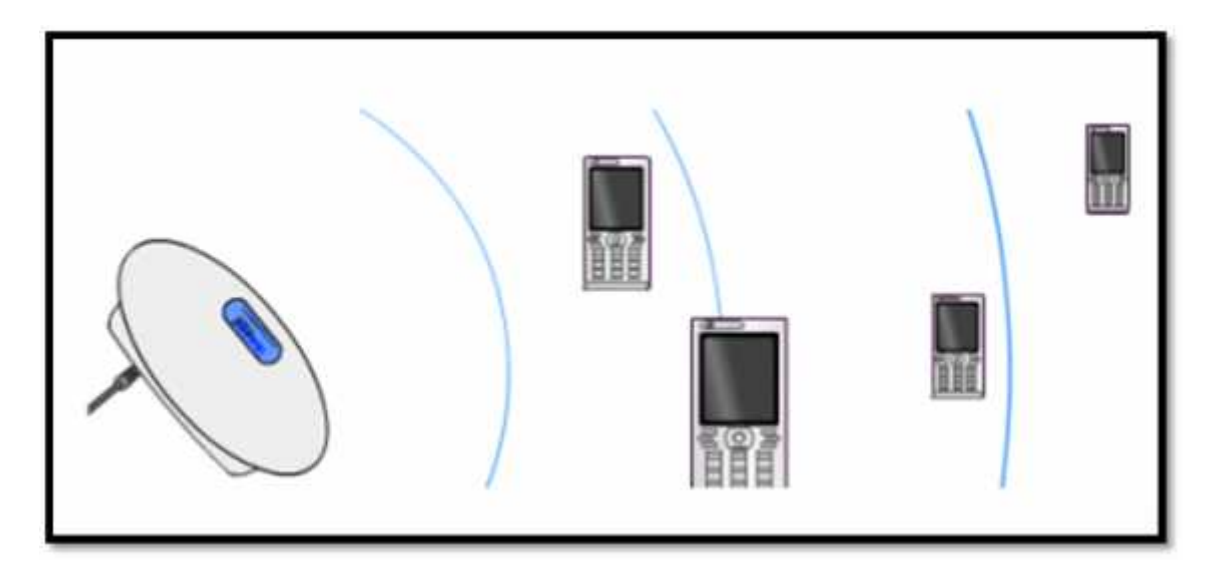

**Figura 1.2 Ejemplo de un servidor bluetooth**

Servidor Bluetooth será una aplicación destinada a la Universidad de Guayaquil, Facultad de Ciencias Matemáticas y Físicas Carrera de Ingeniería de Sistemas Computacionales. En la cual se enfocara en las notas de los semestres de la carrera y además en el envío de publicidad.

El estudiante registrado plenamente por la carrera podrá realizar consultas de notas como las materias que este cursando en ese momento ya sea que el estudiante este en un solo nivel de la carrera, como también en algunos paralelos como cursos de diferentes niveles.

Para ingresar a la aplicación se necesita que el estudiante ingrese el número de cédula más los parámetros para su acceso, enviando un mensaje vía bluetooth con la respectiva consulta desde un celular al Servidor Bluetooth y se hará la consulta respectiva de las notas. Los estudiantes una vez validado el ingreso con un parámetro podrán realizar consultas de sus notas tanto del primero o segundo parcial, como también el de recuperación.

La aplicación a su vez podrá enviar mensajes a los estudiantes y profesores, luego de haber escrito el texto, se activa el bluetooth y envía el mensaje a todos los dispositivos dotados de bluetooth que se encuentran a su alcance. Por ejemplo, comentarios, anuncios, mensajes publicitarios como de la carrera indicando desde una suspensión de clases como la de indicar un evento en particular. Así como también permitirá el envío de imágenes publicitarias, sin costo alguno en la transmisión y sin importar la compañía celular a la que pertenezca.

Con el fin de que el estudiante aproveche esta aplicación y con un celular que hoy en día es el primer medio de comunicación como herramienta para obtener la información.

### **1.2. Ámbito y problemática**

El Servidor Bluetooth en una tecnología basado en la recepción-emisión de mensajes cortos por medio del bluetooth de un celular.

La propuesta de realizar este proyecto es para tener una contacto más directo con nuestros clientes o usuarios, en la actualidad las personas siempre quiere estar al tanto y bien informado, tener la información veraz y rápida al instante de todo lo que sucede dentro de una actividad, sea comercial, de servicio, inclusive hasta para un control bi-direccional de parte y parte, (cliente-proveedor).

Es muy útil para nuestra sociedad, prestaremos un servicio de punta, está dirigido para la unidad educativa (Universidad de Guayaquil), contara con todos los servicios adquirido para que los miembros que estén involucrado dentro de la unidad tenga una fácil comunicación, y a su vez, los alumnos y profesores estén al tanto de notas, promedios, convocatoria, actividades.

También nos permite en el enfoque dar a conocer muchas cosas que se puede realizar por medio de este servicio, oferta de trabajo, ventas de cualquier artículo basado en la carrera, promocionar algún producto en particular.

La facilidad de este medio, es porqué no utiliza las redes de los proveedores de telefonía móvil, puede enviar una cantidad ilimitada de mensajes a teléfonos celulares de cualquier empresa proveedora y siempre sin costo alguno.

### **1.3. Solución a la Problemática**

Nuestra propuesta es ofrecer un servicio de mensajería que facilite al usuario obtener información requerida de una manera rápida y eficaz a través de su teléfono celular con bluetooth, así como también de permitir a la empresa poder enviar mensajes informativos, avisos etc. e imágenes de publicidad a grupos de personas.

### **1.4. Visión y Misión del Proyecto**

**Visión:** Reconocemos que en una empresa los clientes son cruciales para éxito y por ello nos esforzamos para proporcionarles el nivel óptimo de servicio y dar el soporte con el mayor número de beneficios posible que ofrecen soluciones completas a los clientes.

Servidor Bluetooth proporcionará el servicio de entrega de múltiples mensajes de textos e imágenes integrado a sus aplicaciones, es una evolución de la solución básica de mensajes que las operadoras del servicio ofrecen en la actualidad, aportando mayor valor a la gestión de sus negocios.

**Misión:** Conectar gente y organizaciones por completo mediante un paquete de soluciones que ofrece este servicio en la red desarrollando y ofreciendo la tecnología a bajo costo.

Especializada en soluciones empresariales y el ámbito educativo, tendrá capacidad para dar asistencia a clientes en todo el Ecuador.

Este producto tiene acogida en otros países que está siendo explotada en sus recursos y actualmente en el país se están desarrollando empresas dedicadas a este tipo de negocios.

Bancos, universidades, buscan tener informado al cliente de una manera ágil, también el cliente pueda acceder a una información oportuna en el menor tiempo.

### **1.5. Estudio de Factibilidad**

### **1.5.1. ¿Qué es y en qué consiste el negocio?**

Es un servidor de trasmisión de mensajes donde puede enviar mensajes de texto e imágenes, y resolver una consulta, llamado Servidor Bluetooth.

El negocio consiste en prestar un servicio de comunicación eficaz y rápida por medio de la tecnología bluetooth del celular.

El proceso consiste en una aplicación Web donde tendrá acceso las personas indicadas para enviar los respectivos mensajes a sus clientes, estos mensajes son transmitidos a través del dispositivo bluetooth del servidor hacia los diferentes dispositivos que se encuentren a su alrededor, a su vez, el usuario (estudiante) puede hacer una petición por medios de consultas que se predestinara por las peticiones realizada por el servicio adquirido, y se realiza de la misma manera de una forma inversa al proceso ya mencionado.

### **1.5.2. ¿Quién dirigirá el negocio?**

El Administrador del servidor tendrá la responsabilidad de dirigir el negocio de una manera eficaz y operativa el mayor tiempo posible que dure el contrato del servicio. El administrador debe estar al tanto de lo que suceda y tener la capacidad de resolver los problemas que algún día de presente.

En este caso, Los Administradores, serán los Estudiantes que están realizando este proyecto.

### **1.5.3. ¿Cuáles son las causas y razones de éxito?**

Reducción de los procesos y el tiempo de respuesta con que se obtiene la información es corta ganando así la satisfacción del estudiante.

El éxito del Servidor Bluetooth es la facilidad de manejo de envió y recepción de mensajes mediante el dispositivo bluetooth del servidor hacia un celular con esta tecnología sin ningún costo para el estudiante como para el cliente en este caso la Universidad de Guayaquil.

## **1.5.4. ¿Cuáles son los mecanismo y las estrategias que se van a utilizar para lograr las metas previstas?**

### **Mecanismo**

- $\bullet$  Implementar el servicio en nuestra unidad educativa.
- Dar cobertura a todos los estudiantes que estén ingresados en una base de datos.
- Que sea fácil de utilizar, sencillo y veraz los requerimientos o peticiones que el usuario necesite.

## **Estrategias**

- Envió de publicidad, compra y venta
- Envío de anuncios de ofertas de trabajo
- Envío de avisos de seminarios o cursos
- Envío de imágenes publicitarias.
- Acceso ilimitado para realizar consultas

## **1.6. Definición del proyecto**

El Proyecto Servidor Bluetooth permite enviar mensajes masivos y responder las solicitudes de los usuarios a través de un celular con bluetooth, desde la aplicación web. Permitiendo administrar la información de los usuarios y ofreciendo reportes sobre el uso de la aplicación.

## **1.7. Gráfica del Proyecto**

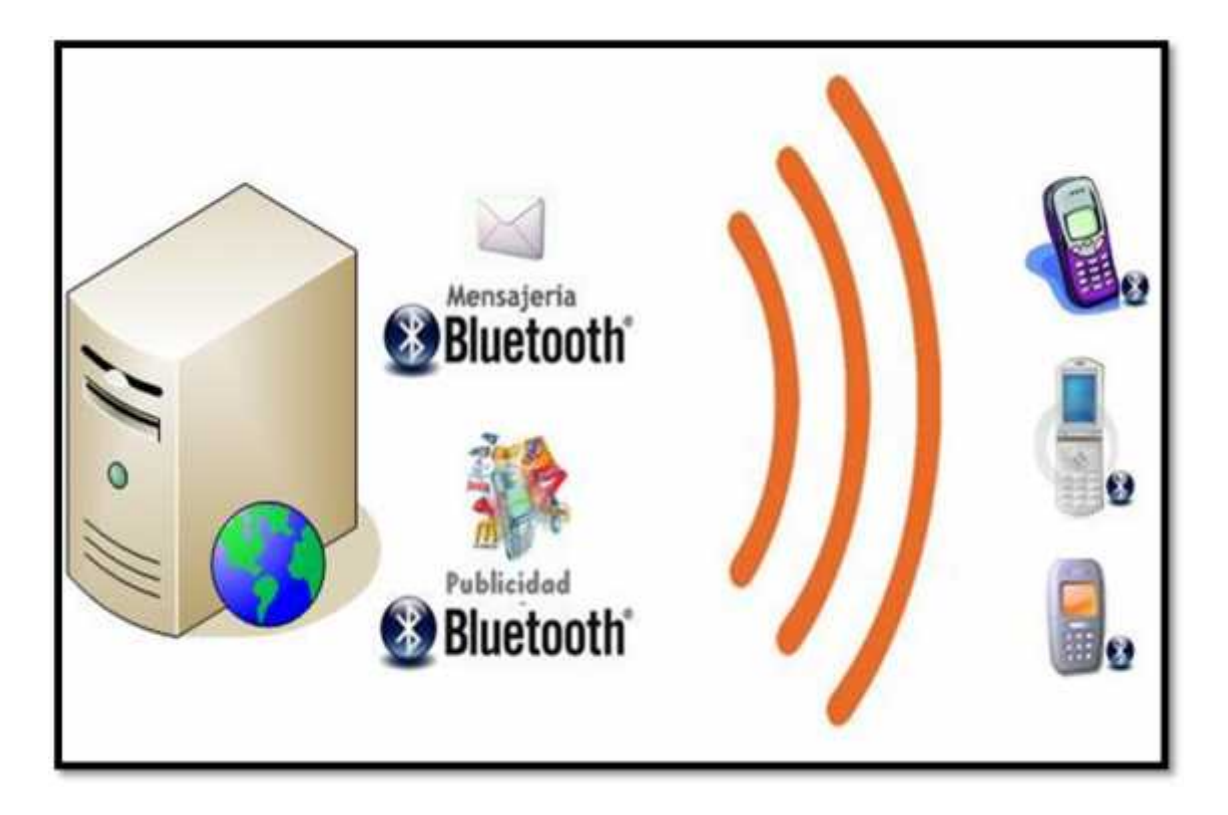

**Figura 1.3 Gráfica del proyecto**

### **1.8. Objetivos del Proyecto**

### **1.8.1. Objetivos Generales del Proyecto**

En la actualidad se ha hecho necesario buscar algo novedoso con lo cual las empresas estén comunicadas directamente con sus clientes, razón por la cual se busca interactuar directamente la relación Empresa-cliente ya no dependiendo de que el cliente acceda a Internet en un computador, ni que el cliente posea un dispositivo móvil con capacidad de navegar en Internet. Ahora con esta herramienta y con información del cliente pondremos a consideración el envío de mensajes desde un computador a un móvil y viceversa.

El servidor Bluetooth, permite a la Empresa obtener un servicio para que esté en contacto con sus clientes y futuros clientes de manera rápida y directa a través de un dispositivo móvil con bluetooth, logrando así la interacción del usuario con los procesos ligados de un Servidor Bluetooth.

## **1.8.2. Objetivos Específicos del Proyecto**

- Desarrollar una Aplicación en Java que permita manejar información por medio del puerto de Comunicaciones.
- Desarrollar una Aplicación en Java que permita el envío y recepción de mensajes de textos.
- Desarrollar una Aplicación en Java que permita el envío de imágenes publicitarias.
- Integración de Java y una base de datos My-SQL.
- Optimizar tiempo en las consultas de los usuarios por medio del celular.
- Va a estar dirigido a una unidad educativa (Carrera Ingeniería de Sistemas Computacionales) para coordinar a los profesores y a los alumnos, enviándoles calificaciones y cualquier otro aviso.
- Envío y recepción de información de una manera clara, transparente y veraz.
- Control de envío y recepción de mensajes de texto.
- Como canal de comunicación para hacer llegar publicidad en cualquier sector de actividad.

### **1.9. Alcance del Proyecto**

El proyecto contiene los elementos técnicos requeridos para la implantación de los servicios de envío de mensajes de texto e imágenes de publicidad, en modalidad unidireccional y bidireccional de información. El desarrollo e implantación de los servicios de mensajería, permitirá al cliente recibir información de interés y desde el equipo móvil el cliente (estudiante) podrá enviar una petición.

Es por esto que el esquema básico que va a contener nuestra aplicación Web es el siguiente:

- Comunicación bluetooth; Envíos masivos de mensajes de textos e imágenes a personas que se encuentran dentro del radio de acción del dispositivo Bluetooth. El sistema de envíos deberá estar instalado en los servidores de la empresa así como también el dispositivo bluetooth adquirido para el funcionamiento del sistema.
- Avisos programados bajo demanda; Permite enviar mensajes a varios personas a la vez y puede recibir peticiones de usuarios en este caso la de los estudiantes.
- Servicio de forma Bidireccional; Permite al usuario poder comunicarse con el sistema y cubrir un requerimiento de solicitud y confirmación de los servicios disponibles vía bluetooth.
- Servicio de acceso cliente servidor bluetooth; El usuario puede ingresar con un único código que puede ser un código asignado o su número de cedula desde cualquier teléfono móvil con tecnología bluetooth y el servidor envía información al usuario al equipo celular inscrito en la base de datos.
- Aplicación Web; Se desarrollará una aplicación Web donde se tendrá:
	- − Registro y consulta de usuarios del sistema y externos
	- − Envío y recepción de mensajes a un determinado usuario o a un grupo.
	- − Administración del contenido de mensajes de texto.
	- − Administración de nuevas recepciones de mensajes.
	- − Programación de envío de mensajes
	- − Envío de publicidad.
	- − Administración del contenido de las imágenes de publicidad.
	- − Programación de envío de imágenes.
	- − Programación de privilegios de usuario.
- − Registro de usuarios del sistema y externos (estudiantes)
- − Administración de usuarios.
- − TOP TEN de los dispositivos conectados a nuestro sistema.
- − Reporte de mensajes enviados.
- − Reporte de mensajes recibidos.
- − Reporte de mensajes que no fueron recibidos por el usuario.
- − Reporte para la auditoría del sistema.
- − Reportes diarios, mensuales, quincenales o de acuerdo al rango que el usuario seleccione de todas las consultas o envíos.
- − Reportes estadísticos. Contador de mensajes, enviados, recibidos y no enviados.
- − Impresión de todos los reportes.
- − Exportación de todos los reportes a Excel o PDF.

### **1.10. Arquitectura del Proyecto**

Para nuestro proyecto utilizaremos la implementación N-CAPAS.

La programación por capas es un estilo de programación en el que el objetivo primordial es la separación de la lógica de negocios de la lógica de diseño; un ejemplo básico de esto consiste en separar la capa de datos de la capa de presentación al usuario.

# **Figura 1.4 Arquitectura de N-CAPAS**

La ventaja principal de este estilo es que el desarrollo se puede llevar a cabo en varios niveles y, en caso de que sobrevenga algún cambio, sólo se ataca al nivel requerido sin tener que revisar entre código mezclado.

Un buen ejemplo de este método de programación sería el modelo de interconexión de sistemas abiertos. Además, permite distribuir el trabajo de creación de una aplicación por niveles; de este modo, cada grupo de trabajo está totalmente abstraído del resto de niveles, de forma que basta con conocer la API que existe entre niveles.

### **1.11. Metodología del Proyecto**

La metodología que usaremos en nuestro proyecto es el Lenguaje de Modelamiento Unificado (UML – Unified Modeling Languaje) un lenguaje gráfico que permitirá visualizar, especificar y documentar cada una de las partes que comprende el desarrollo de software.

El Lenguaje Unificado de Modelado es un conjunto de notaciones y diagramas estándar para modelar sistemas orientados a objetos, y describe la semántica esencial que los diagramas y símbolos significan.

UML se puede usar para modelar distintos tipos de sistemas de software, ofrece nueve diagramas en los cuales modelar sistemas, para nuestro análisis usaremos:

### **Diagramas de Casos de Uso para modelar los procesos.**

Un diagrama Uso-Caso describe lo que hace un sistema desde el punto de vista de un observador externo, debido a esto, un diagrama de este tipo generalmente es de los más sencillos de interpretar en UML, ya que su razón de ser se concentra en un Que hace el sistema, a diferencia de otros diagramas UML que intentan dar respuesta a un Como logra su comportamiento el sistema.

Un Uso-Caso está muy relacionado con lo que pudiera ser considerado un escenario en el sistema, esto es, lo que ocurre cuando alguien interactúa con el sistema: "Acude un mesero a colocar la orden, la orden es tomada por el cocinero, y posteriormente se abona a la cuenta del cliente el cargo".

Un Uso-Caso es empleado con más frecuencia en alguna de las siguientes etapas:

**Determinación de Requerimientos:** Por lo general nuevos requerimientos de sistema generan nuevos usos-casos, conforme es analizado y diseñado el sistema.

**Comunicación con el Cliente:** Debido a la sencillez de este tipo de diagramas, son fáciles de emplear para comunicarse con el cliente final del proyecto.

**Generación de pruebas de Sistemas:** A través de los diagramas uso-caso se pueden generar una serie de pruebas de sistema.

 **Diagramas de Secuencia para modelar el paso de mensajes entre objetos.**

Un diagrama de secuencia muestra la interacción de un conjunto de objetos en una aplicación a través del tiempo y se modela para cada método de la clase.

Mientras que el diagrama de casos de uso permite el modelado de una vista business del escenario, el diagrama de secuencia contiene detalles de implementación del escenario, incluyendo los objetos y clases que se usan para implementar el escenario, y mensajes pasados entre los objetos.

Típicamente uno examina la descripción de un caso de uso para determinar qué objetos son necesarios para la implementación del escenario.

Si tienes modelada la descripción de cada caso de uso como una secuencia de varios pasos, entonces puedes "caminar sobre" esos pasos para descubrir qué objetos son necesarios para que se puedan seguir los pasos.

 **Diagramas de Colaboración para modelar el comportamiento de los objetos en el sistema.**

Un diagrama de colaboración es una forma alternativa al diagrama de secuencia de mostrar un escenario. Este tipo de diagrama muestra las interacciones entre objetos organizadas en torno a los objetos y los enlaces entre ellos.

Los diagramas de secuencia proporcionan una forma de ver el escenario en un orden temporal - qué pasa primero, qué pasa después. Los clientes entienden fácilmente este tipo de diagramas, por lo que resultan útiles en las primeras fases de análisis. UML es una consolidación de muchas de las notaciones y conceptos más usados orientados a objetos.

### **1.12. Recursos necesarios para el Proyecto**

Para la elaboración de nuestro Proyecto contamos con los siguientes recursos:

 **Recurso Humano:** el personal que está a cargo de este Proyecto tendrá las siguientes funciones:

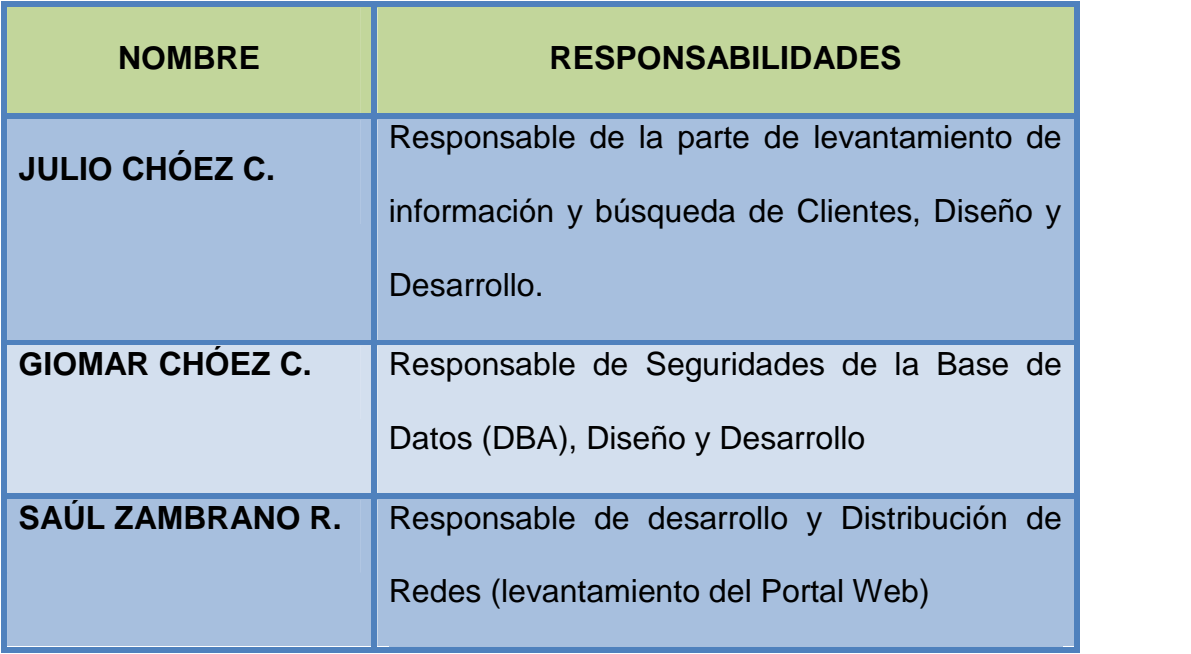

# **Tabla 1.1 Recurso Humano**

- **Recurso de Software:** Para los diseños preliminares hemos utilizado Dreamweaver MX y Visio para lo que corresponde a los diagramas del proyecto. Además se utilizará lo siguiente:
	- Sistema operativo Windows XP
	- Leguaje de programación de java
	- Librería de java ".jar"
	- Base de datos MySQL 5
	- Tomcat 5 o glassfish para el servidor Server web
	- Maquina virtual de java JDK 6

 **Recurso de Hardware:** 1 CPU para servidor \$700. 1 dispositivo Bluetooth D-LINK \$35. Dos equipos que serán destinados para el desarrollo de la aplicación, levantamiento de la información, análisis, diagramas, creación de la base de datos, etc.

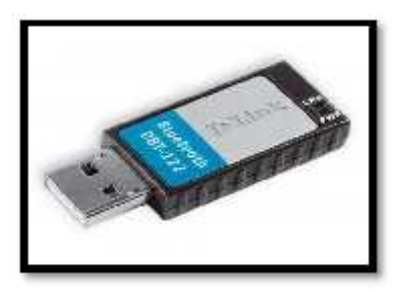

**Figura 1.5 Dispositivo Bluetooth**

Las características de los equipos son:

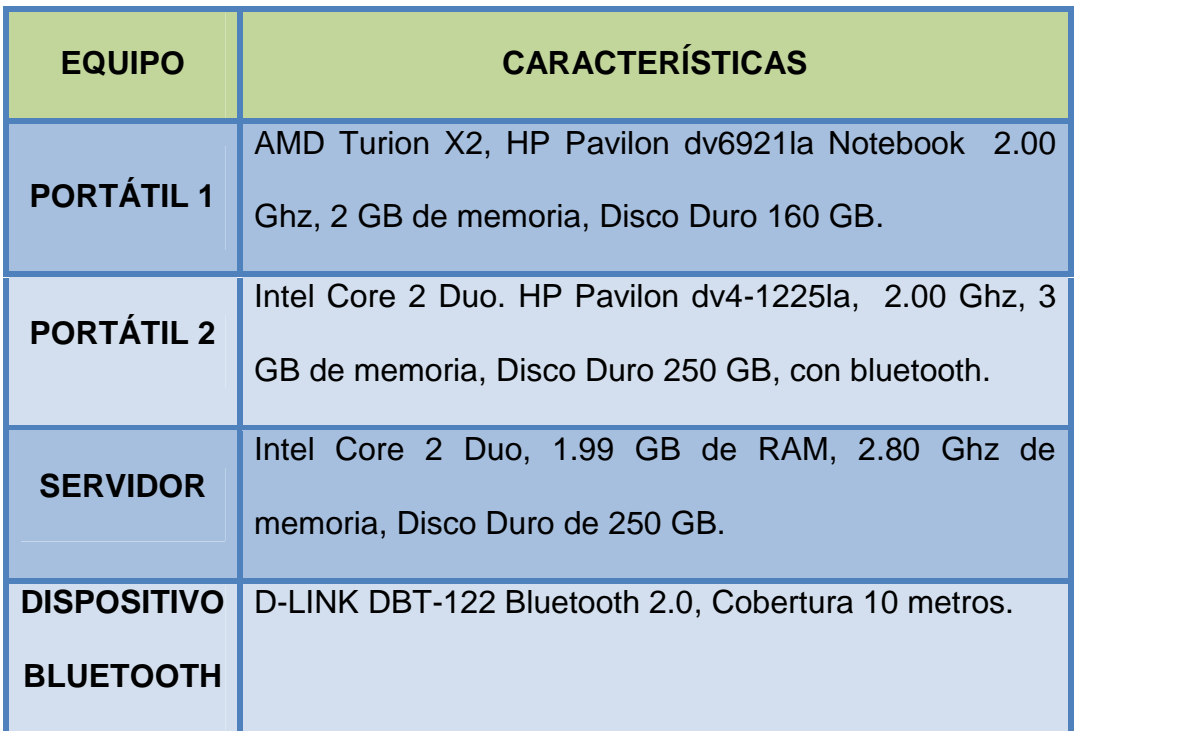

**Tabla 1.1 Características de los equipos**

### **1.13. Análisis del Mercado**

Actualmente este servicio no está muy explotada dentro de del área del territorio Ecuatoriano, la información se mueve de una manera rápida, ligera y veraz, con este servicio damos a nuestros usuarios la mayor cobertura posible sin necesidad de estar conectado a Internet, porque todas la personas no posee la disponibilidad del servicio de Internet, pero si contamos con un 80% de servicio de telefonía móvil con tecnología bluetooth, el cual es la razón que proyecto, sacar provecho de este servicio y complementar con la mensajería SMS. Este servicio actualmente lo están implementando los centros comerciales e instituciones educativas.

Dentro de una Unidad educativa va ser de mucha importancia este servicio, le prestamos todas las facilidades para que tenga acceso a consultas de varias peticiones, el beneficio de contar con un servicio de mensajes vía bluetooth y de envío de imágenes de publicidad será el fácil acceso a una información personal para los estudiantes y generación de ingresos por la publicidad enviada para los directivos de la unidad educativa.

El costo de este servicio para los estudiantes este servicio será totalmente gratuito.

# **1.14. Análisis Técnico**

El servidor Bluetooth contara con el software actualizado, con una infraestructura muy sofisticada, agradable para el usuario.

Contaremos con los siguientes equipos:

- Un servidor.
- Un dispositivo bluetooth que ofrece el servicio de comunicación con los teléfonos de los usuarios que tengan la misma tecnología.

### **1.15. Análisis Administrativo**

Para poder llevar una buena administración del personal contamos con 6 personas que ocupan los siguientes cargos:

- − 1 jefe o líder de proyectos.
- − 1 Soporte de usuario.
- − 1 programador con conocimientos de base de datos.

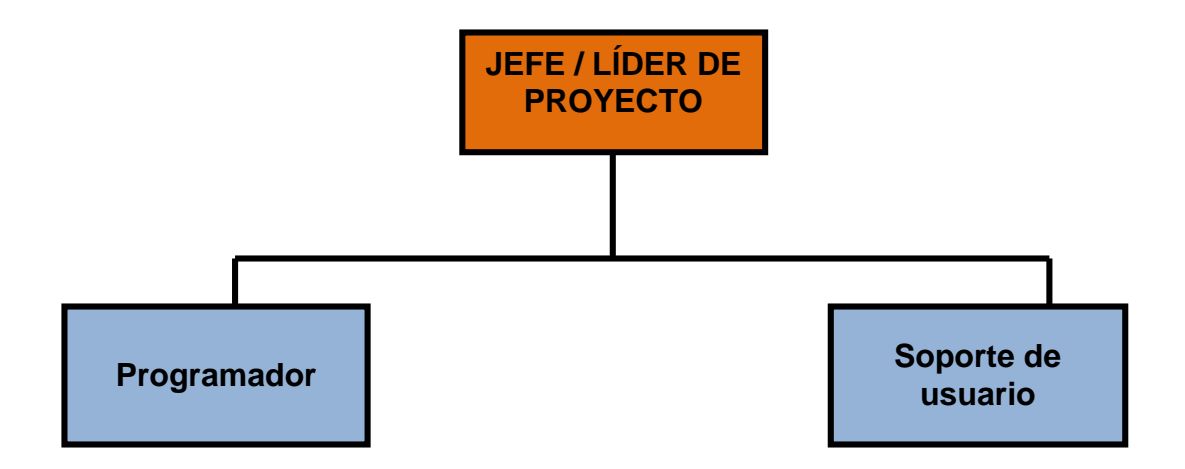

**Figura 1.3. Administración del personal**

### **1.15.1. Roles de cada uno de los cargos**

### **Jefe / Líder del proyecto**

Es la figura encargada de coordinar, dirigir, controlar y responsabilizarse en último término de la ejecución del proyecto. El jefe de proyecto debe tener una autoridad real, una capacidad para tomar decisiones sobre la realización del proyecto siempre respetando los objetivos del proyecto.

La falta de autoridad o el exceso de independencia de algunas áreas informáticas son la causa de muchas dificultades en los proyectos.

La misión del jefe de proyecto tiene dos vertientes, por un lado la técnica, ha de concretar objetivos, adecuar el proyecto a las posibilidades de la empresa, gestionar los recursos, cambiar los métodos, etc., y por otro lado la de gestión de recursos humanos, materiales y de relación con otros departamentos y con el usuario.

En definitiva y como resumen las funciones del jefe de proyecto podrían resumiese como tres:

- − **Planificar,** que es la única forma de asegurar la finalización del proyecto en el plazo adecuado sin dejarlo en manos de la improvisación.
- − **Coordinar,** para que todas las acciones de los implicados en el proyecto tanto propios (componentes del equipo de proyecto) como externos (usuarios u otros departamentos), sean eficaces y no den lugar a conflictos.
- − **Explotación de sistemas o aplicaciones.** Consta de previsión de fechas de realización de trabajos, operación general del sistema, control seguridad del sistema, supervisión de trabajos, etc.
- − **Controlar,** para asegurar que se cumple lo planificado y se obtiene la calidad requerida.
- − **Gestión y administración del propio Centro de Procesamiento de Datos.** Las funciones de gestión y administración de un Centro de Procesamiento de Datos engloban operaciones de supervisión, planificación y control de proyectos, seguridad y control de proyectos, seguridad general de las instalaciones y equipos financiera y gestión de los propios recursos humanos.

### **Programador**

- − Se encarga de elaborar los programas que se ejecutan en las computadoras, modifican los existentes y vigilan que todos los procesos se ejecuten correctamente.
- − Toman especificaciones de los sistemas realizados por los analistas y las transforman en programas eficientes y bien documentados para las computadoras.
- − Deben tener los conocimientos suficientes del hardware para poder optimizar la utilización del equipo.

− Su función es extremadamente técnica y especializada deben poseer un nivel alto de conocimiento en la herramienta de desarrollo con la que se va a trabajar.

Además deberá tener conocimientos sobre:

- − Administrar la estructura de la Base de Datos.
- − Administrar la actividad de los datos.
- − Administrar el Sistema Manejador de Base de Datos.
- − Confirmar la seguridad de la Base de Datos.

### **Soporte de usuario**

El soporte de usuarios es una tarea que no muchas personas desean asumir, se necesita de mucha sensibilidad ante los usuarios, psicología, paciencia ya que todos los requerimientos de soporte están acompañados de críticas al producto y de necesidad urgente de solución, es por ello que la respuesta debe ser ágil, rápida y segura.

Debe tener el tacto suficiente para comprender la situación de quien lo necesita y ayudarlo en cualquier momento.

El soporte se extiende a quienes fabrican el producto (son los arquitectos del mismo). En ese caso, la persona que brinda soporte, se convierte en un canal de comunicación que a su vez debe captar la solución para multiplicarla con los demás usuarios del sistema.

Debe poseer una buena capacidad de comunicación, cierto carisma y mucho tacto para tratar cada tema. Teniendo presente de que quien solicita soporte tiene un problema, que tal vez sea de simple solución, pero justo en ese momento y para esa persona es uno de los más graves.

Un buen soporte de usuarios no es necesariamente la persona que mas conoce de tecnología, pero si debe ser quien más conoce a los mas eruditos en cada tecnología para aprovechar su conocimiento y que, como siempre, el cliente o usuario quede satisfecho.

### **1.16. Matriz de Riesgo**

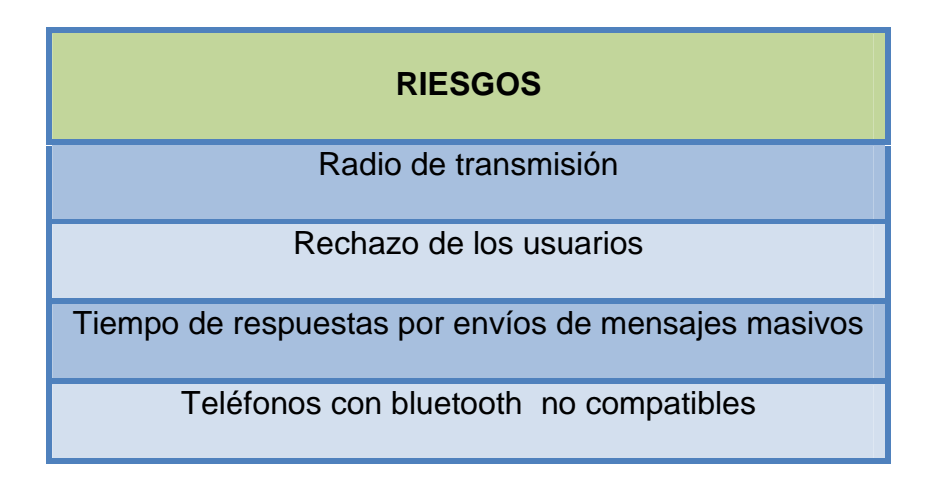

**Tabla 1.2 Matriz de riesgo**

# **1.17. Matriz FODA**

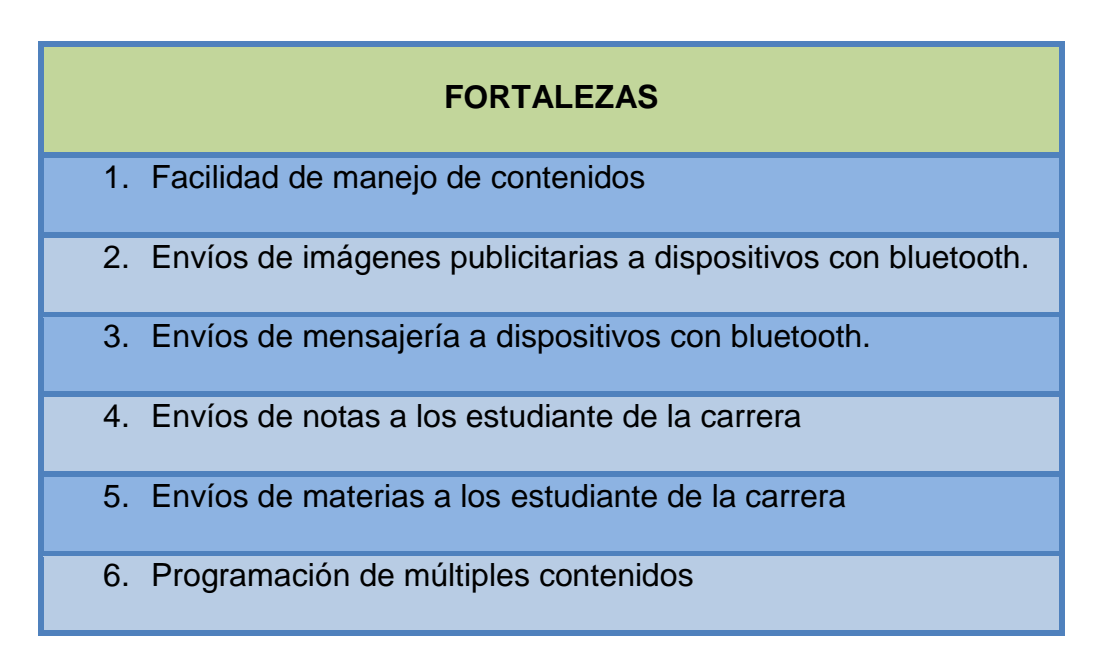

**Tabla 1.3 Fortalezas del proyecto**

### **OPORTUNIDADES**

- 1. Comerciable
- 2. Falibilidad de datos

# **Tabla 1.4 Oportunidades del Proyecto**

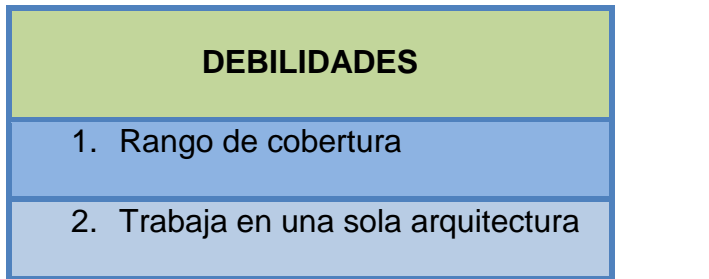

# **Tabla 1.5 Debilidades del Proyecto**

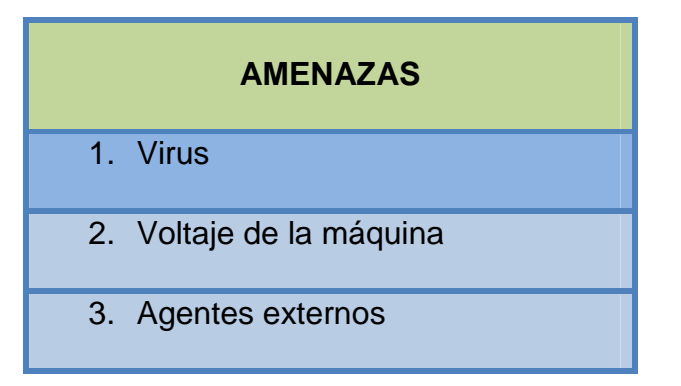

**Tabla 1.6 Amenazas del Proyecto**

# **1.18. Cronograma de Actividades del Proyecto**

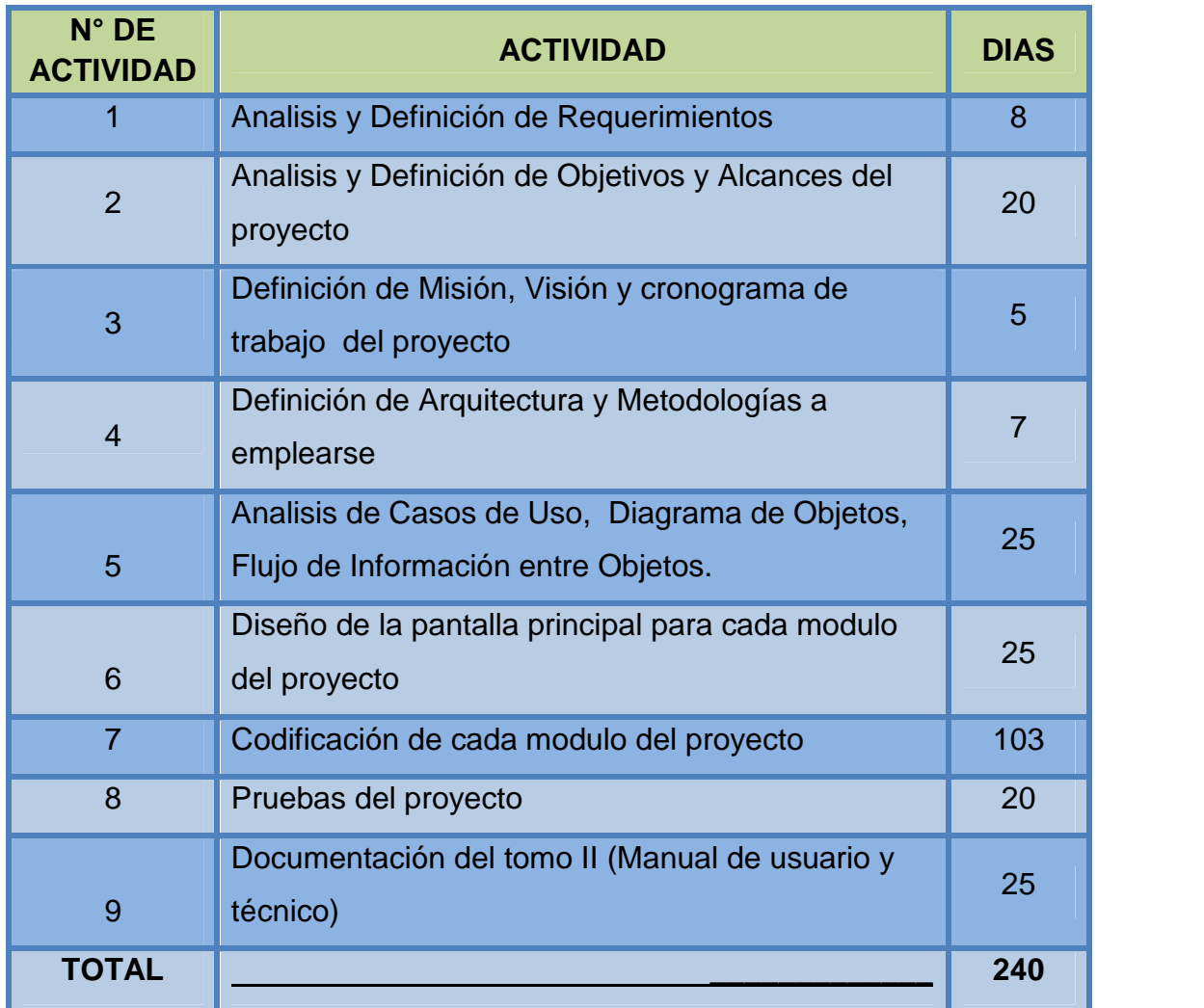

**Tabla 1.7 Cronograma de actividades**

# **CAPITULO 2**

# **ANÁLISIS**

# **2.1. Levantamiento de la información**

Haciendo un estudio de mercado en la carrera de ingeniería de sistemas de la facultad de Matemáticas y Físicas tenemos un nicho de mercado bien amplio, del cual se realiza un análisis de la relación Universidad – Estudiante en el cual se garantiza el éxito del proyecto.

Encontramos que el estudiante para averiguar sus notas de las materias que este cursando necesita ir a los laboratorios de la carrera, ir a un cyber o cualquier lugar que tenga una computadora con conexión a internet.

Variando los cambios y usando ahora celulares que tengan la tecnología bluetooth se pretende demostrar lo escrito anteriormente que es de mucha importancia tener esta aplicación en la facultad. Para optimizar y estar al día en los avances tecnológicos.

Para agilitar este proceso se realizara una alternativa que mediante el uso desde un celular que tenga la tecnología bluetooth y utilizando unos parámetros requeridos acceder a la información de una manera más optima y oportuna, y estrechar la cadena de valor llegando a obtener la información requerida.

### **2.2. Análisis de requerimientos**

Debido a los avances de la tecnología y la demanda de los estudiantes en la carrera de sistemas ya que es netamente tecnológico es necesario cambiar el esquema de los procesos, para obtener la información veraz y eficaz.

Debemos realizar una página que mediante un administrador o usuario pueda manipular el contenido de los mensajes y publicidad, así como también administrar los usuarios que van a utilizar la aplicación.

Esta aplicación también podrá presentar varios reportes para tener un enfoque de cómo se están realizando los procesos de envió y recepción y además presenta reportes estadísticos.

### **2.3. Análisis de riesgos**

En si el proyecto con el dispositivo bluetooth representa una vulnerabilidad por ser tecnología de ondas de radio de corto alcance (2.4 gigahertzios de frecuencia) cuyo objetivo es el simplificar las comunicaciones entre dispositivos informáticos, como ordenadores móviles, teléfonos móviles.

Como todo proyecto necesita la parte económica para estabilizarse en sus operaciones, una inestabilidad política y económica en el país afectaría también a nuestro proyecto, para lo cual la conexión que utilizaremos para el envío y recepción de mensajes como imágenes publicitarias se las realizara mediante un dispositivo bluetooth conectado al servidor.

Con esta tecnología que permite comunicaciones, incluso a través de obstáculos, a distancias de hasta unos 10 metros. Limita a que los estudiantes que necesitan realizar sus consultas tengan que estar en dicho rango con el servidor.

Otro riesgo que representa es el Bluejacking un término que se refiere a una técnica consistente en enviar mensajes no solicitados entre dispositivos **Bluetooth**, como por ejemplo **teléfonos móviles**, **PDAs** o portátiles.

La tecnología Bluetooth tiene un alcance limitado de unos 10 metros normalmente en dispositivos pequeños (como teléfonos móviles) aunque otros aparatos más grandes (como portátiles) con transmisores más potentes pueden alcanzar los 100 metros.

Bluejacking es bastante inofensivo, pero como mucha gente no sabe qué ocurre piensan que su teléfono móvil tiene un virus o alguien entró a él. Normalmente un bluejacker sólo enviará un mensaje de texto, aunque en los modelos de teléfonos más recientes es posible enviar también imágenes y sonido.

Actualmente hay varios programas utilizados para esta práctica (como Bluetooth Messenger, Easy Jack, etc.), aunque el más utilizado es Mobiluck.

### **2.4. Diagrama Entidad Relación**

El Diagrama Entidad Relación representa las relaciones entre los Objetos de Datos, es la notación que se usa para realizar la actividad de Modelado de Datos, los atributos de cada objeto de datos señalados en el DER se pueden describir mediante una descripción de Objetos de Datos.

Su objetivo fundamental va a ser la creación, edición y verificación de diagramas Entidad/Relación y su posterior paso al modelo lógico estándar. Asimismo, se incluirá un diccionario de datos en el que el usuario podrá definir sus datos.

La herramienta tendrá también la posibilidad de detectar los posibles errores que los usuarios puedan cometer en su creación. También se podrá generar un modelo lógico correspondiente al modelo conceptual que se está realizando.

Para nuestro Diagrama Entidad Relación se ha considerado las siguientes Entidades con sus respectivos campos:

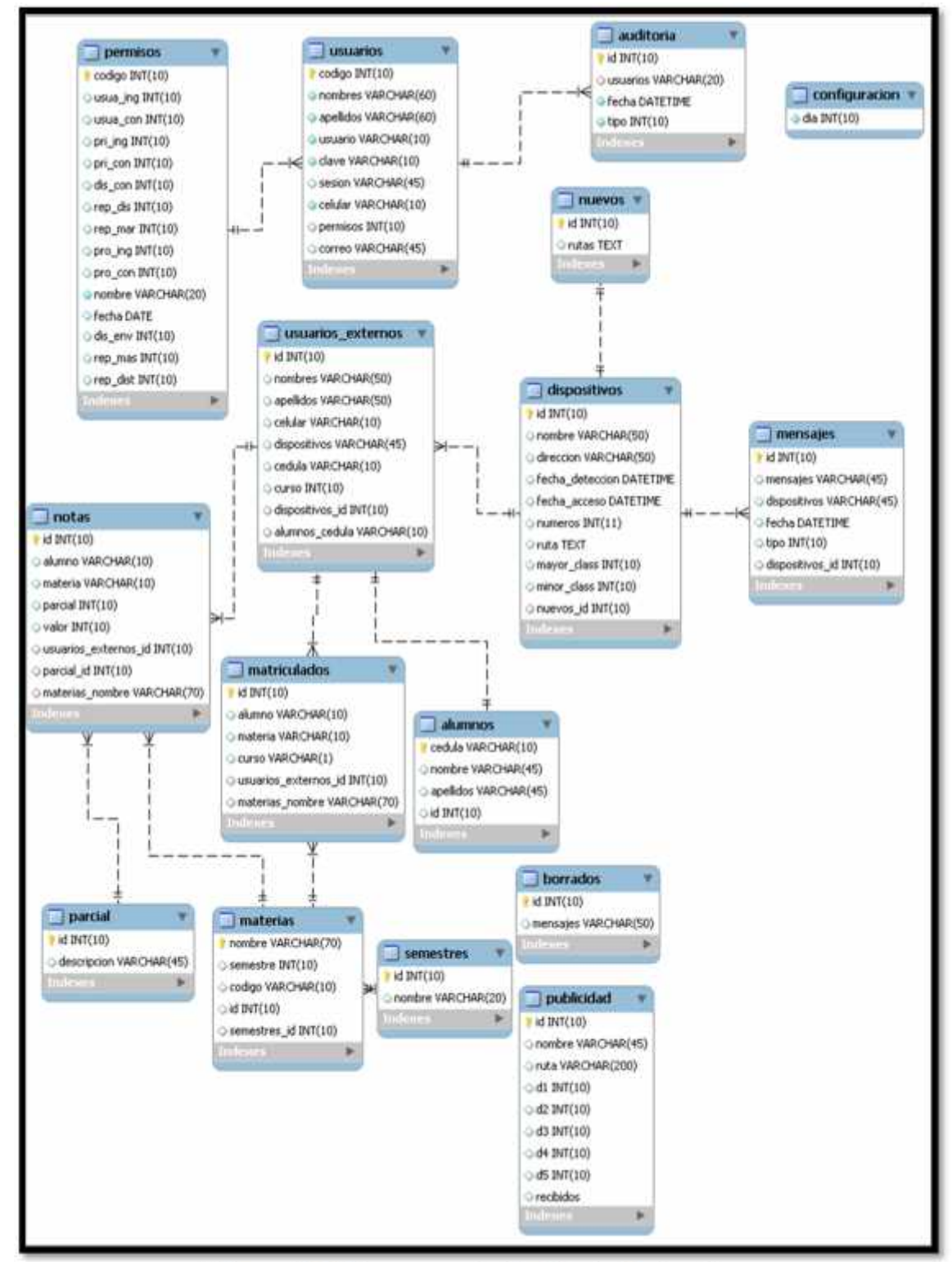

**Figura 2.1 Diagrama de Entidad – Relación**

### **2.5. Diagrama de flujo de procesos**

### **2.5.1. Flujo de procesos**

El Diagrama de Flujo de Procesos es una representación gráfica de la secuencia de todas las operaciones, secuencias, esperas y los almacenamientos que ocurren durante el proceso de ingreso, registro, suscripción, consultas e impresión de datos al visitar nuestro Portal. Incluye, además, la información que se considera deseable para el análisis, por ello se ha considerado importante los siguientes Flujos de Procesos:

### **2.5.2. Procesos del portal Web**

### **2.5.2.1. Proceso de ingreso de usuario**

- − Ingreso al Portal Web
- − Validación del usuario
- − Verificación del Sitio con permisos asignados
- − Acceso al menú principal
- − Ingreso a paginas autorizadas

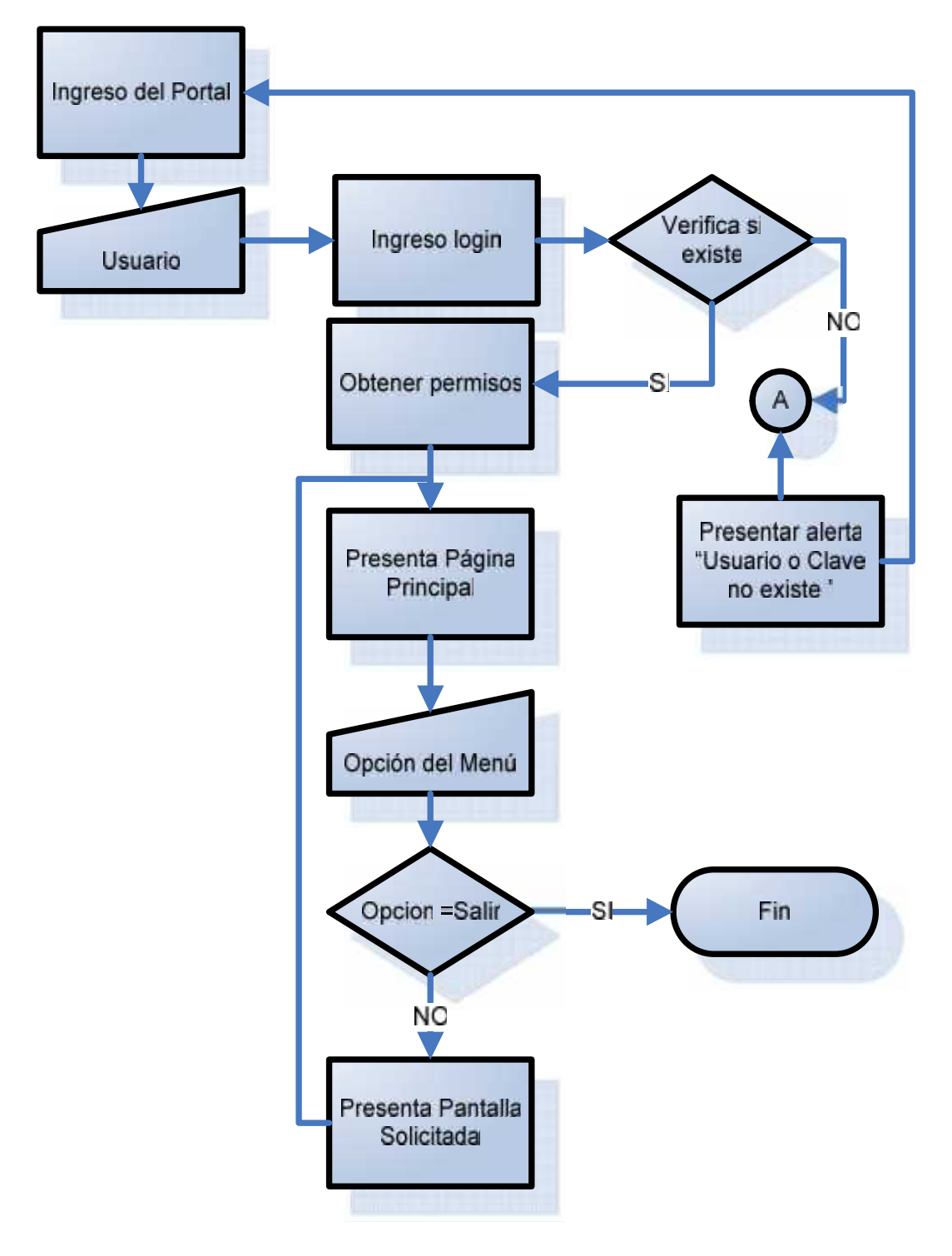

**Figura 2.2 Diagrama de ingreso de usuarios**

# **2.5.2.2. Proceso de respuesta del servidor ante una petición**

- − Esperando petición
- − Validación de la petición
- − Consulta con la base de datos
- − Consulta del dispositivo a enviar respuesta
- − Registro de la petición de envió

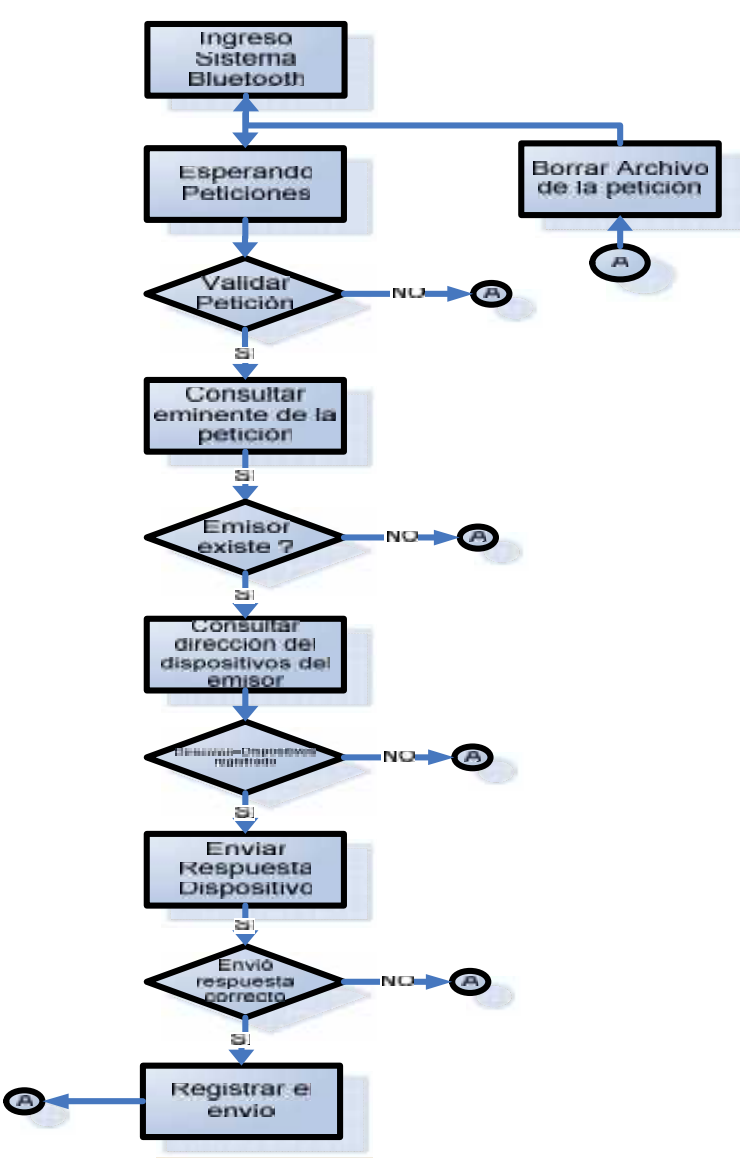

**Figura 2.3 Diagrama de respuesta del servidor**

## **2.5.2.3. Proceso de envío de mensajes**

- − Consultar dispositivos activos
- − Seleccionar los dispositivos
- − Enviar el mensaje de texto
- − Presentar en la consola errores o éxito de envío

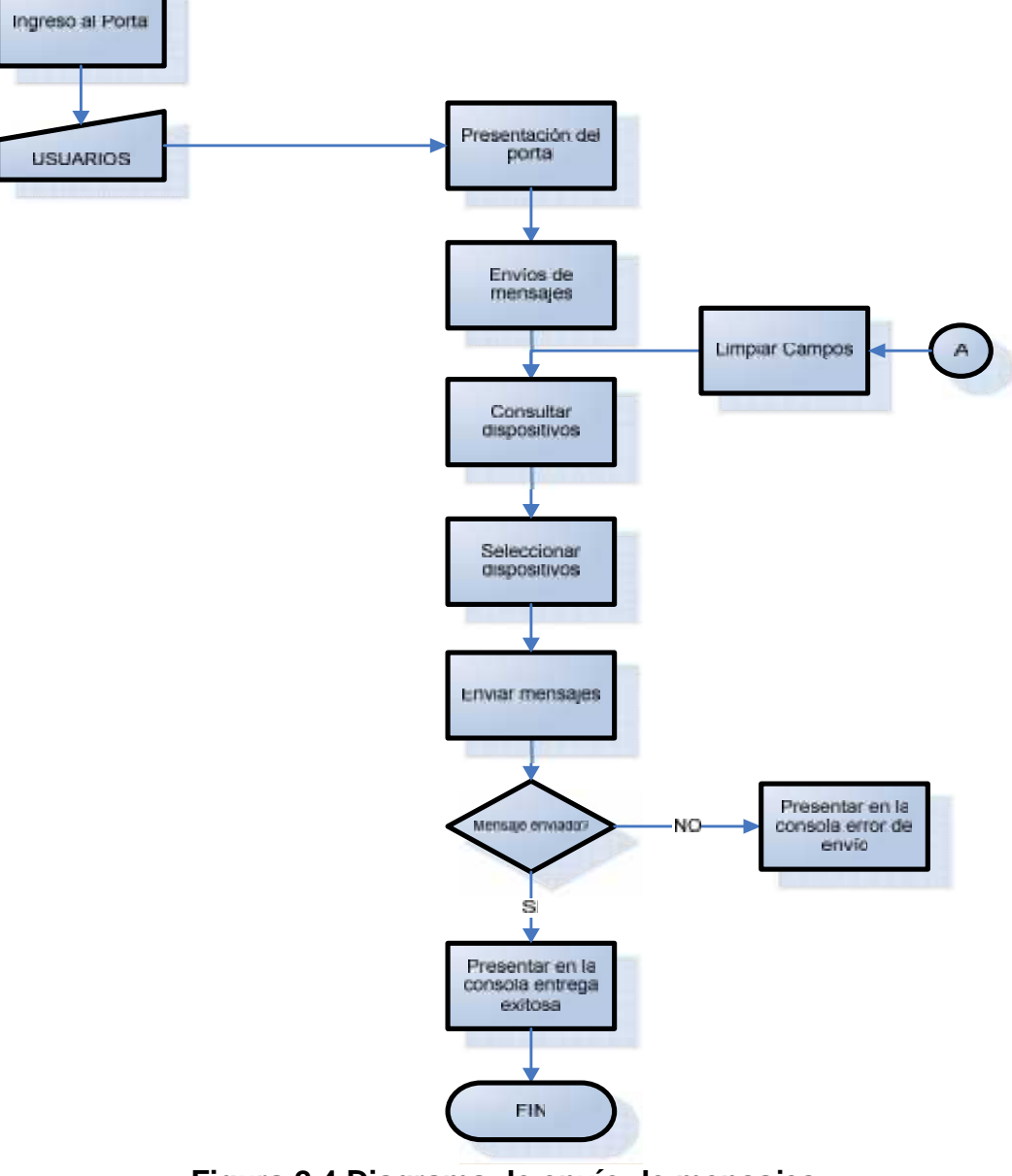

**Figura 2.4 Diagrama de envío de mensajes**

# **2.5.2.4. Proceso de envío de publicidad**

- − Activar el envío de publicidad
- − Consulta de dispositivos activos
- − Envío de publicidad
- − Registro de publicidad ignorada o aceptada

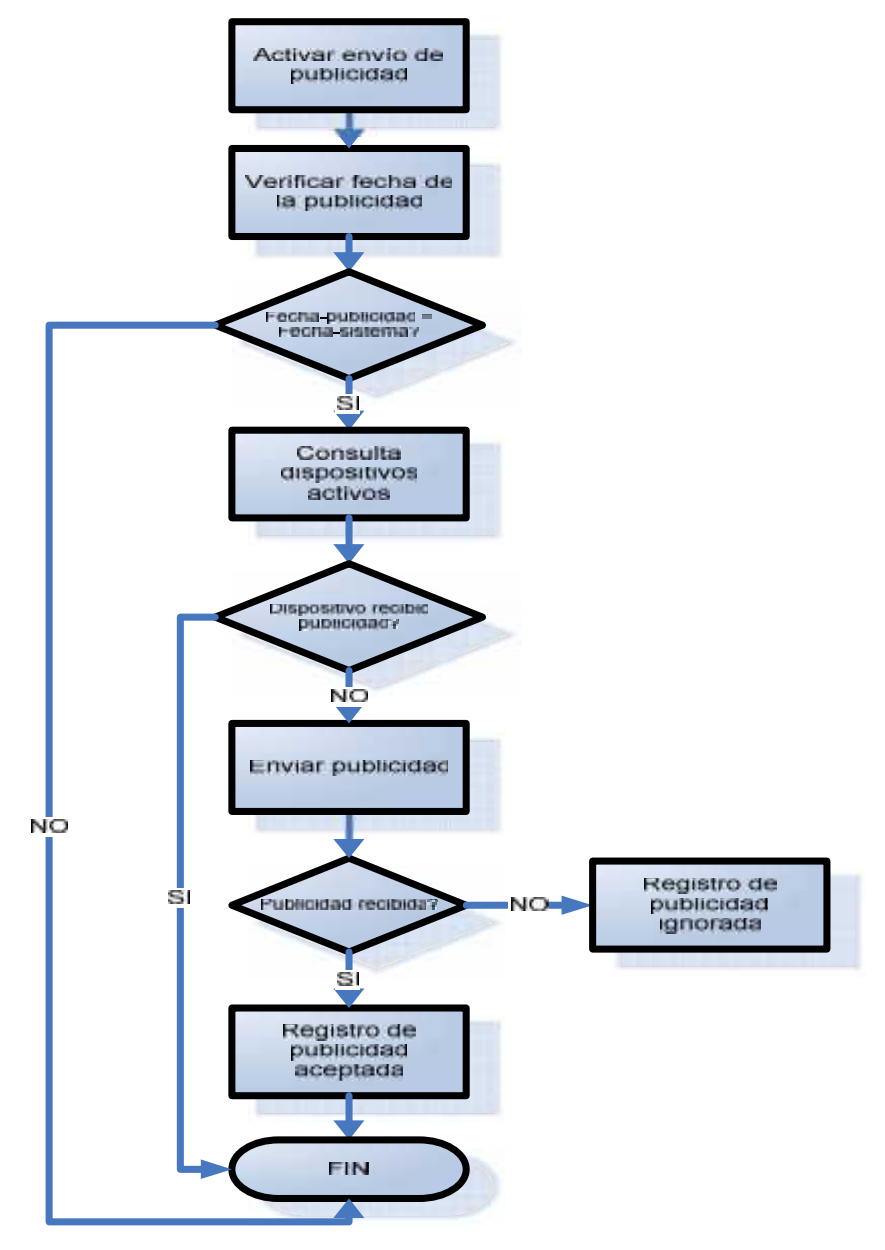

**Figura 2.5 Diagrama de envío de publicidad**

## **2.5.2.5. Proceso de reportes**

- − Ingreso al Portal Web
- − Visualización del Sitio con permisos asignados
- − Acceso al menú principal
- − Presentación de reporte generados por el sistema
- − Visualización de resultados

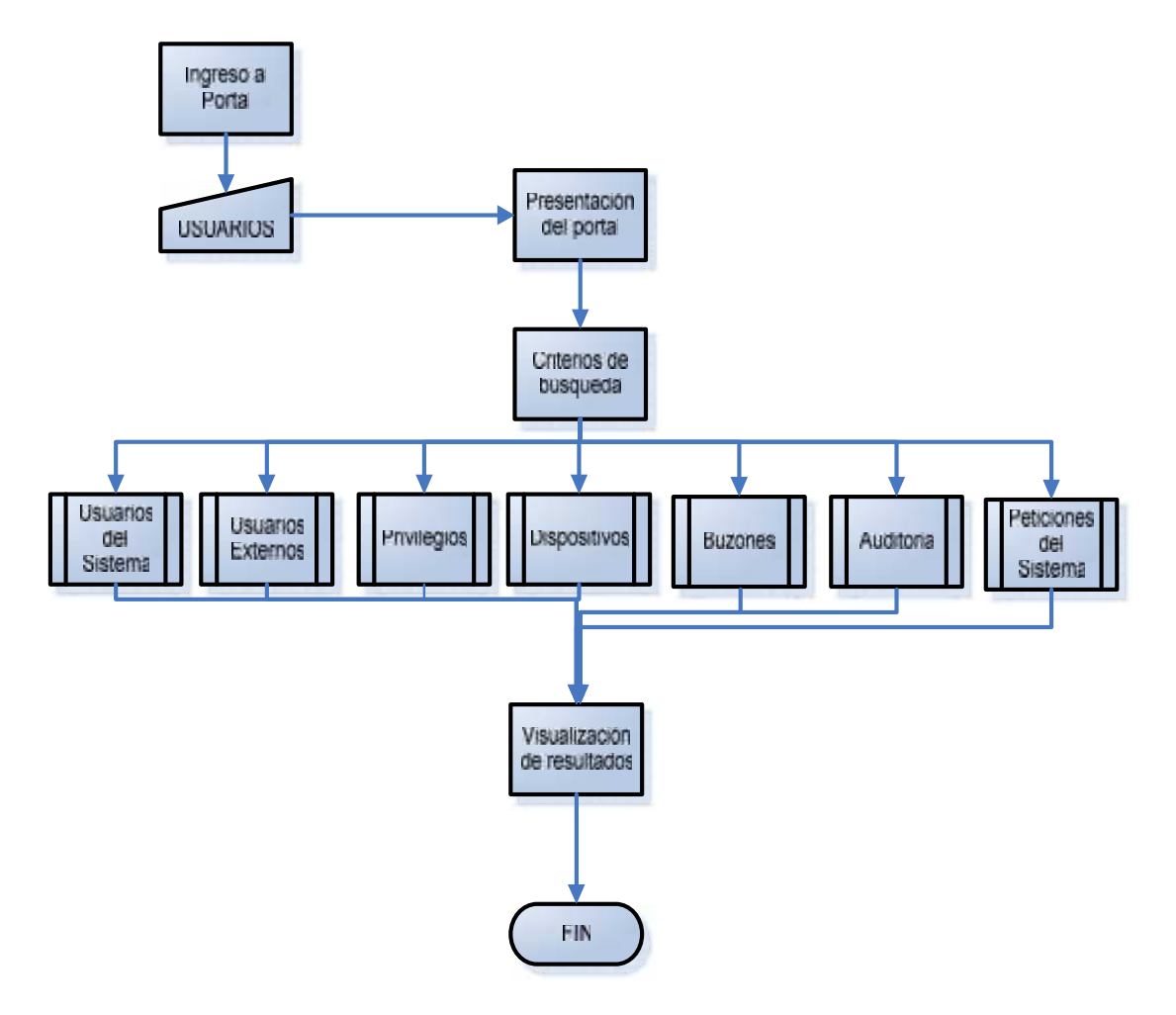

**Figura 2.6 Diagrama de reportes**

## **2.5.2.6. Proceso de ingreso de usuarios externos**

- − Ingreso al Portal Web
- − Visualización del Sitio con permisos asignados
- − Acceso al menú principal
- − Ingresar datos del usuario
- − Asignación de dispositivo móvil detectado

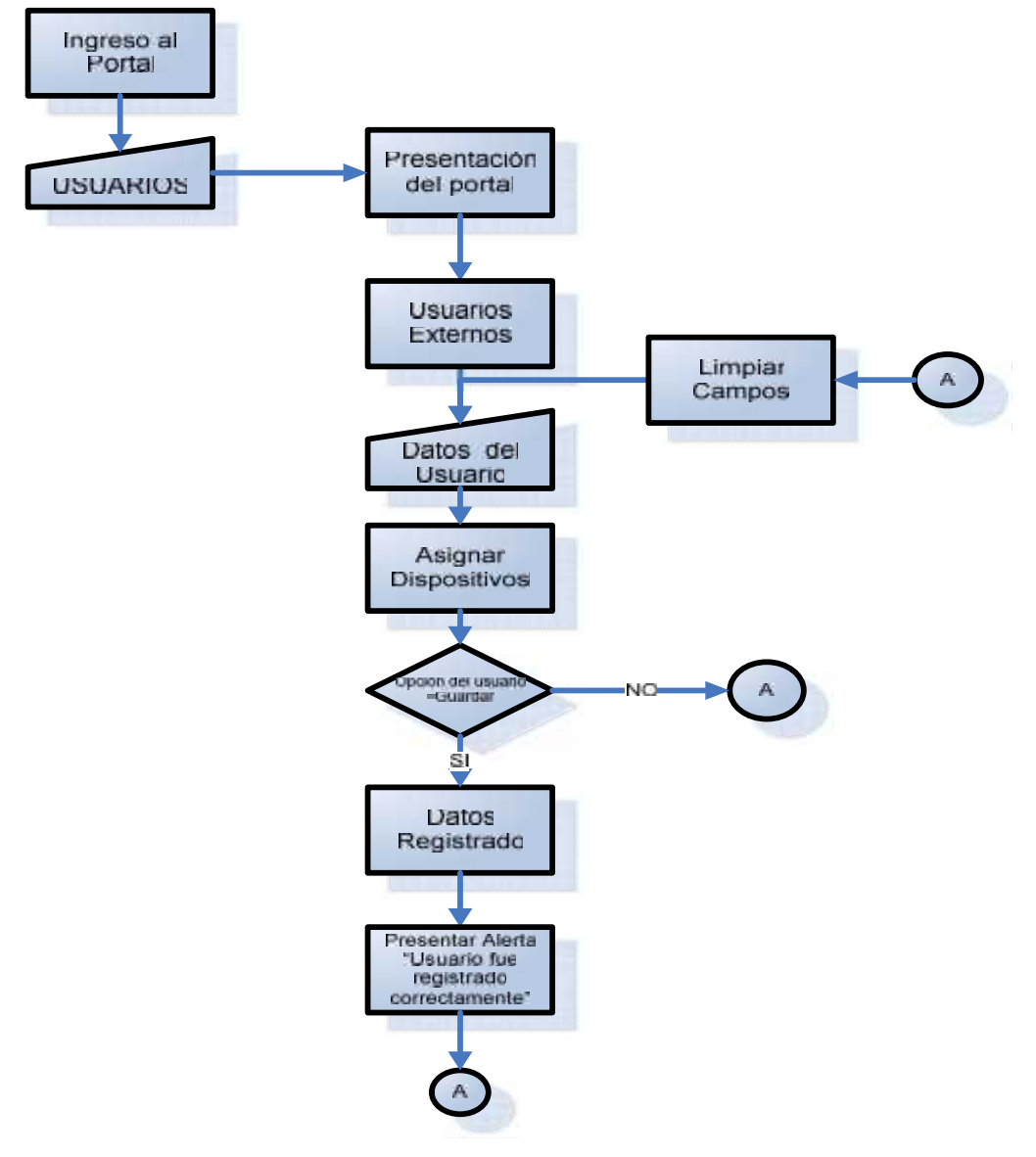

**Figura 2.7 Diagrama de ingreso de usuarios externos**

**2.6. Diagrama de Casos de Uso**

**Ingreso al portal Web**

**2.6.1. Primer Nivel**

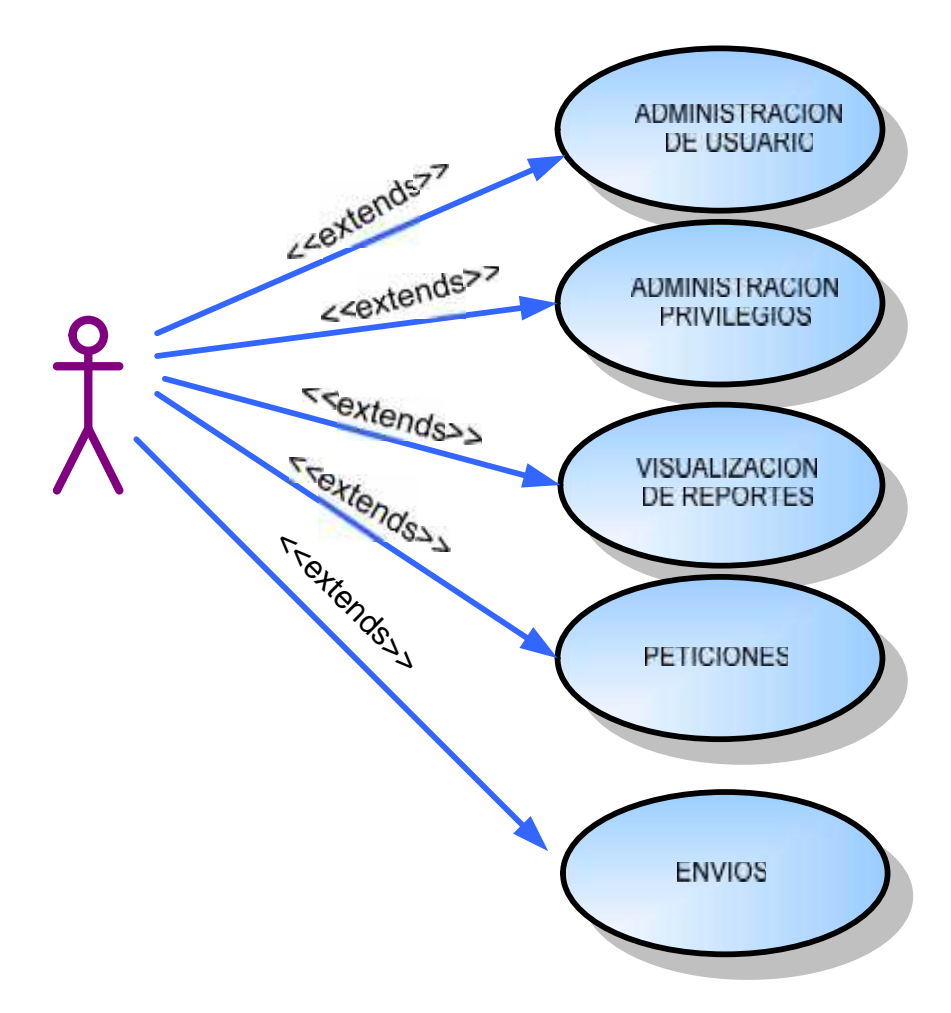

**Figura 2.8 Diagrama de primer nivel**

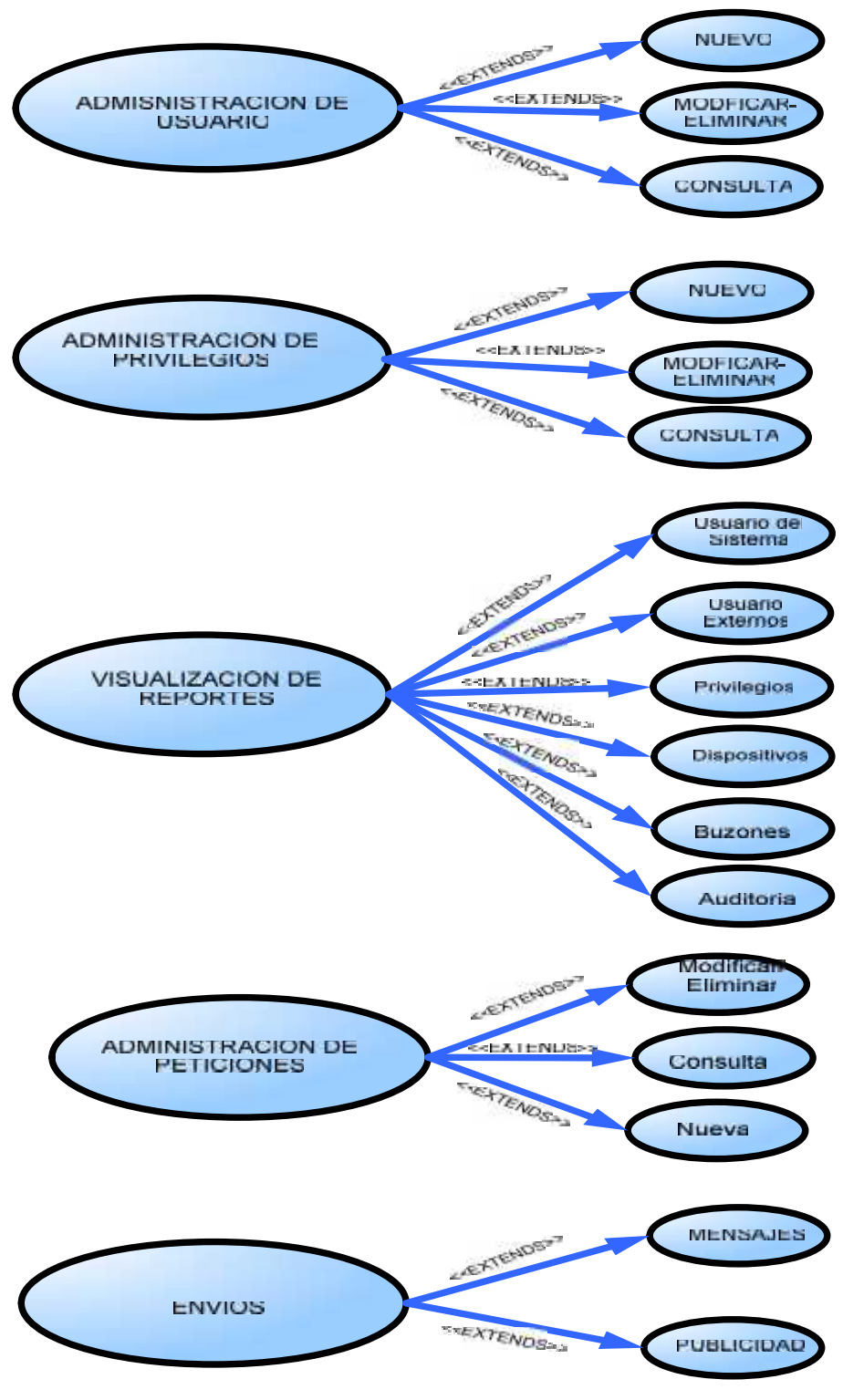

**Figura 2.9 Diagrama de segundo nivel**

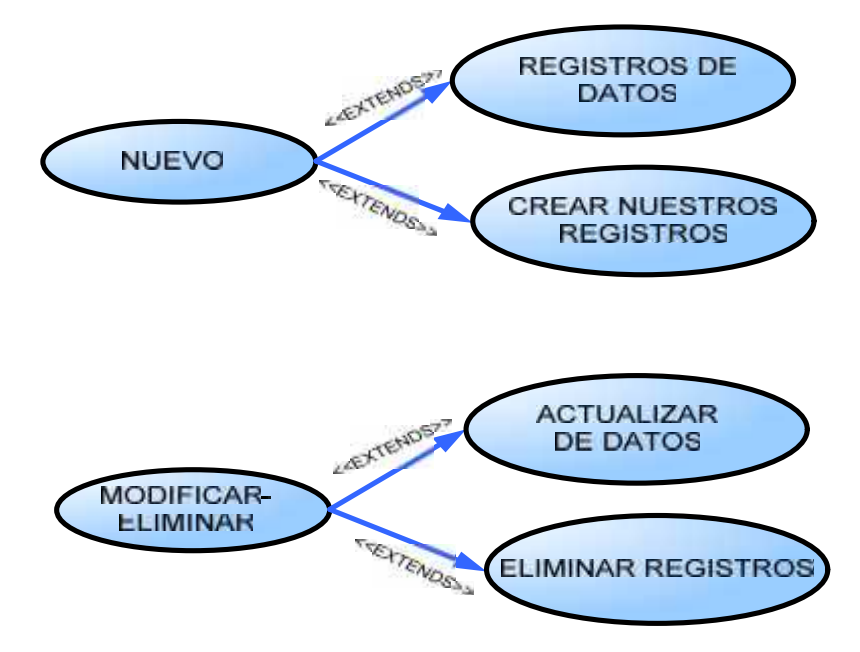

**Figura 2.10 Diagrama de tercer nivel**

# **2.6.4 Descripción de casos de uso 1er. Nivel**

|                     | <b>Nombre:</b> Administración de Usuarios                                                                                                    |
|---------------------|----------------------------------------------------------------------------------------------------|
| Alias:              |                                                                                                    |
| Actores: I          | Usuario del Sistema                                                                                                    |
| <b>Función:</b>     | Ingresar, consultar, modificar y eliminación de registros de<br>los usuarios externos y del sistema.                                                                                                    |
|                     | El Usuario del Sistema tiene que registrar todos sus datos.<br>El sistema debe validar lo siguiente:                                                                                                    |
|                     | 1. Que se ingrese el primer nombre y el primer<br>apellido.<br>2. Que se ingrese número celular.<br>3.<br>Se asigne un usuario y clave y confirmación.<br>4. Se le asigne el privilegio.                                                 |
|                     | Los usuarios externos tienen que registrar sus datos. El<br>sistema debe de validar:<br>1. Que se ingrese nombre y apellidos.<br>Ingresar número de celular.<br>2.<br>3.<br>ingresar la cedula.<br>4. asignar el dispositivo al usuario. |
| <b>Referencias:</b> |                                                                                                    |

**Tabla 2.1 Administración de usuarios**

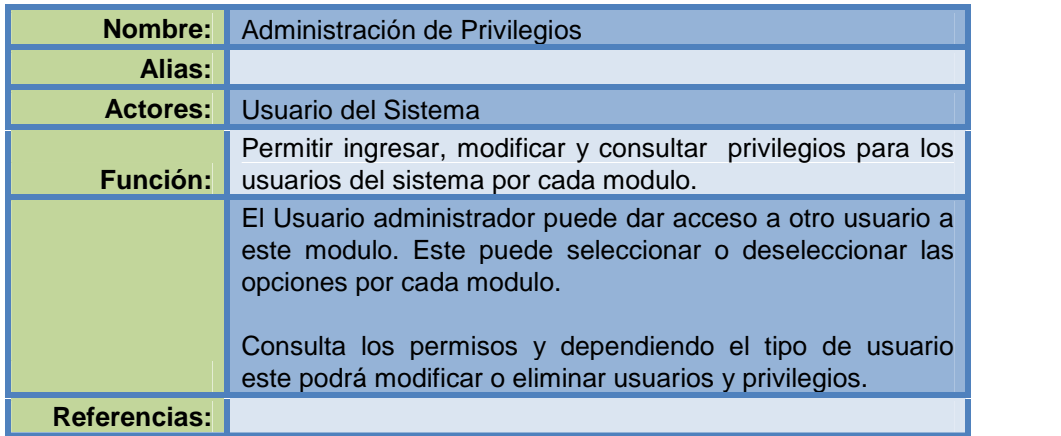

# **Tabla 2.2 Administración de Privilegios**

| Nombre:             | Administración de Envíos                                                                                                    |
|---------------------|----------------------------------------------------------------------------------------------------|
| Alias:              |                                                                                                    |
| <b>Actores:</b>     | Usuario del Sistema                                                                                                    |
| <b>Función:</b>     | Envíos de mensajes y publicidad a los dispositivos que<br>utilicen tecnología bluetooth                                                                                                    |
|                     | El Sistema realizará las siguiente opciones:<br>Detecta los dispositivos que están dentro<br>del<br>alcance del sistema.<br>Envíos de mensajes a los dispositivos que estén<br>dentro del rango d frecuencia.<br>Respuesta al servidor sobre en envió del mensaje.<br>Envía imágenes publicitarias a los celulares con<br>bluetooth dentro del alcance del sistema.<br>Se podrá crear, modificar y eliminar nuevas<br>publicidades con las opciones por días de envió |
| <b>Referencias:</b> |                                                                                                    |

**Tabla 2.3 Administración de envíos**
| Nombre:             | Visualización de Reportes                        |
|---------------------|--------------------------------------------------|
| <b>Alias:</b>       |                                                  |
| <b>Actores:</b>     | Usuario del Sistema                              |
| <b>Función:</b>     | Presentación de varios reportes                  |
|                     | El Sistema presentara los siguiente reportes:    |
|                     | Reporte de dispositivos encontrados.             |
|                     | Reportes de mensajes de entrada, salida, no      |
|                     | recibidos.                                       |
|                     | Exportar documentos en Excel y para adobe *.pdf. |
|                     | Búsqueda de datos en los buzones por rango de    |
|                     | fechas establecidas.                             |
|                     | Imprimir reportes en todos las consultas         |
|                     | Reportes diarios de consultas de mensajes.       |
|                     |                                                  |
| <b>Referencias:</b> |                                                  |

**Tabla 2.4 Visualización de Reportes**

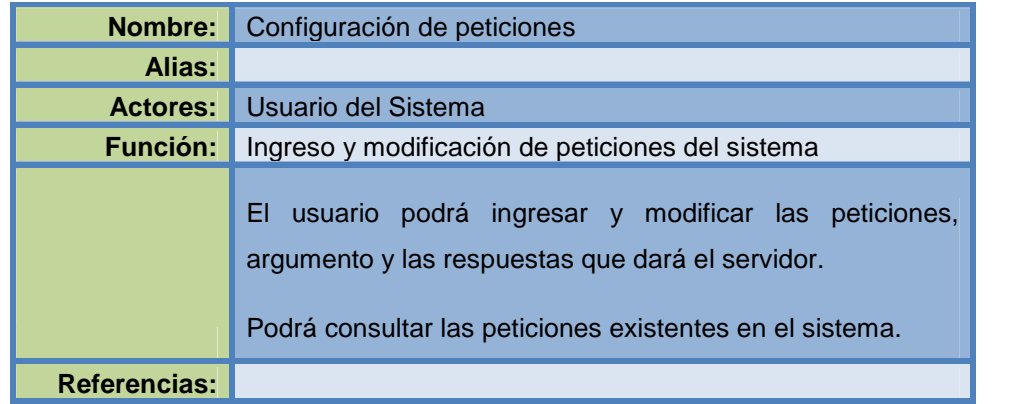

**Tabla 2.5 Configuración de peticiones**

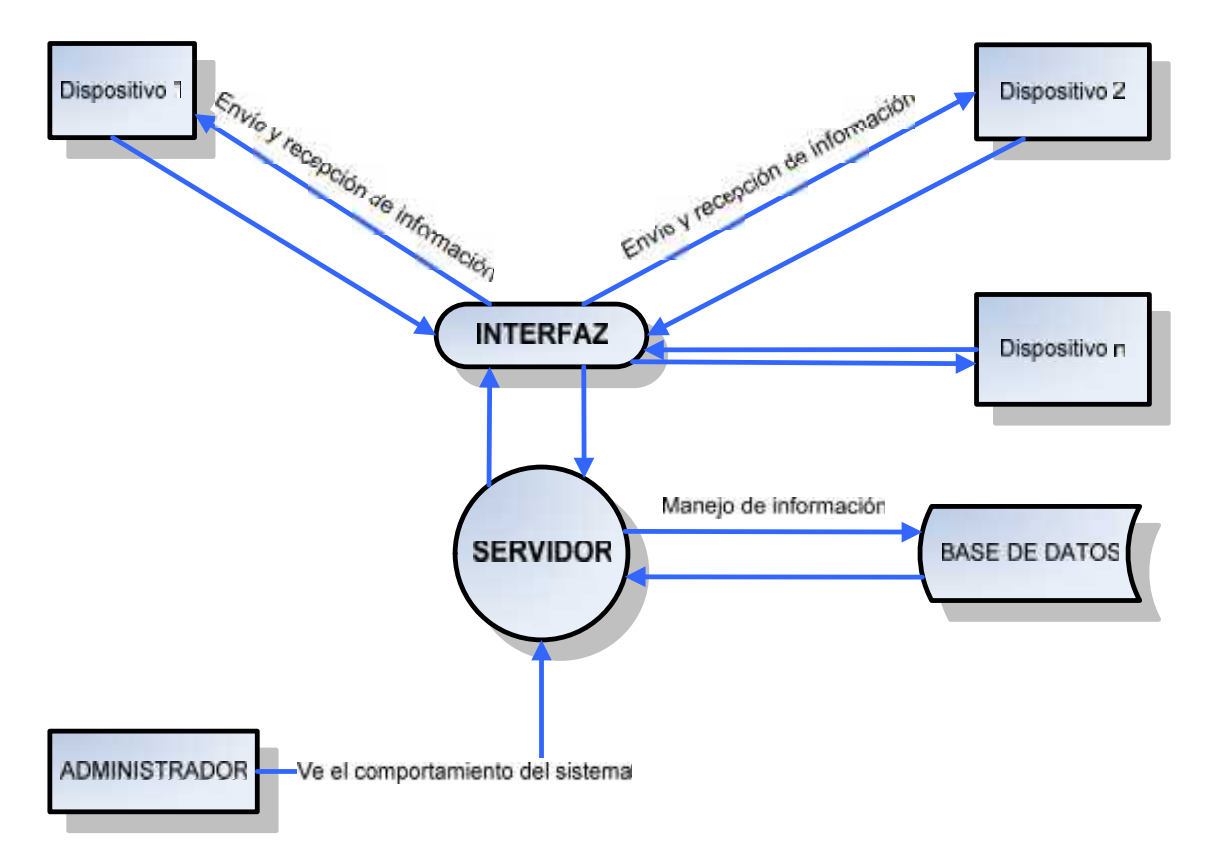

# **2.7. Diagrama de Contexto de Arquitectura y Funcionalidad**

**Figura 2.11 Diagrama de funcionamiento del sistema**

# **CAPITULO 3**

# **DISEÑO**

## **3.1. Diseño de interfaz**

El diseño del interfaz es uno de los elementos "claves" en la realización del programa. Es el conjunto de pasos que seguirá el usuario, durante todo el tiempo que se relacione con el sistema, detallando lo que envía y recibe mensajes así como el manejo que se le dará en cada momento, y las acciones que realizará, así como las respuestas que el sistema le dará.

Su objetivo es que las aplicaciones sean más atractivos y además, hacer que la interacción con el usuario sea lo más intuitiva posible. Para ello deberá de realizarse mediante patrones de calidad ya que es el éxito del proyecto la integración entre el usuario y el software. Las interfaces de usuario de aplicaciones Web son muy flexibles, permitiendo una gran variedad de recursos gráficos, lo cual nos hace ser más cuidadoso en la facilidad de uso, así como la funcionalidad.

Es muy frecuente encontrar interfaces para la Web en las que no se consideran al usuario, el sistema tendrá que desempeñar las funciones que fueron definidas en los alcances del proyecto. Siempre habrá cambios en el desarrollo del diseño del sistema, eso siempre se da con las peticiones del usuario pero no alteran con los objetivos de la aplicación.

No olvidar que es el usuario quien determina el éxito o fracaso de una aplicación de software, sin importa el nivel de experiencia que tenga y así logra la facilidad de uso requerida para el software. Lo ideal es que las interfaces de aplicaciones para la Web sean fáciles de usar, que sean agradables al usuario, que contengan elementos bien distribuidos, que la interfaz realmente contenga la información que el usuario espera de ella, ya que es una relación directa de mensajes de texto desde un celular que llegara al software que interactuara con la aplicación.

# **3.2 Página Login**

Permite validar los usuarios que deseen ingresar al sistema, digitando su nombre de usuario y su clave de acceso los cuales serán analizados para luego permitir su acceso o denegarlo.

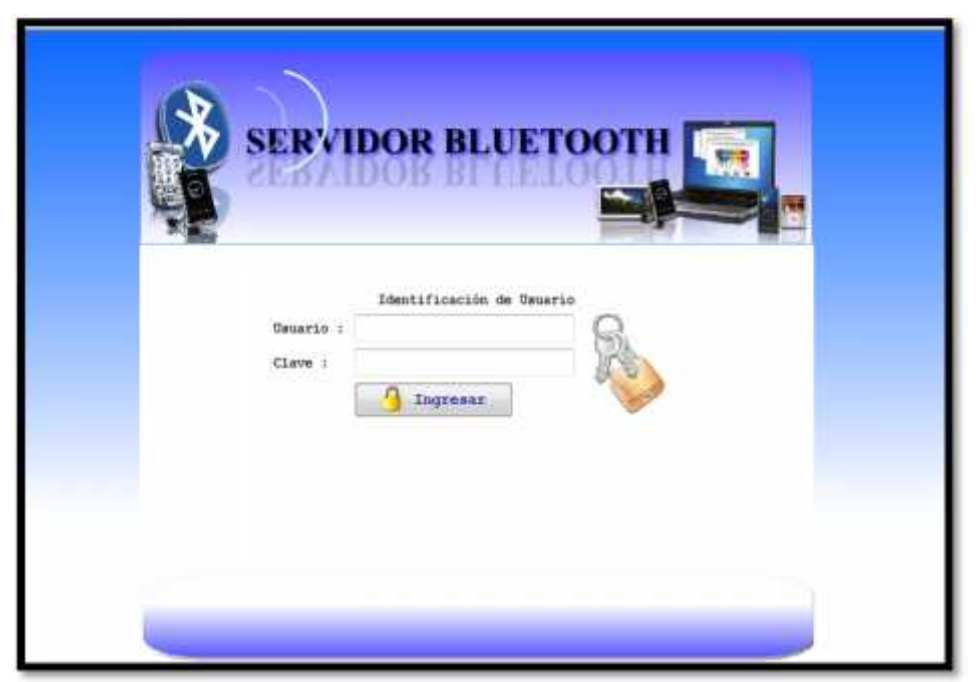

**Figura 3.1 Página de ingreso al sistema**

# **3.3 Página Principal**

En esta página se encuentran todas las opciones de control de nuestro sistema presentando el usuario que ha ingresado a la aplicación con su nivel de privilegios.

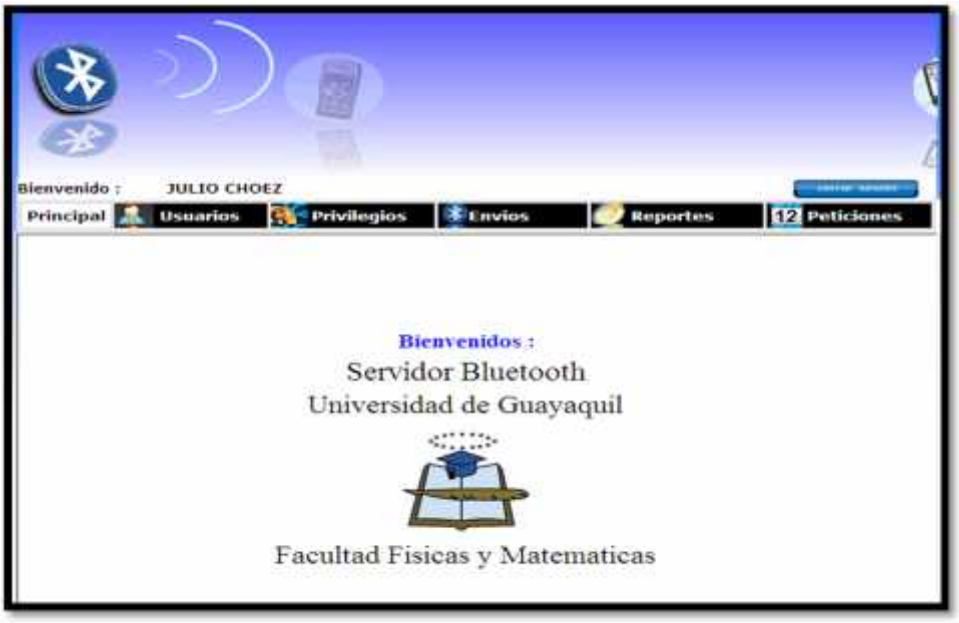

**Figura 3.2 Página Principal**

# **3.4 Página ingreso de usuarios del sistema**

En esta página se ingresarán los datos de los usuarios que podrán acceder

al sistema, además se les otorgara el privilegio correspondiente.

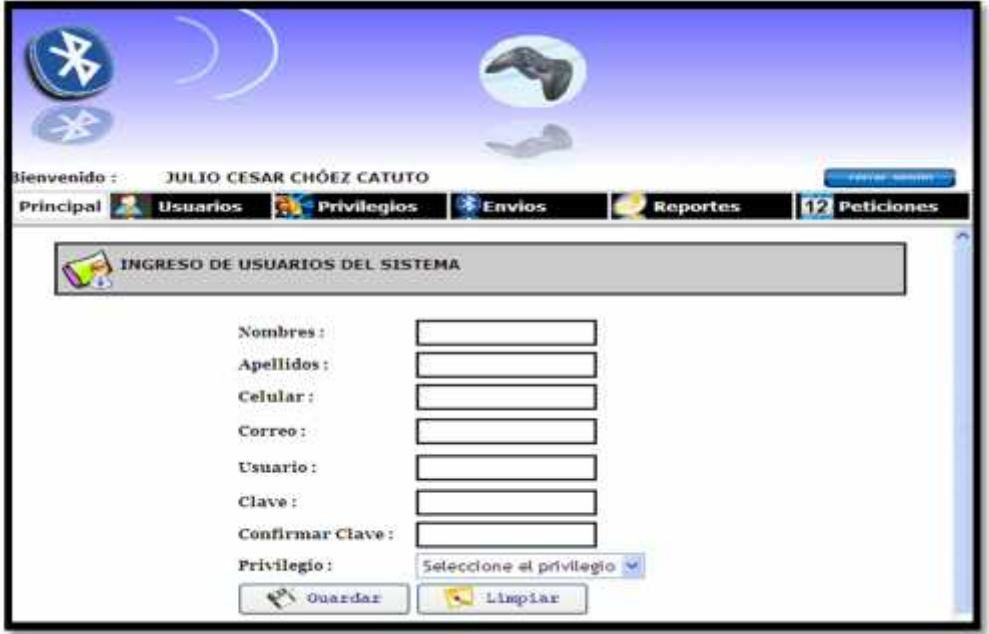

**Figura 3.3 Ingreso de usuarios del sistema**

# **3.5 Página consulta de usuarios del sistema**

Esta página visualiza todos los usuarios del sistema, además podrá modificar sus datos personales o eliminarlos e imprimir.

|      | v                |                                       |                           |                   |                                       |
|------|------------------|---------------------------------------|---------------------------|-------------------|---------------------------------------|
|      | Bienvenido:      | <b>JULIO CESAR CHÓEZ CATUTO</b>       |                           |                   | <b>TRITIC SPOINT</b>                  |
|      | Principal        | <b>Usuarios</b><br><b>Privilegios</b> | <b>X</b> Envios           | <b>Reportes</b>   | <b>12</b> Peticiones                  |
|      | Reporte          |                                       | <b>GEliminar</b>          | Imprimir          |                                       |
| t.ne | Pdf              | Nodificar                             |                           |                   | Exportar                              |
|      | Usuario<br>admin | Nombres<br>JULIO CESAR                | Apellidos<br>CHÓEZ CATUTO | Celular           | Privilegio<br>097344226 ADMINISTRADOR |
|      | gchoez           | GIOMAR PAOLA                          | CHOEZ CATUTO              |                   | 090192403 OPERADOR                    |
|      | szambrano        | WASHINGTON SAUL                       | ZAMBRANO RIVAS            |                   | 099148655 CONSULTOR                   |
|      | noem             | MARCELO JAVIER                        | LEON GONZALEZ             | 095685645 AUDITOR |                                       |
|      | <b>juanc</b>     | JUAN CARLOS                           | CARDENAS VALDEZ           |                   | 094921718 CONSULTOR                   |

**Figura 3.4 Consulta de usuarios del sistema**

# **3.6 Página ingreso de usuarios externos del sistema**

Esta página permite el ingreso de los usuarios que estarán registrados con

su dispositivo detectado por el sistema.

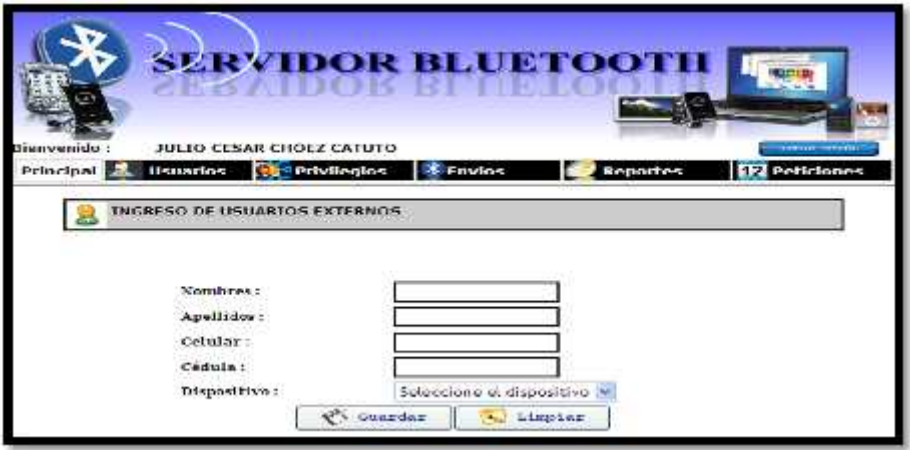

**Figura 3.5 Ingreso de usuarios externos**

# **3.7 Página consulta de usuarios externos del sistema**

Permite la consulta modificación y eliminación de usuarios externos así como el reporte y su impresión.

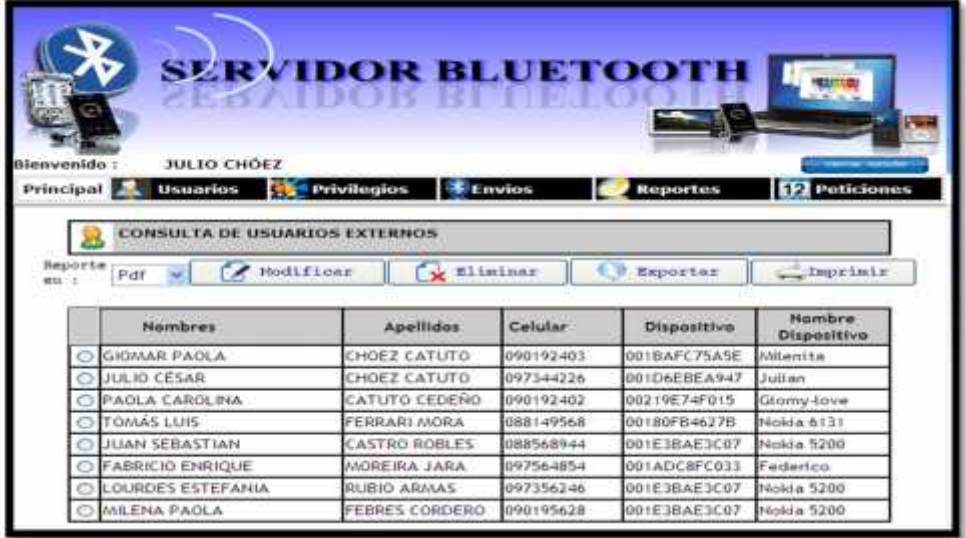

**Figura 3.6 Consulta de usuarios externos**

# **3.8 Página ingreso de privilegios**

El usuario podrá ingresar el nombre del privilegio y asignar los permisos a

diferentes módulos disponible en el sistema.

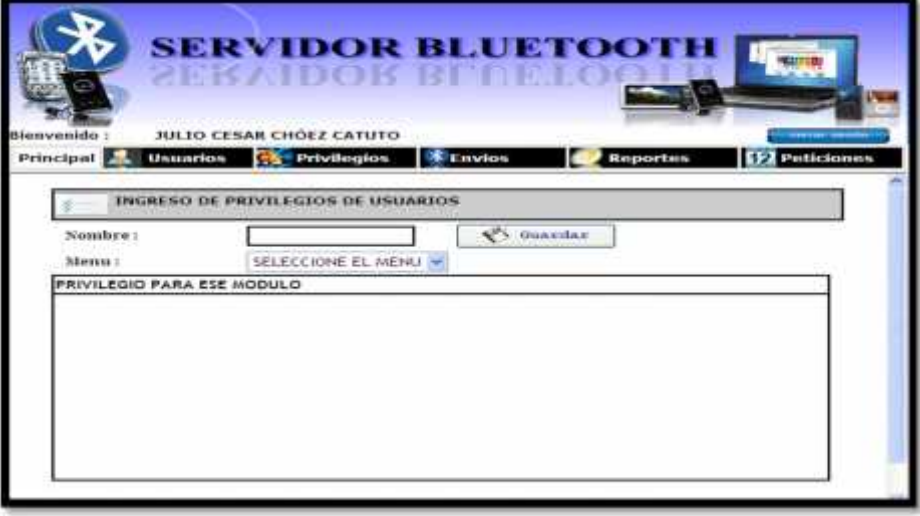

**Figura 3.7 Ingreso de privilegios**

# **3.9 Página consulta de privilegios**

Permite la consulta así como su modificación, eliminación e impresión de los privilegios existentes en el sistema.

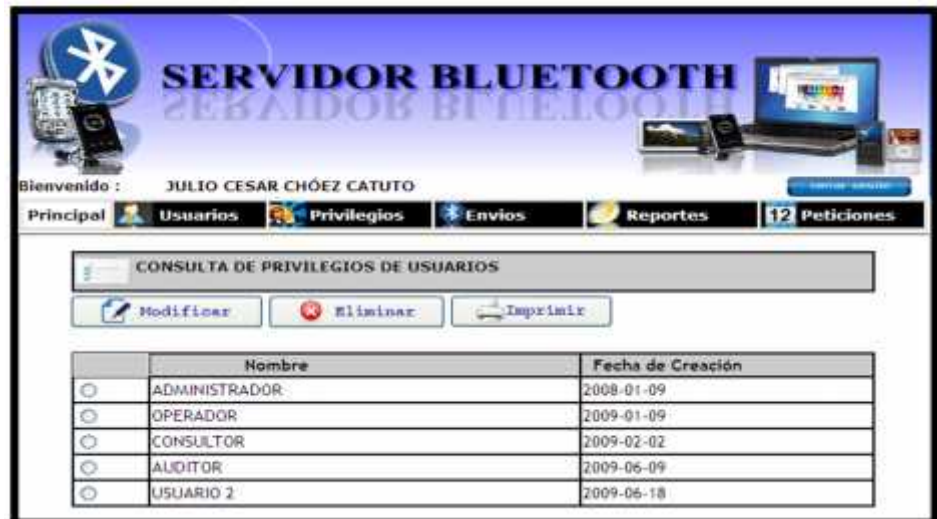

**Figura 3.8 Consulta de privilegios**

# **3.10 Página envío de mensajes**

Permite el envío de mensajes desde la aplicación a todos los dispositivos

dentro del rango de cobertura que el sistema ha detectado.

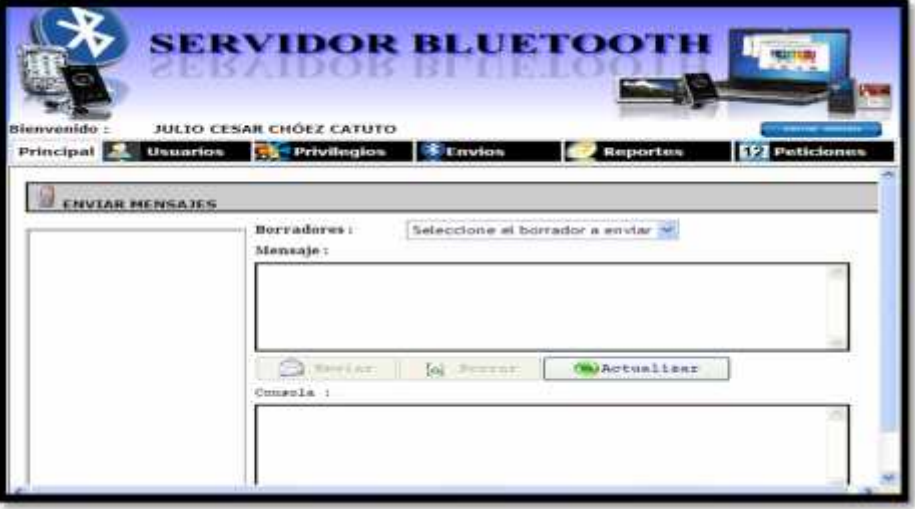

**Figura 3.9 Envío de mensajes**

# **3.11 Página consulta de envío de publicidad**

Permite consultar las imágenes publicitarias que se pueden enviar a los dispositivos de los usuarios externos, así como también su modificación, eliminación y reporte.

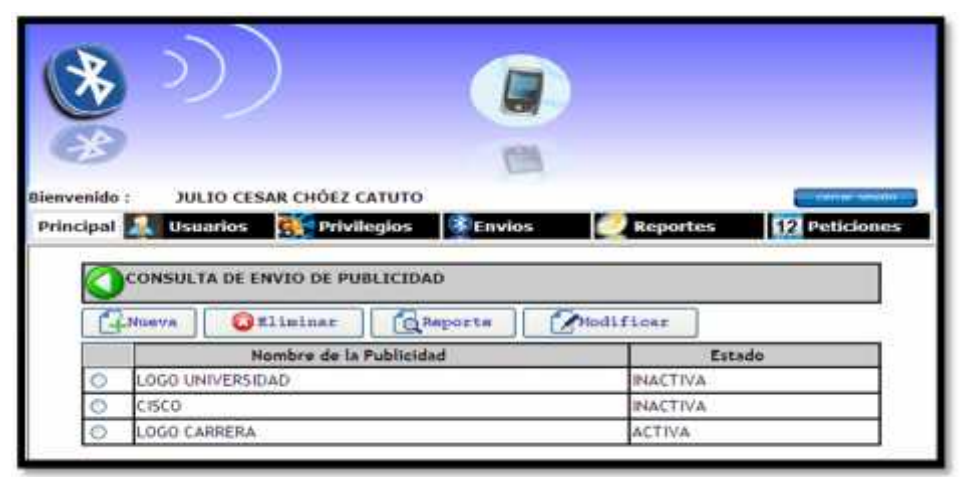

**Figura 3.10 Consulta de envío de publicidad**

# **3.12 Página reporte dispositivos detectados**

Permite la visualización de los dispositivos que fueron detectados por el sistema, su fecha de detección y la fecha de su ultimo acceso. Se podrá exportar en formato excel y pdf, así como su impresión.

| Blennvenido                  | <b>JULIO CHOEZ</b> | <b>SURVIDOR BLUETOOTH</b>     |                                   |
|------------------------------|--------------------|-------------------------------|-----------------------------------|
| Usuarios<br><b>Principal</b> | Privilegios        | <b>E</b> Envios               | <b>SP2</b> Peticiones<br>Reportes |
| Stepperte en !!              | Pdf                | Impelmir.<br><b>Keyestian</b> |                                   |
| Nombre                       | Direccion          | Fecha de Dectección           | Fecha de Ultimo Acceso            |
|                              | 00:18:05:84:62:78  | 2009-06-05 23:41:54.0         |                                   |
| Nokia 613T                   |                    |                               | 2009-06-14 00:00:00.0             |
| <b>Justimer</b>              | 00:1D:6E:BE:A9:47  | 2009-06-05 22:32:10.0         |                                   |
| Gromy-tove                   | 00:21:9E:74:F0:15  | 2009-06-05 21:41:56.0         | 2009-06-13 00:00:00.0             |
| Nokla 5200                   | 00:1F:3B:AF:3C:07  | 2009-06-05 21:41:56.0         | 2009-06-12 00:00:00.0             |
| Altikent Lit.                | 00:1B:AF:C7:5A:5E  | 2009-06-05 22:00:40.0         | 2009-06-16 00:00:00.0             |
| Julfoch                      | 0011B:AF:62:3C:5D  | 2009-06-05 22:32:54.0         |                                   |
| <b>SALL</b>                  | 0011A:DC:97:5BI1A  | 2009-06-09 21135 16:0         | 2009-06-12 00:00:00.0             |
| Federico                     | 0011AIDC18E1C0133  | 2009-06-05 21:42:43.0         |                                   |
| Pablo                        | 00:15:2A:6F:AA:95  | 2009-06-08 09:09:44.0         |                                   |

**Figura 3.11 Dispositivos detectados**

# **3.13 Página reporte buzón de entrada**

Permite apreciar todos los mensajes que desde los dispositivos de los usuarios externos han enviado hacia el sistema.

|                                                     |                    | <b>SERVIDOR BLUETOOT</b> | ,,,,                                   |
|-----------------------------------------------------|--------------------|--------------------------|----------------------------------------|
| julio choez<br>stienvenido<br>Usuarios<br>Principal | <b>Privilegios</b> | Envios                   | <b>Peticiones</b><br><b>Resporters</b> |
| Reporte en :                                        | Exportar           | Imprimir                 | C) Buscar                              |
|                                                     | Pdf                |                          |                                        |
| Wisualización:                                      | MENSUAL            |                          |                                        |
| Dispositivo                                         | <b>Nombre</b>      | Mensaje                  | <b>Fecha</b>                           |
| 001BAFC75A5E                                        | Nokia 6120         | 0919598342.notas         | 2009-05-12 09:55:44.0                  |
| 001BAFC75A5E                                        | Nokia 6120         | 090192403.notas          | 2009-05-12 09:58:31.0                  |
| 001BAFC75A5E                                        | Nokia 6120         | 090192403.notas          | 2009-05-12 10:02:28.0                  |

**Figura 3.12 Reporte de buzón de entrada**

# **3.14 Página reporte buzón de salida**

Permite visualizar los mensajes que desde el sistema envió a los dispositivos encontrados. Así como se podrá realizar reportes tanto en formato excel como en pdf y su impresión.

| Bienvenido:<br>Principal        | <b><i>RAIDOKRI</i></b><br>julio choez<br><b>Usuarios</b><br><b>Communication</b> | <b>SERVIDOR BLUETOOT</b><br>Envios       | <b>FPI</b> Peticiones<br>Reportes |
|---------------------------------|----------------------------------------------------------------------------------|------------------------------------------|-----------------------------------|
| Reports en :<br>Visualización : | Petf<br><b>MENSIUS</b><br>۰                                                      | <b>County</b><br>Esportar                | <b>Duscar</b><br><b>TO</b>        |
| Dispositivo                     | <b>Hombre</b>                                                                    | Mensaje                                  | Fecha                             |
| 001D6EBEA947                    | Julian                                                                           | Por favor ingrese el mensaje a<br>enviar | 2009-05-11-22:51:58.0             |
|                                 | Julioch                                                                          | Por favor ingrese el mensaje a           | 2009-05-11 22:55:07.0             |
| 0018AF623C5D                    |                                                                                  | enviar                                   |                                   |
| 00210688FA26                    | BlackBerry 8100                                                                  | Por favor ingrese el mensaje a<br>enviar | 2009-05-11 22:55:22.0             |
| 001D6FBEA947                    | Julian                                                                           | Por favor ingrese el mensaje a<br>envier | 2009-05-11 22:55:36.0             |
| 0018AFC75A5E                    | Nokia 6120                                                                       | Por favor ingrese et mensaje a<br>enviar | 2009-05-12 09:51:32.0             |

**Figura 3.13 Reporte de buzón de salida**

# **3.15 Página reporte buzón no enviados**

Permite ver aquellos mensajes que ya sea porque los dispositivos estuvieron fuera del rango en el envío o fueron rechazados por parte del usuario no fueron entregados.

| <b>Bienvenido</b><br><b>Principal</b> | julio choez<br><b>Usuarios</b><br><b>Privilegios</b> | <b>SERVIDOR BLUETOOTH</b><br><b>Envios</b> | devicer date<br><b>12</b> Peticiones<br><b>Reportes</b> |
|---------------------------------------|------------------------------------------------------|--------------------------------------------|---------------------------------------------------------|
| Reporte en :<br>Visualización:        | . C 3<br>Pdf<br>MENSUAL.                             | Exportar<br>Imprinir                       | O Buscar                                                |
| Dispositivo                           | Nombre                                               | Mensaje                                    | Fecha                                                   |
| 001BAFC75A5E                          | Nokia 6120                                           | Por favor ingrese el mensaje a<br>enviar   | 2009-05-12 09:50:58.0                                   |
| 001E3BAE3C07                          | Nokia 5200                                           | Por favor ingrese el mensaje a<br>enviar   | 2009-05-12 09:51:01.0                                   |
| 001BAFC75A5E                          | Nokia 6120                                           | Por favor ingrese el mensaje a<br>enviar   | 2009-05-12 09:51:04.0                                   |
| 001E3BAE3C07                          | Nokia 5200                                           | Por favor ingrese el mensaje a<br>enviar   | 2009-05-12 09:51:05.0                                   |
| 00180FB4627B                          | Nokia 6131                                           | Por favor ingrese el mensaje a<br>enviar   | 2009-05-14 10:40:41.0                                   |
|                                       |                                                      |                                            |                                                         |

**Figura 3.14 Reporte de buzón no recibidos**

# **3.16 Página reporte buzón borradores**

Permite ingresar, modificar, eliminar una especie de plantillas para facilitar la escritura de mensajes a los usuarios del sistema cuando requieran enviar un mensaje de texto.

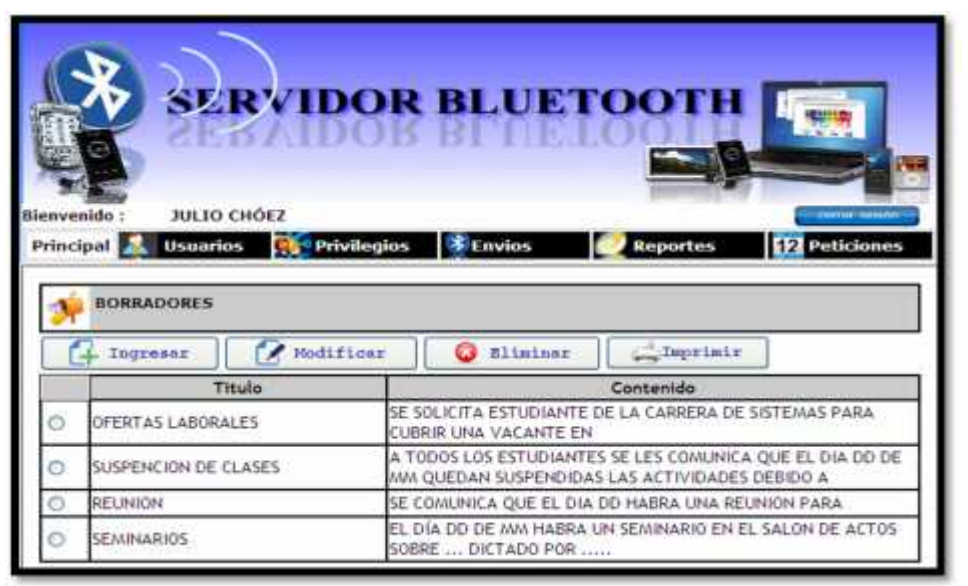

**Figura 3.15 Reporte de borradores**

# **3.17 Página reporte contador**

Permite ver un grafico en el cual se muestran los mensajes enviados, no enviados y recibidos por la aplicación de acuerdo a la opción que el usuario elija por día, fecha, mes, etc.

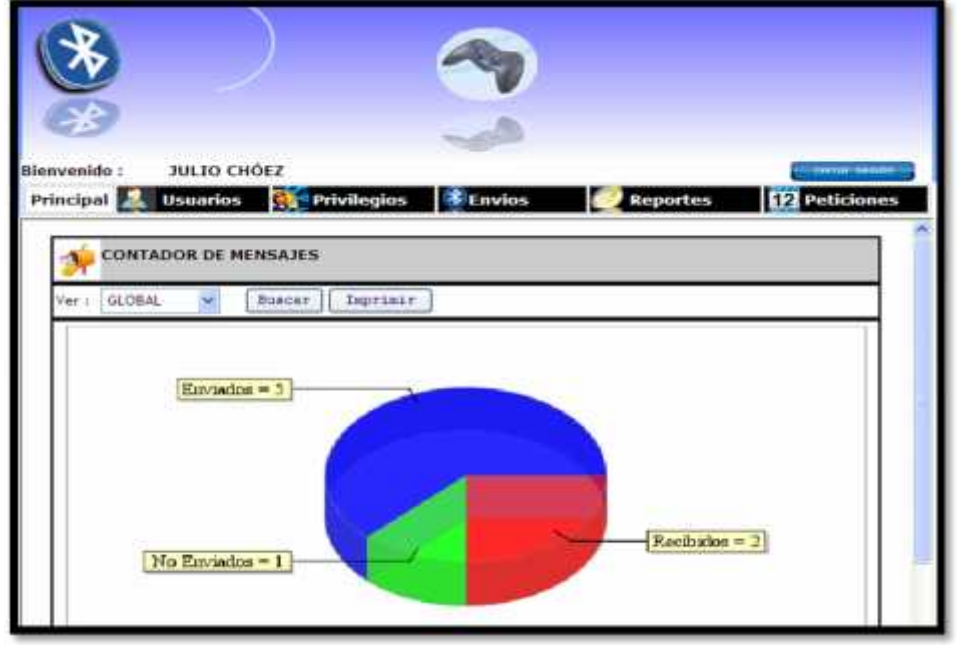

**Figura 3.16 Reporte de contador de mensajes**

# **3.18 Página auditoria**

Permite realizar un control de los usuarios que ingresan al sistema y su manejo.

| Blenvenido.                                                                                                    | <b>JULIO CESAR CHOEZ CATUTO</b>  |                  |                     |                                         |
|----------------------------------------------------------------------------------------------------|----------------------------------|------------------|---------------------|-----------------------------------------|
|                                                                                                    |                                  |                  |                     |                                         |
|                                                                                                    |                                  |                  |                     |                                         |
|                                                                                                    |                                  |                  |                     |                                         |
| Principal <b>Print</b>                                                                                                    | <b>C Privilegios</b><br>Usuarios | <b>E</b> Envios  | Reportes            | <b>IPJ</b> Peticiones                   |
|                                                                                                    |                                  |                  |                     |                                         |
|                                                                                                    | <b>AUDITORIA DE USUARIOS</b>     |                  |                     |                                         |
|                                                                                                    |                                  |                  |                     |                                         |
|                                                                                                    |                                  |                  |                     |                                         |
| Reports en. :                                                                                                    | Pdf                              | 6. 9<br>Exportar | <b>Tagariants</b>   |                                         |
|                                                                                                    |                                  |                  |                     |                                         |
| <b>Nombres</b>                                                                                                    |                                  |                  |                     |                                         |
|                                                                                                    | Apellides                        | <b>Usuarie</b>   | Pecha               | Acción                                  |
|                                                                                                    | CHOEZ CATUTO                     | activities       | 2009-06-05 21:03:29 | INGRESO AL SISTEMA                      |
|                                                                                                    | CHOEZ CATUTO                     | audiovision.     | 2009-06-05 21:48:39 | INGRESO AL SISTEMA                      |
|                                                                                                    | CHOEZ CATUTO                     | activity)        | 2009-06-05 21:52:53 | SALIO DEL SISTEMA                       |
|                                                                                                    | CHOEZ CATUTO                     | acteriare        | 2009-06-05 21:53:00 | INGRESO AL SISTEMA                      |
|                                                                                                    | CHOEZ CATUTO                     | audientists      | 2009-06-05 22:33:18 | SALIO DEL SISTEMA                       |
|                                                                                                    | CHOEZ CATUTO                     | audienšis.       | 2009-06-05 22:41:50 | INGRESO AL SISTEMA                      |
|                                                                                                    | CHOEZ CATUTO                     | actimin          | 2009-06-06 18:24:24 | <b>BIGRESO AL SISTEMA</b>               |
|                                                                                                    | CHOEZ CATUTO                     | actest n         | 2009-06-06 18:26:00 | SALIO DEL SISTEMA                       |
|                                                                                                    | CHOEZ CATUTO                     | metterst rs      | 2009-06-06 18:26:20 |                                         |
| JULIO CESAR<br>JULIO CESAR<br>JULIO CESAR<br>JULIO CESAR<br>JULIO CESAR<br><b>JULIO CESAR</b><br>JULIO CESAR<br><b>HERO CESAR</b><br><b>JULIO CESAR</b><br><b>JULIO CESAR</b> | CHOEZ CATUTO                     | acterd o         | 2009-06-06 18:28:45 | INGRESO AL SISTEMA<br>SALIO DEL SISTEMA |

**Figura 3.17 Auditoria**

# **3.19 Página Más Usados**

Permite visualizar los 10 dispositivos que han utilizado más el sistema Servidor Bluetooth.

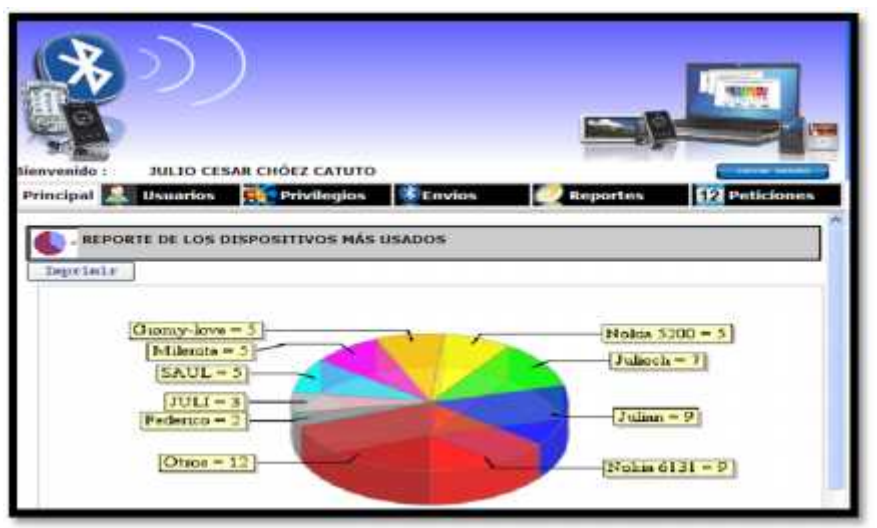

**Figura 3.18 Más usados**

# **3.20 Página de ingreso de peticiones**

Permite ingresar los parámetros de las peticiones que el usuario externo podrá consultar desde su celular.

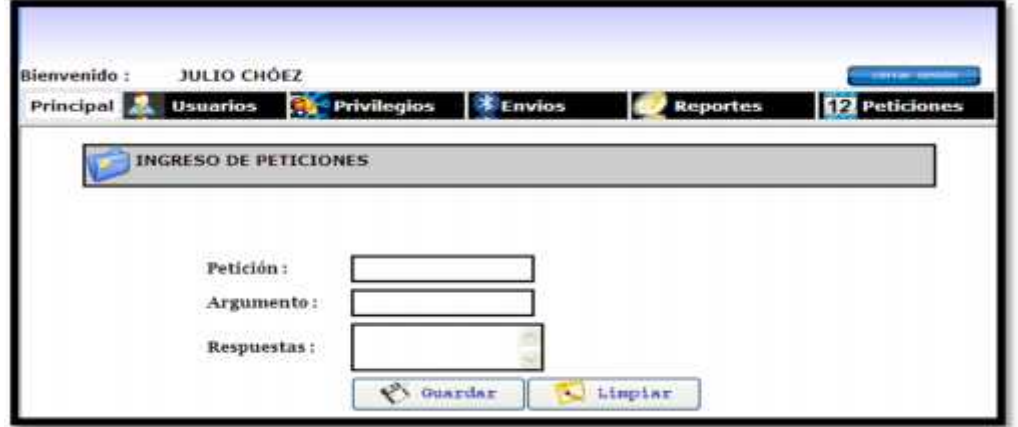

**Figura 3.19 Ingreso de peticiones**

# **3.21Página de consulta de peticiones**

Permite consultar las peticiones que se encuentran en la base de datos. Así como también eliminarlas o imprimir.

| <b>Bismysmido</b><br><b>Principal</b> | <b>Usuarios</b><br><b>CONSULTAS DE PETICIONES</b> | JULIO CESAR CHÔEZ CATUTO<br><b>Privilegios</b> | OR BLEETOOTI<br>ĸ<br><b>Envios</b><br><b>FPI</b> Peticiones<br><b>Reportes</b> |
|---------------------------------------|---------------------------------------------------|------------------------------------------------|--------------------------------------------------------------------------------|
| Pdf                                   | Reporte en :<br>70                                | Esportar                                       | Modifinar<br><b>Blintnar</b><br>Teprinir                                       |
|                                       | Peticion                                          | Argumento                                      | Respuesta                                                                      |
|                                       | Ayudantia                                         | Redes                                          | Sábados y domingos de 10:00 - 12:00 en el Lab 1                                |
|                                       | Noticias                                          | <i>isomestre</i>                               | Sábado 20 de junio no habra asistenda                                          |
|                                       | Noticias                                          | 2semettre                                      | Profesor Eduardo Alvarado no asistirá durante esta<br>bemana                   |
|                                       | Novedades                                         | Deportivas                                     | Mes de Julio Campeonato Interno de Futbol                                      |
|                                       | Novedades                                         | Seminarios                                     | Semirario de CISCO Informes al 2564765 - Ing. Abel Alarcón                     |
|                                       | Examenes                                          | tparctal                                       | del 22 de junto al 26 de junto                                                 |
|                                       | Examenes                                          | Zparcial                                       | del 7 al 11 de septiembre                                                      |
|                                       | Laboratorio                                       | LAB1                                           | 6:00 - 7:00 de lunes a viernes                                                 |
|                                       | Laboratorio                                       | LAB2                                           | 8:00 - 9:00 martes y jueves                                                    |

**Figura 3.20 Consulta de peticiones**

**3.22 Diagrama de Flujo de ventanas**

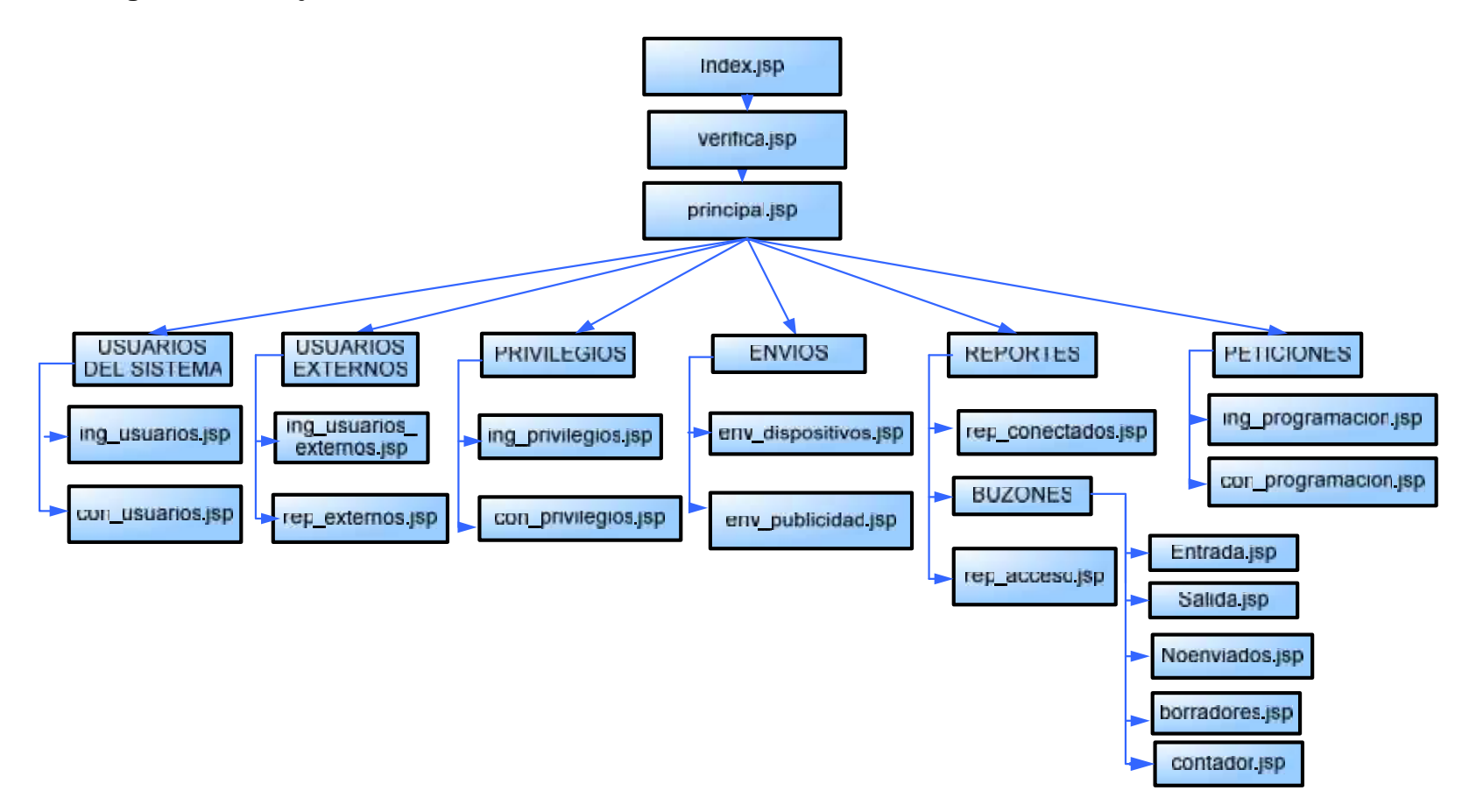

**Figura 3.21 Diagrama de flujo de ventanas**

# **CAPITULO 4**

# **DESARROLLO DEL**

# **SOFTWARE**

# **4.1. Antecedente**

Para el desarrollo de esta herramienta utilizamos el método de cascada del desarrollo, es decir, dividimos la herramienta por módulos dependiendo de la importancia de los mismos y realizando las pruebas pertinentes.

#### **4.2. Procesos Principales**

La aplicación que desarrollamos tiene como proceso esencial la interacción con dispositivos BLUETOOTH. Tenemos como herramientas la base de datos MySQL Server 5.0, esta herramienta se la puede descargar www.mysql.com, es aquí donde se realizará todas las tablas del sistema que van interactuar con todas las aplicaciones.

Como es una aplicación en Java, utilizamos algunas librerías, las más importantes son: Free Chart, bluecove, jdom, itext, jsonrpc, sqlconector, cos.

La herramienta NET BEANS para programar en JAVA con el comando IDE NET BEANS IDE 5.0, para su descarga tenemos la página www.sun.com, aquí desarrollaremos todo el lenguaje en java con la Maquina Virtual JDK 6.0.

Con todos estos elementos desarrollamos la aplicación (BLUETOOTH APLICATION), aquí se realizará todas las funciones, procedimientos, clases, librerías y los paquetes más importantes y levantamos una aplicación WEB (WEB BLUETOOTH), levantamos la aplicación web donde está reflejado las aplicaciones que el usuario tendrá acceso y poder manejar todo es sistema con sus respectivas restricciones.

Utilizamos la herramienta de IREPORT, descargada en la página www.ireport.org, esta herramienta nos ayudara en todo los reportes que el sistema va a presentar a los usuarios.

#### **4.2.1 Clase Aplicación Bluetooth**

### **4.2.1.1. CLASE "Conexión.java"**

Realizará la conexión a la base de datos, en este caso, interactúa con la base MySQL, las funciones y procedimientos de la aplicación Bluetooth, que ayudan a las demás clases para lograr un objetivo en común. Es una de las clases mas importante del sistema.

### **4.2.1.2. CLASE "Dispositivo.java"**

Ésta clase se encarga de detectar todos los dispositivos que se encuentre en el área de cobertura del Bluetooth.

Tiene como objetivo llevar un mantenimiento de las direcciones de los dispositivos, esto son Ingresar, Consultar y Eliminar aquellos que son detectados por el sistema Bluetooth.

#### **4.2.2 Aplicación Bluetooth**

#### **4.2.2.1 BUSCAR ARCHIVOS . JAVA**

Es una de las clases más importante del sistema, ya que ella permite interactuar al sistema con el usuario por medios de peticiones la misma que retornará con una respuesta procesada por el sistema.

# **4.2.2.2 BUSCAR SERVICIOS.JAVA**

Esta clase permite buscar el servicio de envíos de los dispositivos que se han conectados con el sistema, por medio del protocolo de comunicación OBDX. OBDX es un medio de envio de información que trabaja con el puerto 0X1105.

#### **4.2.2.3 DETECTAR DISPOSITIVO.JAVA**

Esta clase trabaja como hilo del sistema, la cual tiene la finalidad de realizar un texteo o un escaneo de los dispositivos Bluetooth que se encuentra dentro del perímetro establecido, dentro del área de los 10 metros a la redonda.

### **4.2.2.4 ENVIA MENSAJES.JAVA**

Como su nombre lo dice, ésta clase permite enviar mensajes y responder dichos mensajes ya procesados por el sistema a los usuarios por medio de los dispositivos Bluetooth detectados, en este caso por medio del celular en un formato ya establecido y en forma de texto TXT, actualmente los celulares que poseen estos dispositivos Bluetooth permite hacer estos tipos de envios.

#### **4.2.2.5 ENVIO PUBLICIDAD.JAVA**

Ésta clase permite enviar publicidad por medios de imágenes, tiene el mismo procedimiento que la clase anterior, la única diferencia es que el sistema sólo envía, el usuario sólo lo recibe y no puede reenviar, ya que esta restringida la recepción de imágenes en el servidor.

Estos tipos de imágenes sólo lo puede recibir el sistema con formato tipos GIF Y JPG. Estas imágenes son enviadas a los dispositivos que se encuentren dentro del rango de los 10 metros.

### **4.2.2.6 MAIN.JAVA**

Ésta clase es la inical del sistema, es la que inicializa los procesos por la cual van hacer interactuar con el ususario por medio de los dispositivos Bluetooth.

Ésta clase es donde arrancamos y está ligado todos los procesos, una vez que corremos esta clase se activan todos los servicios que van a ser utilizados por el sistema.

# **4.2.2.7 REMOTE DEVICE DISCOVERY. JAVA (DETECTAR DISPOSITIVOS REMOTO)**

Esta clase activa los dispositivos Bluetooth que estan detectados dentro del perímetro de la Aplicación bluetooth de una forma de uno a uno, es decir, hace una activación de uno a uno.

# **4.2.2.8 REMOTE DEVICE DISCOVERY 1.JAVA (DETECTA DISPOSITIVO REMOTO)**

Esta clase hace la misma función que la clase anterior, pero con la única diferencia que lo toma de una manera grupal a todos los dispositivos detectado por el sistema y automaticamente manda a escanear los servicios de los dispositivos.

# **4.2.3 CLASES WEB BLUETOOTH**

# **4.2.3.1 BORRADORES.JAVA**

Esta clase permite el mantenimiento, es decir:

- Ingresar
- Consultar
- Modificar

De los datos que se encuentra en la tabla Borrador de la base de datos MySQL.

### **4.2.3.2 CONEXIÓN.JAVA**

Realizará la conexión a la base de datos, en este caso, interactúa con la base MySQL, las funciones y procedimientos de la aplicación Web (Web Bluetooth), que ayudan a las demás clases para lograr un objetivo en común.

# **4.2.3.3 DISPOSITIVOS.JAVA**

Esta clase permite hacer mantenimiento. Ingresar, Consultar, Modificar, Eliminar, los dispositivos a la base de datos MySQL, asigna dispositivos a un usuario registrado al sistema, consulta de dispositivos detectado por el sistema, puede modificar y consultar la ruta a los dispositivos.

# **4.2.3.4 EXTERNOS.JAVA**

Esta clase permite hacer mantenimiento, es decir, Ingresar, Consultar, Modificar y Eliminar de los usuarios externos para presentarlo por pantalla, en la página Web, tiene la función de imprimir, exportar en formato PDF o EXCEL

# **4.2.3.5 FECHAS.JAVA**

Esta clase posse un formato de fecha que se utilizará en todas las consultas entre fechas en: los buzones de entradas y salidas, reportes y en los ingresos de los usuarios.

#### **4.2.3.6 FUNCIONES.JAVA**

Esta clase permite validar a los usuarios que ingresa a la página encriptando la clave que fue ingresada por el usuario por medio de un algoritmo MD5 y también guarda los registros para realizar las auditorias del sistema.

#### **4.2.3.7 MENSAJES.JAVA**

Esta clase permite realizar una consulta entre fechas a la tabla Mensajes de la base de datos, en la cual me retorna un objeto de tipo Vector que va ser utilizado en la página de la aplicación Web en las consultas de los buzones de entradas, salidas y borradores.

## **4.2.3.8 PERMISOS.JAVA**

Esta clase realiza los mantenimiento, Ingresar, Modificar, Eliminar de la tabla Permiso de la base de Datos.

Una vez que tiene registro, tambien realiza la función de verificar los permisos, por medio del nombre y codigo del permiso.

#### **4.2.3.9 PETICIONES.JAVA**

Esta clase realiza los mantenimientos de Ingresar, Modificar y Eliminar de las peticiones en la base de Datos en la tabla Petición.

# **4.2.3.10 PUBLICIDAD.JAVA**

Esta clase realiza los mantenimientos de Ingresar, Modificar y Eliminar de las publicidades en la base de Datos en la tabla Publicidad.

# **4.2.3.11 USUARIOS.JAVA**

Esta clase realiza los mantenimientos de Ingresar, Modificar y Eliminar de los usuarios en la base de Datos en la tabla Usuario. Con esta clase obtenemos todos los datos del usuario: Usuario, Apellido, numero de celular, y registra su clave.

#### **4.2.4 CLASES DISPOSITIVOS**

### **4.2.4.1 BUSCA SERVICIO.JAVA**

Esta clase permite buscar la ruta de envío de los disporitivos Bluetooth que el sistema haya detectado, realiza un escaneo de uno a uno, es decir de dispositivo a dispositivo.

#### **4.2.4.2 BUSCA SERVICIOS.JAVA**

Esta clase permite buscar la ruta de envio de los disporitivos Bluetooth que el sistema haya detectado, hace un escaneo de forma grupal, analiza a todos los dispositivos Bluetooth detectados.

#### **4.2.4.3 BUSCAR SERVICIOS.JAVA**

Esta clase permite buscar la ruta de envío de los dispositivos Bluetooth que el sistema haya detectado. Aparte de la busqueda, el servicio hace una Retroalimentación, está en un permanente escaneo a todos los dispositivos Bluetooth, se utiliza una clase Abstracta.

### **4.2.4.4 ENVIAR MENSAJES**

En esta clase nos permite el envío de mensajes a los dispositivos Bluetooth que se encuentren detectados por el sistema, por medio de la aplicación Web, el usuario puede enviar mensajes a todos los dispositivos o en una selección de los mismos.

# **4.2.4.5 REMOTE DEVICE DISCOVERY.JAVA (DETECTAR DISPOSITIVOS REMOTOS)**

Esta clase activa los dispositivos Bluetooth que estan detectados dentro del perimetro de la Aplicación bluetooth de una forma de uno a uno, y de una forma grupal, la cual los dispositivos detectados son colocados en una consola dentro de la aplicación Web.

#### **4.2.5 PAQUETES "COM.METAPARADIGM.JSONRPC"**

Este paquete se lo utiliza en toda la página Web, tiene como finalidad realizar un AJAX asincrónica desde la página web hacia las clases .JAVA

# **4.2.6 PAQUETES "ORG.JFREE.CHART.DEMO.SERVLET"**

Este paquete permite realizar gráficos, paint, barras, free chart que son presentadas en la página para que se muestre mas vistoso y muy agradable para los usuarios.

# **4.2.7 PAQUETES "ORG.JSON"**

Este paquete es el que nos permite trabajar en conjunto para realizar la interación del cliente hacia el servidor por medio de un objeto AJAX.

### **4.2.8 FUNCIONES Y PROCEDIMIENTOS EN LA BASE DE DATOS**

### **4.2.8.1 FUNCION FUNCIONES**

Esta funciòn permite realizar consulta a las base de datos dependiendo de la operación que el usuario desea realizar, retorna un solo dato de tipo varchar, los parámetros que utiliza, una operación de tipo entero y dos valores de tipo varchar.

# **4.2.8.2 PROCEDIMENTO CONSULTAS**

Este procedimiento permite realizar consulta a las tablas según la operación que el sistema ejecute, retorna un RESULSET de la consulta realizada, este procedimento utiliza cuatro parametros.

#### **4.2.8.3 PROCEDIMIENTO CONTADOR MENSAJES**

Este procedimiento permite realizar consulta dependiendo el estado de los mensajes y de las fechas ingresadas, lo estados están enumerado por estado: 1 entrada, estado: 2 salida, estado: 3 no envidado. Retorna el numero de registros de la consulta tipo VARCHAR.

#### **4.2.8.4 PROCEDIMIENTO MANTENIMIENTO BORRADORES**

Este procedimiento permite realizar Ingreso, Modificacion y Eliminación de la tabla borrador en la base de datos, tiene como parametro operación, título, contenido y código. Las operaciones estan enumerada, 1: Ingreso, 2: Modificación, 3: Eliminación.

#### **4.2.8.5 PROCEDIMIENTO MANTENIMIENTO DISPOSITIVOS**

Este procedimiento permite realizar Ingreso, Modificación y Eliminación de la tabla Dispositivos en la base de datos, tiene como parámetro: el Nombre, Dirección y Operación, dentro de las operaciones tenemos, 1: Ingreso, 2: Modificacion y 3: Eliminacion.

#### **4.2.8.6 PROCEDIMIENTO MANTENIMIENTO EXTERNOS**

Este procedimiento permite realizar los Ingresos, Modificaciones y Eliminación de la tabla Usuarios Externo de la base de datos, toma como parámetro: Operación, Nombre, Apellido, Celular, Dispositivo, Cédula y el Código, dentro de los Parámetros tenemos, 1: Ingreso, 2: Modificación, 3: Eliminación.

#### **4.2.8.7 PROCEDIMIENTO MANTENIMIENTO PERMISOS**

Este procedimiento permite realizar Ingreso, Modificación y Eliminación de la tabla permisos en la base de datos, tiene como operación 1: Ingreso, 2: Modificación y 3: Eliminación.

#### **4.2.8.8 PROCEDIMIENTO MANTENIMIENTO PETICIONES**

Este procedimiento permite realizar Ingreso, Modificación y Eliminación de la tabla Peticiones en la base de datos, toma como parámetros: Petición, Argumento, Respuesta, Código y Operación. Tiene como operación 1: Ingreso, 2: Modificación y 3: Eliminación.

# **4.2.8.9 PROCEDIMIENTO MANTENIMIENTO PUBLICIDAD**

Este procedimiento permite realizar Ingreso, Modificación y Eliminación de la tabla Publicidad en la base de datos. Los parámetros que posee son: Operación, Ruta, Estado y Código. Dentro de las operaciones tenemos 1: Ingreso, 2: Modificacion y 3: Eliminacion.

### **4.2.8.10 PROCEDIMIENTO MANTENIMIENTO USUARIOS**

Este procedimiento permite realizar Ingreso, Modificación y Eliminación de la tabla Usuario en la base de datos, tiene como parametro Nombre, Apellido, Usuario, Cédula, Clave, Permiso, Código, Operaciones, Correo.

Dentro de las operaciones tenemos 1: Ingreso, 2: Modificación y 3: Eliminación.

#### **4.2.8.11 PROCEDIMIENTO VISTAS**

Este procedimiento permite hacer todas las consultas en forma general y ayudará para realizar los reportes, tenemos como parámetro la Operación y el Usuario.

# **CAPITULO 5**

# **PRUEBAS**

# **5.1. Métodos de prueba del software**

En el presente capítulo se detallarán las técnicas y estrategias de pruebas que se le aplicaran al sistema con el fin de garantizar la calidad de nuestro proyecto así como también de descubrir errores que nos permitan mejorar la aplicación que se está desarrollando.

Los objetivos principales de realizar una prueba son:

- Detectar un error
- Tener un buen caso de prueba
- Descubrir un error no descubierto antes.

# **Principios de la prueba:**

- Hacer un seguimiento de las pruebas hasta los requisitos del cliente.
- Plantear y diseñar las pruebas antes de generar ningún código.
- El 80% de todos los errores se centran en sólo el 20% de los módulos.
- Empezar las pruebas en módulos individuales y avanzar hasta probar el sistema entero.

# **Atributos de una buena prueba**

- Más alta probabilidad de encontrar un error.
- No debe ser redundante.
- No debería ser ni demasiado sencilla ni demasiado compleja.

### **5.2. Técnicas en aplicación de pruebas de software**

El diseño de pruebas puede requerir tanto o más esfuerzo que el diseño inicial del producto. Se deben diseñar las pruebas con objeto de intentar capturar el mayor número posible de errores, con la mínima cantidad de esfuerzo y tiempo.

Teniendo en cuenta este objetivo, podemos programar y realizar diferentes clases de pruebas, siendo las más frecuentes en el ámbito de la ingeniería las siguientes:

### **5.2.1. Técnica de caja negra**

Los datos de prueba se escogerán atendiendo a las especificaciones del problema, sin importar los detalles internos del programa, a fin de verificar que el programa corra bien.

Entre los criterios mínimos que guiarán al escoger los datos de prueba, están:

• Valores fáciles: el programa se depurará con datos de fácil comprobabilidad.

- Valores típicos realistas: se ensayará un programa con datos seleccionados para que representen como se aplicará. Los datos han de ser sencillos, de modo que los resultados sean verificables en forma manual.
- Valores extremos
- Valores ilegales: cuando en un programa entra algún valor inadecuado, su salida habrá de ser un mensaje de error adecuado. Es preferible que el programa ofrezca indicación de errores en la entrada y que realice cálculos que sigan siendo factibles luego de desechar la entrada equivocada.

El método de la caja negra se centra en los requisitos fundamentales del software y permite obtener entradas que prueben todos los requisitos funcionales del programa.

Con este equipo de pruebas se intenta encontrar:

- Funciones incorrectas o ausentes.
- Errores de interfaz.
- Errores en estructuras de datos o en accesos a la base de datos externa.
- Errores de rendimiento.
- Errores de inicialización y terminación.

Con la aplicación de esa técnica se obtiene un conjunto de pruebas que:

• Reduce el número de casos de pruebas y nos dicen algo sobre la presencia o ausencia de errores.

#### **5.2.1.1. Partición equivalente**

Una partición equivalente es un método de prueba de caja negra que divide el dominio de entrada de un programa en clases de datos. El diseño de casos de prueba para la partición equivalente se basa en la evaluación de las clases de equivalencia.

Se definen clases de equivalencia, para distintas condiciones de entrada, dirigidas a la definición de casos de prueba que descubran clases de errores. Las clases de equivalencia se pueden definir con arreglo a las siguientes directrices:

- Si una condición de entrada especifica un rango, entonces se definen una clase de equivalencia válida y dos inválidas.
- Si una condición de entrada requiere un valor específico, entonces se definen una clase de equivalencia válida y dos inválidas.
• Si una condición de entrada especifica un miembro de un conjunto, entonces se definen una clase de equivalencia válida y una inválida.

#### **5.2.1.2. Análisis de valores límite**

El método de Análisis de valores límite nos lleva a elegir las pruebas que nos ejecuten los valores límite; es decir, se ejecutan los valores de los extremos de un rango permisible, para la verificación de la existencia de algún error.

Además, con este método de prueba de caja negra, se pueden identificar los valores extremos de un campo determinado, en caso de no conocerse, con lo que se puede hacer una validación para no permitir el ingreso de valores fuera de rango, por ejemplo.

#### **5.2.2. Técnica de caja blanca**

Se inicia con la observación de que un programa difícilmente puede considerarse como probado por completo si su código contiene partes que nunca han sido ejecutadas.

Este método analiza la estructura lógica del programa y, para cada alternativa que puede presentarse, los datos de prueba ideados conducirán a ella. Se procura escoger los que verifiquen cada posibilidad en las proposiciones case, las cláusulas de cada proposición if y la condición de terminación de cada ciclo.

En un programa extenso, este método es impráctico, sin embargo en un módulo pequeño constituye un excelente medio de prueba y depuración.

#### **5.3. Estrategias de pruebas**

El realizar las pruebas tiene, como objetivo principal, verificar que el sistema opere de la forma que se ha requerido, bajo condiciones específicas. Un sistema complejo, puede tener miles e incluso millones de modos operativos potencialmente testeables, es decir, objetos de prueba.

Para el inicio de un adecuado plan de pruebas se recomienda la elección de una de las áreas en donde se implementará el sistema para nuestro caso escogeremos el ingreso de usuarios externos.

Se deberán realizar básicamente pruebas de caja negra, introduciendo valores correctos y esperados, valores límites, valores fuera de límites, entre otras pruebas.

El propósito de implementar todas las estrategias posibles es garantizar que en el uso inicial del Sistema este se encuentre libre de problemas lo cual se puede descubrir durante este proceso y llevar a cabo las correcciones de lugar para su buen funcionamiento.

La prueba de caja negra nos permite asegurar la confiabilidad de los datos que se comunican a través de los componentes de la aplicación. En este sentido, se ha comprobado que los valores correspondientes a los ingresos de datos esenciales sean congruentes.

Los nombres de los alumnos, profesores y demás que sean elementos textuales similares no contienen valores numéricos ni caracteres especiales.

Los valores numéricos no aceptan letras ni caracteres especiales pero si valores numéricos en rangos esperados. Las listas desplegables de selección sólo permiten elegir valores entre los datos mostrados.

## **5.4. Pruebas realizadas al sistema**

A continuación se presentan tres de los casos de pruebas realizados al sistema:

### **5.4.1. Prueba de ingreso al sistema**

En la pantalla de identificación de usuarios se validaron aquellos que están registrados. Y aquellos que no lo están apareció un mensaje de error. Como podemos apreciar en la siguiente figura en donde ingresamos el usuario lpazmiño y su clave.

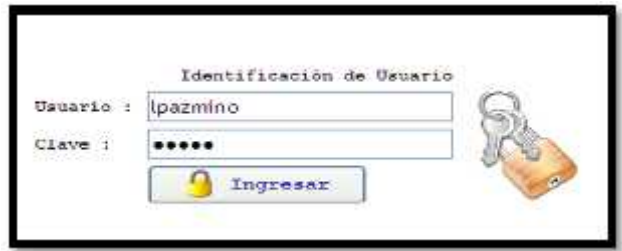

**Figura 5.1 Identificación de usuario**

Pero como podemos observar en la base de datos adjunta dicho usuario no se encuentra registrado.

| SELECT   FROM SHS.USUAr105 JI<br>IS.<br>Refield<br>TIROCC.<br><b>Birt</b><br><b>O</b> Resultset 1 |           |                 |           |            |                     |           |  |                             |
|---------------------------------------------------------------------------------------------------|-----------|-----------------|-----------|------------|---------------------|-----------|--|-----------------------------|
|                                                                                                   |           |                 |           |            |                     |           |  |                             |
|                                                                                                   | 1.310     | CHOEZ           | actin     | actin      | 0.6306840086501306  | 097344226 |  | subscess 1004@hotmail.com   |
|                                                                                                   | 2 GIOMAR  | CHOEZ           | gchosz    | 0.1082     | 0.6614635641964372  | 090192403 |  | 2. gany love@hotnail.com    |
|                                                                                                   | 3.541L    | <b>ZANERANO</b> | scombrano | sepritrano | 0.9026006453712079  | 099149955 |  | 3 soul contranc@notmail.com |
|                                                                                                   | 4 MARCELD | <b>LEÓN</b>     | mison.    | nicos:     | 0.22089445295404165 | 095885845 |  | 4 mar lean@holmail.com      |

**Figura 5.2 Tabla de usuarios del sistema**

Es por esto que aparece el siguiente mensaje de error en el que indica que no existe.

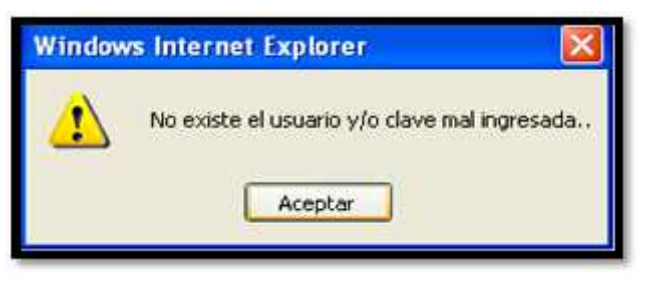

**Figura 5.3 Error de usuario**

Entonces queda demostrado que si realiza la validación de usuarios del sistema.

## **5.4.2 Prueba de envío de mensajes de texto a los dispositivos**

## **5.4.2.1 Pruebas del sistema**

Como podemos apreciar ésta pantalla tiene tres botones, en el caso de no escribir ningún mensaje o no seleccione ningún borrador al hacer click en enviar no le permitirá realizar la acción y le presentará el siguiente mensaje:

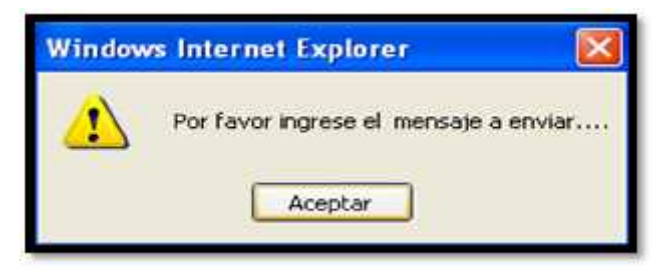

**Figura 5.4 Error al no escribir un mensaje**

Escribimos el mensaje o seleccionamos de la lista desplegable la opción ofertas laborales como se muestra en la figura 5.5. Una vez seleccionado escribimos el resto de información.

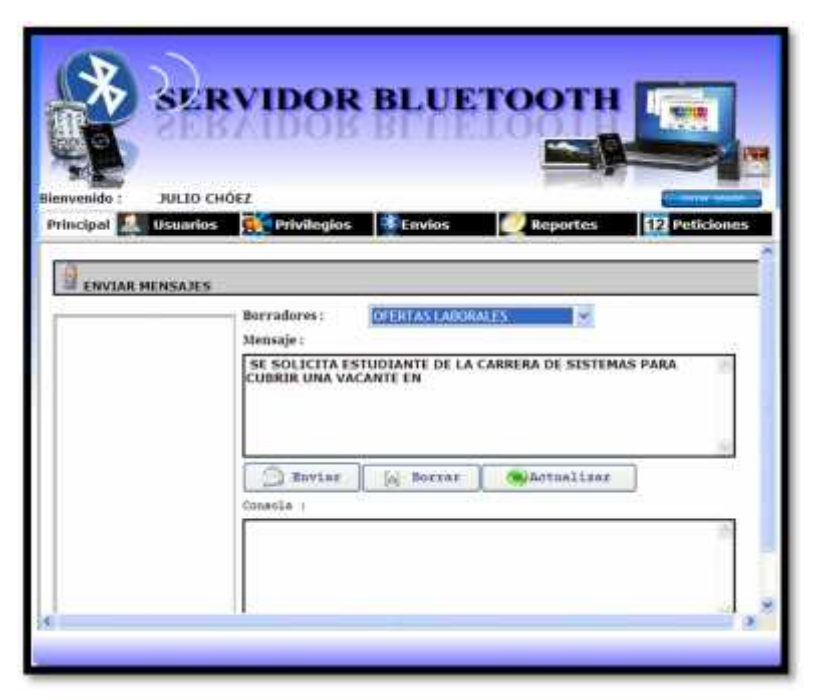

**Figura 5.5 Selección de la lista de borradores**

Haciendo click en el botón actualizar aparecen los dispositivos detectados, para esta prueba son cuatro los dispositivos.

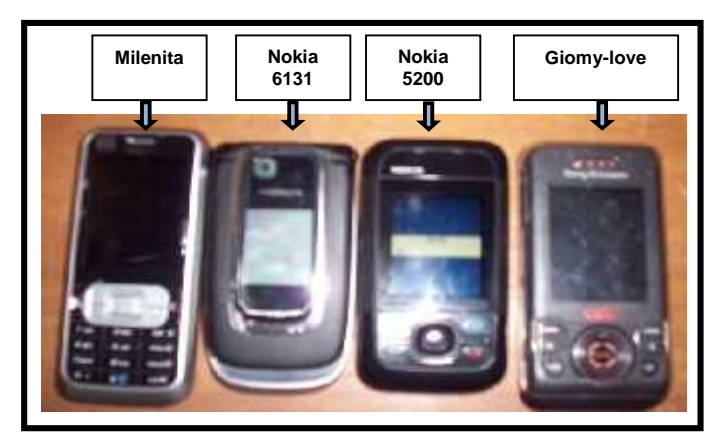

**Figura 5.6 Dispositivos detectados**

Seleccionamos todos los dispositivos detectados por el sistema como se aprecia en la figura 5.7.

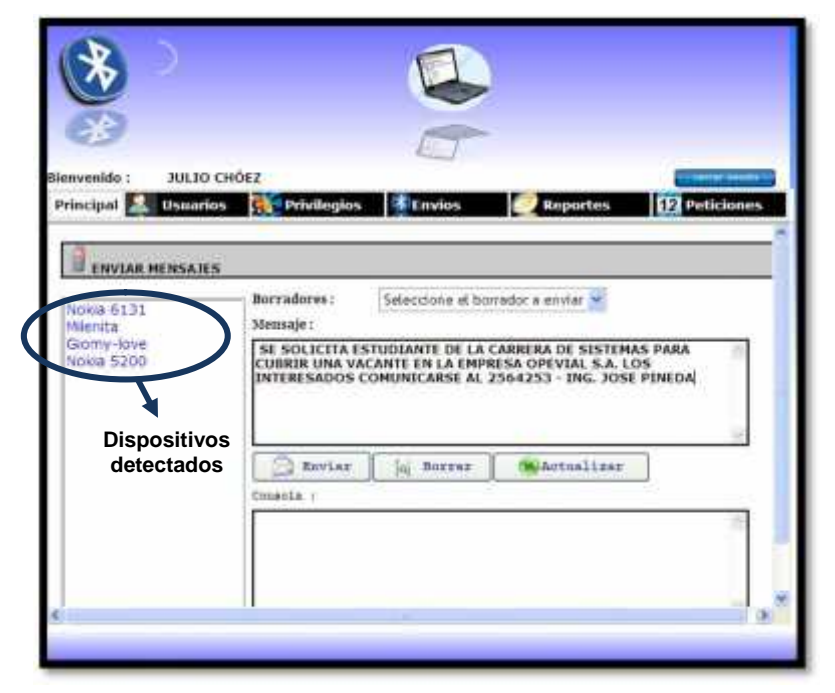

**Figura 5.7 Dispositivos detectados por el sistema**

Al hacer click en enviar, el sistema nos presenta un mensaje de espera mientras se envían los mensajes a todos los dispositivos que hemos seleccionado.

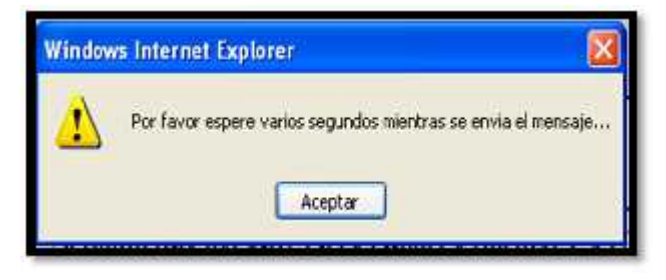

**Figura 5.8 Mensaje de espera**

Una vez que ha finalizado el envío podemos observar que en la consola aparece el detalle de los envíos por lo tanto el programa sí nos indica que se efectúan los envíos de los mensajes a los dispositivos (figura 5.9).

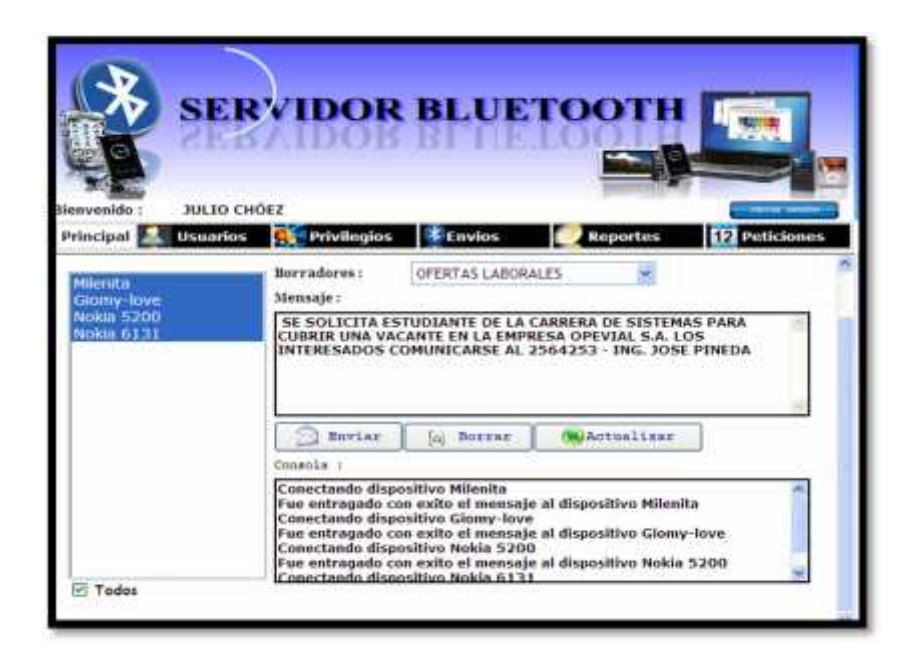

**Figura 5.9 Información en la Consola**

### **5.4.2.2 Pruebas en los dispositivos**

Una vez que se hace click en enviar, el sistema comienza a enviar a los dispositivos conectados un mensaje, esto lo realiza uno por uno. Los dispositivos reciben una solicitud como se aprecia en la figura 5.10 en el que indica si desea recibir mensaje del servidor.

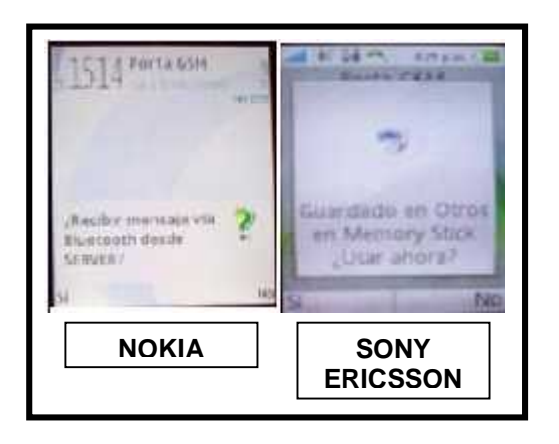

**Figura 5.10 Consulta al dispositivo**

Cuando el usuario acepta recibir el mensaje, en el celular dependiendo de la configuración que tengan le llegará en forma de mensaje o en forma de nota como se muestra en la figura 5.11.

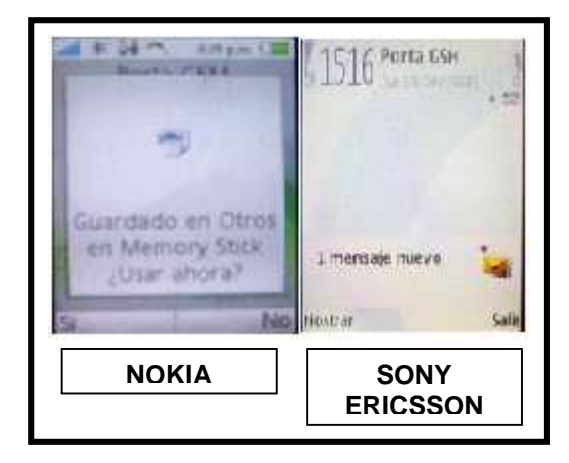

**Figura 5.11 Recepción de mensajes en los dispositivos**

Y al final en cada dispositivo se puede visualizar el mensaje enviado (figura 5.12), comprobando de esta manera que el sistema si realiza el envío de mensajes a los teléfonos celulares.

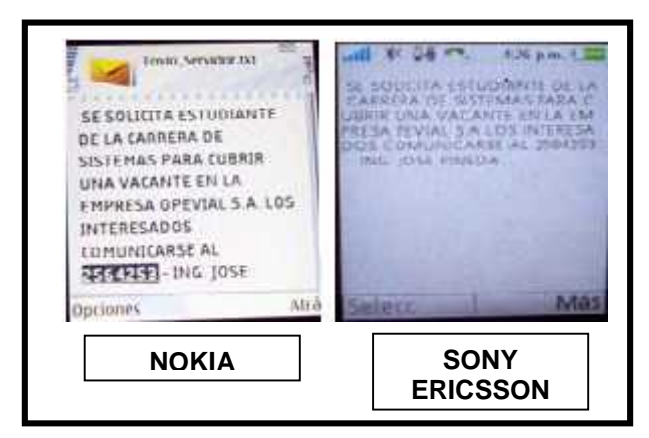

**Figura 5.12 Visualización del mensaje en los dispositivos**

#### **5.4.3 Ingreso de usuarios del sistema**

Al ingresar usuarios del sistema, Servidor Bluetooth no permitirá ingresar números en aquellos que han sido definidos como texto, ni texto en aquellos en los que sólo son números como se muestran en las figuras 5.13 y 5.14.

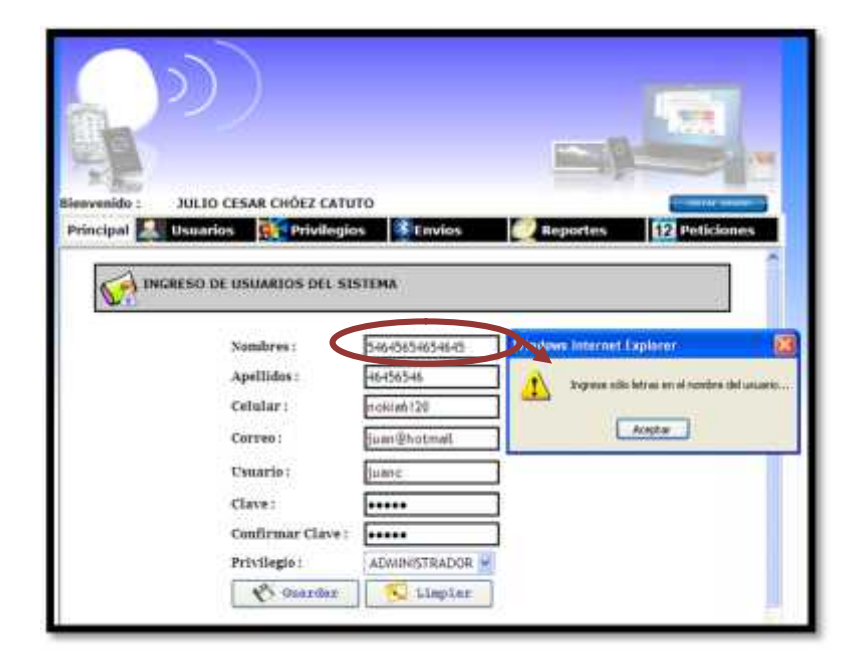

**Figura 5.13 Ingreso erróneo en un campo de sólo letras**

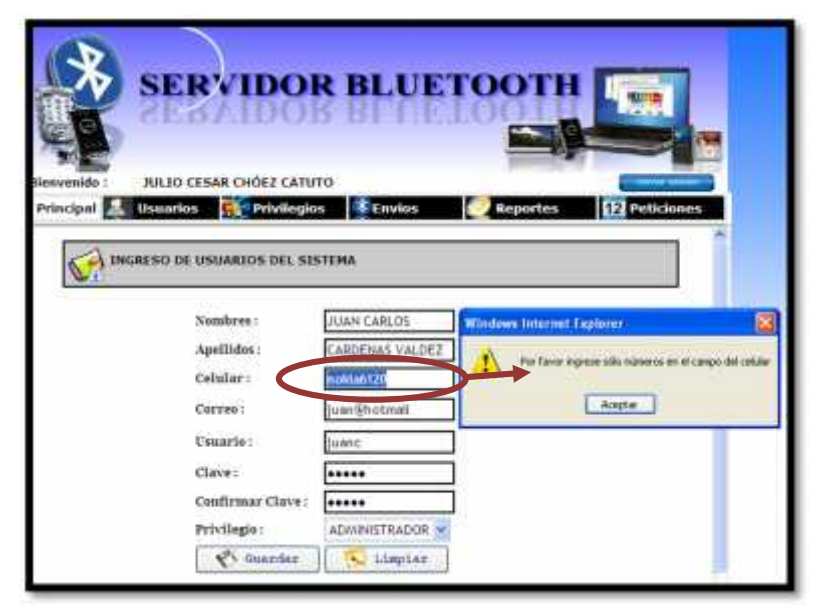

**Figura 5.14 Ingreso erróneo en un campo de sólo números**

Valida que el número celular no esté registrado en la base de datos, caso contrario nos presenta el siguiente mensaje:

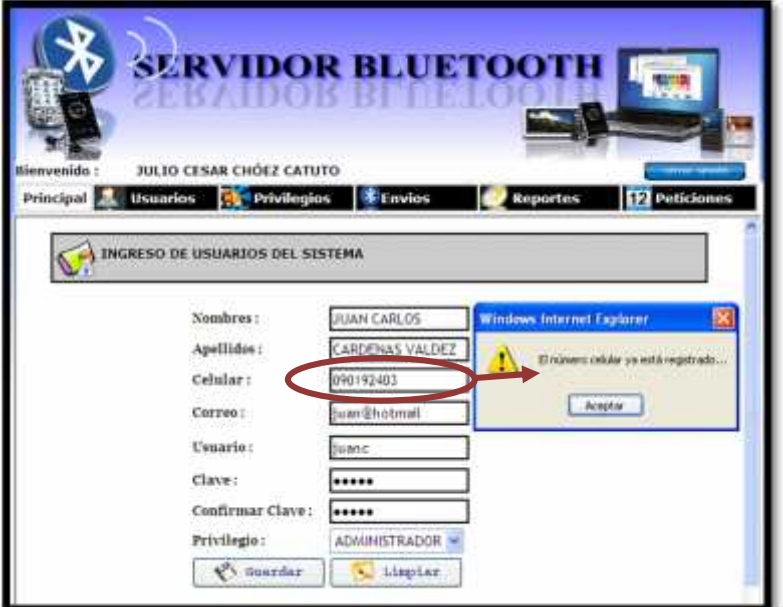

**Figura 5.15 Validación de cédula del usuario**

En este caso nos presenta error porque en la base de datos ya existe el número celular registrado en otro usuario, como podemos observar en la siguiente figura:

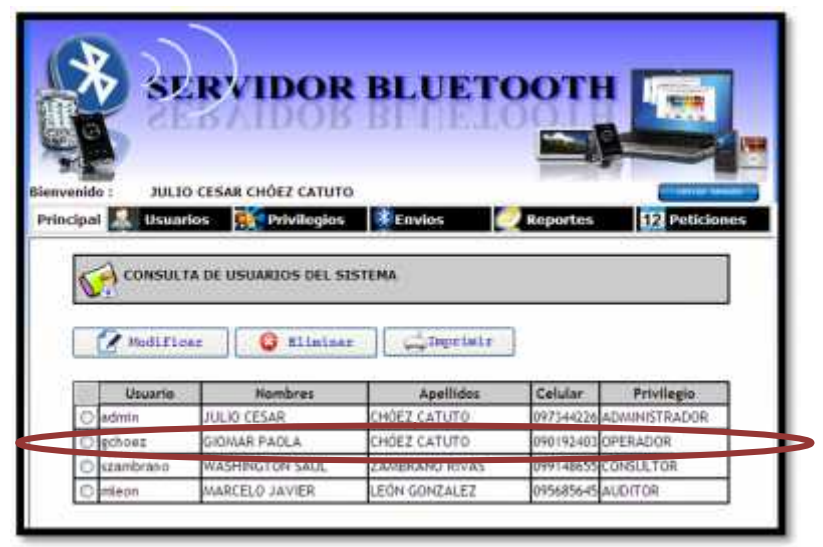

**Figura 5.16 Consulta del número de cédula**

Valida también que el correo electrónico esté compuesto por @ y el punto. Caso contrario nos muestra el siguiente mensaje:

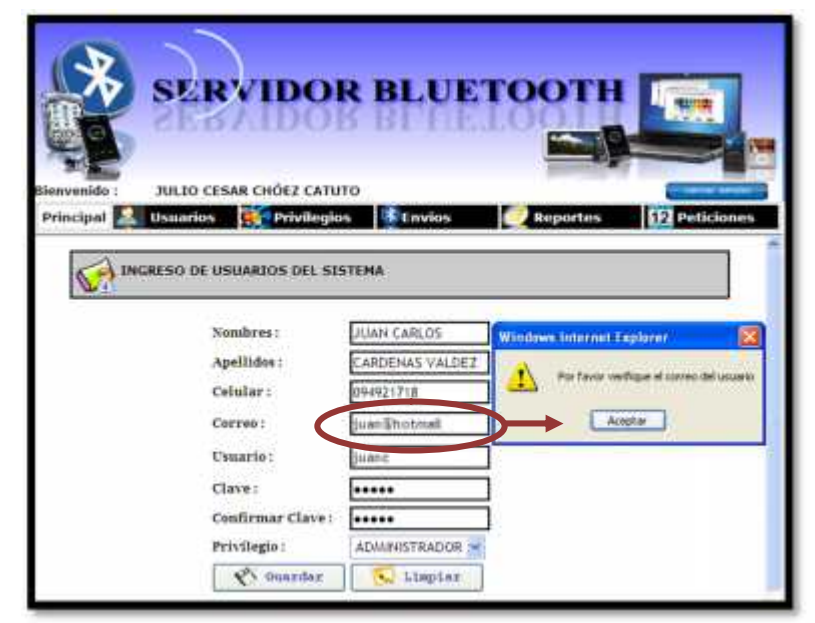

**Figura 5.17 Validación del correo electrónico**

Además cuando se confirma la clave ésta debe ser la misma que se digitó anteriormente caso contrario aparece el siguiente mensaje:

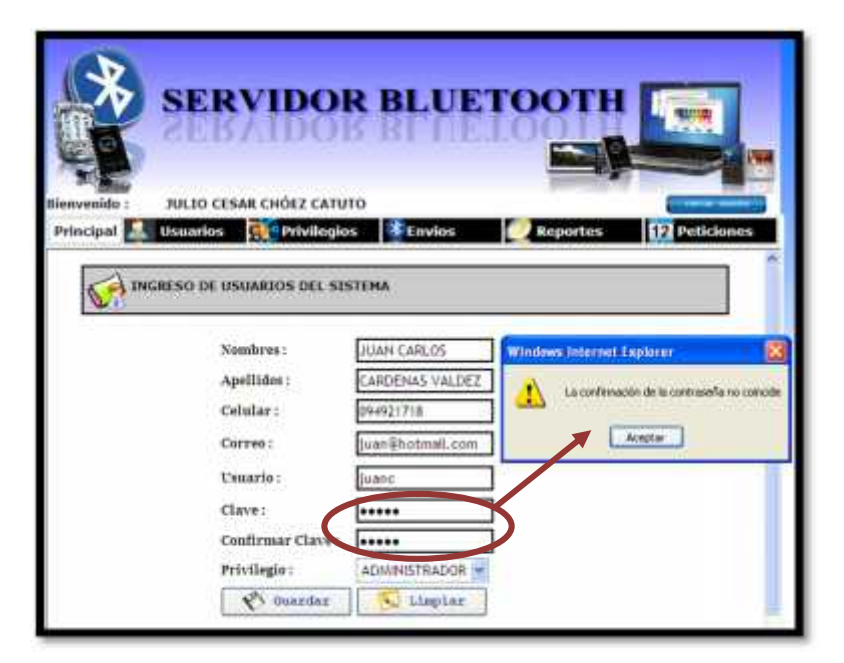

**Figura 5.18 Claves no coinciden**

Una vez que se validen todos los campos podrá guardar el nuevo registro y aparecerá un mensaje en el que preguntará al usuario si desea ingresar los nuevos datos.

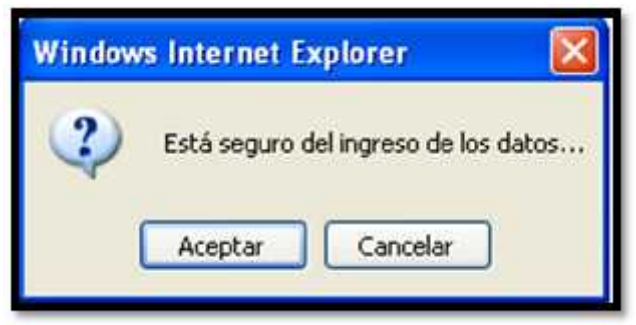

**Figura 5.19 Confirmación para almacenar los datos**

Al aceptar se ingresará el registro a la base de datos correctamente como lo indica en la figura 5.20.

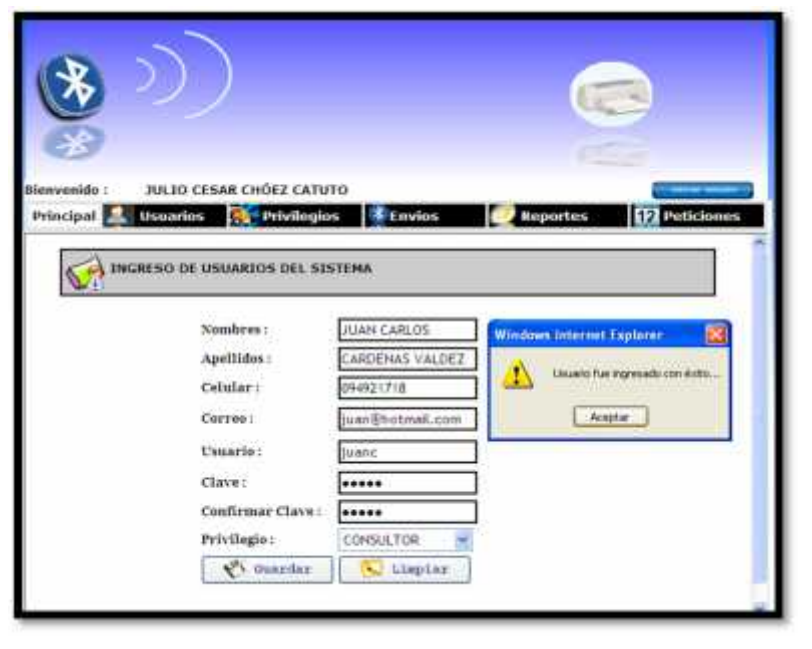

**Figura 5.20 Ingreso del nuevo usuario**

Podemos comprobarlo al hacer una consulta de usuarios, de esta manera demostramos que el sistema realiza el ingreso con éxito.

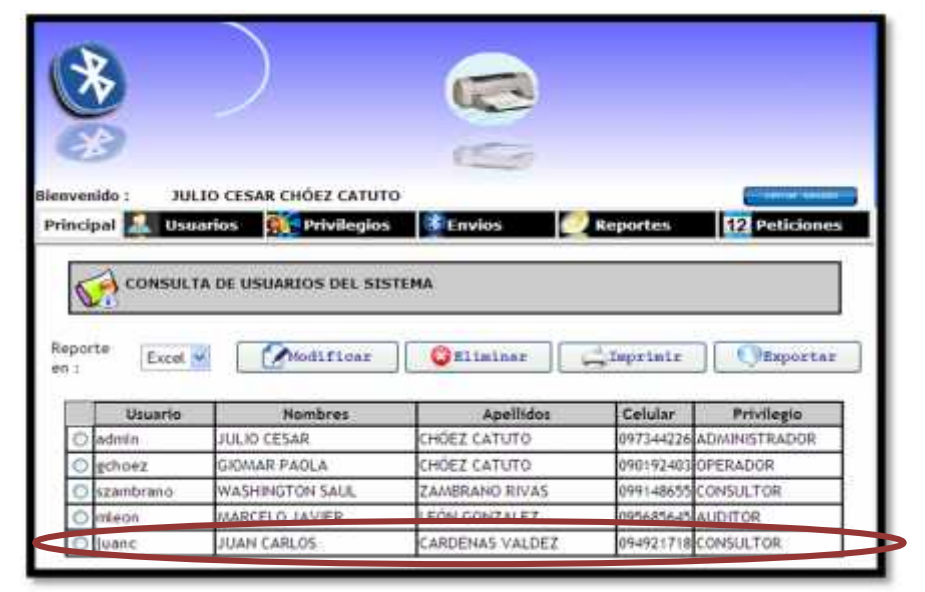

**Figura 5.21 Consulta de usuarios del sistema**

# **CAPITULO 6**

# **CONCLUSIONES Y**

# **RECOMENDACIONES**

## **6.1. Conclusiones**

Este programa tiene el fin de facilitar a los estudiantes de la carrera de Ingeniería de Sistemas Computacionales conocer sus notas al enviar un mensaje desde su teléfono celular con tecnología bluetooth al Servidor Bluetooth.

El sistema interactúa con el usuario a través del dispositivo bluetooth enviando respuesta a la petición que el usuario requiera, porque además de sus notas, el estudiante podrá conocer información adicional como son cursos, seminarios, novedades que existen en la facultad, eventos deportivos o sociales, etc.

Además podrá recibir imágenes publicitarias de ofertas de equipos de computación, cursos CISCO, logos, etc.

El beneficio del sistema es grande, porque brinda a los estudiantes verificar la información con respecto a sus notas de manera ágil y rápida, utilizando un dispositivo con tecnología bluetooth, evitando de esta manera seguir con el actual proceso de consulta que resulta tedioso, en el que la información se encuentra disponible en un sistema de la carrera que sólo puede ser solicitado en ventanilla mediante una solicitud. Con este sistema se pretende evitar estos problemas y estar a la vanguardia de la tecnología.

Tomamos como base la información recabada por la compañía Bluepublicidad Cía. Ltda. en la que su estudio de mercado a 100 personas indicó que 7 de cada 10 entrevistados poseen celulares con Bluetooth, por lo cual nuestro proyecto tiene mucha expectativa al utilizar esta tecnología.

La tecnología Bluetooth es muy difundida en el área de los teléfonos celulares, cada vez más modelos la incluyen por lo que el campo de aplicación del proyecto sigue creciendo.

Nuestro sistema cumplió con los objetivos esperados por tal motivo concluimos que el Servidor Bluetooth es una buena alternativa de consulta y marketing publicitario el cual puede ser utilizado en diferentes campos no solo el educativo.

#### **6.2. Recomendaciones**

Nuestro proyecto tiene mejor funcionamiento en ambiente Windows porque ésta plataforma trabaja muy bien con la tecnología bluetooth a diferencia de Linux en la que no existe soporte para este tipo de tecnología pero en el caso que se la utilice sólo habría que configurar el servicio de comunicación bluetooth.

Se recomienda el uso del lenguaje Java, para la creación de este proyecto, por la versatilidad y la gran cantidad de equipos que lo soportan además porque la Máquina Virtual Java viene incluida en los teléfonos móviles desde su fabricación. Ésta debe contar con soporte para Bluetooth (JSR-82) para que no exista problema alguno en la recepción de los mensajes e imágenes de publicidad.

Se debe trabajar con la máquina virtual de java JDK 6.0 porque tiene herramientas muy esenciales para poder trabajar con la tecnología bluetooth como es el caso del jar bluecove el cual permite la comunicación entre dispositivos bluetooth.

Este proyecto puede ser referencia y guía para quienes deseen continuar desarrollando este tipo de aplicaciones. Por ejemplo, se recomienda mejorar este sistema para que a futuro se pueda realizar la matriculación de estudiantes, enviar videos, u otros documentos.

Se recomienda instalar el servidor en un lugar central, para que pueda cubrir un área lo más útil posible. Aunque la interferencia no afecta en la comunicación Bluetooth, se recomienda en lo posible instalar el servidor alejado de otros aparatos que trabajen en la banda de los 2.4GHz.

El Sistema Operativo en cada marca de teléfono celular puede ser diferente por lo que se recomienda los celulares Nokia, ya que en las pruebas que se realizaron, los resultados fueron los esperados. No tanto así en los blackberry cuyo sistema es un poco complejo.

A futuro se recomienda la instalación del bluetooth 3.0 que es el nuevo estándar inalámbrico cuya velocidad de transferencia de archivos entre dispositivos, será de 24 MB por segundo a diferencia de la versión 2.0 que solo llega a 3 MB por segundo.

Se recomienda además que las imágenes de publicidad sean con extensión

.jpg o .gif. para lo cual fue programado el sistema.

## **6.3. Bibliografía**

Para la elaboración de nuestro proyecto nos basamos en información recogida de diferentes sitios web de interés.

## **WEBSITES:**

- http://www.expreso.ec/ediciones/2009/05/11/guayaquil/andres-usa-el bluetooth-para-vender-productos/Default.asp
- www.laneros.com/attachment.php?attachmentid=70414
- http://www.tuexperto.com/2009/04/14/bluetooth-30-el-nuevo-estandarinalambrico-podria-estar-listo-este-mes/
- http://internetng.dit.upm.es/2009/05/05/bluetooth-30-hs-un-nuevo bluetooth-mucho-mas-rapido/
- http://es.wikipedia.org/wiki/Bluetooth
- http://www.osmosislatina.com/lenguajes/uml/casos.htm
- http://tvdi.det.uvigo.es/~avilas/UML/node43.html
- http://es.wikipedia.org/wiki/Diagrama de secuencia
- http://www.monografias.com/trabajos39/proyecto-informatico/proyectoinformatico2.shtml
- http://es.wikipedia.org/wiki/Bluejacking
- http://es.sun.com/
- http://www.todomercado.com/Internet-y-Comunicaciones/Marketing de-proximidad-via-Bluetooth-Proximity- Marketing.view?id=1215292361700
- http://www.blue-tooth.es/
- http://java.sun.com/javame/technology/index.jsp
- http://bluetooth.com
- http://spanish.bluetooth.com

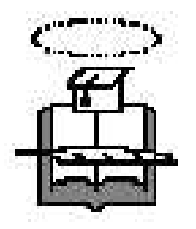

# **UNIVERSIDAD DE GUAYAQUIL Facultad de Ciencias Matemáticas y Físicas Carrera de Ingeniería en Sistemas Computacionales**

"Servidor SMS"

# **TESIS DE GRADO**

Previo la Obtención del Título de:

# **INGENIERO EN SISTEMAS COMPUTACIONALES**

Autores: **GIOMAR PAOLA CHÓEZ CATUTO JULIO CÉSAR CHÓEZ CATUTO WASHINGTON SAÚL ZAMBRANO RIVAS**

> GUAYAQUIL – ECUADOR Año: 2009

# **AGRADECIMIENTO**

Agradezco a Dios por darme la oportunidad de cumplir uno de mis sueños, el graduarme como Ingeniera en Sistemas Computacionales, y por ser quién ha estado a mi lado en todo momento dándome las fuerzas necesarias para continuar luchando día tras día y seguir adelante.

A mis tutores Ing. Mario Robayo e Ing. Eduardo Alvarado por sus sugerencias, orientación y apoyo para la realización de este proyecto.

A mis maestros por compartir sus conocimientos que con mucho esmero han brindado en toda mi carrera y por incentivarnos a seguir adelante.

Y a todas aquellas personas que de una u otra forma colaboraron en la realización de este proyecto, hago extenso mi más sincero agradecimiento.

Giomar Chóez C.

# **AGRADECIMIENTO**

A la carrera por sus avances tecnológicos y por su prestigio, formando profesionales capacitados para un medio muy competitivo como es el área de sistemas.

A los tutores y profesores del seminario, el Ing. Mario Robayo y el Ing. Eduardo Alvarado que con sus experiencias y conocimientos hicieron posible dar paso a la terminación del proyecto de grado.

Al coordinador del paralelo el Ing. Abel Alarcón que por sus reuniones indicaba pautas del seminario y siempre presto al dialogo y colaboración.

A mis compañeros y amigos, que por medio de las discusiones y preguntas, me hacen crecer en conocimiento.

Julio Chóez C.

# **AGRADECIMIENTO**

A Dios ante todo, a mi Madre que siempre está aquí a mi lado, mis hermanos.

A la institución educativa, Carrera de Ingeniería de Sistemas Computaciones, de la universidad de Guayaquil que me brindo la oportunidad para desarrollarme como un profesional y como una persona de bien.

A todos mis tíos que me dieron la oportunidad de estar aquí en esta bella ciudad, que no lo voy a defraudar.

A los catedráticos de la carrera que siempre están ahí enseñando y dando a conocer sus experiencias en el campo laboral.

A mi Tío Político que él no vive en nuestro país, que siempre estuvo dando su apoyo, pendiente de los pasos que estaba dando en los estudios.

Saúl Zambrano R.

# **DEDICATORIA**

El esfuerzo y dedicación que he puesto en este proyecto va con mucho cariño a mis padres Sr. Pablo Chóez y Sra. Vicenta Catuto por todo lo que me han dado en esta vida, por todo lo que soy como persona gracias a sus nobles consejos y por estar a mi lado en los momentos difíciles, apoyándome en todas las decisiones que he tomado en la vida.

A mi hermano Julio César quien me ha acompañado durante todo este trayecto con paciencia y optimismo.

A mi hija Milena Paola por ser la fuente de mi inspiración para superarme cada día más y así poder luchar para que la vida nos depare un futuro mejor.

Giomar Chóez C.

**DEDICATORIA**

No hay palabras para describir mi profundo agradecimiento a mis Padres, por todos sus consejos y ayuda comprendiendo que nada se consigue de la noche a la mañana, que la perseverancia y el esfuerzo son el camino para lograr objetivos.

A mi hermana quien es parte del grupo de seminario y también como compañera de la universidad con su ayuda y apoyo.

A mi sobrina que es parte de mi vida y una de las razones de mi inspiración y deseos de superación.

Este seminario es parte de un nuevo comienzo por ello la dedico a Dios por darme la oportunidad de llegar a estas instancias con base de esfuerzo y sacrificio.

Julio Chóez C.

**DEDICATORIA**

Le dedico este trabajo especial de grado, ante todo, a Dios, el cual me han acompañado a lo largo de toda mi vida, dándome salud y fortaleza. A mis padres, especialmente a mi Madre que siempre ha estado aquí a mi lado en todo momento, a mis Abuelitas que ahora no están a mi lado dedico este trabajo. A mi hermano y mi hermana porque siempre vieron un gran potencial en mi y siempre me lo hicieron saber.

A las personas que siempre han confiado en mí, a los verdaderos amigos que siempre te dan la mano. Y por último, a la persona que siempre esta ayudándome moralmente, que ahora forma parte de esta lucha, para ti con mucho amor Ingrid

Saúl Zambrano R.

# **TRIBUNAL DE GRADUACIÓN**

**PRESIDENTE DEL TRIBUNAL PRIMER VOCAL**

**SEGUNDO VOCAL SECRETARIO**

# **DECLARACIÓN EXPRESA**

"La autoría de la tesis de grado corresponde exclusivamente a los suscritos, Perteneciendo a la Universidad de Guayaquil los derechos que generen la Aplicación de la misma"

Según el Reglamento de Graduación de la Carrera de Ingeniería en Sistemas Computacionales, Art. 26.

Giomar Paola Chóez Catuto C.I. # 091959834-2

Julio César Chóez Catuto C.I. # 091959718-7

Washington Saúl Zambrano Rivas C.I. # 131000275-1

# **RESUMEN**

El mundo va cambiando cada día más y por ende las necesidades de las personas, de acuerdo a las nuevas tecnologías que cada vez van avanzando con el pasar del tiempo, el **BLUETOOTH** no solo se adapta a los cambios sino que surge de las necesidades propias del ser humano.

Servidor Bluetooth ofrecerá a los estudiantes de la Carrera de Ingeniería de Sistemas Computacionales acceder a información personal, recibir avisos de manera eficaz, además de recibir publicidad de manera rápida con tan solo tener un teléfono celular con bluetooth.

Servidor Bluetooth se convierte en una herramienta útil en cualquier tipo de mercado, debido a que la mayoría de las personas poseen un teléfono celular con bluetooth que ha dejado de ser un lujo para ser una herramienta necesaria de comunicación, este mercado potencial hará que el Servidor Bluetooth se convierta en el boom que hará que las instituciones que lo adquieran aumenten sus ingresos, adquieran más estudiantes y proporcionen confianza, seguridad y veracidad en tiempo real. Nuestra compañía contará con:

- **Líder de proyecto.**
- **Soporte usuario.**
- **Programador conocimientos base datos**

Para realizar este gran proyecto se requiere una inversión inicial de \$770 dólares, los cuales serán aportados por los integrantes del proyecto.

Este proyecto no tendrá ningún costo, será un beneficio tanto para los estudiantes como para la carrera, puesto que va a satisfacer las necesidades del estudiante de conocer sus notas y la Carrera de Ingeniería de Sistemas innovará un producto utilizando una de las tecnologías que existen en la actualidad tratando de esta manera mejorar sus servicios a nivel académico dando una nueva imagen y ganando un prestigio cada vez más notorio a nivel de universidades.

# **ÍNDICE**

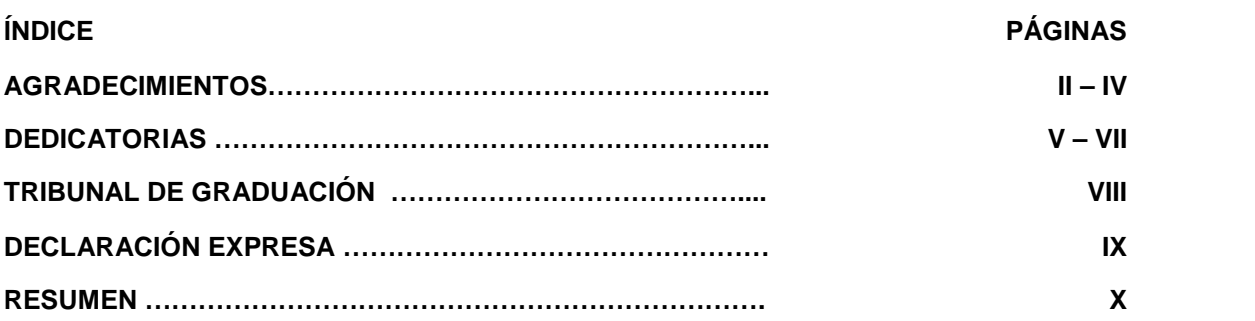

# **CAPITULO 1**

#### **MANUAL DE USUARIO**

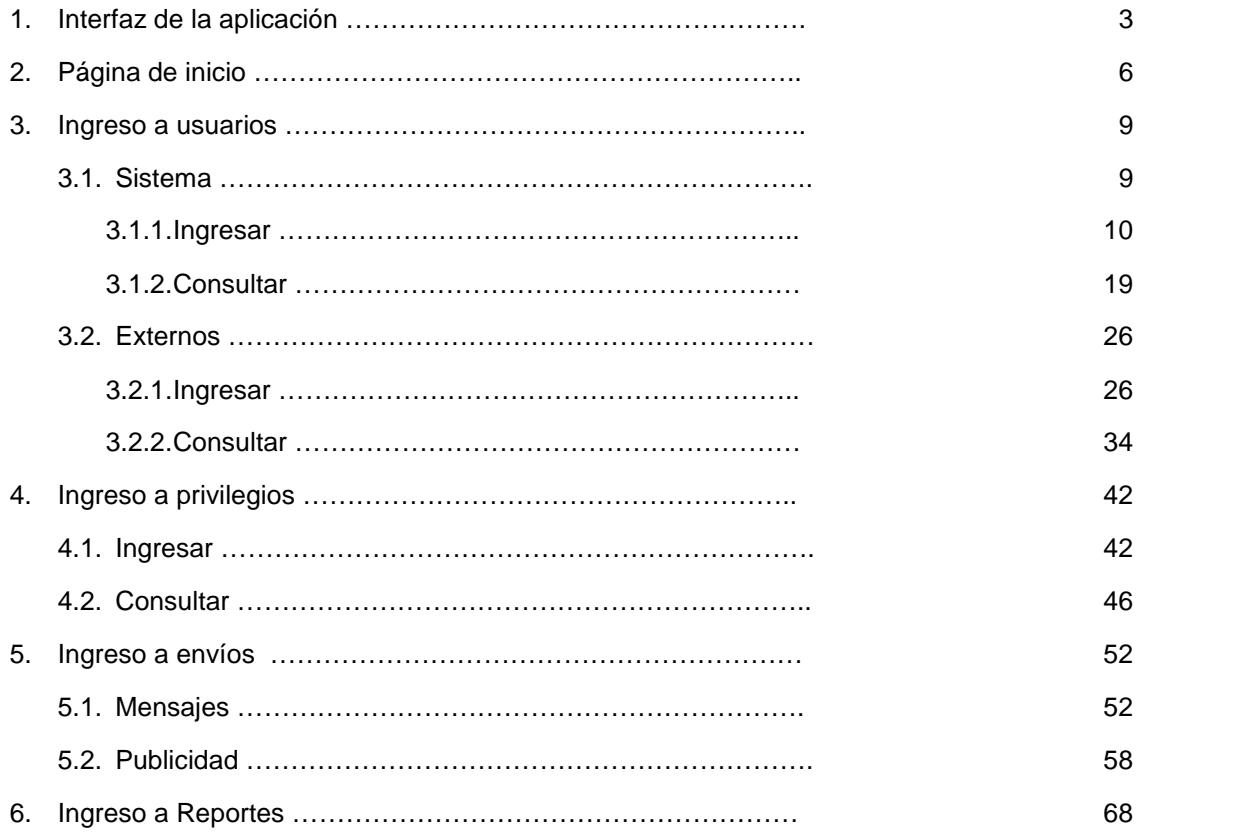

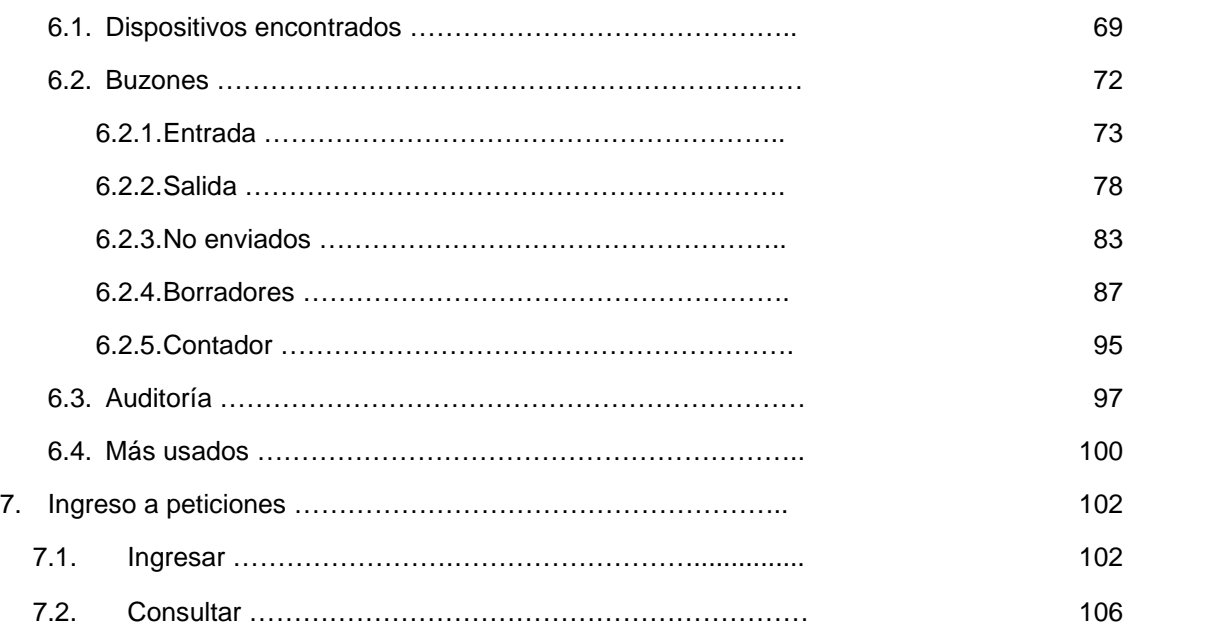

# **CAPITULO 2**

## **MANUAL TÉCNICO**

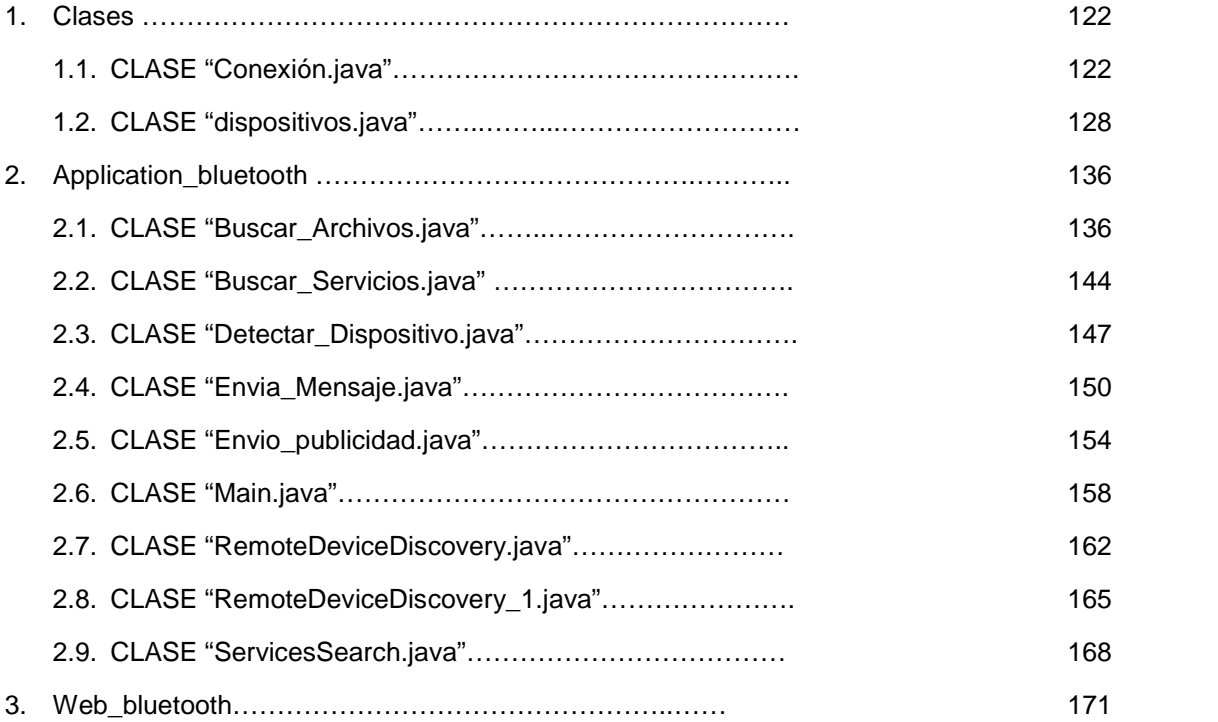

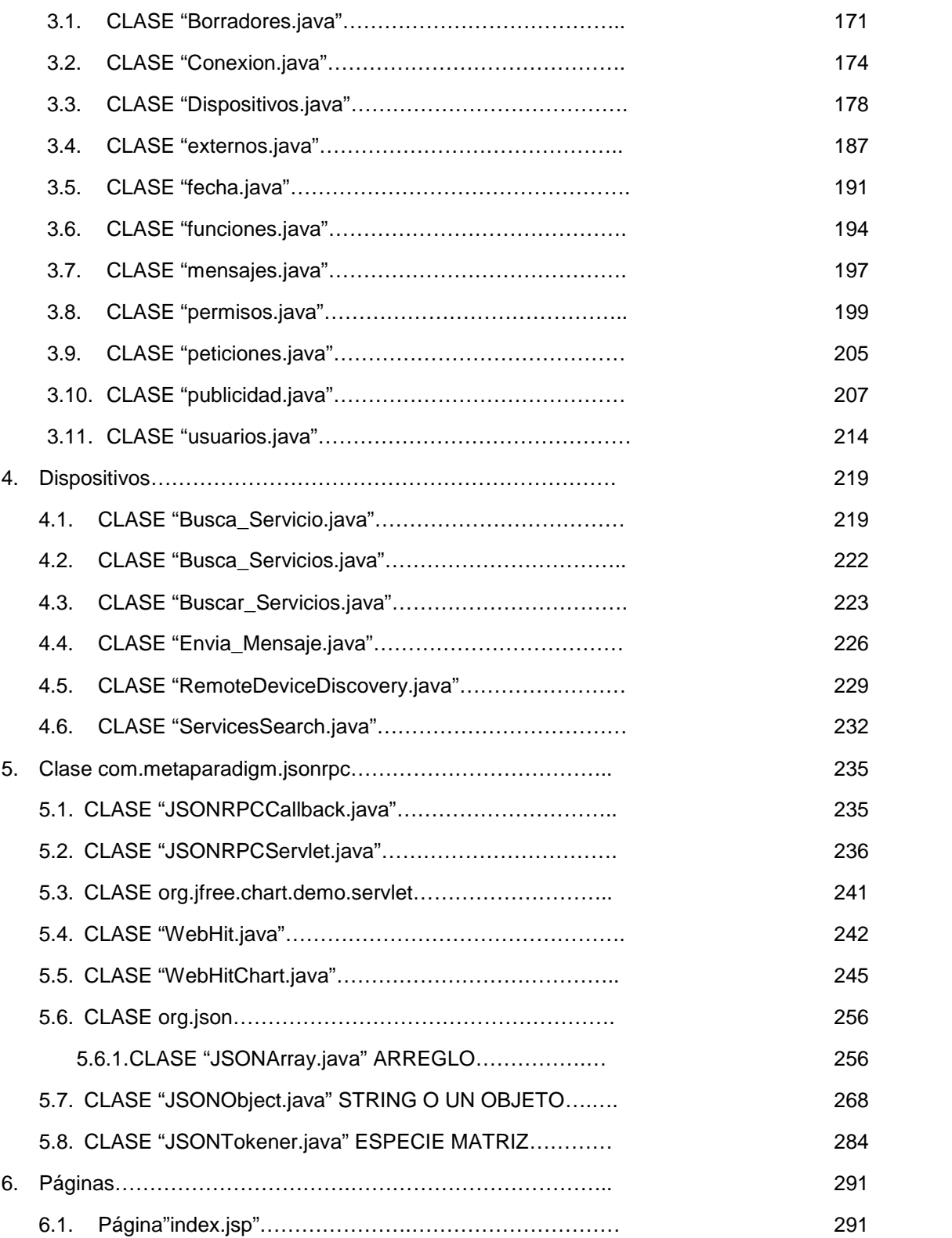

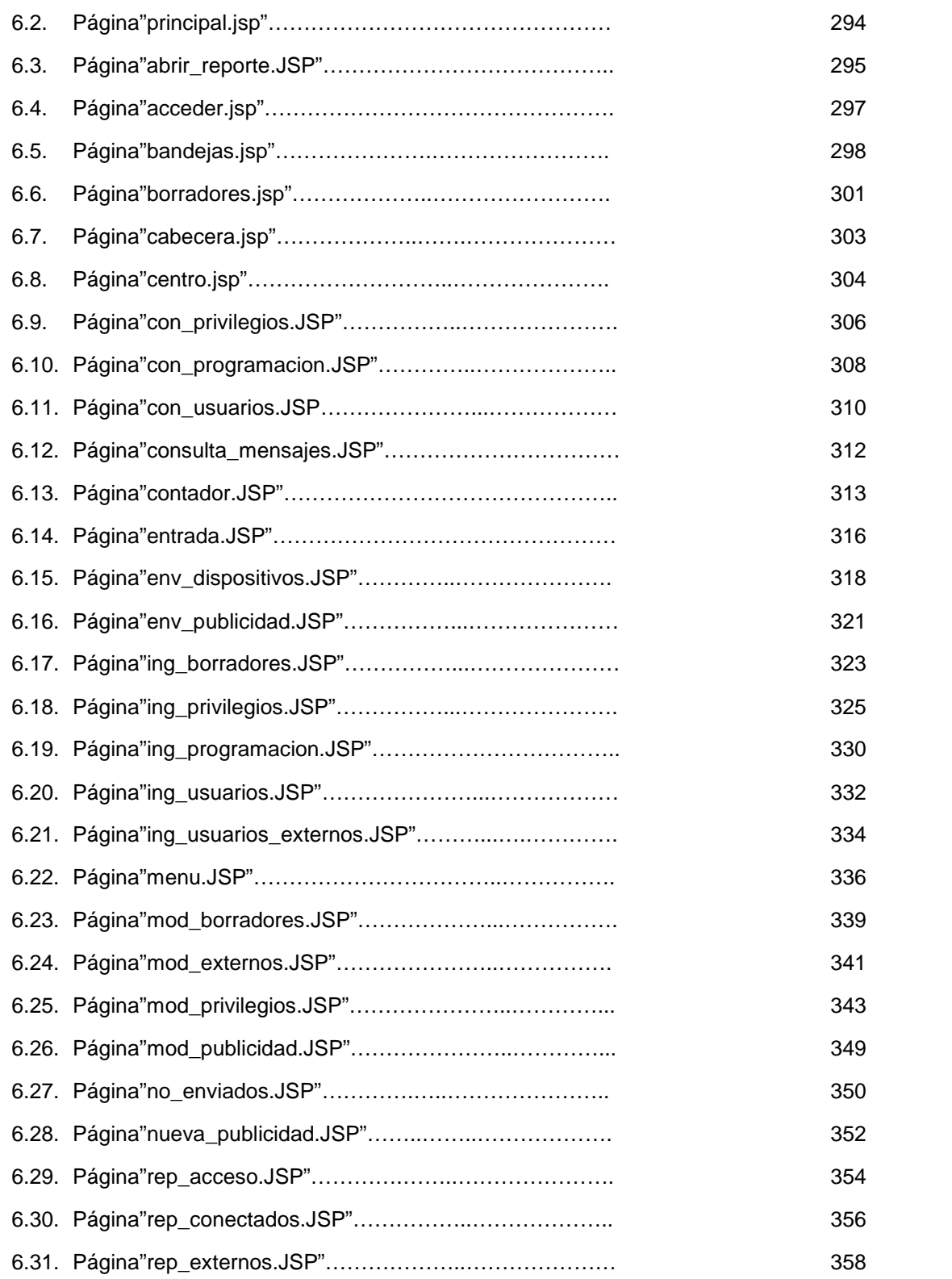

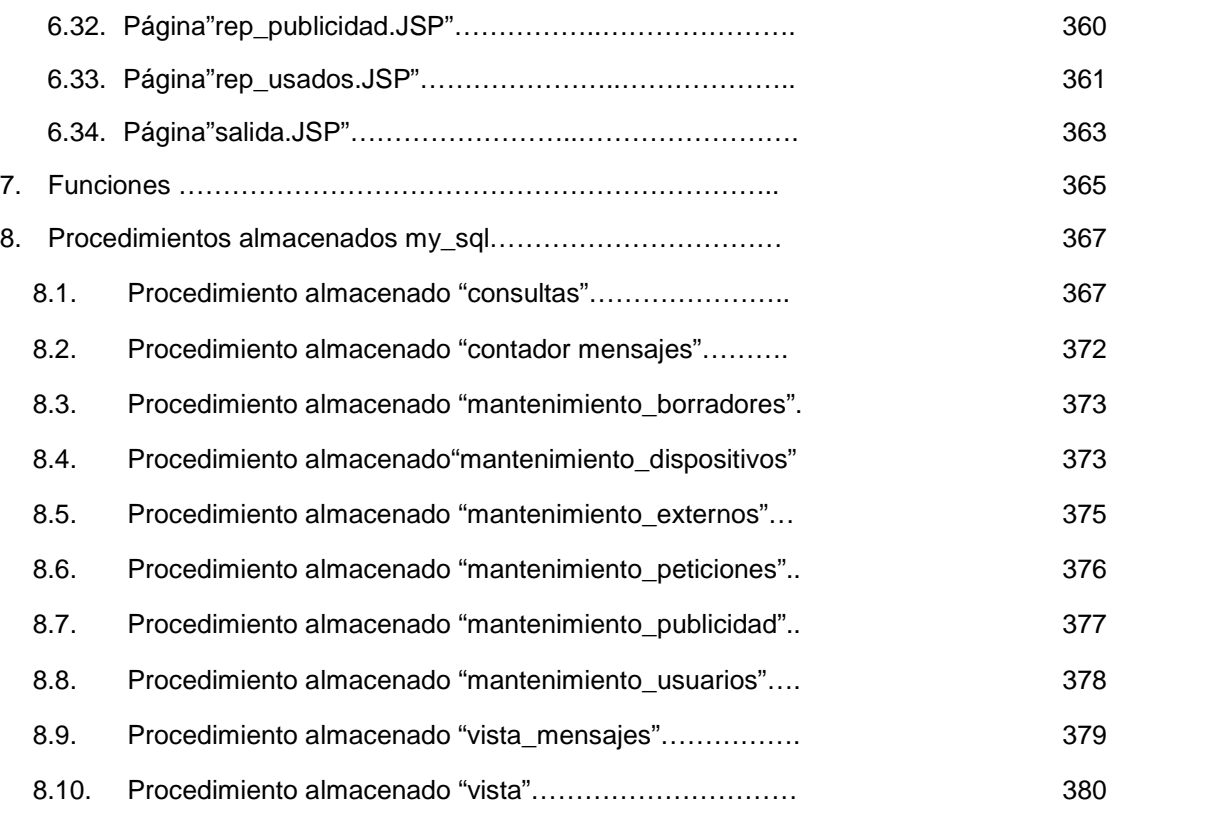

# **FIGURAS**

#### **ÍNDICE PÁGINAS**

#### **MANUAL DE USUARIO**

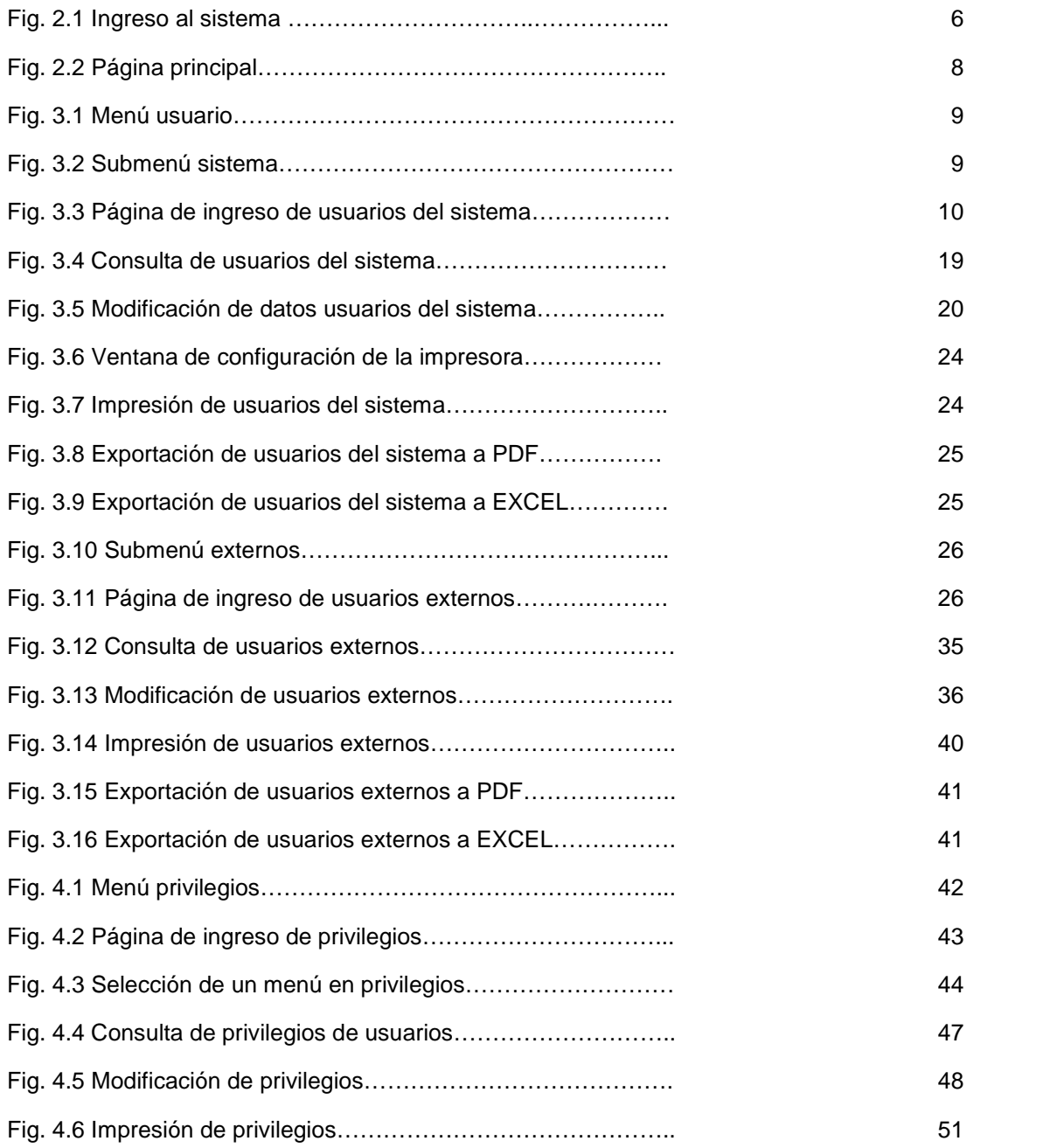
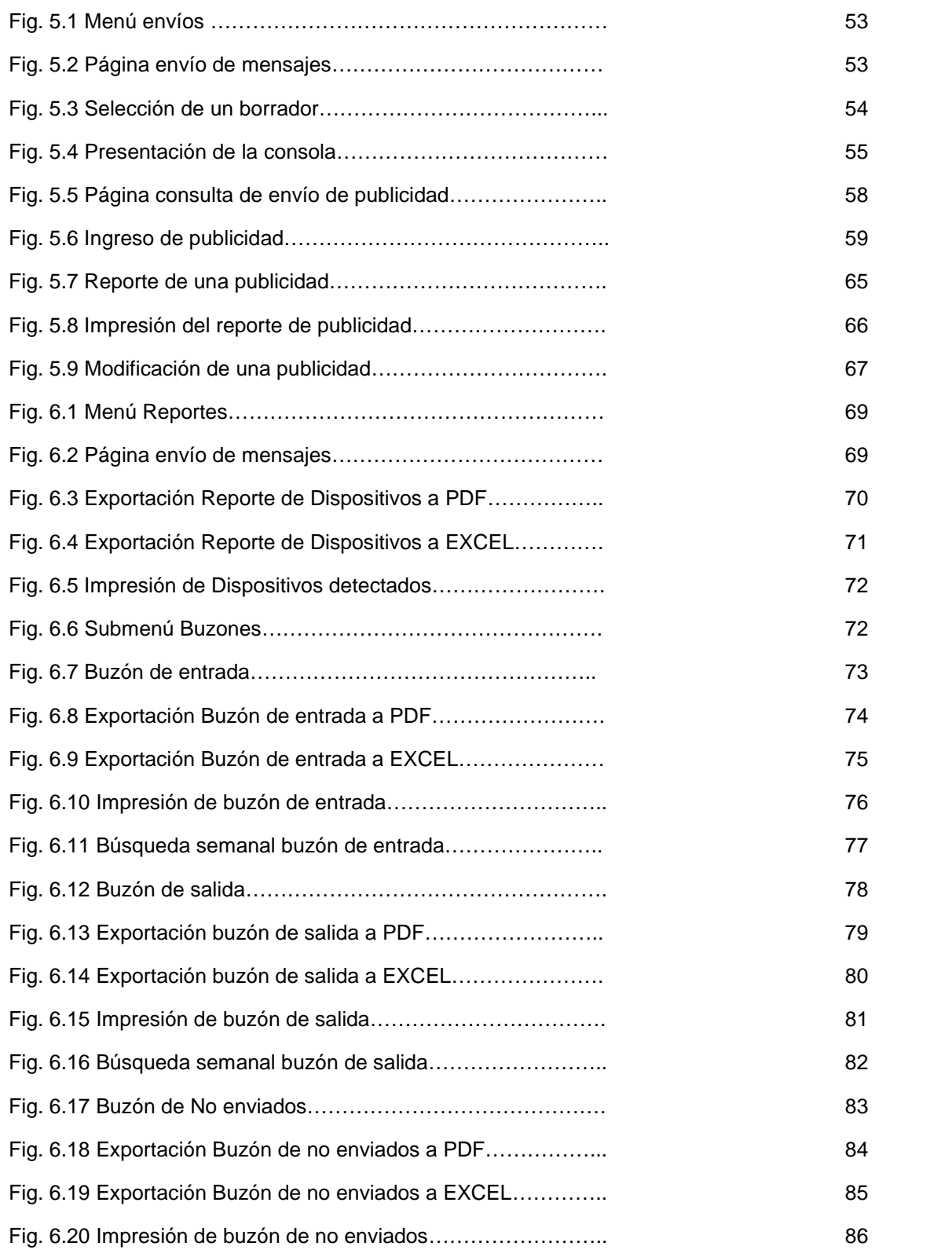

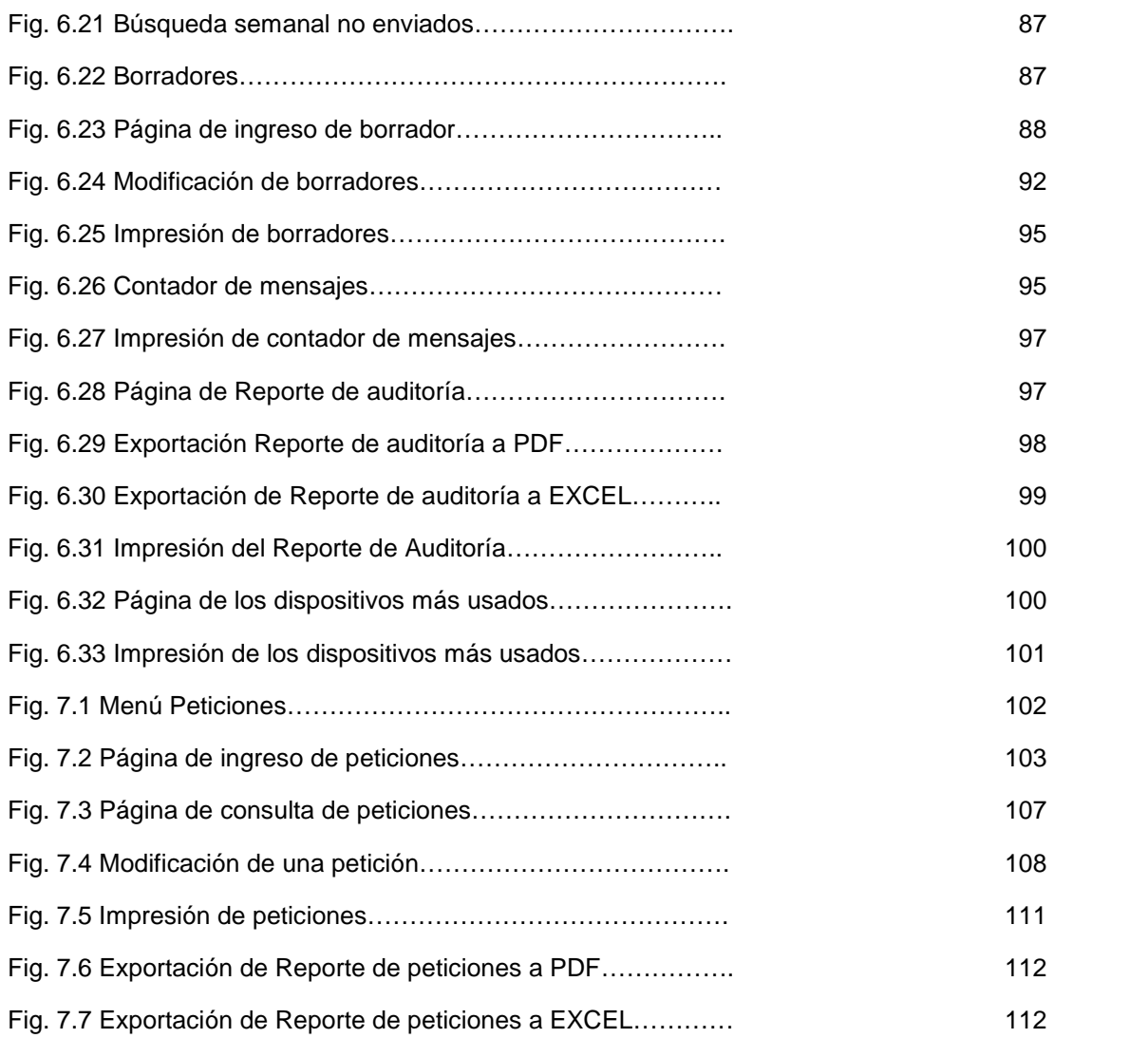

## **MANUAL TÉCNICO**

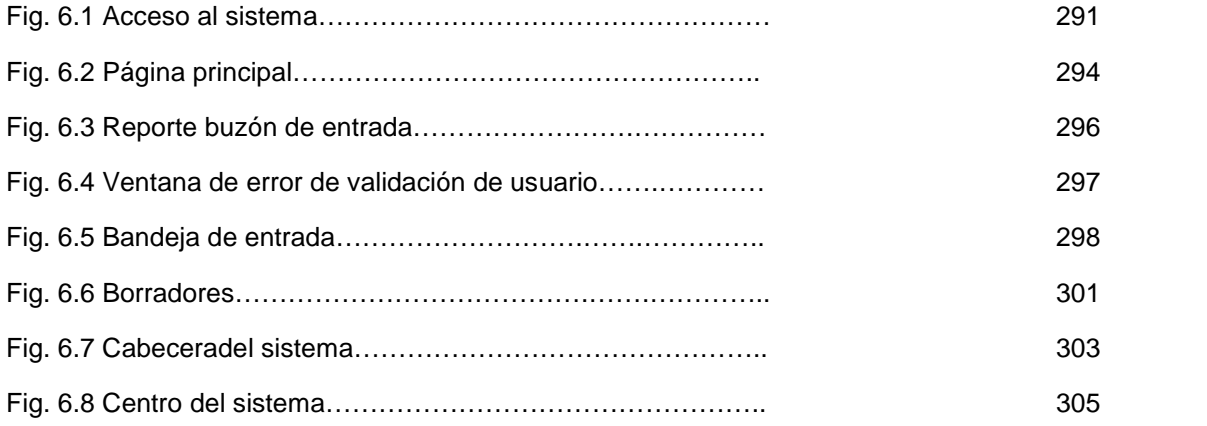

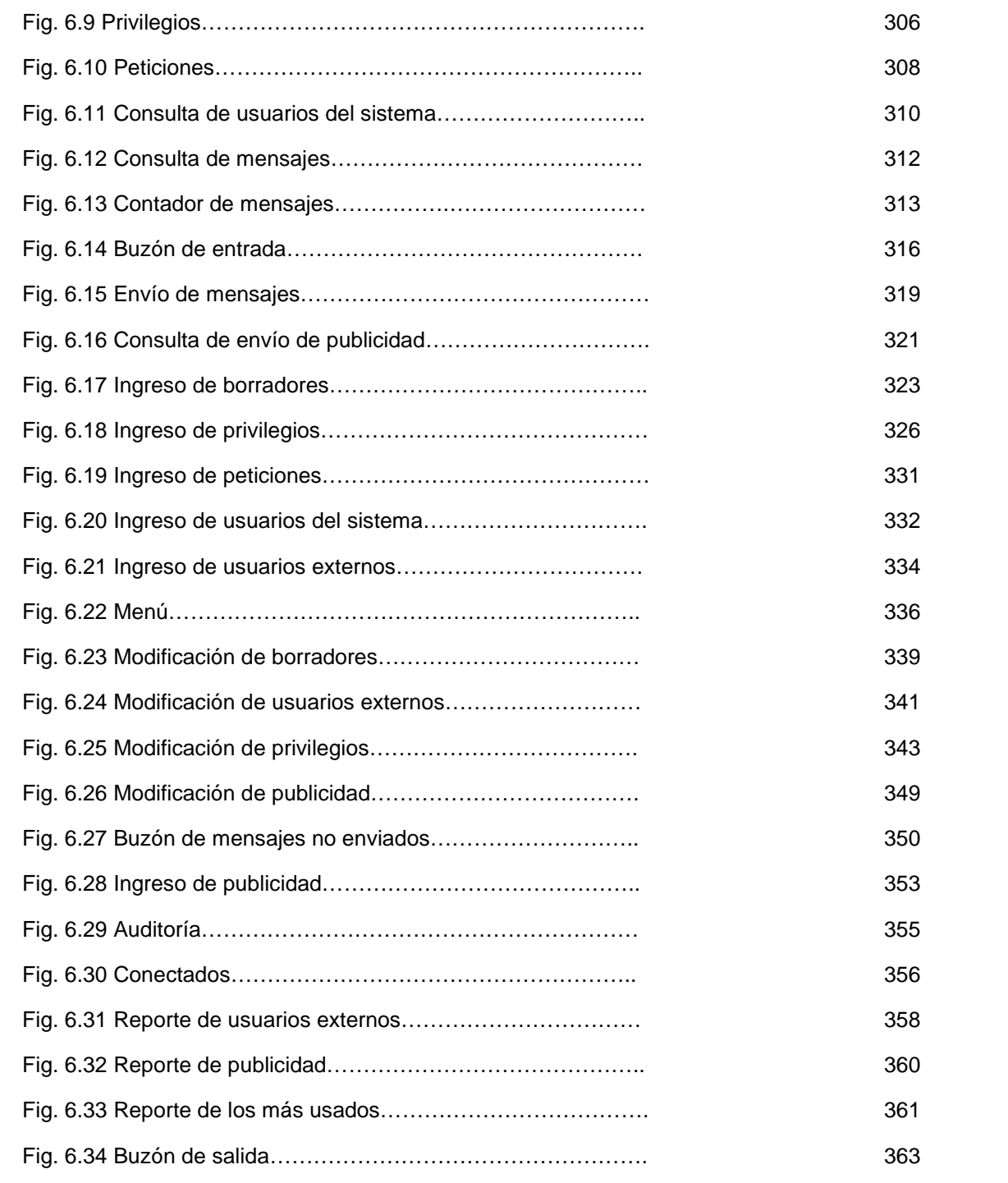

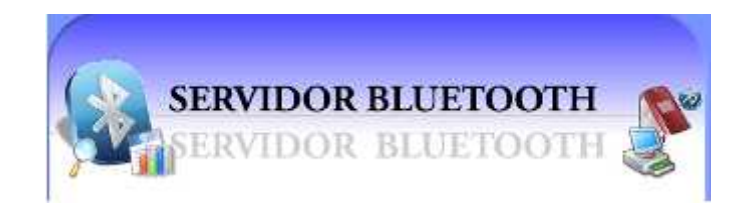

# **CAPÍTULO 1**

## **MANUAL DE USUARIO**

## **SERVIDOR BLUETOOTH**

Este sistema tiene como fin el envío de mensajes de texto e imágenes publicitarias a los estudiantes y profesores de la Carrera de Ingeniería en Sistemas Computacionales, desde el servidor bluetooth hacia los celulares con bluetooth activado y dentro del campo de acción.

En este proyecto nos vamos a enfocar en el envío de mensajes de texto, imágenes publicitarias, así como también la facilidad que le ofrece al estudiante para consultar sus notas enviando desde su teléfono celular una petición y recibiendo respuesta del servidor bluetooth.

El objetivo principal del proyecto es brindar un servicio a través del cual la Carrera de Ingeniería de Sistemas Computacionales esté en contacto con sus estudiantes y profesores de manera rápida y directa a través de un dispositivo móvil con Bluetooth.

La definición del proyecto es el envío de mensajes de textos, imágenes publicitarias y responder a las solicitudes de los estudiantes a través de un celular con bluetooth, administrar la información de los usuarios así como también facilitar el reporte del uso de la aplicación.

Una de las características que contiene el proyecto es que puede ser utilizada por usuarios diferentes cada uno con sus restricciones de acceso dependiendo de su cargo.

Los Cargos son los siguientes:

- Administrador.- Persona que podrá tener acceso a todo el sistema.
- Operador.- Persona que tendrá acceso a ciertos privilegios del sistema que se detallan más delante de acuerdo a los permisos otorgados por el administrador.
- Consultor- Persona que podrá tener acceso a todo lo referente con consulta y reportes menos el Reporte de Auditoría.
- Auditor.- Persona que podrá tener acceso a todo lo referente a consulta y reporte pero en especial al Reporte de Auditoría.

## **1. INTERFAZ DE LA APLICACIÓN**

Todas las páginas están orientadas a sus diversas actividades y de detallarán cada uno de los pasos a seguir para que los usuarios del sistema Servidor Bluetooth puedan tener un buen manejo de la aplicación.

## **El Administrador del Servidor Bluetooth podrá:**

- Ingresar nuevos usuarios del sistema y usuarios externos.
- Consultar y modificar usuarios del sistema y externos.
- Ingresar nuevos privilegios.
- Consultar, modificar y eliminar los privilegios, menos el de administrador.
- Enviar mensajes de textos.
- Enviar imágenes de publicidad.
- Crear registros de las publicidades a enviar, definiendo los días en que se enviarán las imágenes.
- Modificar o eliminar una publicidad.
- Ver todos los reportes del sistema
- Ingresar peticiones, así como también su respectiva consulta, eliminación.
- Podrá imprimir los reportes y las consultas que se realice en el sistema.

#### **El Usuario del sistema podrá:**

- Dependiendo de los permisos otorgados por el administrador, tener acceso a los diferentes menús del sistema.
- No tendrá acceso a los usuarios del sistema.
- No tendrá acceso a los privilegios.

#### **El Consultor podrá:**

- Tener acceso a la consulta de los usuarios del sistema y externos.
- Tener acceso a la consulta de los privilegios.
- Tener acceso a los reportes del sistema, menos el reporte de auditoría.
- Tener acceso a la consulta de las peticiones.
- Impresión de reportes.

#### **El Auditor podrá:**

- Tener acceso a la consulta de los usuarios del sistema y externos.
- Tener acceso a la consulta de los privilegios.
- Tener acceso a los reportes del sistema.
- Tener acceso al reporte de auditoría.
- Tener acceso a la consulta de las peticiones.
- Impresión de reportes.

Antes de empezar a utilizar el sistema es necesario leer detenidamente este manual antes de interactuar con el Sistema Servidor Bluetooth.

## **2. PÁGINAS DE INICIO**

A continuación se detallará cada una de las páginas.

Para ingresar al sistema, debe digitar el Usuario y la Clave, estos previamente deben estar registrados en la base de Datos para que sean usuarios válidos para el Sistema.

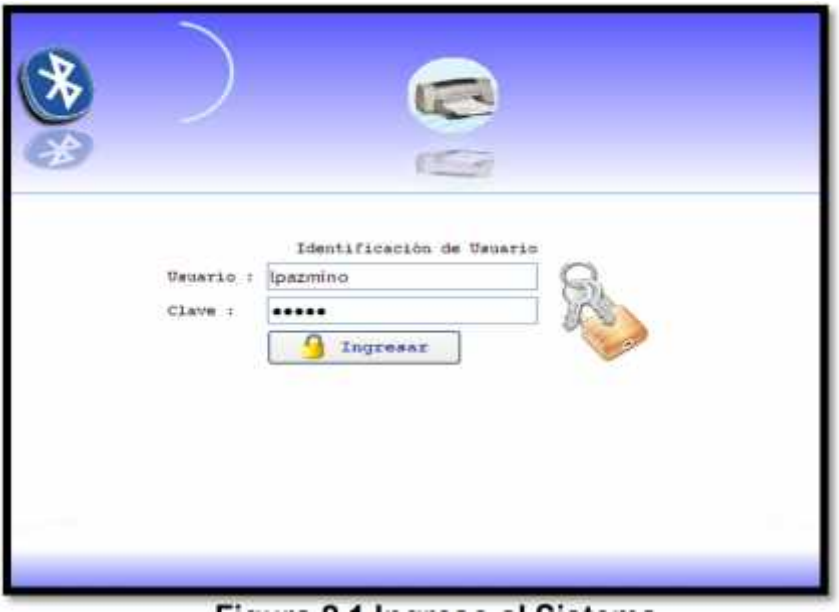

**Figura 2.1 Ingreso al Sistema**

- **Botón ingresar & Ingresar** 
	-

Una vez que se ha digitado el usuario y la clave, al hacer click en el botón ingresar, se permitirá ingresar al sistema una vez que hayan sido validado los campos con la base de datos.

En el caso que usted digite mal el nombre usuario o clave, al hacer click en el botón ingresar le aparecerá una ventana indicando el siguiente mensaje:

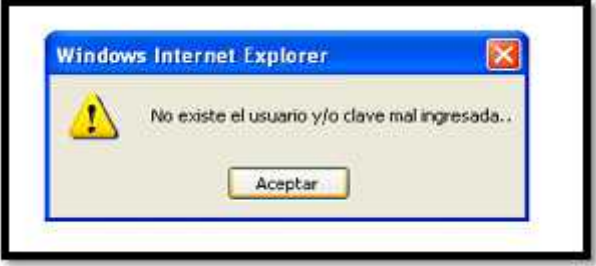

Y en el caso que usted haga click en el botón ingresar sin haber ingresado ningún dato en los campos solicitados, el sistema le pedirá que los ingrese enviándole el siguiente mensaje:

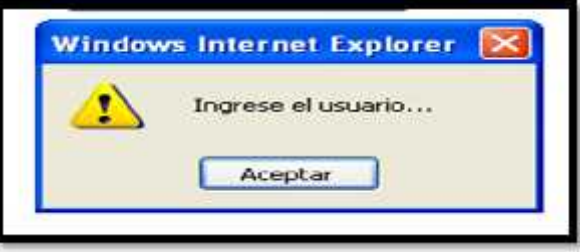

A continuación se muestra la página del Menú Principal del sistema para los usuarios, detallando cada uno de los Ítems. Para poder explicar todo el funcionamiento del sistema iniciaremos sesión como Administrador debido a que como se ha explicado anteriormente cada usuario tendrá privilegios que le permitirán o no acceder a un submenú.

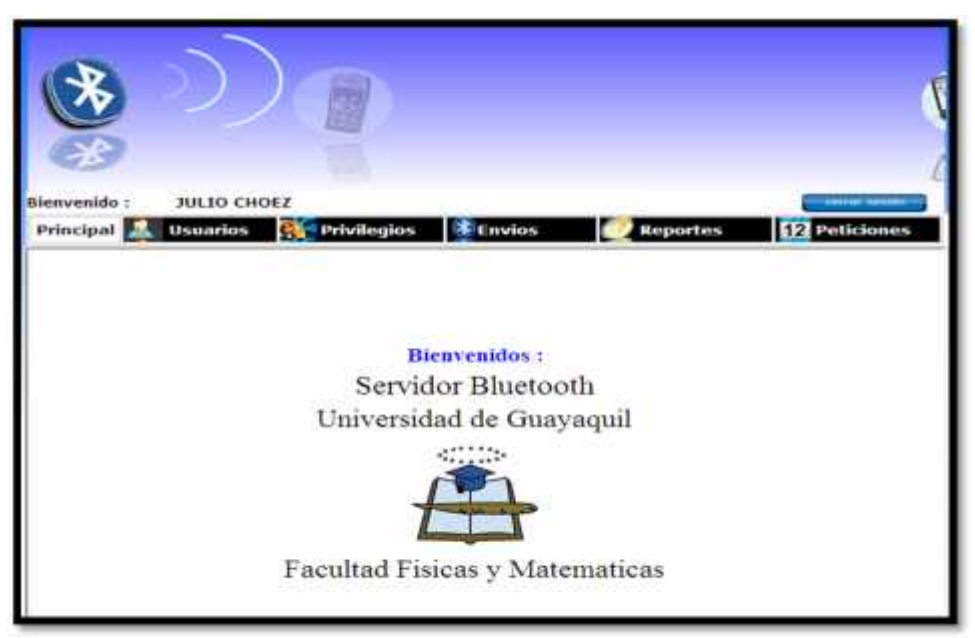

**Figura 2.2 Página principal**

**Link Cerrar Sesión:**

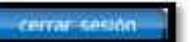

Permite cerrar la sesión actual y vuelve a la página de ingreso al sistema.

**Link Principal:**

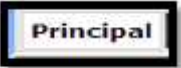

Al hacer click en principal le permitirá retornar como su nombre lo indica a la página principal del sistema en el caso que usted se encuentre en cualquier otra página.

## **3. INGRESO A USUARIOS**

Haciendo click en Usuarios se despliega los submenús que facilitará al administrador ingresar y consultar usuarios del sistema o externos.

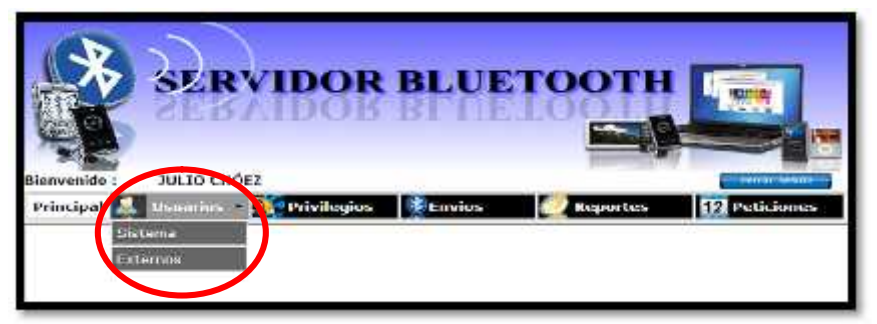

**Figura 3.1 Menú usuarios**

En el menú principal de Usuarios aparecen los sub menú los cuales son:

#### **3.1.Sistema:**

En este submenú tenemos a su vez dos submenús que nos permitirán

ingresar y consultar usuarios del sistema.

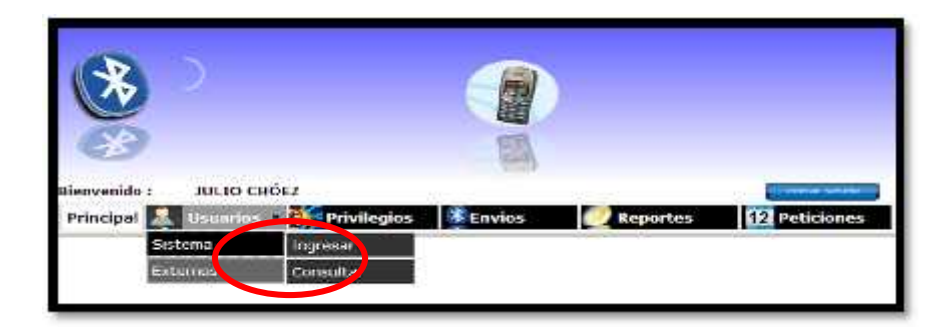

**Figura 3.2 Submenú Sistema**

En el submenú Sistema aparecen los submenús:

## **3.1.1. Ingresar:**

Haciendo click en Ingresar se despliega la página de ingreso de usuarios del sistema.

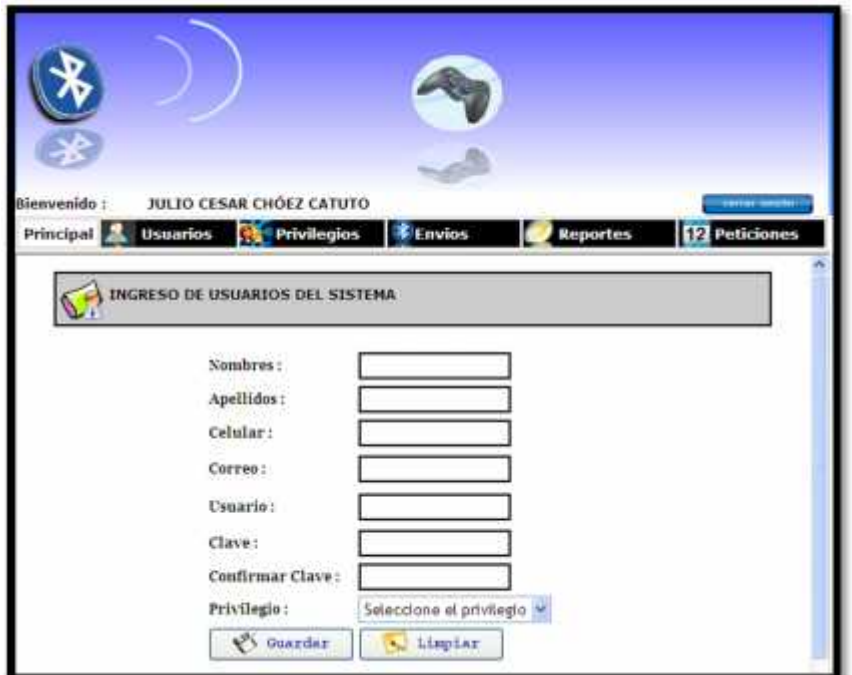

**Figura 3.3 Página de ingreso de usuarios del sistema**

En esta página ingresaremos los siguientes datos:

**Nombres:** Es un campo de sólo texto, donde se ingresará el

nombre del usuario del sistema.

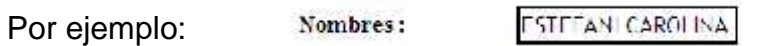

En el caso que no ingrese datos en este campo y haga click en el botón guardar, el sistema le enviará el siguiente mensaje, al aceptar usted podrá ingresar el nombre del usuario.

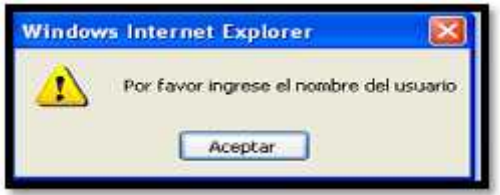

Como se indicó anteriormente, éste es un campo de sólo texto, si usted ingresa algún número y al hacer click en el botón guardar el sistema le enviará el siguiente mensaje para usted vuelva a revisar el nombre del usuario:

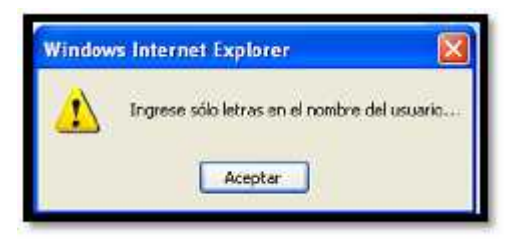

 **Apellidos:** Es un campo de sólo texto, donde se ingresará el apellido del usuario del sistema.

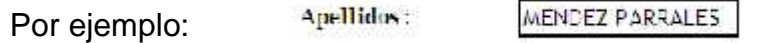

En el caso de que usted no ingrese datos en este campo y usted hace click en el botón guardar, el sistema le enviará el siguiente mensaje, al aceptar usted podrá ingresar el apellido del usuario.

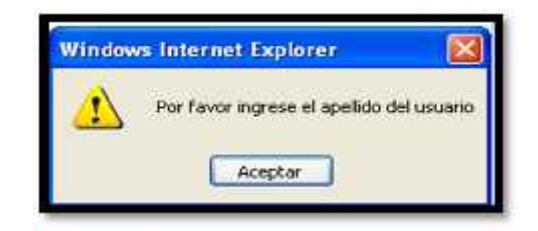

Como éste es un campo de sólo texto, si usted ingresa algún número y hace click en el botón guardar el sistema le enviará el siguiente mensaje para usted vuelva a revisar el apellido del usuario:

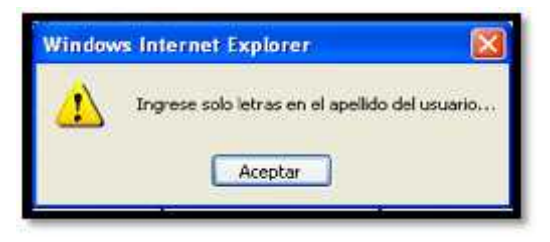

 **Celular:** Es un campo de sólo número, donde se ingresará el número celular del usuario del sistema.

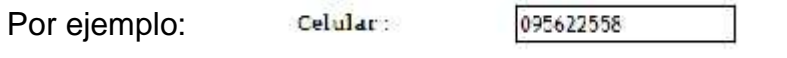

En el caso que usted no ingrese datos en este campo y hace click en guardar, el sistema le enviará el siguiente mensaje, al aceptar usted podrá ingresar el número celular del usuario.

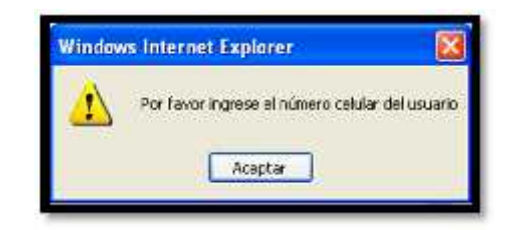

Cómo es un campo de sólo números, en el caso que usted ingrese letras y haga clic en el botón guardar el sistema le enviará el siguiente mensaje:

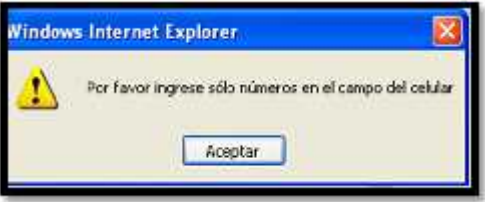

Y en el caso que el número de teléfono celular sea menor a 9 números y al hacer click en el botón guardar el sistema le enviará el siguiente mensaje para usted revise el número de teléfono y lo pueda corregir.

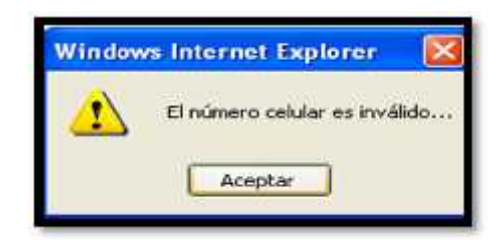

Y si el número celular ya está registrado en la base de datos y hace click en el botón guardar, el sistema le enviará el siguiente mensaje:

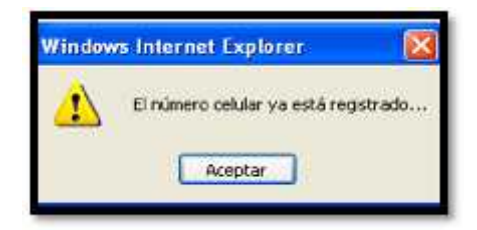

 **Correo:** Es un campo alfanumérico, donde se ingresará la dirección de correo electrónico del usuario del sistema.

Por ejemplo: Correo: STEF12@halmal.com

En el caso que usted no ingrese o digite mal la dirección de correo, al hacer click en el botón guardar el sistema le enviará el siguiente mensaje para que usted pueda revisar la dirección y corregirla:

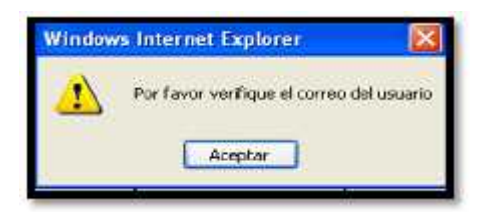

 **Usuario:** Es un campo alfanumérico, donde se ingresará el nombre de usuario con que se identificará para ingresar al sistema.

Por ejemplo: Usuario: estef

En el caso que usted no ingrese ningún dato en éste campo, y al hacer click en el botón guardar el sistema le presentará el siguiente mensaje:

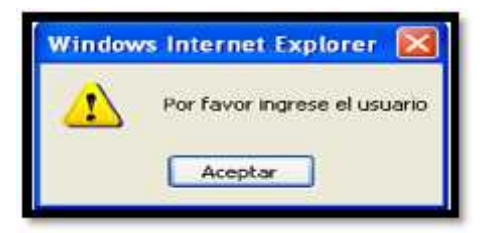

 **Clave:** Es un campo alfanumérico, donde se ingresará la clave que va a utilizar el usuario para ingresar al sistema.

En el caso que usted no ingrese ningún dato en éste campo y haga click en el botón guardar el sistema le presentará el siguiente mensaje:

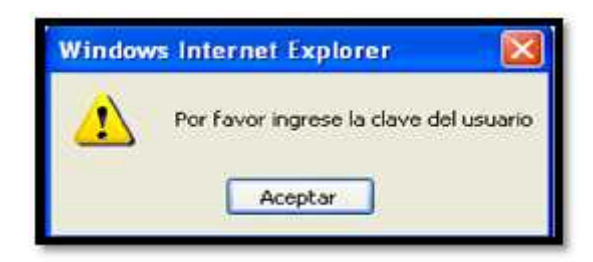

 **Confirmar clave:** En este campo deberá ir lo mismo que se ha escrito en Clave para que no exista error.

Estas claves no podrán ser visibles y aparecerán de la

siguiente manera: Clave: ........ Confirmar Clave: \*\*\*\*\*\*\*\*

En el caso que usted no ingrese ningún valor o la reconfirmación no es la misma, al hacer click en el botón guardar el sistema le presentará el siguiente mensaje:

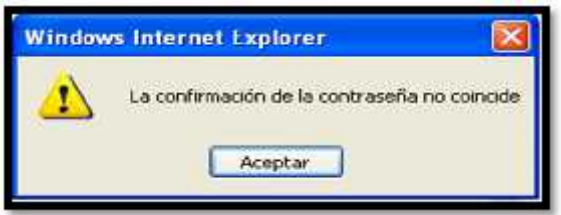

**Privilegio:** Es una lista desplegable del cual podrá

seleccionar los siguientes privilegios:

Seleccione el privilegio v Seleccione el privilegio **ADMINISTRADOR** OPERADOR **CONSULTOR AUDITOR** 

Si usted no selecciona ningún dato y hace click en el botón guardar, el sistema le enviará el siguiente mensaje para que usted escoja un privilegio:

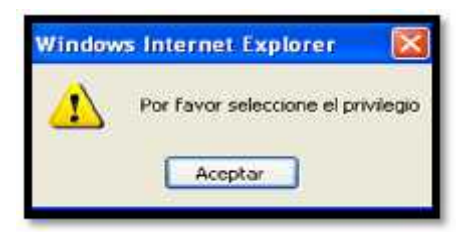

Además los siguientes botones:

Botón guardar: **Profile and Guardar** 

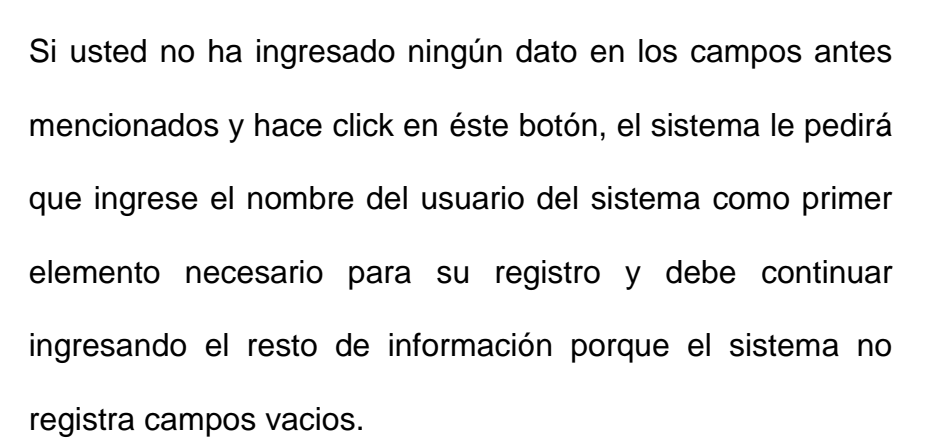

Una vez que ha ingresado todos los datos, al hacer click en este botón le permitirá guardar los datos del nuevo usuario del sistema. Le aparece una ventana en la que le pregunta si está usted seguro de ingresar los datos.

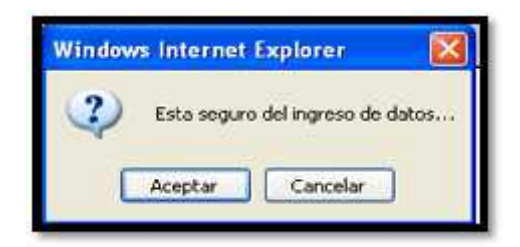

Si usted está seguro haga click en aceptar caso contrario haga click en cancelar. Al aceptar le aparecerá el siguiente mensaje el cual indica que ha ingresado un nuevo usuario.

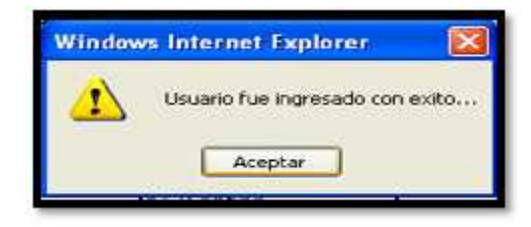

Al aceptar irá directamente a la página de consulta de usuarios del sistema para que usted verifique que se ha realizado el registro correctamente.

**Botón limpiar:** 

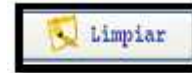

Al hacer click en este botón, podrá borrar todo lo que usted ha ingresado para volver a digitar datos.

## **3.1.2. Consultar:**

Haciendo click en Consultar se despliega la página que permite consultar a los usuarios del sistema.

|                         | Blenvenido:<br>Principal Usuarios | <b>JULIO CESAR CHÒEZ CATUTO</b><br><b>New Privilegios</b> | <b>Envios</b>    | <b>Reportes</b>   | 12 Peticiones           |
|-------------------------|-----------------------------------|-----------------------------------------------------------|------------------|-------------------|-------------------------|
|                         |                                   |                                                           |                  |                   |                         |
| Reporte<br><b>081 3</b> | Excel.                            | CONSULTA DE USUARIOS DEL SISTEMA<br>Modifiess             | <b>GELLELBAT</b> | <b>Chapminiz</b>  | <b>SEagleriar</b>       |
|                         | Utuario                           | Nambres                                                   | Apellidos        | Celular           | Privilegio              |
|                         | ladmin                            | <b>JULIO CESAR</b>                                        | CHOEZ CATUTO     |                   | 097344226 ADMINISTRADOR |
|                         | <b>Rechoe2</b>                    | GIOMAR PAOLA                                              | CHOEZ CATUTO     |                   | 090192403 OPERADOR      |
|                         | <b>Szambrano</b>                  | WASHINGTON SAUL                                           | ZAMBRANO RIVAS   |                   | 099148655 CONSULTOR     |
|                         | antoon                            | MARCELO JAVIER                                            | LEON GONZALEZ    | 095685645 AUDITOR |                         |

**Figura 3.4 Consulta de usuarios del sistema**

En donde tenemos los siguientes botones:

**Botón modificar:**

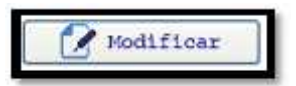

Antes de hacer click en este botón debe primero seleccionar al usuario a modificar caso contrario le aparecerá el siguiente mensaje:

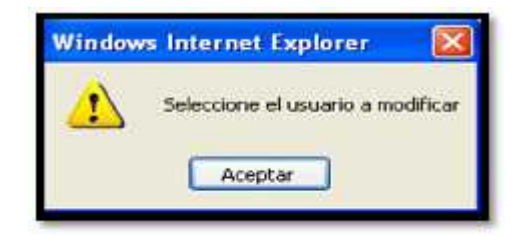

Una vez seleccionado haga click en este botón el cual le permite modificar los datos del usuario, el sistema le presentará un mensaje para verificar si usted en realidad desea modificar los datos:

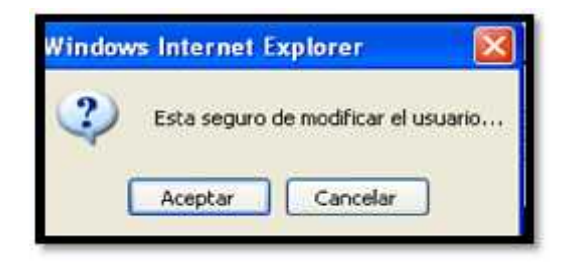

Al aceptar se despliega la página en donde usted podrá modificar los datos del usuario:

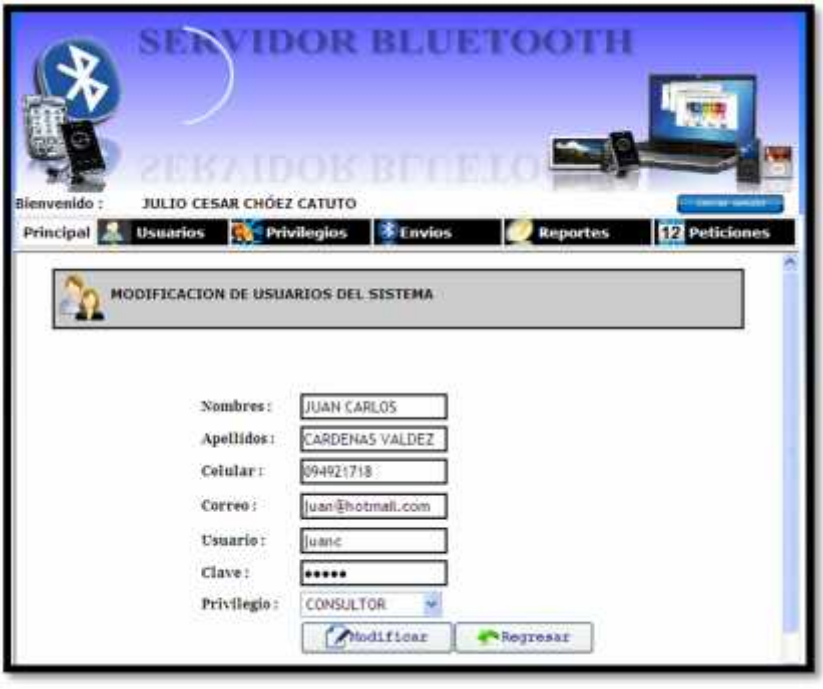

**Figura 3.5 Modificación de datos usuario del sistema**

Como podemos observar en esta página usted podrá modificar cualquier dato del usuario del sistema, cada campo será validado como se explicó en el ingreso de un usuario.

Tenemos dos botones que son:

- **Modificar**:

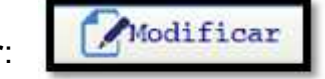

Al hacer click en este botón le aparecerá el siguiente mensaje.

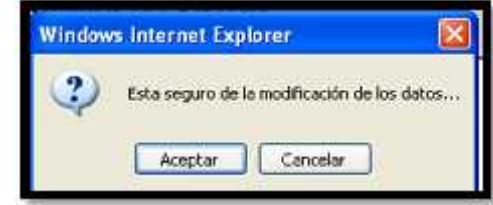

Al aceptar el sistema le enviará un mensaje indicando

que la modificación se ha realizado con éxito.

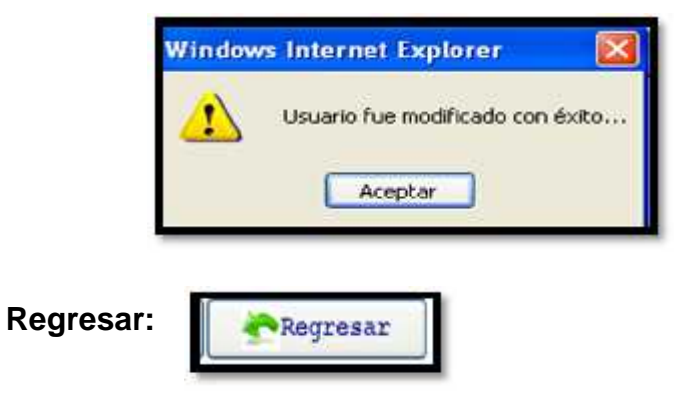

Al hacer click en éste botón, retornará a la página de consulta de usuarios del sistema.

#### **Botón eliminar:**

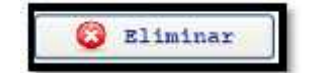

Antes de hacer click en este botón debe primero seleccionar el usuario a eliminar caso contrario el sistema le presentará el siguiente mensaje:

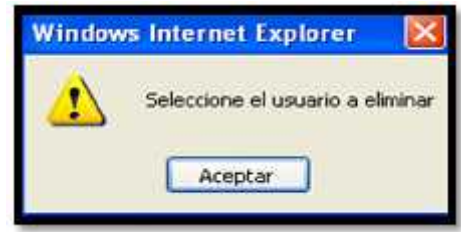

Usted no podrá eliminar el usuario cuyo privilegio sea administrador, si usted intenta hacerlo el sistema le enviará el siguiente mensaje:

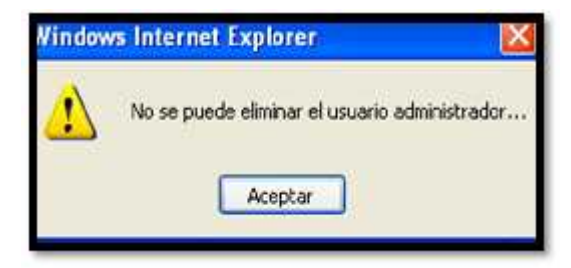

El sistema realiza esta validación debido a que el administrador es el único que puede tener acceso a los privilegios del sistema. Una vez seleccionado el usuario al hacer click en el botón eliminar le aparecerá el siguiente mensaje para confirmar que desea realizar la acción:

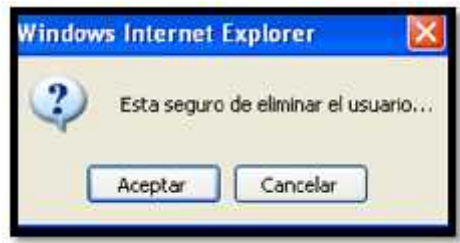

Al aceptar, el sistema le presenta el mensaje de confirmación indicando que la eliminación del usuario ha sido realizada:

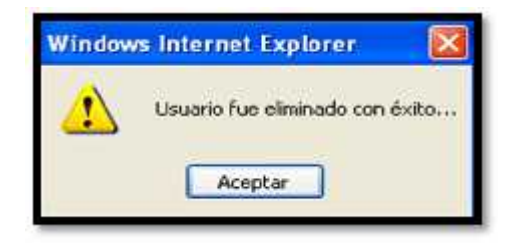

**Botón Imprimir:**

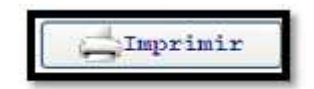

Al hacer click en éste botón usted podrá imprimir un detalle de todos los usuarios del sistema que se encuentran registrados en la base de datos, presentándole la ventana donde usted podrá indicar la impresora que va a utilizar:

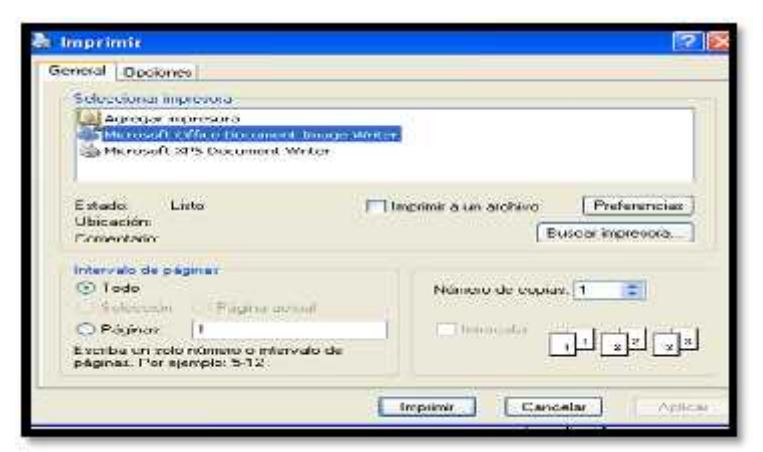

**Figura 3.6 Ventana de configuración de la impresora**

Al hacer click en imprimir se despliega una nueva ventana donde usted podrá visualizar la información y proceder a imprimir.

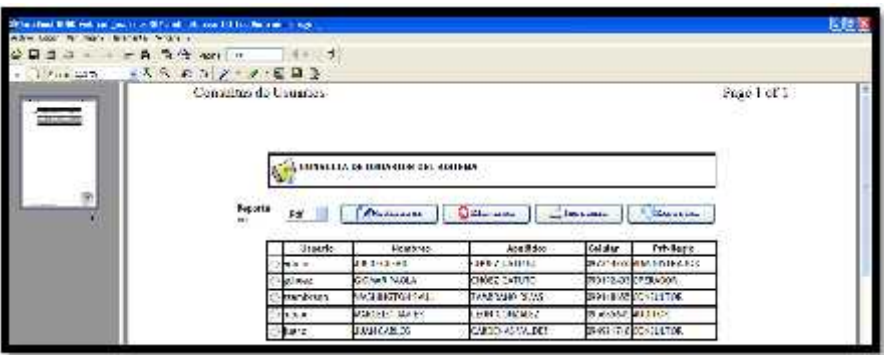

**Figura 3.7 Impresión de usuarios del sistema**

**Botón Exportar:**

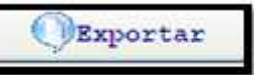

información en las siguientes opciones:

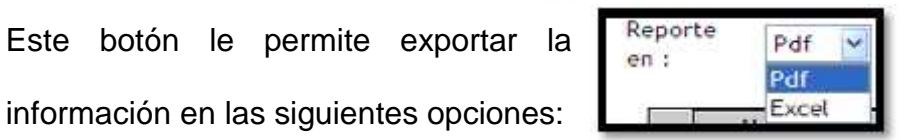

Si usted selecciona el formato PDF la información se le presentará de la siguiente manera:

|                                                                           |                                                    |                |                                                                     | [7] Http://localhost.5080/web/abrir_reports.jsphsperaces=0breports=rep_usuar_W   *=   X {     -= 1=1=1 |                                  |  |  |
|---------------------------------------------------------------------------|----------------------------------------------------|----------------|---------------------------------------------------------------------|----------------------------------------------------------------------------------------------------|----------------------------------|--|--|
| Edition: Ir a Favoritor Ayuda<br><b>Archive:</b>                          |                                                    |                |                                                                     |                                                                                                    |                                  |  |  |
|                                                                           | an http://bcahost.tNMQiweb/abry_mports.npPaperacto |                |                                                                     | a,                                                                                                    | <b>Diversementar</b><br>Página + |  |  |
| $1 - 11$                                                                  | 81,1%                                              |                | a.<br><b>TEB</b>                                                    |                                                                                                    |                                  |  |  |
| <b>ALL LETTLES CARDS</b><br><b>HEOGRITHE ROOMS</b><br><b>MOVE WEATHER</b> |                                                    |                | REPORTE DE USUARIOS DEL SISTEMA<br>Fecha del Reporte<br>21-jun-2009 |                                                                                                    |                                  |  |  |
|                                                                           |                                                    |                |                                                                     |                                                                                                    |                                  |  |  |
| <b>NOMBRE</b>                                                             | APELLIDO                                           | <b>USUARIO</b> | <b>CELULAR</b>                                                      | CORRED                                                                                                 | 332533<br>TIPO.                  |  |  |
| <b>JULIO CESAR</b>                                                        | CHOEZ CATUTO                                       | adman.         | 007344226                                                           | julkscesar1004@hotmail.com                                                                             | <b>ADMINISTRAD</b>               |  |  |
| GIOMAR PADLA                                                              | CHÓEZ CATUTO                                       | gchaez.        | 090192403                                                           | giorny love@hotmail.com                                                                                | OPERADOR                         |  |  |
| <b>WASHINGTON</b>                                                         | <b>ZAMBRANO RIVAS</b>                              | szambitano     | 099149855                                                           | saul zambrano@homail.com                                                                               | <b>CONSULTOR</b>                 |  |  |
| <b>MARCELO</b>                                                            | LEÓN GONZALEZ                                      | retexts.       | 005685645                                                           | nual leon@hotmail.com                                                                                  | AUDITOR-                         |  |  |

**Figura 3.8 Exportación de usuarios del sistema a PDF**

Si usted selecciona el formato EXCEL la información se le presentará de la siguiente manera:

|    |                          | http://localbost:3030/webJabrir_reporte.jspfoperacion -1Bregorie-rep_usparios.jasper - Windows Infernat Ex<br>(Filter)/bodhost-8080/web/abrir_reporter;sp?ccerecion=10reporte=rep_usua_> (Filips) (Elimitation) |                 |                                                                                     |        |             |                  |     |    |                             | р. |
|----|--------------------------|----------------------------------------------------------------------------------------------------|-----------------|-------------------------------------------------------------------------------------|--------|-------------|------------------|-----|----|-----------------------------|----|
|    | ovidzini<br>Edobr<br>WA. | Insertar Formato                                                                                                    |                 | Herranientas Datos tria Favoritos Ayuda                                             |        |             |                  |     |    |                             |    |
|    | жt                       | y tem dostve 2000 vd/shir reporte ppersone.                                                                                                    |                 |                                                                                     |        | $-1.10$     |                  |     |    | (e) - Pádra - CiHommertas - |    |
|    | ct<br>B                  | м<br>E.                                                                                                    |                 |                                                                                     | ю      |             | R                | ST. | N. | W                           |    |
|    | NONBRE                   | APELLIDO                                                                                                    | <b>USUARIO</b>  | Fecha del<br>CELULAR                                                                | CORREO | 21-Jun-2009 | TIPO             |     |    |                             |    |
|    | SAEBO CLUL<br>GIOVAR.    | CHOEZ CATUTO<br>CHÓEZ CATUTO                                                                                                    | sdmm<br>ochoez- | 097344226 juliocesar1004@hotmail.co   ADMNISTRA<br>290192403 ginny love@notmail.com |        |             | CPERADOR.        |     |    |                             |    |
|    | WAS-INCTON               | ZAMBRANO                                                                                                    | stampraro       | D99148865 saul zambrano@notmail:                                                    |        |             | <b>CONSULTOR</b> |     |    |                             |    |
|    | MAPOELO:                 | LEON                                                                                                    | mison           | IEGERE645 mar Jeon@holmai.com                                                       |        |             | <b>ALDIDE</b>    |     |    |                             |    |
| n  | JUAN CARLOS              | CARDENAS                                                                                                    | jusno           | 094921718 junn@notmail.com                                                          |        |             | <b>CONSULTOR</b> |     |    |                             |    |
| 12 | <b>FSDFSDF</b>           | <b>FEDFOF</b>                                                                                                    | dasd            | 345436343 giorny@hotmail.com                                                        |        |             | <b>ACMNSTRA</b>  |     |    |                             |    |

**Figura 3.9 Exportación de usuarios del sistema a EXCEL**

#### **3.2.Externos:**

En este submenú tenemos a su vez 2 submenús que nos permitirán ingresar y consultar usuarios externos.

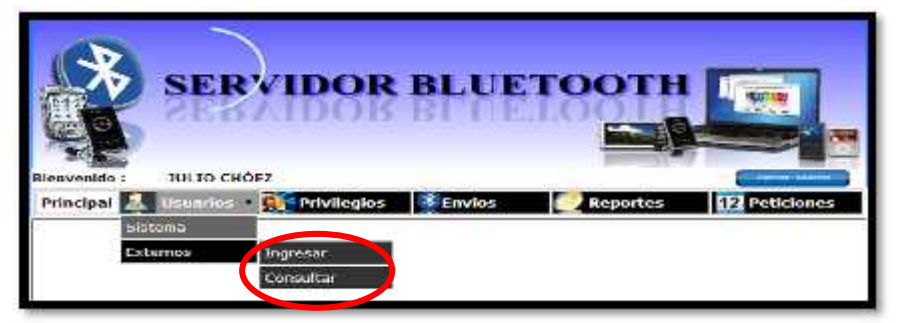

**Figura 3.10 Submenú Externos**

En el submenú Sistema aparecen los submenús:

## **3.2.1. Ingresar:**

Haciendo click en Ingresar se despliega la página de ingreso de usuarios del sistema.

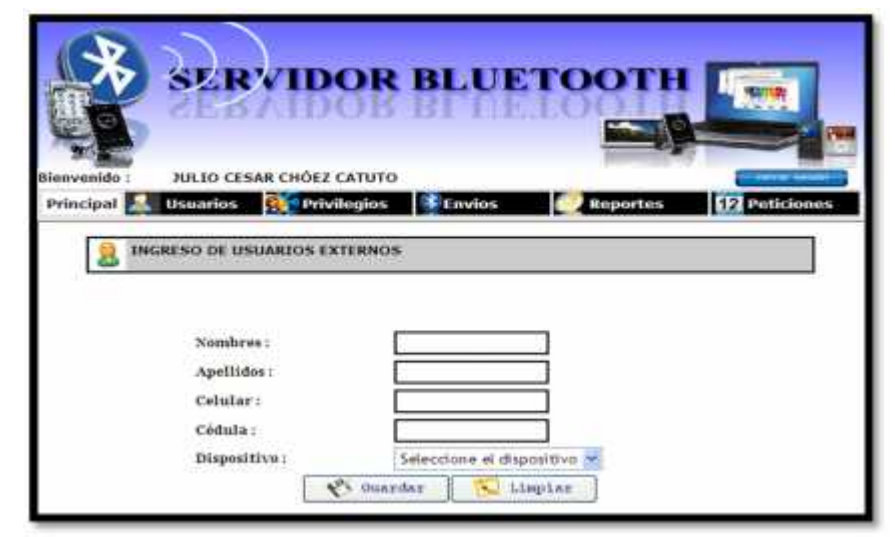

**Figura 3.11 Página de ingreso de usuarios externos**

En esta página ingresaremos los siguientes datos:

 **Nombres:** Es un campo de sólo texto, donde se ingresará el nombre del usuario del sistema.

MILENA FAOLA Nombres: Por ejemplo:

En el caso que no ingrese datos en este campo y hace click en el botón guardar, el sistema le enviará el siguiente mensaje, al hacer click en aceptar usted podrá ingresar el nombre del estudiante.

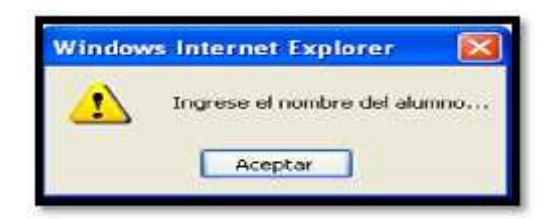

Como se indicó anteriormente, éste es un campo de sólo texto, si usted ingresa algún número y hace click en el botón guardar el sistema le enviará el siguiente mensaje para usted vuelva a revisar el nombre del alumno:

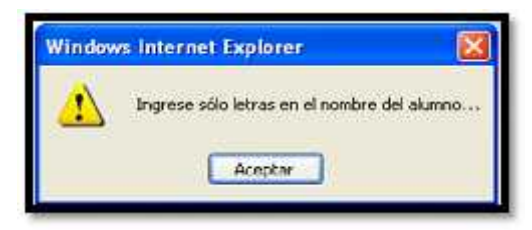

 **Apellidos:** Es un campo de sólo texto, donde se ingresará el apellido del alumno.

Por ejemplo: Apellidos: FEBRES CORDERO

En el caso de que usted no ingrese datos en este campo y haga click en el botón guardar, el sistema le enviará el siguiente mensaje, al hacer click en aceptar usted podrá ingresar el apellido del alumno.

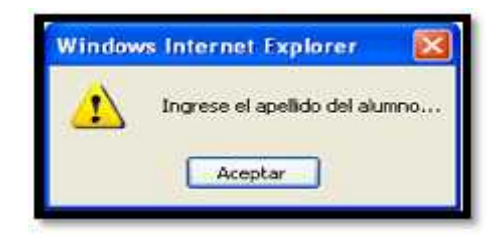

Como éste es un campo de sólo texto, si usted ingresa algún número y hace click en el botón guardar el sistema le enviará el siguiente mensaje para usted vuelva a revisar el apellido del alumno:

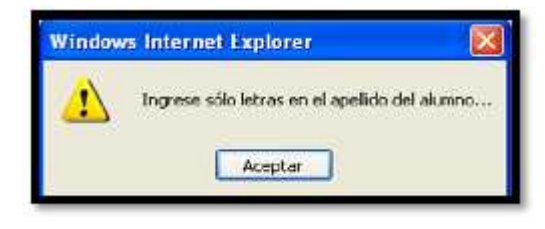

 **Celular:** Es un campo de sólo número, donde se ingresará el número celular del usuario externo.

Por ejemplo: Celular: 090195628

En el caso que usted no ingrese datos en este campo y haga click en el botón guardar, el sistema le enviará el siguiente mensaje, al hacer click en aceptar usted podrá ingresar el número celular del alumno.

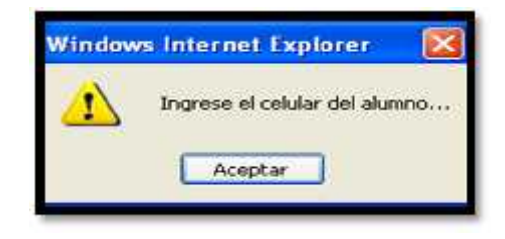

Cómo es un campo de sólo números, en el caso que usted ingrese letras y haga click en el botón guardar el sistema le enviará el siguiente mensaje:

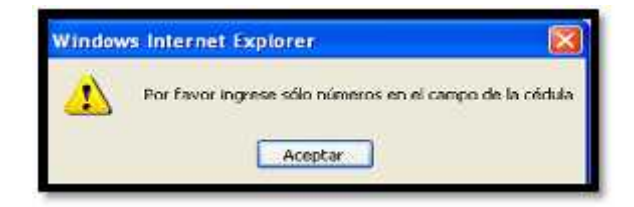

O en el caso de que el número de teléfono celular sea menor a 9 números y usted haga click en el botón guardar el sistema le enviará el siguiente mensaje para usted revise el número de teléfono y lo pueda corregir.

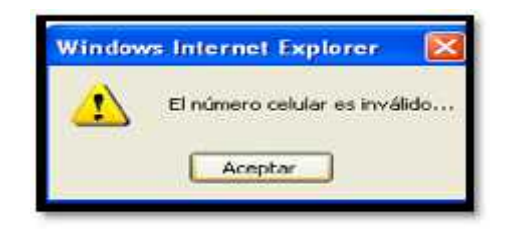

Y si el número celular ya está registrado en la base de datos y hace click en el botón guardar, el sistema le enviará el siguiente mensaje:

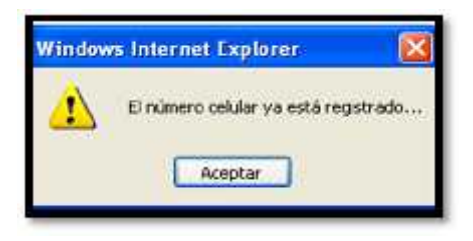

**Cédula:** Es un campo de sólo número, donde se ingresará

el número de cédula del alumno.

Por ejemplo:Cédula: 1302608559

En el caso que usted no ingrese datos en este campo y hace click en el botón guardar, el sistema le enviará el siguiente mensaje, al hacer click en aceptar usted podrá ingresar el número de cédula del alumno.

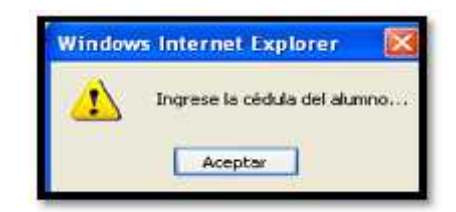

Cómo es un campo de sólo números, en el caso que usted ingrese letras y haga click en el botón guardar el sistema le enviará el siguiente mensaje:

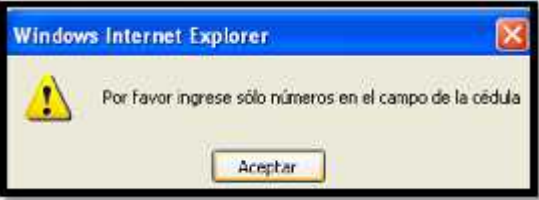

O en el caso de que el número de cédula sea menor a 10 números y hace click en el botón guardar el sistema le enviará el siguiente mensaje para usted revise el número de cédula y lo pueda corregir.

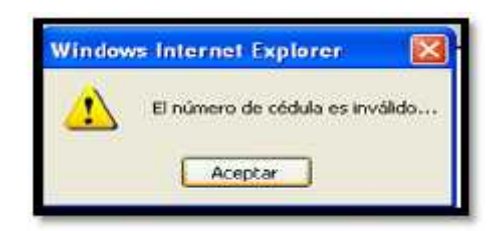

Y si el número celular ya está registrado en la base de datos y usted hace click en el botón guardar, el sistema le enviará el siguiente mensaje:

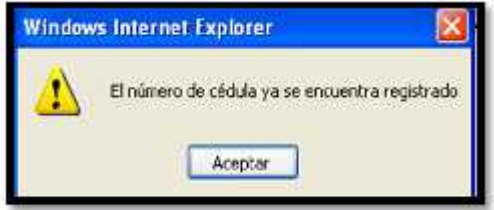

 **Dispositivo:** Es una lista desplegable del cual podrá seleccionar el dispositivo del usuario:

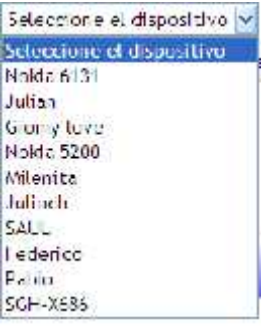

Si usted no selecciona ningún dispositivo y hace click en el

botón guardar el sistema le enviará el siguiente mensaje:

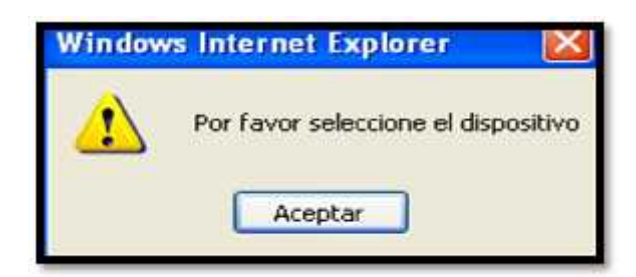

Además en esta página podemos observar los siguientes botones:

- 
- Botón guardar: **Botón** guardar:

Si usted no ha ingresado ningún dato en los campos antes mencionados y hace click en éste botón, el sistema le pedirá que ingrese el nombre del usuario externo en este caso el alumno como primer elemento necesario para su registro y debe continuar ingresando el resto de información porque el sistema no registra campos vacios.

Una vez que ha ingresado todos los datos, al hacer click en este botón le permitirá guardar los datos del nuevo usuario externo.

Le aparece una ventana en la que le pregunta si está usted seguro de ingresar los datos.
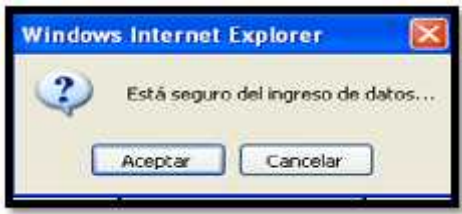

Si usted está seguro haga click en aceptar caso contrario haga click en cancelar. Al aceptar le aparecerá el siguiente mensaje el cual indica que ha ingresado un nuevo usuario.

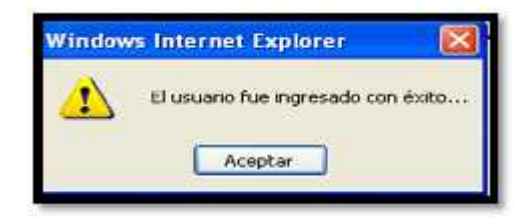

Al aceptar irá directamente a la página de consulta de usuarios externos para que usted verifique que se ha realizado el registro correctamente.

**Botón limpiar:**

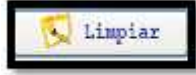

Al hacer click en este botón, podrá borrar todo lo que usted ha ingresado para volver a digitar datos.

### **3.2.2. Consultar:**

Haciendo click en Consultar se despliega la página que permite consultar a los usuarios externos.

| Bienvenido:                          | JULIO CESAR CHÔEZ CATUTO  |                 |                 |                                    |
|--------------------------------------|---------------------------|-----------------|-----------------|------------------------------------|
| Principal<br><b>Usuarios</b>         | <b>Privilegios</b>        | <b>零 Envios</b> | <b>Reportes</b> | <b>P2</b> Peticiones               |
|                                      |                           |                 |                 |                                    |
| <b>CONSULTA DE USUARIOS EXTERNOS</b> |                           |                 |                 |                                    |
| Reports                              |                           |                 |                 |                                    |
|                                      |                           |                 |                 |                                    |
| Pdf                                  | / Modificar<br>y Eliminar |                 | Exportar        |                                    |
| Nombres                              | Apellidos                 | Colular         | Dispositivo     | Nombre<br>Dispositivo              |
| GIOMAR PAOLA                         | CHOEZ CATUTO              | 090192403       | 001BAFC75A5E    | Milenita                           |
| <b>UULIO CÉSAR</b>                   | CHOEZ CATUTO              | 097344226       | 001D6EBEA947    | <i><u>I Deprimin</u></i><br>Julian |
| PACLA CAROLINA                       | CATUTO CEDENO             | 090192402       | 00219E74F015    | Giamy-love                         |
| <b>TOMÁSLUIS</b>                     | FERRARI MORA              | 088149568       | 00180FB4627B    | Nokia 6131                         |
| JUAN SEBASTIAN                       | CASTRO ROBLES             | 088568944       | 001E3BAE1C07    | Nokia 5200                         |
| FABRICIO ENRIQUE                     | MORERA JARA               | 097564854       | 001ADC8FC033    | Federico                           |
| LOURDES ESTEFANIA                    | RUBIO ARMAS               | 097356246       | 001E3BAE3C07    | Nolda 5200                         |
| MILENA PAOLA                         | FEBRES CORDERO            | 097344223       | 00180FB4627B    | Nokia 6131                         |

**Figura 3.12 Consulta de usuarios externos**

En donde tenemos los siguientes botones:

**Botón modificar:**

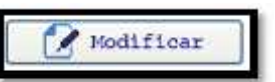

Antes de hacer click en este botón debe primero seleccionar

al usuario a modificar caso contrario le aparecerá el siguiente mensaje:

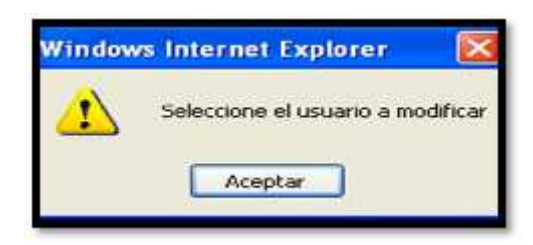

Una vez seleccionado haga click en este botón el cual le permite modificar los datos del usuario externo, el sistema le presentará un mensaje para verificar si usted en realidad desea modificar los datos:

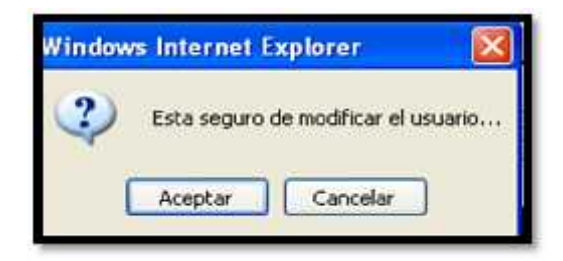

Al aceptar se despliega la página en donde usted podrá modificar los datos del usuario externo:

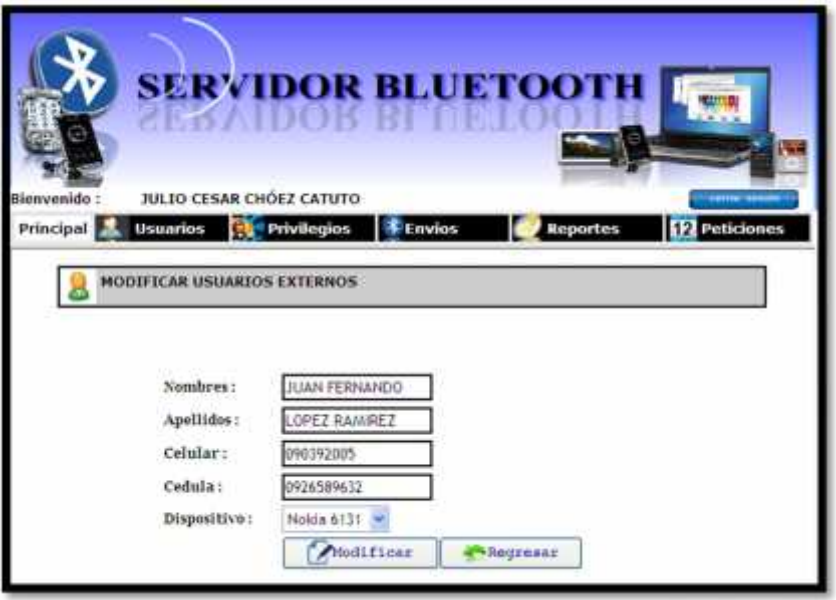

**Figura 3.13 Modificación de datos usuario externo**

Como podemos observar en esta página usted podrá modificar cualquier dato del usuario del sistema, cada campo será validado como se explicó en el ingreso de un usuario externo.

Tenemos dos botones que son:

- **Modificar**:

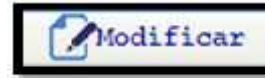

Al hacer click en este botón le aparecerá el siguiente mensaje.

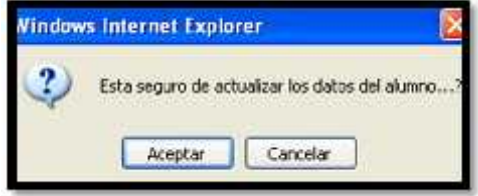

Al aceptar el sistema le enviará un mensaje indicando

que la modificación se ha realizado con éxito.

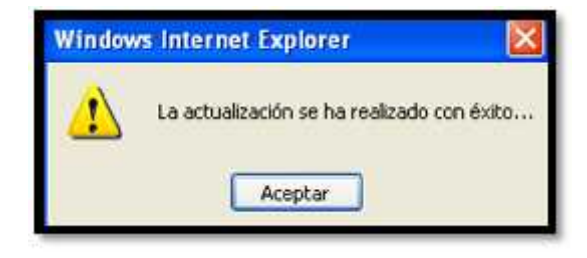

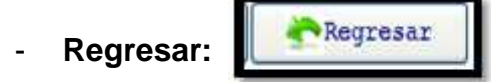

Al hacer click en éste botón, retornará a la página de consulta de usuarios externos.

**Botón eliminar:**

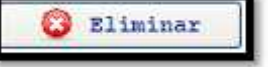

Antes de hacer click en este botón debe primero seleccionar el usuario a eliminar caso contrario el sistema le presentará el siguiente mensaje:

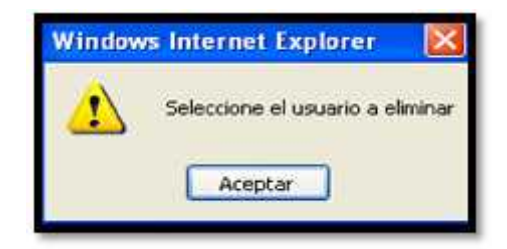

Una vez seleccionado el usuario al hacer click en el botón eliminar le aparecerá el siguiente mensaje para confirmar que desea realizar la acción:

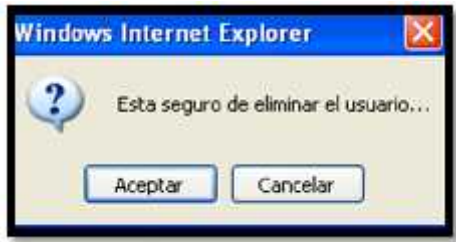

Al aceptar, el sistema le presenta el mensaje de confirmación indicando que la eliminación del usuario ha sido realizada:

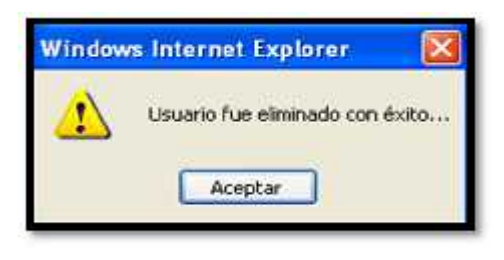

Imprimir

## **Botón Imprimir:**

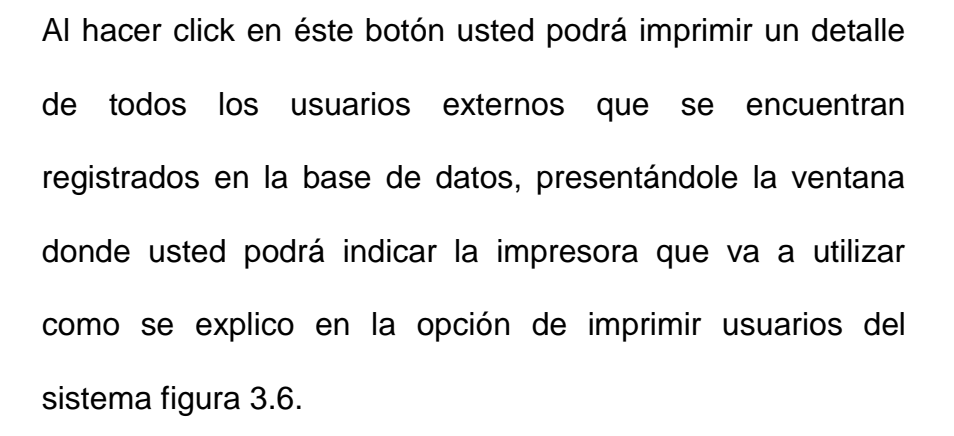

Al hacer click en imprimir se despliega una nueva ventana donde usted podrá visualizar la información y proceder a imprimir.

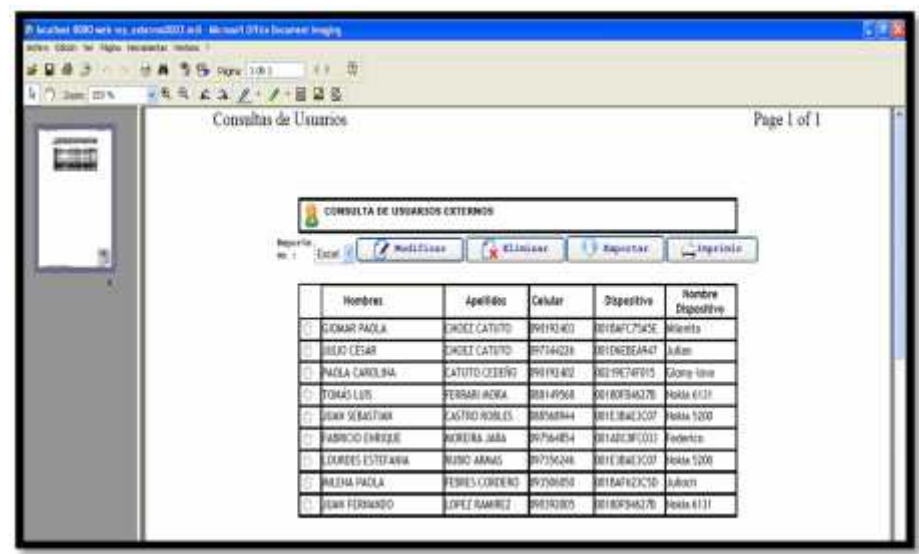

### **Figura 3.14 Impresión de usuarios externos**

**Botón Exportar:**

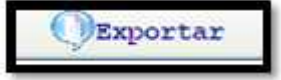

Este botón le permite exportar la información en las

siguientes opciones:

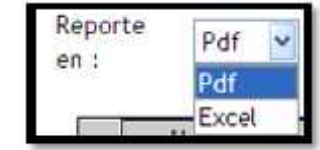

Si usted selecciona el formato PDF la información se le presentará de la siguiente manera:

| <b>D a</b> Favoritos Ayuda |                                                           |                      |                              |                                       |
|----------------------------|-----------------------------------------------------------|----------------------|------------------------------|---------------------------------------|
|                            | El http://localhost.8000/web/abrir_reporte.[sp/toperacio] |                      | 合っ目                          | Herometer + 10 Pages + 12 Herometer + |
|                            | $11$ $\frac{1}{2}$ $\frac{1}{2}$ 81.1% $\frac{1}{2}$      | B3<br><b>Hilling</b> |                              |                                       |
|                            |                                                           |                      |                              |                                       |
| <b>BRIDGE MATIOOTH</b>     |                                                           |                      | REPORTE DE USUARIOS EXTERNOS |                                       |
|                            |                                                           |                      | Fecha del Reporte            | 22-jun-2009                           |
| <b>NOMBRES</b>             | <b>APELLIDOS</b>                                          | CELULAR              | CEDULA                       | DISPOSITIVO                           |
| GIOMAR PAOLA               | CHOEZ CATUTO                                              | 090192403            | 0919598342                   | 001BAFC75A5E                          |
| <b>JULIO CÉSAR</b>         | CHOEZ CATUTO                                              | 097344226            | 0919597187                   | 00180FB4627B                          |
| Paola Carolina             | Catulo Cedeño                                             | 090192402            | 0919598343                   | 00219E74F015                          |
| Tomás Luis                 | Ferrari Mora                                              | 088149568            | 0919597458                   | 00180FB4627B                          |
| <b>JUAN</b>                | CASTRO                                                    | 088568944            | 0929864582                   | 001E38AE3C07                          |
| FABRICIO                   | <b>MOREIRA JARA</b>                                       | 097564854            | 0986584256                   | 001ADCBFC033                          |
| <b>LOURDES</b>             | RUBIO ARMAS                                               | 097356246            | 0913026582                   | 001E3BAE3C07                          |
| ME ENA PAOLA               | FEBRES                                                    | 093506050            | 0919597186                   | 001BAF623C5D                          |
| <b>JUAN</b>                | LOPEZ RAMIREZ                                             | 090392005            | 0926589635                   | 00180FB4627B                          |
| DSSD                       | <b>SDASD</b>                                              | 345345353            | 3453453543                   | 00180FB4627B                          |

**Figura 3.15 Exportación de usuarios externos a PDF**

Si usted selecciona el formato EXCEL la información se le presentará de la siguiente manera:

|    | http://localhost:8080/web/abrir_reporte.jsp/operacion=18reporte=usuarios.jasper - Windows Internet Explorer = = ED |                                                                                                  |                 |               |    |                                              |  |   |       |
|----|----------------------------------------------------------------------------------------------------|--------------------------------------------------------------------------------------------------|-----------------|---------------|----|----------------------------------------------|--|---|-------|
|    |                                                                                                    | il http://scahost.0000/web/abir_reports_isp?operacian=1bisparts=upuatos.c = + + 20   Live Search |                 |               |    |                                              |  |   | $D -$ |
|    | Edición<br>Archivo.                                                                                                | Insertar Formato Hemanientas Datos 3ra Favoritos Anuda                                           |                 |               |    |                                              |  |   |       |
|    |                                                                                                    | E14tp://localbost:BBSX/web/abry_veporte_jp/toperado                                              |                 |               | m. | tel: * > Fágica * < Di Herranientas *<br>* 租 |  |   |       |
|    | čЖ                                                                                                    |                                                                                                  |                 |               |    |                                              |  |   |       |
|    | Α                                                                                                    | Ε                                                                                                | EE:<br>-E.<br>G |               | NO | R                                            |  | v |       |
|    |                                                                                                    |                                                                                                  |                 |               |    | REPORTE DE USUARIOS EXTERNOS                 |  |   |       |
|    |                                                                                                    |                                                                                                  |                 | Fecha del     |    | 22-Jun-2009                                  |  |   |       |
|    | NOMBRES                                                                                                    | <b>APELLIDOS</b>                                                                                 | CELULAR         | <b>CEDULA</b> |    | <b>DISPOSITI</b>                             |  |   |       |
|    | GIOMAR.                                                                                                    | CHOEZ                                                                                            | 090192403       | 0919598342    |    | 001BAFC75A5E                                 |  |   |       |
|    | <b>JULIO CESAR</b>                                                                                                 | CHOEZ                                                                                            | 097344226       | 0919597187    |    | 00180FB4627B                                 |  |   |       |
| a  | Paola                                                                                                    | Cabito                                                                                           | 090192402       | 0919598343    |    | 00219E74F015                                 |  |   |       |
|    | Tomás Luis                                                                                                    | Ferrari Mora                                                                                     | 088149568       | 0919597458    |    | 00180FB4627B                                 |  |   |       |
|    | <b>VALE</b>                                                                                                    | CASTRO                                                                                           | 088568944       | 0929864582    |    | 001E3BAE3O07                                 |  |   |       |
|    | FABRICIO                                                                                                    | <b>MORETRA</b>                                                                                   | 097564854       | 0986584256    |    | 001ADC8FC033                                 |  |   |       |
|    | <b>LOURDES</b>                                                                                                    | <b>RUBIO</b>                                                                                     | 097356246       | 0913026582    |    | 001E38AE3C07                                 |  |   |       |
|    | <b>MILENA</b>                                                                                                    | <b>FEBRES</b>                                                                                    | 093506050       | 0919597186    |    | 001BAF623C5D                                 |  |   |       |
| 16 | <b>JUAN</b>                                                                                                    | LOPEZ                                                                                            | 090392005       | 0926589635    |    | 00180FB4627B                                 |  |   |       |
|    |                                                                                                    |                                                                                                  |                 |               |    |                                              |  |   |       |

**Figura 3.16 Exportación de usuarios del externos a EXCEL**

#### **4. INGRESO A PRIVILEGIOS**

Haciendo click en Privilegios se despliega los submenús que facilitará al administrador ingresar y consultar los privilegios para los usuarios del sistema.

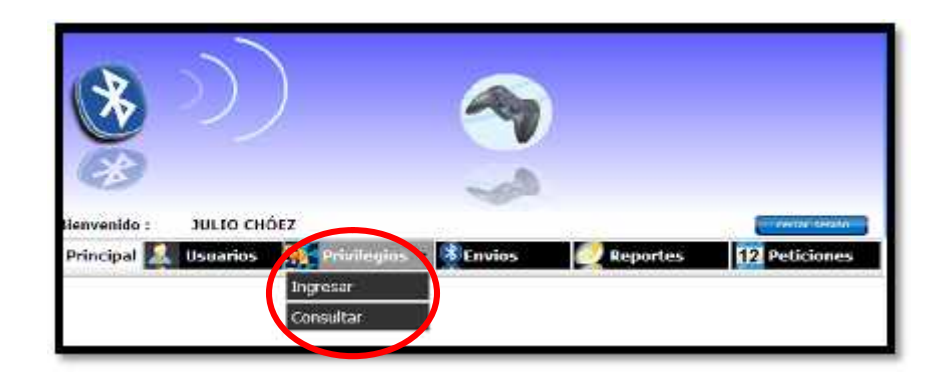

**Figura 4.1 Menú privilegios**

En el menú principal de privilegios aparecen los sub menú los cuales son:

#### **4.1.Ingresar:**

Haciendo click en Ingresar se despliega la página de ingreso de privilegios de usuarios del sistema.

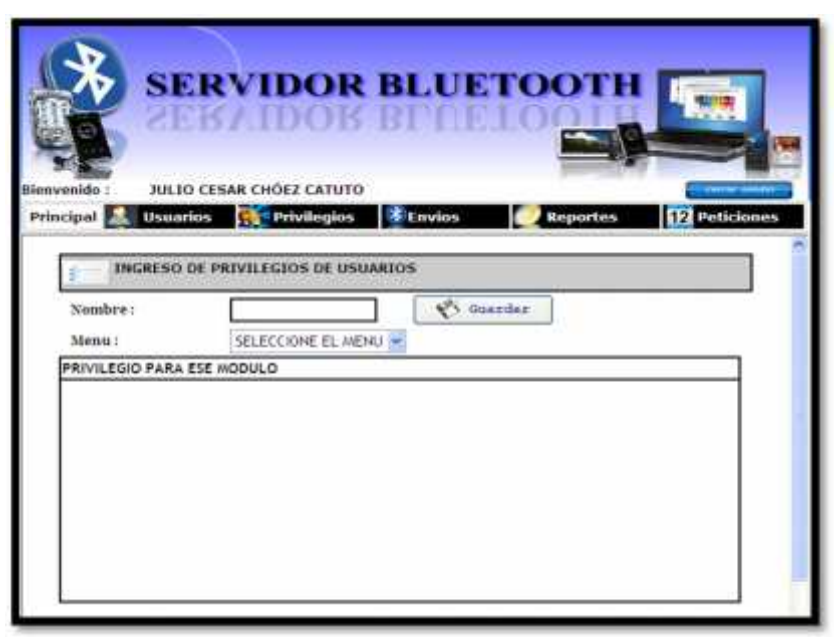

**Figura 4.2 Página de ingreso de privilegios**

En esta página ingresaremos los siguientes datos:

 **Nombre:** Es un campo alfanumérico, donde se ingresará el nombre del privilegio.

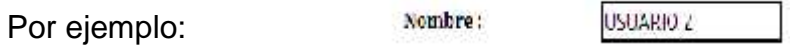

En el caso que usted ingrese un nombre que ya se encuentre registrado en la base de datos y hace click en el botón guardar, el sistema le enviará el siguiente mensaje:

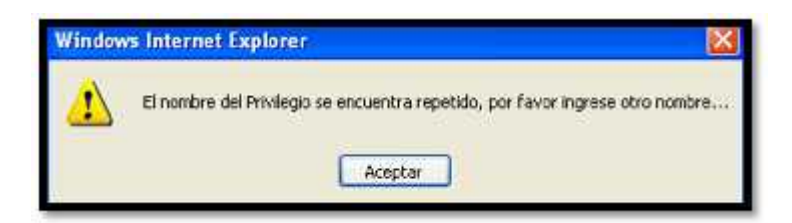

 **Menú:** Es una lista desplegable donde usted podrá seleccionar las páginas que tiene el sistema para indicar en cada una lo que desea que el usuario puede visualizar.

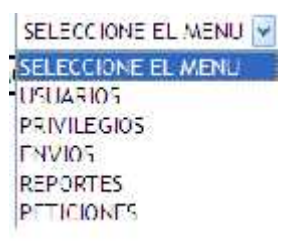

Cuando usted selecciona un menú, le aparecerá en la página los submenús en donde usted podrá elegir cual desea que el usuario puede tener acceso. Por ejemplo: al escoger menú usuarios le aparecerá lo siguiente:

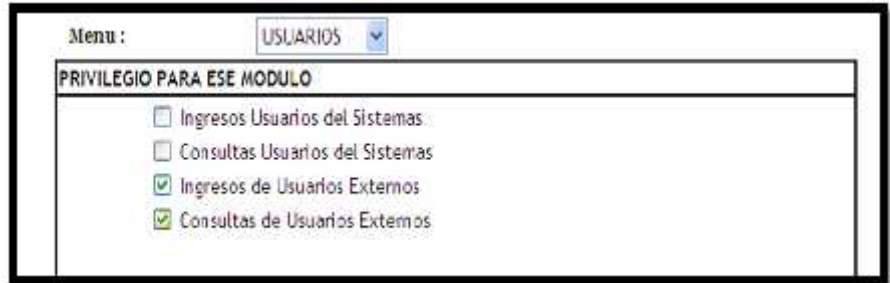

**Figura 4.3 Selección de un menú en privilegios**

En el caso de que usted no seleccione ningún menú y hace click en el botón guardar, el sistema le enviará el siguiente mensaje:

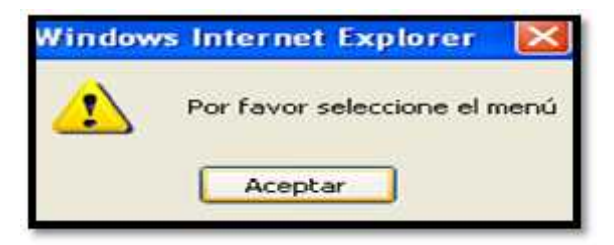

Y además encontramos los siguientes botones:

**W** Guardar **Botón guardar:**

Si usted no ha ingresado ningún dato en el campo nombre y hace click en éste botón, el sistema le pedirá que ingrese el nombre del privilegio como primer elemento necesario para su registro y continuar con el proceso de ingreso de la publicidad.

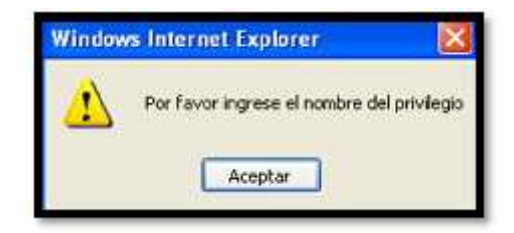

Una vez que ha ingresado el nombre y seleccionado las opciones de los menús, al hacer click en este botón le permitirá guardar el nuevo privilegio.

Le aparece una ventana en la que le pregunta si está usted seguro de ingresar los datos.

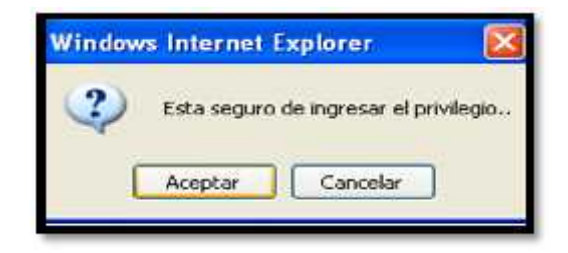

Si usted está seguro haga click en aceptar caso contrario haga click en cancelar. Al aceptar le aparecerá el siguiente mensaje el cual indica que ha ingresado un nuevo usuario.

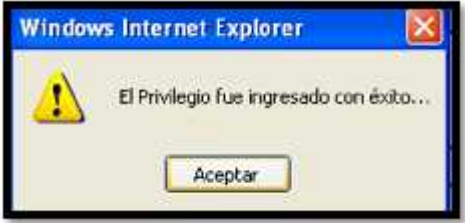

Al aceptar irá directamente a la página de consulta de privilegios para que usted verifique que se ha realizado el registro correctamente.

#### **4.2.Consultar:**

Haciendo click en Consultar se despliega la página que permite consultar a los privilegios de los usuarios del sistema.

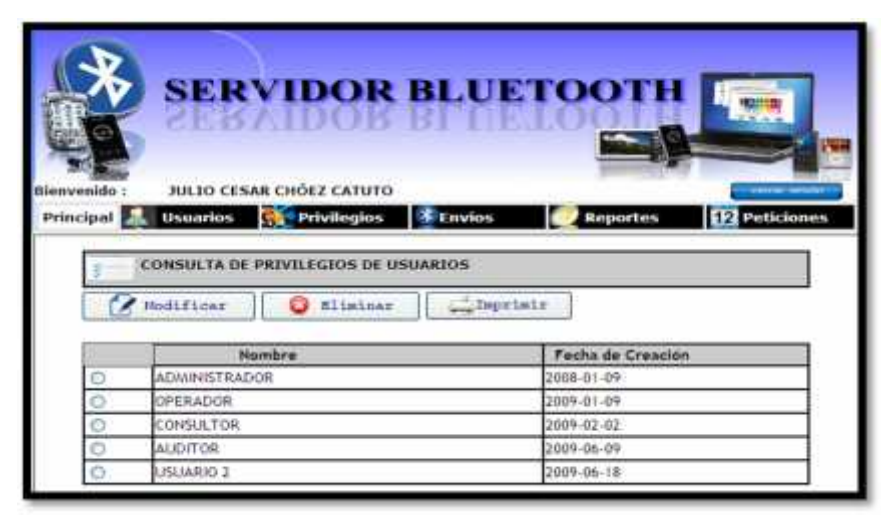

**Figura 4.4 Consulta de privilegios de usuarios**

En donde tenemos los siguientes botones:

**Botón modificar:**

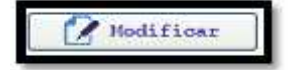

Antes de hacer click en este botón debe primero seleccionar al usuario a modificar caso contrario le aparecerá el siguiente mensaje:

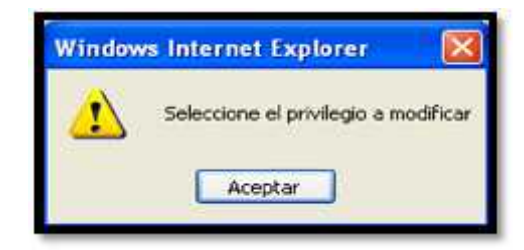

Una vez seleccionado haga click en este botón el cual le permite modificar el privilegio, el sistema le presentará un mensaje para verificar si usted en realidad desea modificarlo:

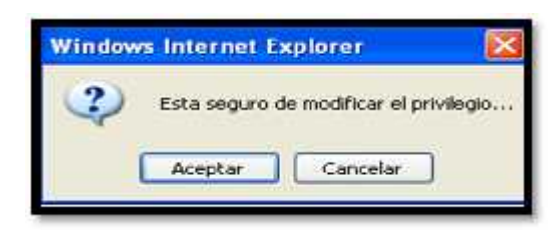

Al aceptar se despliega la página en donde usted podrá modificar el privilegio que seleccionó:

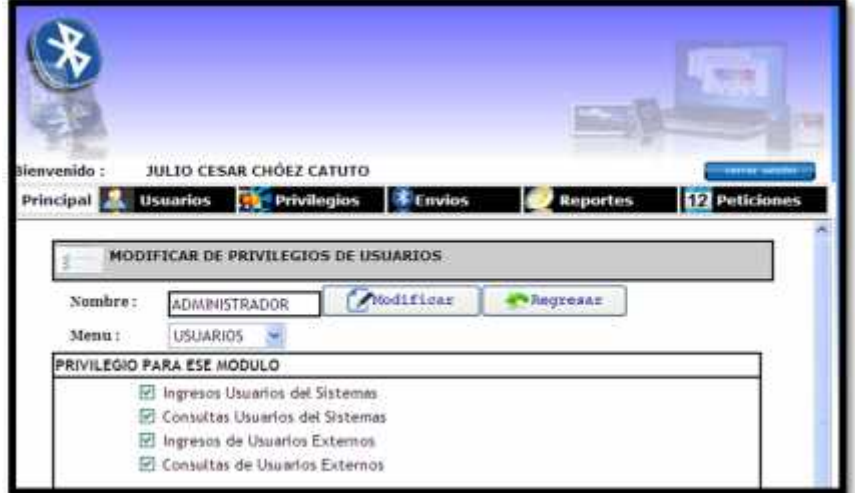

**Figura 4.5 Modificación de un privilegio**

Como podemos observar en esta página usted podrá modificar el privilegio, cada campo será validado como se explicó en el ingreso del mismo.

Tenemos dos botones que son:

- **Modificar**:

Modificar

Al hacer click en este botón le aparecerá el siguiente mensaje.

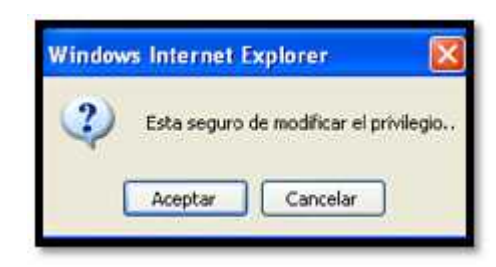

Al aceptar el sistema le enviará un mensaje indicando que la

modificación se ha realizado con éxito.

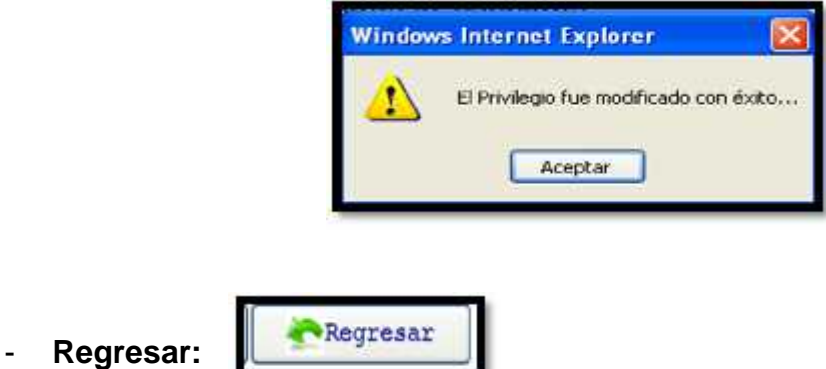

Al hacer click en éste botón, retornará a la página de consulta de privilegios de usuarios.

#### **Bliminar Botón eliminar:**

Antes de hacer click en este botón debe primero seleccionar el privilegio a eliminar caso contrario el sistema le presentará el siguiente mensaje:

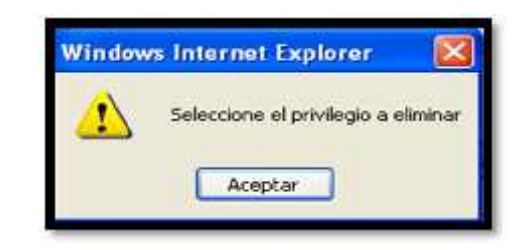

Usted no podrá eliminar el privilegios Administrador, debido a que éste privilegio del sistema es el que contiene el acceso a todo el sistema Servidor Bluetooth, al querer realizar ésta acción el sistema le enviará el siguiente mensaje:

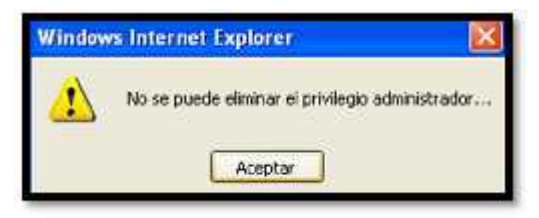

Una vez seleccionado el privilegio al hacer click en el botón eliminar le aparecerá éste mensaje de confirmación:

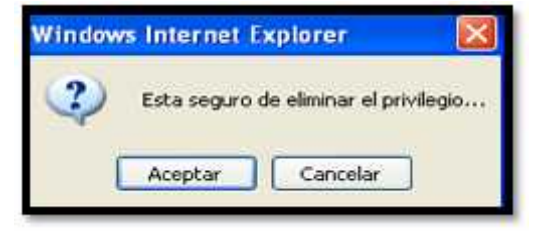

Al aceptar, el sistema le presente el mensaje de confirmación de que la eliminación del privilegio ha sido realizada:

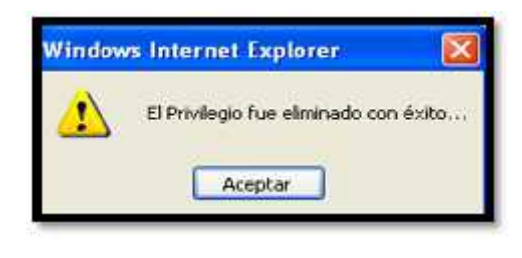

**Botón Imprimir:**

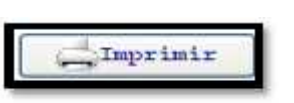

Al hacer click en éste botón usted podrá imprimir un detalle de todos los privilegios que se encuentran registrados en la base de datos, presentándole la ventana donde usted podrá indicar la impresora que va a utilizar como se mostro en la figura 3.6.

Al hacer click en imprimir se despliega una nueva ventana donde usted podrá visualizar la información y proceder a imprimir.

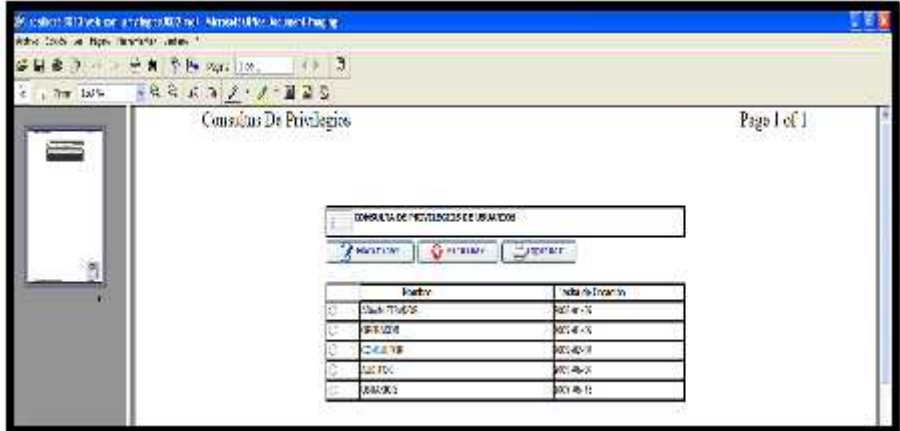

**Figura 4.6Impresión de privilegios**

# **5. INGRESO A ENVÍOS**

Haciendo click en Envíos se despliega los submenús que facilitará al administrador enviar mensajes y publicidad a los usuarios que el dispositivo detecte dentro de su rango de cobertura.

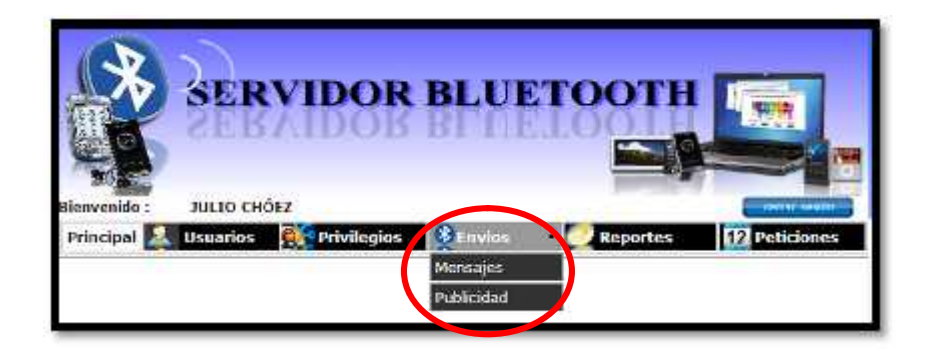

**Figura 5.1 Menú Envíos**

En el menú principal de envíos aparecen los sub menú los cuales son:

### **5.1.Mensajes:**

Haciendo click en Mensajes se despliega la página de envío de mensajes.

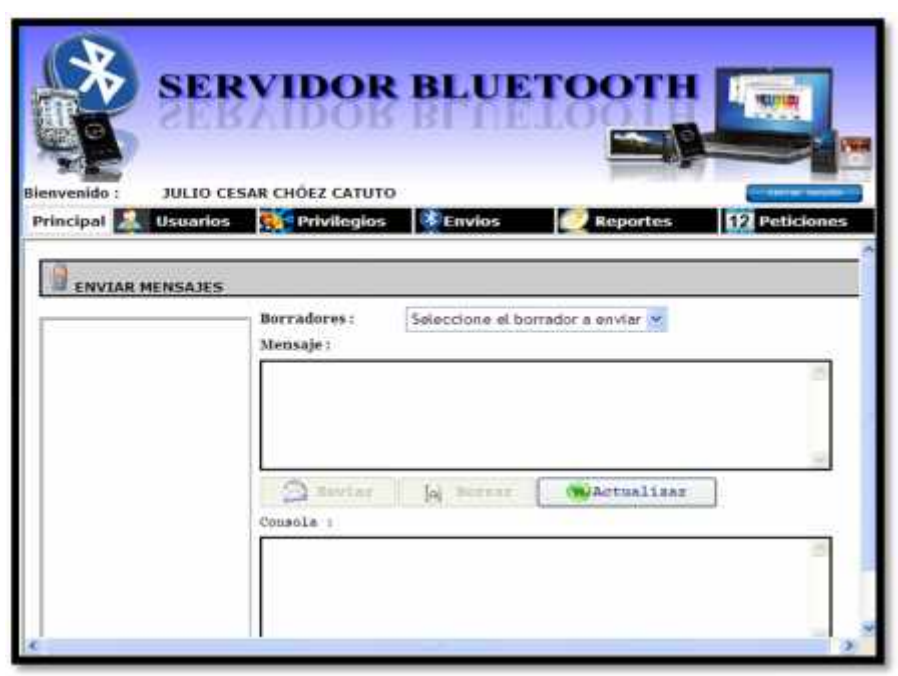

**Figura 5.2 Página envío de mensajes**

En esta página ingresaremos los siguientes datos:

 **Borradores:** Es una lista desplegable en la cual usted podrá seleccionar el borrador para que le facilite la escritura de un mensaje de texto.

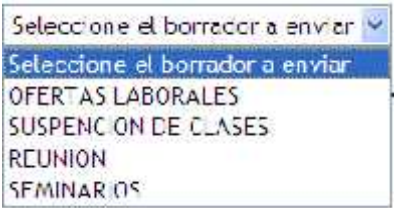

En el caso que usted seleccione un borrador éste le aparecerá en la caja de texto del mensaje.

Por ejemplo: Si usted selección OFERTAR LABORALES le aparecerá en la caja de texto de mensaje lo siguiente:

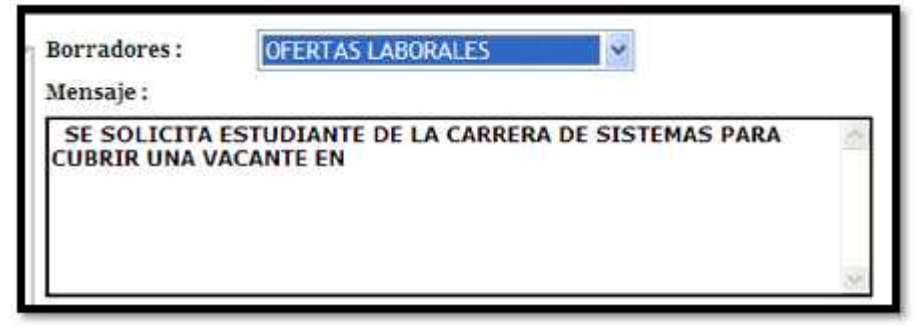

**Figura 5.3 Selección de un borrador**

 **Mensaje:** Es una caja de texto donde usted podrá ingresar el mensaje que desea enviar a los dispositivos.

Por ejemplo, como seleccionamos anteriormente un borrador, completamos la información como se muestra:

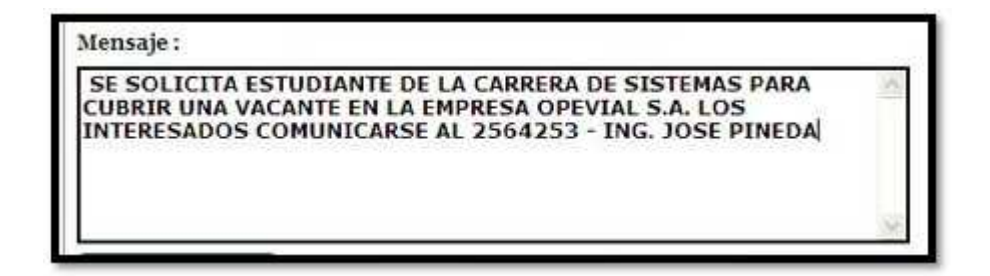

Si usted no ingresa ningún mensaje y al hacer click en enviar el sistema le mostrará el siguiente mensaje:

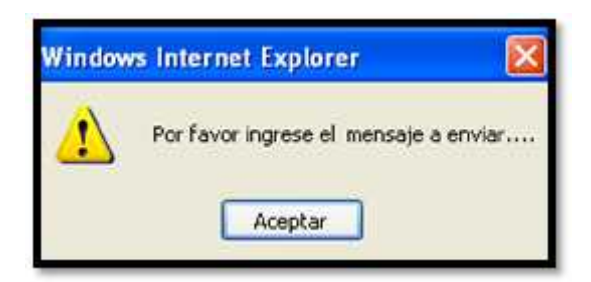

 **Consola:** Es una caja de texto donde aparecerá el detalle de los envíos de los mensajes.

Por ejemplo:

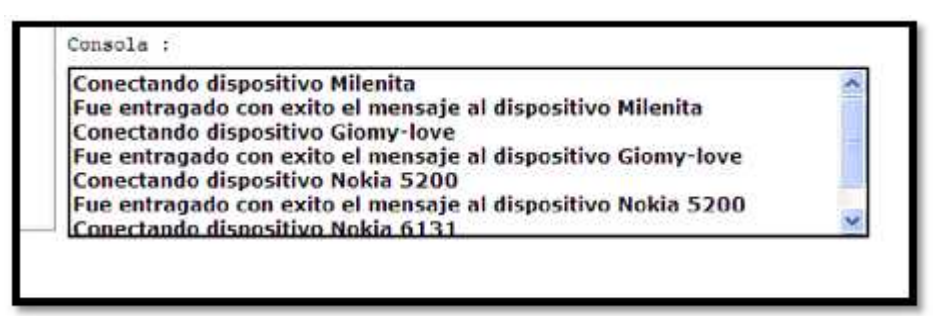

**Figura 5.4 Presentación de la consola**

Además los siguientes botones:

**Botón Enviar:**

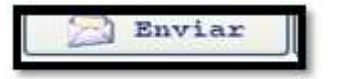

En primera instancia cuando se ingresa a la página de envío de mensajes, éste botón aparece desactivado.

Si usted hace click en éste botón sin haber seleccionado el o los dispositivos, el sistema le enviará el siguiente mensaje:

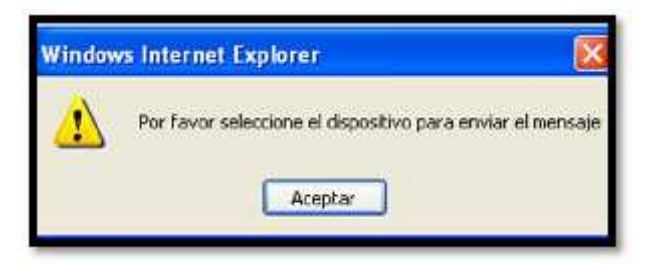

Luego de que usted seleccione el o los dispositivos a quienes va a enviar el mensaje, haga click en este botón para proceder a su envío. El sistema le mostrará el siguiente mensaje:

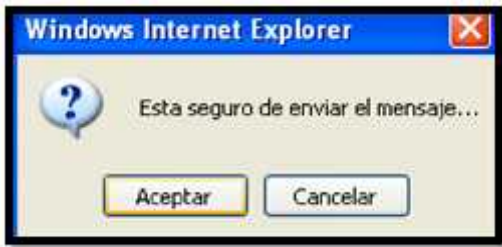

Al aceptar empieza el envío de los mensajes a los dispositivos. Una vez que termine el envío de los mensajes, aparece en la consola el detalle si fue entregado o hubo algún error.

**Botón Borrar:**

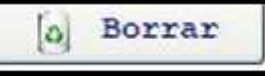

Este botón en primera instancia al igual que el botón enviar aparecen deshabilitados. Le permite borrar el mensaje que usted haya digitado.

#### **Botón Actualizar:**

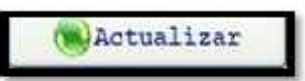

Cuando se ingresa a la página de envío de mensajes, éste es el único botón que se encuentra habilitado y le permite actualizar el listado de los dispositivos que el sistema ha detectado en ese momento.

En la parte del nombre de la página, aparecerá éste mensaje:

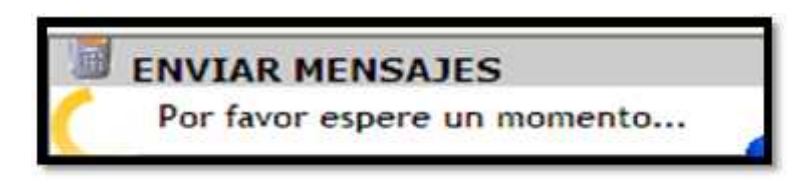

Cuando termine de detectar los dispositivos aparecerá un listado como el que se presenta a continuación y en donde usted podrá elegir el o los dispositivos:

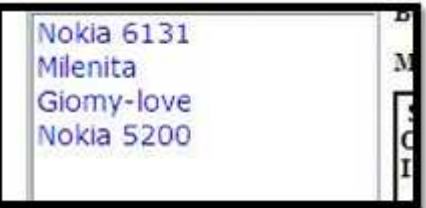

Podrá seleccionar haciendo click con el mouse o si desea puede activar la casilla TODOS y elegirá todos los dispositivos:

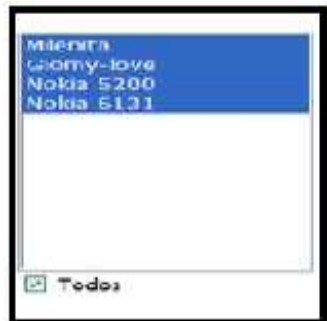

#### **5.2.Publicidad:**

Haciendo click en Publicidad se despliega la página de consulta de envío de publicidad.

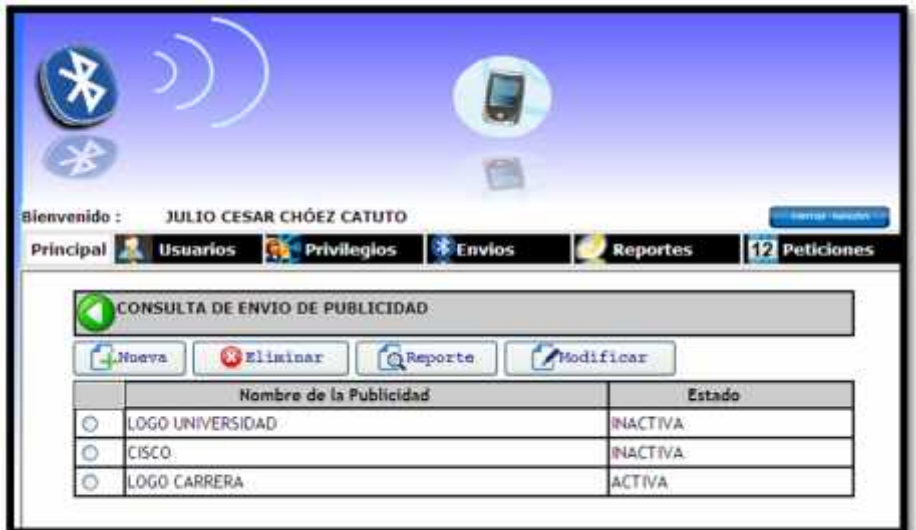

**Figura 5.5 Página consulta de envío de publicidad**

En esta página podemos observar los siguientes botones:

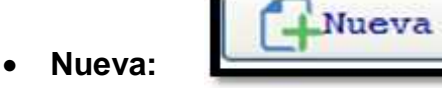

Al hacer click en éste botón, se despliega una nueva página en donde usted podrá ingresar una nueva publicidad:

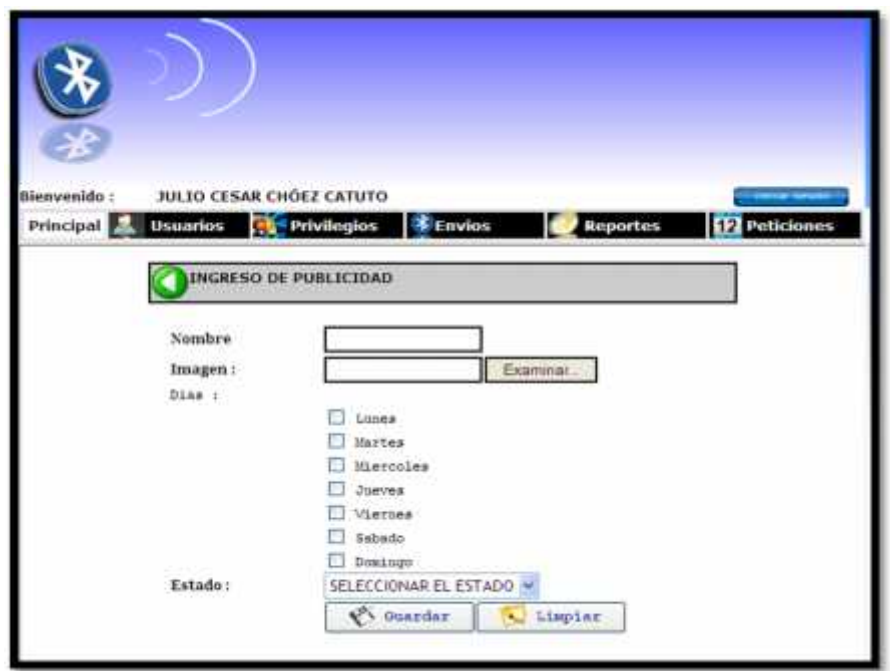

**Figura 5.6 Ingreso de publicidad**

En ésta página tenemos la siguiente información:

 **Nombre:** Es un campo alfanumérico en donde usted podrá ingresar el nombre de la publicidad.

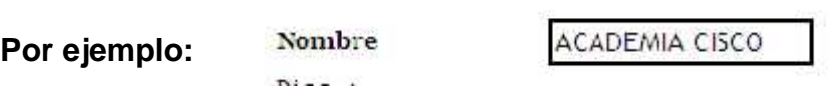

Si usted no ingresa ningún dato en éste campo y hace click en guardar el sistema le enviará el siguiente mensaje:

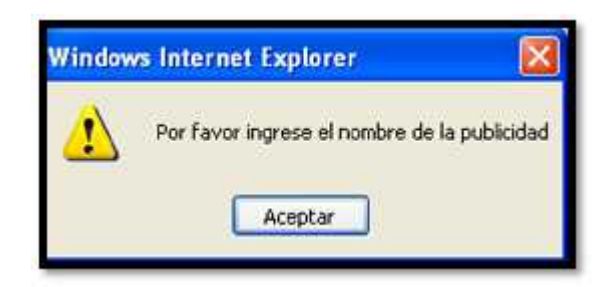

 **Imagen:** Es un campo alfanumérico en donde se almacenará la ruta o la ubicación de la imagen.

Si usted no selecciona la imagen y hace click en guardar el sistema le enviará el siguiente mensaje:

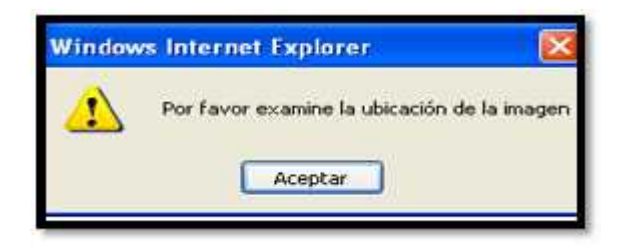

 **Días:** Son opciones en los que usted podrá definir en qué días desea que se envíe la publicidad.

Dias :

Por ejemplo:

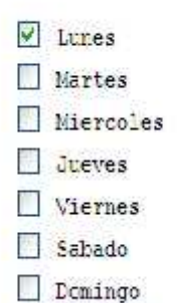

 **Estado:** Es una lista desplegable donde usted podrá seleccionar el estado de la publicidad es decir activo o inactivo.

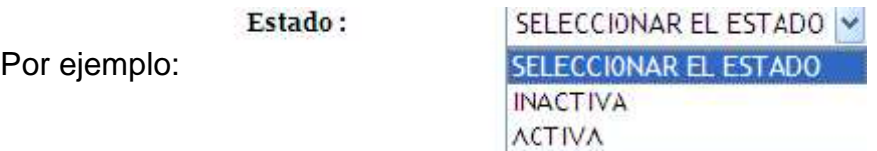

Si usted no seleccionar ningún estado y hace click en el botón guardar el sistema le enviará el siguiente mensaje:

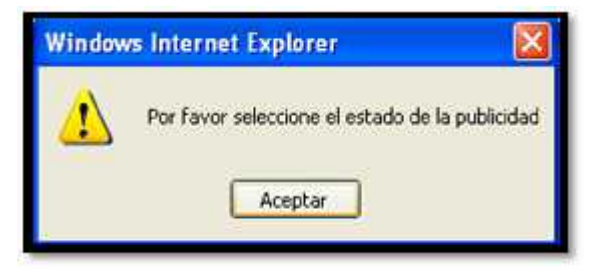

Y además tenemos los siguientes botones:

**Botón Examinar:**

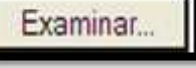

Al hacer click en éste botón usted podrá buscar dentro de sus archivos la imagen de la publicidad.

Si usted intenta seleccionar una imagen que no sea con extensión gif o jpg y hace click en el botón guardar el sistema le enviará el siguiente mensaje:

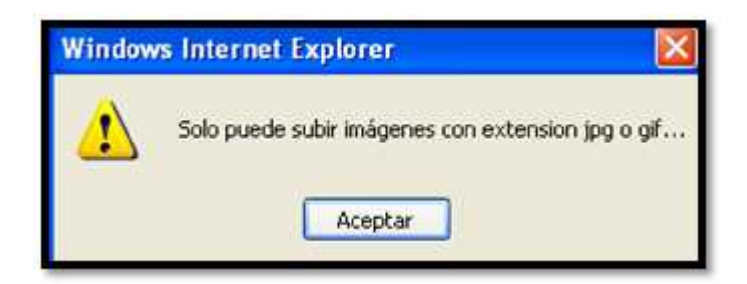

**Botón Limpiar:**

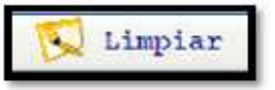

Al hacer click en este botón, podrá borrar todo lo que usted ha ingresado para volver a digitar o seleccionar.

## **Botón Guardar:**

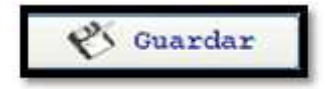

Al hacer click en éste botón si usted no ha ingresado ninguna información, el sistema le pedirá que ingrese el nombre de la publicidad como primer elemento necesario para su registro y continuar con el proceso de ingreso de información en ésta página.

Una vez ingresada toda la información, al hacer click en guardar, el sistema le presentará el siguiente mensaje:

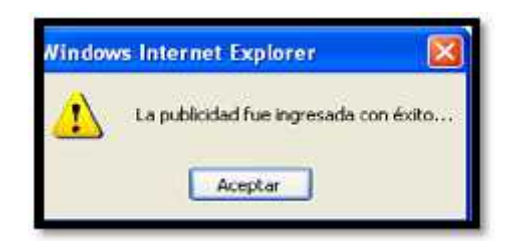

Al aceptar, se despliega la página de consulta en donde usted podrá confirmar el ingreso de la publicidad.

### **Botón Eliminar:**

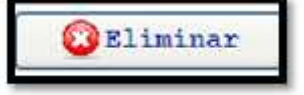

Antes de hacer click en éste botón usted debe seleccionar la publicidad que desea eliminar caso contrario el sistema le enviará el siguiente mensaje:

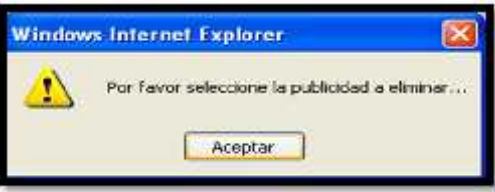

Una vez seleccionada la publicidad, al hacer click en éste botón el sistema le enviará el siguiente mensaje de confirmación:

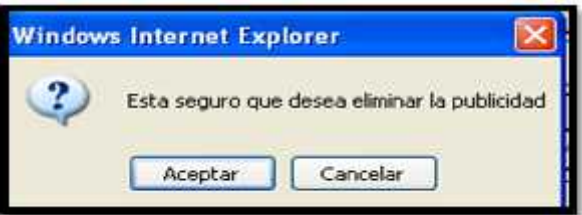

Al hacer click en aceptar, el registro de la publicidad que usted selecciono se eliminará de la base de datos. Y el sistema le enviará el siguiente mensaje:

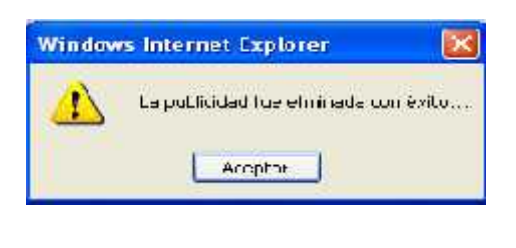

#### **Botón Reporte:**

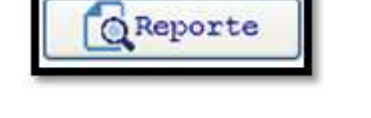

Antes de hacer click en este botón usted debe seleccionar la publicidad de la cuál desea ver el reporte caso contrario el sistema le presentará el siguiente mensaje:

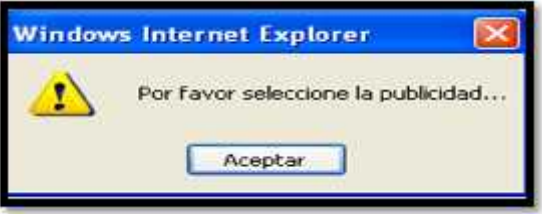

Una vez seleccionada la publicidad al hacer click en este botón podrá visualizar de manera gráfica global a cuántos dispositivos fue enviada la publicidad y cuántos dispositivos la ignoraron.

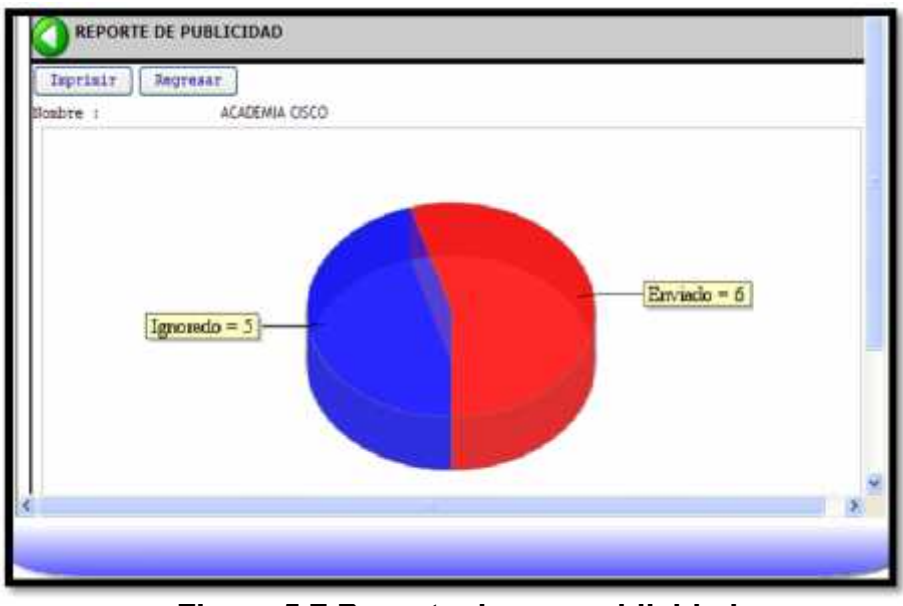

**Figura 5.7 Reporte de una publicidad**

En donde podemos observar estos botones:

### - **Botón Imprimir:**

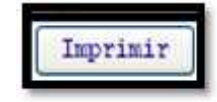

Al hacer click en éste botón podrá imprimir el gráfico. El sistema le presentará la ventana donde podrá configurar la impresora como se indicó en la figura 3.6.

Al hacer click en imprimir se despliega una nueva ventana donde usted podrá visualizar la información y proceder a imprimir.

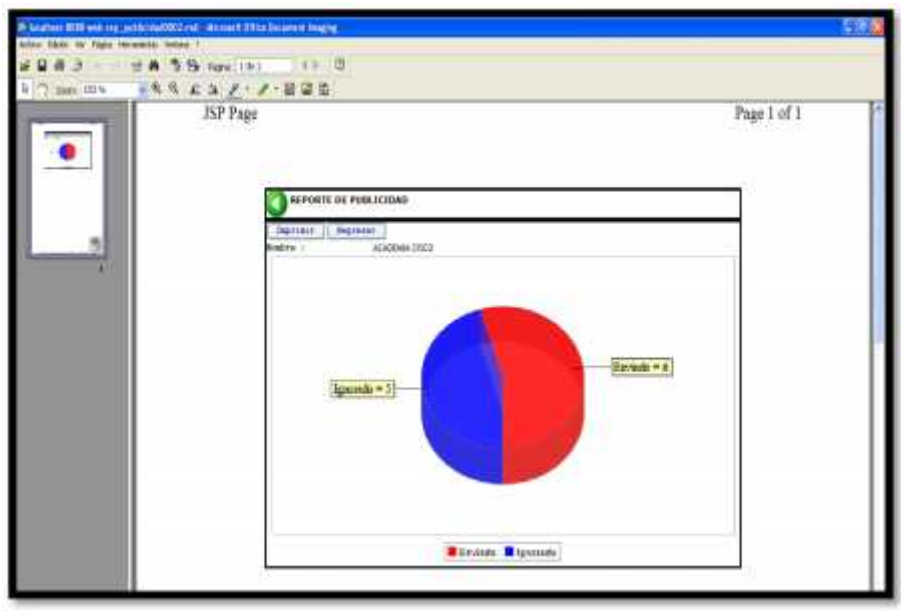

**Figura 5.8 Impresión del reporte de publicidad**

- **Botón Regresar:**

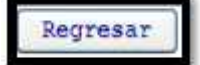

Al hacer click en éste botón, retornará a la página de consulta de envío de publicidad.

**Botón Modificar:**

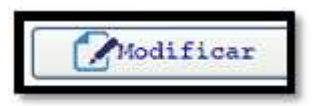

Antes de hacer click en éste botón, debe primero seleccionar la publicidad que se desea modificar, caso contrario el sistema le presentará el siguiente mensaje:

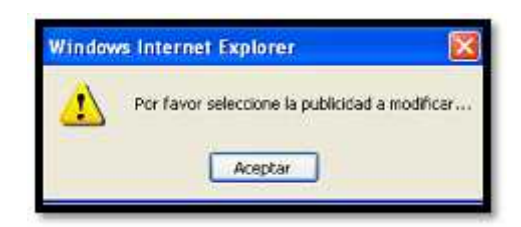

Una vez seleccionada la publicidad, al hacer click en éste botón el sistema le presentará el siguiente mensaje:

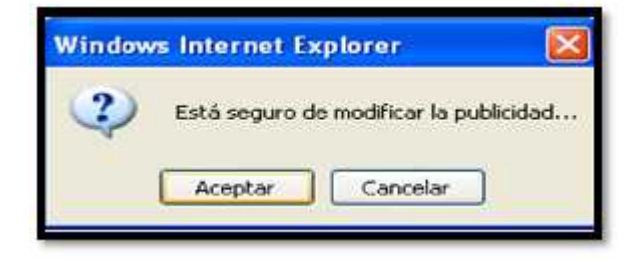

Al aceptar, se despliega la página de modificación

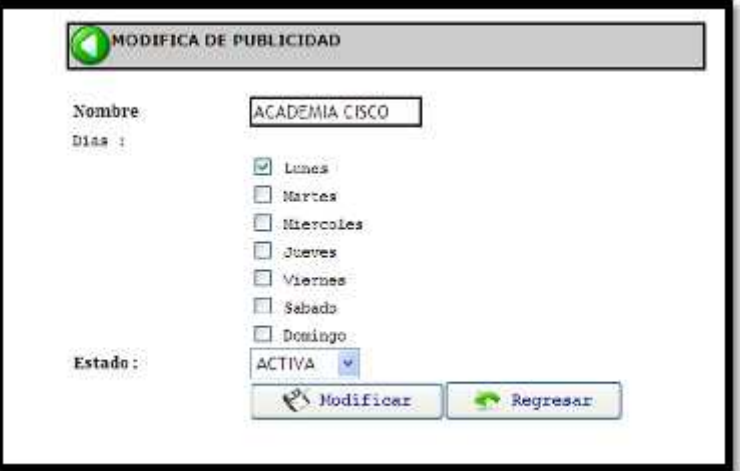

**Figura 5.9 Modificación de una publicidad**

En ésta página podemos observar los siguientes botones:

**Botón modificar: W** Hodificar

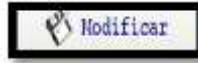

Al hacer click en éste botón, el sistema le enviará el siguiente mensaje:

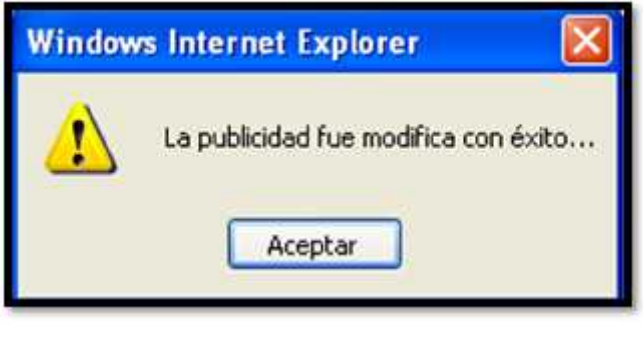

- **Botón regresar:**

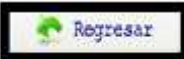

Al hacer click en éste botón, retornará a la página de consulta de envío de publicidad.

### **6. INGRESO A REPORTES**

Haciendo click en Reporte se despliega los submenús que facilitará al administrador visualizar los diferentes reportes, acceder al buzón de mensajes y ver el top ten de los dispositivos que utilizan más el sistema.

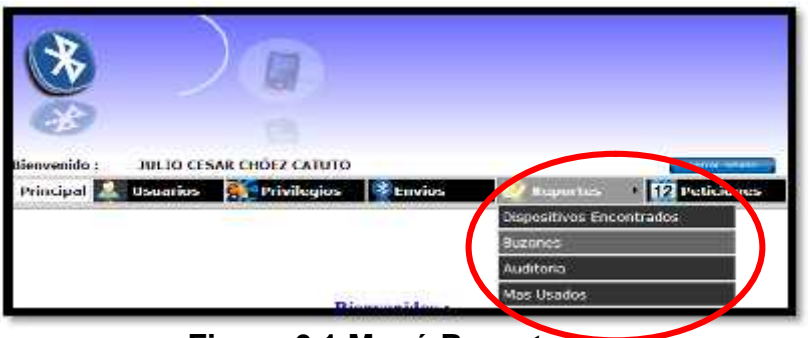

**Figura 6.1 Menú Reportes**

En el menú principal de reportes aparecen los sub menú los cuales son:

# **6.1.Dispositivos Encontrados:**

Haciendo click en Dispositivos Encontrados se despliega la página de

reporte de los dispositivos que el Servidor Bluetooth ha detectado.

| Binnvenido<br><b>Usuarios</b><br>Principal | <b>JULIO CESAR CHÔEZ CATUTO</b><br><b>Privilegios</b> | <b>SERVIDOR BLUETOOTH</b><br>2017 AUDOIS REFERE<br><b>Witnvios</b> | <b>Peticiones</b><br>Reportes |
|--------------------------------------------|-------------------------------------------------------|--------------------------------------------------------------------|-------------------------------|
|                                            | DISPOSITIVOS DETECTADOS                               |                                                                    |                               |
|                                            |                                                       |                                                                    |                               |
| Reporte en :                               | Pdf                                                   | <b>Exportar</b><br><b>COLORED LANS</b>                             |                               |
| Nambre                                     | Dirección                                             | Fachs de Dectección                                                | Fecha de Ultimo Acceso        |
| Nokia 6131                                 | 00180FB46278                                          | 2009-06-05 21:41:54                                                | 2009-06-22 00:00:00.0         |
| Julian                                     | 001D6EBEA947                                          | 2009-06-05 22:32:10                                                | 2009-06-22 00:00:00.0         |
| Juliach                                    | 001BAF623C5D                                          | 2009-06-05 22:32:54                                                | 2009-06-22 00:00:00.0         |
| Nokia 5200                                 | 001E18AE3C07                                          | 2009-06-05 21:41:56                                                | 2009-06-22 00:00:00.0         |
| Giomy-love                                 | 00219E74F015                                          | 2009-06-05 21:41:56                                                | 2009-06-20 00:00:00.0         |
| Milenita                                   | 001BAFC75A5E                                          | 2009-06-05 22:00:40                                                | 2009-06-23 00:00:00.0         |
| <b>SAUL</b>                                | 001ADC975B1A                                          | 2009-06-09 21:35:16                                                | 2009-06-22 00:00:00.0         |
| 其来土                                        | 00247E243319                                          | 2009-06-16 15:55:38                                                | 2009-06-22 00:00:00.0         |

**Figura 6.2 Página envío de mensajes**
En esta página ingresaremos los siguientes datos:

**Reporte en:** Donde podemos seleccionar si queremos exportar en

formato PDF o EXCEL. Excel

Además podemos apreciar los siguientes botones:

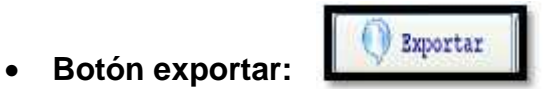

Al hacer clic en éste botón podemos exportar el documento en dos tipos de formato:

Si usted selecciona el formato PDF la información se le presentará de la siguiente manera:

|         |                                   |                                                              | http://lacalhest.0000/web/abrir_reports_isp7aperacion=06.reparts.rep_usnectados_jasper Windows Internet . | $\sim$ 1 $\sim$     |           |
|---------|-----------------------------------|--------------------------------------------------------------|----------------------------------------------------------------------------------------------------|---------------------|-----------|
|         |                                   |                                                              | at http://boahsat.0000/web/alan_reports.jap/aparasion=0fareports=rest_ones; = 1 + s 1 24 1 1 = 1 = = 1    |                     | <b>SR</b> |
| Archivo | Edoon Ir a Pavorkise Angda        |                                                              |                                                                                                    |                     |           |
|         |                                   | and help (thursdue); interpretations, reports, appropriately | Pr + 13                                                                                                   | Henricksverstas -   |           |
|         |                                   | Billing-Te                                                   | 5 Silver                                                                                                  |                     |           |
|         | 1/1                               |                                                              | ÷.                                                                                                    |                     |           |
|         |                                   |                                                              |                                                                                                    |                     |           |
|         | <b><i>SERVICION RESTURIES</i></b> |                                                              | REPORTE DE DISPOSITIVOS                                                                                   |                     |           |
|         |                                   |                                                              | Fercha del Reporto                                                                                        | 23-aan-2000         |           |
|         | NOMBRES                           | MAC                                                          | <b>FECHA DETECTACION</b>                                                                                  | FECHA ULTIMO ACCESO |           |
|         | Nokia 6131                        | OD180FB46278                                                 | DAYLE TE SOL GOLD BUILDING                                                                                | 2009-06-22 00:00:00 |           |
|         | Nokia 5200                        | 001E3BAE3C07                                                 | 05/06/09 09:41 PM                                                                                         | 2009-06-22 00:00:00 |           |
|         | Giorny-love                       | 00219E74F015                                                 | 05/06/09 09:41 PM                                                                                         | 2009-06-20 00:00:00 |           |
|         | Federico                          | 001ADC8FC033                                                 | 05/06/09 09:42 PM                                                                                         | 2009-06-21 00:00:00 |           |
|         | Milerritis                        | 001BAFC75A5E                                                 | 05/09/09 10:00 PM                                                                                         | 2009-06-23 00:00:00 |           |
|         | <b>Julian</b>                     | <b>DOTDGE BE AS47</b>                                        | 05/06/09 10:32 PM                                                                                         | 2009-06-22 00:00:00 |           |
|         | <b>Julioch</b>                    | 001BAF623CSD                                                 | 05/06/09 10:32 PM                                                                                         | 2009-06-22 00:00:00 |           |
|         | Flable.                           | 00152A6FAA95                                                 | <b>DR/UPD 09:09 AM</b>                                                                                    |                     |           |
|         | SGH-X688                          | 0018AFDF7C0C                                                 | <b>MA CO 01 GD/3000</b>                                                                                   |                     |           |
|         | <b>Jimmy</b>                      | <b>BO1EDCCCA2F8</b>                                          | 08/05/09 11:25 AM                                                                                         |                     |           |
|         | Nena: 3                           | 0021AB052E23                                                 | 08/06/09 12:51 PM                                                                                         |                     |           |
|         | Nokia 2630                        | 0021096AF0CC                                                 | ORIOGIOS D1:D4 PM                                                                                         |                     |           |
|         | Guerrero de                       | 001D3B262812                                                 | 08/06/09 02:05 PM                                                                                         |                     |           |
|         | <b>Johnnys</b>                    | 0011 3AC6FDA3                                                | <b>M-1 10:ED 09/80/80</b>                                                                                 |                     |           |
|         | <b>SALE</b>                       | 001ADC97581A                                                 | DAY 26-30 BDANNIO                                                                                         | 2009-06-22 00:00:00 |           |
|         | $-$ THE                           | 001E3BB00338                                                 | 16/06/09 02:49 PM                                                                                         |                     |           |
|         | <b>Kilta</b> 1                    | 00229883A51C                                                 | 16/06/09 03:02 PM                                                                                         |                     |           |
|         | JULI.                             | 00247E243319                                                 | 16/06/09 03:55 PM                                                                                         | 2009-06-22 00:00:00 |           |
| Photos  |                                   |                                                              |                                                                                                    | Zona desconocida    |           |

**Figura 6.3 Exportación Reporte de Dispositivos a PDF**

Si usted selecciona el formato EXCEL la información se le presentará de la siguiente manera:

|         |                 |                                                         |      |                  | C. http://boxalbert.8080/webJabrie_reports.jsp?operacion=38.reports=10p_const3adot.3asper - Windows Internet  E   [3] B |     |         |  |
|---------|-----------------|---------------------------------------------------------|------|------------------|----------------------------------------------------------------------------------------------------|-----|---------|--|
|         | <b>Contract</b> |                                                         |      |                  | # REU (RocalFeed SODD)web(aber_reporte.jsp?operacem=18reporte=rep_cores (**) (**) (△   (=-< time ti                     |     | $H_{1}$ |  |
| Ancheus |                 | insertar Promoto Hernanientos Datos Dra Fovoritos Asuda |      |                  |                                                                                                    |     |         |  |
|         |                 | an http://localhost.0000/web/abit_reports_sp?spanicto   |      |                  | G : 日 H : D Plots - 日 Herrametat -                                                                                      |     |         |  |
|         |                 |                                                         |      |                  |                                                                                                    |     |         |  |
|         | At<br>B.        | ۰<br>E                                                  | 黄荷 下 | ĸ                | $1.1 - 2.0$<br>$\Omega$                                                                                                 | 称异性 | U.      |  |
| ñ       |                 |                                                         |      |                  | REPORTE DE DISPOSITIVOS                                                                                                 |     |         |  |
|         |                 |                                                         |      | Fecha del        | 23-Jun-2009                                                                                                    |     |         |  |
| 5       | NOMBRE          | <b>MAC</b>                                              |      | FECHA            | <b>FECHA ULTIMO</b>                                                                                                    |     |         |  |
| 亦       | Nokla           | 00180FB4627                                             |      | 05/06/09 21:41 a | 2009-06-22                                                                                                    |     |         |  |
| 12      | Nokia           | 001E38AE3C                                              |      | 05/06/09 21:41 a | 2009-06-22                                                                                                    |     |         |  |
| tis.    | Glomy-          | 00219E74F01                                             |      | 05/06/09 21:41 a | 2009-06-20                                                                                                    |     |         |  |
| 20      | Federico:       | 001ADC8FC0                                              |      | 05/06/09 21:42 a | 2009-06-21                                                                                                    |     |         |  |
| $^{24}$ | Milenita        | OD1BAFC75A                                              |      | 05/06/09 22:00 a | 2009-06-23                                                                                                    |     |         |  |
| 36      | <b>Julian</b>   | 001D6FBEA9                                              |      | 05/06/09 22:32 a | 2009-06-22                                                                                                    |     |         |  |
| 12      | Julioch         | 001BAF623C                                              |      | 05/06/09 22:32 s | 2009-06-22                                                                                                    |     |         |  |
| 35      | Pablo           | 0015246FAA                                              |      | 08/06/09 09:09 a |                                                                                                    |     |         |  |
| 45      | SGH-X686        | 0016AFDF7C                                              |      | 08/06/09 10:03 a |                                                                                                    |     |         |  |
| 44      | <b>Jimmy</b>    | DO1EDCCCA2                                              |      | 08/06/09 11:25 a |                                                                                                    |     |         |  |
| 48      | Nena:-)         | 0021AB052E                                              |      | 08/06/09 12:51 a |                                                                                                    |     |         |  |
| RŽ      | Nokie           | 0021096AE0                                              |      | 08/06/09 13:04 a |                                                                                                    |     |         |  |
| BŚ      | Guerrero        | 0010382626                                              |      | 08/06/09 14:05 a |                                                                                                    |     |         |  |
| 80      | Johnny6         | 001E3AC6F0                                              |      | 08/06/09 15:01 a |                                                                                                    |     |         |  |
| 84      | SALL            | 001ADC975B                                              |      | 09/06/09 21:35 a | 2009-06-22                                                                                                    |     |         |  |

**Figura 6.4 Exportación Reporte de Dispositivos a EXCEL**

**Botón imprimir:**

```
Imprimir
```
Al hacer click en éste botón usted podrá imprimir un detalle de los dispositivos detectados por el sistema, presentándole la ventana donde usted podrá indicar la impresora que va a utilizar como se mostro en la figura 3.6.

Al hacer click en imprimir se despliega una nueva ventana donde usted podrá visualizar la información y proceder a imprimir.

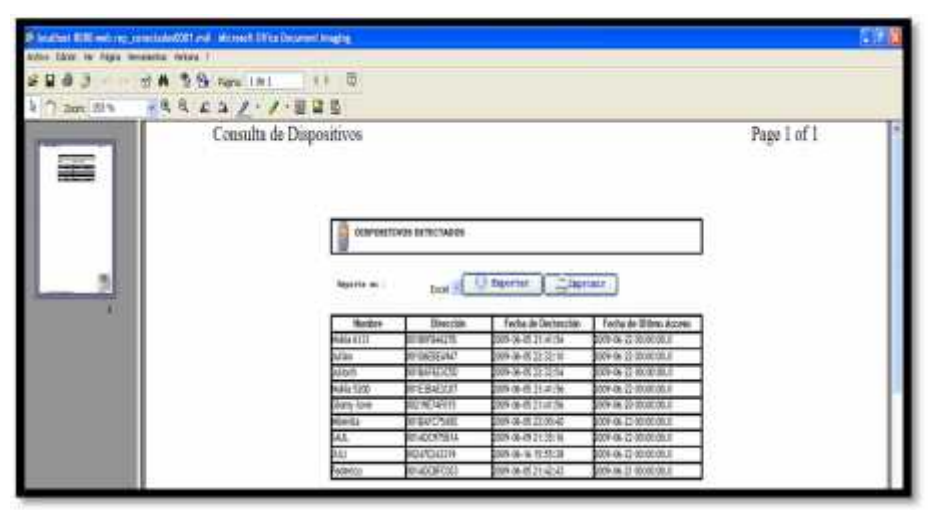

**Figura 6.5 Impresión de Dispositivos detectados**

#### **6.2.Buzones:**

En este submenú tenemos a su vez 5 submenús que nos permitirán ver un reporte de los mensajes enviados, recibidos, los borradores, y el contador de mensajes:

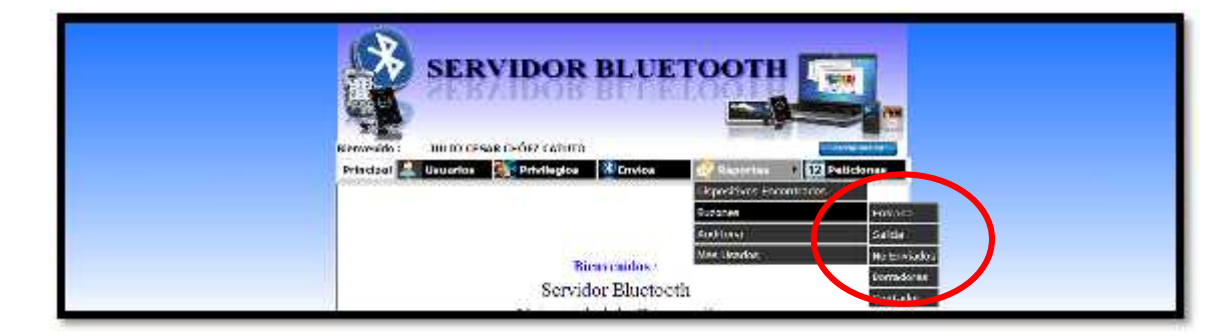

**Figura 6.6 Submenú Buzones**

En el submenú Buzones aparecen los submenús:

#### **6.2.1. Entrada:**

Al hacer click en éste submenú se despliega la página de Buzón de

entrada.

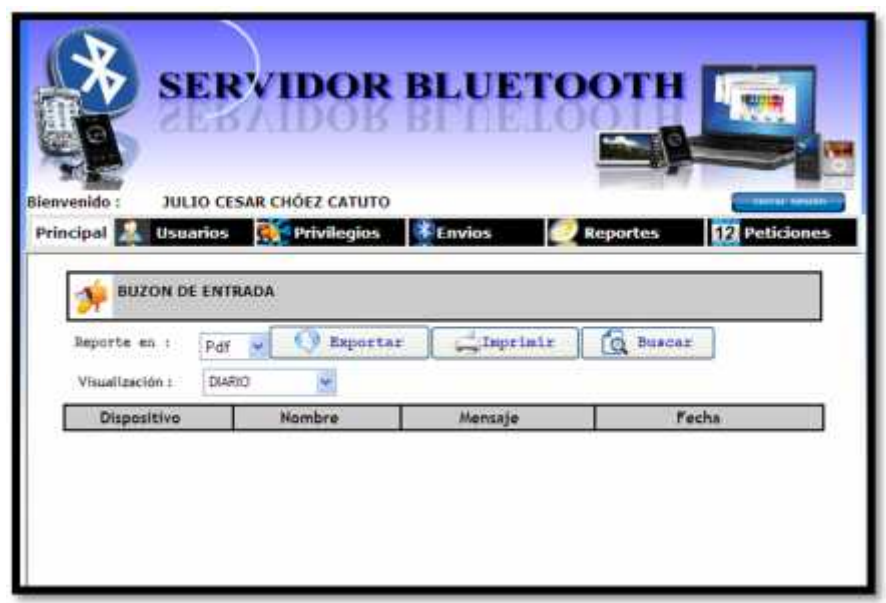

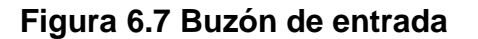

En donde tenemos lo siguiente:

 **Reporte en:** Es una lista desplegable en donde podrá seleccionar el formato en que usted puede exportar la Pd<sup>+</sup>  $\mathbf{v}$ información en PDF o EXCEL.Pdf Excel

 **Visualización:** Es una lista desplegable en donde podrá seleccionar la forma en que desea visualizar la información.

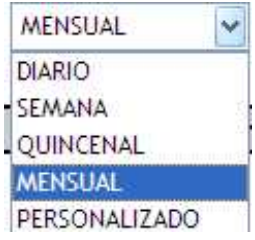

# **Además tenemos los botones:**

**Botón Exportar:** 

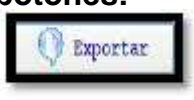

Si usted selecciona el formato PDF la información se le

presentará de la siguiente manera:

|                 |                                                    |           | Thttp://localitext:9090/web/abrir_reports:3a?speracion=00.reports-buxenes.jasperBtipo=0811=2009-0-Windo [u ] [3] |                                 |  |
|-----------------|----------------------------------------------------|-----------|----------------------------------------------------------------------------------------------------|---------------------------------|--|
|                 |                                                    |           | (E) http://ocalsost.t0000/web/abre_reports_tell-gamacon=Obreparte=busones_p = Fy X ( ) = = murri-                |                                 |  |
| <b>Brettern</b> | Edole: It a Terretos Ayude                         |           |                                                                                                    |                                 |  |
|                 | State //boahuer.bbbbkweb/ab/r_yeaurte.sig/rawracts |           | 長・田                                                                                                    | Mr. + Division + Christmaster + |  |
| 躢               | 1/1                                                | 81,1% >   | <b>Barristown</b>                                                                                                |                                 |  |
|                 |                                                    |           |                                                                                                    |                                 |  |
| Ŀ<br>n          | <b><i>EXISTENT BELLEVILLE</i></b>                  |           | REPORTE DE BUZON DE<br>Fecha del Reporte :<br>21-am-2009                                                         | ENTRADA                         |  |
|                 | DISPOSITIVOS                                       | NOMBRE    | <b>MENSAJES</b>                                                                                                  | FECHA                           |  |
| ი               | 001BAFC75A5E                                       | Milenita  | 0019598342 netas                                                                                                 | 05/06/09 10:40 PM               |  |
|                 | DOTEAF C75A5E                                      | Mikedia   | DSD1924EE notictes primers                                                                                       | <b>GEVOLVOS DS:45 AM</b>        |  |
|                 | 001BAFC75A5E                                       | Mäenits   | 090192483.avudanta                                                                                               | 09/06/09 05:04 PM               |  |
|                 | <b>ODTBAFC75A5E</b>                                | Mikritik  | 090192403 ayutlantia                                                                                             | <b>GROSSO D5 25 PM</b>          |  |
|                 | 001BAFC75A5E                                       | Milentis  | 090192403.horana                                                                                                 | 05/06/09 05:14 PM               |  |
|                 | <b>BUSHAFC75A5E</b>                                | Milenta   | 0901924EE taboratono                                                                                             | OS/DG/OD DS:18 PM               |  |
|                 | 001BAFC75A5E                                       | Mikerida  | 0901924113 laboratorie                                                                                           | 00/06/08 05:13 PM               |  |
|                 | 001BAFC75ASE                                       | Mászica   | 090192403.novedades                                                                                              | 09/06/09 05:21 PM               |  |
|                 | DO YELNE CZ SASIE                                  | Miberidia | D90192403 novembers                                                                                              | 05/06/09 05:22 PM               |  |
|                 | 001BAFC75A5E                                       | Mikenita  | 090192403.novedades                                                                                              | 09/09/09 05:22 PM               |  |
|                 | 0018AFC75A5E                                       | Mikeratur | 090192403.novedades.seminance.                                                                                   | 09/06/09 05:37 PM               |  |
|                 | 001BAFC75A5E                                       | Mäentia   | 090192403.novedades.semmanne                                                                                     | 00/06/09 05:37 PM               |  |
|                 | <b>DUIBAFC75A5E</b>                                | Mikeritz  | 090192403 revertates sereinarios                                                                                 | 05/06/09 05:38 PM               |  |
|                 | 001BAFC75A5E                                       | Mikenda   | 000102403 mamerins.                                                                                              | 00/06/09 05:42 PM               |  |
|                 | 001BAFC75A5E                                       | Mäenta    | 090192403 examenes.                                                                                              | 09/06/09 05:51 PM               |  |
|                 | DOYBAFC75A5E                                       | Mikeriča  | 090192403.examinim.                                                                                              | 05/05/09 05:52 PM               |  |

**Figura 6.8 Exportación Buzón de entrada a PDF**

Si usted selecciona el formato EXCEL la información se le presentará de la siguiente manera:

|                                    |                | http://lacalhost.8083/web/abrir_reports_jsp?operazion=1&reports=borones_jasper&tipo=00f1=7009-0 - Winds  (TD<br># http://acaboit.0000/web/abit_reports.pp?operature+1breporte=bacones.p. ■ キリンズ     -- |                                  | D                            |
|------------------------------------|----------------|----------------------------------------------------------------------------------------------------|----------------------------------|------------------------------|
| Ver.<br><b>Archives</b><br>Edición | Insertar       | Formata Herramentos Datos Ir.a Favoritos Avuda                                                                                                    |                                  |                              |
|                                    |                | http://locahoit:9990/veiblater_reports.jap1spinesco                                                                                                    | 位 四                              | v - Fagina - - Herramentat - |
| A1                                 | м<br>G.<br>τīί | <b>HELL-MC</b><br>Ð<br>$M - N$                                                                                                    | <b>RORS 1</b><br>VIW K<br>U<br>z | АA                           |
|                                    |                | REPORTE DE BUZON DE                                                                                                    | <b>ENTRADA</b>                   |                              |
|                                    |                | Fecha del Reporte<br>21-Jun-2009                                                                                                    |                                  |                              |
| <b>DISPOSITIVOS</b>                | <b>NONIBRE</b> | MENSAJES                                                                                                    | <b>FEICHA</b>                    |                              |
| DDIBAFC75A5E                       | Milerita       | ORIGSWIJ42.notas                                                                                                    | 05/06/09 22:40 a                 |                              |
| ODIBAFC7SASE                       | Mienita        | 090192403.noticias.primero                                                                                                    | 08/06/09 09:48 a                 |                              |
| ODIBAFC75ASE                       | Milerita       | 090102403.ayudantia                                                                                                    | 09/06/09 17:04 a                 |                              |
| DOIBAFC75A5E                       | Milerolta      | 090192403.ayudanba                                                                                                    | 09/06/09 17:05 a                 |                              |
| OD1BAFC75ASE                       | Mienta         | 090192403.horarlo                                                                                                    | 09/06/09 17:14 a                 |                              |
| <b><i><u>BOIRAFC75ASE</u></i></b>  | MileriAe       | 090192403.laboratorio                                                                                                    | DR/DB/DR 17:18 a                 |                              |
| 0018AFC75ASE                       | Mienita        | 090192403.laboratorio                                                                                                    | 09/06/09 17 19 a                 |                              |
| DO1BAFC75A5E                       | Milenita       | 090192403.novedades                                                                                                    | 09/06/09 17:21 a                 |                              |
| ODJBAFC75ASE                       | Milerita       | 090192403.novedades                                                                                                    | D9/06/09 17:22 a                 |                              |
| 001BAFC75ASE<br>17                 | Mierita        | 090192403.novedades                                                                                                    | 09/06/09 17:22 a                 |                              |
| <b>DOIBAFC75ASE</b>                | Milanda        | 090192403.novedades.seminar                                                                                                    | DR/DE/DR 17:37 a                 |                              |
| 001BAFC75ASE                       | Mienta         | 090192403.novedades.seminar                                                                                                    | 09/06/09 17:37 a                 |                              |
| DO1BAFC25A5E<br>20                 | Milerita       | 090192403.novedades.saminar                                                                                                    | 09/06/09 17:38 a                 |                              |
| <b>ODIBAFC75ASE</b><br>21          | Mileruha       | 090192403.evamenes.                                                                                                    | 09/06/09 17:42 a                 |                              |
| DO1BAFC75A5E                       | Milenita       | 090192403.examenes.                                                                                                    | 09/06/09 17:51 a                 |                              |
| <b>GOSBAFC7SASE</b>                | Milenita       | 090192403.exameter.                                                                                                    | D9/06/09 17:52 a                 |                              |
| ODIBAFC75ASE                       | Mierita        | 090192403.ayudantia.redes                                                                                                    | 09/06/09 18:09 a                 |                              |
| DD1BAFC75ASE                       | Milanita       | 090192403.ayudantia.redes                                                                                                    | D9/D6/D9 18:09 a                 |                              |
| OD1BAFC75ASE                       | Miletriba      | 090192403.ayudantia.redes                                                                                                    | 14/06/09 21:47 a                 |                              |
| * Loutones /                       |                | ıe                                                                                                    |                                  |                              |

**Figura 6.9 Exportación Buzón de entrada a EXCEL**

Si usted hace click en este botón y no ha ninguna búsqueda, el

sistema le enviará el siguiente mensaje:

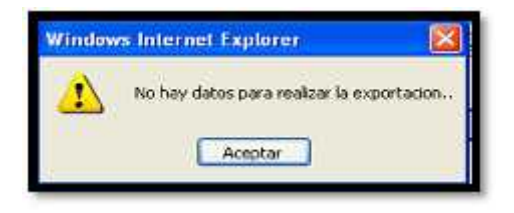

**Botón Imprimir:** 

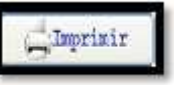

Al hacer click en este botón le presentará una ventana en donde podrá configurar la impresora como se mostro en la figura 3.6.

Al hacer click en imprimir se despliega una nueva ventana donde usted podrá visualizar la información y proceder a imprimir.

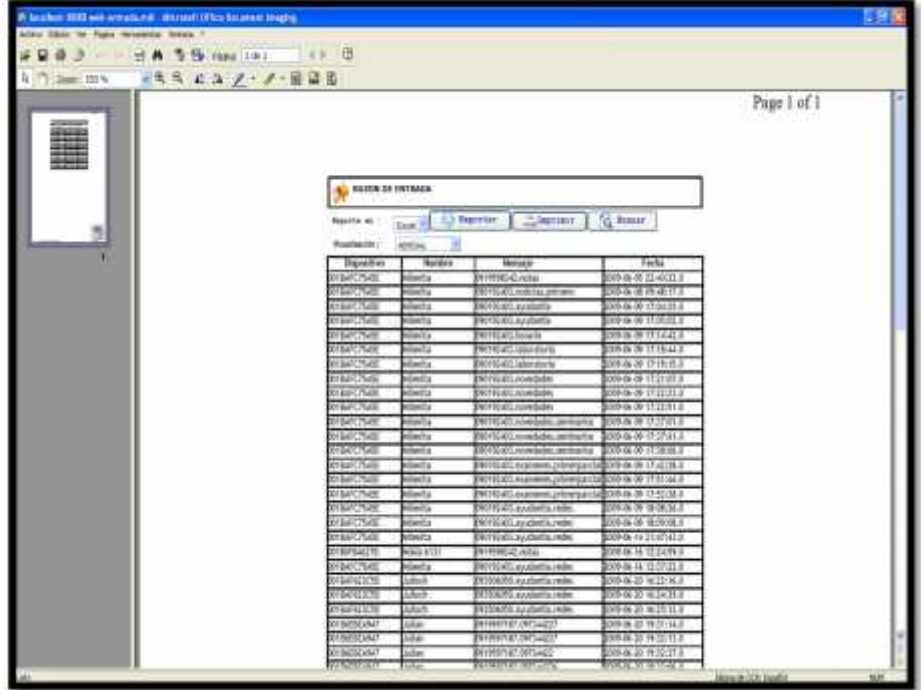

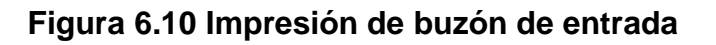

Si usted hace click en éste botón y no ha realizado ninguna búsqueda el sistema le presentará el siguiente mensaje:

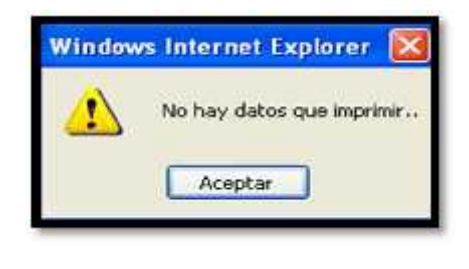

# **Botón Buscar: Q Eusear**

Al hacer click en este botón podrá visualizar la información de acuerdo a lo que usted seleccionó en la lista desplegable de visualización.

| Blenvenido:<br>Principal                                                                                                    | JULIO CESAR CHOEZ CATUTO<br>Usuarios<br><b>Privilegios</b> | <b>E</b> Envios           | <b>Peticiones</b><br>Reportes |
|----------------------------------------------------------------------------------------------------|------------------------------------------------------------|---------------------------|-------------------------------|
| BUZON DE ENTRADA                                                                                                    |                                                            |                           |                               |
| Suports mo :                                                                                                    | Patt                                                       | Exportar<br>Cimprinit     | <b>C Basons</b>               |
|                                                                                                    |                                                            |                           |                               |
| Visualización :                                                                                                    | MENSUAL                                                    |                           |                               |
| Dispositive                                                                                                    | Nombre                                                     | Mensaie                   | Fecha                         |
|                                                                                                    | Ministr                                                    | 0919598342.notas          | 2009-06-05 22:40:22.0         |
|                                                                                                    | Mienita                                                    | 090192403.eatidas.primera | 2009-06-08 09:48:17.0         |
|                                                                                                    | Milentta                                                   | 090192403.avudantia       | 2009-06-09 17:04:25.0         |
|                                                                                                    | Mionita                                                    | 090192403.ayudantia       | 2009-06-09 17:05:02.0         |
|                                                                                                    | Mianita                                                    | 090192403.horadio         | 2009-06-09 17:14:42.0         |
|                                                                                                    | hilenita                                                   | 090192403.laboratorio     | 2009-06-09 17:18:44.0         |
|                                                                                                    | Mienita                                                    | 090192403.laboratorio     | 2009-06-09 17:19:15.0         |
|                                                                                                    | Milenita                                                   | 090192403.novedades       | 2009-06-09 17:21:07.0         |
|                                                                                                    | Milerita                                                   | 090192401.novedades       | 2009-06-09 17:22:23.0         |
| 001BAFC75A5E<br>0016AFC75A5E<br>001BAFC75A5E<br>001BAFC75A5E<br>001EAFC75A5E<br>001BAFC75A5E<br>0016AFC75A5E<br>001BAFC75A5E<br>001BAFC75A5E<br>001EAFC75A5E | Mlenita                                                    | 090192403.novedades       | 2009-06-09 17:22:51.0         |

**Figura 6.11 Búsqueda semanal buzón de entrada**

Al hacer click en éste submenú se despliega la página de Buzón de salida.

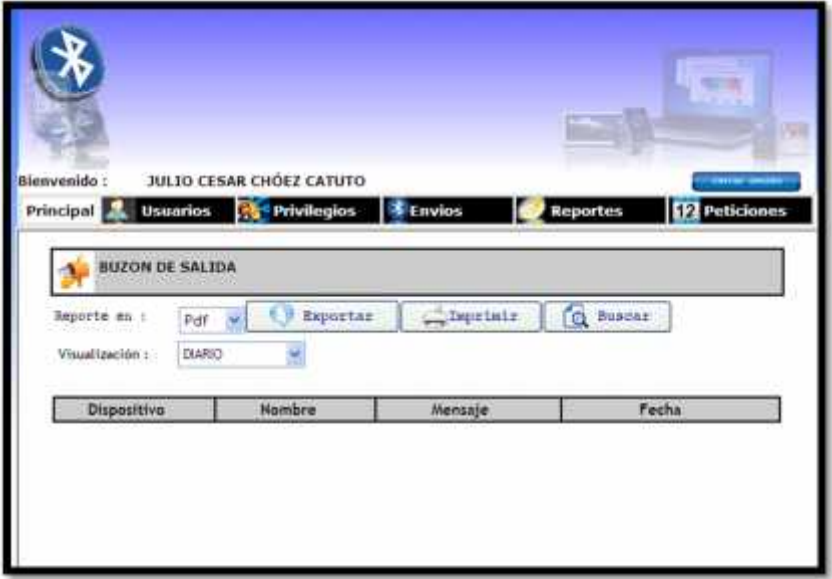

**Figura 6.12 Buzón de salida**

En donde tenemos lo siguiente:

- **Reporte en:** Es una lista desplegable en donde podrá seleccionar el formato en que usted puede exportar la información en PDF o EXCEL. Pd<sup>+</sup> Pdf Excel
- **Visualización:** Es una lista desplegable en donde podrá seleccionar la forma en que desea visualizar la información.

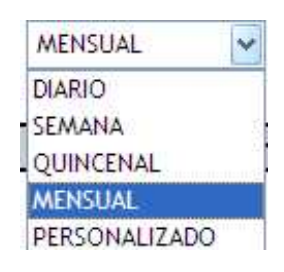

#### **Además tenemos los botones:**

**Botón Exportar:**

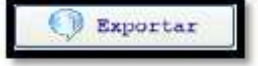

Si usted selecciona el formato PDF la información se le

presentará de la siguiente manera:

|          |                                                     |                     | at terms (Acalhout 8080) external approximation in the sense of the product should be a sense of the | $ D =$                     |
|----------|-----------------------------------------------------|---------------------|----------------------------------------------------------------------------------------------------|----------------------------|
| Arizhino | Edulin In a Favoress Avuda                          |                     |                                                                                                    |                            |
|          | Fifth photostost immyvest/Max, reporte ap hiperator |                     |                                                                                                    | - August - C Herrasentos - |
| 市        |                                                     | 图 机场 +              | 31 fb cmm<br>ы                                                                                       |                            |
|          |                                                     |                     |                                                                                                    |                            |
|          |                                                     |                     | REPORTE DE BUZON DE                                                                                  | SALIDA                     |
| ø        | <b>KINDOLER/RIBUTER</b>                             |                     | Fecha del Reporte:<br>21-jun-2009                                                                    |                            |
|          |                                                     |                     | 60 Stoke ASS/28                                                                                      |                            |
| ∍        | <b>DISPOSITIVOS</b>                                 | NOMBRE              | <b>MENSAJES</b>                                                                                      | FECHA                      |
|          | 00188FB4627B                                        | Nokia 6131          | noia                                                                                                 | 05/05/09 09:49 PM          |
|          | <b>BEIBAFCTSASE</b>                                 | Mikrota.            | hots                                                                                                 | DS/DS/09 (39:50 PM)        |
|          | <b>OD1E3BAE3COT</b>                                 | Nokia 5200          | hola                                                                                                 | 05/06/09 09:50 PM          |
|          | 00215E74F015                                        | <b>Clienty-love</b> | hola.                                                                                                | DS/DIMIN 09:50 PM          |
|          | <b>GOILAFC/SASE</b>                                 | Milessita           | Por favor ingrese el mensaje a                                                                       | DUXD6X29 09:00 AM          |
|          | 001DEEBEA947                                        | Julian              | SEGUNDO CONTENIDO                                                                                    | 09/06/09 09:51 PM          |
|          | 001DEEBEA947                                        | Julian              | PRIMER CONTENIDO                                                                                     | DIA/DIS/09-09-51 PM        |
|          | 00180FS4527B                                        | Nokia 6131          | PRIMER CONTENIDO                                                                                     | 09/06/09 09:52 PM          |
|          | 8018AF623C5D                                        | Jubsch              | <b><i>PRIMER CONTENIDO</i></b>                                                                       | 09/06/09 89:53 PM          |
|          | GO1ADC5/7581A                                       | SAUL                | PRIMER CONTENIDO                                                                                     | DRAWAGE 09:53 PM           |
|          | <b>MOTOREBEAS47</b>                                 | <b>Julian</b>       | PRIMER CONTENIDO                                                                                     | DIVOKATA GS: 53 PM         |
|          | 00100FIM62708                                       | Noka 8131           | <b><i>PRIMER CONTENIDO</i></b>                                                                       | DIVOL/OU 09:53 FM          |
|          | <b>DECHSE74FD15</b>                                 | Glorry tove         | PRIMER CONTENIDO                                                                                     | DR/DE/OR (29:53 PM)        |
|          | 001BAF623C5D                                        | Juboch.             | PRIMER CONTENIGO                                                                                     | 09/06/09 09:53 PM          |
|          | 001ADC97561A                                        | <b>BAUL</b>         | PRIMER CONTENIDO                                                                                     | D9/D5/09-09:53 PM          |
|          | 00180FB4627B                                        | Nokia 6131          | GDFAHSGDFJAHSDFS                                                                                     | 12/05/09 08:05 PM          |

**Figura 6.13 Exportación Buzón de salida a PDF**

Si usted selecciona el formato EXCEL la información se le presentará de la siguiente manera:

| 289.3                      |                | # http://locallust.8000/web/ab/v_reports.mphper.wish=18ceports=buzone; jr 90 - 90 - 12 - 1 - - - - - |                                                | $\mathbf{a}$ |
|----------------------------|----------------|----------------------------------------------------------------------------------------------------|------------------------------------------------|--------------|
| Archivio-                  |                | Educe: Not Insertar Parando Hart-presentos: Debbs 3ra For-unitar Anuda                               |                                                |              |
|                            |                | E Impi Nouhust (2000) voldator passets au humano [ [ [ ] ]                                           | (M) = (L) Pages, + (L) Hemisterties, +<br>0.11 |              |
| AI                         |                |                                                                                                    |                                                |              |
|                            | ίT<br>G        | HLL K.<br>3d                                                                                         | <b>RORS F. L. L. L. WWI X</b>                  | 成兵           |
|                            |                | REPORTE DE BIZON DE SALIDA                                                                           |                                                |              |
| 4                          |                | Fecha del Reporte<br>$21 - \lambda n - 2009$                                                         |                                                |              |
| <b>DISPOSITIVOS</b><br>ĸ   | <b>NOMBRE</b>  | MEMSAJER                                                                                             | FECHA                                          |              |
| 00100FB4627B               | Norkis 6131    | <b>Freda</b>                                                                                         | 05/06/09 21:49 a                               |              |
| ODIBAPCTEASE<br>ä          | Walanita       | hota                                                                                                 | 05/06/08 21:50 a                               |              |
| 0DIE3B4E3C0T<br>1U         | Nokia 5200     | hote                                                                                                 | DE/DA/09 21:53 a                               |              |
| 002198747015<br>Ħ          | Gibray-fizye   | fresa                                                                                                | 05/06/09 21:50 a                               |              |
| 00164FC75A5E<br>I2         | Williamitta    | Por favor ingrese el mensaje a                                                                       | US/06/09 09:00 a                               |              |
| CRASSES AND UP<br><b>i</b> | <b>Julian</b>  | SEGUNDO CONTENIDO                                                                                    | 00/DA/09 21:51 a                               |              |
| 001066664947<br>14         | <b>Julian</b>  | <b>PRIMER CONTENIDO</b>                                                                              | 09/06/09 21:51 a                               |              |
| 00190F946276<br>iñ         | Nokia 6131     | DEEN CONTENED                                                                                        | 89/06/09 21:52 a                               |              |
| GD16AF5Z3C5D<br>Ħ          | <b>Julioch</b> | PEIMER CONTENIDO                                                                                     | 09/06/09 21:53 a                               |              |
| 001A0C975BTA<br>17         | 協加した           | PRIMER CONTENIDO                                                                                     | 09/06/00 21:53 a                               |              |
| ODIDSEMIAR4T<br>tñ.        | 3LELAIN        | PRIMER CONTENEIO                                                                                     | IEVOL/DR/21:52 a                               |              |
| 00180FB4627B<br>19.        | Nokia 6131     | <b><i>PRIMER CONTENIDO</i></b>                                                                       | 09/06/09 21:53 a                               |              |
| 00219674F015<br>ni         | Giorny-love    | DESWER CONTENSOR                                                                                     | 09/06/09 21:53 a                               |              |
| ODIEAPKERCED<br>2t         | <b>Juliach</b> | <b>PEINER CONTENEIO</b>                                                                              | 09/06/09 21:53 a                               |              |
| 001ADC975B1A<br>n          | BALL:          | DRIMER CONTENDO                                                                                      | 09/06/09 21:53 a                               |              |
| 00100F846278<br>趋          | Notis 0131     | COPAHSCOFIAHSOPS                                                                                     | L2/D6/09 20:05 a                               |              |
| ODIBAFCTSASE<br>34         | Milenitz       | CDF AH5GDF.IAH5DFS                                                                                   | 12/06/08 20:05 a                               |              |
| 00219674F015               | Glorey-love    | GDF AMGODF INHIGDFTE                                                                                 | 12/06/09 20:05 a                               |              |
| 001009846278<br>ж          | Notia 6131     | GDF ANSGOF 1AHSDFS                                                                                   | 12/06/09 20:05 a                               |              |
| with a million men.        |                | 1e                                                                                                   |                                                |              |

**Figura 6.14 Exportación Buzón de salida a EXCEL**

Si usted hace click en este botón y no ha ninguna búsqueda, el

sistema le enviará el siguiente mensaje:

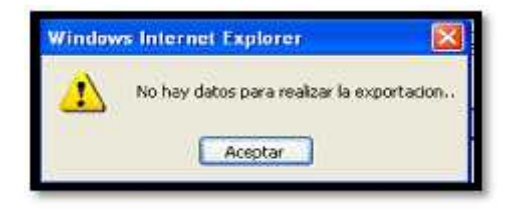

**Botón Imprimir:** Example 1

Al hacer click en este botón le presentará una ventana en donde podrá configurar la impresora como se mostro en la figura 3.6.

Al hacer click en imprimir se despliega una nueva ventana donde usted podrá visualizar la información y proceder a imprimir.

|    |                           |                 |                                                               |                            | Page 1 of 1 |
|----|---------------------------|-----------------|---------------------------------------------------------------|----------------------------|-------------|
| a. | <b>BUYON DE SALTINA</b>   |                 |                                                               |                            |             |
|    |                           |                 |                                                               |                            |             |
|    | <b>Section</b>            | fast.           | Cliques   Nation<br><b>C</b> Immute.                          |                            |             |
|    | <b>Russian Avenue</b>     |                 |                                                               |                            |             |
|    |                           |                 |                                                               |                            |             |
|    | Diguation                 | <b>Birthday</b> | lintude                                                       | <b>Techs</b>               |             |
|    | Of Bill Baks PL           | 444442          | Tri4                                                          | 209-06-0231-0578.0         |             |
|    | <b>DIENTERE</b>           | <b>Mandal</b>   | hia                                                           | 009-06-05 21:59(14.8)      |             |
|    | MERKELLI                  | <b>MIT 1730</b> | FШ                                                            | 99.06-013TSRITTA           |             |
|    | 1211274111                | Acra-low        | M4                                                            | 09.06-022170738.3          |             |
|    | <b>UNITED</b>             | sients          | Рот Ганат портим их никодов в<br><b><i><u>Inister</u></i></b> | 120-240-251-251            |             |
|    | OT DIESELFALT             | <b>AFGet</b>    | <b>Entendo contingo</b>                                       | 009-06-09 21 01:41:5       |             |
|    | <b><i>RESEARCHER</i></b>  | Min.            | <b>PEACE CONTENDO</b>                                         | 009-06-09 21:51:58.3       |             |
|    | <b>CLASS BALLTS</b>       | Volta (F)       | <b>FUNK CUPTINGO</b>                                          | 009-08-21 ES214.2          |             |
|    | CENTRACE                  | <b>Artists</b>  | <b>PRAISER CONTENIDE</b>                                      | 008-06-09 21 50:00.0       |             |
|    | <b><i>READERPOOLS</i></b> | MA.             | <b>PRINER CONTINUE</b>                                        | 009-06-09 21:53:08.8       |             |
|    | <b>RESEARCH</b>           | <b>Artist</b>   | WINDY CONTINUES                                               | WANTEEL                    |             |
|    | <b>RY BIFEALTS</b>        | 9451472         | FORE CONTINUE                                                 | 09/06/09 21:52:38.8        |             |
|    | <b>CE/RENAGES</b>         | Siginy Aire     | <b>PEMOR CONTENDO</b>                                         | 009-06-09 21 93 at 3       |             |
|    | 2012/14/15 10:            | sites           | RIMER CONTENDO                                                | 009-0625 21:00-85.8        |             |
|    | <b>READER</b> ROBERT      | m.              | <b>CONTROL</b>                                                | <b>GOA OA EN ZE REGELE</b> |             |
|    | O MIGHAZ III.             | HAALLAT (F      | <b>DE NASTE DESTES</b>                                        | 009 OE 12 30 HOURS         |             |
|    | <b>KIBATCISOS</b>         | Kisista         | <b>REMARKS</b> 164392                                         | 00HM-II 300N30J            |             |
|    | <b>STRATE</b>             | <b>Jack-Bee</b> | <b>STAKES MADE</b>                                            | 89-9-11 3555 FLI           |             |
|    | <b>CTRPRACTS</b>          | NAD AT 3        | <b>REPAIRING</b>                                              | 209-06-12 30:05:47:2       |             |
|    | <b>REALTS</b>             | 464,1131        | <b>My my my myses</b>                                         | 009-06-12 30:05-91.8       |             |

**Figura 6.15 Impresión de buzon de salida**

Si usted hace click en éste botón y no ha realizado ninguna búsqueda el sistema le presentará el siguiente mensaje:

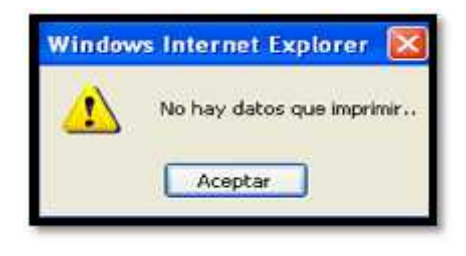

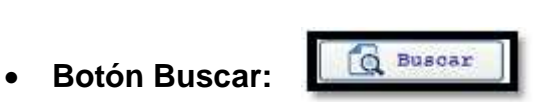

Al hacer click en este botón podrá visualizar la información de acuerdo a lo que usted seleccionó en la lista desplegable de visualización.

| Blenvenido:                                  | <b>JULIO CESAR CHOEZ CATUTO</b>       |                                          |                                  |
|----------------------------------------------|---------------------------------------|------------------------------------------|----------------------------------|
| Principal <b>P</b>                           | <b>Privilegios</b><br><b>Usuarios</b> | <b>E</b> Envios                          | <b>F2</b> Peticiones<br>Reportes |
|                                              |                                       |                                          |                                  |
| <b>BUZON DE SALIDA</b>                       |                                       |                                          |                                  |
|                                              |                                       |                                          |                                  |
| Reporte ms i<br>Visualización :              | Pdf<br><b>MENSUAL</b>                 | <b>Competents</b><br>Raportas            | C Buscar                         |
| Dispositivo                                  | Nombre                                | Mensaje                                  | Fecha                            |
|                                              | Nokia 6131                            | binla                                    | 2009-06-05 21:49:59.0            |
| 00188FB4627ft<br>0018AFC75A5E                | Willenlta                             | hinta                                    | 2009-06-05 21:50:14.0            |
|                                              | Nokia 5200                            | hola                                     | 2009-06-05 21:50:23.0            |
| 001E38AE3C07<br>00219E74F015                 | Glomy love                            | bola                                     | 2009-06-05 21:50:38.0            |
| 0018AFC75A5E                                 | Witenita                              | Por favor ingrese al mensaje a<br>enviar | 2009-06-08 09:00:43.0            |
|                                              | Julian                                | SEGUNDO CONTENIDO                        | 2009-06-09 21:51:41.0            |
|                                              | 2u0an                                 | PRIMER CONTENIDO                         | 2009-06-09 21:51:56.0            |
| 001D6EBEA947<br>001D6EBEA947<br>00180F846278 | Nokia 6131                            | PRIMER CONTENIDO                         | 2009-06-09 21:52:14.0            |

**Figura 6.16 Búsqueda semanal buzón de salida**

### **6.2.3. No enviados:**

Al hacer click en éste submenú se despliega la página de no enviados.

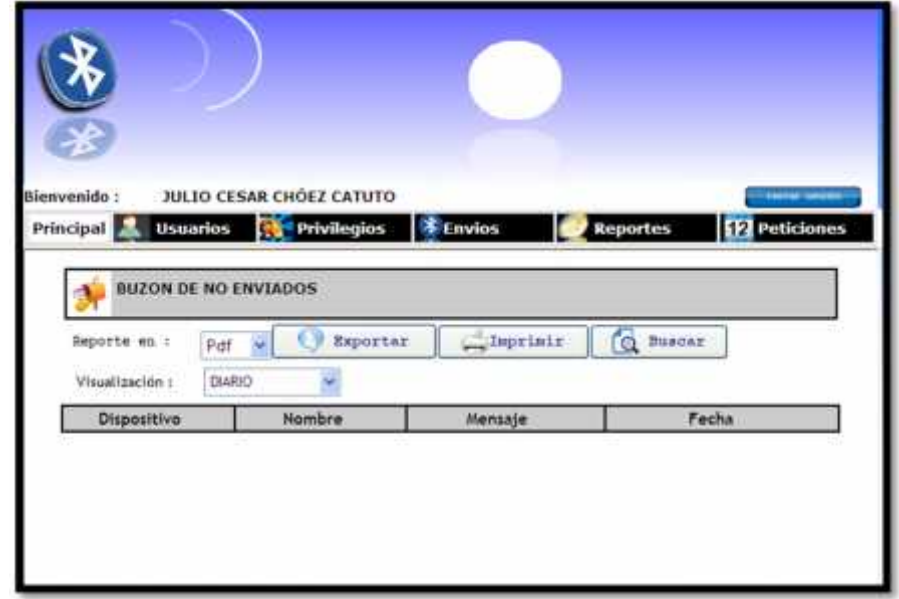

**Figura 6.17 Buzón de No enviados**

En donde tenemos lo siguiente:

 **Reporte en:** Es una lista desplegable en donde podrá seleccionar el formato en que usted puede exportar la

información en PDF o EXCEL.

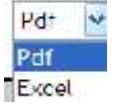

 **Visualización:** Es una lista desplegable en donde podrá seleccionar la forma en que desea visualizar la información.

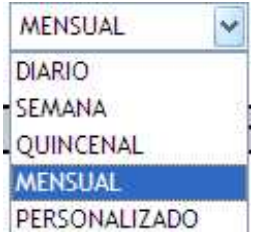

#### **Además tenemos los botones:**

**Botón Exportar:**

Si usted selecciona el formato PDF la información se le

Exportar

presentará de la siguiente manera:

| ANTINO | Edoln Ir a Favoritos Ayuda                                      |               |                                                              |                                    |
|--------|-----------------------------------------------------------------|---------------|--------------------------------------------------------------|------------------------------------|
|        | http://localvost:E010/web/abrir_reporte.pp/sperago              |               | 昏<br>▼田                                                      | ten - par Págna - O Herranientas - |
|        | 1/1                                                             | $81,1\%$ +    | B<br><b>Life and</b><br>⋿                                    | Œ.                                 |
|        |                                                                 |               |                                                              |                                    |
|        | <b>MINISTOR BLUETOUTH</b><br><b>THE REPORTS</b><br>DISPOSITIVOS | <b>NOMBRE</b> | REPORTE DE BUZON DE<br>Fecha del Reporte:<br><b>MENSAJES</b> | NO ENVIADO<br>21-jun-2009<br>FECHA |
|        | 001ADC8FC033                                                    | Federico      | hola                                                         | 05/06/09 09:50 PM                  |
|        | 00180FB4627B                                                    | Nokia 6131    | SEGUNDO CONTENIDO                                            | 09/06/09 09:37 PM                  |
|        | 001D6EBEA947                                                    | Jukan         | SEGUNDO CONTENIDO                                            | 09/06/09 09:51 PM                  |
|        | 001D6FBEA947                                                    | Julian        | SEGUNDO CONTENIDO                                            | 09/06/09 09:51 PM                  |

**Figura 6.18 Exportación Buzón de no enviados a PDF**

Si usted selecciona el formato EXCEL la información se le

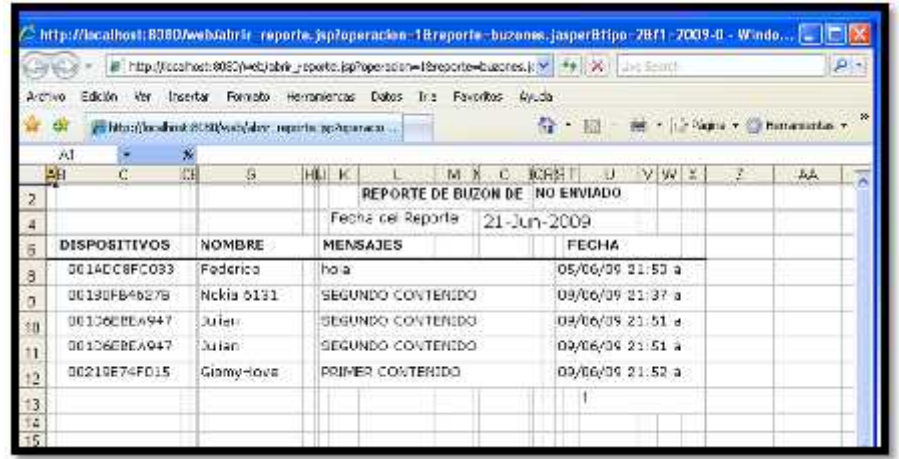

presentará de la siguiente manera:

**Figura 6.19 Exportación Buzón de no enviados a EXCEL**

Si usted hace click en este botón y no ha ninguna búsqueda, el sistema le enviará el siguiente mensaje:

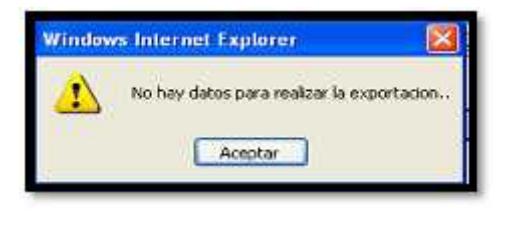

**Botón Imprimir:**

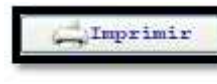

Al hacer click en este botón le presentará una ventana en donde podrá configurar la impresora como se mostro en la figura 3.6.

Al hacer click en imprimir se despliega una nueva ventana donde usted podrá visualizar la información y proceder a imprimir.

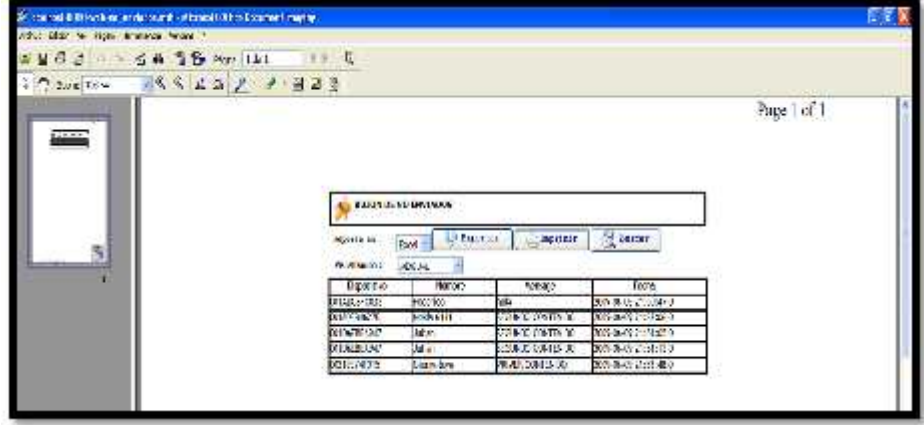

**Figura 6.20 Impresión de buzon de no enviados**

Si usted hace click en éste botón y no ha realizado ninguna búsqueda el sistema le presentará el siguiente mensaje:

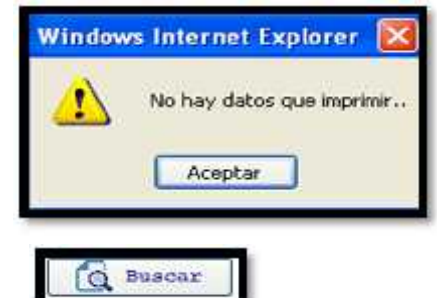

**Botón Buscar: Buscar** 

Al hacer click en este botón podrá visualizar la información de acuerdo a lo que usted seleccionó en la lista desplegable de visualización.

|                              |                             | <b>SERVIDOR BLUETOOTH</b> |                       |                   |
|------------------------------|-----------------------------|---------------------------|-----------------------|-------------------|
|                              |                             |                           |                       |                   |
|                              |                             |                           |                       |                   |
|                              |                             |                           |                       |                   |
| Bienvenido                   | JULIO CESAR CHÓEZ CATUTO    |                           |                       |                   |
| <b>Usuarios</b><br>Principal | <b>Privilegios</b>          | <b>孝 Envios</b>           | <b>Reportes</b>       | <b>Peticiones</b> |
|                              |                             |                           |                       |                   |
|                              |                             |                           |                       |                   |
|                              | <b>BUZON DE NO ENVIADOS</b> |                           |                       |                   |
|                              |                             |                           |                       |                   |
| Reporte en :                 | Exportar<br>Pdf             | Imprinte                  | Q Duscar              |                   |
| Visualización:               | MENSUAL                     |                           |                       |                   |
| Dispositivo                  | Hombre                      | Mensaje                   | Fecha                 |                   |
|                              | Federico                    | hola                      | 2009-06-05 21:50:47.0 |                   |
| 001ADC8FC033<br>00180FB4627B | Nokia 6131                  | SEGUNDO CONTENIDO         | 2009-06-09 21:37:06.0 |                   |
| 001D6EBEA947                 | Julian                      | SEGUNDO CONTENIDO         | 2009-06-09 21:51:05.0 |                   |
| 001D6EBEA947                 | neilul                      | SEGUNDO CONTENIDO         | 2009-06-09 21:51:13.0 |                   |

**Figura 6.21 Búsqueda semanal no enviados**

## **6.2.4. Borradores:**

Al hacer click en éste submenú se despliega la página de

Borradores.

|   | JULIO CESAR CHÓEZ CATUTO<br>Hienvenido :<br><b>Principal La Usuarios</b> | <b>Privilegios</b><br><b>零 Envios</b><br><b>Particiones</b><br><b>Reportes</b>                             |
|---|--------------------------------------------------------------------------|----------------------------------------------------------------------------------------------------|
|   | <b>BORRADORES</b><br>/ Modificar<br>Ingraat                              | <b>C</b> filminar<br><b>Continued Topperture</b>                                                           |
|   | Titulo                                                                   | Contenido                                                                                                  |
| Ò | OFERTAS LABORALES:                                                       | SE SOLICITA ESTUDIANTE DE LA CARRERA DE SISTEMAS PARA<br>CUBRIR UNA VACANTE EN                             |
|   | SUSPENCION DE CLASES                                                     | A TODOS LOS ESTUDIANTES SE LES COMUNICA QUE EL DIA DD DE<br>MM QUEDAN SUSPENDIDAS LAS ACTIVIDADES DEBIDO A |
|   | RELINION                                                                 | 5E COMUNICA QUE EL DIA DD HABRA UNA REUNION PARA                                                           |

**Figura 6.22 Borradores**

En donde tenemos los siguientes botones:

**Botón Ingresar:** Figresar

Al hacer click en éste botón se despliega la página de ingreso

de borrador.

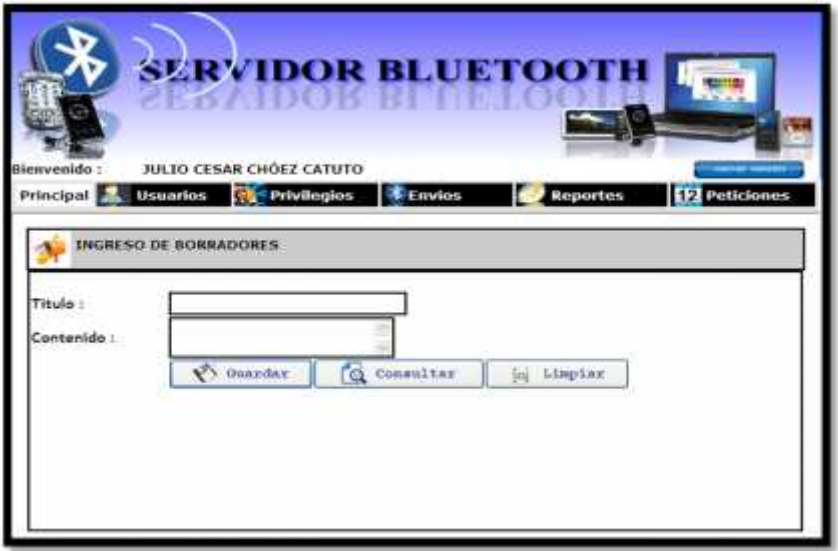

**Figura 6.23 Página de ingreso de borrador**

En donde tenemos lo siguiente:

- **Título:** Es un campo de alfanumérico en donde se ingresará el título del borrador.

Titulo: **Por ejemplo:URGENTE**  En el caso que usted no ingrese ningún dato en este campo y hace click en el botón guardar el sistema le enviará el siguiente mensaje:

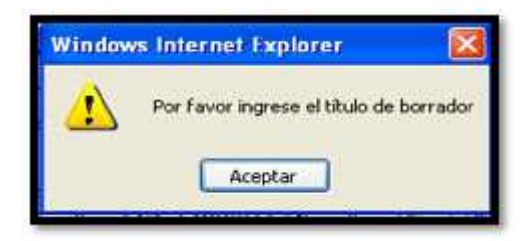

- **Contenido:** En un campo alfanumérico donde se ingresará la plantilla del mensaje.

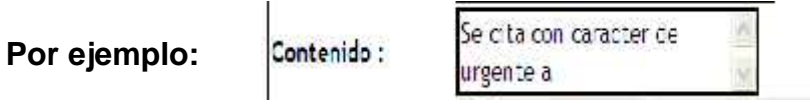

En el caso que usted no ingrese ningún dato en este campo y hace click en el botón guardar el sistema le enviará el siguiente mensaje:

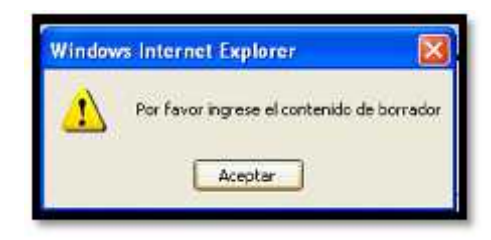

## Botón Guardar: **Botón**

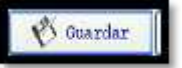

Al hacer clic en este botón, si ustedno ha ingresado ningún valor el sistema le pedirá que ingrese el título del borrador como primera información necesaria para su registro y luego continuar con el proceso de ingreso de un borrador.

Una vez que ha digitado los datos, al hacer click en peste botón el sistema le enviará el siguiente mensaje de confirmación:

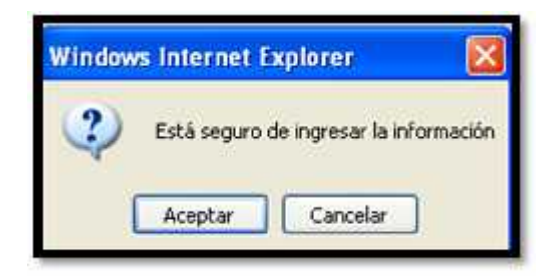

Al aceptar, el sistema le enviará el siguiente mensaje en el que indica que el borrador ha sido guardado.

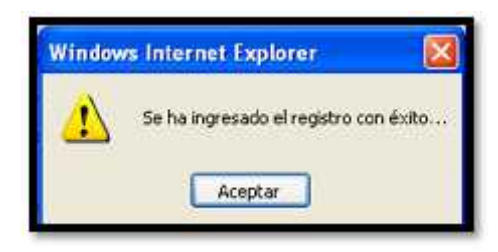

Botón Consultar: **Example 2** Consultar

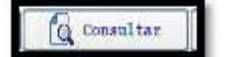

Al hacer click en este botón, se despliega la página de consulta de borradores.

Botón Limpiar: **Botón** 

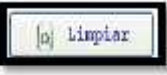

Al hacer click en este botón, podrá borrar todo lo que usted ha ingresado para volver a digitar datos.

Botón Modificar: **All Modificar** 

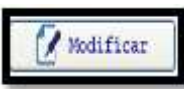

Si usted no ha seleccionado ningún borrador, el sistema le enviará el siguiente mensaje:

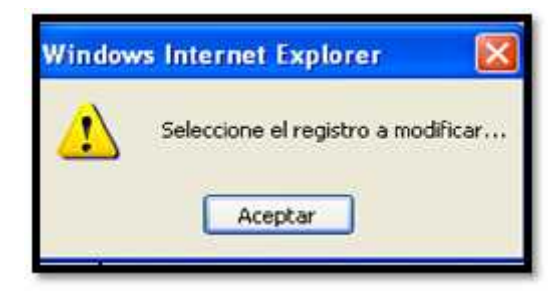

Una vez seleccionado el borrador a modificar, el sistema le

envía el siguiente mensaje de confirmación:

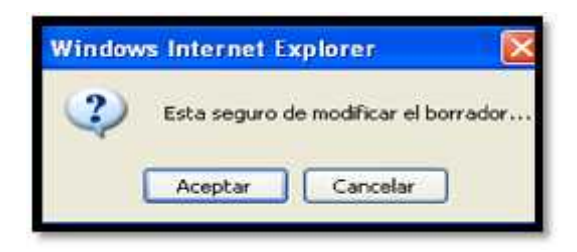

Al aceptar, se despliega la página de modificación de borrador:

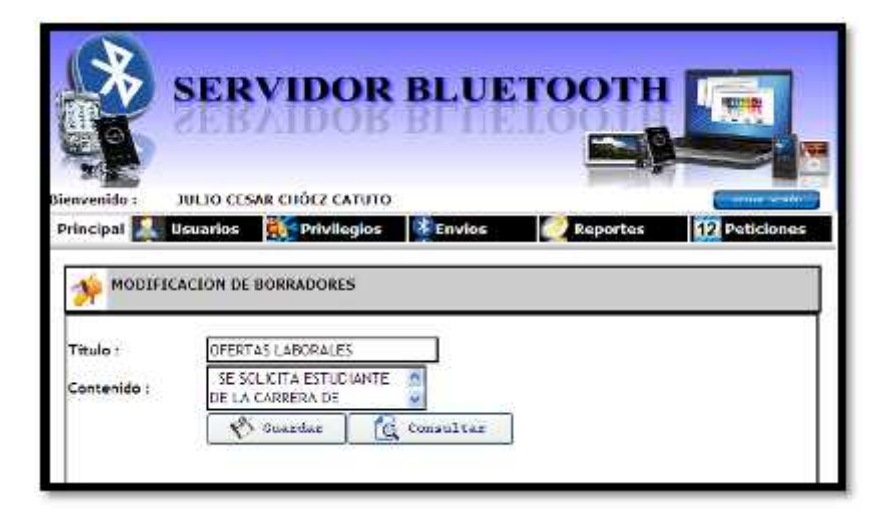

**Figura 6.24 Modificación de borradores**

**En donde tenemos los siguientes botones:**

**Botón Guardar:** 

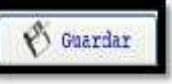

Al hacer click en éste botón el sistema le enviará el siguiente mensaje de confirmación si usted desea hacer el cambio.

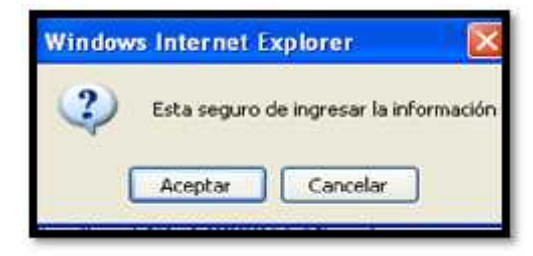

Al aceptar el sistema le enviará el siguiente mensaje de que se ha hecho la modicación.

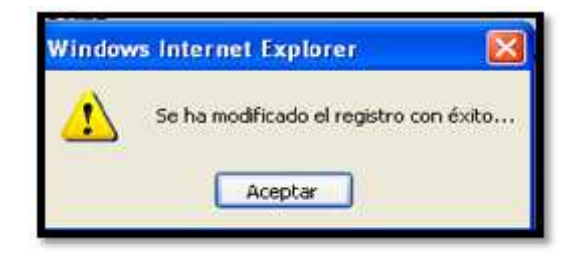

- **Botón Consultar:**

Al hacer click en este botón, se despliega la página de consulta de borradores.

**Botón Eliminar: C** Eliminar

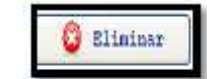

Si usted no ha seleccionado ningún borrador, el sistema le enviará el siguiente mensaje:

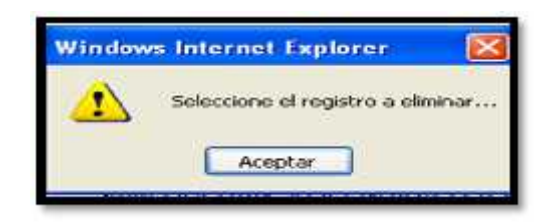

Una vez seleccionado el borrador a eliminar, el sistema le

envía el siguiente mensaje de confirmación:

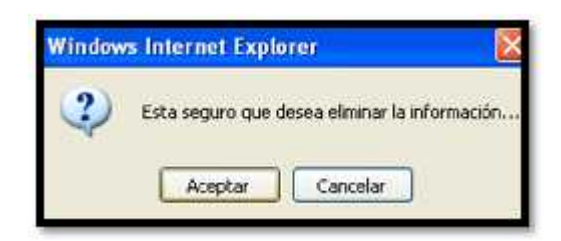

Al aceptar el sistema le enviará el siguiente mensaje indicando

que la eliminación del registro se ha realizado

satisfactoriamente.

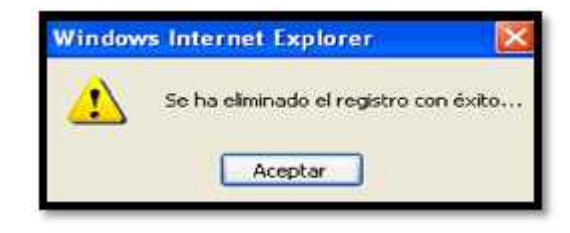

**Botón Imprimir:** 

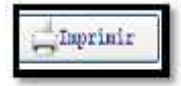

Al hacer click en este botón le presentará una ventana en donde podrá configurar la impresora como se mostro en la figura 3.6.

Al hacer click en imprimir se despliega una nueva ventana donde usted podrá visualizar la información y proceder a imprimir.

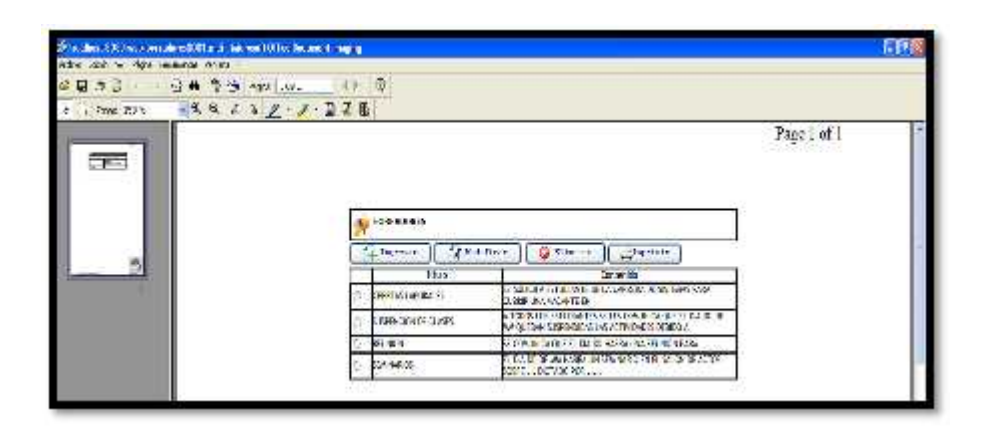

**Figura 6.25 Impresión de borradores**

# **6.2.5. Contador:**

Al hacer click en éste submenú se despliega la página de

Contador de mensajes.

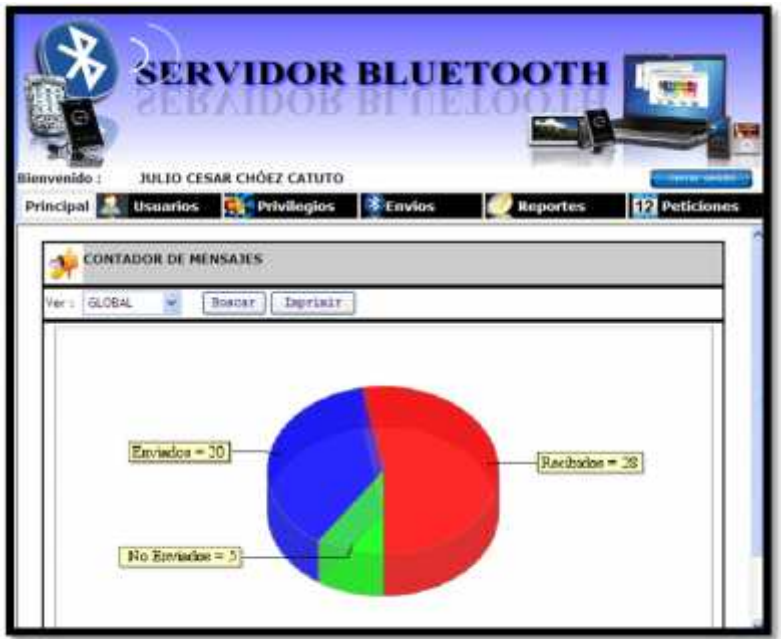

**Figura 6.26 Contador de Mensajes**

En donde tenemos lo siguiente:

 **Global:** Es una lista desplegable en donde podemos escoger cómo deseamos ver la información.

Por ejemplo:

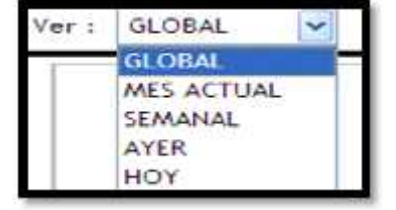

Y además los siguientes botones:

**Botón Buscar:**

**Buscar** 

Al hacer click en éste botón se actualizará el gráfico

dependiendo de la opción en Ver que usted haya elegido.

**Botón Imprimir:**

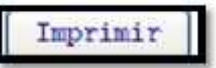

Al hacer click en este botón le presentará una ventana en donde podrá configurar la impresora como se mostro en la figura 3.6.

Al hacer click en imprimir se despliega una nueva ventana donde usted podrá visualizar la información y proceder a imprimir.

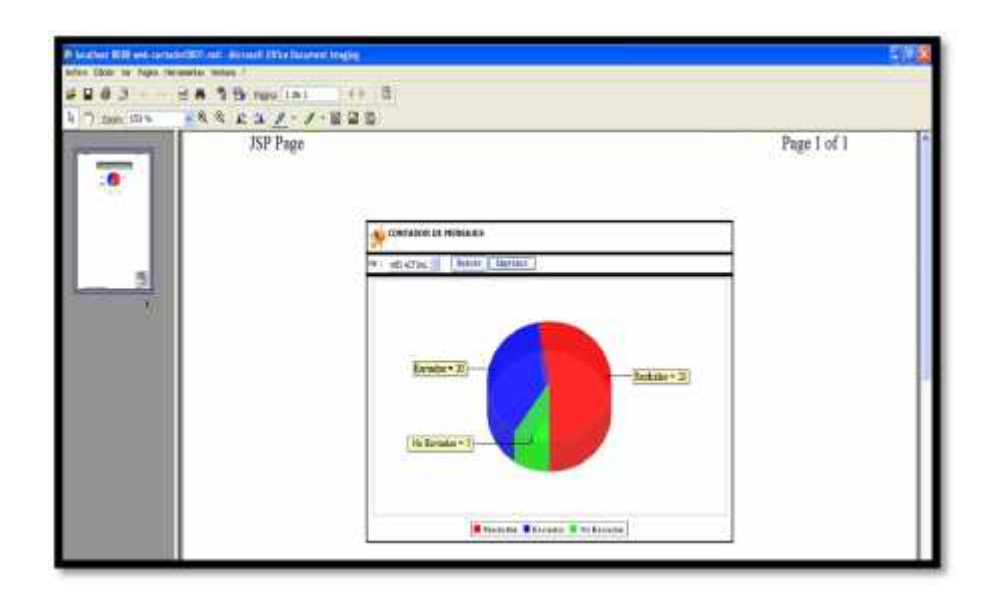

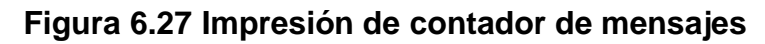

## **6.3.Auditoria :**

Al hacer click en éste submenú se despliega la página de Reporte de

Auditoría.

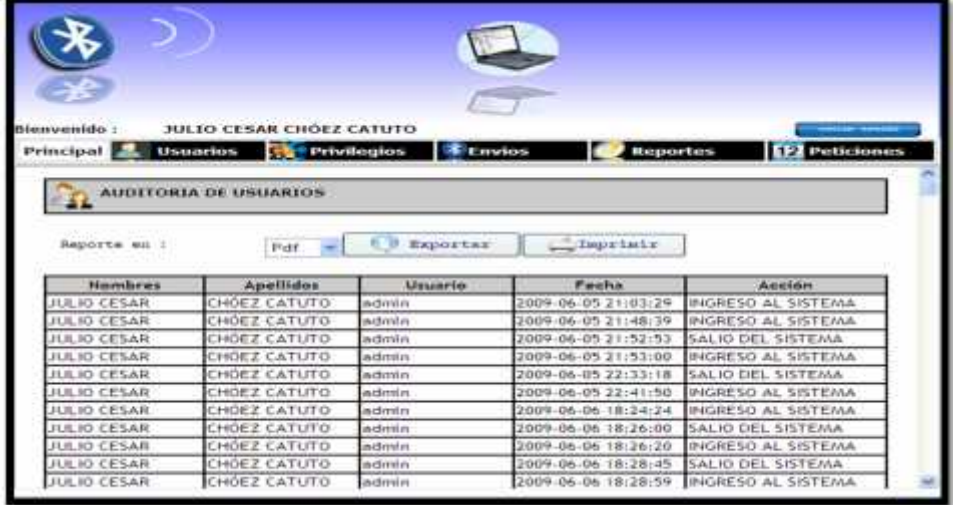

**Figura 6.28 Página de Reporte de Auditoría**

En donde tenemos lo siguiente:

**Reporte en:**

Es una lista desplegable en donde podrá seleccionar el formato en

que usted puede exportar la información en PDF o EXCEL.

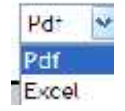

Y además los siguientes botones:

**Botón Exportar:**

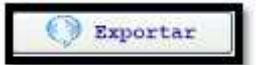

Si usted selecciona el formato PDF y hace click en éste botón la información se le presentará de la siguiente manera:

|   |                      |                                                        | [8] http://focalhost.0000/web/abit_stonetic.pp/leperacion=0fangorba=accord.pp/ML /*p // 26// [circulture/ |                  |                               |  |
|---|----------------------|--------------------------------------------------------|----------------------------------------------------------------------------------------------------|------------------|-------------------------------|--|
|   |                      | Pi Hita://bcallinat.c000/web/abrir_reports.jsg/operado |                                                                                                    | æ                | 112 Fégive v 3 Herrsedertus - |  |
|   |                      | 41,1%<br>12                                            | il non<br>23                                                                                              |                  |                               |  |
|   |                      |                                                        |                                                                                                    |                  |                               |  |
|   |                      |                                                        |                                                                                                    |                  |                               |  |
|   | WATEROR BUILDING TO  |                                                        | REPORTE DE ACCESO AL SISTEMA                                                                              |                  |                               |  |
| л |                      |                                                        | Fecha del Reporte<br>23-jun-2009                                                                          |                  |                               |  |
|   | <b>USUARIO</b>       | <b>NOMBRES</b>                                         | <b>APELLIDOS</b>                                                                                          | FECHA            | <b>ACCION</b>                 |  |
|   | admin                | <b>JULIO CEBAR</b>                                     | CHÓEZ CATUTO                                                                                              | 05/06/00 09:03   | INGRESO AL SISTEMA            |  |
|   | admin                | <b>JULIO CESAR</b>                                     | CHOEZ CATUTO                                                                                              | 05/08/00 09:48   | INGRESO AL SISTEMA            |  |
|   | admin                | <b>JULIO CESAR</b>                                     | CHOEZ CATUTO                                                                                              | 05/06/09 09:52   | SALIO DEL SISTEMA             |  |
|   | admin                | <b>JULIO CESAR</b>                                     | CHOCZ CATUTO                                                                                              | 05/08/09 09:53   | INGRESO AL SISTEMA            |  |
|   | admm                 | <b>JULIO CESAR</b>                                     | CHOICE CATUTO                                                                                             | 05/08/09 10:33   | SALICIDEL SISTEMA             |  |
|   | admin                | <b>JULIO CEBAR</b>                                     | CHOEZ CATUTO                                                                                              | 18.01 00/20/20   | INGRESO AL SISTEMA            |  |
|   | <b><i>agnity</i></b> | <b>JULIO CESAR</b>                                     | CHÓEZ CATUTO                                                                                              | 06/06/09 08:24   | INGRESO AL SISTEMA            |  |
|   | <b><i>admin</i></b>  | <b>JULIO CESAR</b>                                     | CHOIX CATUTO                                                                                              | 06/08/09 06:26   | SALIO DEL 9/8TEMA             |  |
|   | admin                | <b>JULIO CESAR</b>                                     | CHOEZ CATUTO                                                                                              | 06/06/09 06:26   | INGRESO AL SISTEMA            |  |
|   | admin                | <b>JULIO CEBAR</b>                                     | CHOEZ CATUTO                                                                                              | 06/06/00 06:28   | SALIO DEL SISTEMA             |  |
|   | adminis              | <b>JULIO CESAR</b>                                     | CHÔEZ CATUTO                                                                                              | 06/06/09 06:28   | INGRESO AL SISTEMA            |  |
|   | admin                | <b>AILIO CESAR</b>                                     | CHÓEZ CATUTO                                                                                              | 06/06/00 06:33   | SALIO DEL SISTEMA             |  |
|   | <b>Admin</b>         | <b>JULIO CESAR</b>                                     | CHOEZ CATUTO                                                                                              | 00/06/00 06:34   | INDRESO AL SISTEMA            |  |
|   | admin                | <b>JULIO CESAR</b>                                     | CHÔEZ CATUTO                                                                                              | 36/08/09 06:36   | SALIO DEL SISTEMA             |  |
|   | adrivity             | <b>JULIO CESAR</b>                                     | CHOEZ CATUTO                                                                                              | 06/06/00 06:36   | INGRESO AL SISTEMA            |  |
| a | admin                | <b>JULIO CESAR</b>                                     | CHÓEZ CATUTO                                                                                              | 06/08/09 07:05   | INGRESO AL BISTEMA            |  |
|   | admin                | <b>JULIO CESAR</b>                                     | <b>CHOEZ CATUTO</b>                                                                                       | 08/06/09 08:59   | INGRESO AL SISTEMA            |  |
|   | admin                | <b>JULIO CESAR</b>                                     | CHOILE CATUTO                                                                                             | CH/DS/00 03:43   | INGRESO AL SISTEMA            |  |
|   | admin                | <b>JULIO CEBAR</b>                                     | CHOEZ CATUTO                                                                                              | DIMENSION DA 100 | INGRESO AL BISTEMA            |  |

**Figura 6.29 Exportación Reporte de Auditoría a PDF**

Si usted selecciona el formato EXCEL la información se le presentará

de la siguiente manera:

|                               |                                                     |               |          |                                                       |    | р.                           |
|-------------------------------|-----------------------------------------------------|---------------|----------|-------------------------------------------------------|----|------------------------------|
|                               | Fifth: (Realhost 8080/veb/attr reports top/operacit |               |          | e<br>۰                                                |    | 1.2 Pages + 13 Hemanishtas + |
| Al                            |                                                     |               |          |                                                       |    |                              |
| c                             | 扫<br>G.                                             | ×<br>×        | MK<br>Ð  | WXD<br>0 街<br>v<br>Ħ                                  | AB | AC                           |
|                               |                                                     | Fecha del     |          | 23-Jun-2009                                           |    |                              |
| admin                         | <b>JULIO CESAR</b>                                  | CHOS2 CATUTO  | 05/06/09 | <b>INGRESO AL</b>                                     |    |                              |
| admit<br>$+2$                 | JULIO CESAR                                         | CHOEZ CATUTO  | 05/06/09 | <b>INGRESO AL</b>                                     |    |                              |
| admm.<br>17                   | JULED CESAR                                         | CHOEZ CATUTO  | 05/06/09 | <b>BALIO DEL</b>                                      |    |                              |
| admin.<br>21                  | <b>JULIO CESAR</b>                                  | CHOEZ CATUTO  | 05/06/09 | <b>INGRESO AL</b>                                     |    |                              |
| admn<br>97                    | JULIO CESAR                                         | CHOEZ CATUTO  | 05/06/09 | <b>SALIO DEL:</b>                                     |    |                              |
| admm<br>31                    | <b>JULIO CESAR</b>                                  | CHÓEZ CATUTO  | 05/06/09 | INGRESO AL<br>Assimilation                            |    |                              |
| admin<br>$\overline{M}$       | <b>JULIO CESAR</b>                                  | CHOEZ CATUTO  | 06/06/09 | <b>INGRESO AL</b>                                     |    |                              |
| admin<br>3O                   | JULIO CESAR                                         | CHOEZ CATUTO  | 06/06/09 | SALIO DEL                                             |    |                              |
| admin<br>E7                   | JULIO CESAR                                         | OHOEZ-CATUTO  | 06/06/09 | <b>Louisvalo</b><br>INGRESO AL                        |    |                              |
| admin.<br>57                  | <b>JULIO CESAR</b>                                  | OIDEZ CATUTO  | 06/06/09 | SALIO DEL                                             |    |                              |
| admin.<br>57                  | <b>BUILD CESAR</b>                                  | OH0EZ CATUTO: | 06/06/09 | <b>MISSIONARIA AL</b><br><b>INGRESO AL</b>            |    |                              |
| admin<br>62                   | JULIO CESAR                                         | CHÓEZ CATUTO  | 06/06/09 | SALIO DEL                                             |    |                              |
| actment<br>五                  | <b>ARIO CESAR</b>                                   | OHOEZ CATUTO  | 06/06/09 | <b><i><u>ARAHANA</u></i></b><br><b>INGRESO AL</b>     |    |                              |
| admin<br>77                   | <b>JULIO CESAR</b>                                  | OHOEZ CATUTO  | 06/06/09 | <b><i>READMONTANTS</i></b><br>SALIO DEL               |    |                              |
| admn<br>77                    | <b>JULIO CESAR</b>                                  | CHOEZ CATUTO  | 00/06/09 | <b>COMMERCIAL</b><br>INGRESO AL                       |    |                              |
| schride<br>田                  | <b>JULIO CESAR</b>                                  | OHOEZ CATUTO  | 06/06/09 | INGRESO AL                                            |    |                              |
| admin<br>87                   | 3330 CESAR                                          | CHOEZ CATUTO  | 08/06/09 | <b><i><u><u>ALCONOMIA A</u></u></i></b><br>INGRESO AL |    |                              |
| mmta<br><b>R</b>              | <b>JULIO CESAR</b>                                  | CHOEZ CATUTO  | DEVOC/DR | <b>INGRESO AL</b>                                     |    |                              |
| admin<br>97                   | JULIO CESAR                                         | CHOEZ CATUTO  | 08/06/09 | and its personal state of<br>INGRESO AL               |    |                              |
| admin<br>100                  | JULIO CESAR                                         | CHOEZ CATUTO  | 08/06/09 | INGRESO AL                                            |    |                              |
| sdren<br><b>TES</b>           | <b>JULIO CESAR</b>                                  | CHOEZ CATUTO  | DB/OS/D9 | to a minor provide<br>IN OURSELVE                     |    |                              |
| s admn                        | JULIO CESAR                                         | CHOFZ CATUTO  | 08/06/09 | INGRESO AL                                            |    |                              |
| $\rightarrow$ $M \wedge ACOM$ |                                                     |               |          |                                                       |    |                              |

**Figura 6.30 Exportación de Reporte de Auditoría a EXCEL**

**Botón Imprimir:** 

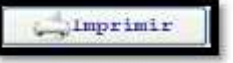

Al hacer click en este botón le presentará una ventana en donde podrá configurar la impresora como se mostro en la figura 3.6.

Al hacer click en imprimir se despliega una nueva ventana donde usted podrá visualizar la información y proceder a imprimir.

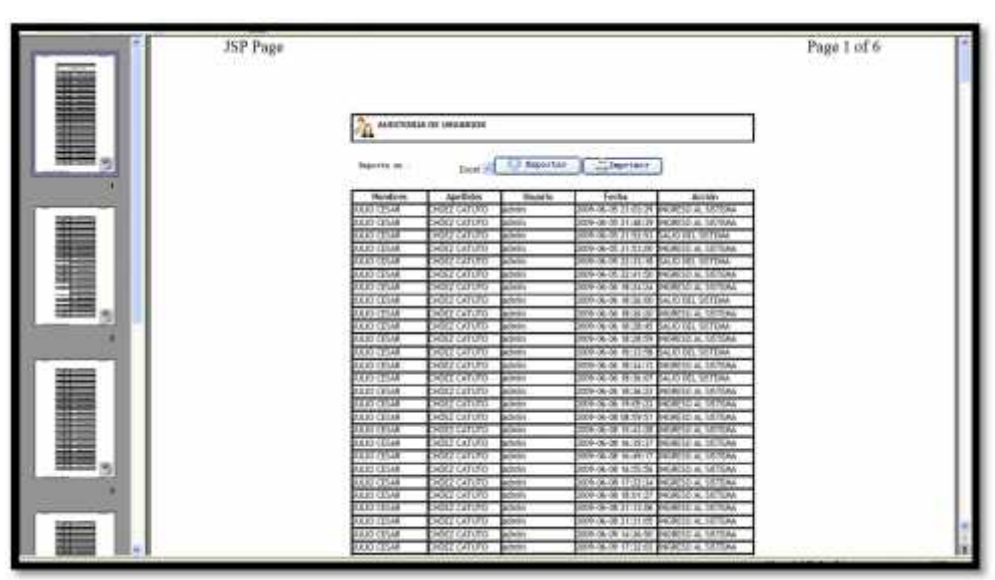

**Figura 6.31 Impresión del Reporte de Auditoria**

#### **6.4.Más usados:**

Al hacer click en éste submenú se despliega la página de Reporte de los dispositivos más usados.

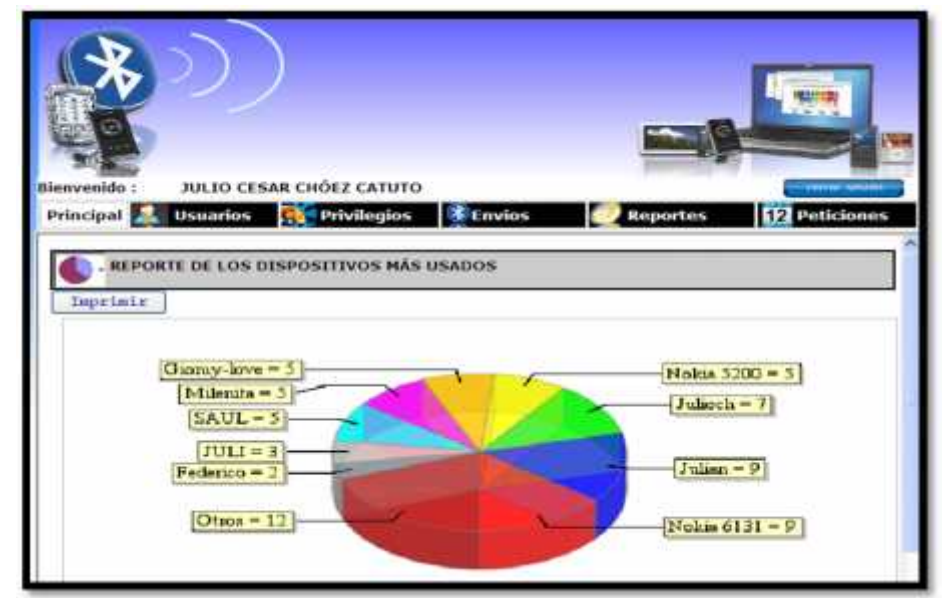

**Figura 6.32 Página de los dispositivos más usados**

En donde tenemos el siguiente botón:

## **Botón Imprimir:**

Al hacer click en este botón le presentará una ventana en donde podrá configurar la impresora como se mostro en la figura 3.6.

Al hacer click en imprimir se despliega una nueva ventana donde usted podrá visualizar la información y proceder a imprimir.

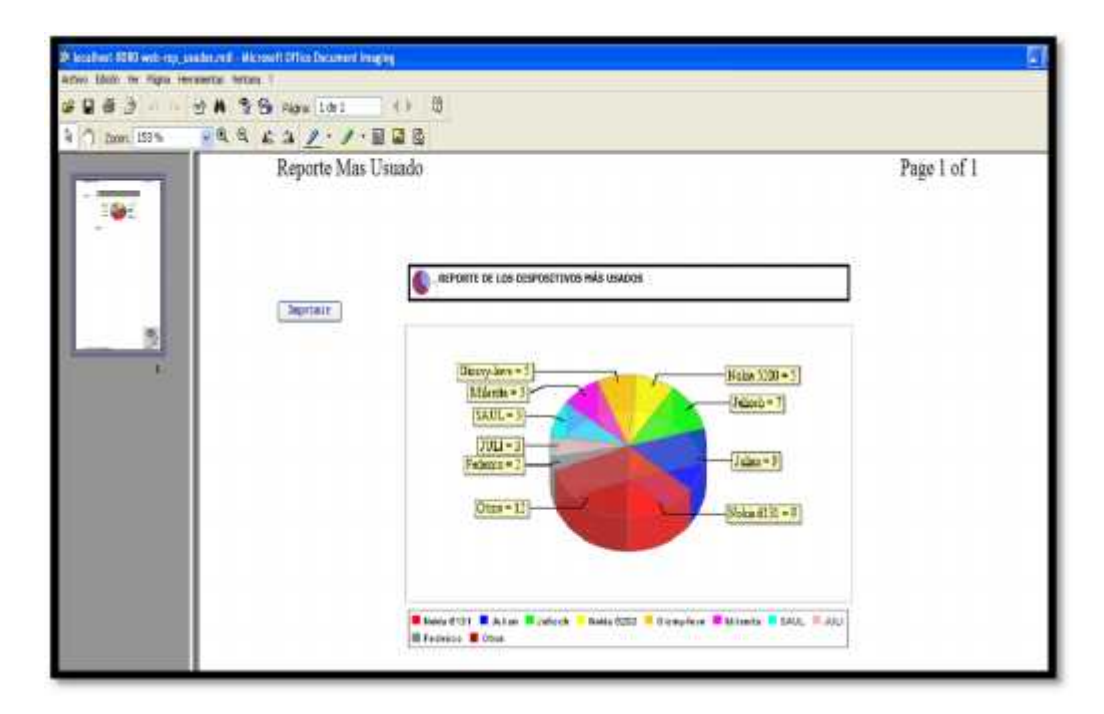

**Figura 6.33 Impresión de los dispositivos más usados**

## **7. INGRESO A PETICIONES**

Haciendo click en Peticiones se despliega los submenús que facilitará al administrador ingresar y consultar las peticiones que podrán hacer los estudiantes desde su celular.

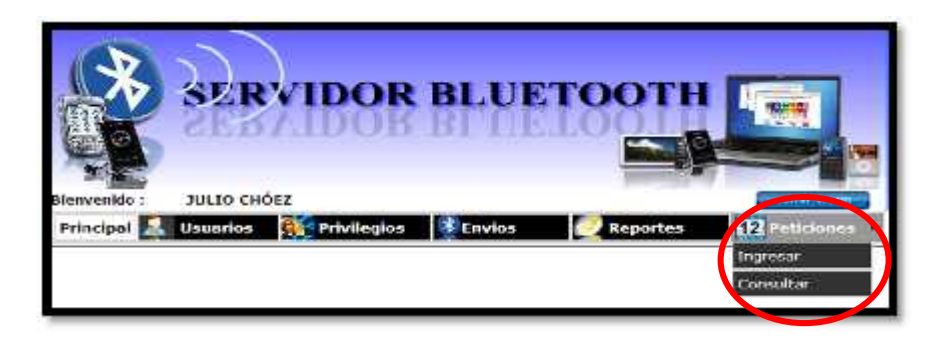

**Figura 7.1 Menú peticiones**

En el menú principal de Peticiones aparecen los sub menú los cuales son:

# **7.1.Ingresar:**

Haciendo click en Ingresar se despliega la página de ingreso de

peticiones.

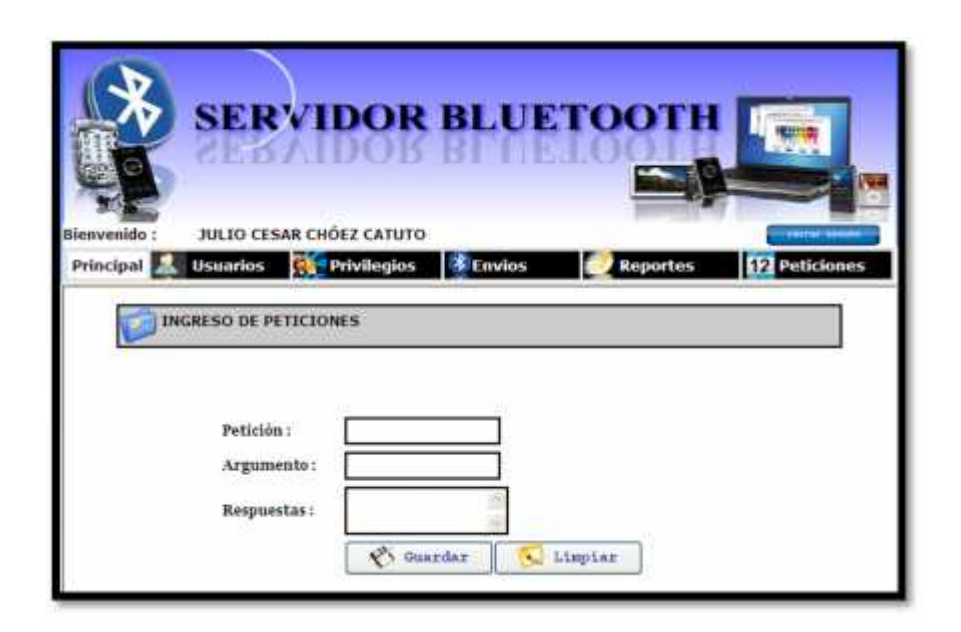

**Figura 7.2 Página de ingreso de peticiones**

En esta página ingresaremos los siguientes datos:

 **Petición:** Es un campo alfanumérico, donde se ingresará el nombre de la petición.

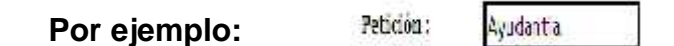

Si usted no ingresa ningún valor en éste campo y hace click en el

botón guardar el sistema le enviará el siguiente mensaje:

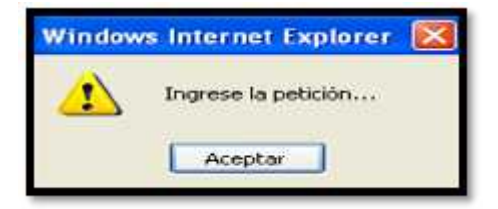

En el caso que usted ingrese dos o más palabras y hace click en el botón guardar el sistema le enviará el siguiente mensaje:

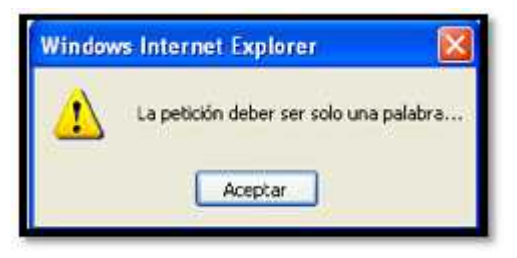

**Argumento:**

Es un campo alfanumérico, donde se ingresará el argumento de la petición.

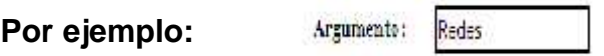

Si usted no ingresa ningún valor en éste campo y hace click en el botón guardar el sistema le enviará el siguiente mensaje:

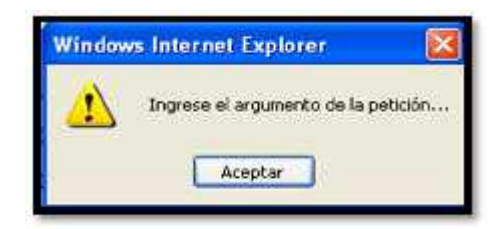

En el caso que usted ingrese dos o más palabras y hace click en el

botón guardar el sistema le enviará el siguiente mensaje:

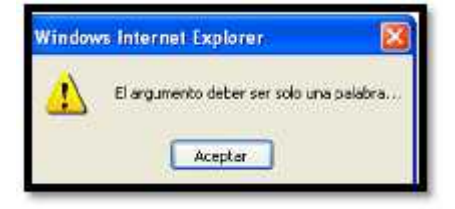

 **Respuestas:** Es un campo alfanumérico, donde se ingresará la respuesta de la petición.

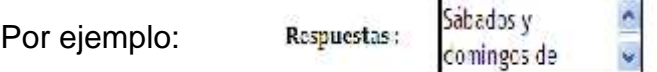

Si usted no ingresa ningún valor en éste campo y hace click en el botón guardar el sistema le enviará el siguiente mensaje:

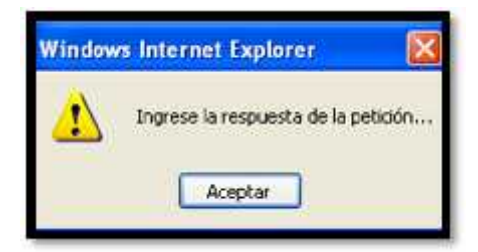

Además observamos los siguientes botones:

**Botón Guardar:**

```
C Guardar
```
Al hacer click en este botón, y si usted no ha digitado ninguna información el sistema le enviará un mensaje requiriendo el ingreso de la petición como primer dato importante a ingresar para que luego continúe con el proceso de ingreso de una petición.
Una vez que haya llenado todos los campos, al hacer click en éste botón el sistema le envía el siguiente mensaje de confirmación:

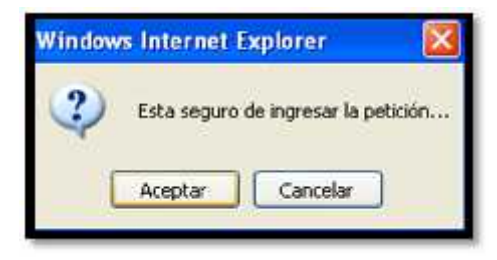

Al aceptar, el sistema le envía un mensaje en el que le notifica el ingreso de la petición. Y se despliega la página de consulta para que usted confirme que se ha realizado el ingreso de la petición.

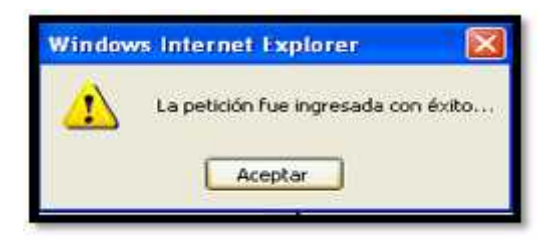

**Botón Limpiar:**

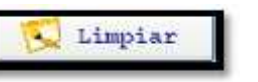

Al hacer click en este botón, podrá borrar todo lo que usted ha ingresado para volver a digitar datos.

## **7.2.Consultar:**

Haciendo click en Consultar se despliega la página de Consulta de peticiones.

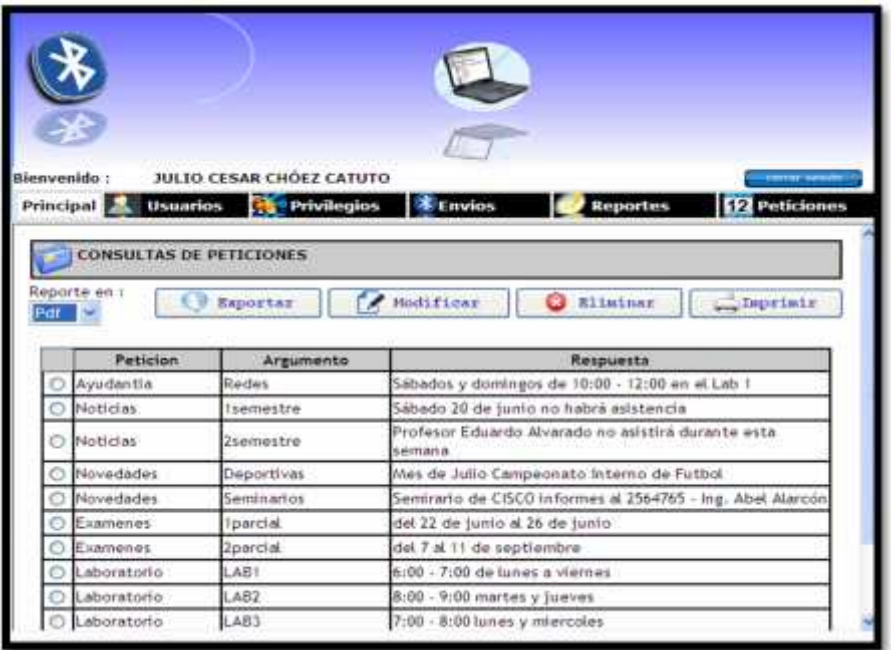

## **Figura 7.3 Página de consulta de peticiones**

En donde tenemos los siguientes botones:

**Botón modificar:**

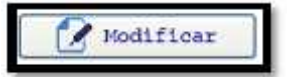

Antes de hacer click en este botón debe primero seleccionar la

petición a modificar caso contrario le aparecerá el siguiente mensaje:

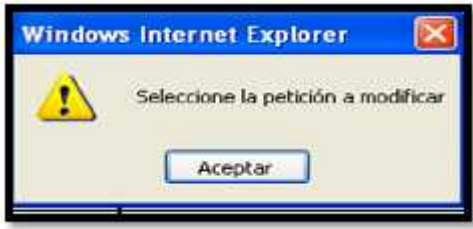

Una vez seleccionado haga click en este botón el cual le permite modificar los datos del usuario, el sistema le presentará un mensaje para verificar si usted en realidad desea modificar los datos:

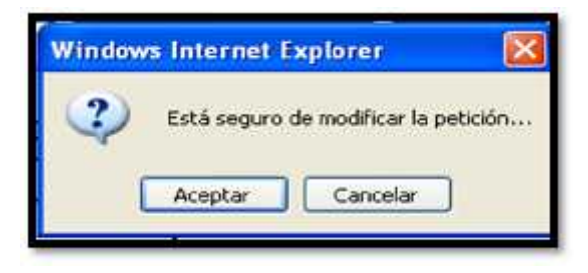

Al aceptar se despliega la página en donde usted podrá modificar la petición:

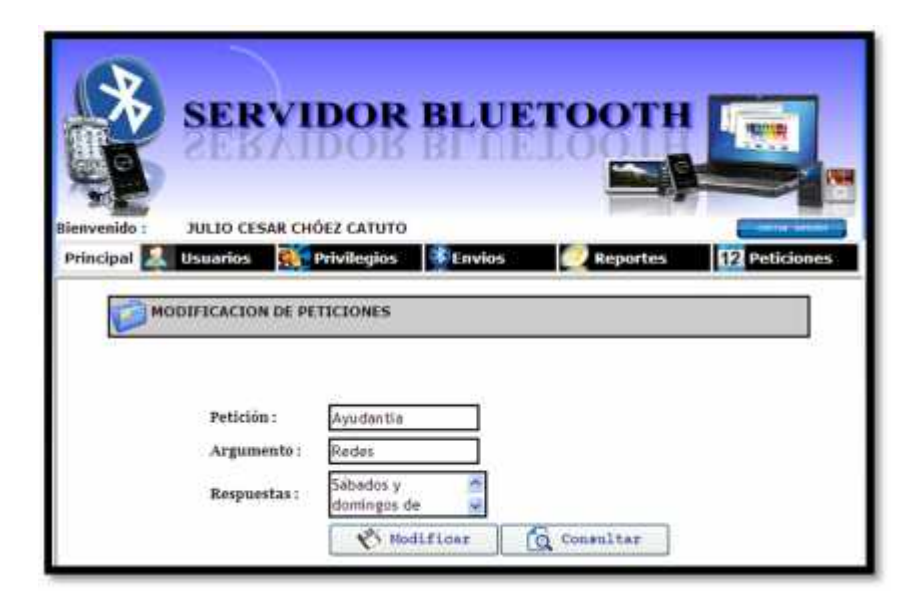

**Figura 7.4 Modificación de una petición**

Como podemos observar en esta página usted podrá modificar cualquier dato del usuario del sistema, cada campo será validado como se explicó en el ingreso de un usuario.

Tenemos dos botones que son:

- **Modificar**:

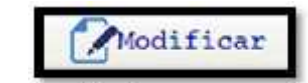

Al hacer click en este botón le aparecerá el siguiente mensaje.

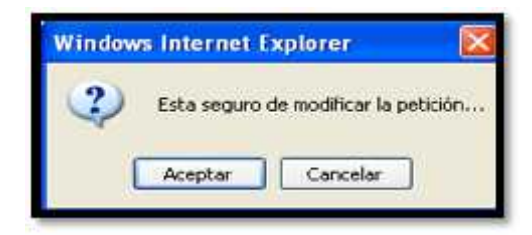

Al aceptar el sistema le enviará un mensaje indicando que la modificación se ha realizado con éxito.

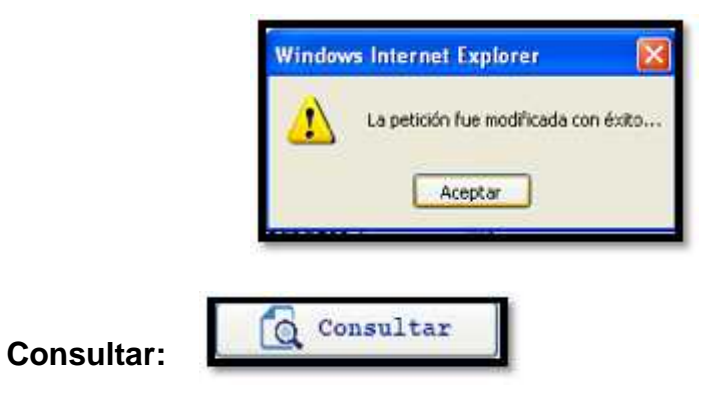

Al hacer click en éste botón, irá a la página de consulta de las peticiones.

**Botón eliminar: BELLINGTREE** 

Antes de hacer click en este botón debe primero seleccionar la petición a eliminar caso contrario el sistema le presentará el siguiente mensaje:

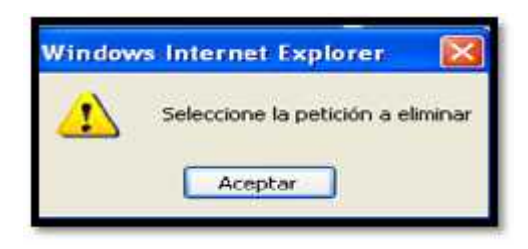

Una vez seleccionada la petición, al hacer click en el botón eliminar le aparecerá el siguiente mensaje para confirmar que desea realizar la acción:

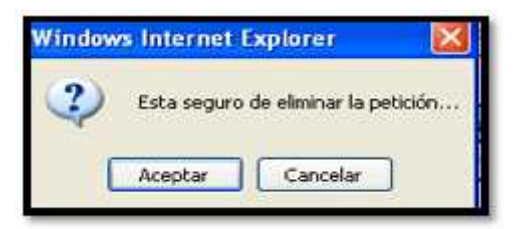

Al aceptar, el sistema le presente el mensaje de confirmación de que

la eliminación de la petición ha sido realizada:

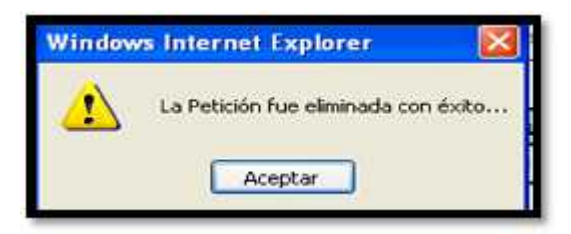

**Botón Imprimir:**

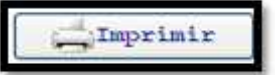

Al hacer click en este botón le presentará una ventana en donde podrá configurar la impresora como se mostro en la figura 3.6.

Al hacer click en imprimir se despliega una nueva ventana donde usted podrá visualizar la información y proceder a imprimir.

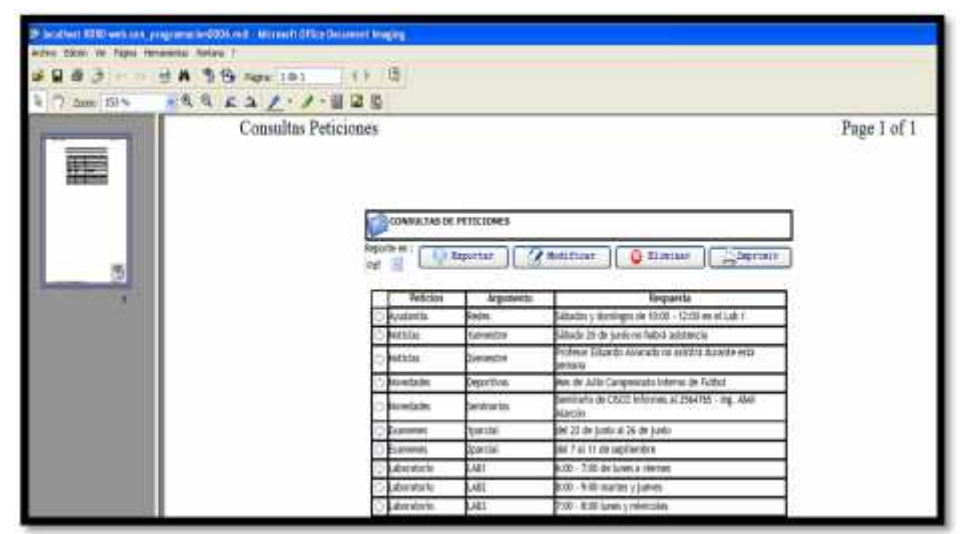

**Figura 7.5 Impresión de peticiones**

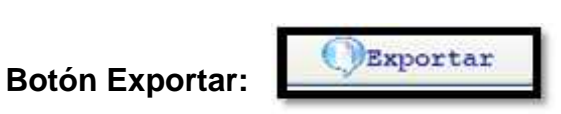

Este botón le permite exportar la información en Reporte

las siguientes opciones:

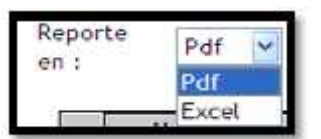

Si usted selecciona el formato PDF la información se le presentará de

la siguiente manera:

| http://docalhost.co/st/jweb/sbrk_yeporte.jsp?sperace.u |                  | Ap - El Mill + L. Pagos + El Herrandertos +                                          |  |  |  |  |  |  |
|--------------------------------------------------------|------------------|--------------------------------------------------------------------------------------|--|--|--|--|--|--|
|                                                        | 閸<br>01.1%       | <b>STRANGER</b>                                                                      |  |  |  |  |  |  |
| <b>MAYOR BUTTERED</b>                                  |                  | REPORTE DE PETICIONES<br>Fecha del Reporte<br>23-jun-2009                            |  |  |  |  |  |  |
| <b>PETICION</b>                                        | <b>ARGUMENTO</b> | <b>RESPUESTA</b>                                                                     |  |  |  |  |  |  |
| Ayuctaritis                                            | Redes            | Sáltados y domingos de 10:00 - 12:00 en el Lub 1                                     |  |  |  |  |  |  |
| Noticias.                                              | fairmentre       | Sábado 20 de junio no habrá asistencia                                               |  |  |  |  |  |  |
| Notician                                               | 2xerrestre       | Profesor Eduardo Alvarado no asistica durante esta                                   |  |  |  |  |  |  |
| Novedades                                              | Deportivan       | Mes de Julio Campeonato Interno de Futbol                                            |  |  |  |  |  |  |
| Novedades:                                             | Seminarios.      | Semirario de CISCO informos al 2564765 - Ing. Abel<br>del 22 de junio al 26 de junio |  |  |  |  |  |  |
| Examenes                                               | <b>Triarrast</b> |                                                                                      |  |  |  |  |  |  |
| Examines.                                              | <b>2parcial</b>  | del 7 al 11 de septiembre                                                            |  |  |  |  |  |  |
| Laboratorio                                            | LABI             | 6:00 - 7:00 de lunes a viernes                                                       |  |  |  |  |  |  |
|                                                        |                  |                                                                                      |  |  |  |  |  |  |
| Laboratorio                                            | LAB2             | 8:00 - 9:00 martes y jueven.                                                         |  |  |  |  |  |  |

**Figura 7.6 Exportación de Reporte de peticiones a PDF**

Si usted selecciona el formato EXCEL la información se le presentará

de la siguiente manera:

|             |   |                                                    |   |  |      |                                               | # http://ocahost.t000/web/abix_reports_tp/operation=10mports=paticiones M + 1 X is a famili |    |             |                |   |                                  | $\mu$ : |
|-------------|---|----------------------------------------------------|---|--|------|-----------------------------------------------|---------------------------------------------------------------------------------------------|----|-------------|----------------|---|----------------------------------|---------|
|             |   | http://localhost:6000/web/abra_reports.tip?cpmacio |   |  |      |                                               |                                                                                             |    | 每一間         |                |   | let +   Págos +     Heramintas + |         |
| A1          | м |                                                    |   |  |      |                                               |                                                                                             |    |             |                |   |                                  |         |
| B           | c | D-                                                 | Ë |  | FIGH |                                               |                                                                                             | кl | M           | N <sub>O</sub> | p | ū.                               |         |
|             |   |                                                    |   |  |      |                                               | REPORTE DE PETICIONES                                                                       |    |             |                |   |                                  |         |
|             |   |                                                    |   |  |      |                                               | Fecha del                                                                                   |    | 23-Jun-2009 |                |   |                                  |         |
| PETICION    |   | ARGUMENTO                                          |   |  |      |                                               | <b>RESPUESTA</b>                                                                            |    |             |                |   |                                  |         |
| Ayudantia   |   | Redas                                              |   |  |      |                                               | Sábedus y domingos de 10.00 - 12:00 en el                                                   |    |             |                |   |                                  |         |
| Noticias    |   | 1sementre                                          |   |  |      |                                               | Sabado 20 de junio no habrá agistencia                                                      |    |             |                |   |                                  |         |
| Noticias    |   | <b>Zoomestre</b>                                   |   |  |      | Profesor Eduardo Alvarado no asistirá durante |                                                                                             |    |             |                |   |                                  |         |
| Novedades:  |   | Department                                         |   |  |      |                                               | Mes de Julio Campeonato Interno de Futbol                                                   |    |             |                |   |                                  |         |
| Novedades:  |   | Seminaritis                                        |   |  |      |                                               | Semirario de CISCO informes al 2564765 -                                                    |    |             |                |   |                                  |         |
| Examenes    |   | Tparcial                                           |   |  |      | del 22 de junio al 26 de junio                |                                                                                             |    |             |                |   |                                  |         |
| Exampnes    |   | 2parcial                                           |   |  |      | del 7 al 11 de septiembre                     |                                                                                             |    |             |                |   |                                  |         |
| Laboratorio |   | LAB1                                               |   |  |      | 6.00 - 7.00 de lunes a viernes                |                                                                                             |    |             |                |   |                                  |         |
| Laboratorio |   | LAB2                                               |   |  |      | 8:00 - 9:00 martes y jueves                   |                                                                                             |    |             |                |   |                                  |         |
| Laboratono  |   | LAB3                                               |   |  |      | 7:00 - 8:00 lunes y miercoles                 |                                                                                             |    |             |                |   |                                  |         |

**Figura 7.7 Exportación de Reporte de peticiones a EXCEL**

## **8. INSTRUCTIVO SERVIDOR BLUETOOTH**

Para explicar en detalle el funcionamiento de las respuestas del servidor y cómo hacer las consultas, utilizaremos como ejemplo un celular modelo Nokia E51.

## **8.1.ENVÍO DE NOTAS, MATERIAS**

El formato para que el estudiante pueda enviar una petición de consulta de notas es la siguiente:

- **[numero\_telefono].notas:** Si desea saber todas las notas de manera general que usted está cursando.
- **[numero\_telefono].notas.[codigo\_materia]:** Si desea saber una nota de una materia específica.
- **[numero\_telefono].materias:** Para conocer cuáles son las materias en las que usted se encuentra inscrito seguido de su código y el curso al que pertenece.

## **8.2.ENVÍO DE ACTUALIZACIÓN DE NUMERO CELULAR**

Para realizar ésta petición usted puede digitar lo siguiente:

**Numero\_cedula\_estudiante.[nuevo\_numero\_celular]**

## **8.3.ENVÍO DE PETICIONES PROGRAMADAS:**

Dependiendo de la base de datos usted podrá enviar una nota con el siguiente formato:

**Numero\_celular.peticion.argumento**

## **8.4.RECEPCIÓN DE RESPUESTAS**

Una vez que usted haya enviado las peticiones el sistema primero le enviará una confirmación si usted desea recibir un mensaje desde el servidor como por ejemplo:

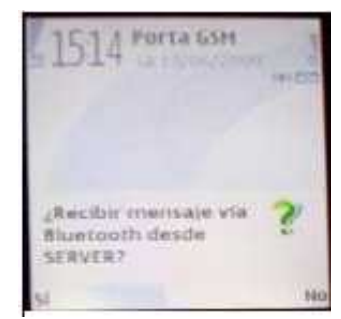

Dependiendo de la petición, usted recibirá:

En el caso de la petición de notas de manera general usted recibirá lo

siguiente:

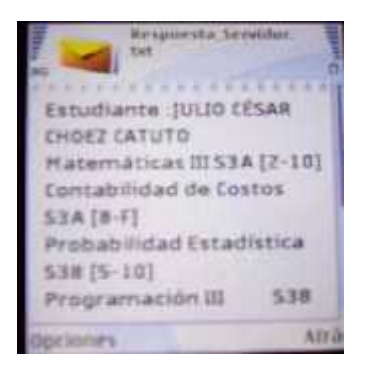

En el caso de la petición de una nota específica usted recibirá lo

siguiente:

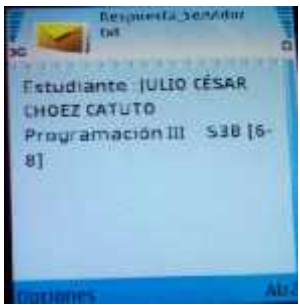

En el caso de la petición de materia para conocer el código y el curso en

la que se encuentra registrado usted recibirá lo siguiente:

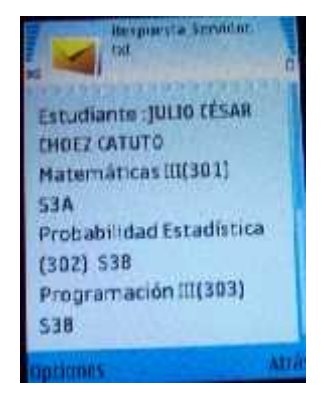

En el caso de actualizar su número celular usted recibirá lo siguiente:

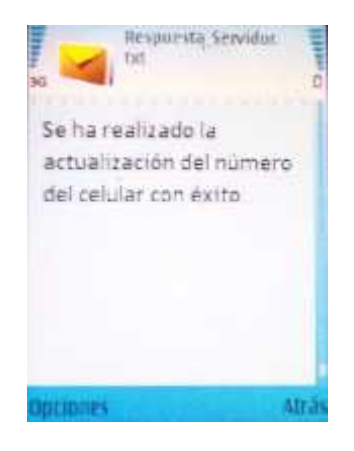

En el caso de enviar su número incompleto el sistema le enviará el siguiente mensaje:

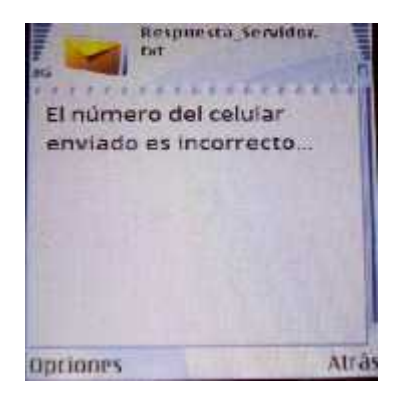

En el caso de solicitar una petición que se encuentren en la base de

datos usted recibirá lo siguiente:

Por ejemplo: 097344226.ayudantia.redes nos retornará:

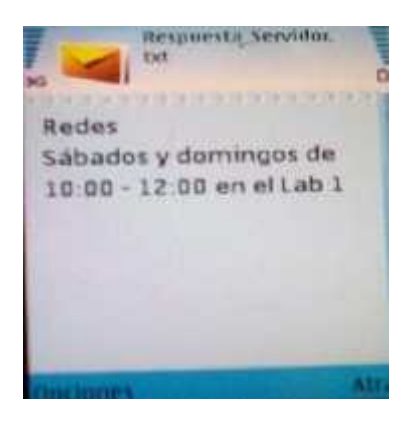

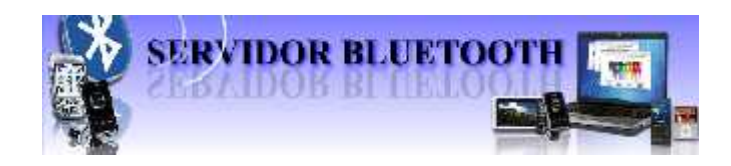

# **CAPÍTULO 2**

## **MANUAL TÉCNICO**

## **SERVIDOR BLUETOOTH**

El manual técnico es el código fuente y documentado del sistema, además de las especificaciones del lenguaje y librerías usadas para su creación, además de los requerimientos necesarios para su correcta ejecución.

El sistema SERVIDOR BLUETOOTH se divide en dos aplicaciones para el cumplimento de sus funcionalidades:

- BLUETOOTH APLICACIÓN.
- WEB BLUETOOTH.

## **BLUETOOTH APLICACIÓN**

Esta aplicación correrá internamente con o sin la interfaz web bluetooth y tendrá un icono en la barra de estado y al dar clip derecho saldrá un menú que contará con opciones adicionales que serán por el usuario; las opciones que maneja el icono "try icon" son las siguientes:

- Start servicio de envío.
- Stop servicio de envío.
- Stop servicio detección de dispositivos.
- Start servicio detección de dispositivos.
- Activar envío publicidad.
- Desactivar envío publicidad.
- Exit.

Para conseguir que la aplicación haga varias cosas a la vez o que el programa no se quede parado mientras realiza una tarea compleja, se utilizan lo que se llaman **hilos** para realice simultáneamente los procesos

**APLICACIÓN BLUETOOTH** maneja tres hilos; el primero permite el envío de mensajes al dispositivo con tecnología bluetooth (celular, laptop, palm); el segundo hilo permite detectar los dispositivos que están al alcance y el tercer hilo permite enviar la publicidad. Los hilos no consumen muchos recursos de la maquina debido al funcionamiento que otorga los hilos.

### **WEB BLUETOOTH**

Esta interfaz presenta el sistema en si con el ingreso del usuario y contraseña y dependiendo de los permisos que el usuario administrador le otorgue el usuario final visualizará las siguientes opciones:

- Ingreso y consulta de usuarios del sistema.
- Ingreso y consulta de usuarios externos.
- Ingreso y consulta de privilegios.
- Envio de mensajes y publicidad.
- Reportes de dispositivos encontrados.
- Reportes de buzones de entrada, salida, no recibidos, borradores y contador.
- Reporte de auditoria.
- Ingreso y consulta de peticiones.

Para el correcto funcionamiento de aplicación bluetooth y web bluetooth detallamos las características de cada uno de los aplicativos que se necesita para levantar la aplicación, su instalación y configuración:

- Sistema operativo bajo ambiente Windows
- Java 6.0 maquina virtual
- Netbeant version 6.5
- Base de Datos MYSQL 5.0 Administrador de la Base de Datos
- Ireport
- Librerías independientes como:
	- o Jfreechart
	- o Bluecove
	- o Jdom
	- o Itext
	- o Jsonrpc
	- o Mysqlconnector
	- o Cos
	- o Jcoommm
	- o Poi

## **Procesos críticos**

Una de las funciones principales y por ende el proceso más crítico es la detección de dispositivos bluetooth sin este proceso no funcionaria el sistema, ya que es primordial para el uso de la aplicación.

El segundo proceso más crítico es el envío y recepción de peticiones esta parte interactúa con los dispositivos previamente detectados y hace la comunicación entre el sistema y los dispositivos con tecnología bluetooth. Recibe las peticiones las verifica si proviene de un usuario externo con el dispositivo registrado y este recibirá la respuesta que el servidor devuelve como resultado.

Un tercer proceso crítico es en envío de la publicidad, ya que esta parte estará constantemente solicitando la búsqueda de dispositivos que están en su alcance y enviará la publicidad conforme vaya detectando dispositivos bluetooth.

## **PSEUDOCODIGO**

El código a continuación es un modelo inicial de lo que es realmente el contenido de la aplicación, esta codificación se encuentra sujeto a cambios en caso de que en el sistema requiera otras funciones, alternativas o posibilidades que mejoren el proceso de implementación, así mejorar con la aplicación y lo que el sistema pueda realizar.

Detallaremos a continuación las clases que conforman las aplicaciones realizadas para el desarrollo de este proyecto.

#### **1. C L A S E S**

Esta clase se utiliza para realizar la conexion y desconexión con la base de datos, asi como tambien la busqueda y almacenamiento de dispositivos bluetooth.

#### **1.1 CLASE "Conexión.java"**

Es la encargada de realizar la conexión con la base de datos para su respectivo mantenimiento. Con funciones y procedimientos que ayudan a las demas clases. Es unas de las clases mas importantes del sistema.

```
package Clases;
/*
* Base.java
 *
 * Created on 6 de junio de 2008, 20:20
 */
/**
 *
 * author grupo 13ª
 */
import java.sql.*;
import javax.naming.Context;
import javax.naming.InitialContext;
import javax.sql.DataSource;
import javax.naming.NamingException;
import javax.naming.NoInitialContextException;
public class Conexion {
    String error;
    Connection con;
    public Conexion(){}
    public void conectar() throws
ClassNotFoundException,SQLException,Exception{
        try{
        Class.forName("org.gjt.mm.mysql.Driver").newInstance();
con=DriverManager.getConnection("jdbc:mysql://localhost/sms?user=root&p
assword=");}catch(ClassNotFoundException uno ){
        error="No puede localizar la base de datos";
        throw new ClassNotFoundException(error);
        }catch(SQLException dos ){
        error="No puede realizar la conexion d la base de datos";
        throw new SQLException(error+dos.toString());
        }catch(Exception tres ){
        error="Error desconocido";
        throw new Exception(error+tres.toString()); }
    }
public Connection getConexion(){
      return con;}
public void desconectar () throws SQLException{
    try{ if(con!=null){
          if(!con.isClosed()){
           con.close(); }
        }
    }catch(SQLException dos ){
        error="Imposible desconectar la base de datos";
        throw new SQLException(error); }
    }
public ResultSet Consultas(String sql) throws SQLException,Exception{
    ResultSet rs=null;
    try{
```

```
Statement stmt=con.createStatement();
    rs=stmt.executeQuery(sql);
    }catch(SQLException dos ){
        error="No puede ejecutar la consulta";
        throw new SQLException(error);
    }catch(Exception tres ){
        error="Generacion de execepcion en la consulat";
        throw new Exception(error);
    } return rs;}
public String Consultas_objecto(String sql) throws
SQLException,Exception{
    ResultSet rs=null; String retorna="";
    try{ Statement stmt=con.createStatement();
    rs=stmt.executeQuery(sql);
    while(rs.next()){
      retorna=rs.getString("Objecto");}
    }catch(SQLException dos ){
        error="No puede ejecutar la consulta";
        throw new SQLException(error);
    }catch(Exception tres ){
        error="Generacion de execepcion en la consulat";
        throw new Exception(error); } return retorna; }
public Boolean verificaconsultas(String sql) throws
SQLException,Exception{
    boolean ban=false; ResultSet rs=null;
    try{ Statement stmt=con.createStatement();
    rs=stmt.executeQuery(sql);
    if(rs.next()) {\} ban=true;
    }catch(SQLException dos ){
        error="No puede ejecutar la consulta";
        throw new SQLException(error);
    }catch(Exception tres ){
        error="Generacion de execepcion en la consulat";
        throw new Exception(error);}
    return (new Boolean(ban)); }
public void mantenimiento(String sql) throws SQLException, Exception{
     if(con!=null){ try{
            PreparedStatement sentencia;
            sentencia=con.prepareStatement(sql);
            sentencia.execute(); }catch(SQLException dos ){
                error="No puede ejecutar la mantenimiento";
                throw new SQLException(error);
            }catch(Exception tres ){
                error="Generacion de execepcion en la mantenimiento";
                throw new Exception(error); } }
    }
public static void main(String[] args)throws SQLException,Exception {
        Conexion p= new Conexion();
        p.\text{conectar}();} }
```
## **Clases**

## **Class Conexion**

java.lang.Object

## **Clases.Conexion**

## **Subclases directas:**

**Dispositivos** 

public class **Conexion** extends java.lang.Object

## **Resumen constructor**

**Conexion**()

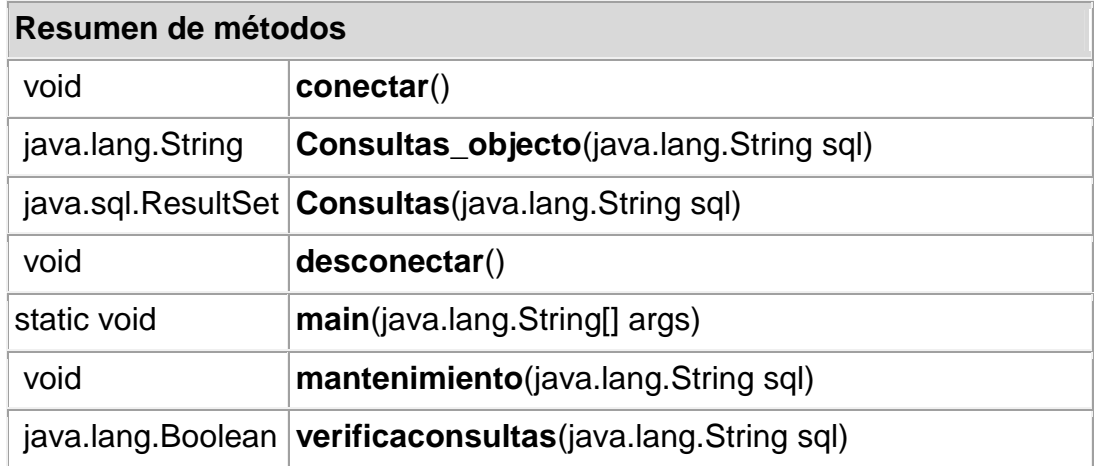

## **Métodos heredados de la clase java.lang.Object**

clone, equals, finalize, getClass, hashCode, notify, notifyAll, toString, wait, wait, wait

## **Constructor Detalle**

**Conexion** public **Conexion**()

## **Método Detalle**

**conectar**

public void **conectar**() throws java.lang.ClassNotFoundException, java.sql.SQLException, java.lang.Exception

### **Throws:**

java.lang.ClassNotFoundException java.sql.SQLException java.lang.Exception

#### **desconectar**

public void **desconectar**() throws java.sql.SQLException

## **Throws:**

java.sql.SQLException

#### **Consultas**

public java.sql.ResultSet **Consultas**(java.lang.String sql) throws java.sql.SQLException, java.lang.Exception

## **Throws:**

java.sql.SQLException java.lang.Exception

## **Consultas\_objecto**

public java.lang.String **Consultas\_objecto**(java.lang.String sql) throws java.sql.SQLException, java.lang.Exception

#### **Throws:**

java.sql.SQLException java.lang.Exception

## **verificaconsultas**

public java.lang.Boolean **verificaconsultas**(java.lang.String sql) throws java.sql.SQLException, java.lang.Exception

## **Throws:**

java.sql.SQLException java.lang.Exception

## **mantenimiento**

public void **mantenimiento**(java.lang.String sql) throws java.sql.SQLException, java.lang.Exception

## **Throws:**

java.sql.SQLException java.lang.Exception

## **main**

public static void **main**(java.lang.String[] args) throws java.sql.SQLException, java.lang.Exception

## **Throws:**

java.sql.SQLException java.lang.Exception

#### **1.2 CLASE "dispositivos.java"**

Tiene como fin llevar el mantenimiento de las direcciones de los dispositivos.

Esta clase se encarga de la detectar, ingresar, modificar y consultar Los dispositivos bluetooth que son detectados por el sistema.

```
/*
 * To change this template, choose Tools | Templates
 * and open the template in the editor.
 */
package Clases;
import java.sql.*;
import java.util.Vector;
/**
 *
 * author grupo 13a
 */
public class Dispositivos extends Conexion {
    CallableStatement proceso = null;
    public String devuelve_ruta(String dispositivo){
      String ruta="";
     try{ conectar();
          ruta=Consultas_objecto("select ruta as Objecto from
dispositivos where direccion='"+dispositivo+"'");
          desconectar();
     }catch(java.sql.SQLException dos){
              dos.printStackTrace();
              System.out.println(dos.getMessage());
          }catch(Exception tres ){
              tres.printStackTrace();
              System.out.println(tres.getMessage()); }
      return ruta; }
public Boolean ingresar_dispositivos(String nombre,String direccion,int
mayor,int menor){ boolean ban=false;
        try{ conectar();
      if(verificaconsultas("select * from dispositivos where
direccion='"+direccion+"'").booleanValue()==false){
          proceso=con.prepareCall("{ Call
MANTENIMIENTO_DISPOSITIVOS(?,?,?)}");
          proceso.setString(1,nombre.toUpperCase());
          proceso.setString(2,direccion);
          proceso.setInt(3,1);
          proceso.execute();
          proceso.close();
```

```
mantenimiento("update dispositivos set
mayor_class="+String.valueOf(mayor)+",minor_class="+String.valueOf(meno
r)+" where direccion='"+direccion+"'");
          desconectar(); ban=true;
         }catch(java.sql.SQLException dos){
              dos.printStackTrace();
              System.out.println(dos.getMessage());
          }catch(Exception tres ){
              tres.printStackTrace();
              System.out.println(tres.getMessage()); }
         return (new Boolean(ban)); }
public void uso_dispositivos(String nombre, String direccion){
         try{ conectar();
          direccion=Consultas_objecto("select dirrecion as objecto from
dispositivos where ruta='"+direccion+"'");
  proceso=con.prepareCall("{ Call MANTENIMIENTO_DISPOSITIVOS(?,?,?)}");
          proceso.setString(1,"");
          proceso.setString(2,direccion);
          proceso.setInt(3,2);
          proceso.execute();
         proceso.close();
          desconectar();
         }catch(java.sql.SQLException dos){
              dos.printStackTrace();
              System.out.println(dos.getMessage());
                  }catch(Exception tres ){ tres.printStackTrace();
                  System.out.println(tres.getMessage()); }
    }
public void registra_mensaje(String direccion,String mensaje, String
tipo){
         try{ conectar();
          direccion=Consultas_objecto("select direccion as objecto from
dispositivos where ruta='"+direccion+"'");
          mantenimiento("insert into mensajes
(mensaje,dispositivos,fecha,tipo)values('"+mensaje.toUpperCase()+"','"+
direccion+"',now(),"+tipo+")");
         mantenimiento("update dispositivos set numeros=numeros+1
where direccion='"+direccion+"'");
          desconectar();
         }catch(java.sql.SQLException dos){
              dos.printStackTrace();
              System.out.println(dos.getMessage());
          }catch(Exception tres ){
              tres.printStackTrace();
              System.out.println(tres.qetMessage()); }
}
public String formatea(String direccion){
    String dir="";
    String h="";
```

```
for(int i=0;i<direccion.length();i++){
      if((i%2) == 0 & & i > 0) {
       dir=dir.concat(":");
       dir=dir.concat(String.valueOf(direccion.charAt(i)));
      }else{ dir=dir.concat(String.valueOf(direccion.charAt(i))); }
     } return dir; }
public Vector Consulta_dispositivos(){
        Vector arreglo =new Vector();
          try{ conectar();
          proceso=con.prepareCall("{ Call VISTAS(?,?)}");
          proceso.setInt(1,15);
          proceso.setString(2,"");
          proceso.execute();
          while(proceso.getResultSet().next()){
                   Vector objeto=new Vector();
objeto.addElement(proceso.getResultSet().getString("nombre"));
objeto.addElement(formatea(proceso.getResultSet().getString("direccion"
)));
objeto.addElement(proceso.getResultSet().getString("fecha_dectecion"));
objeto.addElement(proceso.getResultSet().getString("fecha_acceso"));
objeto.addElement(proceso.getResultSet().getString("numeros"));
objeto.addElement(proceso.getResultSet().getString("mayor_class"));
objeto.addElement(proceso.getResultSet().getString("minor_class"));
objeto.addElement(proceso.getResultSet().getString("ruta"));
                   arreglo.addElement(objeto); }
          proceso.close();
          desconectar();
         }catch(java.sql.SQLException dos){
              dos.printStackTrace();
              System.out.println(dos.getMessage());
          }catch(Exception tres ){
              tres.printStackTrace();
              System.out.println(tres.getMessage()); }
    return arreglo; }
public String Consulta_Otros(String sql){
      String retorna="0";
      String valor="";
      try{
          conectar();
          valor=Consultas_objecto(sql);
          if(valor.length()>0){
           retorna=valor;  }
          desconectar();
         }catch(java.sql.SQLException dos){
              dos.printStackTrace();
              System.out.println(dos.getMessage());
          }catch(Exception tres ){
              tres.printStackTrace();
```

```
System.out.println(tres.getMessage()); }
      return retorna; }
public Vector Consulta_acceso(){
        Vector arreglo =new Vector();
          try{ conectar();
          proceso=con.prepareCall("{ Call VISTAS(?,?)}");
          proceso.setInt(1,14);
          proceso.setString(2,"");
          proceso.execute();
          while(proceso.getResultSet().next()){
                   Vector objeto=new Vector();
objeto.addElement(proceso.getResultSet().getString("usuario"));
objeto.addElement(formatea(proceso.getResultSet().getString("fecha")));
objeto.addElement(proceso.getResultSet().getString("tipo"));
objeto.addElement(proceso.getResultSet().getString("nombres"));
objeto.addElement(proceso.getResultSet().getString("apellidos"));
                   arreglo.addElement(objeto); }
          proceso.close();
          desconectar();
         }catch(java.sql.SQLException dos){
              dos.printStackTrace();
              System.out.println(dos.getMessage());
          }catch(Exception tres ){
              tres.printStackTrace();
              System.out.println(tres.getMessage()); }
    return arreglo; }
public Vector Consulta_mensajes(){
        Vector arreglo =new Vector();
        int i=0;
         String tipo="";
        try{
          conectar();
          for(i=0;i<=2;i++)proceso=con.prepareCall("{ Call VISTAS(?,?)}");
                      proceso.setInt(1,12);
                      proceso.setString(2,String.valueOf(i));
                      proceso.execute();
                      while(proceso.getResultSet().next()){
                               Vector objeto=new Vector();
objeto.addElement(proceso.getResultSet().getString("numero"));
                               if(i == 0)tipo="Recibidos";}
                               if(i==1){ tipo="Enviados";
                              if(i == 2){tipo=" No Enviados";}
                               objeto.addElement(tipo);
                               arreglo.addElement(objeto);}
                      proceso.close(); }
          desconectar();
         }catch(java.sql.SQLException dos){
```

```
dos.printStackTrace();
              System.out.println(dos.getMessage());
          }catch(Exception tres ){
              tres.printStackTrace();
              System.out.println(tres.getMessage()); }
    return arreglo; }
public Vector Consulta_mensajes2(String f1,String f2){
        Vector arreglo =new Vector();
        int i=0;
         String tipo="";
        try{
          conectar();
          for(i=0;i<=2;i++)proceso=con.prepareCall("{ Call CONTADOR MENSAJES(?,?,?)}");
                      proceso.setString(1,String.valueOf(i));
                      proceso.setString(2,f1+" 00:00:01");
                      proceso.setString(3,f2+" 23:59:59");
                      proceso.execute();
                      while(proceso.getResultSet().next()){
                               Vector objeto=new Vector();
objeto.addElement(proceso.getResultSet().getString("numero"));
                               if(i == 0){
                                tipo="Recibidos";}
                               if(i == 1)tipo="Enviados";}
                              if(i == 2)tipo=" No Enviados"; }
                               objeto.addElement(tipo);
                              arreglo.addElement(objeto);}
                      proceso.close(); }
          desconectar();
         }catch(java.sql.SQLException dos){
              dos.printStackTrace();
              System.out.println(dos.getMessage());
          }catch(Exception tres ){
              tres.printStackTrace();
              System.out.println(tres.getMessage()); }
    return arreglo; }
public Vector Consulta_mensaje(String tipo){
        Vector arreglo =new Vector();
          try{
          conectar();
          proceso=con.prepareCall("{ Call VISTAS(?,?)}");
          proceso.setInt(1,5);
          proceso.setString(2,tipo);
          proceso.execute();
          while(proceso.getResultSet().next()){
                   Vector objeto=new Vector();
objeto.addElement(proceso.getResultSet().getString("mensaje"));
```

```
objeto.addElement(proceso.getResultSet().getString("dispositivos"));
objeto.addElement(proceso.getResultSet().getString("fecha"));
objeto.addElement(proceso.getResultSet().getString("nombre"));
                   arreglo.addElement(objeto);}
          proceso.close();
          desconectar();
         }catch(java.sql.SQLException dos){
              dos.printStackTrace();
              System.out.println(dos.getMessage());
          }catch(Exception tres ){
              tres.printStackTrace();
              System.out.println(tres.getMessage()); }
    return arreglo;}
public Vector Consulta_borradores(){
        Vector arreglo =new Vector();
          try{ conectar();
          proceso=con.prepareCall("{ Call VISTAS(?,?)}");
          proceso.setInt(1,6);
          proceso.setString(2,"");
          proceso.execute();
          while(proceso.getResultSet().next()){
                   Vector objeto=new Vector();
objeto.addElement(proceso.getResultSet().getString("id"));
objeto.addElement(proceso.getResultSet().getString("mensajes"));
                   arreglo.addElement(objeto); }
          proceso.close();
          desconectar();
         }catch(java.sql.SQLException dos){
              dos.printStackTrace();
              System.out.println(dos.getMessage());
          }catch(Exception tres ){
              tres.printStackTrace();
              System.out.println(tres.getMessage()); }
    return arreglo; }
public void graba_obex(String direccion,String URL){
     try{ conectar();
          mantenimiento("update dispositivos set ruta='"+URL+"' where
direccion='"+direccion+"'");
          mantenimiento(" insert into nuevos
(rutas)values('"+URL+"')");
          desconectar();
         }catch(java.sql.SQLException dos){
              dos.printStackTrace();
              System.out.println(dos.getMessage());
          }catch(Exception tres ){
              tres.printStackTrace();
              System.out.println(tres.getMessage()); }
    }
}
```
## **Clases Class Dispositivos**

java.lang.Object Clases.Conexion LClases.Dispositivos Subclases directas: Buscar\_Servicios, RemoteDeviceDiscovery\_1

public class Dispositivos extends Conexion

## **Resumen constructor**

Dispositivos()

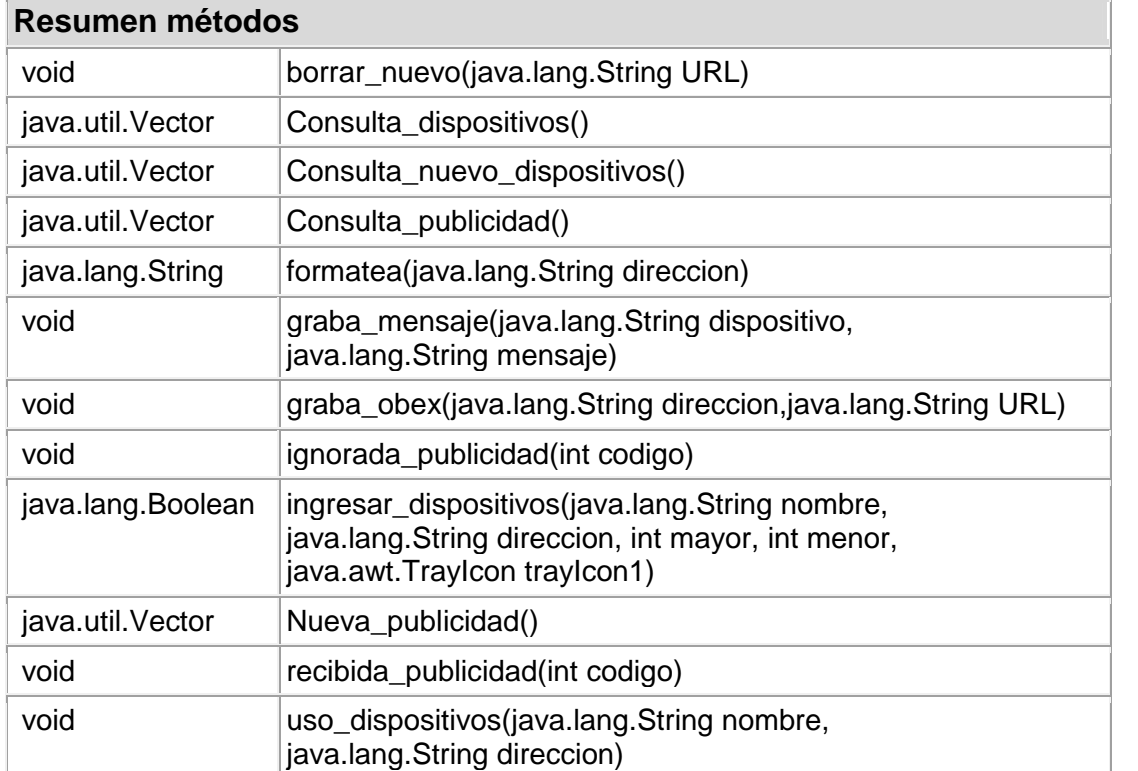

## **Métodos heredados de la clase Clases.Conexion**

conectar, Consultas\_objecto, Consultas, desconectar, main, mantenimiento, verificaconsultas

#### **Métodos heredados de la clase java.lang.Object**

clone, equals, finalize, getClass, hashCode, notify, notifyAll, toString, wait, wait, wait

#### **Constructor Detalle**

**Dispositivos** public Dispositivos()

#### **Método Detalle**

ingresar\_dispositivos public java.lang.Boolean ingresar\_dispositivos(java.lang.String nombre, java.lang.String direccion, int mayor, int menor, java.awt.TrayIcon trayIcon1)

graba\_obex public void graba\_obex(java.lang.String direccion, java.lang.String URL)

## graba\_mensaje

public void graba\_mensaje(java.lang.String dispositivo, java.lang.String mensaje)

borrar\_nuevo public void borrar\_nuevo(java.lang.String URL)

uso\_dispositivos

public void uso\_dispositivos(java.lang.String nombre, java.lang.String direccion)

## formatea

public java.lang.String formatea(java.lang.String direccion)

Consulta\_dispositivos public java.util.Vector Consulta\_dispositivos()

Consulta\_nuevo\_dispositivos public java.util.Vector Consulta\_nuevo\_dispositivos()

recibida\_publicidad public void recibida\_publicidad(int codigo)

ignorada\_publicidad public void ignorada\_publicidad(int codigo)

Consulta\_publicidad public java.util.Vector Consulta\_publicidad()

Nueva\_publicidad public java.util.Vector Nueva\_publicidad()

## **2. APPLICATION\_BLUETOOTH**

Esta clase se encargan de levantar el icono en la barra de estado que servira para iniciar el para el servicio de la busqueda de dispositivos y podran almacenarlos en la base de datos; asi como tambien activar o desactivar el envio de publicidad.

#### **2.1 CLASE "Buscar\_Archivos.java"**

Esta clase ya que en ella permite interactuar el sistema con los usuarios por medio de peticiones. Estas otorgaran una respuesta procesadas por el sistema.

```
package application_bluetooth;
import java.io.*;
import java.util.logging.Level;
import java.util.logging.Logger;
import java.awt.*;
import java.awt.event.*;
import java.sql.*;
public class Buscar_Archivos extends Thread {
  TrayIcon trayIcon=null;
  Clases.Conexion base=null;
   public Buscar_Archivos(TrayIcon trayIcon1){
   System.out.println("Esperando peticiones.....");
   trayIcon=trayIcon1;
   base=new Clases.Conexion();
        try { base.conectar();
        } catch (ClassNotFoundException ex) {
Logger.getLogger(Buscar_Archivos.class.getName()).log(Level.SEVERE,
null, ex); } catch (SQLException ex) {
Logger.getLogger(Buscar_Archivos.class.getName()).log(Level.SEVERE,
null, ex); } catch (Exception ex) {
Logger.getLogger(Buscar_Archivos.class.getName()).log(Level.SEVERE,
null, ex; }
  }
private String devuelve_cadena(String cadena){
     String retorna="";
     int caracter=0;
            cadena=cadena.toLowerCase();
                  for(int i=0; i<cadena.length(); i++){
                        caracter=(int)cadena.charAt(i);
                        if((caracter>=97 && caracter<=122) ||
(caracter>=48 && caracter<=59) || caracter==64 || caracter==46){
      retorna=retorna.concat(String.valueOf(cadena.charAt(i))); }
                   } return retorna; }
public String Devuelve_peticion(String archivo){
    String retorna="";
      File f = new File(archivo);BufferedReader entrada;
            try {
                  String linea;
          entrada = new BufferedReader( new FileReader( f ) );
                    while(entrada.ready()){
                        linea = entrada.readLine();
                        retorna=linea;
                        break; }
                      entrada.close();
            }catch (IOException e) {
                e.printStackTrace();
            } return retorna; }
```

```
public String Devuelve_peticion2(String archivo){
    String retorna="";
      File f = new File(archivo);BufferedReader entrada;
            try { String linea;
  entrada = new BufferedReader( new FileReader( f ) );
                    while(entrada.ready()){
                        linea = entrada.readLine();
                        if(linea.indexOf("BODY:")==0){
                        retorna=linea.substring(5);
                        break; }
                    } entrada.close();
            }catch (IOException e) {
                e.printStackTrace(); }
     return retorna; }
public void run()\{ buscar();\}public void buscar() {
 String direccion="C:\\Users\\Pavilion\\Documents\\Directorio de
intercambio Bluetooth";
String celular="";
   String peticion="";
   String argumento="";
   String cadena="";
   String mensaje_envia="";
   String dirs="";
   try{ while(true){
                  File dir = new File(direccion);
                  String[] ficheros = dir.list();
                  if (ficheros!=null){
        for (int x=0;x<ficheros.length;x++){
if(ficheros[x].indexOf(".txt")>=0 | [ficheros[x].indexOf(".vnt")>=0 ]mensaje_envia="";
if(ficheros[x].indexOf(".txt")>=0){
cadena=Devuelve_peticion(direccion+"\\"+ficheros[x]);
                                     }else{
cadena=Devuelve_peticion2(direccion+"\\"+ficheros[x]); }
                                     cadena=cadena.trim();
                                     cadena=devuelve_cadena(cadena);
                                     int i=cadena.indexOf(".");
                                     if(i>0)celular=cadena.substring(0, i);
          if(celular.length()==9 && isNumeric(celular)==true){
if(base.verificaconsultas("select * from usuarios_externos where
celular='"+celular+"'").booleanValue()==true){
                  int j=cadena.indexOf(".",i+1);
                           if(j>0)peticion=cadena.substring(i+1, j);
if(j<cadena.length()){
argumento=cadena.substring(j+1, cadena.length());
```

```
argumento=argumento.trim();
String dispositivo=base.Consultas_objecto("select dispositivo as
Objecto from usuarios_externos where celular='"+celular+"'");
ResultSet consulta=base.Consultas("select * from peticiones where
peticion='"+peticion+"' and argumento='"+argumento+"'");
while(consulta.next()){
mensaje_envia=mensaje_envia.concat(consulta.getString("argumento"))+"\n
";
mensaje_envia=mensaje_envia.concat(consulta.getString("respuesta"))+"\n
"; }
if(mensaje_envia.length()>0){
Envia_Mensaje objeto=new Envia_Mensaje();
dirs=base.Consultas_objecto("select distinct ruta as Objecto from
dispositivos where direccion='"+dispositivo+"'");
if(dirs.trim().length()>0){
if(objeto.envia(mensaje_envia,dirs).booleanValue()==false){
trayIcon.displayMessage("Server Bluetooth", "No se realizo el envio al
dispositivo "+dispositivo, TrayIcon.MessageType.INFO);
}else{(new Clases.Dispositivos()).graba_mensaje(dispositivo, cadena); }
} }
 (new File(direccion+"\\"+ficheros[x])).delete(); }
     }else{
peticion=cadena.substring(i+1,cadena.length());
if(peticion.compareTo("materias")==0){
if(base.verificaconsultas("select * from usuarios_externos a, alumnos b
where a.cedula=b.cedula and
a.celular='"+celular+"'").booleanValue()==true){
String cel=base.Consultas_objecto("select cedula as Objecto from
usuarios externos where celular='"+celular+"'");
ResultSet consulta=base.Consultas("select funciones(5,materia,'') as
semetres,curso,funciones(4,materia,'') as nombre from matriculados
where alumno='"+cel+"'");
while(consulta.next()){
mensaje_envia=mensaje_envia.concat(consulta.getString("nombre")+"\tS"+c
onsulta.getString("semetres")+consulta.getString("curso"))+"\n";}
String estudiante=base.Consultas_objecto("select concat(nombres,'
',apellidos) as Objecto from usuarios_externos where
cedula='"+cel+"'");
String dispositivo=base.Consultas_objecto("select dispositivo as
Objecto from usuarios_externos where cedula='"+cel+"'");
dirs=base.Consultas_objecto("select distinct ruta as Objecto from
dispositivos where direccion='"+dispositivo+"'");
Envia_Mensaje objeto=new Envia_Mensaje();
objeto.envia("Estudiante :"+estudiante+"\n"+mensaje_envia,dirs);}
}else{
if(peticion.compareTo("notas")==0){
int repetir_parcial=0;
```

```
if(base.verificaconsultas("select * from usuarios_externos a, alumnos b
where a.cedula=b.cedula and
a.celular='"+celular+"'").booleanValue()==true){
String ced=base.Consultas_objecto("select cedula as Objecto from
usuarios_externos where celular='"+celular+"'");
String no="";
ResultSet consulta=base.Consultas("select funciones(5,materia,'') as
semetres, curso, funciones (4, materia, '') as nombre, materia from
matriculados where alumno='"+ced+"' order by curso, materia asc");
while(consulta.next()){
ResultSet consulta1=base.Consultas("select valor from notas where
alumno='"+ced+"' and materia='"+consulta.getString("materia")+"' order
by parcial asc");
while(consulta1.next()){
     no=no.concat(consulta1.getString("valor")+"-");
      repetir_parcial++; }
if(repetir_parcial==0){ no="[F-F]"; }else{
if(repetir parcial==1){ no="[-"+no+"F]"; }else{
no=no.substring(0, no.length() - 1); no = "['+no+"]";} repetir_parcial=0;
mensaje_envia=mensaje_envia.concat(consulta.getString("nombre")+"\tS"+c
onsulta.getString("semetres")+consulta.getString("curso"))+"
"+no+"\n";no=""; }
String estudiante=base.Consultas_objecto("select concat(nombres,'
',apellidos) as Objecto from usuarios_externos where
cedula='"+ced+"'");
String dispositivo=base.Consultas_objecto("select dispositivo as
Objecto from usuarios_externos where cedula='"+ced+"'");
dirs=base.Consultas_objecto("select distinct ruta as Objecto from
dispositivos where direccion='"+dispositivo+"'");
Envia_Mensaje objeto=new Envia_Mensaje();
objeto.envia("Estudiante :"+estudiante+"\n"+mensaje_envia,dirs); }
}else{ if(base.verificaconsultas("select * from peticiones where
peticion='"+peticion+"'").booleanValue()==true){
String dispositivo=base.Consultas_objecto("select dispositivo as
Objecto from usuarios_externos where celular='"+celular+"'");
ResultSet consulta=base.Consultas("select * from peticiones where
peticion='"+peticion+"'");
while(consulta.next()){
mensaje_envia=mensaje_envia.concat(consulta.getString("argumento"))+"\n
";
mensaje_envia=mensaje_envia.concat(consulta.getString("respuesta"))+"\n
";}
if(mensaje_envia.length()>0){
Envia Mensaje objeto=new Envia Mensaje();
dirs=base.Consultas_objecto("select distinct ruta as Objecto from
dispositivos where direccion='"+dispositivo+"'");
if(dirs.trim().length()>0){
if(objeto.envia(mensaje_envia,dirs).booleanValue()==false){
```

```
trayIcon.displayMessage("Server Bluetooth", "No se realizo el envio al
dispositivo "+dispositivo, TrayIcon.MessageType.INFO);
}else{(new Clases.Dispositivos()).graba_mensaje(dispositivo, cadena);}
\} } new File(direccion+"\\"+ficheros[x])).delete(); \} } } } }
if(celular.length()==10 && isNumeric(celular)==true){
if(base.verificaconsultas("select * from usuarios_externos where
cedula='"+celular+"'").booleanValue()==true){
String nuevo_celular=cadena.substring(i+1);
dirs=base.Consultas_objecto("select distinct ruta as Objecto from
dispositivos where direccion=(select dispositivo from usuarios_externos
where cedula='"+celular+"')");
String dispositivos=base.Consultas_objecto("select dispositivo as
Objecto from usuarios_externos where cedula='"+celular+"'");
if(nuevo celular.length()==9 && isNumeric(nuevo celular)==true ){
if(base.verificaconsultas("select * from usuarios_externos where
celular='"+nuevo_celular+"'").booleanValue()==true){
sleep(2000);
 (new Envia_Mensaje()).envia("El numero del celular enviado ya se
encuentra registrado en la base de datos...", dirs);
 (new File(direccion+"\\"+ficheros[x])).delete();
 (new Clases.Dispositivos()).graba_mensaje(dispositivos, cadena);
}else{
base.mantenimiento("update usuarios_externos set
celular='"+nuevo_celular+"' where cedula='"+celular+"'");
sleep(2000);
(new Envia_Mensaje()).envia("Se ha realizado la actualización del
número del celular con exito...", dirs);
 (new File (direction+") \\\ '+ficheros[x])).delete();
(new Classes.Dispositivos()).graba mensaje(dispositivos, cadena);}
\text{else} \{ \text{sleep}(2000) \}(new Envia_Mensaje()).envia("El número del celular enviado es
incorrecto...", dirs);
(new File(direccion+"\\"+ficheros[x])).delete();
(new Clases.Dispositivos()).graba_mensaje(dispositivos, cadena); }
    } }else{
          if((new File(direccion+"\\"+ficheros[x])).exists()){
             (new File(direccion+"\\"+ficheros[x])).delete(); }
                                         } }
                               } } } try { sleep(2000);
            } catch (InterruptedException ex) {
Logger.getLogger(Buscar_Archivos.class.getName()).log(Level.SEVERE,
null, ex; } } } catch (SQLException ex) {
Logger.getLogger(Buscar_Archivos.class.getName()).log(Level.SEVERE,
null, ex); } catch (Exception ex) { \}private static boolean isNumeric(String cadena){
             try { Integer.parseInt(cadena);
                            return true;
              } catch (NumberFormatException nfe){ return false; }
      }}
```
## **application\_bluetooth**

## **Class Buscar\_Archivos**

java.lang.Object

 $L$ java.lang.Thread

**application\_bluetooth.Buscar\_Archivos**

**Todas las interfaces aplicadas:** java.lang.Runnable

public class **Buscar\_Archivos** extends java.lang.Thread

**Resumen de la clase anidada**

**Anidadas clases / interfaces heredado para la clase java.lang.Thread**

java.lang.Thread.State, java.lang.Thread.UncaughtExceptionHandler

#### **Resumen de Campo**

**Campos heredado de la clase java.lang.Thread**

MAX\_PRIORITY, MIN\_PRIORITY, NORM\_PRIORITY

**Resumen constructor**

**Buscar\_Archivos**(java.awt.TrayIcon trayIcon1)

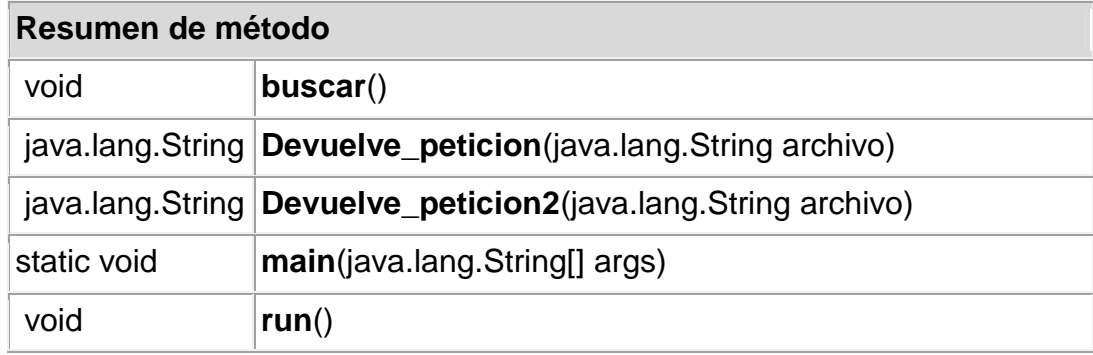

## **Métodos heredados de la clase java.lang.Thread**

activeCount, checkAccess, countStackFrames, currentThread, destroy, dumpStack, enumerate, getAllStackTraces, getContextClassLoader, getDefaultUncaughtExceptionHandler, getId, getName, getPriority, getStackTrace, getState, getThreadGroup, getUncaughtExceptionHandler, holdsLock, interrupt, interrupted, isAlive, isDaemon, isInterrupted, join, join, join, resume, setContextClassLoader, setDaemon, setDefaultUncaughtExceptionHandler, setName, setPriority, setUncaughtExceptionHandler, sleep, sleep, start, stop, stop, suspend, toString, yield

## **Métodos heredados de la clase java.lang.Object**

clone, equals, finalize, getClassl hashCode, notify, notifyAll, wait, wait, wait

## **Constructor Detalle**

**Buscar\_Archivos**

public **Buscar\_Archivos**(java.awt.TrayIcon trayIcon1)

## **Método Detalle**

#### **Devuelve\_peticion**

public java.lang.String **Devuelve\_peticion**(java.lang.String archivo)

#### **Devuelve\_peticion2**

public java.lang.String **Devuelve\_peticion2**(java.lang.String archivo)

#### **run**

public void **run**() **Especificada por:** ejecuta en la interfaz java.lang.Runnable **Overrides:** correr en la clase java.lang.Thread

#### **buscar**

public void **buscar**()

#### **main**

public static void **main**(java.lang.String[] args)

#### **2.2 CLASE "Buscar\_Servicios.java"**

```
Esta clase busca los servicios de dispositivos que se han conectado al
sistema.
package application bluetooth;
import java.io.IOException;
import java.sql.SQLException;
import java.util.Enumeration;
import java.util.Vector;
import java.util.logging.Level;
import java.util.logging.Logger;
import javax.bluetooth.*;
public class Buscar_Servicios extends Clases.Dispositivos{
   static final UUID OBEX_FILE_TRANSFER = new UUID(0x1106);
   static final UUID OBEX_OBJECT_PUSH = new UUID(0x1105);
   static String envia="";
   public static final Vector/**/ serviceFound = new Vector();
public void iniciar(Vector datos){
   UUID serviceUUID = OBEX_OBJECT_PUSH;
      serviceFound.clear();
       final Object serviceSearchCompletedEvent = new Object();
```

```
DiscoveryListener listener = new DiscoveryListener() {
public void deviceDiscovered(RemoteDevice btDevice, DeviceClass cod) {
            }
public void inquiryCompleted(int discType) {
            }
public void servicesDiscovered(int transID, ServiceRecord[] servRecord)
{
  for (int i = 0; i < servRecord.length; i++) {
 String extending the string of the string of \mathbf{u} and \mathbf{u} and \mathbf{u} and \mathbf{u} and \mathbf{u} and \mathbf{u} and \mathbf{u} and \mathbf{u} and \mathbf{u} and \mathbf{u} and \mathbf{u} and \mathbf{u} and \mathbf{u} and \mathbf{u}servRecord[i].getConnectionURL(ServiceRecord.NOAUTHENTICATE_NOENCRYPT,
false);
                    if (url == null) { continue;
                     }else{
                        envia=url;
                        int j=url.indexOf("//");
                        int jj=url.indexOf(":",j);
                        String dispositivos=url.substring(j+2, jj);
                        graba_obex(dispositivos,url);
                        serviceFound.add(url);
                } }
public void serviceSearchCompleted(int transID, int respCode) {
                System.out.println("service search completed!");
                synchronized(serviceSearchCompletedEvent){
                    serviceSearchCompletedEvent.notifyAll(); }
            } };
       UUID[] searchUuidSet = new UUID[] \{ serviceUUID \};
       int[] attrIDs = new int[] \{ 0x0100 // Service name
       };
       for(Enumeration en = datos.elements(); en.hasMoreElements(); ) {
            RemoteDevice btDevice = (RemoteDevice)en.nextElement();
            synchronized(serviceSearchCompletedEvent) {
                 try {
LocalDevice.getLocalDevice().getDiscoveryAgent().searchServices(attrIDs
, searchUuidSet, btDevice, listener);
                 } catch (BluetoothStateException ex) {
Logger.getLogger(Buscar_Servicios.class.getName()).log(Level.SEVERE,
null, ex; }
          try { serviceSearchCompletedEvent.wait();
                 } catch (InterruptedException ex) {
Logger.getLogger(Buscar_Servicios.class.getName()).log(Level.SEVERE,
null, ex; }
           } }
  }}
```
# **Application\_bluetooth**

# **Clase Buscar\_Servicios**

java.lang.Object

Clases.Conexion

Clases.Dispositivos

application\_bluetooth.Buscar\_Servicios

public class Buscar\_Servicios extends Dispositivos

## **Resumen de Campo**

static java.util.Vector serviceFound

## **Resumen constructor**

Buscar\_Servicios()

## **Resumen de método**

void iniciar(java.util.Vector datos)

## **Métodos heredados de la clase Clases.Dispositivos**

borrar\_nuevo, Consulta\_dispositivos, Consulta\_nuevo\_dispositivos, Consulta\_publicidad, formatea, graba\_mensaje, graba\_obex, ignorada\_publicidad, ingresar\_dispositivos, Nueva\_publicidad, recibida\_publicidad, uso\_dispositivos

## **Métodos heredados de la clase Clases.Conexion**

conectar, Consultas\_objecto, Consultas, desconectar, main, mantenimiento, verificaconsultas

## **Métodos heredados de la clase java.lang.Object**

clone, equals, finalize, getClass, hashCode, notify, notifyAll, toString, wait, wait, wait

#### **Detalle campo**

serviceFound public static final java.util.Vector serviceFound

## **Constructor Detalle**

Buscar\_Servicios public Buscar\_Servicios()

## **Método Detalle**

iniciar public void iniciar(java.util.Vector datos)

## **2.3 CLASE "Detectar\_Dispositivo.java"**

Esta clase trabaja como un hilo del sistema y tiene la finalidad de realizar una

busqueda detectar los dispositivo bluetooth que estan dentro del alcance, esto

conlleva a buscar el tipo de servicio que utiliza el dispositivo para ser

almacenado por el sistema.

```
package application_bluetooth;
import java.io.IOException;
import java.util.logging.Level;
import java.util.logging.Logger;
import java.awt.*;
import java.awt.event.*;
/**
 *
 * author grupo 13a
 */
public class Detectar_Dispositivo extends Thread {
 TrayIcon trayIcon=null;
    RemoteDeviceDiscovery_1 objecto=null;
    public Detectar_Dispositivo(TrayIcon trayIcon1){
            objecto = new RemoteDeviceDiscovery_1();
             trayIcon=trayIcon1;}
  public void run(){ try { while(true){
  System.out.println("Servicion para Detectar dispositivos... OK");
    java.util.Vector dis=objecto.busca_dispositivos(trayIcon);
     if (dis.size()>0){ (new Buscar_Servicios()).iniciar(dis); }
                 try { sleep(9000);} catch (InterruptedException ex) {
                }}
        } catch (IOException ex) {
        } catch (InterruptedException ex) {
        } } }
```
## **application\_bluetooth**

## **Clase Detectar\_Dispositivo**

java.lang.Object

 $L$ java.lang.Thread

 $L$ application bluetooth.Detectar Dispositivo

## **Todas las interfaces aplicadas**: java.lang.Runnable

public class Detectar\_Dispositivo extends java.lang.Thread

Resumen de la clase anidada

Anidadas clases / interfaces heredado para la clase java.lang.Thread

java.lang.Thread.State, java.lang.Thread.UncaughtExceptionHandler

Resumen de Campo

Campos heredado de la clase java.lang.Thread

MAX\_PRIORITY, MIN\_PRIORITY, NORM\_PRIORITY

Resumen constructor

Detectar\_Dispositivo(java.awt.TrayIcon trayIcon1)

Resumen de método

void  $run()$ 

Métodos heredados de de la clase java.lang.Thread

activeCount, checkAccess, countStackFrames, currentThread, destroy, dumpStack, enumerate, getAllStackTraces, getContextClassLoader, getDefaultUncaughtExceptionHandler, getId, getName, getPriority, getStackTrace, getState, getThreadGroup,

getUncaughtExceptionHandler, holdsLock, interrupt, interrupted, isAlive, isDaemon, isInterrupted, join, join, join, resume, setContextClassLoader, setDaemon, setDefaultUncaughtExceptionHandler, setName, setPriority, setUncaughtExceptionHandler, sleep, sleep, start, stop, stop, suspend, toString, yield

Métodos heredados de la clase java.lang.Object

clone, equals, finalize, getClass, hashCode, notify, notifyAll, wait, wait, wait

Constructor Detalle

Detectar\_Dispositivo public Detectar\_Dispositivo(java.awt.TrayIcon trayIcon1)

Método Detalle

run public void run() Especificada por : ejecuta en la interfaz java.lang.Runnable Overrides: run in class java.lang.Thread

## **2.4 CLASE "Envia\_Mensaje.java"**

Esta clase permitita enviar las respuestas procesadas por el sistema a los

usuarios por medio de los dispositivos bluetooth.

```
/*
 * To change this template, choose Tools | Templates
 * and open the template in the editor.
 */
package application_bluetooth;
import java.io.File;
import java.io.FileInputStream;
import java.io.IOException;
import java.io.InputStream;
import java.io.OutputStream;
import javax.microedition.io.Connector;
import javax.obex.*;
import java.lang.*;
import java.sql.SQLException;
import java.util.logging.Level;
import java.util.logging.Logger;
/**
 *
 * author grupo 13a
 */
public class Envia_Mensaje {
    public Boolean envia(String mensaje,String dispositivo){
    boolean respuesta=true;
    String direccion="";
```

```
try{ClientSession clientSession = (ClientSession)
Connector.open(dispositivo);
       HeaderSet hsConnectReply = clientSession.connect(null);
       if (hsConnectReply.getResponseCode() !=
ResponseCodes.OBEX_HTTP_OK) {
           System.out.println("Failed to connect");
           respuesta = false;
           return (new Boolean(respuesta)); }
       HeaderSet hsOperation = clientSession.createHeaderSet();
       hsOperation.setHeader(HeaderSet.NAME, "Respuesta_Servidor.txt");
       hsOperation.setHeader(HeaderSet.TYPE, "text");
       //Create PUT Operation
       Operation putOperation = clientSession.put(hsOperation);
       // Send some text to server
       byte data[] = mensaje.getBytes("iso-8859-1");
       OutputStream os = putOperation.openOutputStream();
       os.write(data);
       for(int i=0; i<5000; i++) {
       } os.close();
       putOperation.close();
       clientSession.disconnect(null);
       clientSession.close();
       direccion=dispositivo.substring(9,dispositivo.indexOf(":",8));
     try { Clases.Dispositivos objeto= new Clases.Dispositivos();
            objeto.conectar();
            objeto.mantenimiento("update dispositivos set
fecha_acceso=curdate() where ruta='" + dispositivo + "'");
            objeto.desconectar();
            } catch (SQLException ex) {
Logger.getLogger(Envia_Mensaje.class.getName()).log(Level.SEVERE, null,
ex); } catch (Exception ex) {
Logger.getLogger(Envia_Mensaje.class.getName()).log(Level.SEVERE, null,
\{ex\};\qquad\} }
    catch(IOException e){
        respuesta=false; }
    return (new Boolean(respuesta)); }
public Boolean envia_imagen(String dir,String dispositivo,int
publicidad){
    boolean respuesta=true;
    String direccion="";
    try{ ClientSession clientSession = (ClientSession)
Connector.open(dispositivo);
       HeaderSet hsConnectReply = clientSession.connect(null);
       if (hsConnectReply.getResponseCode() !=
ResponseCodes.OBEX_HTTP_OK) {
           System.out.println("Failed to connect");
           respuesta = false;
           (new Clases.Dispositivos()).ignorada_publicidad(publicidad);
```

```
return (new Boolean(respuesta)); }
       InputStream is = new FileInputStream((new File(dir)));
       byte filebytes[] = new byte[is.available()];
       is.read(filebytes);
       is.close();
       HeaderSet hsOperation = clientSession.createHeaderSet();
       hsOperation.setHeader(HeaderSet.NAME, (new
File(dir)).getName());
       hsOperation.setHeader(HeaderSet.TYPE, "image/jpg");
       hsOperation.setHeader(HeaderSet.LENGTH, new
Long(filebytes.length));
       //Create PUT Operation
       Operation putOperation = clientSession.put(hsOperation);
       // Send some text to server
       OutputStream os = putOperation.openOutputStream();
       os.write(filebytes);
       for(int i=0;i<5000;i++){
       }
       os.close();
      putOperation.close();
       clientSession.disconnect(null);
       clientSession.close();
       direccion=dispositivo.substring(9,dispositivo.indexOf(":",8));
       (new Clases.Dispositivos()).recibida_publicidad(publicidad);
             try {
            Clases.Dispositivos objeto= new Clases.Dispositivos();
            objeto.conectar();
            objeto.mantenimiento("update dispositivos set
fecha acceso=curdate() where ruta='" + dispositivo + "'");
            objeto.desconectar();
            } catch (SQLException ex) {
Logger.getLogger(Envia_Mensaje.class.getName()).log(Level.SEVERE, null,
ex);
            } catch (Exception ex) {
Logger.getLogger(Envia_Mensaje.class.getName()).log(Level.SEVERE, null,
\{ex\};\qquad\qquad\}} catch(IOException e){
        respuesta=false; (new
Clases.Dispositivos()).ignorada_publicidad(publicidad); }
    return (new Boolean(respuesta));
public static void main(String[] args) throws IOException,
InterruptedException {
         Envia_Mensaje objeto=new Envia_Mensaje();
objeto.envia_imagen("C:\\publicidad\\ADMINISTRa.jpg","btgoep://0017E5AB
7895:8;authenticate=false;encrypt=false;master=false", 1);
   }
}
```
# **Application\_bluetooth**

# **Class Envia\_Mensaje**

java.lang.Object

application\_bluetooth.Envia\_Mensaje

public class Envia\_Mensaje extends java.lang.Object

Resumen constructor

Envia\_Mensaje()

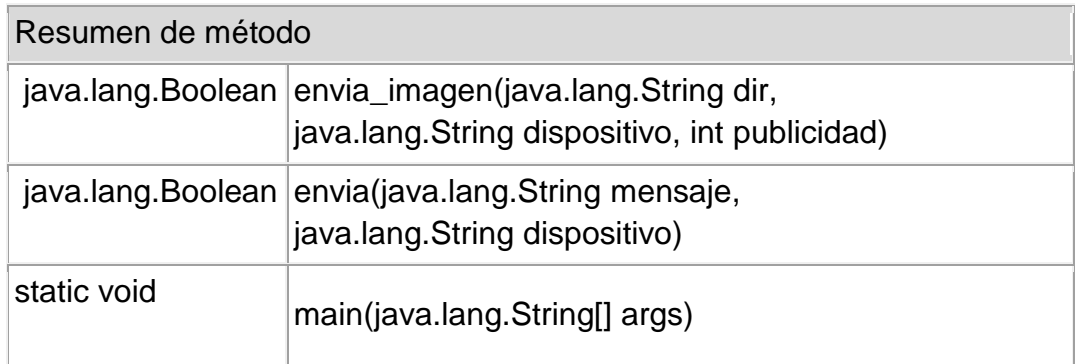

Métodos heredados de de la clase java.lang.Object

clone, equals, finalize, getClass, hashCode, notify, notifyAll, toString, wait, wait, wait

Constructor Detalle

Envia\_Mensaje public Envia\_Mensaje() Método Detalle

#### envia

public java.lang.Boolean envia(java.lang.String mensaje, java.lang.String dispositivo)

envia\_imagen public java.lang.Boolean envia\_imagen(java.lang.String dir, java.lang.String dispositivo, int publicidad)

main

public static void main(java.lang.String[] args) throws java.io.IOException, java.lang.InterruptedException Throws: java.io.IOException java.lang.InterruptedException

## **2.5 CLASE "Envio\_publicidad.java"**

Esta clase permite enviar una imagen a los disposivos que se encuentan dentro

del area de cobertura.

```
package application_bluetooth;
import java.io.*;
import java.awt.*;
import java.sql.*;
import java.util.GregorianCalendar;
import java.util.logging.Level;
import java.util.logging.Logger;
public class Envio_publicidad extends Thread {
    public void run(){
     while(true){
            try { java.util.Vector rutas = (new
Clases.Dispositivos()).Consulta_nuevo_dispositivos();
```

```
if (rutas.size() > 0) {
                    java.util.Vector envia = (new
Clases.Dispositivos()).Consulta_publicidad();
                   for (int j = 0; j < rutas.size(); j++) {
                       for (int i = 0; i < envia.size(); i++) {
             java.util.Vector is = (java.util.Vector) envia.get(0);
     (new Envia_Mensaje()).envia_imagen(is.get(1).toString(),
rutas.get(j).toString(), Integer.parseInt(is.get(0).toString()));}
(new Clases.Dispositivos()).borrar_nuevo(rutas.get(j).toString()); }
                }else{
java.util.Vector envia = (new
Clases.Dispositivos()).Nueva publicidad();
if(envia.size()>0){ llena rutas2();
       rutas = (new
Clases.Dispositivos()).Consulta_nuevo_dispositivos();
        for (int j = 0; j < rutas.size(); j++) {
                for (int i = 0; i < envia.size(); i++) {
  java.util.Vector is = (java.util.Vector) envia.get(0);
    (new Envia_Mensaje()).envia_imagen(is.get(1).toString(),
rutas.get(j).toString(), Integer.parseInt(is.get(0).toString()));}
 (new Clases.Dispositivos()).borrar_nuevo(rutas.get(j).toString()); }
                              cambiar_estado_publicidad();}
                      sleep(7000);
                llena rutas();
         } catch (InterruptedException ex) {
Logger.getLogger(Envio_publicidad.class.getName()).log(Level.SEVERE,
null, ex; }
     } }
public void cambiar_estado_publicidad(){
       Clases.Dispositivos dis=new Clases.Dispositivos();
       try { dis.conectar();
              dis.mantenimiento("update publicidad set nueva=1");
              dis.desconectar();
        } catch (ClassNotFoundException ex) {
Logger.getLogger(Envio_publicidad.class.getName()).log(Level.SEVERE,
null, ex); } catch (SQLException ex) {
Logger.getLogger(Envio_publicidad.class.getName()).log(Level.SEVERE,
null, ex); } catch (Exception ex) {
Logger.getLogger(Envio_publicidad.class.getName()).log(Level.SEVERE,
null, ex; \} }
public void llena_rutas(){
         boolean ban=false;
             GregorianCalendar calendario = new GregorianCalendar();
                int i=calendario.get(GregorianCalendar.DAY_OF_WEEK);
                if(i>=1 & \ i <= 7) {
                    ban=true;
      Clases.Dispositivos dis=new Clases.Dispositivos();
                            try {
```

```
dis.conectar();
    if(dis.verificaconsultas("select * from configuracion where
dia<>'"+String.valueOf(i)+"'").booleanValue()==true){
          dis.mantenimiento("insert into nuevos (rutas) select ruta
from dispositivos where ruta is not NULL");
       dis.mantenimiento("update configuracion set
dia='"+String.valueOf(i)+"'"); }
                  dis.desconectar();
                            } catch (ClassNotFoundException ex) {
Logger.getLogger(Envio_publicidad.class.getName()).log(Level.SEVERE,
null, ex); {} } catch (SQLException ex) {
Logger.getLogger(Envio_publicidad.class.getName()).log(Level.SEVERE,
null, ex); {} } catch (Exception ex) {
Logger.getLogger(Envio_publicidad.class.getName()).log(Level.SEVERE,
null, ex); } } }
public void llena_rutas2(){
       Clases.Dispositivos dis=new Clases.Dispositivos();
                            try {
                               dis.conectar();
                               dis.mantenimiento("insert into nuevos
(rutas) select ruta from dispositivos where ruta is not NULL");
                               dis.desconectar();
                            } catch (ClassNotFoundException ex) {
Logger.getLogger(Envio_publicidad.class.getName()).log(Level.SEVERE,
null, ex); {} } catch (SQLException ex) {
Logger.getLogger(Envio_publicidad.class.getName()).log(Level.SEVERE,
null, ex); {} } catch (Exception ex) {
Logger.getLogger(Envio_publicidad.class.getName()).log(Level.SEVERE,
null, ex; \} } } }
```
## **Application\_bluetooth Class Envio\_publicidad** java.lang.Object

 $L$ java.lang.Thread

application\_bluetooth.Envio\_publicidad

Todas las interfaces implementadas: java.lang.Runnable

public class Envio\_publicidad extends java.lang.Thread

## Resumen de la clase anidada

Anidadas clases / interfaces heredado de la clase java.lang.Thread

java.lang.Thread.State, java.lang.Thread.UncaughtExceptionHandler

Resumen de Campo

Campos heredado de la clase java.lang.Thread

MAX\_PRIORITY, MIN\_PRIORITY, NORM\_PRIORITY

Resumen constructor

Envio\_publicidad()

## **Resumen de método**

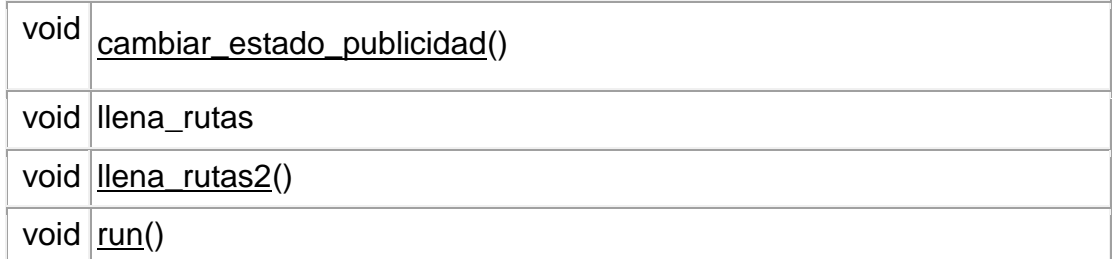

## **Métodos heredados de la clase java.lang.Thread**

activeCount, checkAccess, countStackFrames, currentThread, destroy, dumpStack, enumerate, getAllStackTraces, getContextClassLoader, getDefaultUncaughtExceptionHandler, getId, getName, getPriority, getStackTrace, getState, getThreadGroup, getUncaughtExceptionHandler, holdsLock, interrupt, interrupted, isAlive, isDaemon, isInterrupted, join, join, join, resume, setContextClassLoader, setDaemon, setDefaultUncaughtExceptionHandler, setName, setPriority, setUncaughtExceptionHandler, sleep, sleep, start, stop, stop, suspend, toString, yield

#### **Métodos heredados de la clase java.lang.Object**

clone, equals, finalize, getClass, hashCode, notify, notifyAll, wait, wait, wait

#### **Constructor Detalle**

Envio\_publicidad public Envio\_publicidad()

## **Método Detalle**

run

public void run() Especificada por : ejecuta en la interfaz java.lang.Runnable Overrides: run in class java.lang.Thread

cambiar\_estado\_publicidad public void cambiar\_estado\_publicidad()

llena\_rutas public void llena\_rutas()

## **2.6 CLASE "Main.java"**

Es la clase que inicializa los procesos del sistema. Desde esta clase interactua los usuarios con la maquina.

```
package application_bluetooth;
```

```
import java.awt.*;
import java.awt.event.*;
import java.util.logging.Level;
import java.util.logging.Logger;
public class Main{
MenuItem defaultItem3;
MenuItem defaultItem2;
MenuItem defaultItem4;
MenuItem defaultItem5;
```

```
MenuItem defaultItem6;
MenuItem defaultItem7;
Buscar_Archivos objecto;
Detectar Dispositivo objecto dectata;
Envio_publicidad objecto_envia;
public Main() throws InterruptedException
    { final TrayIcon trayIcon;
        if (SystemTray.isSupported()) {
            SystemTray tray = SystemTray.getSystemTray();
            Image image =
Toolkit.getDefaultToolkit().getImage("bluetooth.gif");
           MouseListener mouseListener = new MouseListener() {
    public void mouseClicked(MouseEvent e) {
                }
               public void mouseEntered(MouseEvent e) {
                }
               public void mouseExited(MouseEvent e) {
                }
               public void mousePressed(MouseEvent e) {
                }
               public void mouseReleased(MouseEvent e) {
                }
            };
            PopupMenu popup = new PopupMenu();
           MenuItem defaultItem = new MenuItem("Exit");
           defaultItem2 = new MenuItem("Stop servicio de envio");
           defaultItem3 = new MenuItem("Start servicio de envio");
           defaultItem4 = new MenuItem("Stop servicio Detección de
Dispositivos");
            defaultItem5 = new MenuItem("Start servicio Detección de
Dispositivos");
            defaultItem6 = new MenuItem("Activar envio de Publicidad");
     defaultItem7 = new MenuItem("Desactivar envio de Publicidad");
            trayIcon = new TrayIcon(image, "Server Bluetooth", popup);
                   objecto=new Buscar_Archivos(trayIcon);
                   objecto.start();
                   objecto_dectata=new Detectar_Dispositivo(trayIcon);
                   objecto_envia=new Envio_publicidad();
                   objecto_envia.start();
                   objecto_envia.suspend();
           ActionListener exitListener = new ActionListener() {
               public void actionPerformed(ActionEvent e) {
                   System.out.println("Exiting...");
                   objecto.stop();
                   objecto_dectata.stop();
                   System.exit(0); } };
           ActionListener stopListener = new ActionListener() {
               public void actionPerformed(ActionEvent e) {
                       objecto.suspend();
```

```
defaultItem3.setEnabled(true);
                       defaultItem2.setEnabled(false);
                       trayIcon.displayMessage("Server Bluetooth",
"Servicio de envio se encuentra suspendido...",
TrayIcon.MessageType.INFO); }
           };
           ActionListener startListener = new ActionListener() {
               public void actionPerformed(ActionEvent e) {
defaultItem3.setEnabled(false);
                       defaultItem2.setEnabled(true);
                       trayIcon.displayMessage("Server Bluetooth",
"Servicio de envio se encuentra activo...",
TrayIcon.MessageType.INFO);}
            \{i\} ActionListener startde = new ActionListener() {
               public void actionPerformed(ActionEvent e) {
                   if(objecto_dectata.isInterrupted()){
                         objecto_dectata.resume();}else{
                         objecto_dectata.start();}
                       defaultItem4.setEnabled(true);
                       defaultItem5.setEnabled(false);
                       trayIcon.displayMessage("Server Bluetooth",
"Servicio de envio detección se encuentra activo...",
TrayIcon.MessageType.INFO); } } };
           ActionListener startdeno = new ActionListener() {
               public void actionPerformed(ActionEvent e) {
                       objecto.suspend();
                       defaultItem4.setEnabled(false);
                       defaultItem5.setEnabled(true);
                       trayIcon.displayMessage("Server Bluetooth",
"Servicio de envio detección se encuentra desactivado...",
TrayIcon.MessageType.INFO);
            }; ActionListener startenvio = new ActionListener() {
               public void actionPerformed(ActionEvent e) {
                       objecto_envia.resume();
                       defaultItem6.setEnabled(false);
                       defaultItem7.setEnabled(true);
                       trayIcon.displayMessage("Server Bluetooth", "Se
ha Activado el envio de la publicidad con exito...",
TrayIcon.MessageType.INFO); } };
           ActionListener stopenvio = new ActionListener() {
               public void actionPerformed(ActionEvent e) {
                        objecto_envia.suspend();
                       defaultItem6.setEnabled(true);
                       defaultItem7.setEnabled(false);
                       trayIcon.displayMessage("Server Bluetooth", "Se
ha Desctivado el envio de la publicidad con exito...",
TrayIcon.MessageType.INFO);    }  }  };
           defaultItem.addActionListener(exitListener);
           defaultItem2.addActionListener(stopListener);
```

```
defaultItem3.addActionListener(startListener);
       defaultItem4.addActionListener(startdeno);
       defaultItem5.addActionListener(startde);
       defaultItem6.addActionListener(startenvio);
       defaultItem7.addActionListener(stopenvio);
       popup.add(defaultItem3);
       popup.add(defaultItem2);
       popup.add(defaultItem4);
       popup.add(defaultItem5);
       popup.add(defaultItem6);
       popup.add(defaultItem7);
       popup.add(defaultItem);
       defaultItem3.setEnabled(false);
       defaultItem4.setEnabled(false);
       defaultItem7.setEnabled(false);
       ActionListener actionListener = new ActionListener() {
           public void actionPerformed(ActionEvent e) {
           } };
       trayIcon.setImageAutoSize(true);
       trayIcon.addActionListener(actionListener);
       trayIcon.addMouseListener(mouseListener);
          try { tray.add(trayIcon);
           \} catch (AWTException e) \{} else { System.exit(0);
    } }
public static void main(String[] args) throws InterruptedException
{ Main main = new Main(); } }
```
# **Application\_bluetooth**

## **Class Main**

java.lang.Object **application\_bluetooth.Main**

public class **Main** extends java.lang.Object

#### **Resumen constructor**

**Main**()

#### **Resumen de método**

static void **main**(java.lang.String[] args)

#### **Métodos heredados de de la clase java.lang.Object**

clone, equals, finalize, getClass, hashCode, notify, notifyAll, toString, wait, wait, wait

#### **Constructor Detalle**

#### **Main**

public **Main**()

throws java.lang.InterruptedException

#### **Throws:**

java.lang.InterruptedException

## **Método Detalle**

#### **main**

public static void **main**(java.lang.String[] args) throws java.lang.InterruptedException

## **Throws:**

java.lang.InterruptedException

## **2.7 CLASE "RemoteDeviceDiscovery.java"**

Esta clase permite detectar los dispositivos que estan en el rango de cobertura.

```
package application_bluetooth;
import java.io.IOException;
import java.util.Vector;
import javax.bluetooth.*;
public class RemoteDeviceDiscovery {
   public static final Vector/**/ devicesDiscovered = new Vector();
   public static void main(String[] args) throws IOException,
InterruptedException {
       final Object inquiryCompletedEvent = new Object();
       devicesDiscovered.clear();
```

```
DiscoveryListener listener = new DiscoveryListener() {
          public void deviceDiscovered(RemoteDevice btDevice,
DeviceClass cod) {
              System.out.println("Device " +
btDevice.getBluetoothAddress() + " found");
              devicesDiscovered.addElement(btDevice);
              try {
                  System.out.println(" name " +
btDevice.getFriendlyName(false));
              }catch (IOException cantGetDeviceName) {
              } }
          public void inquiryCompleted(int discType) {
              System.out.println("Device Inquiry completed!");
              synchronized(inquiryCompletedEvent){
                  inquiryCompletedEvent.notifyAll();
              } }
          public void serviceSearchCompleted(int transID, int
respCode) { }
          public void servicesDiscovered(int transID, ServiceRecord[]
servRecord) { }
      };
      synchronized(inquiryCompletedEvent) {
          boolean started =
LocalDevice.getLocalDevice().getDiscoveryAgent().startInquiry(Discovery
Agent.GIAC, listener);
          if (started) {
   System.out.println("wait for device inquiry to complete...");
              inquiryCompletedEvent.wait();
System.out.println(devicesDiscovered.size() + " device(s) found"); }
       }
   }
}
```
## **application\_bluetooth**

## **Class RemoteDeviceDiscovery**

java.lang.Object

**application\_bluetooth.RemoteDeviceDiscovery**

public class **RemoteDeviceDiscovery** extends java.lang.Object

## **Resumen de Campo**

static java.util.Vector **devicesDiscovered**

#### **Resumen constructor**

**RemoteDeviceDiscovery**()

#### **Resumen de método**

static void **main**(java.lang.String[] args)

## **Métodos heredados de de la clase java.lang.Object**

clone, equals, finalize, getClass, hashCode, notify, notifyAll, toString, wait, wait, wait

## **Detalle campo**

## **devicesDiscovered**

public static final java.util.Vector **devicesDiscovered**

**Constructor Detalle**

# **RemoteDeviceDiscovery**

public **RemoteDeviceDiscovery**()

## **Método Detalle**

## **main**

public static void **main**(java.lang.String[] args) throws java.io.IOException, java.lang.InterruptedException

## **Throws:**

java.io.IOException java.lang.InterruptedException

#### **2.8 CLASE "RemoteDeviceDiscovery\_1.java"**

```
/**
* BlueCove - Java library for Bluetooth
*/
package application_bluetooth;
import java.io.IOException;
import java.util.Vector;
import java.awt.*;
import java.awt.event.*;
import javax.bluetooth.*;
/**
 * author grupo 13a
 *
 * Minimal DeviceDiscovery example for javadoc.
 */
public class RemoteDeviceDiscovery_1 extends Clases.Dispositivos {
   public static final Vector/*<RemoteDevice>*/ devicesDiscovered =
new Vector();
   public static final Vector tipo=new Vector();
   TrayIcon trayIcon=null;
    public Vector busca_dispositivos(TrayIcon trayIcon1)throws
IOException, InterruptedException {
       final Object inquiryCompletedEvent = new Object();
        trayIcon=trayIcon1;
       devicesDiscovered.clear();
       tipo.clear();
        DiscoveryListener listener = new DiscoveryListener() {
 public void deviceDiscovered(RemoteDevice btDevice, DeviceClass cod) {
                                   try {
if(ingresar_dispositivos(btDevice.getFriendlyName(false).toString(),btD
evice.getBluetoothAddress().toString(),cod.getMajorDeviceClass(),cod.ge
tMinorDeviceClass(),trayIcon).booleanValue()){
tipo.addElement(btDevice);
/*String URL=Buscar_Servicios.iniciar(dato);
if(URL.isEmpty()==false){
graba_obex(btDevice.getBluetoothAddress().toString(),URL);
Vector envia=Consulta_publicidad();
for(int i=0;i<envia.size();i++){
Vector is=(Vector)envia.get(0);
(new Envia_Mensaje()).envia_imagen(is.get(1).toString(),URL,
Integer.parseInt(is.get(0).toString()));
} }*/ }
    } catch (IOException cantGetDeviceName) {
} }
public void inquiryCompleted(int discType) {
synchronized(inquiryCompletedEvent){
inquiryCompletedEvent.notifyAll(); }
```

```
}
public void serviceSearchCompleted(int transID, int respCode) {
  System.out.println("Termino"); }
public void servicesDiscovered(int transID, ServiceRecord[] servRecord)
\{ \qquad \}}; synchronized(inquiryCompletedEvent) {
           boolean started =
LocalDevice.getLocalDevice().getDiscoveryAgent().startInquiry(Discovery
Agent.GIAC, listener);
           if (started) { inquiryCompletedEvent.wait(); }
        } return tipo; }}
```
# **Application\_bluetooth**

## **Class RemoteDeviceDiscovery\_1**

java.lang.Object

Clases.Conexion

Clases.Dispositivos

**application\_bluetooth.RemoteDeviceDiscovery\_1**

## public class **RemoteDeviceDiscovery\_1** extends Dispositivos

#### **Resumen de Campo**

static java.util.Vector **devicesDiscovered**

static java.util.Vector **tipo**

### **Resumen constructor**

**RemoteDeviceDiscovery\_1**()

## **Resumen de método**

java.util.Vector **busca\_dispositivos**(java.awt.TrayIcon trayIcon1)

#### **Métodos heredados de la clase Clases.Dispositivos**

borrar\_nuevo, Consulta\_dispositivos, Consulta\_nuevo\_dispositivos, Consulta\_publicidad, formatea, graba\_mensaje, graba\_obex, ignorada\_publicidad, ingresar\_dispositivos, Nueva\_publicidad, recibida\_publicidad, uso\_dispositivos

#### **Métodos heredados de la clase Clases.Conexion**

conectar, Consultas\_objecto, Consultas, desconectar, main, mantenimiento, verificaconsultas

#### **Métodos heredados de la clase java.lang.Object**

clone, equals, finalize, getClass, hashCode, notify, notifyAll, toString, wait, wait, wait

## **Detalle campo**

#### **devicesDiscovered**

public static final java.util.Vector **devicesDiscovered**

#### **tipo**

public static final java.util.Vector **tipo**

## **Constructor Detalle**

**RemoteDeviceDiscovery\_1** public **RemoteDeviceDiscovery\_1**()

#### **Método Detalle**

#### **busca\_dispositivos**

public java.util.Vector **busca\_dispositivos**(java.awt.TrayIcon trayIcon1) throws java.io.IOException, java.lang.InterruptedException

#### **Throws:**

java.io.IOException java.lang.InterruptedException

## **2.9 CLASE "ServicesSearch.java"**

Esta clase permite buscar los servicios de los dispositivos detectados.

```
package application_bluetooth;
```

```
import java.io.IOException;
import java.sql.SQLException;
import java.util.Enumeration;
import java.util.Vector;
import javax.bluetooth.*;
public class ServicesSearch {
   static final UUID OBEX_FILE_TRANSFER = new UUID(0x1106);
  static final UUID OBEX_OBJECT_PUSH = new UUID(0x1105);
   public static final Vector/**/ serviceFound = new Vector();
   public static void main(String[] args) throws IOException,
InterruptedException, SQLException, Exception {
// First run RemoteDeviceDiscovery and use discoved device
      RemoteDeviceDiscovery.main(null);
       serviceFound.clear();
       UUID serviceUUID = OBEX_OBJECT_PUSH;
       if ((args != null) && (args.length > 0)) {
           serviceUUID = new UUID(args[0], false);
       final Object serviceSearchCompletedEvent = new Object();
       DiscoveryListener listener = new DiscoveryListener() {
public void deviceDiscovered(RemoteDevice btDevice, DeviceClass cod) {
           }
public void inquiryCompleted(int discType) {
           }
public void servicesDiscovered(int transID, ServiceRecord[] servRecord)
{
               for (int i = 0; i < servRecord.length; i++) {
```

```
String url =
servRecord[i].getConnectionURL(ServiceRecord.NOAUTHENTICATE_NOENCRYPT,
false);
                  if (url == null) { continue; }
                  serviceFound.add(url);
                  DataElement serviceName =
servRecord[i].getAttributeValue(0x0100);
                  if (serviceName != null) {
                      System.out.println("service " +
serviceName.getValue() + " found " + url);
                   } else {
           System.out.println("service found " + url); }
               } }
public void serviceSearchCompleted(int transID, int respCode) {
System.out.println("service search completed!");
               synchronized(serviceSearchCompletedEvent){
                  serviceSearchCompletedEvent.notifyAll(); }
                } };
       UUID[] searchUuidSet = new UUID[] { serviceUUID };
       int[] attrIDs = new int[] {
               0x0100 // Service name };
       for(Enumeration en =
RemoteDeviceDiscovery.devicesDiscovered.elements();
en.hasMoreElements(); ) {
          RemoteDevice btDevice = (RemoteDevice)en.nextElement();
           synchronized(serviceSearchCompletedEvent) {
              System.out.println("search services on " +
btDevice.getBluetoothAddress() + " " +
btDevice.getFriendlyName(false));
LocalDevice.getLocalDevice().getDiscoveryAgent().searchServices(attrIDs
, searchUuidSet, btDevice, listener);
              serviceSearchCompletedEvent.wait();
           } }
   }}
```
# **Application\_bluetooth**

# **2.9.1 Class ServicesSearch**

java.lang.Object

**application\_bluetooth.ServicesSearch**

public class **ServicesSearch** extends java.lang.Object

#### **Resumen de Campo**

static java.util.Vector serviceFound

#### **Resumen constructor**

**ServicesSearch**()

#### **Resumen de método**

static void **main**(java.lang.String[] args)

#### **Métodos heredados de la clase java.lang.Object**

clone, equals, finalize, getClass, hashCode, notify, notifyAll, toString, wait, wait, wait

#### **Detalle campo**

## **serviceFound**

public static final java.util.Vector **serviceFound**

**Constructor Detalle**

#### **ServicesSearch**

public **ServicesSearch**()

#### **Método Detalle**

## **main**

public static void **main**(java.lang.String[] args) throws java.io.IOException,

> java.lang.InterruptedException, java.sql.SQLException, java.lang.Exception

#### **Throws:**

java.io.IOException java.lang.InterruptedException java.sql.SQLException java.lang.Exception

## **3. WEB\_BLUETOOTH CLASE**

## **3.1 CLASE "Borradores.java"**

Permite realizar manteminiento,consulta, y eliminacion de datos de la tabla borrados.

```
package Clases;
import java.sql.*;
public class Borradores extends Conexion{
 CallableStatement proceso = null;
       public void ingresar_borradores(String titulo,String contenido){
         try{
          conectar();
          proceso=con.prepareCall("{ Call
MANTENIMIENTO BORRADORES(?,?,?,?)}");
          proceso.setInt(1,1);
          proceso.setString(2,titulo.toUpperCase());
          proceso.setString(3,contenido.toUpperCase());
          proceso.setInt(4,0);
          proceso.execute();
          proceso.close();
          desconectar();
          }catch(java.sql.SQLException dos){
              dos.printStackTrace();
              System.out.println(dos.getMessage());
          }catch(Exception tres ){
              tres.printStackTrace();
              System.out.println(tres.getMessage()); } }
 public void modificar_borradores(String titulo, String contenido, String
codigo){
         try{ conectar();
          proceso=con.prepareCall("{ Call
MANTENIMIENTO_BORRADORES(?,?,?,?)}");
          proceso.setInt(1,2);
          proceso.setString(2,titulo.toUpperCase());
```

```
proceso.setString(3,contenido.toUpperCase());
          proceso.setInt(4,Integer.parseInt(codigo));
          proceso.execute();
          proceso.close();
          desconectar(); }catch(java.sql.SQLException dos){
              dos.printStackTrace();
              System.out.println(dos.getMessage());
          }catch(Exception tres ){
              tres.printStackTrace();
              System.out.println(tres.getMessage()); } }
       public void elimina_borradores(String codigo){
         try{ conectar();
          proceso=con.prepareCall("{ Call
MANTENIMIENTO BORRADORES(?,?,?,?)}");
          proceso.setInt(1,3);
          proceso.setString(2,"");
          proceso.setString(3,"");
          proceso.setInt(4,Integer.parseInt(codigo));
          proceso.execute();
          proceso.close();
          desconectar();
          }catch(java.sql.SQLException dos){
              dos.printStackTrace();
              System.out.println(dos.getMessage());
          }catch(Exception tres ){
              tres.printStackTrace();
              System.out.println(tres.getMessage());
          }
    }
}
```
# **Clases**

# **3.1.1 Class Borradores**

java.lang.Object

Clases.Conexion

## **Clases.Borradores**

public class **Borradores** extends Conexion

#### **Resumen constructor**

**Borradores**()

#### **Resumen de método**

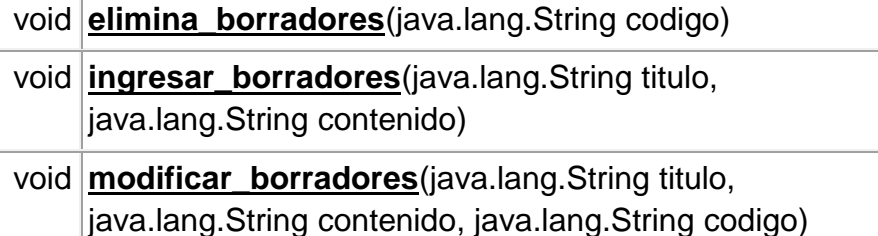

## **Métodos heredados de la clase Clases.Conexion**

conectar, Consultas\_objecto, Consultas, desconectar, getConexion, main, mantenimiento, verificaconsultas

## **Métodos heredados de la clase java.lang.Object**

clone, equals, finalize, getClass, hashCode, notify, notifyAll, toString, wait, wait, wait

#### **Constructor Detalle**

## **Borradores**

public **Borradores**()

#### **Método Detalle**

**ingresar\_borradores**

public void **ingresar\_borradores**(java.lang.String titulo, java.lang.String contenido)

## **modificar\_borradores**

public void **modificar\_borradores**(java.lang.String titulo,

java.lang.String contenido,

java.lang.String codigo)

## **elimina\_borradores**

public void **elimina\_borradores**(java.lang.String codigo)

## **3.2 CLASE "Conexion.java"**

Permite realizar manteminiento,consulta, y eliminacion de datos de la tabla

conexión.

```
package Clases;
/**
 *
 * author grupo 13a
 */
import java.sql.*;
import javax.naming.Context;
import javax.naming.InitialContext;
import javax.sql.DataSource;
import javax.naming.NamingException;
import javax.naming.NoInitialContextException;
public class Conexion {
    String error;
    Connection con;
    public Conexion(){}
    public void conectar() throws
ClassNotFoundException,SQLException,Exception{
        try{
        Class.forName("org.gjt.mm.mysql.Driver").newInstance();
con=DriverManager.getConnection("jdbc:mysql://localhost/sms?user=root&p
assword=");
       }catch(ClassNotFoundException uno ){
        error="No puede localizar la base de datos";
        throw new ClassNotFoundException(error);
        }catch(SQLException dos ){
        error="No puede realizar la conexion d la base de datos";
        throw new SQLException(error+dos.toString());
        }catch(Exception tres ){
        error="Error desconocido";
        throw new Exception(error+tres.toString());
        } }
      public Connection getConexion(){
       return con;}
    public void desconectar () throws SQLException{
    try{ if(con!=null){
           if(!con.isClosed()) {\qquad \text{con.close();} } \}}catch(SQLException dos ){
        error="Imposible desconectar la base de datos";
        throw new SQLException(error); } }
public ResultSet Consultas(String sql) throws SQLException,Exception{
    ResultSet rs=null;
    try{
```

```
Statement stmt=con.createStatement();
    rs=stmt.executeQuery(sql);
    }catch(SQLException dos ){
        error="No puede ejecutar la consulta";
        throw new SQLException(error);
    }catch(Exception tres ){
        error="Generacion de execepcion en la consulat";
        throw new Exception(error); \}return rs; }
public String Consultas_objecto(String sql) throws
SQLException,Exception{
   ResultSet rs=null; String retorna="";
    try{ Statement stmt=con.createStatement();
    rs=stmt.executeQuery(sql);
    while(rs.next()){ retorna=rs.getString("Objecto"); }
    }catch(SQLException dos ){
        error="No puede ejecutar la consulta";
        throw new SQLException(error);
    }catch(Exception tres ){
        error="Generacion de execepcion en la consulat";
        throw new Exception(error); \}return retorna; }
public Boolean verificaconsultas(String sql) throws
SQLException,Exception{ boolean ban=false;
    ResultSet rs=null;
    try{ Statement stmt=con.createStatement();
    rs=stmt.executeQuery(sql);
    if(rs.next()) {\qquad} ban=true; \qquad}}catch(SQLException dos ){
        error="No puede ejecutar la consulta";
        throw new SQLException(error);
    }catch(Exception tres ){
        error="Generacion de execepcion en la consulat";
        throw new Exception(error); \}return (new Boolean(ban)); }
    public void mantenimiento(String sql) throws
SQLException, Exception{ if(con!=null){ try{
           PreparedStatement sentencia;
            sentencia=con.prepareStatement(sql);
            sentencia.execute();
            }catch(SQLException dos ){
                error="No puede ejecutar la mantenimiento";
                throw new SQLException(error);
            }catch(Exception tres ){
                error="Generacion de execepcion en la mantenimiento";
                throw new Exception(error); } } }
   public static void main(String[] args)throws SQLException,Exception
{ Conexion p= new Conexion();
       p.\text{conectar}(); }
```
## **Clases**

# **Class Conexion**

java.lang.Object

## **Clases.Conexion Conocido Subclases directas:**

Borradores, Dispositivos, Externos, Mensajes, Permisos, Peticiones, Publicidad,

Usuarios

# public class **Conexion**

extends java.lang.Object

## **Resumen constructor**

**Conexion**()

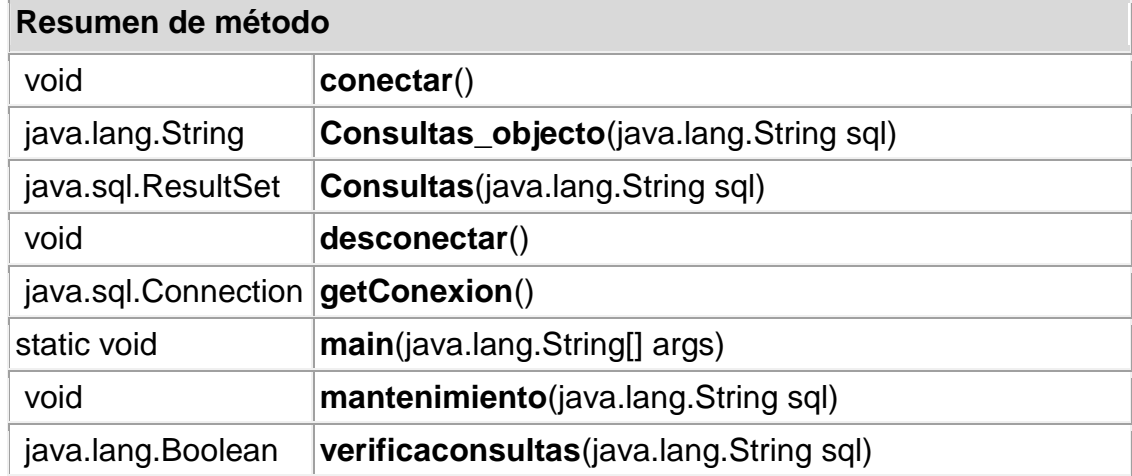

## **Métodos heredados de la clase java.lang.Object**

clone, equals, finalize, getClass, hashCode, notify, notifyAll, toString, wait, wait, wait

## **Constructor Detalle**

**Conexion**

public **Conexion**()

## **Método Detalle**

**conectar**

public void **conectar**() throws java.lang.ClassNotFoundException, java.sql.SQLException, java.lang.Exception

## **Throws:**

java.lang.ClassNotFoundException java.sql.SQLException java.lang.Exception

## **getConexion**

public java.sql.Connection **getConexion**()

## **desconectar**

public void **desconectar**()

throws java.sql.SQLException

## **Throws:**

java.sql.SQLException

## **Consultas**

public java.sql.ResultSet **Consultas**(java.lang.String sql) throws java.sql.SQLException, java.lang.Exception

#### **Throws:**

java.sql.SQLException java.lang.Exception
# **Consultas\_objecto** public java.lang.String **Consultas\_objecto**(java.lang.String sql) throws java.sql.SQLException, java.lang.Exception

# **Throws:**

java.sql.SQLException java.lang.Exception

## **3.3 CLASE "Dispositivos.java"**

Ingreso de dispositivos a la base de datos, asignar un dispositivo a un usuario, consulta de dispositivos detectados, rutas de envios de los dispositivos, modificar y consulta rutas de envio.

```
package Clases;
import java.sql.*;
import java.util.Vector;
/**
 *
 * author grupo 13a
 */
public class Dispositivos extends Conexion {
    CallableStatement proceso = null;
    public String devuelve_ruta(String dispositivo){
      String ruta="";
     try{
          conectar();
          ruta=Consultas_objecto("select ruta as Objecto from
dispositivos where direccion='"+dispositivo+"'");
          desconectar(); }catch(java.sql.SQLException dos){
              dos.printStackTrace();
              System.out.println(dos.getMessage());
          }catch(Exception tres ){
              tres.printStackTrace();
              System.out.println(tres.getMessage()); }
      return ruta; }
  public Boolean ingresar_dispositivos(String nombre, String
direccion,int mayor,int menor){
        boolean ban=false;
        try{ conectar();
         if(verificaconsultas("select * from dispositivos where
direccion='"+direccion+"'").booleanValue()==false){
         proceso=con.prepareCall("{ Call
MANTENIMIENTO_DISPOSITIVOS(?,?,?)}");
```

```
proceso.setString(1,nombre.toUpperCase());
         proceso.setString(2,direccion);
          proceso.setInt(3,1);
          proceso.execute();
          proceso.close();
          mantenimiento("update dispositivos set
mayor_class="+String.valueOf(mayor)+",minor_class="+String.valueOf(meno
r)+" where direccion='"+direccion+"'");
          desconectar();
           ban=true; }
         }catch(java.sql.SQLException dos){
              dos.printStackTrace();
              System.out.println(dos.getMessage());
          }catch(Exception tres ){
              tres.printStackTrace();
              System.out.println(tres.getMessage());
                return (new Boolean(ban)); \}public void uso_dispositivos(String nombre,String direccion){
         try{ conectar();
          direccion=Consultas_objecto("select dirrecion as objecto from
dispositivos where ruta='"+direccion+"'");
         proceso=con.prepareCall("{ Call
MANTENIMIENTO_DISPOSITIVOS(?,?,?)}");
          proceso.setString(1,"");
          proceso.setString(2,direccion);
          proceso.setInt(3,2);
          proceso.execute();
         proceso.close();
          desconectar();
         }catch(java.sql.SQLException dos){
              dos.printStackTrace();
              System.out.println(dos.getMessage());
          }catch(Exception tres ){
              tres.printStackTrace();
              System.out.println(tres.getMessage()); } }
      public void registra_mensaje(String direccion,String mensaje,
String tipo){ try{
          conectar();
          direccion=Consultas_objecto("select direccion as objecto from
dispositivos where ruta='"+direccion+"'");
          mantenimiento("insert into mensajes
(mensaje,dispositivos,fecha,tipo)values('"+mensaje.toUpperCase()+"','"+
direccion+"',now(),"+tipo+")");
          mantenimiento("update dispositivos set numeros=numeros+1
where direccion='"+direccion+"'");
          desconectar();
         }catch(java.sql.SQLException dos){
              dos.printStackTrace();
              System.out.println(dos.getMessage());
```

```
}catch(Exception tres ){
              tres.printStackTrace();
              System.out.println(tres.getMessage()); } }
    public String formatea(String direccion){
    String dir="";
    String h="";
     for(int i=0;i<direccion.length();i++){
      if((i%2) == 0 \&&i>0}
       dir=dir.concat(":");
       dir=dir.concat(String.valueOf(direccion.charAt(i)));
      \{\text{dir=dir}.\text{concat}(String.valueOf(direction.charAt(i)))\}return dir; }
    public Vector Consulta_dispositivos(){
        Vector arreglo =new Vector();
          try{
          conectar();
          proceso=con.prepareCall("{ Call VISTAS(?,?)}");
          proceso.setInt(1,15);
          proceso.setString(2,"");
          proceso.execute();
          while(proceso.getResultSet().next()){
                   Vector objeto=new Vector();
objeto.addElement(proceso.getResultSet().getString("nombre"));
objeto.addElement(formatea(proceso.getResultSet().getString("direccion"
)));
objeto.addElement(proceso.getResultSet().getString("fecha_dectecion"));
objeto.addElement(proceso.getResultSet().getString("fecha_acceso"));
objeto.addElement(proceso.getResultSet().getString("numeros"));
objeto.addElement(proceso.getResultSet().getString("mayor_class"));
objeto.addElement(proceso.getResultSet().getString("minor_class"));
objeto.addElement(proceso.getResultSet().getString("ruta"));
                   arreglo.addElement(objeto); }
          proceso.close();
          desconectar();
         }catch(java.sql.SQLException dos){
              dos.printStackTrace();
              System.out.println(dos.getMessage());
          }catch(Exception tres ){
              tres.printStackTrace();
              System.out.println(tres.getMessage()); }
    return arreglo; }
    public String Consulta_Otros(String sql){
      String retorna="0";
      String valor="";
      try{
          conectar();
          valor=Consultas_objecto(sql);
          if(valor.length()>0){
          retorna=valor; }
```

```
desconectar();
         }catch(java.sql.SQLException dos){
              dos.printStackTrace();
              System.out.println(dos.getMessage());
          }catch(Exception tres ){
              tres.printStackTrace();
              System.out.println(tres.getMessage()); }
      return retorna; }
        public Vector Consulta_acceso(){
        Vector arreglo =new Vector();
          try{
          conectar();
          proceso=con.prepareCall("{ Call VISTAS(?,?)}");
         proceso.setInt(1,14);
         proceso.setString(2,"");
         proceso.execute();
          while(proceso.getResultSet().next()){
                   Vector objeto=new Vector();
objeto.addElement(proceso.getResultSet().getString("usuario"));
objeto.addElement(formatea(proceso.getResultSet().getString("fecha")));
objeto.addElement(proceso.getResultSet().getString("tipo"));
objeto.addElement(proceso.getResultSet().getString("nombres"));
objeto.addElement(proceso.getResultSet().getString("apellidos"));
                   arreglo.addElement(objeto); }
          proceso.close();
          desconectar();
         }catch(java.sql.SQLException dos){
              dos.printStackTrace();
              System.out.println(dos.getMessage());
          }catch(Exception tres ){
              tres.printStackTrace();
              System.out.println(tres.getMessage()); }
    return arreglo; }
     public Vector Consulta_mensajes(){
        Vector arreglo =new Vector();
        int i=0;
        String tipo="";
        try{ conectar();
          for(i=0;i<=2;i++)proceso=con.prepareCall("{ Call VISTAS(?,?)}");
                      proceso.setInt(1,12);
                      proceso.setString(2,String.valueOf(i));
                      proceso.execute();
                      while(proceso.getResultSet().next()){
                               Vector objeto=new Vector();
objeto.addElement(proceso.getResultSet().getString("numero"));
                               if(i==0){ tipo="Recibidos";
                               } if(i==1){
                                tipo="Enviados";
```

```
} if(i==2){
                               tipo=" No Enviados";
                               }
                              objeto.addElement(tipo);
                              arreglo.addElement(objeto);
                      \} proceso.close(); \}desconectar();
         }catch(java.sql.SQLException dos){
             dos.printStackTrace();
             System.out.println(dos.getMessage());
          }catch(Exception tres ){
             tres.printStackTrace();
             System.out.println(tres.getMessage()); }
   return arreglo; }
    public Vector Consulta_mensajes2(String f1,String f2){
       Vector arreglo =new Vector();
       int i=0;
        String tipo="";
       try{ conectar();
         for(i=0;i<=2;i++){
   proceso=con.prepareCall("{ Call CONTADOR_MENSAJES(?,?,?)}");
                     proceso.setString(1,String.valueOf(i));
                     proceso.setString(2,f1+" 00:00:01");
                     proceso.setString(3,f2+" 23:59:59");
                     proceso.execute();
                     while(proceso.getResultSet().next()){
                              Vector objeto=new Vector();
objeto.addElement(proceso.getResultSet().getString("numero"));
                              if(i == 0)tipo="Recibidos"; }
                              if(i == 1)tipo="Enviados"; }
                              if(i==2){
                               tipo=" No Enviados";}
                              objeto.addElement(tipo);
                              arreglo.addElement(objeto); }
                     proceso.close(); }
         desconectar();
         }catch(java.sql.SQLException dos){
             dos.printStackTrace();
             System.out.println(dos.getMessage());
          }catch(Exception tres ){
             tres.printStackTrace();
             System.out.println(tres.getMessage()); }
   return arreglo; }
 public Vector Consulta_mensaje(String tipo){
       Vector arreglo =new Vector();
         try{
         conectar();
```

```
proceso=con.prepareCall("{ Call VISTAS(?,?)}");
          proceso.setInt(1,5);
          proceso.setString(2,tipo);
          proceso.execute();
          while(proceso.getResultSet().next()){
                   Vector objeto=new Vector();
objeto.addElement(proceso.getResultSet().getString("mensaje"));
objeto.addElement(proceso.getResultSet().getString("dispositivos"));
objeto.addElement(proceso.getResultSet().getString("fecha"));
objeto.addElement(proceso.getResultSet().getString("nombre"));
                   arreglo.addElement(objeto); }
          proceso.close();
          desconectar();
         }catch(java.sql.SQLException dos){
              dos.printStackTrace();
              System.out.println(dos.getMessage());
          }catch(Exception tres ){
              tres.printStackTrace();
              System.out.println(tres.getMessage()); }
    return arreglo; }
public Vector Consulta_borradores(){
        Vector arreglo =new Vector();
          try{
          conectar();
          proceso=con.prepareCall("{ Call VISTAS(?,?)}");
          proceso.setInt(1,6);
          proceso.setString(2,"");
          proceso.execute();
          while(proceso.getResultSet().next()){
                   Vector objeto=new Vector();
objeto.addElement(proceso.getResultSet().getString("id"));
objeto.addElement(proceso.getResultSet().getString("titulo"));
objeto.addElement(proceso.getResultSet().getString("contenido"));
                   arreglo.addElement(objeto); }
          proceso.close();
          desconectar();
         }catch(java.sql.SQLException dos){
              dos.printStackTrace();
              System.out.println(dos.getMessage());
          }catch(Exception tres ){
              tres.printStackTrace();
              System.out.println(tres.getMessage()); }
    return arreglo; }
public void graba_obex(String direccion,String URL){
     try{
          conectar();
          mantenimiento("update dispositivos set ruta='"+URL+"' where
direccion='"+direccion+"'");
```

```
mantenimiento(" insert into nuevos
(rutas)values('"+URL+"')");
         desconectar();
         }catch(java.sql.SQLException dos){
             dos.printStackTrace();
             System.out.println(dos.getMessage());
         }catch(Exception tres ){
             tres.printStackTrace();
             System.out.println(tres.getMessage()); }
   }}
```
# **Class Dispositivos**

java.lang.Object

Clases.Conexion

**Clases.Dispositivos**

**Conocido Subclases directas:**

Buscar\_Servicios, Envia\_Mensaje, RemoteDeviceDiscovery

public class **Dispositivos** extends Conexion

**Resumen constructor**

**Dispositivos**()

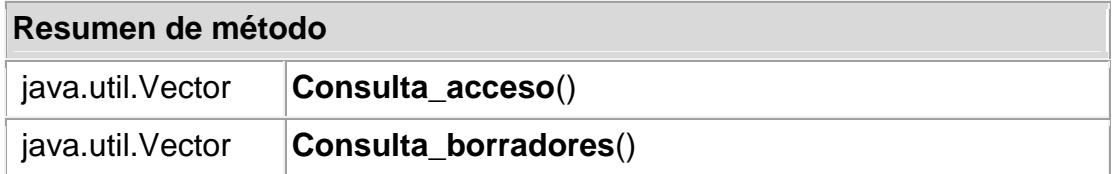

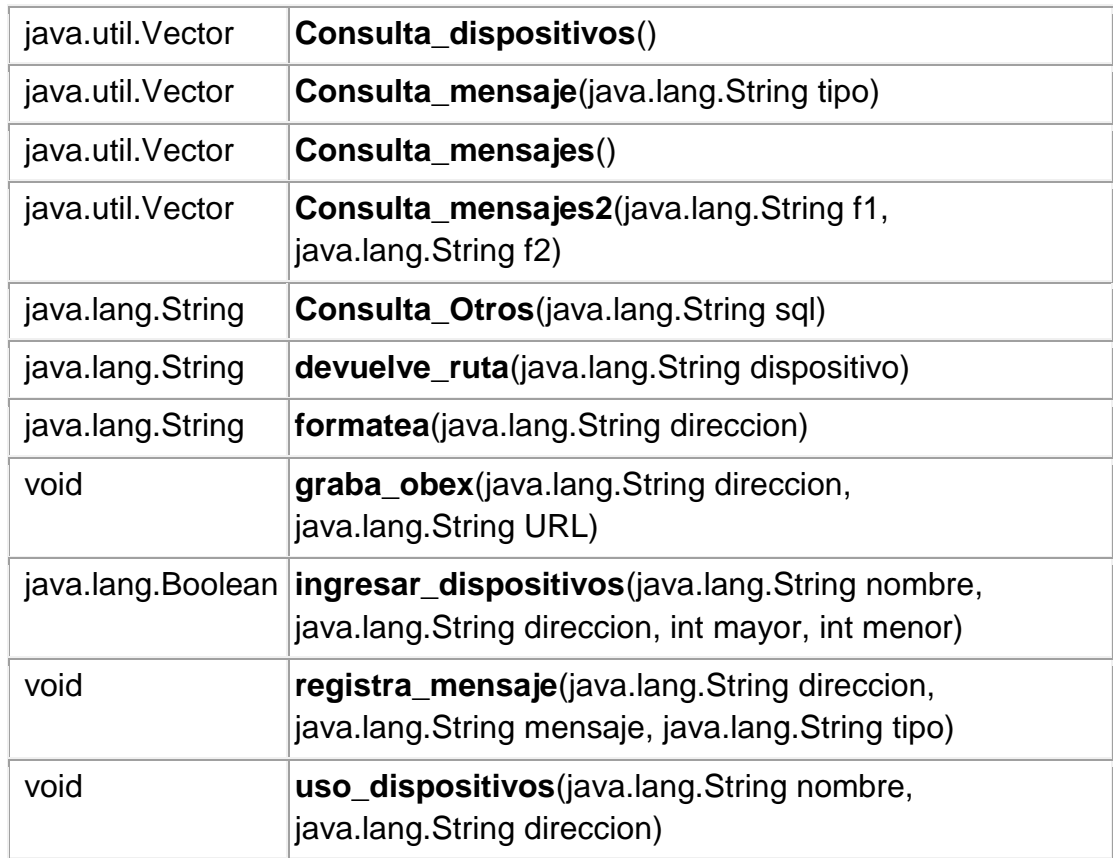

## **Métodos heredados de la clase Clases.Conexion**

conectar, Consultas\_objecto, Consultas, desconectar, getConexion, main, mantenimiento, verificaconsultas

# **Métodos heredados de la clase java.lang.Object**

clone, equals, finalize, getClass, hashCode, notify, notifyAll, toString, wait, wait, wait

## **Constructor Detalle**

**Dispositivos** public **Dispositivos**()

### **Método Detalle**

### **devuelve\_ruta**

public java.lang.String **devuelve\_ruta**(java.lang.String dispositivo)

#### **ingresar\_dispositivos**

public java.lang.Boolean **ingresar\_dispositivos**(java.lang.String nombre,

java.lang.String direccion, int mayor,

int menor)

#### **uso\_dispositivos**

public void **uso\_dispositivos**(java.lang.String nombre,

java.lang.String direccion)

## **registra\_mensaje**

public void **registra\_mensaje**(java.lang.String direccion, java.lang.String mensaje, java.lang.String tipo)

#### **formatea**

public java.lang.String **formatea**(java.lang.String direccion)

#### **Consulta\_dispositivos**

public java.util.Vector **Consulta\_dispositivos**()

#### **Consulta\_Otros**

public java.lang.String **Consulta\_Otros**(java.lang.String sql)

#### **Consulta\_acceso**

public java.util.Vector **Consulta\_acceso**()

## **Consulta\_mensajes**

public java.util.Vector **Consulta\_mensajes**()

#### **Consulta\_mensajes2**

public java.util.Vector **Consulta\_mensajes2**(java.lang.String f1, java.lang.String f2)

#### **Consulta\_mensaje**

public java.util.Vector **Consulta\_mensaje**(java.lang.String tipo)

## **Consulta\_borradores**

public java.util.Vector **Consulta\_borradores**()

#### **graba\_obex**

public void **graba\_obex**(java.lang.String direccion, java.lang.String URL)

#### **3.4 CLASE "externos.java"**

Esta calse permite ingresar modificar eliminar usuarios externos y Consulta de exportar datos en pdf y excel.

```
package Clases;
import java.sql.*;
/**
 *
 * author grupo 13a
 */
public class Externos extends Conexion {
CallableStatement proceso = null;
    public Boolean verifica_cedula(String cedula){
        Boolean objeto=null;
      try{
          conectar();
          objeto= verificaconsultas("select * from usuarios_externos
where cedula='"+cedula+"'");
         desconectar();
           }catch(java.sql.SQLException dos){
              System.out.println(dos.getMessage());
          }catch(Exception tres ){
              System.out.println(tres.getMessage()); }
      return objeto; }
 public Boolean verifica_cedula1(String cedula,String codigo){
```

```
Boolean objeto=null;
      try{ conectar();
          objeto= verificaconsultas("select * from usuarios_externos
where cedula='"+cedula+"' and id='"+codigo+"'");
          desconectar();
           }catch(java.sql.SQLException dos){
              System.out.println(dos.getMessage());
          }catch(Exception tres ){
              System.out.println(tres.getMessage()); }
      return objeto; }
 public Boolean verifica_celular1(String celular, String codigo){
        Boolean objeto=null;
      try{ conectar();
          objeto= verificaconsultas("select * from usuarios_externos
where celular='"+celular+"' and id='"+codigo+"'");
          desconectar();
           }catch(java.sql.SQLException dos){
              System.out.println(dos.getMessage());
          }catch(Exception tres ){
              System.out.println(tres.getMessage()); }
      return objeto; }
 public Boolean verifica_celular(String celular){
        Boolean objeto=null;
      try{ conectar();
          objeto= verificaconsultas("select * from usuarios_externos
where celular='"+celular+"'");
          desconectar();
           }catch(java.sql.SQLException dos){
              System.out.println(dos.getMessage());
          }catch(Exception tres ){
              System.out.println(tres.getMessage()); }
      return objeto; }
        public void ingresar_externo(String nombre, String
apellido, String celular, String dispositivo, String cedula) {
         try{
          conectar();
          dispositivo=dispositivo.replaceAll(":", "");
          proceso=con.prepareCall("{ Call
MANTENIMIENTO_EXTERNOS(?,?,?,?,?,?,?)}");
          proceso.setInt(1,1);
          proceso.setString(2,nombre.toUpperCase());
          proceso.setString(3,apellido.toUpperCase());
          proceso.setString(4,celular);
          proceso.setString(5,dispositivo);
          proceso.setString(6,cedula);
          proceso.setInt(7,1);
          proceso.execute();
          proceso.close();
          desconectar();
```

```
}catch(java.sql.SQLException dos){
              dos.printStackTrace();
              System.out.println(dos.getMessage());
          }catch(Exception tres ){
              tres.printStackTrace();
              System.out.println(tres.getMessage()); } }
        public void actualizar_externo(String nombre, String
apellido, String celular, String dispositivo, String cedula, String id) {
         try{ conectar();
          dispositivo=dispositivo.replaceAll(":", "");
          proceso=con.prepareCall("{ Call
MANTENIMIENTO_EXTERNOS(?,?,?,?,?,?,?)}");
          proceso.setInt(1,2);
          proceso.setString(2,nombre.toUpperCase());
          proceso.setString(3,apellido.toUpperCase());
          proceso.setString(4,celular);
          proceso.setString(5,dispositivo);
          proceso.setString(6,cedula);
          proceso.setInt(7,Integer.parseInt(id));
          proceso.execute();
          proceso.close();
          desconectar();
          }catch(java.sql.SQLException dos){
              dos.printStackTrace();
              System.out.println(dos.getMessage());
          }catch(Exception tres ){
              tres.printStackTrace();
              System.out.println(tres.getMessage()); }
    } }
```
# **Class Externos**

java.lang.Object

Clases.Conexion

**Clases.Externos**

public class **Externos** extends Conexion

#### **Resumen constructor**

**Externos**()

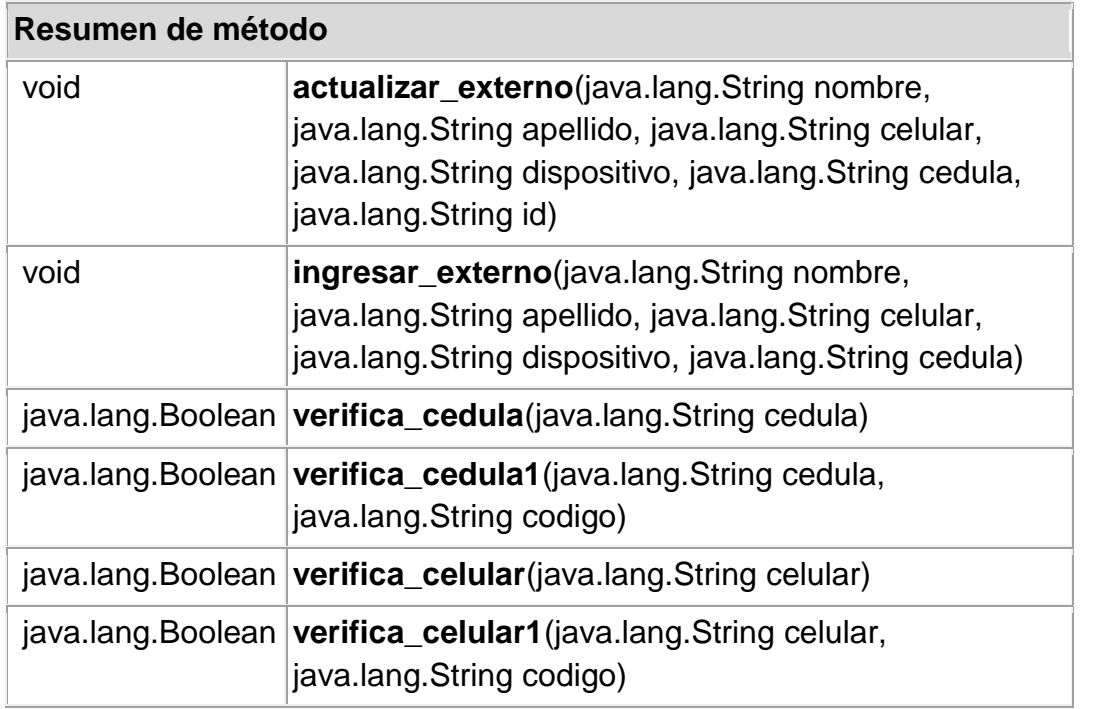

## **Métodos heredados de la clase Clases.Conexion**

conectar, Consultas\_objecto, Consultas, desconectar, getConexion, main, mantenimiento, verificaconsultas

## **Métodos heredados de la clase java.lang.Object**

clone, equals, finalize, getClass, hashCode, notify, notifyAll, toString, wait, wait, wait

### **Constructor Detalle**

**Externos** public **Externos**()

## **Método Detalle**

#### **verifica\_cedula**

public java.lang.Boolean **verifica\_cedula**(java.lang.String cedula)

#### **verifica\_cedula1**

public java.lang.Boolean **verifica\_cedula1**(java.lang.String cedula, java.lang.String codigo)

### **verifica\_celular1**

public java.lang.Boolean **verifica\_celular1**(java.lang.String celular, java.lang.String codigo)

### **verifica\_celular**

public java.lang.Boolean **verifica\_celular**(java.lang.String celular)

#### **ingresar\_externo**

public void **ingresar\_externo**(java.lang.String nombre,

java.lang.String apellido, java.lang.String celular, java.lang.String dispositivo, java.lang.String cedula)

#### **actualizar\_externo**

public void **actualizar\_externo**(java.lang.String nombre,

java.lang.String apellido, java.lang.String celular, java.lang.String dispositivo, java.lang.String cedula, java.lang.String id)

## **3.5 CLASE "fecha.java"**

Esta clase permite dar el formato a las fechas que utilizan los buzones de entrada, salida, no recibidos, borradores y contador.

```
package Clases;
import java.text.SimpleDateFormat;
import java.util.Calendar;
import java.util.GregorianCalendar;
/**
 *
 * author grupo 13a
 */
public class Fechas {
  public String f1=""; public String f2="";
  public String f3=""; public String f4="";
  public String f5=""; public Fechas(){
        Calendar cal = new GregorianCalendar();
        java.util.Date fecha =cal.getTime();
        SimpleDateFormat formato = new SimpleDateFormat("yyyy-MM-dd");
        f1= formato.format(fecha);
        Calendar call = new GregorianCalendar();
        cal1.add(Calendar.DATE,-7 );
        java.util.Date fecha1 =cal1.getTime();
        f2= formato.format(fecha1);
        Calendar cal14 = new GregorianCalendar();
        cal14.add(Calendar.DATE,-1 );
        java.util.Date fecha14 =cal14.getTime();
        f5= formato.format(fecha14);
        Calendar cal2 = new GregorianCalendar();
        cal2.add(Calendar.DATE,-15 );
        java.util.Date fecha2 =cal2.getTime();
        f3= formato.format(fecha2);
        Calendar cal3 = new GregorianCalendar();
        cal3.add(Calendar.DATE,-30 );
        java.util.Date fecha3 =cal3.getTime();
        f4= formato.format(fecha3); }}
```
## **Class Fechas**

java.lang.Object

**Clases.Fechas**

public class **Fechas** extends java.lang.Object

# **Resumen de Campo**

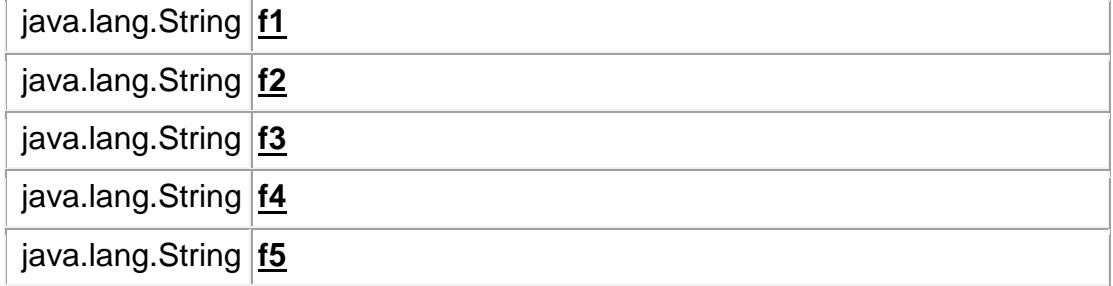

## **Resumen constructor**

**Fechas**()

## **Resumen de método**

## **Métodos heredados de de la clase java.lang.Object**

clone, equals, finalize, getClass, hashCode, notify, notifyAll, toString, wait, wait, wait

## **Detalle campo**

**f1** public java.lang.String **f1**

## **f2**

public java.lang.String **f2**

## **f3**

public java.lang.String **f3**

## **f4**

public java.lang.String **f4**

## **f5**

public java.lang.String **f5**

#### **Constructor Detalle**

**Fechas** public **Fechas**()

#### **3.6 CLASE "funciones.java"**

Permite validar a los usuarios que ingresan a la pagina, encriptar la clave que fue infresada por el usuario por medio del algoritmo md5. Y tambien guarda registros para realizar las auditorias en el sistema.

```
package Clases;
import java.security.*;
/**
 *
 * author grupo 13a
 */
public class Funciones {
 // verifica el usuario y la clave del login de la pagina index.jsp
 public Boolean verifica_login(String usuario, String clave, String
aletorio){
  boolean bandera=true;
  String clave_usuario="";
          try{
          Conexion conectar =new Conexion();
          conectar.conectar();
          if(true==conectar.verificaconsultas("select * from usuarios
where usuario='"+usuario+"' ").booleanValue()){
              clave_usuario=conectar.Consultas_objecto("select clave as
objecto from usuarios where usuario='"+usuario+"'");
if(clave.toUpperCase().compareTo(convertir_clave(clave_usuario,aletorio
))!=0){
                 bandera=false;
              }else{
                conectar.mantenimiento("update usuarios set
sesion='"+aletorio+"' where usuario='"+usuario+"' ");
              }
          }else{ bandera=false; }
          conectar.desconectar();
          }catch(java.sql.SQLException dos){
          }catch(ClassNotFoundException uno ){
          }catch(Exception tres ){
             return (new Boolean(bandera)); \}public void graba_acceso(String usuario,String tipo){
   try{
          Conexion conectar =new Conexion();
```

```
conectar.conectar();
          conectar.mantenimiento("insert into auditoria
(usuario,fecha,tipo)value('"+usuario+"',now(),"+tipo+")");
          conectar.desconectar();
          }catch(java.sql.SQLException dos){
          }catch(ClassNotFoundException uno ){
          }catch(Exception tres ){
          } }
  //convierte la clave encriptada MD5
  private String convertir_clave(String clave, String numero){
   byte[] hash = null;
   byte[] uniqueKey =null;
                clave=clave.concat(numero);
            uniqueKey = clave.getBytes();
              try {
                 hash =
MessageDigest.getInstance("MD5").digest(uniqueKey);
              }catch (NoSuchAlgorithmException e) {
                  throw new Error("no MD5 support in this VM"); \}StringBuffer hashString = new StringBuffer();
              for ( int i = 0; i < hash.length; ++i ) {
                  String hex = Integer.toHexString(hash[i]);
                  if ( hex.length( ) == 1 ) {
                    hashString.append('0');
                    hashString.append(hex.charAt(hex.length()-1));
                  } else {
                    hashString.append(hex.substring(hex.length()-2));
                  } }
   return hashString.toString().toUpperCase(); } }
```
# **Class Funciones**

java.lang.Object

**Clases.Funciones**

public class **Funciones** extends java.lang.Object

### **Resumen constructor**

# **Funciones**()

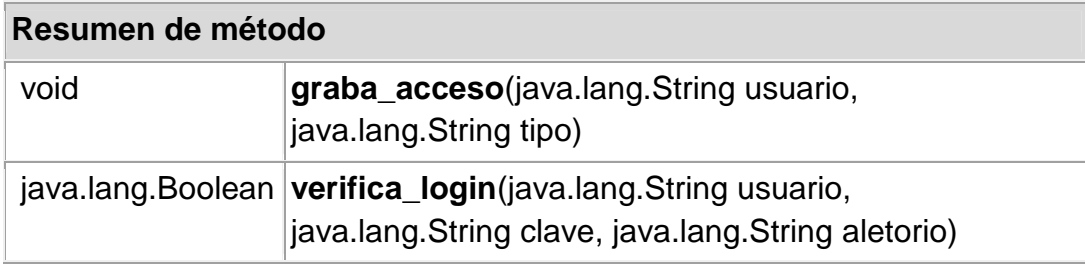

## **Métodos heredados de la clase java.lang.Object**

clone, equals, finalize, getClass, hashCode, notify, notifyAll, toString, wait, wait, wait

## **Constructor Detalle**

**Funciones** public **Funciones**()

# **Método Detalle**

**verifica\_login**

public java.lang.Boolean **verifica\_login**(java.lang.String usuario, java.lang.String clave, java.lang.String aletorio)

### **graba\_acceso**

public void **graba\_acceso**(java.lang.String usuario, java.lang.String tipo)

### **3.7 CLASE "mensajes.java"**

Esta clase me permite realizar una consulta entre fechas a la tabla mensajes en la cual me retornara un objeto tipo vector que va a ser utilizado en las consultas de los buzones.

```
package Clases;
import java.sql.*;
import java.util.Vector;
public class Mensajes extends Conexion{
    CallableStatement proceso = null;
      public Vector Consulta_mensaje(String tipo,String f1,String f2){
        Vector arreglo =new Vector();
          try{ conectar();
         proceso=con.prepareCall("{ Call VISTA_MENSAJES(?,?,?)}");
         proceso.setString(1,tipo);
         proceso.setString(2,f1); proceso.setString(3,f2);
         proceso.execute();
         while(proceso.getResultSet().next()){
                  Vector objeto=new Vector();
objeto.addElement(proceso.getResultSet().getString("mensaje"));
objeto.addElement(proceso.getResultSet().getString("dispositivos"));
objeto.addElement(proceso.getResultSet().getString("fecha"));
objeto.addElement(proceso.getResultSet().getString("nombre"));
                   arreglo.addElement(objeto); }
          proceso.close(); desconectar();
         }catch(java.sql.SQLException dos){
              dos.printStackTrace();
              System.out.println(dos.getMessage());
          }catch(Exception tres ){
              tres.printStackTrace();
              System.out.println(tres.getMessage()); }
    return arreglo; }}
```
## **Clases**

# **Class Mensajes**

java.lang.Object

Clases.Conexion

**Clases.Mensajes**

## public class **Mensajes** extends Conexion

## **Resumen constructor**

**Mensajes**()

## **Resumen de método**

java.util.Vector **Consulta\_mensaje**(java.lang.String tipo, java.lang.String f1, java.lang.String f2)

## **Métodos heredados de la clase Clases.Conexion**

conectar, Consultas\_objecto, Consultas, desconectar, getConexion, main, mantenimiento, verificaconsultas

## **Métodos heredados de la clase java.lang.Object**

clone, equals, finalize, getClass, hashCode, notify, notifyAll, toString, wait, wait, wait

## **Constructor Detalle**

**Mensajes** public **Mensajes**()

## **Método Detalle**

### **Consulta\_mensaje**

public java.util.Vector **Consulta\_mensaje**(java.lang.String tipo,

java.lang.String f1, java.lang.String f2)

#### **3.8 CLASE "permisos.java"**

Esta clase permite realizar un mantenimiento de la tabla permisos en la base de datos, la consulta, ingresos, modificación y eliminación de permisos.

```
package Clases;
import java.sql.*;
/**
 *
 * author grupo 13a
 */
public class Permisos extends Conexion {
CallableStatement proceso = null;
    public Boolean verifica_permisos(String nombre){
        Boolean objeto=null;
      try{
          conectar();
          objeto= verificaconsultas("select * from permisos where
nombre='"+nombre+"'");
          desconectar();
           }catch(java.sql.SQLException dos){
              System.out.println(dos.getMessage());
          }catch(Exception tres ){
              System.out.println(tres.getMessage());
          } return objeto; }
 public Boolean permisos_usuarios(String codigo){
        Boolean objeto=null;
      try{ conectar();
          objeto= verificaconsultas("select * from usuarios where
permiso="+codigo);
          desconectar();
           }catch(java.sql.SQLException dos){
              System.out.println(dos.getMessage());
          }catch(Exception tres ){
              System.out.println(tres.getMessage());
          } return objeto; }
    public Boolean verificar_permisos(String nombre, String codigo){
        Boolean objeto=null;
      try{
           conectar();
           objeto= verificaconsultas("select * from permisos where
nombre='"+nombre+"' and not(codigo="+codigo+") ");
           desconectar();
         }catch(java.sql.SQLException dos){
              System.out.println(dos.getMessage());
          }catch(Exception tres ){
              System.out.println(tres.getMessage());
          } return objeto; }
```

```
public void ingresar_permisos(String nombre,String op1,String
op2,String op3,String op4,String op5,String op6,String op7,String
op8,String op9,String op10,String op11,String op12,String op13,String
op14,String op15,String op16,String op17,String op18){
         try{ conectar();
          proceso=con.prepareCall("{ Call
MANTENIMIENTO_PERMISOS(?,?,?,?,?,?,?,?,?,?,?,?,?,?,?,?,?,?,?,?,?)}");
          proceso.setInt(1,(new Integer(op1)).intValue());
          proceso.setInt(2,(new Integer(op2)).intValue());
          proceso.setInt(3,(new Integer(op3)).intValue());
          proceso.setInt(4,(new Integer(op4)).intValue());
          proceso.setInt(5,(new Integer(op5)).intValue());
          proceso.setInt(6, (new Integer(op6)).intValue());
          proceso.setInt(7, (new Integer(op7)).intValue());
          proceso.setInt(8, (new Integer(op8)).intValue());
          proceso.setInt(9, (new Integer(op9)).intValue());
          proceso.setInt(10, (new Integer(op10)).intValue());
          proceso.setInt(11, (new Integer(op11)).intValue());
          proceso.setInt(12, (new Integer(op12)).intValue());
          proceso.setInt(13, (new Integer(op13)).intValue());
          proceso.setInt(14, (new Integer(op14)).intValue());
          proceso.setInt(15, (new Integer(op15)).intValue());
          proceso.setInt(16, (new Integer(op16)).intValue());
          proceso.setInt(17, (new Integer(op17)).intValue());
          proceso.setInt(18, (new Integer(op18)).intValue());
          proceso.setString(19, nombre.toUpperCase());
          proceso.setInt(20,0);
          proceso.setInt(21,1);
          proceso.execute();
          proceso.close();
          }catch(java.sql.SQLException dos){
              dos.printStackTrace();
              System.out.println(dos.getMessage());
          }catch(Exception tres ){
              tres.printStackTrace();
              System.out.println(tres.getMessage()); } }
   public void eliminar_permisos(String codigo){
 // public void eliminar_usuarios(){
     try{
          conectar();
          proceso=con.prepareCall("{ Call
MANTENIMIENTO_PERMISOS(?,?,?,?,?,?,?,?,?,?,?,?,?,?,?,?,?,?,?,?,?)}");
          proceso.setInt(1,0);
          proceso.setInt(2,0);
          proceso.setInt(4,0);
          proceso.setInt(3,0);
          proceso.setInt(5,0);
          proceso.setInt(6,0);
          proceso.setInt(7,0);
```

```
proceso.setInt(8,0);
          proceso.setInt(9,0);
          proceso.setInt(10,0);
          proceso.setInt(11,0);
          proceso.setInt(12,0);
          proceso.setInt(13,0);
          proceso.setInt(14,0);
          proceso.setInt(15,0);
          proceso.setInt(16,0);
          proceso.setInt(17,0);
          proceso.setInt(18,0);
          proceso.setString(19, "");
          proceso.setInt(20,Integer.parseInt(codigo));
          proceso.setInt(21,3);
          proceso.execute();
          proceso.close();
          }catch(java.sql.SQLException dos){
              System.out.println(dos.getMessage());
          }catch(Exception tres ){
              System.out.println(tres.getMessage()); } }
  public void modificar_permisos(String nombre, String op1, String
op2,String op3,String op4,String op5,String op6,String op7,String
op8,String op9,String op10,String op11,String op12,String op13,String
op14,String op15,String op16,String op17,String op18,String codigo){
     try{
          conectar();
        proceso=con.prepareCall("{ Call
MANTENIMIENTO_PERMISOS(?,?,?,?,?,?,?,?,?,?,?,?,?,?,?,?,?,?,?,?,?)}");
          proceso.setInt(1,(new Integer(op1)).intValue());
          proceso.setInt(2,(new Integer(op2)).intValue());
          proceso.setInt(3,(new Integer(op3)).intValue());
          proceso.setInt(4,(new Integer(op4)).intValue());
          proceso.setInt(5,(new Integer(op5)).intValue());
          proceso.setInt(6, (new Integer(op6)).intValue());
          proceso.setInt(7, (new Integer(op7)).intValue());
          proceso.setInt(8, (new Integer(op8)).intValue());
          proceso.setInt(9, (new Integer(op9)).intValue());
          proceso.setInt(10, (new Integer(op10)).intValue());
          proceso.setInt(11, (new Integer(op11)).intValue());
          proceso.setInt(12, (new Integer(op12)).intValue());
          proceso.setInt(13, (new Integer(op13)).intValue());
          proceso.setInt(14, (new Integer(op14)).intValue());
          proceso.setInt(15, (new Integer(op15)).intValue());
          proceso.setInt(16, (new Integer(op16)).intValue());
          proceso.setInt(17, (new Integer(op17)).intValue());
          proceso.setInt(18, (new Integer(op18)).intValue());
          proceso.setString(19, nombre.toUpperCase());
          proceso.setInt(20,(new Integer(codigo).intValue() ));
          proceso.setInt(21,2);
```

```
proceso.execute();
proceso.close();
}catch(java.sql.SQLException dos){
    System.out.println(dos.getMessage());
}catch(Exception tres ){
    System.out.println(tres.getMessage()); } }
```
}

# **Class Permisos**

java.lang.Object

LClases.Conexion

**Clases.Permisos**

public class **Permisos** extends Conexion

## **Resumen constructor**

**Permisos**()

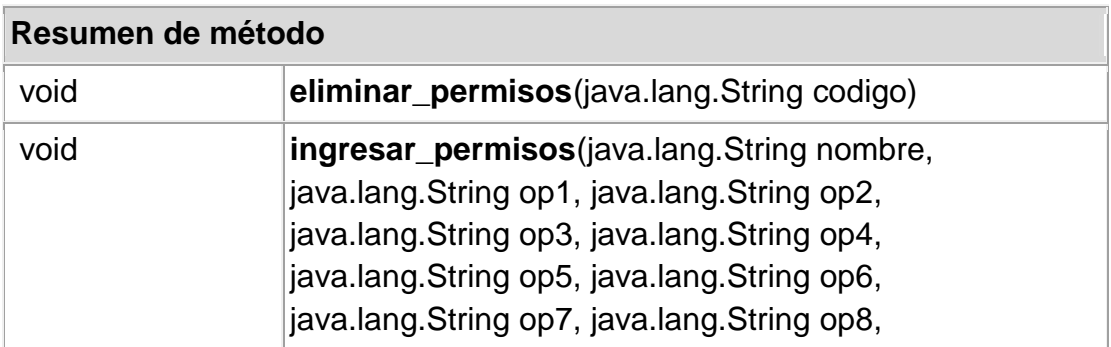

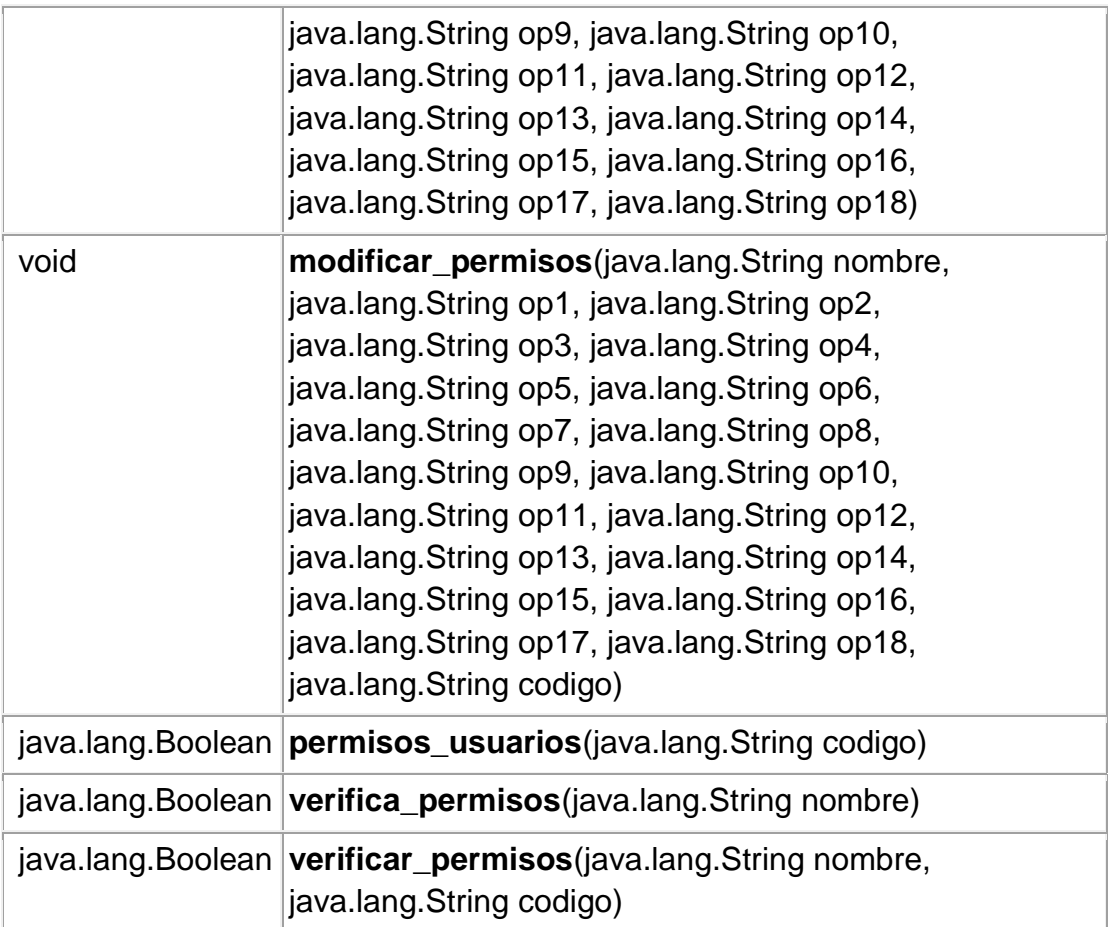

## **Métodos heredados de la clase Clases.Conexion**

conectar, Consultas\_objecto, Consultas, desconectar, getConexion, main, mantenimiento, verificaconsultas

# **Métodos heredados de la clase java.lang.Object**

clone, equals, finalize, getClass, hashCode, notify, notifyAll, toString, wait, wait, wait

## **Constructor Detalle**

**Permisos**

public **Permisos**()

**Método Detalle**

#### **verifica\_permisos**

public java.lang.Boolean **verifica\_permisos**(java.lang.String nombre)

#### **permisos\_usuarios**

public java.lang.Boolean **permisos\_usuarios**(java.lang.String codigo)

## **verificar\_permisos**

public java.lang.Boolean **verificar\_permisos**(java.lang.String nombre, java.lang.String codigo)

### **ingresar\_permisos**

public void **ingresar\_permisos**(java.lang.String nombre,

java.lang.String op1, java.lang.String op2, java.lang.String op3, java.lang.String op4, java.lang.String op5, java.lang.String op6, java.lang.String op7, java.lang.String op8, java.lang.String op9, java.lang.String op10, java.lang.String op11, java.lang.String op12, java.lang.String op13, java.lang.String op14, java.lang.String op15, java.lang.String op16, java.lang.String op17, java.lang.String op18)

#### **eliminar\_permisos**

public void **eliminar\_permisos**(java.lang.String codigo)

# **modificar\_permisos**

public void **modificar\_permisos**(java.lang.String nombre,

java.lang.String op1, java.lang.String op2, java.lang.String op3, java.lang.String op4, java.lang.String op5, java.lang.String op6, java.lang.String op7, java.lang.String op8, java.lang.String op9, java.lang.String op10, java.lang.String op11, java.lang.String op12, java.lang.String op13, java.lang.String op14, java.lang.String op15, java.lang.String op16, java.lang.String op17, java.lang.String op18, java.lang.String codigo)

## **3.9 CLASE "peticiones.java"**

Esta clase permite realizar un mantenimiento de la tabla peticion en la base de datos, la consulta, ingresos, modificación y eliminación de peticiones.

```
En la tabla peticion
package Clases;
import java.sql.*;
/**
 *
* author grupo 13a
*/
public class Peticiones extends Conexion{
CallableStatement proceso = null;
public void ingresar_peticion(String peticion, String argumento, String
respuesta){
```

```
try{
          conectar(); proceso=con.prepareCall("{ Call
MANTENIMIENTO_PETICIONES(?,?,?,?,?)}");
          proceso.setString(1,peticion.toUpperCase());
          proceso.setString(2,argumento.toUpperCase());
          proceso.setString(3,respuesta.toUpperCase());
          proceso.setInt(4,0); proceso.setInt(5,1);
          proceso.execute(); proceso.close();
          desconectar();
          }catch(java.sql.SQLException dos){
              dos.printStackTrace();
              System.out.println(dos.getMessage());
          }catch(Exception tres ){
              tres.printStackTrace();
              System.out.println(tres.getMessage()); } }
   public void eliminar_peticion(String codigo){
 // public void eliminar_usuarios(){
     try{ conectar();
          proceso=con.prepareCall("{ Call
MANTENIMIENTO_PETICIONES(?,?,?,?,?)}");
          proceso.setString(1,"");
          proceso.setString(2,"");
          proceso.setString(3,"");
          proceso.setInt(4, Integer.parseInt(codigo));
          proceso.setInt(5, 3);
          proceso.execute(); proceso.close();
          desconectar();
          }catch(java.sql.SQLException dos){
              System.out.println(dos.getMessage());
          }catch(Exception tres ){
              System.out.println(tres.getMessage()); }
   } }
```
**Clases Class Peticiones** java.lang.Object Clases.Conexion **Clases.Peticiones**

public class **Peticiones** extends Conexion

**Resumen constructor**

**Peticiones**()

#### **Resumen de método**

void **eliminar\_peticion**(java.lang.String codigo)

void **ingresar\_peticion**(java.lang.String peticion, java.lang.String argumento, java.lang.String respuesta)

#### **Métodos heredados de la clase Clases.Conexion**

conectar, Consultas\_objecto, Consultas, desconectar, getConexion, main, mantenimiento, verificaconsultas

#### **Métodos heredados de la clase java.lang.Object**

clone, equals, finalize, getClass, hashCode, notify, notifyAll, toString, wait, wait, wait

#### **Constructor Detalle**

#### **Peticiones**

public **Peticiones**()

**Método Detalle**

#### **ingresar\_peticion**

public void **ingresar\_peticion**(java.lang.String peticion,

java.lang.String argumento, java.lang.String respuesta)

#### **eliminar\_peticion**

public void **eliminar\_peticion**(java.lang.String codigo)

### **3.10 CLASE "publicidad.java"**

Esta clase permite realizar un mantenimiento de la tabla publicidad en la base de datos, la consulta, ingresos, modificación y eliminación de publicidades.

```
package Clases;
import java.sql.*;
import java.util.Vector;
public class Publicidad extends Conexion{
    CallableStatement proceso = null;
    public void ingresar_publicidad(String nombre,String direccion,int
d1,int d2,int d3,int d4,int d5,int d6,int d7,int estado){
```

```
try{
          conectar();
          proceso=con.prepareCall("{ Call
MANTENIMIENTO_PUBLICIDAD(?,?,?,?,?,?,?,?,?,?,?,?)}");
          proceso.setInt(1,1);
          proceso.setString(2,nombre.toUpperCase());
          proceso.setString(3,direccion);
          proceso.setInt(4,d1);
          proceso.setInt(5,d2);
          proceso.setInt(6,d3);
          proceso.setInt(7,d4);
          proceso.setInt(8,d5);
          proceso.setInt(9,d6);
          proceso.setInt(10,d7);
          proceso.setInt(11,estado);
          proceso.setInt(12,0);
          proceso.execute();
          proceso.close();
          desconectar();
         }catch(java.sql.SQLException dos){
              dos.printStackTrace();
              System.out.println(dos.getMessage());
          }catch(Exception tres ){
              tres.printStackTrace();
              System.out.println(tres.getMessage()); } }
        public void modificar_publicidad(String nombre, String
direccion, int d1, int d2, int d3, int d4, int d5, int d6, int d7, int
estado,int codigo){
         try{ conectar();
          proceso=con.prepareCall("{ Call
MANTENIMIENTO_PUBLICIDAD(?,?,?,?,?,?,?,?,?,?,?,?)}");
          proceso.setInt(1,2);
          proceso.setString(2,nombre.toUpperCase());
          proceso.setString(3,"");
          proceso.setInt(4,d1);
          proceso.setInt(5,d2);
          proceso.setInt(6,d3);
          proceso.setInt(7,d4);
          proceso.setInt(8,d5);
          proceso.setInt(9,d6);
          proceso.setInt(10,d7);
          proceso.setInt(11,estado);
          proceso.setInt(12,codigo);
          proceso.execute();
          proceso.close();
          desconectar();
         }catch(java.sql.SQLException dos){
              dos.printStackTrace();
              System.out.println(dos.getMessage());
```

```
}catch(Exception tres ){
              tres.printStackTrace();
              System.out.println(tres.getMessage()); } }
     public void eliminar_publicidad(int codigo){
         try{ conectar();
          proceso=con.prepareCall("{ Call
MANTENIMIENTO_PUBLICIDAD(?,?,?,?,?,?,?,?,?,?,?,?)}");
          proceso.setInt(1,3);
          proceso.setString(2,"");
          proceso.setString(3,"");
          proceso.setInt(4,0);
          proceso.setInt(5,0);
          proceso.setInt(6,0);
          proceso.setInt(7,0);
          proceso.setInt(8,0);
          proceso.setInt(9,0);
          proceso.setInt(10,0);
          proceso.setInt(11,0);
          proceso.setInt(12,codigo);
          proceso.execute();
          proceso.close();
          desconectar();
         }catch(java.sql.SQLException dos){
              dos.printStackTrace();
              System.out.println(dos.getMessage());
          }catch(Exception tres ){
              tres.printStackTrace();
              System.out.println(tres.getMessage()); } }
         public void recibida_publicidad(int codigo){
         try{ conectar();
          proceso=con.prepareCall("{ Call
MANTENIMIENTO_PUBLICIDAD(?,?,?,?,?,?,?,?,?,?,?,?)}");
          proceso.setInt(1,4);
          proceso.setString(2,"");
          proceso.setString(3,"");
          proceso.setInt(4,0);
          proceso.setInt(5,0);
          proceso.setInt(6,0);
          proceso.setInt(7,0);
          proceso.setInt(8,0);
          proceso.setInt(9,0);
          proceso.setInt(10,0);
          proceso.setInt(11,0);
          proceso.setInt(12,codigo);
          proceso.execute();
          proceso.close();
          desconectar();
         }catch(java.sql.SQLException dos){
              dos.printStackTrace();
```

```
System.out.println(dos.getMessage());
          }catch(Exception tres ){
              tres.printStackTrace();
              System.out.println(tres.getMessage()); } }
    public void ignorada_publicidad(int codigo){
         try{ conectar();
          proceso=con.prepareCall("{ Call
MANTENIMIENTO_PUBLICIDAD(?,?,?,?,?,?,?,?,?,?,?,?)}");
          proceso.setInt(1,5);
          proceso.setString(2,"");
          proceso.setString(3,"");
          proceso.setInt(4,0);
          proceso.setInt(5,0);
          proceso.setInt(6,0);
          proceso.setInt(7,0);
          proceso.setInt(8,0);
          proceso.setInt(9,0);
          proceso.setInt(10,0);
          proceso.setInt(11,0);
          proceso.setInt(12,codigo);
          proceso.execute();
          proceso.close();
          desconectar();
         }catch(java.sql.SQLException dos){
              dos.printStackTrace();
              System.out.println(dos.getMessage());
          }catch(Exception tres ){
              tres.printStackTrace();
              System.out.println(tres.qetMessage()); } }
       public Vector Consulta_publicidad(){
        Vector arreglo =new Vector();
          try{
          conectar();
          proceso=con.prepareCall("{ Call VISTAS(?,?)}");
          proceso.setInt(1,7);
          proceso.setString(2,"");
          proceso.execute();
          while(proceso.getResultSet().next()){
                   Vector objeto=new Vector();
objeto.addElement(proceso.getResultSet().getString("id"));
objeto.addElement(proceso.getResultSet().getString("nombre"));
objeto.addElement(proceso.getResultSet().getString("estado"));
                   arreglo.addElement(objeto); }
          proceso.close(); desconectar();
         }catch(java.sql.SQLException dos){
              dos.printStackTrace();
              System.out.println(dos.getMessage());
          }catch(Exception tres ){
              tres.printStackTrace();
```

```
System.out.println(tres.getMessage()); }
   return arreglo; }
   public Vector Consultas_publicidad(int numero){
        Vector arreglo =new Vector();
          try{ conectar();
          proceso=con.prepareCall("{ Call VISTAS(?,?)}");
          proceso.setInt(1,10);
          proceso.setInt(2,numero);
          proceso.execute();
          while(proceso.getResultSet().next()){
                   Vector objeto=new Vector();
objeto.addElement(proceso.getResultSet().getString("nombre"));
objeto.addElement(proceso.getResultSet().getString("d1"));
objeto.addElement(proceso.getResultSet().getString("d2"));
objeto.addElement(proceso.getResultSet().getString("d3"));
objeto.addElement(proceso.getResultSet().getString("d4"));
objeto.addElement(proceso.getResultSet().getString("d5"));
objeto.addElement(proceso.getResultSet().getString("d6"));
objeto.addElement(proceso.getResultSet().getString("d7"));
objeto.addElement(proceso.getResultSet().getString("estado"));
                   arreglo.addElement(objeto); }
          proceso.close(); desconectar();
         }catch(java.sql.SQLException dos){
              dos.printStackTrace();
              System.out.println(dos.getMessage());
          }catch(Exception tres ){
              tres.printStackTrace();
              System.out.println(tres.getMessage()); }
    return arreglo; }
       public String publicidad(int consulta,int numero){
        String arreglo ="";
          try{ conectar();
          proceso=con.prepareCall("{ Call VISTAS(?,?)}");
          proceso.setInt(1,consulta);
          proceso.setInt(2,numero);
         proceso.execute();
          while(proceso.getResultSet().next()){
        arreglo=proceso.getResultSet().getString("numero"); }
          proceso.close();
          desconectar();
         }catch(java.sql.SQLException dos){
              dos.printStackTrace();
              System.out.println(dos.getMessage());
          }catch(Exception tres ){
              tres.printStackTrace();
              System.out.println(tres.getMessage()}
    return arreglo; } }
```
# **Clases Class Publicidad**

java.lang.Object LClases.Conexion **Clases.Publicidad**

public class **Publicidad** extends Conexion

### **Resumen constructor**

**Publicidad**()

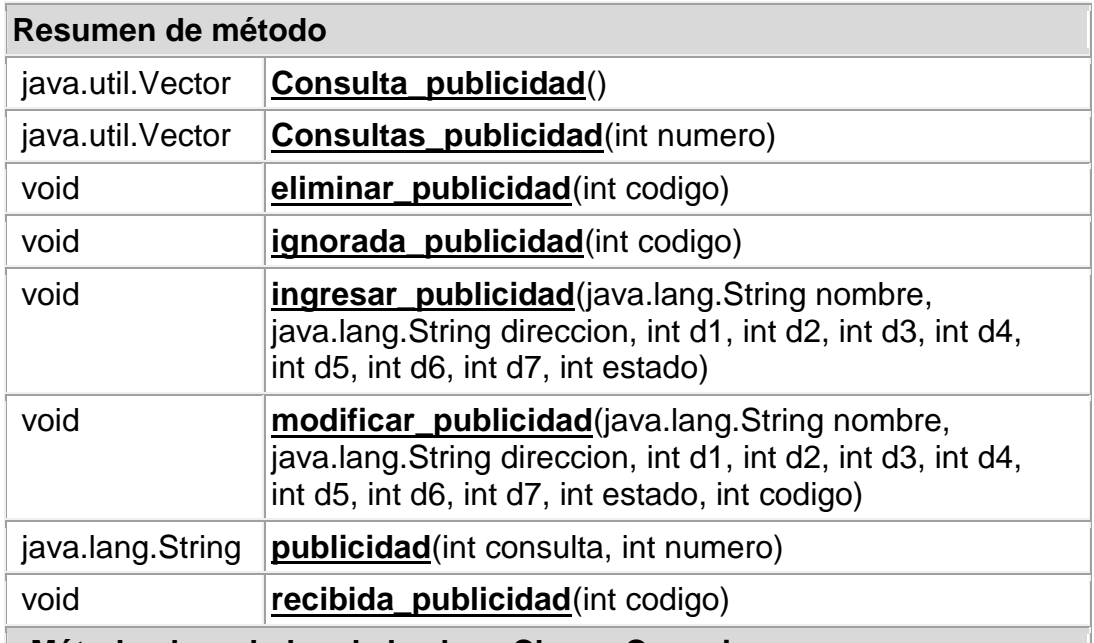

**Métodos heredados de la clase Clases.Conexion**

conectar, Consultas\_objecto, Consultas, desconectar, getConexion, main, mantenimiento, verificaconsultas

## **Métodos heredados de la clase java.lang.Object**

clone, equals, finalize, getClass, hashCode, notify, notifyAll, toString, wait, wait, wait

#### **Constructor Detalle**

### **Publicidad** public **Publicidad**()

#### **Método Detalle**

# **ingresar\_publicidad** public void **ingresar\_publicidad**(java.lang.String nombre, java.lang.String direccion,

int d1, int d2, int d3, int d4, int d5, int d6, int d7, int estado)

### **modificar\_publicidad**

public void **modificar\_publicidad**(java.lang.String nombre,

java.lang.String direccion, int d1, int d2, int d3, int d4, int d5, int d6, int d7, int estado, int codigo)

#### **eliminar\_publicidad**

public void **eliminar\_publicidad**(int codigo)

#### **recibida\_publicidad**

public void **recibida\_publicidad**(int codigo)

#### **ignorada\_publicidad**

public void **ignorada\_publicidad**(int codigo)
#### **Consulta\_publicidad**

public java.util.Vector **Consulta\_publicidad**()

**Consultas\_publicidad** public java.util.Vector **Consultas\_publicidad**(int numero)

#### **publicidad**

public java.lang.String **publicidad**(int consulta, int numero)

# **3.11 CLASE "usuarios.java"**

Esta clase permite realizar un mantenimiento de la tabla usuarios en la base de datos, la consulta, ingresos, modificación y eliminación de usuarios.

```
package Clases;
import java.sql.*;
import java.util.Vector;
/**
 *
 * author grupo 13a
*/
public class Usuarios extends Conexion {
CallableStatement proceso = null;
   public Boolean verifica_celular(String celular){
        Boolean objeto=null;
      try{ conectar();
          objeto= verificaconsultas("select * from usuarios where
celular='"+celular+"'");
          desconectar();
           }catch(java.sql.SQLException dos){
              System.out.println(dos.getMessage());
          }catch(Exception tres ){
              System.out.println(tres.getMessage()); }
      return objeto; }
    public Boolean verifica_usuarios(String usuario){
        Boolean objeto=null;
      try{conectar();
          objeto= verificaconsultas("select * from usuarios where
usuario='"+usuario+"'");
          desconectar();
           }catch(java.sql.SQLException dos){
              System.out.println(dos.getMessage());
```

```
}catch(Exception tres ){
              System.out.println(tres.getMessage()); }
      return objeto; }
    public Boolean verificar_usuarios(String usuario,String codigo){
        Boolean objeto=null;
      try{ conectar();
           objeto= verificaconsultas("select * from usuarios where
usuario='"+usuario+"' and not(codigo="+codigo+") ");
           desconectar();
         }catch(java.sql.SQLException dos){
              System.out.println(dos.getMessage());
          }catch(Exception tres ){
              System.out.println(tres.qetMessage()); }
      return objeto;}
    public void ingresar_usuarios(String nombre,String apellido,String
celular,String usuario, String clave,String permiso,String correo){
         try{ conectar();
          proceso=con.prepareCall("{ Call
MANTENIMIENTO_USUARIOS(?,?,?,?,?,?,?,?,?)}");
          proceso.setString(1,nombre.toUpperCase());
          proceso.setString(2,apellido.toUpperCase());
          proceso.setString(4,celular);
          proceso.setString(3,usuario);
          proceso.setString(5,clave);
          proceso.setInt(6, (new Integer(permiso).intValue()));
          proceso.setInt(7, 0);
          proceso.setInt(8, 1);
          proceso.setString(9,correo);
          proceso.execute();
          proceso.close();
          desconectar();
          }catch(java.sql.SQLException dos){
              dos.printStackTrace();
              System.out.println(dos.getMessage());
          }catch(Exception tres ){
              tres.printStackTrace();
              System.out.println(tres.getMessage()); }
    }
   public void eliminar_usuarios(String codigo){
 // public void eliminar_usuarios(){
     try{ conectar();
          proceso=con.prepareCall("{ Call
MANTENIMIENTO_USUARIOS(?,?,?,?,?,?,?,?,?)}");
          proceso.setString(1,"");
          proceso.setString(2,"");
          proceso.setString(3,"");
          proceso.setString(4,"");
          proceso.setString(5,"");
          proceso.setInt(6, 0);
```

```
proceso.setInt(7, Integer.parseInt(codigo));
          proceso.setInt(8, 3);
           proceso.setString(9,"");
          proceso.execute();
          proceso.close();
          desconectar();
          }catch(java.sql.SQLException dos){
              System.out.println(dos.getMessage());
          }catch(Exception tres ){
              System.out.println(tres.getMessage()); } }
public void modificar_usuarios(String nombre, String apellido, String
celular,String usuario, String clave,String codigo,String
permiso,String correo){
     try{ conectar();
          proceso=con.prepareCall("{ Call
MANTENIMIENTO_USUARIOS(?,?,?,?,?,?,?,?,?)}");
          proceso.setString(1,nombre.toUpperCase());
          proceso.setString(2,apellido.toUpperCase());
          proceso.setString(3,usuario);
          proceso.setString(5,clave);
          proceso.setString(4,celular);
          proceso.setInt(6, (new Integer(permiso).intValue()));
          proceso.setInt(7, Integer.parseInt(codigo));
          proceso.setInt(8, 2);
          proceso.setString(9,correo);
          proceso.execute();
          proceso.close();
          }catch(java.sql.SQLException dos){
              System.out.println(dos.getMessage());
          }catch(Exception tres ){
              System.out.println(tres.getMessage()); } }
  public String datos_personas(String codigo){
    String nombres="";
    try{ conectar();
       proceso=con.prepareCall("{ Call VISTAS(?,?)}");
       proceso.setInt(1,1);
      proceso.setString(2,codigo);
       proceso.execute();
       while(proceso.getResultSet().next()){
           nombres=proceso.getResultSet().getString("nombres")+"
"+proceso.getResultSet().getString("apellidos");}
      }catch(java.sql.SQLException dos){
              System.out.println(dos.getMessage());
      }catch(Exception tres ){
              System.out.println(tres.getMessage()); }
       return nombres;}
  public Vector permisos_usuario(String usuario){
      Vector permiso=new Vector(10);
    try{ conectar();
```

```
proceso=con.prepareCall("{ Call VISTAS(?,?)}");
       proceso.setInt(1,2);
       proceso.setString(2,usuario);
       proceso.execute();
       while(proceso.getResultSet().next()){
permiso.addElement(proceso.getResultSet().getString("usua_ing"));
permiso.addElement(proceso.getResultSet().getString("usua_con"));
permiso.addElement(proceso.getResultSet().getString("usua_inge"));
permiso.addElement(proceso.getResultSet().getString("usua_cone"));
permiso.addElement(proceso.getResultSet().getString("pri_ing"));
permiso.addElement(proceso.getResultSet().getString("pri_con"));
permiso.addElement(proceso.getResultSet().getString("dis_con"));
permiso.addElement(proceso.getResultSet().getString("dis_env"));
permiso.addElement(proceso.getResultSet().getString("rep_1"));
permiso.addElement(proceso.getResultSet().getString("rep_2"));
permiso.addElement(proceso.getResultSet().getString("rep_3"));
permiso.addElement(proceso.getResultSet().getString("rep_4"));
permiso.addElement(proceso.getResultSet().getString("rep_5"));
permiso.addElement(proceso.getResultSet().getString("rep_6"));
permiso.addElement(proceso.getResultSet().getString("rep_7"));
permiso.addElement(proceso.getResultSet().getString("rep_8"));
permiso.addElement(proceso.getResultSet().getString("pro_ing"));
permiso.addElement(proceso.getResultSet().getString("pro_con"));
           desconectar();
      }catch(java.sql.SQLException dos){
              System.out.println(dos.getMessage());
      }catch(Exception tres ){
              System.out.println(tres.getMessage());
      } return permiso; } }
```
# **Clases**

**Class Usuarios** java.lang.Object Clases.Conexion **Clases.Usuarios**

public class **Usuarios** extends Conexion

**Resumen constructor**

**Usuarios**()

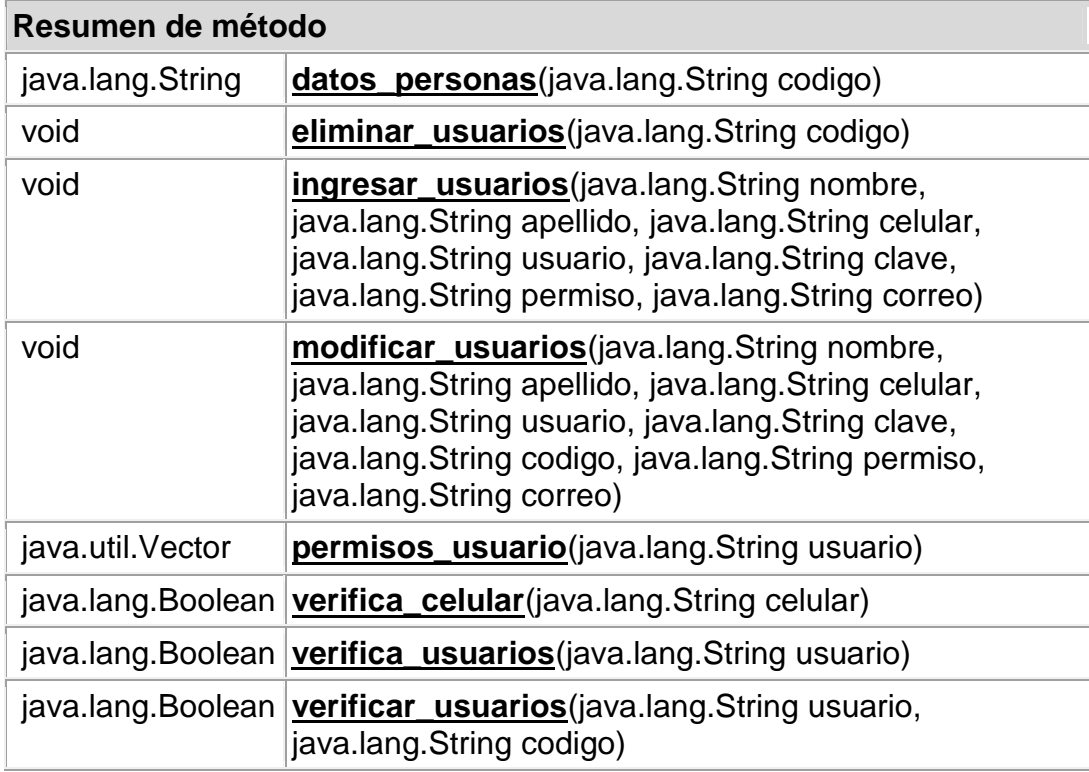

## **Métodos heredados de la clase Clases.Conexion**

conectar, Consultas\_objecto, Consultas, desconectar, getConexion, main, mantenimiento, verificaconsultas

## **Métodos heredados de la clase java.lang.Object**

clone, equals, finalize, getClass, hashCode, notify, notifyAll, toString, wait, wait, wait

## **Constructor Detalle**

**Usuarios**

public **Usuarios**()

# **Método Detalle**

# **verifica\_celular**

public java.lang.Boolean **verifica\_celular**(java.lang.String celular)

# **verifica\_usuarios**

public java.lang.Boolean **verifica\_usuarios**(java.lang.String usuario)

#### **verificar\_usuarios**

public java.lang.Boolean **verificar\_usuarios**(java.lang.String usuario, java.lang.String codigo)

#### **ingresar\_usuarios**

public void **ingresar\_usuarios**(java.lang.String nombre,

java.lang.String apellido, java.lang.String celular, java.lang.String usuario, java.lang.String clave, java.lang.String permiso, java.lang.String correo)

#### **eliminar\_usuarios**

public void **eliminar\_usuarios**(java.lang.String codigo)

#### **modificar\_usuarios**

public void **modificar\_usuarios**(java.lang.String nombre,

java.lang.String apellido, java.lang.String celular, java.lang.String usuario, java.lang.String clave, java.lang.String codigo, java.lang.String permiso, java.lang.String correo)

#### **datos\_personas**

public java.lang.String **datos\_personas**(java.lang.String codigo)

#### **permisos\_usuario**

public java.util.Vector **permisos\_usuario**(java.lang.String usuario)

# **4 . DISPOSITIVOS**

#### **4.1 CLASE "Busca\_Servicio.java"**

Esta clase permite obtener la ruta de envio de los dispositivos detectados por la aplicación.

```
package Dispositivos;
import java.io.IOException;
import java.util.Enumeration;
import java.util.Vector;
import javax.bluetooth.*;
/**
 *
 * author grupo 13a
 */
public class Busca_Servicio {
 static final UUID OBEX_OBJECT_PUSH = new UUID(0x1105);
 String direccion="";
  public static void main(String[] args) throws IOException,
InterruptedException {
         Busca Servicio objeto=new Busca Servicio();
         objeto.buscar("001ADC8DB2A1");}
  public String buscar(String dis) throws IOException,
InterruptedException{ UUID serviceUUID = OBEX_OBJECT_PUSH;
        if ((dis != null) && (dis.length() > 0)) {
             serviceUUID = new UUID(dis, false); }
        final Object serviceSearchCompletedEvent = new Object();
         DiscoveryListener listener = new DiscoveryListener() {
            public void deviceDiscovered(RemoteDevice btDevice,
DeviceClass cod) {
             }public void inquiryCompleted(int discType) { }
public void servicesDiscovered(int transID, ServiceRecord[] servRecord)
\{ for (int i = 0; i < servRecord.length; i++) \{ String url =
servRecord[i].getConnectionURL(ServiceRecord.NOAUTHENTICATE_NOENCRYPT,
false; if (url == null) {
                     }else{ direccion= url;}} }
 public void serviceSearchCompleted(int transID, int respCode) {
                 System.out.println("service search completed!");
                 synchronized(serviceSearchCompletedEvent){
                     serviceSearchCompletedEvent.notifyAll();
                 } \}; \}; \}; \}; \}; \}; \}; \{; \}; \{; \}; \}; \{; \}; \}; \{; \}; \}; \{; \}; \{; \}; \{; \}; \{; \}; \{; \}; \{; \}; \{; \}; \{; \}; \{; \}; \{UUID[] searchUuidSet = new UUID[] \{ serviceUUID \};
        int[] attrIDs = new int[] {
                 0x0100 // Service name};
for(Enumeration en =RemoteDeviceDiscovery.devicesDiscovered.elements();
en.hasMoreElements(); ) {
            RemoteDevice btDevice = (RemoteDevice)en.nextElement();
             synchronized(serviceSearchCompletedEvent) {
                 System.out.println("search services on " +
btDevice.getBluetoothAddress() + " " +
btDevice.getFriendlyName(false));
LocalDevice.getLocalDevice().getDiscoveryAgent().searchServices(attrIDs
, searchUuidSet, btDevice, listener);
                 serviceSearchCompletedEvent.wait();
             }
```

```
} return direccion; } }
```
# **Class Busca\_Servicio** java.lang.Object **Dispositivos.Busca\_Servicio**

public class **Busca\_Servicio** extends java.lang.Object

## **Resumen constructor**

**Busca\_Servicio**()

# **Resumen de método**

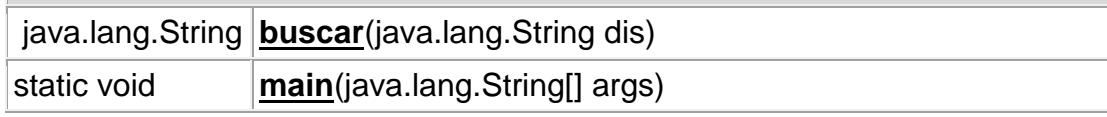

# **Métodos heredados de la clase java.lang.Object**

clone, equals, finalize, getClass, hashCode, notify, notifyAll, toString, wait, wait, wait

## **Constructor Detalle**

**Busca\_Servicio** public **Busca\_Servicio**()

## **Método Detalle**

## **main** public static void **main**(java.lang.String[] args) throws java.io.IOException, java.lang.InterruptedException **Throws:** java.io.IOException

java.lang.InterruptedException

**buscar** public java.lang.String **buscar**(java.lang.String dis) throws java.io.IOException, java.lang.InterruptedException **Throws:**

java.io.IOException java.lang.InterruptedException

## **4.2 CLASE "Busca\_Servicios.java"**

Permite buscar la ruta de envio de un conjunto de dispositivos detectados por la aplicación.

```
package Dispositivos;
/**
 *
 * author grupo 13a
 */
import java.io.*;
public class Busca_Servicios {
public String ver_servicios(String dispositivos){
    Process proceso=null;
    String error="";
    String aux="";
    String s="";
    String comando="";
       try {
                       comando="sdptool browse "+dispositivos;
                   proceso=Runtime.getRuntime().exec(comando);
                   proceso.waitFor();
                   InputStream is = proceso.getInputStream();
  BufferedReader br9 = new BufferedReader(new InputStreamReader(is));
                   aux = br9.readLine();
                   while (aux!=null){
                      s=s+aux;
                      aux=br9.readLine();}
             }catch (IOException e) {
                error="Exception el comando";
                           } catch (InterruptedException e) {
                error="Interrupcion del comando";
             \} return s; \}
```
# **Class Busca\_Servicios**

java.lang.Object

# **Dispositivos.Busca\_Servicios**

public class **Busca\_Servicios** extends java.lang.Object

## **Resumen constructor**

**Busca\_Servicios**()

#### **Resumen de método**

java.lang.String **ver\_servicios**(java.lang.String dispositivos)

## **Métodos heredados de la clase java.lang.Object**

clone, equals, finalize, getClass, hashCode, notify, notifyAll, toString, wait, wait, wait

#### **Constructor Detalle**

#### **Busca\_Servicios**

public **Busca\_Servicios**()

#### **Método Detalle**

# **ver\_servicios**

public java.lang.String **ver\_servicios**(java.lang.String dispositivos)

# **4.3 CLASE "Buscar\_Servicios.java"**

Aparte de que llama el servicio tambien hace una retroalimentacion de la misma clase utilizando clases abstractas.

```
package Dispositivos;
import java.io.IOException;
import java.sql.SQLException;
import java.util.Enumeration;
import java.util.Vector;
import java.util.logging.Level;
import java.util.logging.Logger;
import javax.bluetooth.*;
public class Buscar_Servicios extends Clases.Dispositivos{
   static final UUID OBEX FILE TRANSFER = new UUID(0x1106);
   static final UUID OBEX OBJECT PUSH = new UUID(0x1105);
   static String envia="";
  public static final Vector/**/ serviceFound = new Vector();
public Vector iniciar(Vector datos){
   UUID serviceUUID = OBEX_OBJECT_PUSH;
      serviceFound.clear();
       final Object serviceSearchCompletedEvent = new Object();
      DiscoveryListener listener = new DiscoveryListener() {
public void deviceDiscovered(RemoteDevice btDevice, DeviceClass cod) {
           }
public void inquiryCompleted(int discType) { }
public void servicesDiscovered(int transID, ServiceRecord[] servRecord)
{ for (int i = 0; i < servRecord.length; i++) {
                   String url =
servRecord[i].getConnectionURL(ServiceRecord.NOAUTHENTICATE_NOENCRYPT,
false);
                   if (url == null) { continue;
                   }else{ envia=url;
                      int j=url.indexOf("//");
                      int jj=url.indexOf(":",j);
                      String dispositivos=url.substring(j+2, jj);
                      graba_obex(dispositivos,url);
                      serviceFound.add(url); } } }
  public void serviceSearchCompleted(int transID, int respCode) {
               System.out.println("service search completed!");
               synchronized(serviceSearchCompletedEvent){
                   serviceSearchCompletedEvent.notifyAll(); }
              } };
       UUID[] searchUuidSet = new UUID[] \{ serviceUUID \};
       int[] attrIDs = new int[] {
              0x0100 // Service name };
       for(Enumeration en = datos.elements(); en.hasMoreElements(); ) {
           RemoteDevice btDevice = (RemoteDevice)en.nextElement();
           synchronized(serviceSearchCompletedEvent) {
                try {
LocalDevice.getLocalDevice().getDiscoveryAgent().searchServices(attrIDs
, searchUuidSet, btDevice, listener);
                } catch (BluetoothStateException ex) {
```

```
Logger.getLogger(Buscar_Servicios.class.getName()).log(Level.SEVERE,
null, ex); } try {
                   serviceSearchCompletedEvent.wait();
                } catch (InterruptedException ex) {
Logger.getLogger(Buscar_Servicios.class.getName()).log(Level.SEVERE,
null, ex); } } } return serviceFound; } }
```
# **Class Buscar\_Servicios**

java.lang.Object Clases.Conexion Clases.Dispositivos **Dispositivos.Buscar\_Servicios**

public class **Buscar\_Servicios** extends Dispositivos

## **Resumen de Campo**

static java.util. Vector **serviceFound** 

#### **Resumen constructor**

**Buscar\_Servicios**()

## **Resumen de método**

java.util.Vector **iniciar**(java.util.Vector datos)

#### **Métodos heredados de la clase Clases.Dispositivos**

Consulta\_acceso, Consulta\_borradores, Consulta\_dispositivos, Consulta\_mensaje, Consulta\_mensajes, Consulta\_mensajes2, Consulta\_Otros, devuelve\_ruta, formatea, graba\_obex, ingresar dispositivos, registra mensaje, uso dispositivos

## **Métodos heredados de la clase Clases.Conexion**

conectar, Consultas\_objecto, Consultas, desconectar, getConexion, main, mantenimiento, verificaconsultas

#### **Métodos heredados de la clase java.lang.Object**

clone, equals, finalize, getClass, hashCode, notify, notifyAll, toString, wait, wait, wait

#### **Detalle campo**

#### **serviceFound**

public static final java.util.Vector **serviceFound**

#### **Constructor Detalle**

**Buscar\_Servicios** public **Buscar\_Servicios**()

#### **Método Detalle**

**iniciar** public java.util.Vector **iniciar**(java.util.Vector datos)

# **4.4 CLASE "Envia\_Mensaje.java"**

Esta clase permite enviar los mensajes a los dispositivos bluetooth detectados.

```
Envia los mensajes
package Dispositivos;
import java.io.IOException;
import java.io.OutputStream;
import java.util.logging.Level;
import java.util.logging.Logger;
import javax.microedition.io.Connector;
import javax.obex.*;
import java.lang.*;
import java.sql.SQLException;
/**
 *
 * author grupo 13a
*/
public class Envia_Mensaje extends Clases.Dispositivos {
    public Boolean envia(String mensaje,String dispositivo){
    boolean respuesta=true;
    String direccion="";
```

```
try{
        ClientSession clientSession = (ClientSession)
Connector.open(dispositivo);
       HeaderSet hsConnectReply = clientSession.connect(null);
       if (hsConnectReply.getResponseCode() !=
ResponseCodes.OBEX_HTTP_OK) {
          System.out.println("Failed to connect");
          respuesta = false;
          registra_mensaje(dispositivo,mensaje,"2");
           return (new Boolean(respuesta)); \}HeaderSet hsOperation = clientSession.createHeaderSet();
      hsOperation.setHeader(HeaderSet.NAME, "Envio_Servidor.txt");
      hsOperation.setHeader(HeaderSet.TYPE, "text");
      hsOperation.setHeader(HeaderSet.LENGTH, new
Long(mensaje.length()));
       //Create PUT Operation
       Operation putOperation = clientSession.put(hsOperation);
       // Send some text to server
      byte data[] = mensaje.getBytes();
       OutputStream os = putOperation.openOutputStream();
       os.write(data);
       for(int i=0;i<5000;i++){ }
       os.close();
       putOperation.close();
       clientSession.disconnect(null);
       clientSession.close();
      direccion=dispositivo.substring(9,dispositivo.indexOf(":",8));
       uso_dispositivos("",dispositivo);
      registra_mensaje(dispositivo,mensaje,"1");
       try {
            Clases.Dispositivos objeto= new Clases.Dispositivos();
           objeto.conectar();
           objeto.mantenimiento("update dispositivos set
fecha_acceso=curdate() where ruta='" + dispositivo + "'");
           objeto.desconectar();
            } catch (SQLException ex) {
Logger.getLogger(Envia_Mensaje.class.getName()).log(Level.SEVERE, null,
ex); } catch (Exception ex) {
Logger.getLogger(Envia_Mensaje.class.getName()).log(Level.SEVERE, null,
ex) i }
    } catch(IOException e){
        e.printStackTrace();
       respuesta=false;
       registra_mensaje(dispositivo,mensaje,"2"); }
    return (new Boolean(respuesta)); \}public static void main(String[] args) throws IOException,
InterruptedException {
         Envia Mensaje objeto=new Envia Mensaje();
         objeto.envia("hola a todos","001ADC8DB2A1"); \}
```
# **Class Envia\_Mensaje**

java.lang.Object Clases.Conexion LClases.Dispositivos **Dispositivos.Envia\_Mensaje**

public class **Envia\_Mensaje** extends Dispositivos

#### **Resumen constructor**

**Envia\_Mensaje**()

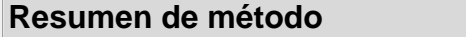

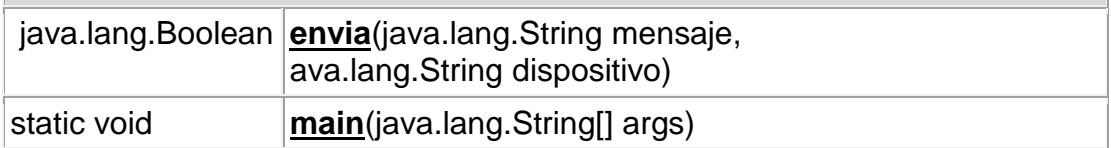

#### **Métodos heredados de la clase Clases.Dispositivos**

Consulta\_acceso, Consulta\_borradores, Consulta\_dispositivos, Consulta\_mensaje, Consulta\_mensajes, Consulta\_mensajes2, Consulta\_Otros, devuelve\_ruta, formatea, graba\_obex, ingresar\_dispositivos, registra\_mensaje, uso\_dispositivos

## **Métodos heredados de la clase Clases.Conexion**

conectar, Consultas\_objecto, Consultas, desconectar, getConexion, mantenimiento, verificaconsultas

## **Métodos heredados de la clase java.lang.Object**

clone, equals, finalize, getClass, hashCode, notify, notifyAll, toString, wait, wait, wait

#### **Constructor Detalle**

**Envia\_Mensaje** public **Envia\_Mensaje**()

#### **Método Detalle**

**envia** public java.lang.Boolean **envia**(java.lang.String mensaje, java.lang.String dispositivo)

#### **main**

public static void **main**(java.lang.String[] args) throws java.io.IOException, java.lang.InterruptedException **Throws:**

java.io.IOException java.lang.InterruptedException

## **4.5 CLASE "RemoteDeviceDiscovery.java"**

Esta clase permite enviar los mensajes a los dispositivos bluetooth detectados

desde la pagina.

```
/**
 * BlueCove - Java library for Bluetooth
*/
package Dispositivos;
import java.io.IOException;
import java.util.Vector;
import javax.bluetooth.*;
/**
 * author grupo 13a
 *
 * Minimal DeviceDiscovery example for javadoc.
 */
public class RemoteDeviceDiscovery extends Clases.Dispositivos {
    public static final Vector/*<RemoteDevice>*/ devicesDiscovered =
new Vector();
   public Vector nuevo=new Vector();
    public Vector busca_dispositivos(Vector nuevos)throws IOException,
InterruptedException {
```

```
final Object inquiryCompletedEvent = new Object();
       nuevo=nuevos;
       nuevo.clear();
        devicesDiscovered.clear();
        DiscoveryListener listener = new DiscoveryListener() {
 public void deviceDiscovered(RemoteDevice btDevice, DeviceClass cod) {
 System.out.println("Device " + btDevice.getBluetoothAddress() + "
found");
devicesDiscovered.addElement(btDevice);
         try {
if(ingresar_dispositivos(btDevice.getFriendlyName(false).toString(),btD
evice.getBluetoothAddress().toString(),cod.getMajorDeviceClass(),cod.ge
tMinorDeviceClass()).booleanValue()==true){
           nuevo.addElement(btDevice); }
  } catch (IOException cantGetDeviceName) {
                                    } }
public void inquiryCompleted(int discType) {
              System.out.println("Device Inquiry completed!");
synchronized(inquiryCompletedEvent){
inquiryCompletedEvent.notifyAll(); } }
public void serviceSearchCompleted(int transID, int respCode) { }
public void servicesDiscovered(int transID, ServiceRecord[] servRecord)
\{ } } } }
        synchronized(inquiryCompletedEvent) {
           boolean started =
LocalDevice.getLocalDevice().getDiscoveryAgent().startInquiry(Discovery
Agent.GIAC, listener);
           if (started) {
   System.out.println("wait for device inquiry to complete...");
                inquiryCompletedEvent.wait();
  System.out.println(devicesDiscovered.size() + " device(s) found"); \}return devicesDiscovered; }
    public static void main(String[] args) throws IOException,
InterruptedException {
     RemoteDeviceDiscovery objecto = new RemoteDeviceDiscovery();
     Vector uno =new Vector(); \}
```
# **4.5.1 Class RemoteDeviceDiscovery**

```
java.lang.Object
 Clases.Conexion
   Clases.Dispositivos
     Dispositivos.RemoteDeviceDiscovery
```
## public class **RemoteDeviceDiscovery** extends Dispositivos

## **Resumen de Campo**

static java.util.Vector **devicesDiscovered**

java.util.Vector **nuevo**

# **Resumen constructor**

**RemoteDeviceDiscovery**()

# **Resumen de método**

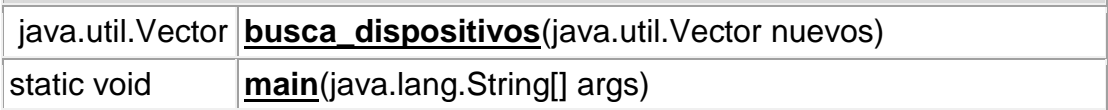

# **Métodos heredados de la clase Clases.Dispositivos**

Consulta\_acceso, Consulta\_borradores, Consulta\_dispositivos, Consulta\_mensaje, Consulta\_mensajes, Consulta\_mensajes2, Consulta\_Otros, devuelve\_ruta, formatea, graba\_obex, ingresar\_dispositivos, registra\_mensaje, uso\_dispositivos

# **Métodos heredados de la clase Clases.Conexion**

conectar, Consultas\_objecto, Consultas, desconectar, getConexion, mantenimiento, verificaconsultas

# **Métodos heredados de la clase java.lang.Object**

clone, equals, finalize, getClass, hashCode, notify, notifyAll, toString, wait, wait, wait

## **Detalle campo**

## **devicesDiscovered**

public static final java.util.Vector **devicesDiscovered**

**nuevo**

public java.util.Vector **nuevo**

#### **Constructor Detalle**

**RemoteDeviceDiscovery** public **RemoteDeviceDiscovery**()

## **Método Detalle**

**busca\_dispositivos**

public java.util.Vector **busca\_dispositivos**(java.util.Vector nuevos) throws java.io.IOException, java.lang.InterruptedException

# **Throws:**

java.io.IOException java.lang.InterruptedException

#### **main**

public static void **main**(java.lang.String[] args) throws java.io.IOException, java.lang.InterruptedException **Throws:** java.io.IOException

java.lang.InterruptedException

## **4.6 CLASE "ServicesSearch.java"**

Esta clase permite buscar los servicios de los dispositivos que estan dentro del alcance de la aplicación.

```
/**
 * BlueCove - Java library for Bluetooth
 * Copyright (C) 2006-2007 Vlad Skarzhevskyy
 *
*/
package Dispositivos;
import java.io.IOException;
import java.util.Enumeration;
import java.util.Vector;
import javax.bluetooth.*;
```

```
/**
 * author grupo 13a
 *
 * Minimal ServicesSearch example for javadoc.
 */
public class ServicesSearch {
    static final UUID OBEX_OBJECT_PUSH = new UUID(0x1105);
    public static final Vector/*<String>*/ serviceFound = new Vector();
    public static void main(String[] args) throws IOException,
InterruptedException {
        // First run RemoteDeviceDiscovery and use discoved device
        RemoteDeviceDiscovery.main(null);
        serviceFound.clear();
        UUID serviceUUID = OBEX OBJECT PUSH;
        if ((args != null) && (args.length > 0)) {
        serviceUUID = new UUID(args[0], false);
        final Object serviceSearchCompletedEvent = new Object();
        DiscoveryListener listener = new DiscoveryListener() {
public void deviceDiscovered(RemoteDevice btDevice, DeviceClass cod){}
 public void inquiryCompleted(int discType) { \}public void servicesDiscovered(int transID, ServiceRecord[] servRecord)
                 for (int i = 0; i < servRecord.length; i++) {
                    String url =
servRecord[i].getConnectionURL(ServiceRecord.NOAUTHENTICATE_NOENCRYPT,
false);
                    if (url == null) { continue; }
                    serviceFound.add(url);
  DataElement serviceName = servRecord[i].getAttributeValue(0x0100);
                    if (serviceName != null) {
System.out.println("service " + serviceName.getValue() + " found " +
\text{url}; \quad \text{else}System.out.println("service found " + url); \} }
  public void serviceSearchCompleted(int transID, int respCode) {
                System.out.println("service search completed!");
                synchronized(serviceSearchCompletedEvent){
                    serviceSearchCompletedEvent.notifyAll(); } } ;
        UUID[] searchUuidSet = new UUID[] \{ serviceUUID \};
        int[] attrIDs = new int[] {
                0x0100 // Service name };
for(Enumeration en =
RemoteDeviceDiscovery.devicesDiscovered.elements();
en.hasMoreElements(); ) {
            RemoteDevice btDevice = (RemoteDevice)en.nextElement();
            synchronized(serviceSearchCompletedEvent) {
                System.out.println("search services on " +
btDevice.getBluetoothAddress() + " " +
btDevice.getFriendlyName(false));
```

```
LocalDevice.getLocalDevice().getDiscoveryAgent().searchServices(attrIDs
, searchUuidSet, btDevice, listener);
               serviceSearchCompletedEvent.wait(); } } }
```
# **4.6.1 Class ServicesSearch**

java.lang.Object **Dispositivos.ServicesSearch**

public class **ServicesSearch** extends java.lang.Object

## **Resumen de Campo**

static java.util.Vector **serviceFound** 

## **Resumen constructor**

**ServicesSearch**()

# **Resumen de método**

static void **main**(java.lang.String[] args)

## **Métodos heredados de la clase java.lang.Object**

clone, equals, finalize, getClass, hashCode, notify, notifyAll, toString, wait, wait, wait

## **Detalle campo**

#### **serviceFound**

public static final java.util.Vector **serviceFound**

#### **Constructor Detalle**

**ServicesSearch** public **ServicesSearch**()

## **Método Detalle**

**main** public static void **main**(java.lang.String[] args) throws java.io.IOException, java.lang.InterruptedException **Throws:** java.io.IOException

java.lang.InterruptedException

## **5. CLASE COM.METAPARADIGM.JSONRPC**

Esta clase es es utilizado en toda la pagina web y tiene como finalidad realizar un ajax asincronico desde la pagina hacia las clases java ya conpiladas directamente.

#### **5.1 CLASE "JSONRPCCallback.java"**

```
package com.metaparadigm.jsonrpc;
import javax.servlet.http.HttpSession;
import java.lang.reflect.Method;
/**
 * Interfaz para ser aplicado por los objetos registrados para llamadas
con la invocación JSONRPCBridge.
*/
public interface JSONRPCCallback {
    public void preInvoke(Object context, Object instance,
                    Method m, Object arguments[])
      throws Exception;
    public void postInvoke(Object context, Object instance,
                    Method m, Object result)
      throws Exception; }
```
**com.metaparadigm.jsonrpc Interface JSONRPCCallback**

#### public interface **JSONRPCCallback** Interface to be implemented by objects registered for invocation callbacks with the JSONRPCBridge.

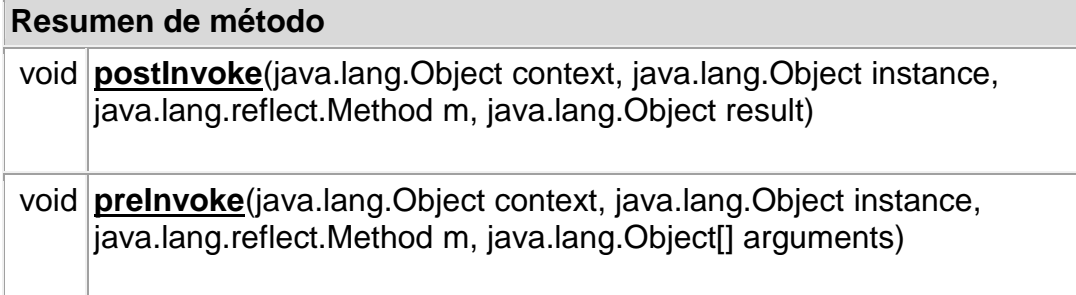

#### **Método Detalle**

#### **preInvoke**

void **preInvoke**(java.lang.Object context, java.lang.Object instance,

java.lang.reflect.Method m, java.lang.Object[] arguments) throws java.lang.Exception

#### **Throws:**

java.lang.Exception

# **postInvoke**

void **postInvoke**(java.lang.Object context, java.lang.Object instance, java.lang.reflect.Method m, java.lang.Object result) throws java.lang.Exception

## **Throws:**

java.lang.Exception

# **5.2 CLASE "JSONRPCServlet.java"**

package com.metaparadigm.jsonrpc; import java.io.IOException; import java.io.OutputStream; import java.io.InputStreamReader; import java.io.OutputStreamWriter; import java.io.BufferedReader; import java.io.PrintWriter; import java.io.CharArrayWriter; import java.util.NoSuchElementException;

```
import javax.servlet.http.HttpSession;
import javax.servlet.http.HttpServlet;
import javax.servlet.http.HttpServletRequest;
import javax.servlet.http.HttpServletResponse;
import java.text.ParseException;
import org.json.JSONObject;
import org.json.JSONArray;
/**
 * Este servlet se encarga de las solicitudes JSON-RPC sobre HTTP y las
manos a
 * JSONRPCBridge un ejemplo registrado en el HttpSession.
 * </p>
 * Un ejemplo de la JSONRPCBridge objeto colocan automáticamente en la
* HttpSession objeto registrado bajo el atributo "JSONRPCBridge" por
 * el JSONRPCServlet.
 * < p />
* Los siguientes se pueden agregar a su web.xml para exportar el
servlet
  * Bajo la URI "<code> / JSON-RPC </ code>"
 * < p />
 * <code></sup>
 * < servlet&gt;
    <servlet-
name>com.metaparadigm.jsonrpc.JSONRPCServlet</servlet-name&gt;
 * <servlet-
class>com.metaparadigm.jsonrpc.JSONRPCServlet</servlet-class&gt;
 * </servlet&gt;
 * < servlet-mapping&gt;
 * <servlet-
name>com.metaparadigm.jsonrpc.JSONRPCServlet</servlet-name&gt;
 * <url-pattern&gt;/JSON-RPC&lt;/url-pattern&gt;
 * </servlet-mapping&gt;
 * </code>
 */
public class JSONRPCServlet extends HttpServlet
{
   private final static int buf_size = 4096;
    public void service(HttpServletRequest request,
                 HttpServletResponse response)
      throws IOException, ClassCastException
    {
      // Encuentre el JSONRPCBridge para este período de sesiones o
      //crear uno si no existe
     HttpSession session = request.getSession();
     JSONRPCBridge json_bridge = null;
      json_bridge = (JSONRPCBridge)
          session.getAttribute("JSONRPCBridge");
      if(json_bridge == null) {
```

```
json_bridge = new JSONRPCBridge();
          session.setAttribute("JSONRPCBridge", json_bridge);
      }
      / / Codifica con UTF-8, aunque en realidad ASCII Estamos limpios
/ / Todos los datos Unicode se escapó JSON utilizando la barra u. Esto
es
/ / Menos de datos eficiente para conjuntos de caracteres extranjeros,
pero es
/ / Necesario para apoyar malo navegadores como Konqueror y Safari
/ / Que no cumplen con la serie de caracteres en la respuesta
      response.setContentType("text/plain;charset=utf-8");
      OutputStream out = response.getOutputStream();
/ / Descifrar utilizando el juego de caracteres en la solicitud si es
que existe otra cosa
/ / Uso de UTF-8, ya que es lo que todas las implementaciones de uso
del navegador.
/ / La JSON-RPC-Java JavaScript cliente es ASCII limpio por lo que
/ / Aunque aquí podemos manejar correctamente los datos de otros
clientes
/ / Que no escapan a los datos no ASCII String charset =
      request.getCharacterEncoding();
      if(charset == null) charset = "UFF-8";BufferedReader in = new BufferedReader
          (new InputStreamReader(request.getInputStream(), charset));
      // Leer la petición
        CharArrayWriter data = new CharArrayWriter();
        char buf[ ] = new char[buf\_size];
        int ret;
        while((ret = in.read(buf, 0, buf size)) != -1) {
            data.write(buf, 0, ret);if(json_bridge.isDebug())
          System.out.println("JSONRPCServlet.service recv: " +
                        data.toString());
      // Procesar la solicitud
      JSONObject json_req = null;
      Object json_res = null;
      try {
          json_req = new JSONObject(data.toString());
          // Obtener nombre de método y argumentos
          String methodName = null;
          JSONArray arguments = null;
          try { methodName = json_req.getString("method");
          } catch (NoSuchElementException ne) {}
          // Volver compatibilidad de <= 0,7 clientes
          if (methodName != null) {
           arguments = json_req.getJSONArray("params");
          } else {
           methodName = json_req.getString("methodName");
```

```
arguments = json_req.getJSONArray("arguments");
            System.err.println("JSONRPCServlet.service: " +
                           "methodName in request deprecated, " +
                           "please update your JSON-RPC client.");
          }
          // ¿Se trata de un CallableReference tendrá un valor distinto
de cero ObjectID
          int object_id = json_req.optInt("objectID");
          if(json_bridge.isDebug())
            if(object_id != 0)System.out.println("JSONRPCServlet.service call " +
                               "objectID=" + object_id + " " +
                               methodName + "(" + arguments + ")");
            else
                System.out.println("JSONRPCServlet.service call " +
                               methodName + "(" + arguments + ")");
          json_res = json_bridge.call(session,
                             object_id, methodName, arguments);
      } catch (ParseException e) {
          System.err.println
            ("JSONRPCServlet.service can't parse call: " + data);
          json_res = JSONRPCResult.ERR_PARSE;
      } catch (NoSuchElementException e) {
          System.err.println
            ("JSONRPCServlet.service no method in request");
          json_res = JSONRPCResult.ERR_NOMETHOD; }
      // Escriba la respuesta
      if(json_bridge.isDebug())
          System.out.println("JSONRPCServlet.service send: " +
                         json res.toString());
     byte[] bout = json_res.toString().getBytes("UTF-8");
     response.setIntHeader("Content-Length", bout.length);
     response.setHeader("Connection", "keep-alive");
     out.write(bout);
     out.flush();
      out.close();
    }
}
```
# **5.2 com.metaparadigm.jsonrpc Class JSONRPCServlet**

java.lang.Object

Ljavax.servlet.GenericServlet

 $L$ javax.servlet.http.HttpServlet

#### **com.metaparadigm.jsonrpc.JSONRPCServlet**

**Todas las interfaces implementadas:**

java.io.Serializable, javax.servlet.Servlet, javax.servlet.ServletConfig

public class **JSONRPCServlet** extends javax.servlet.http.HttpServlet

This servlet handles JSON-RPC requests over HTTP and hands them to a JSONRPCBridge instance registered in the HttpSession.

An instance of the JSONRPCBridge object is automatically placed in the HttpSession object registered under the attribute "JSONRPCBridge" by the JSONRPCServlet.

The following can be added to your web.xml to export the servlet under the URI "/JSON-RPC"

<servlet> <servlet-name>com.metaparadigm.jsonrpc.JSONRPCServlet</servlet name> <servlet-class>com.metaparadigm.jsonrpc.JSONRPCServlet</servlet class> </servlet> <servlet-mapping>

<servlet-name>com.metaparadigm.jsonrpc.JSONRPCServlet</servlet-name> <url-pattern>/JSON-RPC</url-pattern> </servlet-mapping>

# **See Also:**

Serialized Form

# **Resumen constructor**

**JSONRPCServlet**()

# **Resumen de método**

void **service**(javax.servlet.http.HttpServletRequest request, javax.servlet.http.HttpServletResponse response)

# **Métodos heredados de la clase javax.servlet.http.HttpServlet**

doDelete, doGet, doHead, doOptions, doPost, doPut, doTrace, getLastModified, service

# **Métodos heredados de la clase javax.servlet.GenericServlet**

destroy, getInitParameter, getInitParameterNames, getServletConfig, getServletContext, getServletInfo, getServletName, init, init, log, log

# **Métodos heredados de la clase java.lang.Object**

clone, equals, finalize, getClass, hashCode, notify, notifyAll, toString, wait, wait, wait

#### **Constructor Detalle**

**JSONRPCServlet** public **JSONRPCServlet**()

#### **Método Detalle**

**service** public void **service**(javax.servlet.http.HttpServletRequest request, javax.servlet.http.HttpServletResponse response) throws java.io.IOException, java.lang.ClassCastException **Overrides:** service in class javax.servlet.http.HttpServlet **Throws:** java.io.IOException java.lang.ClassCastException

# **5.3 CLASE ORG.JFREE.CHART.DEMO.SERVLET**

Esta clase permite reializar los gráficos que son presentados en la pagina.

# **CLASE "NoDataException.java"**

```
package org.jfree.chart.demo.servlet;
public class NoDataException extends Exception {
    public NoDataException() {
           super(); } }
```
## **org.jfree.chart.demo.servlet Class NoDataException**

java.lang.Object  $L$ java.lang.Throwable  $L$ java.lang.Exception **org.jfree.chart.demo.servlet.NoDataException Todas las interfaces implementadas:** java.io.Serializable

public class **NoDataException** extends java.lang.Exception **See Also:** Serialized Form

#### **Resumen constructor**

**NoDataException**()

#### **Resumen de método**

#### **Métodos heredados de la clase java.lang.Throwable**

fillInStackTrace, getCause, getLocalizedMessage, getMessage, getStackTrace, initCause, printStackTrace, printStackTrace, printStackTrace, setStackTrace, toString

#### **Métodos heredados de de la clase java.lang.Object**

clone, equals, finalize, getClass, hashCode, notify, notifyAll, wait, wait, wait

# **Constructor Detalle**

**NoDataException** public **NoDataException**()

#### **5.4 CLASE "WebHit.java"**

```
package org.jfree.chart.demo.servlet;
import java.util.Date;
public class WebHit {
     protected Date hitDate = null;
     protected String section = null;
     protected long hitCount = 0;
    public WebHit(Date dHitDate, String sSection, long lHitCount) {
            this.hitDate = dHitDate;
            this.section = sSection;
           this.hitCount = lHitCount;
    public WebHit( String sSection, long lHitCount) {
           this.section = sSection;
           this.hitCount = lHitCount; }
   public WebHit( Date dHitDate, long lHitCount) {
           this.hitDate = dHitDate;
            this.hitCount = lltCount; \}public Date getHitDate() {return this.hitDate; }
     public String getSection() {
           return this.section; }
```

```
public long getHitCount() {
     return this.hitCount; }
public void setHitDate(Date dHitDate) {
     this.hitDate = dHitDate; }
public void setSection(String sSection) {
     this.section = sSection; }
public void setHitCount(long lHitCount) {
     this.hitCount = lHitCount; } }
```
# **org.jfree.chart.demo.servlet Class WebHit** java.lang.Object **org.jfree.chart.demo.servlet.WebHit**

# public class **WebHit**

extends java.lang.Object

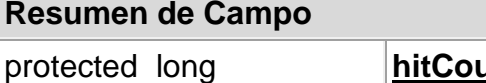

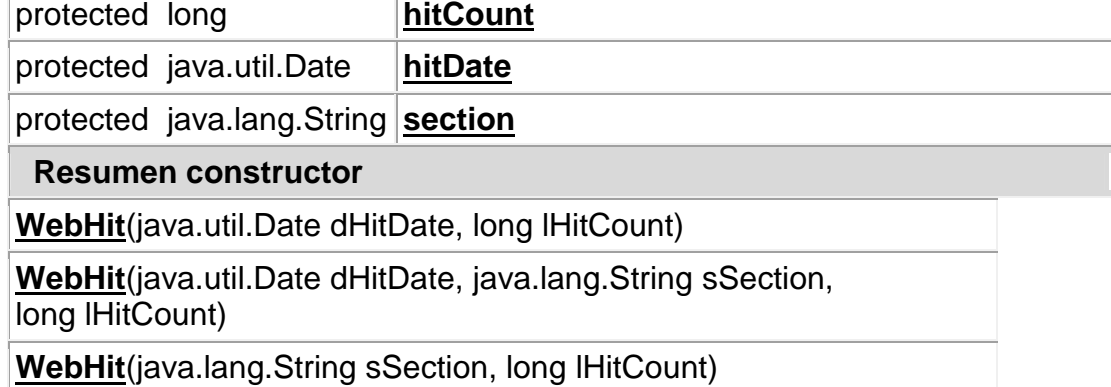

# **Resumen de método**

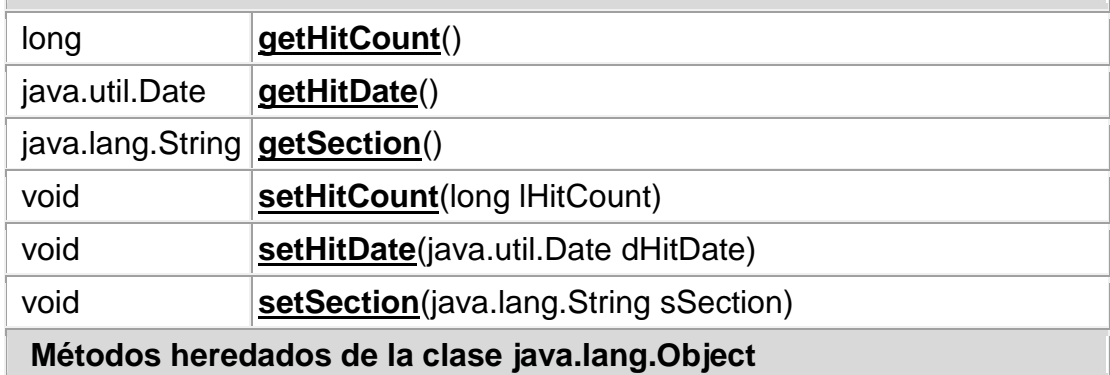

clone, equals, finalize, getClass, hashCode, notify, notifyAll, toString, wait, wait, wait

#### **Detalle campo**

#### **hitDate**

protected java.util.Date **hitDate**

#### **section**

protected java.lang.String **section**

#### **hitCount**

protected long **hitCount**

#### **Constructor Detalle**

#### **WebHit**

public **WebHit**(java.util.Date dHitDate, java.lang.String sSection, long lHitCount)

## **WebHit**

public **WebHit**(java.lang.String sSection, long lHitCount)

## **WebHit**

public **WebHit**(java.util.Date dHitDate, long lHitCount)

# **Método Detalle**

#### **getHitDate**

public java.util.Date **getHitDate**()

# **getSection**

public java.lang.String **getSection**()

#### **getHitCount**

public long **getHitCount**()

#### **setHitDate**

public void **setHitDate**(java.util.Date dHitDate) **setSection**

public void **setSection**(java.lang.String sSection)

# **setHitCount**

public void **setHitCount**(long lHitCount)

## **5.5 CLASE "WebHitChart.java"**

```
package org.jfree.chart.demo.servlet;
import org.jdom.*;
import org.jdom.input.*;
import java.awt.*;
import java.awt.geom.Ellipse2D;
import java.io.PrintWriter;
import java.text.SimpleDateFormat;
import java.util.Date;
import java.util.ArrayList;
import java.util.Iterator;
import java.util.Locale;
import java.text.NumberFormat;
import javax.servlet.http.HttpSession;
import org.jfree.data.*;
import org.jfree.chart.*;
import org.jfree.chart.axis.*;
import org.jfree.chart.renderer.BarRenderer;
import org.jfree.chart.renderer.CategoryItemRenderer;
import org.jfree.chart.renderer.StandardXYItemRenderer;
import org.jfree.chart.renderer.StackedXYAreaRenderer;
import org.jfree.chart.renderer.XYAreaRenderer;
import org.jfree.chart.plot.*;
import org.jfree.chart.entity.*;
import org.jfree.chart.labels.*;
import org.jfree.chart.urls.*;
import org.jfree.chart.servlet.*;
import org.jfree.chart.labels.ItemLabelAnchor;
import org.jfree.chart.labels.ItemLabelPosition;
import org.jfree.ui.TextAnchor;
import java.util.*;
import java.io.*;
import org.jfree.util.Rotation;
public class WebHitChart {
 Document doc;
public static String generateBarChart(String xml, HttpSession session,
PrintWriter pw) {
            String filename = null;
                String fecha;
                String consumo;
                int inicio,fin;
```

```
ArrayList data = new ArrayList();
            try {
                  // Retrieve list of WebHits
                  //WebHitDataSet whDataSet = new WebHitDataSet();
                  //ArrayList list =
whDataSet.getDataBySection(hitDate);
                   System.out.println(xml.length());
                   for(int h=0; h\lt xml.length();h++){
                      if(xml.indexOf("<hora>",h)>0){
                         inicio=xml.indexOf("<hora>",h)+6;
                        // System.out.println("inicio fecha "+inicio);
                         fin=xml.indexOf("</hora>",inicio);
                        // System.out.println("fin fecha "+fin);
                         fecha=xml.substring(inicio,fin);
                           System.out.println(fecha);
                         inicio=fin;
                         inicio=xml.indexOf("<conexion>",inicio)+10;
                // System.out.println("inicio consumo "+inicio);
                         fin=xml.indexOf("</conexion>",inicio);
                         //System.out.println("fin consumo "+fin);
                         consumo=xml.substring(inicio,fin);
                         h=fin;
                         System.out.println(consumo);
                         data.add(new
WebHit(fecha,Long.parseLong(consumo)));
                      }else{
                          h = xml.length() + 1; }
                     }
            // Lanzar una costumbre NoDataException si no hay datos
                  if (data.size() == 0) {
                        System.out.println("No data has been found");
                        throw new NoDataException();}
                  // Crear y llenar un CategoryDataset
                  Iterator iter = data.listIterator();
                        DefaultCategoryDataset dataset = new
DefaultCategoryDataset();
                 while (iter.hasNext()) {
                       WebHit wh = (WebHit)iter.next();
                               dataset.addValue(new
Long(wh.getHitCount()), "Reporte grafico por Hora", wh.getSection());
                  }
                  // Crear la tabla de objetos
                 CategoryAxis categoryAxis = new CategoryAxis("");
                 ValueAxis valueAxis = new NumberAxis("");
                 BarRenderer renderer = new BarRenderer();
                        renderer.setMaxBarWidth(1.05);
                  // renderer.setItemURLGenerator(new
StandardCategoryURLGenerator("xy_chart.jsp","series","section"));
```

```
renderer.setToolTipGenerator(new
StandardCategoryToolTipGenerator());
                         renderer.setPaint(java.awt.Color.blue);
                         renderer.setBasePositiveItemLabelPosition(new
ItemLabelPosition(ItemLabelAnchor.OUTSIDE1, TextAnchor.TOP_CENTER ));
                        Plot plot = new CategoryPlot(dataset,
categoryAxis, valueAxis, renderer);
                        plot.setOutlinePaint(java.awt.Color.blue);
                  ////JFreeChart chart = new JFreeChart("Consumo",
JFreeChart.DEFAULT_TITLE_FONT, plot, false);
                        JFreeChart chart =
ChartFactory.createBarChart3D("", "Horas", "Conexiones", dataset,
PlotOrientation. VERTICAL, true, true, false);
                  final CategoryPlot plot2=chart.getCategoryPlot();
                        final CategoryItemRenderer
rend=plot2.getRenderer();
                        final BarRenderer r=(BarRenderer)rend;
                        r.setPaint(java.awt.Color.blue);
                        chart.setBackgroundPaint(java.awt.Color.white);
            // Escriba la imagen gráfica para el directorio temporal
                  ChartRenderingInfo info = new ChartRenderingInfo(new
StandardEntityCollection());
filename = ServletUtilities.saveChartAsPNG(chart, 700, 300, info,
session);
                  // Escriba la imagen de mapa para el PrintWriter
                  ChartUtilities.writeImageMap(pw, filename, info);
                  pw.flush();
            } catch (NoDataException e) {
                  System.out.println(e.toString());
                  filename = "public_nodata_500x300.png";
            } catch (Exception e) {
                  System.out.println("Exception - " + e.toString());
                  e.printStackTrace(System.out);
                  filename = "public_error_500x300.png"; }return filename; }
public static String generateBarChart_dias(String xml, HttpSession
session, PrintWriter pw) {
            String filename = null;
                String fecha;
                String consumo;
                int inicio,fin;
                ArrayList data = new ArrayList();
            try {
                  // Retrieve list of WebHits
                  //WebHitDataSet whDataSet = new WebHitDataSet();
                  //ArrayList list =
whDataSet.getDataBySection(hitDate);
                   System.out.println(xml.length());
                   for(int h=0; h<xml.length(); h++) {
```

```
if(xml.indexOf("<dispositivo>",h)>0){
                         inicio=xml.indexOf("<dispositivo>",h)+13;
                        // System.out.println("inicio fecha "+inicio);
                         fin=xml.indexOf("</dispositivo>",inicio);
                        // System.out.println("fin fecha "+fin);
                         fecha=xml.substring(inicio,fin);
                           System.out.println(fecha);
                         inicio=fin;
                         inicio=xml.indexOf("<numero>",inicio)+8;
           // System.out.println("inicio consumo "+inicio);
                         fin=xml.indexOf("</numero>",inicio);
                         //System.out.println("fin consumo "+fin);
                         consumo=xml.substring(inicio,fin);
                         h=fin;
                         System.out.println(consumo);
                         data.add(new
WebHit(fecha,Long.parseLong(consumo)));
                      }else{
                          h = xml.length() + 1; }
            // Lanzar una costumbre NoDataException si no hay datos
                  if (data.size() == 0) {
                        System.out.println("No data has been found");
                        throw new NoDataException();}
                  // Crear y llenar un CategoryDataset
                  Iterator iter = data.listIterator();
                        DefaultCategoryDataset dataset = new
DefaultCategoryDataset();
while (iter.hasNext()) \{WebHit \ wh = (WebHit)iter.next();
                               dataset.addValue(new
Long(wh.getHitCount()), "Dispositivos mas Usuado ", wh.getSection());
                  }
// Crear la tabla de objetos
                 CategoryAxis categoryAxis = new CategoryAxis("");
                 ValueAxis valueAxis = new NumberAxis("");
                 BarRenderer renderer = new BarRenderer();
                        renderer.setMaxBarWidth(1.05);
                  // renderer.setItemURLGenerator(new
StandardCategoryURLGenerator("xy_chart.jsp","series","section"));
renderer.setToolTipGenerator(new StandardCategoryToolTipGenerator());
                         renderer.setPaint(java.awt.Color.blue);
                         renderer.setBasePositiveItemLabelPosition(new
ItemLabelPosition(ItemLabelAnchor.OUTSIDE1, TextAnchor.TOP_CENTER ));
Plot plot = new CategoryPlot(dataset, categoryAxis, valueAxis,
renderer);
                        plot.setOutlinePaint(java.awt.Color.blue);
                  ////JFreeChart chart = new JFreeChart("Consumo",
JFreeChart.DEFAULT_TITLE_FONT, plot, false);
```

```
JFreeChart chart =
ChartFactory.createBarChart3D("", "Horas", "Conexiones", dataset,
PlotOrientation.VERTICAL, true, true, false);
      final CategoryPlot plot2=chart.getCategoryPlot();
       final CategoryItemRenderer rend=plot2.getRenderer();
                        final BarRenderer r=(BarRenderer)rend;
                        r.setPaint(java.awt.Color.blue);
                        chart.setBackgroundPaint(java.awt.Color.white);
            // Escriba la imagen gráfica para el directorio temporal
ChartRenderingInfo info = new ChartRenderingInfo(new
StandardEntityCollection());
filename = ServletUtilities.saveChartAsPNG(chart, 700, 300, info,
session);
                  // Escriba la imagen de mapa para el PrintWriter
                  ChartUtilities.writeImageMap(pw, filename, info);
                  pw.flush();
            } catch (NoDataException e) {
                  System.out.println(e.toString());
                  filename = "public_nodata_500x300.png";
            } catch (Exception e) {
                  System.out.println("Exception - " + e.toString());
                  e.printStackTrace(System.out);
                  filename = "public_error_500x300.png";}
            return filename; }
public static String generatePieChart(String xml, HttpSession session,
PrintWriter pw) {
            String filename = null;
                String fecha;
                String consumo;
                int inicio,fin;
            try {
                  // Recuperar la lista de WebHits
                  WebHitDataSet whDataSet = new WebHitDataSet();
                  ArrayList list= new ArrayList();
                     for(int h=0; h<xml.length(); h++){
                      if(xml.indexOf("<dispositivo>",h)>0){
                         inicio=xml.indexOf("<dispositivo>",h)+13;
                        // System.out.println("inicio fecha "+inicio);
                         fin=xml.indexOf("</dispositivo>",inicio);
                        // System.out.println("fin fecha "+fin);
                         fecha=xml.substring(inicio,fin);
                           System.out.println(fecha);
                         inicio=fin;
                         inicio=xml.indexOf("<numero>",inicio)+8;
            // System.out.println("inicio consumo "+inicio);
                         fin=xml.indexOf("</numero>",inicio);
                         //System.out.println("fin consumo "+fin);
                         consumo=xml.substring(inicio,fin);
                         h=fin;
```
```
System.out.println(consumo);
                         list.add(new
WebHit(fecha,Long.parseLong(consumo)));
                      }else{
                          h = xml.length() + 1;// Lanzar una costumbre NoDataException si no hay datos
                  if (list.size() == 0) {
                        System.out.println("No data has been found");
                        throw new NoDataException(); }
                  // Crear y llenar un PieDataSet
                  DefaultPieDataset data = new DefaultPieDataset();
                  Iterator iter = list.listIterator();
                  while (iter.hasNext()) {
                       WebHit wh = (WebHit)iter.next();
data.setValue(wh.getSection(), new Long(wh.getHitCount()));}
                  // Crear la tabla de objetos
                  PiePlot plot = new PiePlot(data);
                  plot.setInsets(new Insets(0, 5, 5, 5));
//plot.setURLGenerator(new
StandardPieURLGenerator("xy_chart.jsp","section"));
            plot.setToolTipGenerator(new
StandardPieItemLabelGenerator());
                 JFreeChart chart = new JFreeChart("",
JFreeChart.DEFAULT_TITLE_FONT, plot, true);
                 chart.setBackgroundPaint(java.awt.Color.white);
            // Escriba la imagen gráfica para el directorio temporal
            ChartRenderingInfo info = new ChartRenderingInfo(new
StandardEntityCollection());
filename = ServletUtilities.saveChartAsPNG(chart, 500, 300, info,
session);
// Escriba la imagen de mapa para el PrintWriter
      ChartUtilities.writeImageMap(pw, filename, info);
                 pw.flush();
            } catch (NoDataException e) {
                  System.out.println(e.toString());
                  filename = "public_nodata_500x300.png";
            } catch (Exception e) {
                  System.out.println("Exception - " + e.toString());
                  e.printStackTrace(System.out);
                  filename = "public_error_500x300.png";}
            return filename; }
public static String generate3DPieChart(String xml, HttpSession
session, PrintWriter pw) {
            String filename = null;
                String fecha;
                String consumo;
                int inicio,fin;
            try {
```

```
// Recuperar la lista de WebHits
      WebHitDataSet whDataSet = new WebHitDataSet();
                  ArrayList list= new ArrayList();
                     for(int h=0;h\lt xml.length();h++}{
                      if(xml.indexOf("<dispositivo>",h)>0){
                         inicio=xml.indexOf("<dispositivo>",h)+13;
                        // System.out.println("inicio fecha "+inicio);
                         fin=xml.indexOf("</dispositivo>",inicio);
                        // System.out.println("fin fecha "+fin);
                         fecha=xml.substring(inicio,fin);
                           System.out.println(fecha);
                         inicio=fin;
                         inicio=xml.indexOf("<numero>",inicio)+8;
            // System.out.println("inicio consumo "+inicio);
                         fin=xml.indexOf("</numero>",inicio);
                         //System.out.println("fin consumo "+fin);
                         consumo=xml.substring(inicio,fin);
                         h = fin;
                         System.out.println(consumo);
                         list.add(new
WebHit(fecha,Long.parseLong(consumo)));
                      }else{
                          h=xml.length()+1; } }
            // Lanzar una costumbre NoDataException si no hay datos
                  if (list.size() == 0) {
                        System.out.println("No data has been found");
                        throw new NoDataException();}
                  // Crear y llenar un PieDataSet
                  DefaultPieDataset data = new DefaultPieDataset();
                  Iterator iter = list.listIterator();
                  while (iter.hasNext()) {
                        WebHit wh = (WebHit)iter.next();
data.setValue(wh.getSection(), new Long(wh.getHitCount()));}
            final JFreeChart chart = ChartFactory.createPieChart3D("",
data, true, true, false);
                   chart.setBackgroundPaint(Color.white);
             final PiePlot3D plot = (PiePlot3D) chart.getPlot();
     plot.setLabelFont(new Font("Times New Roman", Font.PLAIN, 12));
             plot.setStartAngle(270);
             plot.setDirection(Rotation.ANTICLOCKWISE);
             plot.setForegroundAlpha(0.60f);
             plot.setInteriorGap(0.33);
      //Color[] colors = { Color.yellow,Color.blue, Color.orange};
            // PieRenderer renderer = new PieRenderer(colors);
            // renderer.setColor(plot, data);
            // final CategoryItemRenderer renderer = new
CustomRenderer( new Paint[] {Color.red, Color.blue, Color.green,
Color.yellow, Color.orange, Color.cyan,Color.magenta, Color.blue});
            // Create the chart object
```

```
/* PiePlot plot = new PiePlot(data);
                  plot.setInsets(new Insets(0, 5, 5, 5));
                  //plot.setURLGenerator(new
StandardPieURLGenerator("xy_chart.jsp","section"));
            plot.setToolTipGenerator(new
StandardPieItemLabelGenerator());
                  //JFreeChart chart = new JFreeChart("",
JFreeChart.DEFAULT TITLE FONT, plot, true);
                 chart.setBackgroundPaint(java.awt.Color.white);*/
            // Escriba la imagen gráfica para el directorio temporal
                  ChartRenderingInfo info = new ChartRenderingInfo(new
StandardEntityCollection());
filename = ServletUtilities.saveChartAsPNG(chart, 500, 300, info,
session);
                  // Escriba la imagen de mapa para el PrintWriter
            ChartUtilities.writeImageMap(pw, filename, info);
                  pw.flush();
            } catch (NoDataException e) {
                  System.out.println(e.toString());
                  filename = "public_nodata_500x300.png";
            } catch (Exception e) {
                  System.out.println("Exception - " + e.toString());
                  e.printStackTrace(System.out);
                  filename = "public_error_500x300.png";}
            return filename; }
public static String generateXYChart(String xml, HttpSession session,
PrintWriter pw) {
            String filename = null;
                String fecha;
                String consumo;
                int inicio,fin;
            try {
                  // Recuperar la lista de WebHits
               SimpleDateFormat sdf1 = new SimpleDateFormat("yyyy-MM-
dd",Locale.UK);
                  ArrayList list= new ArrayList();
                     for(int h=0; h<xml.length(); h++){
                      if(xml.indexOf("<dia>",h)>0){
                         inicio=xml.indexOf("<dia>",h)+5;
                        // System.out.println("inicio fecha "+inicio);
                         fin=xml.indexOf("</dia>",inicio);
                        // System.out.println("fin fecha "+fin);
                         fecha=xml.substring(inicio,fin);
                           System.out.println(fecha);
                         inicio=fin;
                         inicio=xml.indexOf("<conexion>",inicio)+10;
                 // System.out.println("inicio consumo "+inicio);
                         fin=xml.indexOf("</conexion>",inicio);
                         //System.out.println("fin consumo "+fin);
```

```
consumo=xml.substring(inicio,fin);
                         h=fin;
                         System.out.println(consumo);
    list.add(new WebHit(sdf1.parse(fecha),Long.parseLong(consumo)));
                      }else{ h=xml.length()+1; } }
            // Lanzar una costumbre NoDataException si no hay datos
                 if (list.size() == 0) {
                        System.out.println("No data has been found");
                        throw new NoDataException(); }
                     Crear y llenar una colección XYSeries
                 XYSeries dataSeries = new XYSeries("Hits");
                 Iterator iter = list.listIterator();
                 while (iter.hasNext()) {
                       WebHit wh = (WebHit)iter.next();
      dataSeries.add(wh.getHitDate().getTime(),wh.getHitCount());}
XYSeriesCollection xyDataset = new XYSeriesCollection(dataSeries);
                  // Crear descripción y URL generadores
SimpleDateFormat sdf = new SimpleDateFormat("dd-MMM-yyyy", Locale.UK);
                 StandardXYToolTipGenerator ttg = new
StandardXYToolTipGenerator(
      StandardXYToolTipGenerator.DEFAULT_TOOL_TIP_FORMAT,
                    sdf, NumberFormat.getInstance());
TimeSeriesURLGenerator urlg = new TimeSeriesURLGenerator(
            sdf, "pie_chart.jsp", "series", "hitDate");
                 // Crear la tabla de objetos
                 ValueAxis timeAxis = new DateAxis("");
                 NumberAxis valueAxis = new NumberAxis("");
valueAxis.setAutoRangeIncludesZero(false); // override default
    StandardXYItemRenderer renderer = new StandardXYItemRenderer(
StandardXYItemRenderer.LINES + StandardXYItemRenderer.SHAPES,
                    ttg, urlg);
            renderer.setShapesFilled(true);
XYPlot plot = new XYPlot(xyDataset, timeAxis, valueAxis, renderer);
JFreeChart chart = new JFreeChart("", JFreeChart.DEFAULT_TITLE_FONT,
plot, false);
chart.setBackgroundPaint(java.awt.Color.white);
            // Escriba la imagen gráfica para el directorio temporal
            ChartRenderingInfo info = new ChartRenderingInfo(new
StandardEntityCollection());
filename = ServletUtilities.saveChartAsPNG(chart, 500, 300, info,
session);
                  // Escriba la imagen de mapa para el PrintWriter
                 ChartUtilities.writeImageMap(pw, filename, info);
                 pw.flush();
            } catch (NoDataException e) {
                 System.out.println(e.toString());
                 filename = "public_nodata_500x300.png";
            } catch (Exception e) {
                 System.out.println("Exception - " + e.toString());
```

```
e.printStackTrace(System.out);
                  filename = "public_error_500x300.png";
            }return filename; }
public static String generateXYAreaChart(HttpSession session,
PrintWriter pw) {
        String filename = null;
        try {
            / / Recuperar la lista de WebHits para cada sección y
llenar un TableXYDataset
            WebHitDataSet whDataSet = new WebHitDataSet();
            ArrayList sections = whDataSet.getSections();
            Iterator sectionIter = sections.iterator();
            DefaultTableXYDataset dataset = new
DefaultTableXYDataset();
            while (sectionIter.hasNext()) {
                String section = (String)sectionIter.next();
                ArrayList list = whDataSet.getDataByHitDate(section);
        XYSeries dataSeries = new XYSeries(section, true, false);
                Iterator webHitIter = list.iterator();
                while (webHitIter.hasNext()) {
                    WebHit webHit = (WebHit)webHitIter.next();
 dataSeries.add(webHit.getHitDate().getTime(), webHit.getHitCount()); }
                dataset.addSeries(dataSeries); }
           // Lanzar una costumbre NoDataException si no hay datos
            if (dataset.getItemCount() == 0) {
                System.out.println("No data has been found");
                throw new NoDataException();
            // Crear descripción y URL generadores
SimpleDateFormat sdf = new SimpleDateFormat("dd-MMM-yyyy", Locale.UK);
StandardXYToolTipGenerator ttg = new StandardXYToolTipGenerator(
                    StandardXYToolTipGenerator.DEFAULT_TOOL_TIP_FORMAT,
                    sdf, NumberFormat.getInstance());
            TimeSeriesURLGenerator urlg = new TimeSeriesURLGenerator(
                    sdf, "bar_chart.jsp", "series", "hitDate");
            // Crear el eje X
            DateAxis xAxis = new DateAxis(null);
            xAxis.setLowerMargin(0.0);
            xAxis.setUpperMargin(0.0);
            // Create the X-Axis
            NumberAxis yAxis = new NumberAxis(null);
            yAxis.setAutoRangeIncludesZero(true);
            // Crear el render
            StackedXYAreaRenderer renderer =
 new StackedXYAreaRenderer(XYAreaRenderer.AREA_AND_SHAPES, ttg, urlg);
            renderer.setSeriesPaint(0, new Color(255, 255, 180));
            renderer.setSeriesPaint(1, new Color(206, 230, 255));
            renderer.setSeriesPaint(2, new Color(255, 230, 230));
            renderer.setSeriesPaint(3, new Color(206, 255, 206));
            renderer.setShapePaint(Color.gray);
```

```
renderer.setShapeStroke(new BasicStroke(0.5f));
           renderer.setShape(new Ellipse2D.Double(-3, -3, 6, 6));
           renderer.setOutline(true);
            // Crear la parcela
           XYPlot plot = new XYPlot(dataset, xAxis, yAxis, renderer);
           plot.setForegroundAlpha(0.65f);
            / / Volver a eje por lo que la gama de auto-conocimiento
que los datos se apila
           yAxis.configure();
            // Crear la tabla
           JFreeChart chart = new JFreeChart(null,
JFreeChart.DEFAULT_TITLE_FONT, plot, true);
            chart.setBackgroundPaint(java.awt.Color.white);
            // Escriba la imagen gráfica para el directorio temporal
            ChartRenderingInfo info = new ChartRenderingInfo(new
StandardEntityCollection());
filename = ServletUtilities.saveChartAsPNG(chart, 500, 500, info,
session);
            // Escriba la imagen de mapa para el PrintWriter
           ChartUtilities.writeImageMap(pw, filename, info);
           pw.flush();
        } catch (NoDataException e) {
            System.out.println(e.toString());
            filename = "public_nodata_500x300.png";
        } catch (Exception e) {
            System.out.println("Exception - " + e.toString());
            e.printStackTrace(System.out);
            filename = "public error 500x300.png";
        } return filename;
    }
public static void main(java.lang.String[] args) {
           try {
SimpleDateFormat sdf = new SimpleDateFormat("dd-MMM-yyyy", Locale.UK);
                 PrintWriter pw = new PrintWriter(System.out);
                 String filename = WebHitChart.generateXYChart("<?xml
version='1.0' encoding='ISO-8859-1'?><dia>2008-07-
19</dia><conexion>0</conexion><dia>2008-07-
21</dia><conexion>7</conexion><dia>2008-07-
24</dia><conexion>25</conexion><dia>2008-07-
28</dia><conexion>36</conexion>", null, pw);
// String filename =
WebHitChart.generatePieChart(sdf.parse("01-Aug-2002"), null, pw);
// String filename =
WebHitChart.generateXYChart("service", null, pw);
                 System.out.println("filename - " + filename);
            } catch (Exception e) {
                 System.out.println("Exception - " + e.toString());
```

```
e.printStackTrace(); }
          return;}
public static class PieRenderer {
      private Color[] color;
      public PieRenderer(Color[] color) {
           this.color = color; }
public void setColor(PiePlot plot, DefaultPieDataset dataset) {
           java.util.List <Comparable> keys = dataset.getKeys();
          int aInt;
          for (int i = 0; i < keys.size(); i++) {
              aInt = i % this.color.length;
              plot.setSectionPaint(this.color[aInt]); } } }
```
## **5.6 CLASE ORG.JSON**

Esta clase permite trabajar en conjunto para realizar la interacción del cliente hacia un servidor por medio de un objeto ajax.

## **5.6.1 CLASE "JSONArray.java" ARREGLO**

```
package org.json;
import java.text.ParseException;
import java.util.ArrayList;
import java.util.Collection;
import java.util.NoSuchElementException;
/**
* Un JSONArray es una secuencia ordenada de valores. Su forma externa
      es una cadena
  * Rodeada por corchetes cuadrados con comas entre los valores. El
      interior de forma
  * Es un objeto que tengan get () y elegir () los métodos para acceder
      a los valores por
  * Índice, y poner () métodos para añadir o sustituir los valores. Los
     valores pueden ser
  * Cualquiera de estos tipos: Boolean, JSONArray, JSONObject, Número,
      de cuerda, o la
  * JSONObject.NULL objeto.
 * <p>
 * El constructor puede convertir una cadena JSON forma externa en un
  * Java forma interna objeto. El método toString () crea una externa
  * Forma de cadena.
 * <p>
* Un get () devuelve un método de valor si se puede encontrar uno, y
      lanza una excepción
  * Si uno no se puede encontrar. Una opción () método devuelve un
     valor por defecto en lugar de
```

```
* Lanzar una excepción, por lo que es útil para la obtención de
     valores opcionales.
 * <p>
 *El genérico get () y elegir () métodos de retorno de un objeto que se
     puede emitir o
  * Tipo de consulta. Hay también escribió get () y elegir () métodos
     que hacer escribir
  * Tipo de control y coersion para usted.
  * <p>
  * Los textos producidos por el toString () son métodos muy estrictos.
  * Los constructores son más clementes en los textos van a aceptar.
  * <ul>
  * Un extra <li> coma puede aparecer justo antes del cierre de
     paréntesis. </ Li>
  * Cadenas <li> puede ser citado con comillas simples. </ Li>
  * Cadenas <li> no necesitan ser citado a todos si no contienen líder
  * O los espacios, y si no contienen cualquiera de estos caracteres:
  * () [] / \:, </ Li>
  * Números <li> pueden tener de 0 - (octal) o 0x-(hex) prefijo. </ Li>
 * </ul>
 * <p>
 * Public Domain 2002 JSON.org
 * @author JSON.org
 * @version 0.1
 */
public class JSONArray {
    /**
     El getArrayList donde el JSONArray las propiedades se mantienen.
     */
    private ArrayList myArrayList;
    /**
     * Construir un vacío JSONArray.
     */
    public JSONArray() {
       myArrayList = new ArrayList();
    }
    /**
     * Construir un JSONArray de un JSONTokener.
      * @ ParseException A excepción JSONArray debe comenzar con '['
      * @ ParseException previsto una excepción ',' o ']'
      * @ Param x A JSONTokener
     */
    public JSONArray(JSONTokener x) throws ParseException {
        this();
        if (x.nextclean() != '['')throw x.syntaxError("A JSONArray must start with '['");
        }
        if (x.next Clean() == ']') {
           return; }
```

```
x.back(); while (true) {
           myArrayList.add(x.nextValue());
           switch (x.nextClean()) {
            case ',':
               if (x.nextclean() == ']') {
                   return; }
               x.back();
               break;
            case ']':
               return;
           default:
               throw x.syntaxError("Expected a ',' or ']'"); \}} }
    /**
    * Construir un JSONArray de una cadena de origen.
     * @ Excepción ParseException La cadena debe ajustarse a la
     sintaxis de JSON.
     * @ Param cadena Una cadena que comienza con '[' y termina con
     ']'.
     */
public JSONArray(String string) throws ParseException {
       this(new JSONTokener(string)); }
/**
* Construir un JSONArray de una colección.
     * @ Param colección Colección.
     */
    public JSONArray(Collection collection) {
       myArrayList = new ArrayList(collection);/**
* Obtener el valor de objeto asociado a un índice.
      * @ Excepción NoSuchElementException
      * @ Param índice subíndice
      * El índice debe estar entre 0 y la longitud () - 1.
      * @ Return Un objeto de valor.
     */
   public Object get(int index) throws NoSuchElementException {
       Object o = opt(index);
        if (o == null) {
           throw new NoSuchElementException("JSONArray[" + index +
                "] not found."); \}return o; }
/**
* Obtener el ArrayList que es la celebración de los elementos de la
     JSONArray.
      * @ Return El ArrayList.
     */
   ArrayList getArrayList() {
       return myArrayList; }
```

```
/**
* Obtener el valor booleano asociado a un índice.
      * La cadena de valores "verdadero" y "falso" se convierten a
     boolean.
      *
      * @ NoSuchElementException excepción si el índice no se encuentra
      * @ Excepción ClassCastException
      * @ Param índice subíndice
      * @ Return La verdad.
     */
    public boolean getBoolean(int index)
            throws ClassCastException, NoSuchElementException {
        Object o = get(intindex);
        if (o == Boolean.FALSE || \circ .equals("false")) {
           return false;
        } else if (o == Boolean.TRUE || o.equals("true")) {
            return true;
            } throw new ClassCastException("JSONArray[" + index +
            "] not a Boolean."); }
    /**
* Obtener el doble valor asociado a un índice.
      * @ NoSuchElementException excepción si la clave no se encuentra
      * @ Excepción NumberFormatException
      * Si el valor no se pueden convertir a un número.
      *
      * @ Param índice subíndice
      * @ Return El valor.
     */
    public double getDouble(int index)
            throws NoSuchElementException, NumberFormatException {
        Object o = get(int);
        if (o instanceof Number) {
           return ((Number) o).doubleValue();
        } if (o instanceof String) {
           return new Double((String)o).doubleValue();
        } throw new NumberFormatException("JSONObject[" +
            index + "] is not a number."); }
    /**
Int * Obtener el valor asociado a un índice.
      * @ NoSuchElementException excepción si la clave no se encuentra
      * @ Excepción NumberFormatException
      * Si el valor no se pueden convertir a un número.
      *
      * @ Param índice subíndice
      * @ Return El valor.
     */
    public int getInt(int index)
            throws NoSuchElementException, NumberFormatException {
        Object o = get(intindex);
```

```
if (o instanceof Number) {
           return ((Number)o).intValue(); }
        return (int)getDouble(index); }
    /**
* Obtener el JSONArray asociados con un índice.
     * @ NoSuchElementException excepción si el índice no se encuentra
     o si la
     * No es un valor JSONArray
     * @ Param índice subíndice
     * @ Return Un JSONArray valor.
    */
   public JSONArray getJSONArray(int index) throws
     NoSuchElementException {
        Object o = qet(index);
        if (o instanceof JSONArray) {
           return (JSONArray)o; }
        throw new NoSuchElementException("JSONArray[" + index +
                "] is not a JSONArray."); }
    /**
* Obtener el JSONArray asociados con un índice.
     * @ NoSuchElementException excepción si el índice no se encuentra
     o si la
      * No es un valor JSONArray
     * @ Param índice subíndice
     * @ Return Un JSONArray valor.
     */
   public JSONObject getJSONObject(int index) throws
     NoSuchElementException {
        Object o = qet(intdex);if (o instanceof JSONObject) {
            return (JSONObject)o; }
        throw new NoSuchElementException("JSONArray[" + index +
            "] is not a JSONObject."); }
    /**
* Obtener la cadena asociada a un índice.
     * @ Excepción NoSuchElementException
     * @ Param índice subíndice
     * @ Return un valor de cadena.
    */
   public String getString(int index) throws NoSuchElementException {
       return get(index).toString();
    }
    /**
* Determinar si el valor es nulo.
     * @ Param índice subíndice
      * @ Return true si el valor en el índice es nulo, o si no hay
     ningún valor.
    */
   public boolean isNull(int index) {
```

```
Object o = opt(intedax);return o == null || o.equals(null);/**
* Hacer una cadena de los contenidos de esta JSONArray. El separador de
     cadena
      * Se inserta entre cada elemento.
     * Advertencia: Este método supone que la estructura de datos es
     acyclical.
     * @ Param separador de una cadena que se insertará entre los
     elementos.
     * @ Return una cadena.
    */
   public String join(String separator) {
        int i;
       Object o;
       StringBuffer sb = new StringBuffer();
        for (i = 0; i < myArrayList.size(); i += 1) {
            if (i > 0) {
                sb.append(separator);
            }
           o = myArrayList.get(i);
           if (o == null) {
               sb.append("");
            } else if (o instanceof String) {
                sb.append(JSONObject.quote((String)o));
            } else if (o instanceof Number) {
                sb.append(JSONObject.numberToString((Number)o));
            } else {
                sb.append(o.toString()); }
        } return sb.toString(); }
    /**
* Obtener la longitud de la JSONArray.
      *
     * @ Return La duración (o tamaño).
    */
   public int length() {
       return myArrayList.size(); }
    /**
* Obtener el facultativo objeto valor asociado a un índice.
     * @ Param índice subíndice
     * @ Return Un objeto de valor, o null si no hay
     * Objeto en ese índice.
    */
   public Object opt(int index) {
        if (index < 0 || index >= length()) {
           return null;
        } else {
           return myArrayList.get(index); }
    }
```

```
/**
* Obtener el valor booleano opcional asociada a un índice.
     * Devuelve falso si no hay ningún valor en ese índice,
     * O, si el valor no es Boolean.TRUE o la cadena "verdadero".
      *
     * @ Param índice subíndice
     * @ Return La verdad.
    */
   public boolean optBoolean(int index) {
      return optBoolean(index, false); }
    /**
* Obtener el valor booleano opcional asociada a un índice.
     * Devuelve la defaultValue si no hay ningún valor en ese índice o
     si no se
     * Un booleano o la cadena "verdadero" o "falso".
      *
     * @ Param índice subíndice
     * @ Param boolean defaultValue un defecto.
     * @ Return La verdad.
    */
   public boolean optBoolean(int index, boolean defaultValue) {
       Object o = opt(index);
       if (o != null) {
           if (o == Boolean.FALSE || \circ .equals("false")) { }return false;
           } else if (o == Boolean.TRUE || o.equals("true")) {
               return true; }
       } return defaultValue; }
    /**
* Obtener el facultativo doble valor asociado a un índice.
     * NaN es devuelto si el índice no se encuentra,
     * O, si el valor no es un número y no se pueden convertir a un
     número.
      *
     * @ Param índice subíndice
     * @ Return El valor.
    */
   public double optDouble(int index) {
       return optDouble(index, Double.NaN);
   }
   /**
* Obtener el facultativo doble valor asociado a un índice.
     * El defaultValue se devuelve si el índice no se encuentra,
     * O, si el valor no es un número y no se pueden convertir a un
     número.
      *
     * @ Param índice subíndice
     * @ Param defaultValue El valor por defecto.
     * @ Return El valor.
```

```
*/
    public double optDouble(int index, double defaultValue) {
        Object o = opt(intedx);if (o != null) {
            if (o instanceof Number) {
                return ((Number) o).doubleValue();
            } try {
                return new Double((String)o).doubleValue();
            } catch (Exception e) \{} return defaultValue; }
    /**
* Obtener el facultativo int valor asociado a un índice.
      * Cero es devuelto si el índice no se encuentra,
      * O, si el valor no es un número y no se pueden convertir a un
     número.
      *
      * @ Param índice subíndice
      * @ Return El valor.
     */
public int optInt(int index) { return optInt(index, 0); }
    /**
* Obtener el facultativo int valor asociado a un índice.
      * El defaultValue se devuelve si el índice no se encuentra,
      * O, si el valor no es un número y no se pueden convertir a un
     número.
      * @ Param índice subíndice
      * @ Param defaultValue El valor por defecto.
      * @ Return El valor.
     */
    public int optInt(int index, int defaultValue) {
        Object o = opt(index);
        if (o != null) {
            if (o instanceof Number) {
                return ((Number)o).intValue(); }
            try { return Integer.parseInt((String)o);}
            catch (Exception e) { }
        } return defaultValue; }
    /**
* Obtener el facultativo JSONArray asocia con un índice.
      * @ Param índice subíndice
      * @ Return un valor JSONArray, o nulo, si el índice no tiene
     ningún valor,
      * O, si el valor no es un JSONArray.
     */
    public JSONArray optJSONArray(int index) {
        Object o = opt(intdex);if (o instanceof JSONArray) {
            return (JSONArray)o;
```

```
} return null; }
   /**
* Obtener el facultativo JSONObject asocia con un índice.
     * Nulo si se devuelve la clave no se encuentra, o null si el
     índice ha
     * No tiene valor, o si el valor no es un JSONObject.
      *
     * @ Param índice subíndice
     * @ Return Un JSONObject valor.
    */
   public JSONObject optJSONObject(int index) {
       Object o = opt/index);if (o instanceof JSONObject) {
           return (JSONObject)o;
       } return null; }
    /**
* Obtener el valor de cadena opcional asociada con un índice. Devuelve
     una
     * Cadena vacía si no hay ningún valor en ese índice. Si el valor
     * No es una cadena y no es nulo, entonces se convierte en una
     cadena.
      *
     * @ Param índice subíndice
     * @ Return un valor de cadena.
    */
   public String optString(int index){
      return optString(index, ""); }
    /**
* Obtener el facultativo cadena asociada con un índice.
     * El defaultValue se devuelve si la clave no se encuentra.
      *
     * @ Param índice subíndice
     * @ Param defaultValue El valor por defecto.
     * @ Return un valor de cadena.
    */
   public String optString(int index, String defaultValue){
       Object o = opt(intedx);if (o != null) {
           return o.toString(); }
       return defaultValue; }
   /**
* Agrega un valor booleano.
      *
     * @ Param valor Un valor booleano.
     * @ Return presente.
    */
   public JSONArray put(boolean value) {
       put(new Boolean(value));
       return this; }
```

```
/**
 * Anexar un doble valor.
      *
     * @ Param valor de un doble valor.
     * @ Return presente.
    */
   public JSONArray put(double value) {
       put(new Double(value));
       return this; }
    /**
* Agrega un valor int.
      *
     * @ Param valor un valor int.
     * @ Return presente.
    */
   public JSONArray put(int value) {
       put(new Integer(value));
       return this; }
   /**
* Anexar un objeto de valor.
     * @ Param valor Un objeto de valor. El valor debe ser un
     * Boolean, Doble, Entero, JSONArray, JSObject, o de cuerda, o la
     * JSONObject.NULL objeto.
     * @ Return presente.
    */
   public JSONArray put(Object value) {
       myArrayList.add(value);
       return this; }
    /**
* Ponga o sustituir un valor booleano en la JSONArray.
     * @ Excepción NoSuchElementException El índice no debe ser
     negativo.
     * @ Param El índice subíndice subíndice. Si el índice es mayor
     que la longitud de
     * El JSONArray, entonces nula elementos según sea necesario, se
     añadirá a la almohadilla
     * A cabo.
     * @ Param valor Un valor booleano.
     * @ Return presente.
    */
   public JSONArray put(int index, boolean value) {
       put(index, new Boolean(value));
       return this; }
    /**
* Ponga o sustituir un doble valor.
     * @ Excepción NoSuchElementException El índice no debe ser
     negativo.
```

```
* @ Param El índice subíndice subíndice. Si el índice es mayor
     que la longitud de
     * El JSONArray, entonces nula elementos según sea necesario, se
     añadirá a la almohadilla
      * A cabo.
      * @ Param valor de un doble valor.
     * Devolver este.
    */
   public JSONArray put(int index, double value) {
       put(index, new Double(value));
       return this; }
    /**
* Ponga o sustituir un valor int.
     * @ Excepción NoSuchElementException El índice no debe ser
     negativo.
     * @ Param El índice subíndice subíndice. Si el índice es mayor
     que la longitud de
     * El JSONArray, entonces nula elementos según sea necesario, se
     añadirá a la almohadilla
     * A cabo.
     * @ Param valor un valor int.
     * @ Return presente.
    */
   public JSONArray put(int index, int value) {
       put(index, new Integer(value));
       return this; }
    /**
* Ponga o sustituir un objeto de valor en el JSONArray.
     * @ Excepción NoSuchElementException El índice no debe ser
     negativo.
     * @ Param El índice subíndice. Si el índice es mayor que la
     longitud de
     * El JSONArray, entonces nula elementos según sea necesario, se
     añadirá a la almohadilla
     * A cabo.
     * @ Param valor Un objeto de valor.
     * Devolver este.
    */
   public JSONArray put(int index, Object value)
            throws NoSuchElementException, NullPointerException {
        if (index < 0) {
            throw new NoSuchElementException("JSONArray[" + index +
                "] not found.");
        } else if (value == null) {
            throw new NullPointerException();
        } else if (index < length()) {
           myArrayList.set(index, value);
        \} else \{ while (index != length()) \{put(null);}
```

```
put(value);}
       return this; }
    /**
 * Producir un JSONObject por la combinación de un JSONArray de los
     nombres con los valores
     * De este JSONArray.
     * @ Param A JSONArray nombres que contiene una lista de las
     principales cadenas. Estos serán
     * Junto con los valores.
     * @ Return Un JSONObject, o null si no hay nombres, o si esta
     JSONArray
     * No tiene valores.
    */
   public JSONObject toJSONObject(JSONArray names) {
        if (names == null | | names.length() == 0 | | length() == 0) {
           return null;
        } JSONObject jo = new JSONObject();
        for (int i = 0; i < names.length(); i += 1) {
            jo.put(names.getString(i), this.opt(i));
        } return jo; }
    /**
* Hacer una cadena JSON forma externa de esta JSONArray. Por
     compacidad, no
      * Se añade en blanco innecesarios.
     * Advertencia: Este método supone que la estructura de datos es
     acyclical.
      *
     * @ Return una impresora, mostrar, transmisibles
     * Representación de la matriz.
    */
   public String toString() {
       return '[' + join(",") + ']';
    }
    /**
* Hacer un prettyprinted JSON JSONArray de esta cadena.
     * Advertencia: Este método supone que la estructura de datos no
     es cíclico.
     * @ Param indentFactor El número de espacios para añadir a cada
     nivel de
     * Indentación.
     * @ Return una impresora, mostrar, transmisibles
     * La representación del objeto, que comienza con '[' y acabando
     con ']'.
    */
   public String toString(int indentFactor) {
       return toString(indentFactor, 0);
    }
    /**
```

```
* Hacer un prettyprinted cadena de este JSONArray.
      * Advertencia: Este método supone que la estructura de datos no
      es cíclico.
      * @ Param indentFactor El número de espacios para añadir a cada
     nivel de
      * Indentación.
      * @ Param indentación El guión de la de nivel superior.
      * @ Return una impresora, mostrar, transmisibles
      * Representación de la matriz.
     */
   String toString(int indentFactor, int indent) {
        int i;
        Object o;
        String pad = " "StringBuffer sb = new StringBuffer();
        indent += indentFactor;
        for (i = 0; i < indent; i += 1) {
            pad += ' 'sb.append("\lceil\n");
        for (i = 0; i < myArrayList.size(); i += 1) {
            if (i > 0) {
                sb.append(",\n\times");}
            sb.append(pad);
            o = myArrayList.get(i);if (o == null) {
                sb.append("null");
            } else if (o instanceof String) {
                sb.append(JSONObject.quote((String) o));
            } else if (o instanceof Number) {
                sb.append(JSONObject.numberToString((Number) o));
            } else if (o instanceof JSONObject) {
           sb.append(((JSONObject)o).toString(indentFactor, indent));
            } else if (o instanceof JSONArray) {
           sb.append(((JSONArray)o).toString(indentFactor, indent));
            } else {
                sb.append(o.toString()); }
        } sb.append(']');
        return sb.toString(); }
}
```
## **5.7 CLASE "JSONObject.java" STRING O UN OBJETO**

```
package org.json;
import java.util.HashMap;
import java.util.Iterator;
import java.util.Map;
import java.util.NoSuchElementException;
import java.text.ParseException;
/**
```

```
* Un JSONObject es una desordenada colección de pares nombre / valor.
    Su
```
- \* Forma externa está envuelto en una cadena con llaves de colones entre el
- \* Los nombres y valores, y comas entre los valores y los nombres. El interior de forma
- \* Es un objeto que tengan get () y elegir () los métodos para acceder a los valores por su nombre,
- Y poner \* () métodos para añadir o sustituir los valores por su nombre. Los valores pueden ser
- \* Cualquiera de estos tipos: Boolean, JSONArray, JSONObject, Número, de cuerda, o la
- \* JSONObject.NULL objeto.
- $*$  <p>
- \* El constructor puede convertir una cadena de forma externa en una forma interna
- \* Java objeto. El método toString () crea una cadena de forma externa.

 $*$  <p>

- \* Un get () devuelve un método de valor si se puede encontrar uno, y lanza una excepción
- \* Si uno no se puede encontrar. Una opción () método devuelve un valor por defecto en lugar de
- \* Lanzar una excepción, por lo que es útil para la obtención de valores opcionales.
- \* <p>
- \* El genérico get () y elegir () métodos de retorno de un objeto, que puede emitir o
- \* Tipo de consulta. Hay también escribió get () y elegir () métodos que hacer escribir
- \* Tipo de control y coersion para usted.
- $*$   $< p >$

```
* Los textos producidos por el toString () son métodos muy estrictos.
* Los constructores son más clementes en los textos van a aceptar.
```
- $*$   $<sub>ul</sub>$ </sub>
- \* Un extra <li> coma puede aparecer justo antes de la llave de cierre. </ Li>
- \* Cadenas <li> puede ser citado con comillas simples. </ Li>
- \* Cadenas <li> no necesitan ser citado a todos si no contienen líder

```
* O los espacios, y si no contienen cualquiera de estos caracteres:
```

```
* () [] / \:, </ Li>
```

```
* Números <li> pueden tener de 0 - (octal) o 0x-(hex) prefijo. </ Li>
* </ Ul>
* <p>
```

```
* Dominio Público JSON.org 2002
```
- \* @ Autor JSON.org
- \* @ Versión 0.1

```
*/
```

```
public class JSONObject {
```

```
/**
* JSONObject.NULL es equivalente al valor que pide tener Javascript
     nulo,
      * Java es nula, mientras que es equivalente al valor que pide
     JavaScript
     * Indefinido.
    */
    private static final class Null {
        /**
        * Make a Null object.
        */
       private Null() {
        }
        /**
          * No está destinada únicamente a ser una única instancia de
      la NULL objeto,
          * Por lo que el método devuelve propio clon.
          * @ Return NULL.
          * /
         */
       protected final Object clone() {
           return this;
        }
        /**
          * Un objeto nulo es igual al valor nulo y para sí mismo.
          * @ Param objeto Un objeto de prueba para nullness.
          * @ Return true si el objeto parámetro es el objeto
      JSONObject.NULL
         * O nula.
         */
       public boolean equals(Object object) {
            return object == null || object == this;
        }
        /**
          * Obtener el "nulo" valor de cadena.
          * @ Return La cadena "null".
         */
       public String toString() {
           return "null"; } }
    /**
    * El hash JSONObject el mapa donde las propiedades se mantienen.
    */
   private HashMap myHashMap;
   /**
  * A veces es más conveniente y menos ambiguo para tener un NULL
      * Objeto de usar Java de valor nulo.
      * JSONObject.NULL.equals (null) devuelve true.
     * JSONObject.NULL.toString () devuelve "null".
    */
```

```
public static final Object NULL = new Null();
   /**
* Construir un vacío JSONObject.
    */
   public JSONObject() {
       myHashMap = new HashMap();
    /**
     * Construir un JSONObject de un JSONTokener.
     * @ Lanza ParseException si hay un error de sintaxis en la cadena
     origen.
     * @ Param x JSONTokener un objeto que contenga la cadena de
     origen.
    */
   public JSONObject(JSONTokener x) throws ParseException {
       this();
       char c;
       String key;
       if (x.next() == ') {
           x.unescape(); }
       x.back();
       if (x.nextclean() != '{'})throw x.syntaxError("A JSONObject must begin with '{'"); }
       while (true) {
           c = x.nextClear();switch (c) {
           case 0:
    throw x.syntaxError("A JSONObject must end with '}'");
           case '}':
               return;
           default:
               x.back();
               key = x.nextValue().toString(); }
            if (x.nextclean() != '::') {
       throw x.syntaxError("Expected a ':' after a key"); }
           myHashMap.put(key, x.nextValue());
           switch (x.nextClean()) {
           case ',':
               if (x.nextclean() == '}'') {
                   return; }
               x.back();
               break;
            case '}':
               return;
           default:
                throw x.syntaxError("Expected a ',' or '}'"); }
       } }
    /**
     * Construir un JSONObject de una cadena.
     * @ ParseException La excepción debe ser el formato adecuado.
```

```
* @ Param cadena Una cadena que comienza con '(' y termina con
     ')'.
    */
   public JSONObject(String string) throws ParseException {
       this(new JSONTokener(string)); }
    /**
     * Construir un JSONObject de un mapa.
     * @ Param mapa un mapa de objetos que se pueden utilizar para
     inicializar el contenido de
     * El JSONObject.
    */
   public JSONObject(Map map) {
       myHashMap = new HashMap(map);/**
     * Acumula valores en virtud de una tecla. Es similar al método
     que, excepto
     * Que si ya hay un objeto almacenado en la clave entonces una
     * JSONArray se almacena en la clave para mantener el acumulado de
     todos los valores.
     * Si ya hay una JSONArray, entonces el nuevo valor se añade a la
     misma.
     * En cambio, el método que reemplaza el valor anterior.
     * @ Lanza NullPointerException si la clave es nula
     * @ Param clave Una de las principales cadenas.
     * @ Param valor Un objeto que se acumula bajo la clave.
     * @ Return presente.
    */
   public JSONObject accumulate(String key, Object value)
           throws NullPointerException {
       JSONArray a;
       Object o = opt(key);
       if (o == null) {
           put(key, value);
        } else if (o instanceof JSONArray) {
           a = (JSONArray)o;
           a.put(value);
        } else {
           a = new JSONArray();
           a.put(o);a.put(value);
           put(key, a);
        } return this; }
   /**
* Obtener el valor asociado a un objeto clave.
     * @ NoSuchElementException excepción si la clave no se encuentra.
      *
     * @ Param clave Una de las principales cadenas.
     * @ Return El objeto asociado con la tecla.
    */
```

```
public Object get(String key) throws NoSuchElementException {
       Object o = opt(key);
       if (o == null) {
            throw new NoSuchElementException("JSONObject[" +
                quote(key) + "] not found.");
        } return o; }
    /**
* Obtener el valor booleano asociado a una tecla.
     * @ NoSuchElementException excepción si la clave no se encuentra.
     * @ Excepción ClassCastException
      * Si el valor no es un booleano o la cadena "verdadero" o
     "falso".
      *
     * @ Param clave Una de las principales cadenas.
     * @ Return La verdad.
    */
   public boolean getBoolean(String key)
            throws ClassCastException, NoSuchElementException {
       Object o = get(key);
        if (o == Boolean.FALSE || \circ .equals("false")) { }return false;
        } else if (o == Boolean.TRUE || o.equals("true")) {
           return true;
        } throw new ClassCastException("JSONObject[" +
           quote(key) + "] is not a Boolean.");
    /**
* Obtener el doble valor asociado a una tecla.
     * @ NoSuchElementException excepción si la clave no se encuentra
      o
     * Si el valor es un número de objetos.
     * @ NumberFormatException excepción si el valor no puede ser
     convertida a una
     * Número.
     * @ Param clave Una de las principales cadenas.
     * @ Return El valor numérico.
    */
   public double getDouble(String key)
           throws NoSuchElementException, NumberFormatException {
       Object o = get(key);
        if (o instanceof Number) {
           return ((Number)o).doubleValue();
        } if (o instanceof String) {
           return new Double((String)o).doubleValue(); }
        throw new NumberFormatException("JSONObject[" +
           quote(key) + "] is not a number."); \}/**
     * Obtener el HashMap sostiene que el contenido de la JSONObject.
     * @ Return El getHashMap.
    */
```

```
HashMap getHashMap() {
       return myHashMap; }
    /**
 Int * Obtener el valor asociado a una tecla.
      * @ NoSuchElementException excepción si la clave no se encuentra
     * @ Excepción NumberFormatException
     * Si el valor no se pueden convertir a un número.
      *
     * @ Param clave Una de las principales cadenas.
     * @ Return El valor entero.
    */
   public int getInt(String key)
           throws NoSuchElementException, NumberFormatException {
       Object o = qet(key);if (o instanceof Number) {
           return ((Number)o).intValue(); }
       return (int)getDouble(key); }
    /**
     * @ NoSuchElementException excepción si la clave no se encuentra o
     * Si el valor no es un JSONArray.
      *
     * @ Param clave Una de las principales cadenas.
     * @ Return Un JSONArray, que es el valor.
    */
   public JSONArray getJSONArray(String key) throws
     NoSuchElementException {
       Object o = get(key);
       if (o instanceof JSONArray) {
           return (JSONArray)o; }
       throw new NoSuchElementException("JSONObject[" +
           quote(key) + "] is not a JSONArray.");
/**
* Obtener el JSONObject valor asociado a una tecla.
     * @ NoSuchElementException excepción si la clave no se encuentra
      o
     * Si el valor no es un JSONObject.
      *
     * @ Param clave Una de las principales cadenas.
     * @ Return Un JSONObject, que es el valor.
    */
   public JSONObject getJSONObject(String key) throws
     NoSuchElementException {
       Object o = get(key);
       if (o instanceof JSONObject) {
           return (JSONObject)o; }
       throw new NoSuchElementException("JSONObject[" +
           quote(key) + "] is not a JSONObject."); }
    /**
* Obtener la cadena asociada a una tecla.
```

```
* @ NoSuchElementException excepción si la clave no se encuentra.
      *
     * @ Param clave Una de las principales cadenas.
     * @ Return una cadena que es el valor.
    */
   public String getString(String key) throws NoSuchElementException {
       return get(key).toString(); }
    /**
     * Determine si el JSONObject contiene una clave específica.
     * @ Param clave Una de las principales cadenas.
     * @ Return true si la clave existe en el JSONObject.
    */
   public boolean has(String key) {
       return myHashMap.containsKey(key); }
    /**
    * Determine if the value associated with the key is null or if
     there is
    * no value.
    * @param key A key string.
    * @return true if there is no value associated with the key
     or if
    * the value is the JSONObject.NULL object.
    */
   public boolean isNull(String key) {
       return JSONObject.NULL.equals(opt(key)); }
    /**
* Obtener una enumeración de las claves de la JSONObject.
      *
     * @ Return Un iterador de las claves.
    */
   public Iterator keys() {
      return myHashMap.keySet().iterator(); }
    /**
     * Obtener el número de claves almacenadas en la JSONObject.
      *
     * @ Return El número de llaves en la JSONObject.
    */
   public int length() {
       return myHashMap.size(); }
    /**
* Producir un JSONArray con los nombres de los elementos de este
     * JSONObject.
     * @ Return Un JSONArray que contiene la clave de las cadenas, o
     nulo si la JSONObject
     * Está vacía.
    */
   public JSONArray names() {
       JSONArray ja = new JSONArray();
       Iterator keys = keys();
```

```
while (keys.hasNext()) {
            ja.put(keys.next()); }
        if (ja.length() == 0) {
           return null;}
       return ja; }
    /**
* Producir una cadena de un número.
     * @ ArithmeticException JSON excepción sólo puede serializar
     números finitos.
     * @ Param n Un Número
     * @ Return una cadena.
    */
   static public String numberToString(Number n) throws
     ArithmeticException {
       if (
                (n instanceof Float &&
                    ((Fload)n).isInfinite() || ((Fload)n).isNAN()) ||(n instanceof Double &&
                    (((Double)n).isInfinite() || ((Double)n).isNaN())))
     {
            throw new ArithmeticException(
                "JSON can only serialize finite numbers."); \}// ceros fuera de punto decimal, si es posible.
        String s = n.toString().toLowerCase();
        if (s.indexOf('e') < 0 && s.indexOf('.') > 0) {
           while (s.endsWith("0")) {
               s = s.substring(0, s.length() - 1);\} if (s.endsWith(".")) {
               s = s.substring(0, s.length() - 1);} return s; }
    /**
* Obtener una opcional valor asociado a una tecla.
     * @ Excepción NullPointerException La clave no debe ser nulo.
     * @ Param clave Una de las principales cadenas.
     * @ Return Un objeto que es el valor, o null si no hay ningún
     valor.
    */
   public Object opt(String key) throws NullPointerException {
        if (key == null) {
            throw new NullPointerException("Null key");
        } return myHashMap.get(key); }
    /**
      * Obtener un booleano opcional asociadas con una tecla.
      * Devuelve false si no existe dicha clave, o si el valor no es
      * Boolean.TRUE o la cadena "verdadero".
      *
     * @ Param clave Una de las principales cadenas.
     * @ Return La verdad.
    */
```

```
public boolean optBoolean(String key) {
       return optBoolean(key, false); }
    /**
* Obtener un booleano opcional asociadas con una tecla.
      * Devuelve la defaultValue si no existe dicha clave, o si no se
      * Un booleano o la cadena "verdadero" o "falso".
      *
     * @ Param clave Una de las principales cadenas.
     * @ Param defaultValue El valor por defecto.
     * @ Return La verdad.
    */
   public boolean optBoolean(String key, boolean defaultValue) {
       Object o = opt(key);
        if (o != null) {
            if (o == Boolean.FALSE || \circ .equals("false")) {
               return false;
            } else if (o == Boolean.TRUE || o.equals("true")) {
               return true; }
        } return defaultValue; }
    /**
     * Obtener una doble opcional asociada con una clave,
     * NaN o si no existe dicha clave, o si su valor no es un número.
      * Si el valor es una cadena, se hará un intento para evaluar como
     * Un número.
      *
     * @ Param clave Una cadena que es la clave.
     * @ Return Un objeto que es el valor.
    */
   public double optDouble(String key) {
       return optDouble(key, Double.NaN); }
    /**
* Obtener una doble opcional asociada con una clave, o la
     * DefaultValue si no existe dicha clave, o si su valor no es un
     número.
     * Si el valor es una cadena, se hará un intento para evaluar como
     * Un número.
      *
     * @ Param clave Una de las principales cadenas.
     * @ Param defaultValue El valor por defecto.
     * @ Return Un objeto que es el valor.
    */
   public double optDouble(String key, double defaultValue) {
       Object o = opt(key);
       if (o != null) {
            if (o instanceof Number) {
               return ((Number)o).doubleValue();
            } try {
               return new Double((String)o).doubleValue(); }
           catch (Exception e) {
```

```
}
       }return defaultValue;
   }
   /**
* Obtener un facultativo int valor asociado a una tecla,
     * Cero o, si no existe tal tecla o si el valor no es un número.
     * Si el valor es una cadena, se hará un intento para evaluar como
     * Un número.
      *
     * @ Param clave Una de las principales cadenas.
     * @ Return Un objeto que es el valor.
    */
   public int optInt(String key) {
       return optInt(key, 0); }
   /**
* Obtener un facultativo int valor asociado a una tecla,
     * O el valor por defecto si no existe esa clave o si el valor no
     es un número.
     * Si el valor es una cadena, se hará un intento para evaluar como
     * Un número.
      *
     * @ Param clave Una de las principales cadenas.
     * @ Param defaultValue El valor por defecto.
     * @ Return Un objeto que es el valor.
    */
   public int optInt(String key, int defaultValue) {
       Object o = opt(key);
       if (o != null) {
           if (o instanceof Number) {
               return ((Number)o).intValue();
            }
           try {
               return Integer.parseInt((String)o);
           \} catch (Exception e) \{ \}} return defaultValue; }
   /**
* Obtener una JSONArray opcional asociada con una tecla.
     * Vuelve nula, si no existe tal tecla, o si su valor no es un
     * JSONArray.
      *
     * @ Param clave Una de las principales cadenas.
     * @ Return Un JSONArray, que es el valor.
    */
   public JSONArray optJSONArray(String key) {
       Object o = opt(key);
       if (o instanceof JSONArray) {
           return (JSONArray) o;
       \} return null; \}/**
```

```
* Obtener una JSONObject opcional asociada con una tecla.
      * Vuelve nula, si no existe tal tecla, o si su valor no es un
      * JSONObject.
      *
     * @ Param clave Una de las principales cadenas.
     * @ Return Un JSONObject, que es el valor.
    */
   public JSONObject optJSONObject(String key) {
       Object o = opt(key);
        if (o instanceof JSONObject) {
           return (JSONObject)o;
        } return null; }
    /**
* Obtener una cadena opcional asociada con una tecla.
     * Devuelve una cadena vacía si no existe tal tecla. Si el valor
     no es
     * Una cadena y no es nulo, entonces se convierte en una cadena.
      *
     * @ Param clave Una de las principales cadenas.
     * @ Return una cadena que es el valor.
    */
   public String optString(String key) {
      return optString(key, ""); }
    /**
* Obtener una cadena opcional asociada con una tecla.
     * Devuelve la defaultValue si no existe tal tecla.
      *
     * @ Param clave Una de las principales cadenas.
     * @ Param defaultValue El valor por defecto.
     * @ Return una cadena que es el valor.
    */
   public String optString(String key, String defaultValue) {
       Object o = opt(key);
       if (o != null) {
           return o.toString(); }
       return defaultValue; }
    /**
* Ponga una clave / boolean par en el JSONObject.
      *
     * @ Param clave Una de las principales cadenas.
     * @ Param Un valor booleano, que es el valor.
     * @ Return presente.
    */
   public JSONObject put(String key, boolean value) {
       put(key, new Boolean(value));
       return this;}
    /**
* Ponga una clave o doble par en el JSONObject.
      *
```

```
* @ Param clave Una de las principales cadenas.
      * @ Param un doble valor, que es el valor.
     * @ Return presente.
    */
   public JSONObject put(String key, double value) {
       put(key, new Double(value));
       return this; }
    /**
* Ponga una clave / int par en el JSONObject.
      *
     * @ Param clave Una de las principales cadenas.
     * @ Param int un valor que es el valor.
     * @ Return este.
    */
   public JSONObject put(String key, int value) {
       put(key, new Integer(value));
       return this; }
    /**
* Ponga una clave / valor par en el JSONObject. Si el valor es nulo,
     * Entonces la clave será removido de la JSONObject si está
     presente.
     * @ Excepción NullPointerException La clave debe ser no nulo.
     * @ Param clave Una de las principales cadenas.
     * @ Param valor Un objeto que es el valor. Debe ser de una de
     estas
      * Tipos: Boolean, Doble, Entero, JSONArray, JSONObject, de
     cuerda, o la
     * JSONObject.NULL objeto.
     * @ Return presente.
    */
   public JSONObject put(String key, Object value) throws
     NullPointerException {
        if (key == null) {
            throw new NullPointerException("Null key."); }
        if (value != null) {
           myHashMap.put(key, value);} else {
           remove(key); }
        return this; }
    /**
* Ponga una clave / valor par en el JSONObject, pero sólo si la
     * El valor es no nulo.
     * @ Excepción NullPointerException La clave debe ser no nulo.
      * @ Param clave Una de las principales cadenas.
     * @ Param valor Un objeto que es el valor. Debe ser de una de
     estas
     * Tipos: Boolean, Doble, Entero, JSONArray, JSONObject, de
     cuerda, o la
     * JSONObject.NULL objeto.
     * @ Return presente.
```

```
*/
  public JSONObject putOpt(String key, Object value) throws
    NullPointerException {
      if (value != null) {
          put(key, value);
      } return this; }
   /**
Producir una cadena entre comillas dobles con la barra en todas las
    secuencias
    * Derecho lugares.
    * @ Param cadena de cadenas
    * @ Retorno de cadenas el formato correcto para su inserción en
    un mensaje JSON.
   */
  public static String quote(String string) {
      if (string == null || string.length() == 0) {
          return "\"\"";
       }
      char c;
      int i;
      int len = string.length();
      StringBuffer sb = new StringBuffer(len + 4);
      String ti
      sb.append('"');
      for (i = 0; i < len; i += 1) {
          c = string.charAt(i);
          switch (c) {
          case '\\':
          case '"':
          case '/':
              sb.append('\);
              sb.append(c);
              break; case '\b':
              sb.append("\\\b");
              break; case '\t':
              sb.append("\\\t");
              break; case '\n':
              sb.append("\\\n");
              break; case '\f':
              sb.append("\setminus f");
              break; case '\r':
              sb.append("\\\r");
              break; default:
              if (c < ' ' || c >= 128) {
                  t = "000" + Integer.toHexString(c);sb.append("\\u" + t.substring(t.length() - 4));} else {
                  sb.append(c); \}}
```

```
} sb.append('"');
       return sb.toString();}
    /**
* Borra el nombre y su valor, si está presente.
     * @ Param el nombre clave que deben ser extraídos.
     * @ Return El valor que se asocia con el nombre,
     * O null si no hay valor.
    */
   public Object remove(String key) {
       return myHashMap.remove(key);
    }
    /**
* Producir un JSONArray que contengan los valores de los miembros de
     este
     * JSONObject.
     * @ Param A JSONArray nombres que contiene una lista de las
     principales cadenas. Esto
     * Determina la secuencia de los valores en el resultado.
     * @ Return Un JSONArray de valores.
    */
   public JSONArray toJSONArray(JSONArray names) {
       if (names == null | names.length() == 0) {
           return null;
        }
       JSONArray ja = new JSONArray();
       for (int i = 0; i < names.length(); i += 1) {
            ja.put(this.opt(names.getString(i)));
        } return ja; }
    /**
* Hacer una cadena JSON forma externa de esta JSONObject. Por
     compacidad, no
      * Se añade en blanco innecesarios.
      * <p>
     * Advertencia: Este método supone que la estructura de datos es
     acyclical.
      *
     * @ Return una impresora, mostrar, portátiles, transmisibles
     * La representación del objeto, que comienza con '(' y termina
     con ')'.
     */
   public String toString() {
       Iterator keys = keys();
       Object o = null;
       String s;
       StringBuffer sb = new StringBuffer();
       sb.append('{}');
       while (keys.hasNext()) {
           if (o != null) {
               sb.append(',');
```

```
\} s = keys.next().toString();
          o = myHashMap.get(s);
          if (o != null) {
              sb.append(quote(s));
              sb.append(':');
              if (o instanceof String) {
                  sb.append(quote((String)o));
              } else if (o instanceof Number) {
                  sb.append(numberToString((Number)o));
               } else {
                  sb.append(o.toString()); }
           } }
      sb.append('}');
      return sb.toString(); }
  /**
* Hacer un prettyprinted JSON forma externa de esta cadena JSONObject.
    * <p>
    * Advertencia: Este método supone que la estructura de datos es
    acyclical.
    * @ Param indentFactor El número de espacios para añadir a cada
    nivel de
    * Indentación.
    * @ Return una impresora, mostrar, portátiles, transmisibles
    * La representación del objeto, que comienza con '(' y termina
    con ')'. .
   */
  public String toString(int indentFactor) {
      return toString(indentFactor, 0); }
   /**
* Hacer un prettyprinted JSON JSONObject de esta cadena.
    * < p >* Advertencia: Este método supone que la estructura de datos es
    acyclical.
    * @ Param indentFactor El número de espacios para añadir a cada
    nivel de
    * Indentación.
    * @ Param guión El sangrado de las de nivel superior.
    * @ Return una impresora, mostrar, transmisibles
    * La representación del objeto, que comienza con '(' y termina
    con ')'.
   */
  String toString(int indentFactor, int indent) {
      int i;
      Iterator keys = keys();
      String pad = "";
      StringBuffer sb = new StringBuffer();
      indent += indentFactor;
      for (i = 0; i < i indent; i += 1 {
```

```
pad += ' ' ;sb.append(\sqrt{n});
 while (keys.hasNext()) {
      String s = keys.next().toString();
     Object o = myHashMap.get(s);
      if (o != null) {
          if (sb.length() > 2) {
             sb.append(", \n\times"); }
         sb.append(pad);
         sb.append(quote(s));
         sb.append(": ");
         if (o instanceof String) {
             sb.append(quote((String)o));
          } else if (o instanceof Number) {
             sb.append(numberToString((Number) o));
          } else if (o instanceof JSONObject) {
  sb.append(((JSONObject)o).toString(indentFactor, indent));
          } else if (o instanceof JSONArray) {
sb.append(((JSONArray)o).toString(indentFactor, indent));
          } else { sb.append(o.toString());
          }
      } }
  sb.append(')');
 return sb.toString(); }
```
## **5.8 CLASE "JSONTokener.java" ESPECIE MATRIZ**

}

```
package org.json;
import java.text.ParseException;
/**
* Un JSONTokener toma una cadena de origen y sus extractos y fichas de
personajes
  * Ella. Es utilizado por el JSONObject y constructores para analizar
JSONArray
  * JSON fuente cuerdas.
  * < p >* Dominio Público JSON.org 2002
  * @ Autor JSON.org
  * @ Versión 0.1
 */public class JSONTokener {
    /**
* El índice de la siguiente carácter.
     */private int myIndex;
    /**
* La cadena de origen que se tokenized.
     */private String mySource;
    /**
```

```
* Construir un JSONTokener de una cadena.
      *
      * @ Param s Una cadena de origen.
     */
    public JSONTokener(String s) {
      myIndex = 0;
        mySource = s;
    }
    /**
* Copia de seguridad de un carácter. Esto proporciona una especie de
lookahead capacidad,
     * De modo que usted puede probar un dígito o una carta antes de
intentar analizar
     * El próximo número o identificador.
     */
    public void back() {
        if (myIndex > 0) {
            myIndex -= 1; \}/**
      * Obtener el valor hexadecimal de un carácter (base16).
      * @ Param c Un carácter entre'0 'y'9' o entre 'A' y 'F' o
      * Entre 'a' y 'f'.
      * @ Return Un int entre 0 y 15, o -1 si c no es un dígito
hexadecimal.
     */
    public static int dehexchar(char c) {
        if (c \ge 0' \& c \le -9') {
           return c - '0'; }
        if (c \geq -1)^{k} & c \leq -1 F') {
           return c + 10 - 'A'; }
        if (c \geq -a' \& c \leq -f') {
            return c + 10 - 'a'; }
        return -1; }
    /**
      * Determine si la cadena origen todavía contiene caracteres que
el próximo ()
      * Puede consumir.
      * @ Return true si no al final de la fuente.
     */
    public boolean more() {
        return myIndex < mySource.length(); }
    /**
      * Obtener el siguiente carácter en la cadena de origen.
      *
      * @ Return El siguiente carácter, o 0 si pasado el final de la
cadena de origen.
     */
    public char next() {
        char c = more() ? mySource.charAt(myIndex) : 0;
```
```
myIndex += 1;return c; }
  /**
    * Consumir el siguiente carácter, y comprobar que coincide con un
    * Carácter.
    * @ Lanza ParseException si el carácter no coincide.
    * @ Param c El carácter de partido.
    * @ Return El carácter.
   */
 public char next(char c) throws ParseException {
      char n = \text{next}();
      if (n := c) {
throw syntaxError("Expected '" + c + "' and instead saw '" +
                 n + "'.");
      } return n; }
  /**
    * Obtener el próximo n caracteres.
    * @ Excepción ParseException
    * Subcadena límites de error si no hay
    * N caracteres restantes en la cadena de origen.
    *
    * @ Param n El número de caracteres a tomar.
    * @ Return una cadena de n caracteres.
   */
  public String next(int n) throws ParseException {
       int i = myIndex;
       int j = i + n;
       if (j >= mySource.length()) {
          throw syntaxError("Substring bounds error");
       } myIndex += n;
       return mySource.substring(i, j); \}/**
    * Obtener el siguiente carácter en la cadena, dejando en blanco
    * Y comentarios (slashslash y slashstar).
    * @ Lanza ParseException
    * @ Return Un personaje, o 0 si no hay más caracteres.
   */
  public char nextClean() throws java.text.ParseException {
      while (true) {
          char c = \text{next}();
          if (c == '/') {
              switch (next()) { case '/':
                  do \{ c = \text{next}() \}} while (c := ' \n\cdot \& c := ' \r' \& c c := 0);break; case '*':
                  while (true) {
                      c = next();
                      if (c == 0) {
                           throw syntaxError("Unclosed comment.");}
```

```
if (c == ' *') {
                            if (next() == '/') {
                                break;}
                            back();}
                    }break;
                default:
                    back(); return '/';
                  } } else if (c == 0 || c > ' ') {
                return c; } }
    }
    /**
      * Retorno de los personajes hasta el próximo cierre de
carácteres.
      * La barra se realiza. El oficial no formato JSON
      * Permitir que las cadenas entre comillas simples, pero es una
aplicación que permite
      * Aceptarlas.
      * @ ParseException excepción Unterminated cadena.
      * @ Param Cotizaciones citando El carácter, ya sea "o"
      * @ Return una cadena.
     */
    public String nextString(char quote) throws ParseException {
        char c;
        StringBuffer sb = new StringBuffer();
        while (true) { c = next();
            switch (c) {
            case 0:
            case 0x0A:
            case 0x0D:
                throw syntaxError("Unterminated string");
            case ' \setminus \setminus :
                c = next(); switch (c) {
                case 'b':
                    sb.append('\b'); break;
                case 't':
                    sb.append('\t'); break;
                case 'n':
                    sb.append('\n'); break;
                case 'f':
                    sb.append('\f'); break;
                case 'r':
                    sb.append('\r'); break;
                case 'u':
                    sb.append((char)Integer.parseInt(next(4), 16));
                    break;
                case 'x' :
                    sb.append((char) Integer.parseInt(next(2), 16));
                    break;
                default:
```

```
sb.append(c); \}break;
            default:
                if (c == quote) {
                     return sb.toString(); }
                sb.append(c); }}
    }
    /**
      * Obtener el texto, pero sin incluir el carácter o el
especificado
      * Final de la línea, lo que suceda primero.
      * @ Param d un carácter delimitador.
      * @ Return una cadena.
     */
    public String nextTo(char d) {
        StringBuffer sb = new StringBuffer();
        while (true) {
            char c = \text{next}();
            if (c == d || c == 0 || c == '\n' || c == '\r') {
                if (c != 0) {
                     back(); }
                return sb.toString().trim();
            \} sb.append(c); \}}
    /**
      * Obtener el texto, pero no incluye una de las delimitador
especificado
      * Caracteres o el final de la línea, lo que suceda primero.
      * @ Param delimitadores delimitador de un conjunto de caracteres.
      * @ Return una cadena, recortada.
     */
    public String nextTo(String delimiters) {
        char c;
        StringBuffer sb = new StringBuffer();
        while (true) {
            c = next();
            if (delimiters.indexOf(c) >= 0 || c == 0 ||
                     c = = ' \n\begin{vmatrix} c & = = ' \r' \end{vmatrix}if (c := 0) { back(); }
                return sb.toString().trim(); }
            sb.append(c);}
    }
    /**
      * Obtener el siguiente valor. El valor puede ser un booleano,
Doble, Entero,
      * JSONArray, JSONObject, o de cuerda, o la JSONObject.NULL
objeto.
```

```
* @ Excepción ParseException La fuente se ajustan a la sintaxis
de JSON.
      *
      * @ Return Un objeto.
     */
    public Object nextValue() throws ParseException {
        char c = nextClean();
        String s;
        if (c == ' " ' | c == ' \'') {
           return nextString(c);
        }
        if (c == '{'}) { back();
           return new JSONObject(this); }
        if (c == '['') \{ back();
            return new JSONArray(this); }
        StringBuffer sb = new StringBuffer();
        char b = c;
 while (c >= ' ' && c != ':' && c != ',' && c != ']' && c != '}' &&
               c != '/') {
            sb.append(c); c = next();\} back();
        s = sb.toString().trim();<br>if (s.equals("true")) {        return Boolean.TRUE;
        if (s.\text{equals}("true")) {
        if (s.equals("false")) { return Boolean.FALSE; }
        if (s.equals("null")) {
           return JSONObject.NULL; }
 if ((b >= '0' && b <= '9') || b == '.' || b == '-' || b == '+') {
            try {
                return new Integer(s);
            } catch (Exception e) {
            } try {
               return new Double(s); \} catch (Exception e) {
            }
        } if (s.equals("")) {throw syntaxError("Missing value.");
        } return s; }
    /**
      * Pasar caracteres hasta el siguiente carácter es el carácter
solicitado.
      * Si el carácter solicitado no se encuentra, no se saltan los
personajes.
      * @ Param a un personaje para saltar a la pista.
      * @ Return El pedido carácter, o cero si el carácter
      * No se encuentra.
     */
    public char skipTo(char to) {
        char c;
        int index = myIndex;
        do \{ c = next() \}
```

```
if (c == 0) {
                myIndex = index; return c;
            } } while (c != to);
        back(); return c; }
    /**
* Pasar caracteres hasta pasado el pedido de cadena.
      * Si no lo encuentra, nos encontramos a la izquierda al final de
la fuente.
     * @ Param a una cuerda para saltar pasado.
     */
    public void skipPast(String to) {
        myIndex = mySource.indexOf(to, myIndex);
        if (myIndex < 0) {
           myIndex = mySource.length();
        \} else { myIndex += to.length(); } }
    /**
* Haga una señal ParseException a un error de sintaxis.
      *
      * @ Param mensaje El mensaje de error.
     * @ Return un objeto ParseException, apta para lanzar
     */
    public ParseException syntaxError(String message) {
      return new ParseException(message + toString(), myIndex); }
    /**
* Hacer una impresora de esta cadena JSONTokener.
      *
      * @ Return "en el carácter [MYIndex] de [mySource]"
     */
    public String toString() {
       return " at character " + myIndex + " of " + mySource;
    }
    /**
      * Unescape el texto de origen. Hh% convertir secuencias de
caracteres,
      * Y así convertir al espacio. Hay web de sistemas de transporte
que insisten en
     * Haciendo innecesaria la codificación URL. Esto proporciona una
manera de deshacerlo.
     */
    public void unescape() {
       mySource = unescape(mySource);/**
      * Convertir% hh secuencias solo a los personajes, y además de
convertir al espacio.
     * @ Param s Una cadena que puede contener más y secuencias% hh.
      * @ Return El unescaped cadena.
     */
    public static String unescape(String s) {
        int len = s.length();
```

```
StringBuffer b = new StringBuffer();
for (int i = 0; i < len; ++i) {
    char c = s \cdot charAt(i);if (c == ' +') (c == ' '')} else if (c == '%' && i + 2 < len) {
        int d = dehexchar(s.charAt(i + 1));int e = dehexchar(s.charAt(i + 2));if (d \ge 0 \& c \in \ge 0) {
            c = (char)(d * 16 + e); i += 2; }
    \} b.append(c); \}return b.toString(); \}
```
# **6. PÁGINAS**

}

Son las pantallas que permiten al usuario interactuar con la aplicación.

## **6.1 PÁGINA"INDEX.JSP"**

La primera pantalla de la herramienta, esta es la que permite dar o no el acceso al usuario.

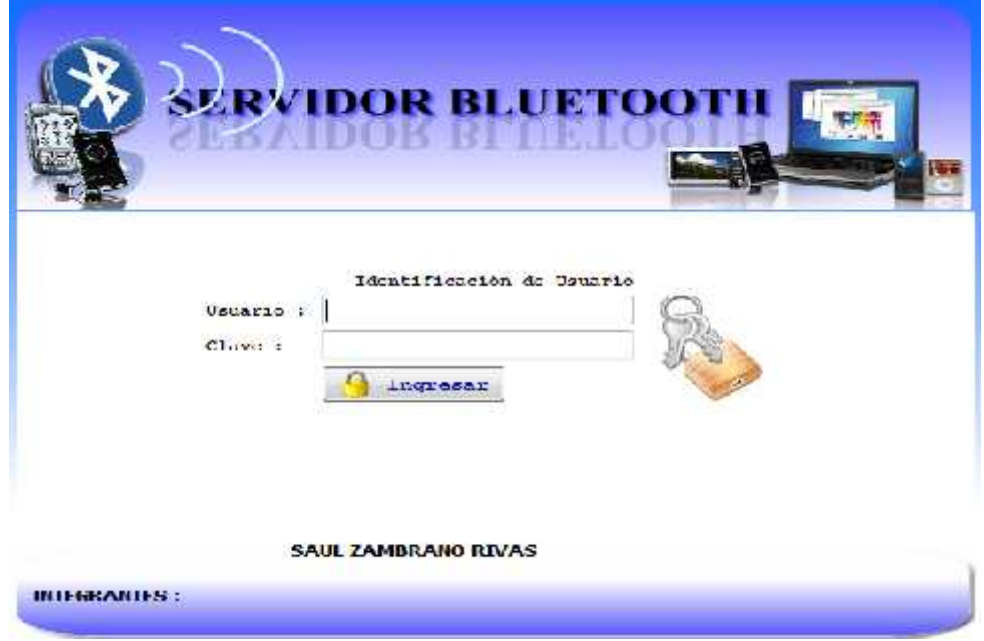

**Figura 6.1 Acceso al sistema**

```
<%@ page contentType="text/html; charset=utf-8" language="java"
import="java.sql.*" errorPage="" %>
<!DOCTYPE html PUBLIC "-//W3C//DTD XHTML 1.0 Transitional//EN"
"http://www.w3.org/TR/xhtml1/DTD/xhtml1-transitional.dtd">
<html xmlns="http://www.w3.org/1999/xhtml">
<head>
<meta http-equiv="Content-Type" content="text/html; charset=utf-8" />
<title>Bienvenidos</title>
<link href="css/estilos.css" rel="stylesheet" type="text/css" />
              <script src="scripts/md5.js"
type="text/javascript"></script>
              <script src="scripts/index.js"
type="text/javascript"></script>
<style type="text/css">
<! -body {
      background-color: #7793FF;
     background-image: url(IMAGENES/fondo.png);
     background-repeat: repeat-x;}
--&></style>
<script src="scripts/AC_RunActiveContent.js"
type="text/javascript"></script>
</head>
<body>
<table width="696" height="255" border="0" align="center"
cellpadding="0" cellspacing="0">
  <tr>
    <td width="599" height="171">&nbsp;</td>
    <td width="599"><script type="text/javascript">
AC_FL_RunContent(
'codebase','http://download.macromedia.com/pub/shockwave/cabs/flash/swf
lash.cab#version=9,0,28,0','width','599','height','169','src','proyecto
','wmode','transparent','quality','high','pluginspage','http://www.adob
e.com/shockwave/download/download.cgi?P1_Prod_Version=ShockwaveFlash','
movie','proyecto' ); //end AC code
</script><noscript><object classid="clsid:D27CDB6E-AE6D-11cf-96B8-
444553540000"
codebase="http://download.macromedia.com/pub/shockwave/cabs/flash/swfla
sh.cab#version=9,0,28,0" width="599" height="169">
        <param name="movie" value="proyecto.swf" />
        <param name="quality" value="high" />
        <param name="wmode" value="transparent">
        <embed src="proyecto.swf" wmode=transparent quality="high"
pluginspage="http://www.adobe.com/shockwave/download/download.cgi?P1_Pr
od_Version=ShockwaveFlash" type="application/x-shockwave-flash"
width="599" height="169"></embed>
    </object>
</noscript></td>
```

```
<td width="599">&nbsp;</td>
  \langle/tr>
  <tr> <td>&nbsp;</td>
    <td bgcolor="#FFFFFF"><form id="form1" name="form1" method="post"
action="acceder.jsp">
      <p>&nbsp;</p>
      <table width="367" border="0" align="center">
        <tr> <td colspan="3"><div align="center"
class="estilos">Identificación de Usuario</div></td>
        </tr> <tr> <td width="81" class="estilos">Usuario :</td>
          <td width="180"><input name="txt_usuario" type="text"
id="txt_usuario" size="30" maxlength="10" /></td>
          <td width="92" rowspan="3"><img src="IMAGENES/inicio.png"
width="88" height="89" /></td>
        </tr> <tr> <td class="estilos">Clave :</td>
          <td><input name="txt_clave" type="password" id="txt_clave"
size="30" maxlength="10" /></td>
          </tr> <tr> <td height="21">&nbsp;</td>
          <td> <button value="Ingresar" class="botones"
onclick="validar_usuarios()" type="button"> <img
src="IMAGENES/botones/lock.png" width="22" height="23"
align="absmiddle" /> Ingresar</button>
        <input type="hidden" name="pass" id="pass" />
    <input type="hidden" name="numero" id="numero" /></td>
          \langletr>
        <tr><td>&nbsp;</td><td>&nbsp;</td><td>></td>
        </tr> <tr> <td>&nbsp;</td> <td>&nbsp;</td> <td>&nbsp;</td>
        </tr> <tr> <td>&nbsp;</td> <td>&nbsp;</td> <d>&nbsp;</td>
        </tr> <tr> <td>&nbsp;</td> <td>&nbsp;</td> <td>&nbsp;</td>
        </tr> <tr> <td>&nbsp;</td> <td>&nbsp;</td> <d>&nbsp;</td>
        \langletr>
      </table>
    </form> </td>
    <td>&nbsp;</td>
  </tr> <tr> <td>&nbsp;</td> <td><div align="center">
      <script type="text/javascript">
AC_FL_RunContent(
'codebase','http://download.macromedia.com/pub/shockwave/cabs/flash/swf
lash.cab#version=9,0,28,0','width','600','height','81','src','pie','qua
lity','high','pluginspage','http://www.adobe.com/shockwave/download/dow
nload.cgi?P1_Prod_Version=ShockwaveFlash','scale','exactfit','movie','p
ie' ); //end AC code
      </script>
      <noscript>
      <object classid="clsid:D27CDB6E-AE6D-11cf-96B8-444553540000"
codebase="http://download.macromedia.com/pub/shockwave/cabs/flash/swfla
sh.cab#version=9,0,28,0" width="600" height="81">
        <param name="movie" value="pie.swf" />
        <param name="quality" value="high" />
```

```
<param name="SCALE" value="exactfit" />
        <embed src="pie.swf" width="600" height="81" quality="high"
pluginspage="http://www.adobe.com/shockwave/download/download.cgi?P1_Pr
od_Version=ShockwaveFlash" type="application/x-shockwave-flash"
scale="exactfit"></embed>
      </object>
      </noscript>
    \langlediv>\langletd>
    <td>&nbsp;</td>
  \langletr>
</table>
<script language="JavaScript">
      document.forms["form1"].txt_usuario.focus();
</script>
</body>
</html>
```
# **6.2 PÁGINA"PRINCIPAL.JSP"**

Esta ventana permite una vez validado el usuario ingresar al sistema y por los

privilegios otorgador podra realizar los accesos a cada menu y podra interactuar

con el sistema.

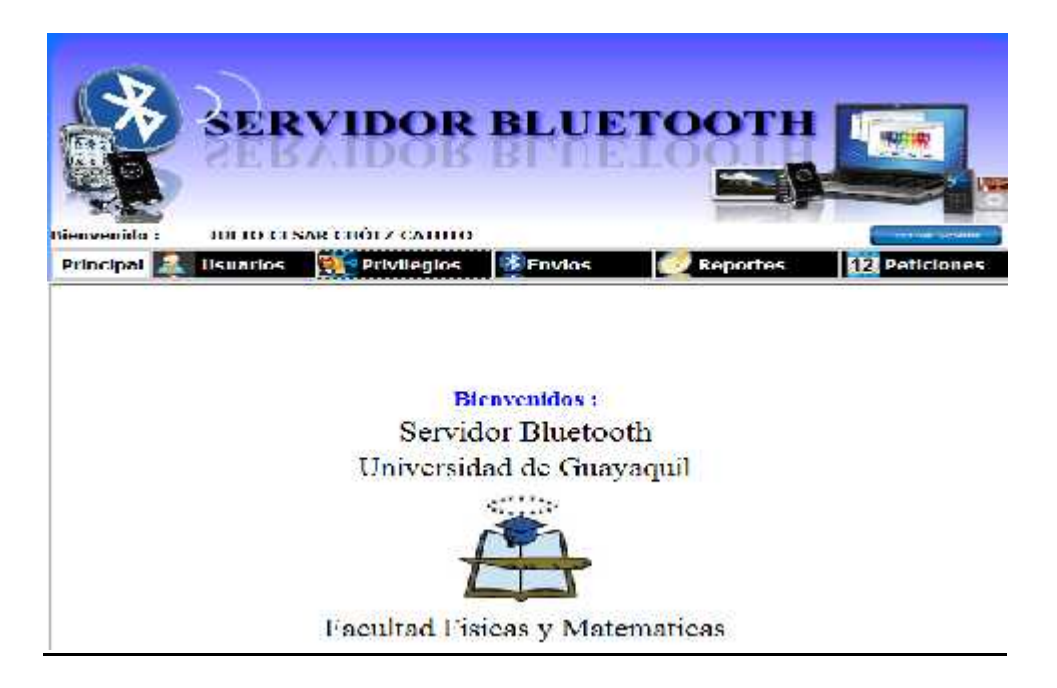

**Figura 6.2 Página principal**

```
<jsp:include page="seguridad.jsp" flush="true" ></jsp:include>
<%@ page contentType="text/html; charset=utf-8" language="java"
import="java.sql.*" errorPage="" %>
<!DOCTYPE html PUBLIC "-//W3C//DTD XHTML 1.0 Transitional//EN"
"http://www.w3.org/TR/xhtml1/DTD/xhtml1-transitional.dtd">
<html xmlns="http://www.w3.org/1999/xhtml">
<head>
<meta http-equiv="Content-Type" content="text/html; charset=utf-8" />
<title>Bienvenidos</title>
<link href="css/estilos.css" rel="stylesheet" type="text/css" />
<style type="text/css">
<! -body {
      background-color: #7793FF;
     background-image: url(IMAGENES/fondo.png);
     background-repeat: repeat-x;}
--&</style>
</head>
<body>
<jsp:include page="cabecera.jsp" flush="true"/>
<table width="200" border="0" align="center" cellpadding="1"
cellspacing="0" bgcolor="#FFFFFF">
  <tr> <td><iframe src="centro.jsp" width="730" height="400"
name="trabajo" frameborder="1" ></iframe></td> </tr>
</table>
<jsp:include page="abajo.jsp" flush="true"/>
</body>
</html>
```
## **6.3 PÁGINA"ABRIR\_REPORTE.JSP"**

Esta ventana una vez elegido la opción exportar y ya sea las opciones de visualización que elija de los buzones de entrada, salida, no enviados, borradores y ya sea en los formatos pdf o en archivos excel levantará una pagina con la información solicitada.

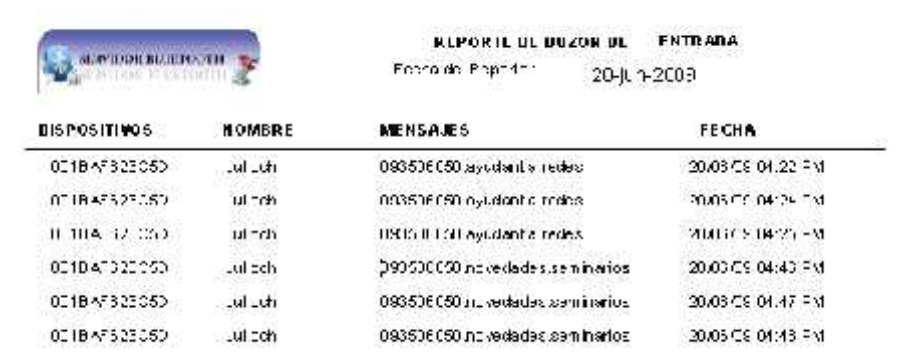

### **Figura 6.3 Reporte buzón de entrada**

```
<%@ page import="net.sf.jasperreports.engine.*" %>
<%@ page import="net.sf.jasperreports.engine.design.JasperDesign"%>
<%@ page import="net.sf.jasperreports.engine.xml.JRXmlLoader" %>
<%@ page import="net.sf.jasperreports.engine.export.*" %>
<%@ page import="net.sf.jasperreports.engine.export.JExcelApiExporter"
\frac{6}{6}<%@ page import="java.util.*" %>
<%@ page import="java.io.*" %>
<\frac{6}{6}Clases.Conexion conne=new Clases.Conexion();
conne.conectar();String reporte=request.getParameter("reporte");
String dir imagen="/IMAGENES/frontal.png";
File ruta_imagen= new File(application.getRealPath(dir_imagen));
File reportFile = new File(application.getRealPath("/"+reporte));
Map parameters = new HashMap(); parameters.put("ruta",
ruta imagen.getPath());
if(reporte.compareTo("buzones.jasper")==0){
   parameters.put("estado",request.getParameter("tipo"));
   parameters.put("reporte",request.getParameter("repo"));
   parameters.put("f1",request.getParameter("f1"));
   parameters.put("f2",request.getParameter("f2"));}
int operacion=(new
Integer(request.getParameter("operacion"))).intValue();
if(operacion==0){byte[] bytes
=JasperRunManager.runReportToPdf(reportFile.getPath(),parameters,conne.
getConexion()); response.setContentType("application/pdf");
            response.setContentLength(bytes.length);
ServletOutputStream ouputStream = response.getOutputStream();
            ouputStream.write(bytes, 0, bytes.length);
            ouputStream.flush();ouputStream.close(); }
if(operacion==1){
```

```
JasperPrint jasperPrint=JasperFillManager.fillReport
(reportFile.getPath(), parameters, conne.getConexion());
            String xlsFileName = "reporte.xls"; JRXlsExporter exporter
= new JRXlsExporter ();
exporter.setParameter(JRXlsExporterParameter.JASPER_PRINT,
jasperPrint);
exporter.setParameter(JRXlsExporterParameter.IS_DETECT_CELL_TYPE,
Boolean.TRUE);
exporter.setParameter(JRXlsExporterParameter.IS_WHITE_PAGE_BACKGROUND,
Boolean.FALSE);
exporter.setParameter(JRXlsExporterParameter.IS_REMOVE_EMPTY_SPACE_BETW
EEN_ROWS, Boolean.TRUE);
exporter.setParameter(JRXlsExporterParameter.OUTPUT_STREAM,
response.getOutputStream()); exporter.exportReport ();File f = new File
( xlsFileName); response.setContentType ("application/vnd.ms-excel");
//Tipo de fichero.
response.setHeader ("Content-Disposition", "attachment;filename=\"" +
xlsFileName + "\n"; //Configuration cachecera httpInputStream in = new FileInputStream (f);
           ServletOutputStream out1 = response.getOutputStream();
            int bit = 256;
           while ((bit)= 0) bit = in.read (); out1.write (bit);
      }out1.flush ();out1.close (); in.close ();
}conne.desconectar();
%>
```
# **6.4 PÁGINA"ACCEDER.JSP"**

Esta ventana saldra cuando en la validación del usuario no exista el usuario o la

contraseña sea mal ingresada. Con esta ventada esta bloqueando el acceso a

usuarios no autorizados.

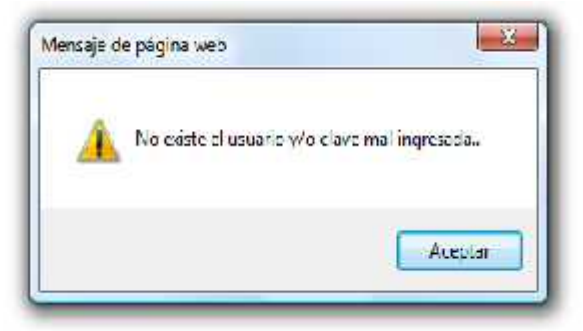

**Figura 6.4 Ventana de error de validación de usuario**

```
<%@page contentType="text/html" pageEncoding="UTF-8"%>
<\frac{6}{6}Clases.Funciones objeto = new Clases.Funciones();
String usuario=request.getParameter("txt_usuario");
String clave=request.getParameter("pass");
String numero=request.getParameter("numero");
if(true==objeto.verifica_login(usuario, clave, numero).booleanValue()){
        session.setAttribute("usuario", usuario);
        objeto.graba_acceso(usuario,"0");
      out.println("<meta http-equiv=Refresh content=\'0 ;
{\tt url=principal.jpg} \verb|`>"]|; \verb| }else\{\verb|out.println("script>");|};out.println("alert('No existe el usuario y/o clave mal
ingresada..')"); out.println("</script>");
      out.println("<meta http-equiv=Refresh content=\'0 ;
url=index.jpg\{''>");}
\frac{6}{6}
```
## **6.5 PÁGINA"BANDEJAS.JSP"**

Esta ventana mostrará las opciones de tipo de reporte para exportar la información, imprimir, y buscar por opciones de vizualización.

Del buzon que se seleccione: los buzones de entrada, salida y no enviados al

presionar el boton buscar aparecerá la información solicitada.

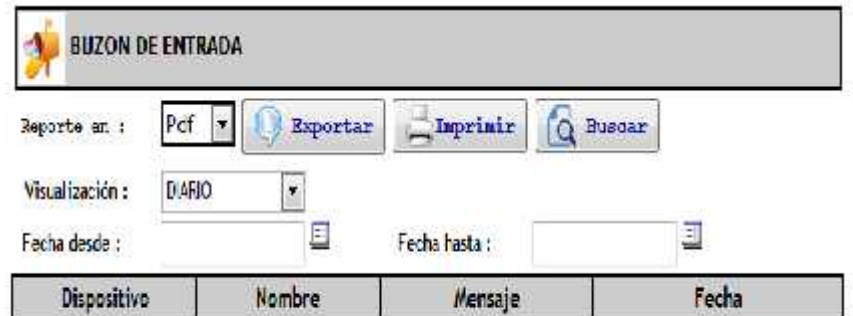

**Figura 6.5 Bandeja de entrada**

```
<!DOCTYPE HTML PUBLIC "-//W3C//DTD HTML 4.01//EN"
"http://www.w3.org/TR/html4/strict.dtd">
<html lang="en">
    <head>
 <meta http-equiv="Content-Type" content="text/html; charset=utf-8">
        <meta http-equiv="Content-Style-Type" content="text/css">
  <meta http-equiv="Content-Script-Type" content="text/javascript">
    <script type="text/javascript" src="scripts/prototype.js"
language="javascript"></script>
     <script type="text/javascript" src="scripts/prototype.js"
language="javascript"></script>
     <script type="text/javascript" src="popcalendar.js"
language="javascript"></script>
 <script src="jquery-1.1.3.1.pack.js" type="text/javascript"></script>
 <script src="jquery.history_remote.pack.js"
type="text/javascript"></script>
   <script src="jquery.tabs.pack.js" type="text/javascript"></script>
   <script src="scripts/jsonrpc.js" type="text/javascript"></script>
<script src="scripts/buzones.js" type="text/javascript"></script>
 <script type="text/javascript" src="scripts/dispositivos.js"
language="javascript"></script>
        <script type="text/javascript">
            $(function() {
                $('#container-1').tabs();
                $('#container-2').tabs(2);
                $('#container-3').tabs({ fxSlide: true });
                $('#container-4').tabs({ fxFade: true, fxSpeed: 'fast'
});
$('#container-5').tabs({ fxSlide: true, fxFade: true, fxSpeed: 'normal'
});
                $('#container-6').tabs({
                    fxFade: true,
                    fxSpeed: 'fast',
                    onClick: function() { alert('onClick'); },
                    onHide: function() { alert('onHide');
                    onShow: function() { alert('onShow'); }
                });
                $('#container-7').tabs({ fxAutoHeight: true });
                $('#container-8').tabs({ fxShow: { height: 'show',
opacity: 'show' }, fxSpeed: 'normal' });
                $('#container-9').tabs({ remote: true });
                $('#container-10').tabs();
                $('# container-11') . tabs({ { disabled: [3] }});$('<p><a href="#">Disable third
tab<\rangle/ase\rangle/pp').prependTo('#fraqment-28').find('a').click(function() {
                    $(this).parents('div').eq(1).disableTab(3);
                    return false;
                $('<p><a href="#">Activate third
tab<\/a><\/p>').prependTo('#fragment-28').find('a').click(function() {
```

```
$(this).parents('div').eq(1).triggerTab(3);
                    return false; });
                $('<p><a href="#">Enable third
tab<\/a><\/p>').prependTo('#fragment-28').find('a').click(function() {
                    $(this).parents('div').eq(1).enableTab(3);
                    return false; });
            });
        </script>
   <link href="css/estilos.css" rel="stylesheet" type="text/css" />
        <link rel="stylesheet" href="jquery.tabs.css" type="text/css" >
                <!-- Additional IE/Win specific style sheet
(Conditional Comments) -->
        <!--[if lte IE 7]>
        <link rel="stylesheet" href="jquery.tabs-ie.css"
type="text/css" media="projection, screen">
        <![endif]-->
        <style type="text/css" media="screen, projection">
 /* Not required for Tabs, just to make this demo look better... */
            body { font-size: 16px; /* @ EOMB */
               * html body \{ font-size: 100%; /* @ IE */
            } body * { font-size: 87.5%;
 font-family: "Trebuchet MS", Trebuchet, Verdana, Helvetica, Arial,
sans-serif; }
           body * * { font-size: 100%; }
            h1 { margin: 1em 0 1.5em;
                font-size: 18px; }
            h2 { margin: 2em 0 1.5em;
               font-size: 16px; }
            p \{ margin: 0; }
            pre, pre+p, p+p { margin: 1em 0 0; }
            code { font-family: "Courier New", Courier, monospace; }
        </style>
        <title>Bandejas</title>
    </head>
    <body onload="cargando()">
  <h1><img src="IMAGENES/bluetooth.png" width="17" height="21"> Buzones
Bluetooth</h1>
    <div id="container-9">
      <ul>
        <li><a href="entrada.jsp"><span>Entrada</span></a></li>
                <li><a href="salida.jsp"><span>Salida</span></a></li>
   <li><a href="no_enviados.jsp"><span>No Enviados</span></a></li>
   <li><a href="borradores.jsp"><span>Borradores</span></a></li>
    <li><a href="contador.jsp"><span>Contador</span></a></li>
      \langle \text{ul}\rangle\langlediv\rangle</body>
</html>
```
## **6.6 PÁGINA"BORRADORES.JSP"**

Esta pagina permitira crear un borrador para el envio de mensajes, aparte podra modificar eliminar el borrador seleccionado. Tambien esta la opción imprimir todos los borradores que esten ingresados.

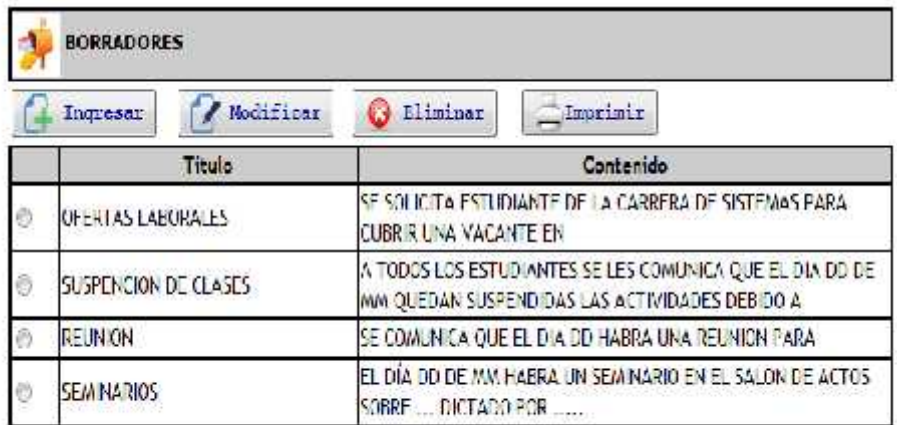

### **Figura 6.6 Borradores**

```
<%@page contentType="text/html" pageEncoding="UTF-8"
import="java.util.*" %>
<jsp:useBean id="consulta" scope="session" class="Clases.Dispositivos"
/<jsp:useBean id="JSONRPCBridge" scope="session"
class="com.metaparadigm.jsonrpc.JSONRPCBridge" />
<jsp:useBean id="mantenimiento" scope="session"
class="Clases.Borradores" />
<!DOCTYPE HTML PUBLIC "-//W3C//DTD HTML 4.01 Transitional//EN"
   "http://www.w3.org/TR/html4/loose.dtd">
<% JSONRPCBridge.registerObject("mantenimiento", mantenimiento); %>
<html> <head> <script src="scripts/jsonrpc.js"
type="text/javascript"></script>
        <script type="text/javascript" src="scripts/prototype.js"
language="javascript"></script>
   <script src="scripts/buzones.js" type="text/javascript"></script>
  <script src="scripts/borradores.js" type="text/javascript"></script>
    <link href="css/estilos.css" rel="stylesheet" type="text/css"
/></head>
    <body onload="cargando()">
```

```
<table width="700" border="0" align="center" cellpadding="1"
cellspacing="0" bordercolor="#CCCCCC" bgcolor="#CCCCCC">
<tr><td class="mensajes"><img src="IMAGENES/buzon_de_correo.jpg"
width="37" height="38" align="middle" /> BORRADORES</td> </tr>
      </table> <table width="704" border="0" align="center">
     <tr> <td width="128"><button value="Ingresar" class="botones"
onclick="window.location='ing_borradores.jsp'" type="button"> <img
src="IMAGENES/botones/file_add.png" width="23" height="23"
align="absmiddle" /> Ingresar</button></td>
       <td width="134"><button value="Ingresar" class="botones"
onclick="mod_borrador()" type="button"> <img
src="IMAGENES/botones/file_edit.png" width="23" height="23"
align="absmiddle" /> Modificar</button></td>
       <td width="130"><button value="Ingresar" class="botones"
onclick="borrar_borrador()" type="button"> <img
src="IMAGENES/botones/Error 2.png" width="22" height="23"
align="absmiddle" /> Eliminar</button></td>
       <td width="142"><button value="Ingresar" class="botones"
onclick="imprimir()" type="button"> <img
src="IMAGENES/botones/Printer.png" width="23" height="22"
align="absmiddle" />Imprimir</button></td>
       <td width="148"><input type="hidden" name="usuario"
id="usuario"></td>
     </tr> </table>
   <table width="700" border="1" align="center" cellpadding="1"
cellspacing="0" bordercolor="#000000">
     <tr> <td width="35" bgcolor="#CCCCCC"></td>
      <td width="232" bgcolor="#CCCCCC"><div
align="center"><strong>Titulo</strong></div></td>
      <td width="419" bgcolor="#CCCCCC"><div
align="center"><strong>Contenido</strong></div></td>
     \langletr>
       <\frac{6}{6}Vector consul=consulta.Consulta borradores();
         for(int i=0; i<consul.size();i++){
             Vector info=(Vector)consul.elementAt(i);
             out.println("<tr>");
  out.println("<td><input type='radio' name='radio' id='radio'
onclick='captura(\""+info.elementAt(0).toString()+"\")' /></td>");
             out.println("<td>"+info.elementAt(1).toString()+"</td>");
             out.println(" <td>"+info.elementAt(2).toString()+"</td>");
             out.println("</tr>"); }
       \approx</table>
</form>
    </body>
    </html>
```
<form id="form1" name="form1" method="post" action="">

## **6.7 PÁGINA"CABECERA.JSP"**

Esta parte que presenta la pagina es un gif animado de la aplicación.

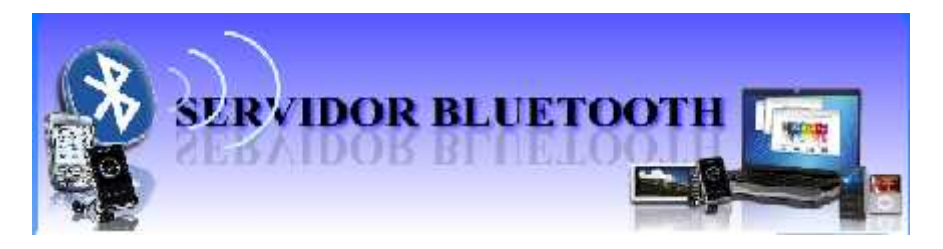

**Figura 6.7 Cabecera del sistema**

```
<%@ page contentType="text/html; charset=utf-8" language="java"
import="java.sql.*" errorPage="" %>
<style type="text/css">
<! -.style1 {
      font-family: Verdana, Arial, Helvetica, sans-serif;
      font-weight: bold;
      font-size: 12px;}
--&></style>
  <script src="scripts/cerrar_sesion.js"
type="text/javascript"></script>
  <script src="scripts/AC_RunActiveContent.js"
type="text/javascript"></script>
<table width="884" height="198" border="0" align="center"
cellpadding="0" cellspacing="0">
  <tr> <td width="78" height="171">&nbsp;</td>
    <td width="746"><script type="text/javascript">
AC_FL_RunContent(
'codebase','http://download.macromedia.com/pub/shockwave/cabs/flash/swf
lash.cab#version=9,0,28,0','width','728','height','173','src','proyecto
','wmode','transparent','quality','high','pluginspage','http://www.adob
e.com/shockwave/download/download.cgi?P1_Prod_Version=ShockwaveFlash','
scale','exactfit','movie','proyecto' ); //end AC code
    </script> <noscript>
      <object classid="clsid:D27CDB6E-AE6D-11cf-96B8-444553540000"
codebase="http://download.macromedia.com/pub/shockwave/cabs/flash/swfla
sh.cab#version=9,0,28,0" width="728" height="173">
        <param name="movie" value="proyecto.swf" />
        <param name="wmode" value="transparent">
        <param name="quality" value="high" />
        <param name="SCALE" value="exactfit" />
        <embed src="proyecto.swf" wmode="transparent" width="728"
height="173" quality="high"
```

```
pluginspage="http://www.adobe.com/shockwave/download/download.cgi?P1_Pr
od_Version=ShockwaveFlash" type="application/x-shockwave-flash"
scale="exactfit"></embed>
      </object>
      </noscript>
    </td> <td width="60">&nbsp;</td> </tr>
    <tr> <td height="21">&nbsp;</td>
    <td><table width="727" border="0" cellpadding="0" cellspacing="0"
bgcolor="#FFFFFF">
      <tr> <td width="112"><span class="style1">Bienvenido :
</span></td> <td width="471"><span class="style1">
          <\frac{6}{6}Clases.Usuarios objeto=new Clases.Usuarios();
              String codigo=(String)session.getAttribute("usuario");
              out.println(objeto.datos_personas(codigo));
              %>
        </span> </td>
        <td width="110"><a href="#" onclick="terminar()"
onmouseover="document.cuatro.src='IMAGENES/cerrarover.png';"
onmouseout="document.cuatro.src='IMAGENES/cerrar.png';"><img
src="IMAGENES/cerrar.png" name="cuatro" width="103" height="21"
border="0" id="cuatro" /></a></td>
      \langletr>
    </table></td>
    <td>&nbsp;</td>
  </tr> <tr> <td height="21" >&nbsp;</td>
    <td ><table width="98%" border="0" cellpadding="1" cellspacing="0"
bgcolor="#FFFFFF">
      <tr><td><%@ include file="menu.jsp" %></td>
      \langletr>
    </table></td>
    <td>&nbsp;</td>
  \langle/tr>
</table>
```
## **6.8 PÁGINA"CENTRO.JSP"**

Una vez ingresado al menu principal cuando se valido el ingreso del usuario mostrara en la parte central de la pagina una imagen de bienvenida presentando el titulo de la aplicación.

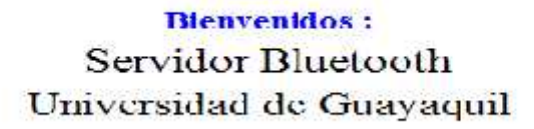

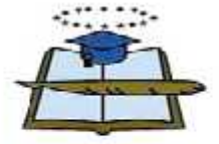

Facultad Fisicas y Matematicas

#### **Figura 6.8 Centro del sistema**

```
<style type="text/css">
<! -.style1 {
     font-size: 19px;
     font-weight: bold;
     color: #0000FF;}
.style3 {font-size: 25px}
.style4 {
     font-size: 24px}
--&</style>
<p>&nbsp;</p>
<p>&nbsp;</p>
<table width="352" height="238" border="0" cellpadding="0"
cellspacing="0" bgcolor="#FFFFFF" align="center">
  <tr> <td width="710"> <div align="center" class="style1">Bienvenidos
:</div></td>
  </tr> <tr>
    <td><div align="center"><span class="style3">Servidor
Bluetooth</span></div></td>
  </tr> <tr>
    <td><div align="center" class="style4">Universidad de
Guayaquil</div></td>
  </tr> <tr>
    <td><div align="center"><img src="IMAGENES/logo_universidad.jpg"
width="109" height="100" /></div></td>
  </tr> <tr>
    <td><div align="center"><span class="style4">Facultad Fisicas y
Matematicas </span></div></td>
  </tr></table>
```
### **6.9 PÁGINA"CON\_PRIVILEGIOS.JSP"**

Esta ventana que esta en el menú privilegios muestra los tipos de privilegios creados en el sistema, estos tambien pueden ser modificados o eliminados. Tambien esta la opción para imprimir.

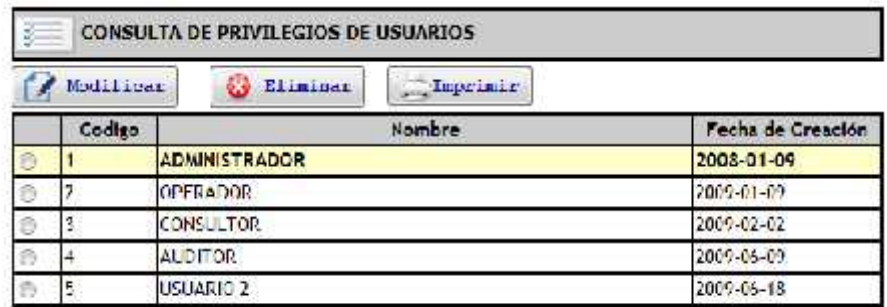

#### **Figura 6.9 Privilegios**

```
<%@ page contentType="text/html; charset=utf-8" language="java"
import="java.sql.*" errorPage="" %>
<jsp:useBean id="JSONRPCBridge" scope="session"
class="com.metaparadigm.jsonrpc.JSONRPCBridge" />
<jsp:useBean id="permisos" scope="session" class="Clases.Permisos" />
<% JSONRPCBridge.registerObject("permisos", permisos); %>
<!DOCTYPE HTML PUBLIC "-//W3C//DTD HTML 4.01 Transitional//EN"
   "http://www.w3.org/TR/html4/loose.dtd">
<html>
    <head>
  <meta http-equiv="Content-Type" content="text/html; charset=UTF-8">
        <title>Consultas De Privilegios</title>
   <link href="css/estilos.css" rel="stylesheet" type="text/css" />
           <script src="scripts/permisos.js"></script>
  <script src="scripts/jsonrpc.js" type="text/javascript"></script>
    </head>
    <body onLoad="cargando()">
    <form name="form1" method="post" action="mod_privilegios.jsp">
    <table width="641" border="0" align="center" cellpadding="1"
cellspacing="0" bordercolor="#CCCCCC" bgcolor="#CCCCCC">
      <tr>
  <td class="mensajes"><img src="IMAGENES/Vista (50).png" width="44"
height="32" align="middle" /> CONSULTA DE PRIVILEGIOS DE USUARIOS</td>
      \langletr>
    </table>
```

```
<table width="649" border="0" align="center">
  <tr> <td width="142"> <button value="Ingresar" class="botones"
onclick="permiso_modifica()" type="button"> <img
src="IMAGENES/botones/file_edit.png" width="23" height="23"
align="absmiddle" /> Modificar</button>
                \langle t \rangle < \langle t \rangle < \langle t \rangle \langle t \rangle \langle t \rangle + \langle t \rangle + \langle t \<button value="Ingresar" class="botones"
onclick="elimina_permisos()" type="button"> <img
src="IMAGENES/botones/Error 2.png" width="22" height="23"
align="absmiddle" /> Eliminar</button> </td>
     <td width="367"> <button value="Ingresar" class="botones"
onclick="imprimir()" type="button"> <img
src="IMAGENES/botones/Printer.png" width="23" height="22"
align="absmiddle" />Imprimir</button>
       <input type="hidden" name="permiso" id="permiso"></td>
  \langletr>
</table> </form> <table width="641" border="1" align="center"
cellpadding="1" cellspacing="0" bordercolor="#000000">
<tr> <td width="32" bgcolor="#CCCCCC"><div align="center"></div></td>
     <td width="66" bgcolor="#CCCCCC"><div
align="center"><strong>Codigo</strong></div></td>
     <td width="390" bgcolor="#CCCCCC"><div
align="center"><strong>Nombre </strong></div></td>
     <td width="135" bgcolor="#CCCCCC"><div align="center"><strong>Fecha
de Creación</strong></div></td>
    \langle/tr>
  <Clases.Conexion cone= new Clases.Conexion();
  cone.conectar(); int e=0;
  java.sql.ResultSet listado=cone.Consultas("select * from permisos
order by codigo asc");
  while(listado.next()){
      out.println("<tr id='fila"+String.valueOf(e)+"'
onMouseOver='enciende("+String.valueOf(e)+",1)'
onMouseOut='apaga("+String.valueOf(e)+",1)'>");
     out.println("<td> <input type='radio' name='codigo'
value='"+listado.getString("codigo")+"' id='RadioGroup1_0'
onClick='elementos("+listado.getString("codigo")+")' /></td>");
     out.println("<td>"+listado.getString("codigo")+"</td>");
     out.println(" <td>"+listado.getString("nombre")+"</td>");
     out.println("<td>"+listado.getString("fecha")+"</td>");
    //out.println("<td>"+listado.getString("privilegio")+"</td>");
    out.println("</tr>"); e++;} cone.desconectar();
 %>
          </table>
            <p>
  \langle/p>
     </body>
</html>
```
#### **6.10 PÁGINA"CON\_PROGRAMACION.JSP"**

Esta pagina permite consultar las perticiones que podrán ser enviadas desde un dispositivos bluetooth, con la peticion y argumento.

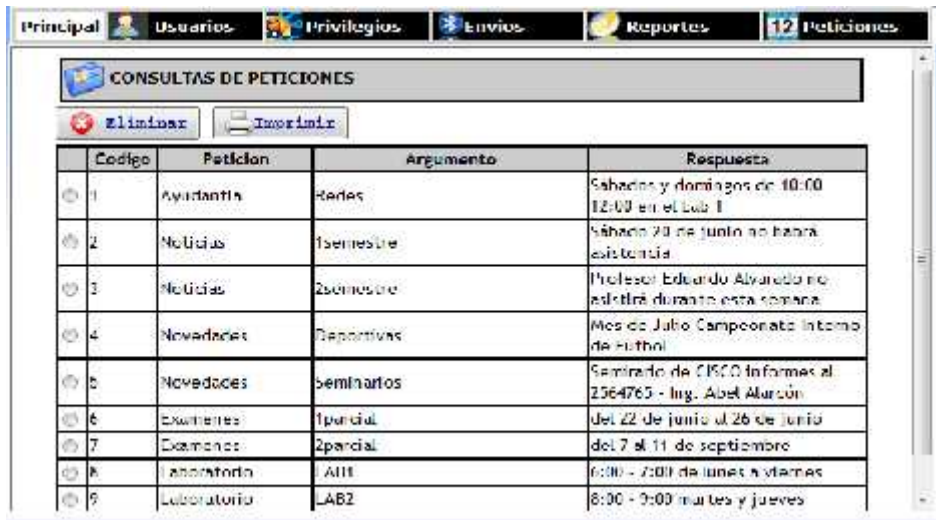

## **Figura 6.10 Peticiones**

```
<%@ page contentType="text/html; charset=utf-8" language="java"
import="java.sql.*" errorPage="" %>
<jsp:useBean id="JSONRPCBridge" scope="session"
class="com.metaparadigm.jsonrpc.JSONRPCBridge" />
<jsp:useBean id="peticion" scope="session" class="Clases.Peticiones"
/>
<% JSONRPCBridge.registerObject("peticion", peticion); %>
<!DOCTYPE HTML PUBLIC "-//W3C//DTD HTML 4.01 Transitional//EN"
   "http://www.w3.org/TR/html4/loose.dtd">
<html>
   <head>
<meta http-equiv="Content-Type" content="text/html; charset=utf-8" />
<title>Consultas Peticiones</title>
  <link href="css/estilos.css" rel="stylesheet" type="text/css" />
     <script src="scripts/jsonrpc.js" type="text/javascript"></script>
     <script src="scripts/peticiones.js"
type="text/javascript"></script>
</head>
   <body onload="cargando()">
     <form name="form1" method="post" action="mod_usuarios.jsp">
    <table width="633" border="0" align="center" cellpadding="1"
cellspacing="0" bordercolor="#CCCCCC" bgcolor="#CCCCCC">
```

```
<tr> <td class="mensajes"><img src="IMAGENES/unpublish_f2.png"
width="32" height="32" align="middle" /> CONSULTAS DE PETICIONES</td>
       </tr> </table> <table width="649" border="0" align="center">
  <tr> <td width="120">
       <button value="Ingresar" class="botones"
onclick="elimina_petciones()" type="button"> <img
src="IMAGENES/botones/Error 2.png" width="22" height="23"
align="absmiddle" /> Eliminar</button>
       \langle t \rangle < \langle t \rangle < \langle t \rangle \langle t \rangle <button value="Ingresar" class="botones" onclick="imprimir()"
type="button"> <img src="IMAGENES/botones/Printer.png" width="23"
height="22" align="absmiddle" />Imprimir</button>
     </td> <td width="359"><input type="hidden" name="usuario"
id="usuario"></td>
  </tr></table>
</form> <table width="641" border="1" align="center" cellpadding="1"
cellspacing="0" bordercolor="#000000">
<tr> <td width="20" bgcolor="#CCCCCC"><div align="center"></div></td>
     <td width="118" bgcolor="#CCCCCC"><div
align="center"><strong>Peticion</strong></div></td>
     <td width="130" bgcolor="#CCCCCC"><div
align="center"><strong>Argumento</strong></div></td>
     <td width="300" bgcolor="#CCCCCC"><div
align="center"><strong>Respuesta</strong></div></td>
  \langletr>\langleClases.Conexion cone= new Clases.Conexion();
  cone.conectar();
  java.sql.ResultSet listado=cone.Consultas("select * from peticiones
order by id asc");
  int e=0; while(listado.next()){
     out.println("<tr id='fila"+String.valueOf(e)+"'
onMouseOver='enciende("+String.valueOf(e)+",1)'
onMouseOut='apaga("+String.valueOf(e)+",1)'>");
     out.println("<td> <input type='radio' name='codigo'
value='"+listado.getString("id")+"' id='RadioGroup1_0'
onClick='elementos("+listado.getString("id")+")' /></td>");
     out.println(" <td>"+listado.getString("peticion")+"</td>");
     out.println("<td>"+listado.getString("argumento")+"</td>");
     out.println("<td>"+listado.getString("respuesta")+"</td>");
     out.println("</tr>");e++; }
  cone.desconectar();
 %> </table>
     </body>
</html>
```
## **6.11 PÁGINA"CON\_USUARIOS.JSP**

Esta ventana permitira la consulta delos usuarios del sistema, en el cual se podra exportar el documento por medio de formatos pdf y en archivo excel. Se podra modificar y eliminar los usuarios; también tiene la opción imprimir.

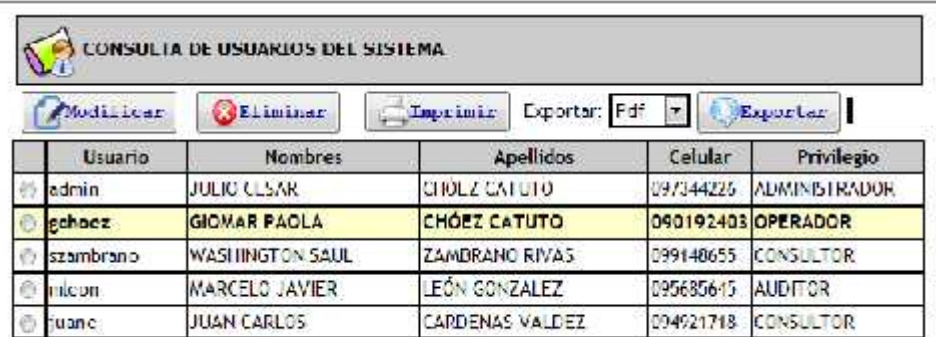

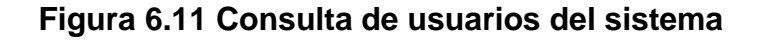

```
<%@page contentType="text/html" pageEncoding="UTF-8"
import="java.sql.*"%>
<jsp:useBean id="JSONRPCBridge" scope="session"
class="com.metaparadigm.jsonrpc.JSONRPCBridge" />
<jsp:useBean id="usuarios" scope="session" class="Clases.Usuarios" />
<% JSONRPCBridge.registerObject("usuarios", usuarios); %>
<!DOCTYPE HTML PUBLIC "-//W3C//DTD HTML 4.01 Transitional//EN"
   "http://www.w3.org/TR/html4/loose.dtd">
<html>
    <head>
  <meta http-equiv="Content-Type" content="text/html; charset=UTF-8">
    <link href="css/estilos.css" rel="stylesheet" type="text/css" />
  <script src="scripts/jsonrpc.js" type="text/javascript"></script>
   <script language="javascript" src="scripts/usuarios.js"></script>
    <title>Consultas de Usuarios</title>
    </head>
    <body onLoad="cargando()">
    <table width="641" border="0" align="center" cellpadding="1"
cellspacing="0" bordercolor="#CCCCCC" bgcolor="#CCCCCC">
      <tr> <td class="mensajes"><img src="IMAGENES/user folder.png"
width="42" height="43" align="middle" /> CONSULTA DE USUARIOS DEL
SISTEMA</td> </tr> </table>
    <form name="form1" method="post" action="mod_usuarios.jsp">
    <table width="649" border="0" align="center">
```

```
<tr> <td width="129"> <button value="Ingresar" class="botones"
onclick="usuarios_modifica()" type="button"> <img
src="IMAGENES/botones/file_edit.png" width="23" height="23"
align="absmiddle" /> Modificar</button> </td>
    <td width="119"> <button value="Ingresar" class="botones"
onclick="elimina_usuarios()" type="button"> <img
src="IMAGENES/botones/Error 2.png" width="22" height="23"
align="absmiddle" /> Eliminar</button>
      </td> <td width="387"> <button value="Ingresar" class="botones"
onclick="imprimir()" type="button"> <img
src="IMAGENES/botones/Printer.png" width="23" height="22"
align="absmiddle" />Imprimir</button> <input type="hidden"
name="usuario" id="usuario"></td>
  </tr></table></form>
    <table width="641" border="1" align="center" cellpadding="1"
cellspacing="0" bordercolor="#000000">
<tr> <td width="20" bgcolor="#CCCCCC"><div align="center"></div></td>
    <td width="118" bgcolor="#CCCCCC"><div
align="center"><strong>Usuario</strong></div></td>
    <td width="213" bgcolor="#CCCCCC"><div
align="center"><strong>Nombres</strong></div></td>
    <td width="216" bgcolor="#CCCCCC"><div
align="center"><strong>Apellidos</strong></div></td>
    <td width="52" bgcolor="#CCCCCC"><div
align="center"><strong>Celular</strong></div></td>
    <td width="135" bgcolor="#CCCCCC"><div
align="center"><strong>Privilegio</strong></div></td></tr>
  <% Clases.Conexion cone= new Clases.Conexion();
  cone.conectar(); java.sql.ResultSet listado=cone.Consultas("select
codigo,usuario,nombres,apellidos,celular,funciones(8,permiso,0) as
privilegio from usuarios order by codigo asc");
  int e=0; while(listado.next()){
    out.println("<tr id='fila"+String.valueOf(e)+"'
onMouseOver='enciende("+String.valueOf(e)+",1)'
onMouseOut='apaga("+String.valueOf(e)+",1)'>");
    out.println("<td> <input type='radio' name='codigo'
value='"+listado.getString("codigo")+"' id='RadioGroup1_0'
onClick='elementos("+listado.getString("codigo")+")' /></td>");
    out.println(" <td>"+listado.getString("usuario")+"</td>");
    out.println("<td>"+listado.getString("nombres")+"</td>");
    out.println("<td>"+listado.getString("apellidos")+"</td>");
     out.println("<td>"+listado.getString("celular")+"</td>");
    out.println("<td>"+listado.getString("privilegio")+"</td>");
    out.println("</tr>");e++; } cone.desconectar();
 %> </table>
</body>
</html>
```
## **6.12 PÁGINA"CONSULTA\_MENSAJES.JSP"**

esta ventana mostrará el contenido de la busqueda de los mensajes según la visualización escogida.

A KS 1090 10992000

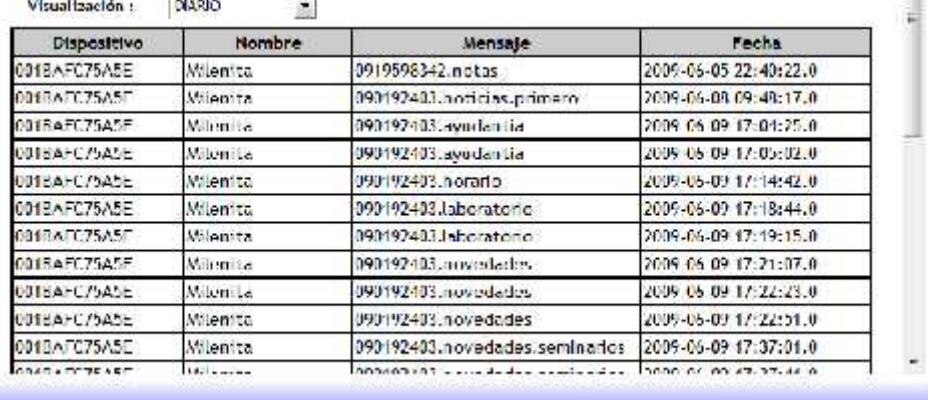

#### **Figura 6.12 Consulta de mensajes**

```
<table width="663" border="1" align="center" cellpadding="1"
cellspacing="0" bordercolor="#000000">
      <tr> <td width="129" bgcolor="#CCCCCC"><div
align="center"><strong>Dispositivo</strong></div></td>
 <td width="129" bgcolor="#CCCCCC"><div
align="center"><strong>Nombre</strong></div></td>
 <td width="150" bgcolor="#CCCCCC"><div
align="center"><strong>Mensaje</strong></div></td>
 <td width="177" bgcolor="#CCCCCC"><div align="center"><strong>Fecha
</strong></div></td> </tr>
       <% Clases.Mensajes consulta= new Clases.Mensajes();
 java.util.Vector
consul=consulta.Consulta_mensaje(request.getParameter("estado"),
request.getParameter("f1"),request.getParameter("f2"));
         for(int i=0; i<consul.size();i++){
     java.util.Vector info=(java.util.Vector)consul.elementAt(i);
out.println("<tr>");out.println("<td>"+info.elementAt(1).toString()+"</
td>"); out.println(" <td>"+info.elementAt(3).toString()+"</td>");
             out.println("<td> "+info.elementAt(0).toString()+"</td>");
             out.println(" <td>"+info.elementAt(2).toString()+"</td>");
             out.println("</tr>"); }
       %> </table>
```
m.

## **6.13 PÁGINA"CONTADOR.JSP"**

Esta pagina permitirá mostrar un contador gráfico de mensajes enviados recibidos y no enviados. Tambien se podra inprimir según la opción de la visualización.

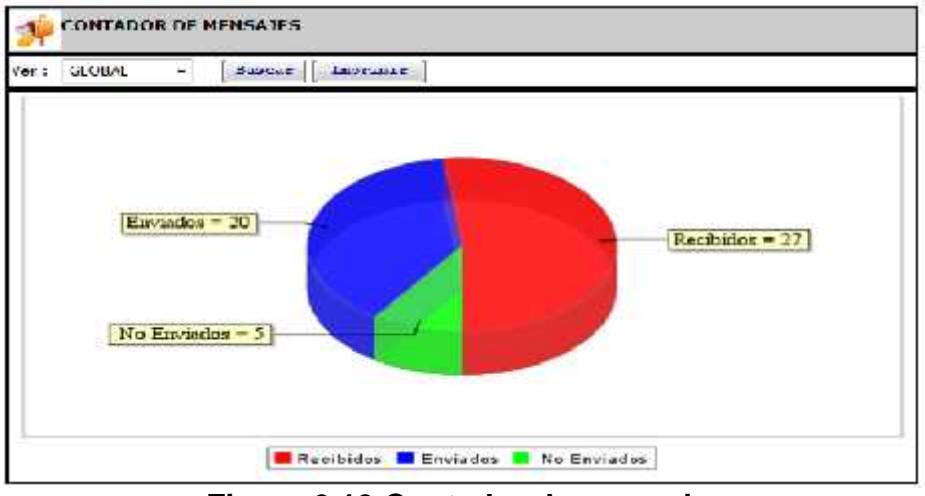

**Figura 6.13 Contador de mensajes**

```
<%@ page contentType="text/html; charset=utf-8" language="java"
import="java.util.*,java.sql.*,java.text.*,java.io.*" errorPage="" %>
<jsp:useBean id="consulta" scope="session" class="Clases.Dispositivos"
/>
<jsp:useBean id="fecha" scope="session" class="Clases.Fechas" />
<jsp:useBean id="grafico"
class="org.jfree.chart.demo.servlet.WebHitChart"/>
<Vector consul=consulta.Consulta_mensajes();
   String contenido="";
   contenido="<?xml version='1.0' encoding='ISO-8859-1'?>";
         for(int i=0; i<consul.size(); i++) {
             Vector info=(Vector)consul.elementAt(i);
contenido=contenido+"<dispositivo>"+info.elementAt(1).toString()+"</dis
positivo><numero>"+info.elementAt(0).toString()+"</numero>"; }
String filename = grafico.generate3DPieChart(contenido, session, new
PrintWriter(out));
String graphURL = request.getContextPath() +
"/servlet/DisplayChart?filename=" + filename;
```

```
String imagen="<img src='"+graphURL+"' width=650 height=350 border=0
usemap='#"+filename+"'>";
\approx<!DOCTYPE HTML PUBLIC "-//W3C//DTD HTML 4.01 Transitional//EN"
   "http://www.w3.org/TR/html4/loose.dtd">
        <link href="css/estilos.css" rel="stylesheet" type="text/css"
/>
<html>
    <head>
        <meta http-equiv="Content-Type" content="text/html;
charset=UTF-8">
        <title>JSP Page</title>
        <style>
            .L {
     position:absolute;
      left:277px; top:134px;
     width:257px; height:26px;
      z-index:1; overflow: hidden;
     visibility: hidden;}
.L1 {
     position:inherit;
     left:435px; top:313px;
     width:250px; height:26px;
      z-index:1; overflow: visible;
     visibility: visible;background-color: #FFFFFF;}
            </style>
    </head>
    <script type="text/javascript" src="scripts/prototype.js"
language="javascript"></script>
    <script language="javascript">
      function ver_grafica(){
              if(document.form1.ver.value==0){
                 ver_grafico('2008-01-01','2010-12-30'); }
              if(document.form1.ver.value==1){
                 ver qrafico('2009-06-01','<%=fecha.f1%>'); }
              if(document.form1.ver.value==2){
                 ver_grafico('<%=fecha.f5%>','<%=fecha.f5%>');}
              if(document.form1.ver.value==3){
                 ver_grafico('<%=fecha.f1%>','<%=fecha.f1%>'); }
              if(document.form1.ver.value==4){
                 ver\_grafico('<=fecha.f2>', '<=fecha.f1>'); \}}
      function ver_grafico(f1,f2){
        var aleatorio = Math.random();
                        var url = 'funciones.jsp';CambiarEstilo()
var pars = 'f1='+f1+'&f2='+f2+'&aleotario='+aleatorio+'&funcion=2';
       var myAjax = new Ajax.Request( url,{ method: 'post',
 parameters: pars,onComplete: Respuesta12 });
        }
```

```
function Respuesta12 (oRequest){
        CambiarEstilo1()
 $('capaexpanion') . inner HTML = or. respectively.function CambiarEstilo() {
      var elemento = document.getElementById("L");
      elemento.className = "L1";
      function CambiarEstilo1() {
            var elemento = document.getElementById("L");
            elemento.className = "L";
    </script>
<body><form name="form1" method="post" action="">
  <table width="649" border="0" align="center" cellpadding="1"
cellspacing="0" bordercolor="#CCCCCC" >
    <tr> <td class="mensajes" bgcolor="#CCCCCC"><img
src="IMAGENES/buzon_de_correo.jpg" width="37" height="38"
align="middle" />CONTADOR DE MENSAJES</td>
    </tr> <tr>
      <td class="mensajes"><table width="643" border="0"
cellspacing="0" cellpadding="1">
          <tr> <td width="43">Ver :</td>
            <td width="132"><select name="ver" id="ver">
                <option value="0">GLOBAL</option>
                <option value="1">MES ACTUAL</option>
                <option value="4">SEMANAL</option>
                <option value="2">AYER</option>
                <option value="3">HOY</option>
              </select> </td>
            <td width="65"><input name="button2" type="button"
class="botones" id="button" value="Buscar"
onClick="ver_grafica()"></td>
            <td width="395"><input name="button" type="button"
class="botones" id="button2" value="Imprimir" onClick="window.print()"
/> </td> <td width="395"> <div class="L" id=L ><img
src="IMAGENES/loading.gif" width="25" height="19" align="middle" />
<strong>Por favor espere un momento... </strong></div> </td>
          </tr> </table></td>
    </tr> <tr> <td class="mensajes"><table width="200" border="0"
align="center"> <tr> <td><div id=capaexpansion>
                  <%=imagen%>
            \langle \text{div} \rangle \langle \text{td} \rangle \langle \text{td} \rangle</table></td> </tr> </table>
</form></body>
</html>
```
## **6.14 PÁGINA"ENTRADA.JSP"**

Esta ventana permite realizar la busqueda de los mensajes de entrada según las opciones de visualización se podra exportar e imprimir la información seleccionada.

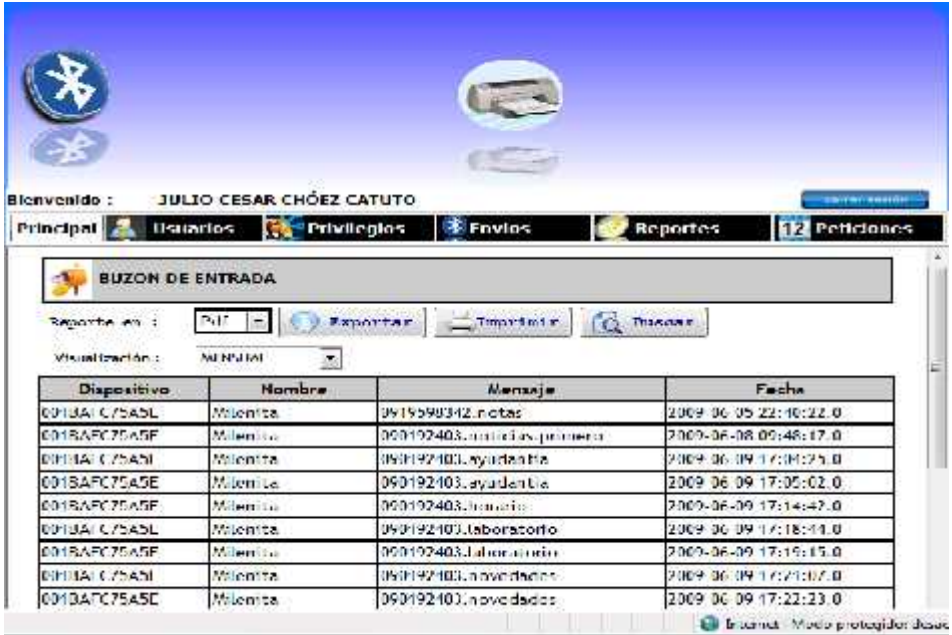

**Figura 6.14 Buzón de entrada**

```
<!DOCTYPE HTML PUBLIC "-//W3C//DTD HTML 4.01 Transitional//EN"
   "http://www.w3.org/TR/html4/loose.dtd">
<%@page contentType="text/html" pageEncoding="UTF-8"
import="java.util.*" %>
<jsp:useBean id="consulta" scope="session" class="Clases.Dispositivos"
/><jsp:useBean id="fecha" scope="session" class="Clases.Fechas" />
<script src="scripts/formexp.js" type="text/javascript"></script>
<script type="text/javascript" src="scripts/prototype.js"
language="javascript"></script>
<script type="text/javascript" src="popcalendar.js"
language="javascript"></script>
<script src="scripts/buzones.js" type="text/javascript"></script>
<script type="text/javascript" src="scripts/dispositivos.js"
language="javascript"></script>
<link href="css/estilos.css" rel="stylesheet" type="text/css" />
```

```
<body> <form name="form1" method="post" action="salida.jsp">
 <table width="658" border="0" align="center" cellpadding="1"
cellspacing="0" bordercolor="#CCCCCC" bgcolor="#CCCCCC">
        <tr> <td class="mensajes"><img
src="IMAGENES/buzon_de_correo.jpg" width="37" height="38"
align="middle" /> BUZON DE ENTRADA</td>
        </tr> </table>
        <table width="643" border="0" align="center">
        <tr> <td width="107" class="estilos">Reporte en : </td>
   <td width="537"> <select name="operacion" class="caja_texto"
id="operacion"> <option value="0">Pdf</option>
                  <option value="1">Excel</option>
</select> <button value="Ingresar" class="botones"
onclick="exportar_reporte()" type="button"> <img
src="IMAGENES/botones/File Type.png" width="22" height="23"
align="absmiddle" /> Exportar</button>
button value="Ingresar" class="botones" onclick="imprimir()"
type="button"> <img src="IMAGENES/botones/Printer.png" width="23"
height="22" align="absmiddle" />Imprimir</button>
 <button value="Ingresar" class="botones" onclick="buscar()"
type="button"> <img src="IMAGENES/botones/file_search.png" width="23"
height="22" align="absmiddle" /> Buscar</button>
  \langle t \, ds \rangle \langle tr \rangle \langle tr \rangle<td colspan="2" class="estilos">
            <table width="644" border="0">
  <tr> <td width="105">Visualizaci&oacute;n: </td>
    <td width="529"><select name="reportes" id="reportes"
onChange="ver_reporte()">
      <option value="1" selected>DIARIO</option>
      <option value="2">SEMANA</option>
      <option value="3">QUINCENAL</option>
      <option value="4">MENSUAL</option>
      <option value="5">PERSONALIZADO</option> </select>
      <input type="hidden" name="reporte" value="buzones.jasper" />
      <input type="hidden" name="tipo" value="0" />
      <input type="hidden" name="repo" value="ENTRADA" />
      <input name="fecha_hoy" type="hidden" id="fecha_hoy"
value="<%=fecha.f1%>">
      <input name="fecha_semana" type="hidden" id="fecha_semana"
value="<%=fecha.f2%>">
      <input name="fecha_quincena" type="hidden" id="fecha_quincena"
value="<%=fecha.f3%>">
      <input name="fecha_mes" type="hidden" id="fecha_mes"
value="<%=fecha.f4%>"></td>
  </tr></table><div id=capaexpansion>
  <table width="648" border="0" cellspacing="0" cellpadding="1">
<tr> <td width="106">Fecha desde :</td>
       <td width="184"><input name="f1" type="text" id="f1"
readonly="true" value="">
```

```
<img src="IMAGENES/b_calendar.png" width="16" height="16"
onClick="popUpCalendar(this, form1.f1, 'yyyy-mm-dd')"></td>
  <td width="103">Fecha hasta :</td>
 <td width="170"><input name="f2" type="text" id="f2" readonly="true"
value="">
  <img src="IMAGENES/b_calendar.png" width="16" height="16"
onClick="popUpCalendar(this, form1.f2, 'yyyy-mm-dd')"></td>
 <td width="64">&nbsp;</td></tr>
  </table></div> </td> </tr> </table>
        <div id="consulta_divd">
        <table width="663" border="1" align="center" cellpadding="1"
cellspacing="0" bordercolor="#000000">
      <tr> <td width="129" bgcolor="#CCCCCC"><div
align="center"><strong>Dispositivo</strong></div></td>
      <td width="129" bgcolor="#CCCCCC"><div
align="center"><strong>Nombre</strong></div></td>
      <td width="150" bgcolor="#CCCCCC"><div
align="center"><strong>Mensaje</strong></div></td>
      <td width="177" bgcolor="#CCCCCC"><div
align="center"><strong>Fecha </strong></div></td>
      \langle/tr> \langle/* Vector consul=consulta.Consulta_mensaje("0");
         for(int i=0; i<consul.size(); i++) {
            Vector info=(Vector)consul.elementAt(i);
            out.println("<tr>");
            out.println("<td>"+info.elementAt(1).toString()+"</td>");
            out.println(" <td>"+info.elementAt(3).toString()+"</td>");
            out.println("<td> "+info.elementAt(0).toString()+"</td>");
            out.println(" <td>"+info.elementAt(2).toString()+"</td>");
            out.println("</tr>");
         }*/ %> </table>
        <script> oculta_div();
        </script> </div>
      </form> </body>
```
### **6.15 PÁGINA"ENV\_DISPOSITIVOS.JSP"**

Esta pagina permitirá ver en pantalla los dispositivos detectados dentro del rango, a estos se les podra enviar mensajes ya sea de los borradores o escrito en la caja de texto. Aquí se podra visualizar si el mensaje fue enviado o hubo un error en el envio ya sea por la no aceptación por parte del dueño del dispositivo o el dispositivo ya no esta en el alcance.

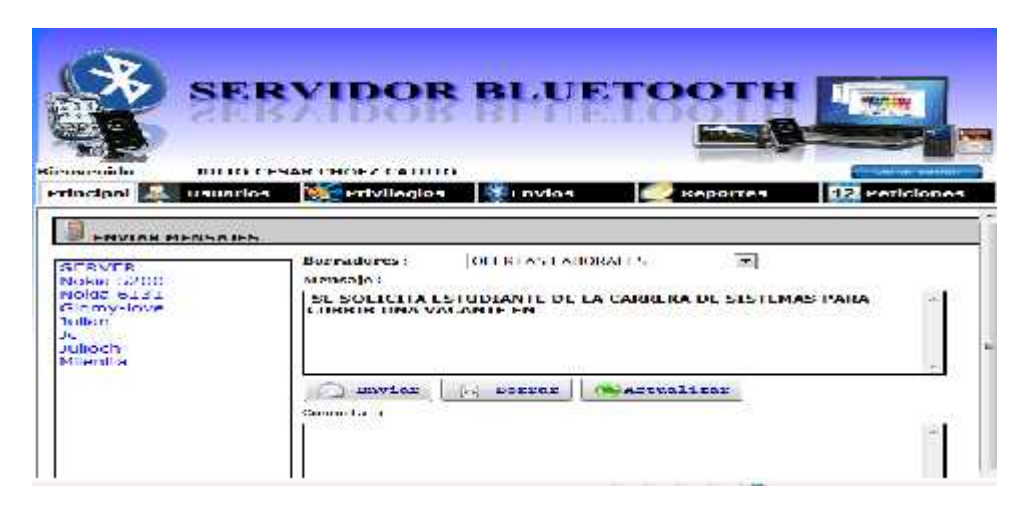

## **Figura 6.15 Envío de mensajes**

```
<%@ page contentType="text/html; charset=utf-8" language="java"
import="javax.bluetooth.*" errorPage="" %>
<jsp:useBean id="JSONRPCBridge" scope="session"
class="com.metaparadigm.jsonrpc.JSONRPCBridge" />
<jsp:useBean id="bluetooth" scope="session"
class="Dispositivos.Envia_Mensaje" />
<jsp:useBean id="consulta" scope="session" class="Clases.Dispositivos"
/<% JSONRPCBridge.registerObject("bluetooth", bluetooth); %>
<!DOCTYPE HTML PUBLIC "-//W3C//DTD HTML 4.01 Transitional//EN"
   "http://www.w3.org/TR/html4/loose.dtd">
<html> <head>
        <meta http-equiv="Content-Type" content="text/html;
charset=UTF-8"> <title>Enviar Mensajes</title>
  <link href="css/estilos.css" rel="stylesheet" type="text/css" />
<script type="text/javascript" src="scripts/stlib.js"
language="JavaScrip"></script>
 <script type="text/javascript" src="scripts/prototype.js"
language="javascript"></script>
 <script type="text/javascript" src="scripts/dispositivos.js"
language="javascript"></script>
 <script src="scripts/jsonrpc.js" type="text/javascript"></script>
  <style type="text/css">
<! -.style1 { font-family: Verdana, Arial, Helvetica, sans-serif;
     font-size: 12px;}
--</style></head>
    <script src="scripts/dispositivos.js"
language="javascript"></script>
```

```
<body onload="cargando()">
         <form name="form1" method="post" action="">
           <table width="707" border="0" align="center">
 <tr> <td width="701"><table width="701" border="1" cellpadding="1"
cellspacing="0" bordercolor="#000000" bgcolor="#CCCCCC">
<tr> <td class="estilos"> <div align="left" class="style1"><img
src="IMAGENES/mobilephone3.gif" width="27" height="28">ENVIAR MENSAJES
</div> <div class="L" id=L ><img src="IMAGENES/loading.gif"
width="32" height="32" align="middle" />
     <strong>Por favor espere un momento... </strong></div></td>
                </tr> </table> </td> </tr>
 </table> <table width="692" height="261" border="0" align="center">
             <tr> <td width="180"> <div id="dis">
 <select name="dispositivos" size="18" multiple id="dispositivos"
class="lista"> <% %> </select>
</div> <input name="lista" type="checkbox" id="lista" value="1"
onClick="seleccionar_items()">
          <strong>Todos </strong>
            </td> <td width="504"><table width="457" border="0">
          <tr> <td width="104" class="letras">Borradores :</td>
                  <td width="372"><select name="borradores"
id="borradores" onchange="usar_borrador()">
   <%out.println("<option value='' >Seleccione el borrador a
enviar</option>");
                java.util.Vector consul=consulta.Consulta_borradores();
                for(int i=0; i<consul.size(); i++){
    java.util.Vector info=(java.util.Vector)consul.elementAt(i);
  out.println("<option value='"+info.elementAt(2).toString()+"'
>"+info.elementAt(1).toString()+"</option>"); }
              %> </select></td>
         </tr> <tr> <td width="104" class="letras">Mensaje :</td>
                  <td width="372"> </td> </tr>
      <tr> <td colspan="2"><textarea name="mensaje" class="mensajes2"
id="mensaje"></textarea></td>
                 </tr> <tr> <td colspan="2">
               <button value="Ingresar" class="botones"
onclick="enviar_mensaje()" type="button" name="button1" > <img
src="IMAGENES/botones/mail.png" width="22" height="23"
align="absmiddle" /> Enviar </button>
   <button value="Ingresar" class="botones" type="reset"
name="button2"> <img src="IMAGENES/botones/Recycle Bin Empty 2.png"
width="23" height="22" align="absmiddle" /> Borrar </button>
<button value="Ingresar" class="botones" onclick="actualiza()"
type="button" name="button3"> <img src="IMAGENES/botones/Vista
(178).png" width="23" height="22" align="absmiddle"
/>Actualizar</button> <div align="right"></div></td>
   </tr> <tr> <td class="estilos">Consola :</td>
       <td>&nbsp;</td> </tr> </tr>
```

```
<td colspan="2"><textarea name="consola" cols="50" rows=""
readonly="readonly" class="mensajes2" id="consola"></textarea></td>
                 </tr> <tr> <td colspan="2">
&nbsp :</td> </tr>
                 <tr> <td colspan="2"> </td> </tr>
               </table></td> </tr> </table> </form>
    </body></html>
```
# **6.16 PÁGINA"ENV\_PUBLICIDAD.JSP"**

Esta pagina permitira mostrar las publicidades creadas por el usuario y el estado

que tiene la publicidad. Se puede crear nuevas modificar y eliminar publicidades.

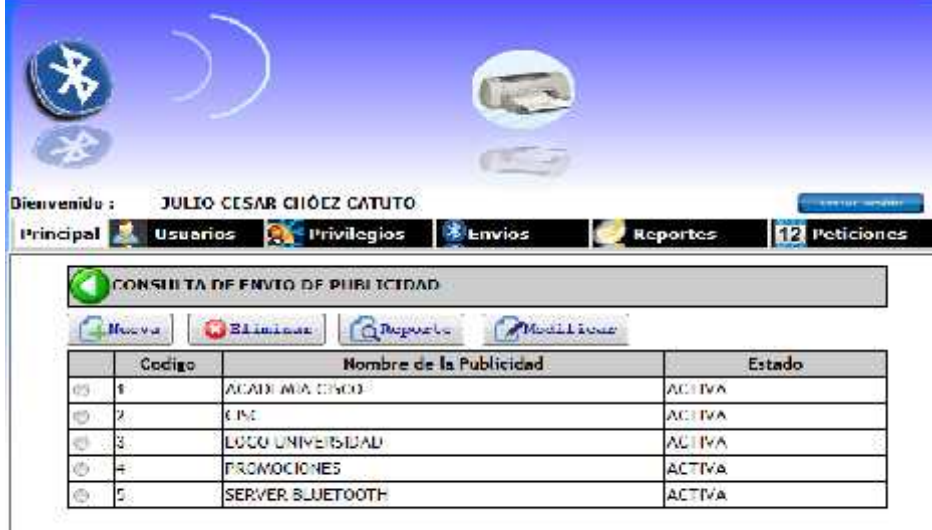

### **Figura 6.16 Consulta de envío de publicidad**

```
<jsp:useBean id="JSONRPCBridge" scope="session"
class="com.metaparadigm.jsonrpc.JSONRPCBridge" />
<jsp:useBean id="publicidad" scope="session" class="Clases.Publicidad"
/>
<% JSONRPCBridge.registerObject("publicidad",publicidad); %>
<%@page contentType="text/html" pageEncoding="UTF-8"
import="java.util.*" %>
<!DOCTYPE HTML PUBLIC "-//W3C//DTD HTML 4.01 Transitional//EN"
   "http://www.w3.org/TR/html4/loose.dtd">
<html>
   <head> <meta http-equiv="Content-Type" content="text/html;
charset=UTF-8">
```
```
<title>JSP Page</title>
   <link href="css/estilos.css" rel="stylesheet" type="text/css" />
 <script src="scripts/jsonrpc.js" type="text/javascript"></script>
<script language="javascript" src="scripts/publicidad.js"></script>
    </head>
    <body onLoad="cargando()">
        <form name="form1" method="post" action="">
          <table width="641" border="0" align="center" cellpadding="1"
cellspacing="0" bordercolor="#CCCCCC" bgcolor="#CCCCCC">
            <tr> <td class="mensajes"><img src="IMAGENES/back_f2.png"
width="32" height="32" align="middle">CONSULTA DE ENVIO DE PUBLICIDAD
              <input type="hidden" name="usuario" id="usuario"/></td>
            </tr> </table>
          <table width="649" border="0" align="center">
            <tr> <td width="91"><button value="Ingresar"
class="botones" onclick="ingresar_publicidad()" type="button"> <img
src="IMAGENES/botones/file_add.png" width="23" height="22"
align="absmiddle" />Nueva</button>
             \langle t \, d \rangle<td width="113"> <button value="Ingresar" class="botones"
onclick="eliminar_publicidad()" type="button"> <img
src="IMAGENES/botones/Error 2.png" width="23" height="22"
align="absmiddle" />Eliminar</button>
              </td><td width="108">
                <button value="Ingresar" class="botones"
onclick="reporte_publicidad()" type="button"> <img
src="IMAGENES/botones/file_search.png" width="23" height="22"
align="absmiddle" />Reporte</button>
              \langle tds \rangle <td width="319">
                <button value="Ingresar" class="botones"
onclick="modificar_publicidad()" type="button"> <img
src="IMAGENES/botones/file_edit.png" width="23" height="22"
align="absmiddle" />Modificar</button>
              </td> </tr> </table>
          <table width="641" border="1" align="center" cellpadding="1"
cellspacing="0" bordercolor="#000000">
            <tr> <td width="32" bgcolor="#CCCCCC"><div
align="center"></div></td>
              <td width="81" bgcolor="#CCCCCC"><div
align="center"><strong>Codigo</strong></div></td>
              <td width="340" bgcolor="#CCCCCC"><div
align="center"><strong>Nombre de la Publicidad</strong></div></td>
              <td width="170" bgcolor="#CCCCCC"><div
align="center"><strong>Estado</strong></div></td></tr>
            <% Vector consul=publicidad.Consulta_publicidad();
         for(int i=0; i<consul.size(); i++){
             Vector info=(Vector)consul.elementAt(i);
```

```
out.println("<tr id='fila"+String.valueOf(i)+"'
onMouseOver='enciende("+String.valueOf(i)+",1)'
onMouseOut='apaga("+String.valueOf(i)+",1)'>");
             out.println("<td> <input type='radio' name='codigo'
value='"+info.elementAt(0).toString()+"' id='RadioGroup1_0'
onClick='elementos("+info.elementAt(0).toString()+",\""+info.elementAt(
1).toString()+"\")' /></td>");
             out.println("<td> "+info.elementAt(0).toString()+"</td>");
             out.println("<td>"+info.elementAt(1).toString()+"</td>");
             if(info.elementAt(2).toString().compareTo("1")==0){
             out.println(" <td>INACTIVA</td>");
             }else{ out.println(" <td>ACTIVA</td>");}
out.println("</tr>"); }
            %> </table>
    </form> </body> </html>
```
## **6.17 PÁGINA"ING\_BORRADORES.JSP"**

Esta ventana permite la creación de borradorres que seran presentados como

opciones de envio.

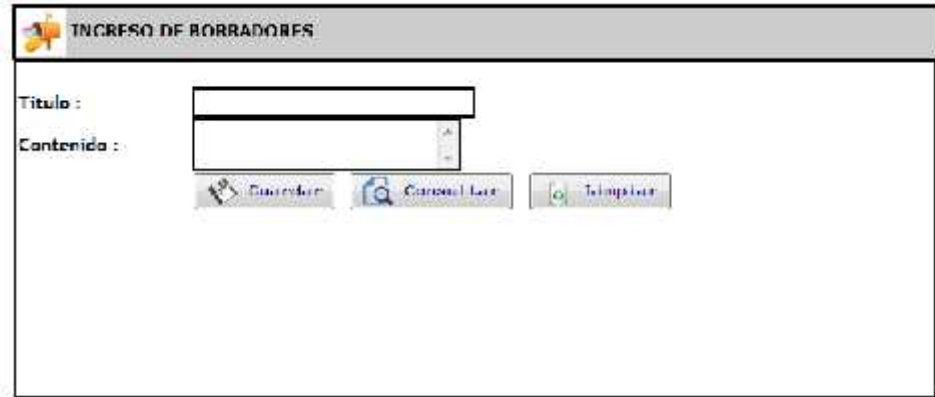

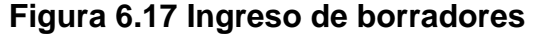

```
<%@page contentType="text/html" pageEncoding="UTF-8"
import="java.util.*" %>
<jsp:useBean id="consulta" scope="session" class="Clases.Dispositivos"
/>
<jsp:useBean id="JSONRPCBridge" scope="session"
class="com.metaparadigm.jsonrpc.JSONRPCBridge" />
<jsp:useBean id="mantenimiento" scope="session"
class="Clases.Borradores" />
<!DOCTYPE HTML PUBLIC "-//W3C//DTD HTML 4.01 Transitional//EN"
   "http://www.w3.org/TR/html4/loose.dtd">
```

```
<% JSONRPCBridge.registerObject("mantenimiento", mantenimiento); %>
<h+ml><head> <script src="scripts/jsonrpc.js"
type="text/javascript"></script>
        <script type="text/javascript" src="scripts/prototype.js"
language="javascript"></script>
       <script src="scripts/buzones.js"
type="text/javascript"></script>
       <script src="scripts/borradores.js"
type="text/javascript"></script>
        <link href="css/estilos.css" rel="stylesheet" type="text/css"
/></head> <body onload="cargando()">
    <form id="form1" name="form1" method="post" action="">
<table width="700" border="0" align="center" cellpadding="1"
cellspacing="0" bordercolor="#CCCCCC" bgcolor="#CCCCCC">
<tr> <td class="mensajes"><img
src="IMAGENES/buzon_de_correo.jpg" width="37" height="38"
align="middle" /> INGRESO DE BORRADORES</td>
            </tr> </table>
   <table width="200" border="1" align="center" cellpadding="1"
cellspacing="0" bordercolor="#000000">
     <tr> <td><table width="691" border="0" align="center"
cellpadding="0" cellspacing="0">
         <tr> <td width="132">&nbsp;</td>
           <td width="118">&nbsp;</td>
           <td width="136">&nbsp;</td>
           <td width="164">&nbsp;</td>
           <td width="141">&nbsp;</td>
         </tr><tr><td><strong>Titulo :</strong></td>
           <td colspan="2"><input name="titulo" type="text"
class="caja_texto" id="titulo" size="33"></td>
           <td>&nbsp;</td>
           <td>&nbsp;</td>
         </tr> <tr> <td><strong>Contenido :</strong></td>
           <td colspan="2"><textarea name="contenido" cols="30"
class="caja_texto" id="contenido"></textarea></td>
           <td>&nbsp;</td>
           <td>&nbsp;</td>
         \langle/tr>
         <tr> <td>&nbsp;</td> <td><br/>>button value="Ingresar"
class="botones" onclick="guarda_datos()" type="button"> <img
src="IMAGENES/botones/Save As....png" width="23" height="23"
align="absmiddle" /> Guardar</button></td>
           <td><button value="Ingresar" class="botones"
onclick="window.location='borradores.jsp'" type="button"> <img
src="IMAGENES/botones/file_search.png" width="23" height="23"
align="absmiddle" /> Consultar</button></td>
           <td><button value="Ingresar" class="botones"
onclick="limpiar()" type="button"> <img src="IMAGENES/botones/Recycle
```

```
Bin Empty 2.png" width="23" height="23" align="absmiddle" />
Limpiar</button></td>
          <td>&nbsp;</td>
        </tr> <tr> <td>&nbsp;</td>
          <td>&nbsp;</td> <td>&nbsp;</td> <td>&nbsp;</td>
          <td>&nbsp;</td></tr></tr>
          <td>&nbsp;</td></td></td>>>>>>>
          <td>&nbsp;</td> <td>&nbsp;</td>
          <td>
&nbsp;</td>
</tr>
<td> <td>></td>
<td>&nbsp;</td> <td>&nbsp;</td> <td>&nbsp;</td>
         <td>&nbsp;</td> </tr>
                <tr> <td>&nbsp;</td> <td>&nbsp;</td>
          <td>&nbsp;</td></td></td>>>>>>>
          <td>&nbsp;</td> </tr>
                <tr><td>&nbsp:</td><td><br/>&nbsp:</td>
          <td>&nbsp;</td><td>&nbsp;</td>
          <td>&nbsp;</td></tr>
                <tr> <td>&nbsp:</td> <td>&nbsp:</td>
          <td>&nbsp;</td> <td>&nbsp;</td>
          <td>&nbsp;</td> </tr>
                <tr> <td>&nbsp;</td> <td>&nbsp;</td>
          <td>&nbsp;</td></td></td>>>>>></td>
          <td>&nbsp;</td> </tr>
               <tr> <td>&nbsp;</td> <td>&nbsp;</td>
          <td>&nbsp;</td></td></td>>>>>>>
          <td> </td> </tr>
      </table></td>
    </tr> </table>
   </form> </body>
   </html>
```
# **6.18 PÁGINA"ING\_PRIVILEGIOS.JSP"**

Esta ventana permie realizar el ingreso de privilegios si el usuario es tipo administrador, dependiendo de los diferentes menú podrá seleccionar las opciones diferentes que podra acceder el usuario que sera designado tal privilegio.

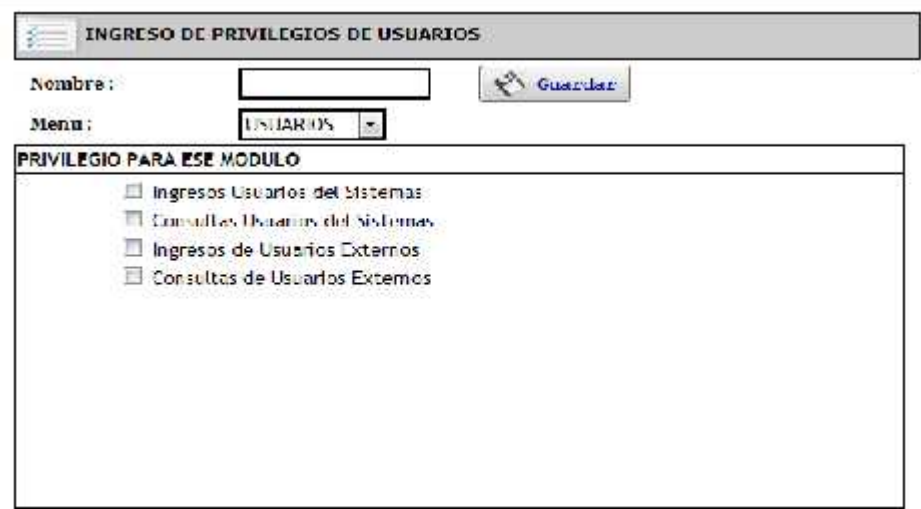

**Figura 6.18 Ingreso de privilegios**

```
<%@ page contentType="text/html; charset=utf-8" language="java"
import="java.sql.*" errorPage="" %>
<jsp:useBean id="JSONRPCBridge" scope="session"
class="com.metaparadigm.jsonrpc.JSONRPCBridge" />
<jsp:useBean id="permisos" scope="session" class="Clases.Permisos" />
<% JSONRPCBridge.registerObject("permisos", permisos); %>
<!DOCTYPE HTML PUBLIC "-//W3C//DTD HTML 4.01 Transitional//EN"
   "http://www.w3.org/TR/html4/loose.dtd">
<html>
    <head>
        <meta http-equiv="Content-Type" content="text/html;
charset=UTF-8">
        <title>Ingreso de Privilegios</title>
 <link href="css/estilos.css" rel="stylesheet" type="text/css" />
                       <!--[if lt IE 7]>
<script defer type="text/javascript" src="scripts/pngfix.js"></script>
<![endif]-->
          <script src="scripts/formexp.js"></script>
          <script src="scripts/permisos.js"></script>
          <script src="scripts/jsonrpc.js"
type="text/javascript"></script>
          <script>
              function desactiva(){
            xDisplay('capaexpansion2', 'none')
            xDisplay('capaexpansion3', 'none')
            xDisplay('capaexpansion4', 'none')
            xDisplay('capaexpansion5', 'none')
            }
            function ver_opcion(){
```

```
if(document.form1.tipo.value==1){
                    xDisplay('capaexpansion1', 'block')
                    xDisplay('capaexpansion2', 'none')
                     xDisplay('capaexpansion3', 'none')
                     xDisplay('capaexpansion4', 'none')
                     xDisplay('capaexpansion5', 'none')
                     }
                    if(document.form1.tipo.value==2){
                    xDisplay('capaexpansion2', 'block')
                     xDisplay('capaexpansion1', 'none')
                      xDisplay('capaexpansion3', 'none')
                     xDisplay('capaexpansion4', 'none')
                     xDisplay('capaexpansion5', 'none')
                     }
                    if(document.form1.tipo.value==3){
                     xDisplay('capaexpansion2', 'none')
                     xDisplay('capaexpansion1', 'none')
                     xDisplay('capaexpansion3', 'block')
                     xDisplay('capaexpansion4', 'none')
                     xDisplay('capaexpansion5', 'none')
                     }
                    if(document.form1.tipo.value==4){
                    xDisplay('capaexpansion2', 'none')
                    xDisplay('capaexpansion1', 'none')
                    xDisplay('capaexpansion3', 'none')
                    xDisplay('capaexpansion4', 'block')
                    xDisplay('capaexpansion5', 'none')
                     }
                     if(document.form1.tipo.value==5){
                    xDisplay('capaexpansion5', 'block')
                     xDisplay('capaexpansion4', 'none')
                     xDisplay('capaexpansion1', 'none')
                     xDisplay('capaexpansion3', 'none')
                       xDisplay('capaexpansion2', 'none')
                     }
            }
             </script>
</head>
    <body onLoad="cargando()">
       <table width="523" height="391" border="0" align="center">
        <tr> <td><form name="form1" method="post"
action="ing_privilegios.jsp">
<table width="641" border="0" align="center" cellpadding="1"
cellspacing="0" bordercolor="#CCCCCC" bgcolor="#CCCCCC">
  <tr> <td class="mensajes"><img src="IMAGENES/Vista (50).png"
width="44" height="32" align="middle" /> INGRESO DE PRIVILEGIOS DE
USUARIOS</td> </tr></table><table width="624" border="0"
align="center">
              <tr> <td width="143" class="letras">Nombre :</td>
```

```
<td width="165"><input name="txt_nombre" type="text"
class="caja_texto" id="txt_nombre" maxlength="20"></td>
                 <td width="146">
 <button value="Ingresar" class="botones" onclick="verifica_items()"
type="button"> <img src="IMAGENES/botones/Save As....png" width="23"
height="22" align="absmiddle" /> Guardar</button>
                       \langle t \rangle < /td> \langle t \rangle < /td width="152">&nbsp; </td>
               </tr> <tr> <td class="letras">Menu :</td>
  <td><select name="tipo" class="caja_texto" id="tipo"
onchange="ver_opcion()">
                   <option value="1" selected>USUARIOS</option>
                   <option value="2">PRIVILEGIOS</option>
                   <option value="3">ENVIOS</option>
                   <option value="4">REPORTES</option>
                   <option value="5">PETICIONES</option>
                 </select> </td> <td>&nbsp;</td>
                 <td>&nbsp;</td> </tr> </table>
             <table width="630" border="1" cellpadding="1"
cellspacing="0" bordercolor="#000000">
        <tr> <td><strong>PRIVILEGIO PARA ESE MODULO</strong></td>
               </tr> <tr> <td>
           <div id=capaexpansion1>
             <table width="483" border="0" align="center"
cellpadding="1" cellspacing="0">
      <tr> <td><input name="p1" type="checkbox" id="p1" value="1">
Ingresos Usuarios del Sistemas</td>
                 <td>&nbsp;</td> </tr> <tr>
          <td><input name="p2" type="checkbox" id="p2" value="1">
Consultas Usuarios del Sistemas</td> <td>&nbsp;</td>
 </tr> <tr> <td><input name="p3" type="checkbox" id="p3" value="1">
Ingresos de Usuarios Externos</td>
                 <td>&nbsp;</td>
               </tr> <tr>
      <td><input name="p4" type="checkbox" id="p4" value="1">
                   Consultas de Usuarios Externos</td>
                 <td>&nbsp;</td>
               </tr> </table>
    <table width="200" border="0" cellspacing="0" cellpadding="1">
               <tr> <td>&nbsp;</td> </tr> <tr>
                 <td>&nbsp;</td>
               </tr> <tr>><td>&nbsp;</td>
               </tr> <tr>><td>&nbsp;</td>
               </tr> <tr> <td>&nbsp :</td>
               </tr> <tr> <td>&nbsp;</td>
               </tr> </table>
             <p> </p>
           </div> <div id=capaexpansion2>
<table width="488" border="0" align="center" cellpadding="1"
cellspacing="0"> <tr>
```

```
<td><input name="p5" type="checkbox" id="p5" value="1">
Ingresos Privilegios</td> <td>&nbsp;</td>
                 </tr> <tr>
 <td><input name="p6" type="checkbox" id="p6" value="1">
Consultas Privilegios</td> <td>&nbsp;</td>
                 </tr> </table>
<table width="200" border="0" cellspacing="0" cellpadding="1">
              <tr> <td>&nbsp;</td></tr>
              <tr><td>&nbsp;</td>
              </tr> <tr> <td>&nbsp;</td>
              </tr> <tr> <td>&nbsp;</td>
              </tr> <tr> <td>&nbsp;</td>
              </tr> <tr> <td>&nbsp;</td>
              </tr> <tr>><td>&nbsp;</td>
              </tr></table> <p>>>>>>>snbsp;</p>
            </div> <div id=capaexpansion3>
 <table width="491" border="0" align="center" cellpadding="1"
cellspacing="0"> <tr>
  <td><input name="p7" type="checkbox" id="p7" value="1">
                   Envios de Mensajes </td>
                   <td>&nbsp;</td>
                 \langletr> \langletr>
         <td><input name="p8" type="checkbox" id="p8" value="1">
  Envios de Publicidad</td> <td>&nbsp;</td>
                </tr> </table>
<table width="200" border="0" cellspacing="0" cellpadding="1">
                <tr>>
<td>
<td>
<td>
<td>
</td>
</td>
</td>
</td>
</td>
</td>
</td>
</td>
</td>
</td>
</td>
</td>
</td>
</td>
</td>
</td>
</td>
</td>
</td>
</td>
</td>
</td>
</td>
</td>
</td>
</td>
</td>
</td>
</td>
</td>
</td>
</td>
</td
               <tr><td>&nbsp;</td>
                           </tr> <tr> <td>&nbsp;</td>
                           </tr> <tr> <td>&nbsp;</td>
                           </tr> <tr> <td>&nbsp :</td>
                           </tr><tr><td>&nbsp;</td>
                           </tr><tr>><td>&nbsp;</td>
                           </tr></table>
              <p> </p>
            </div>
            <div id=capaexpansion4>
 <table width="491" border="0" align="center" cellpadding="1"
cellspacing="0"> <tr> <td><input name="p9" type="checkbox" id="p9"
value="1"> Dispositivos Encontrados</td> <td>&nbsp;</td>
                 </tr> <tr>
          <td><input name="p10" type="checkbox" id="p10" value="1">
                   Mas Utilizados</td><td>&nbsp;</td>
   </tr> <tr> <td><input name="p11" type="checkbox" id="p11" value="1">
                   Auditaria</td><td>&nbsp;</td></tr>
        <tr> <td><input name="p12" type="checkbox" id="p12" value="1">
     Buzon de Entrada</td> <td>&nbsp;</td> </tr> <tr>
          <td><input name="p13" type="checkbox" id="p13" value="1">
Buzon de Salida</td><td>&nbsp;</td>
```

```
</tr><tr> <td><input name="p14" type="checkbox" id="p14"
value="1">Buzon de No Recibidos</td><td>&nbsp;</td>
   </tr> <tr><td><input name="p15" type="checkbox" id="p15" value="1">
Borradores</td><td>>><td>>>>>></td></tr><tr>
        <td><input name="p16" type="checkbox" id="p16" value="1">
                   Contador</td><td>>><br/>td>>>>>></td></td></tr></table>
    <table width="200" border="0" cellspacing="0" cellpadding="1">
              <tr><td>&nbsp;</td>
              </tr><tr>><td>&nbsp;</td>
              </tr></table>
           </div> <div id=capaexpansion5>
    <table width="486" border="0" align="center" cellpadding="1"
cellspacing="0"> <tr>
         <td><input name="p17" type="checkbox" id="p17" value="1">
                 Ingreso de Petició n</td>
                 <td>&nbsp;</td></tr>
               <tr>
          <td><input name="p18" type="checkbox" id="p18" value="1">
                 Consulta de Petició n</td>
                 <td>&nbsp;</td> </tr>
             </table>
      <table width="200" border="0" cellspacing="0" cellpadding="1">
              <tr> <td>&nbsp;</td>
              </tr><tr><td>><td>></td></tr><tr>
<td>
&nbsp;</td> </tr> <tr> <td> </td>
</td> </tr> </td>
       <tr> <td>&nbsp;</td> </tr> </tr> <td>&nbsp;</td> </tr>
     <tr> <td>&nbsp;</td> </tr> </table>
           <p>> </p> </div>\langle t \rangle </td>\langle t \rangle</table>
             <p>  <p> </form>
           \langle t \rangle </td> \langle t \rangle</table> <script>
       desactiva()
       </script></body>
</html>
```
## **6.19 PÁGINA"ING\_PROGRAMACION.JSP"**

Esta ventana permitirá crear nuevas peticiones con un argumento se detallará la

repsuesta que la aplicación devolverá cuando envien mensajes al sistema.

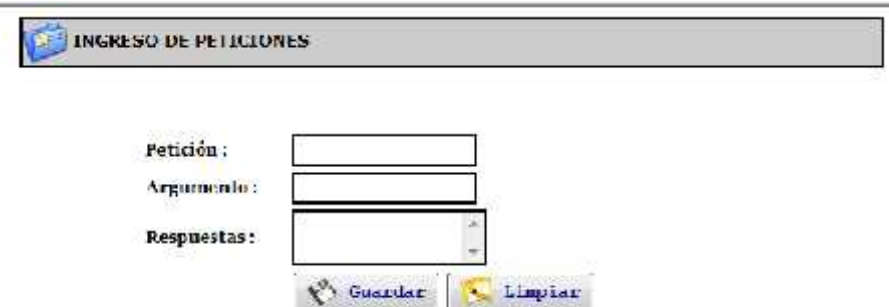

**Figura 6.19 Ingreso de peticiones**

```
<%@ page contentType="text/html; charset=utf-8" language="java"
import="java.sql.*" errorPage="" %>
<jsp:useBean id="JSONRPCBridge" scope="session"
class="com.metaparadigm.jsonrpc.JSONRPCBridge" />
<jsp:useBean id="peticion" scope="session" class="Clases.Peticiones"
/>
<% JSONRPCBridge.registerObject("peticion", peticion); %>
<!DOCTYPE html PUBLIC "-//W3C//DTD XHTML 1.0 Transitional//EN"
"http://www.w3.org/TR/xhtml1/DTD/xhtml1-transitional.dtd">
<html xmlns="http://www.w3.org/1999/xhtml">
<head>
<meta http-equiv="Content-Type" content="text/html; charset=utf-8" />
<title>Ingreso Peticiones</title>
  <link href="css/estilos.css" rel="stylesheet" type="text/css" />
     <script src="scripts/jsonrpc.js" type="text/javascript"></script>
     <script src="scripts/peticiones.js"
type="text/javascript"></script>
</head><body onload="cargando()">
<table width="633" border="0" align="center" cellpadding="1"
cellspacing="0" bordercolor="#CCCCCC" bgcolor="#CCCCCC">
  <tr> <td class="mensajes"><img src="IMAGENES/unpublish_f2.png"
width="32" height="32" align="middle" /> INGRESO DE PETICIONES</td>
  </tr></table>
<form id="form1" name="form1" method="post" action="">
  <p>>>
shbsp;</p> <table width="455" border="0" align="center"> <tr> <td
width="103"><strong class="letras">Petición :</strong></td>
      <td width="342"><input name="peticion" type="text"
class="caja_texto" id="peticion" /></td>
    </tr> <tr> <td class="letras">Argumento :</td>
      <td><input name="argumento" type="text" class="caja_texto"
id="argumento" /></td> </tr>
    <tr> <td><span class="letras">Respuestas :</span></td>
      <td><textarea name="respuesta" class="caja_texto"
id="respuesta"></textarea></td>
    </tr> <tr> <td>&nbsp <</td><td>
```

```
<button value="Ingresar" class="botones" onclick="valida()"
type="button"> <img src="IMAGENES/botones/Save As....png" width="23"
height="22" align="absmiddle" /> Guardar</button>
 <button value="Ingresar" class="botones" type="reset"> <img
src="IMAGENES/botones/Window Style.png" width="23" height="22"
align="absmiddle" /> Limpiar</button>
     \langle t \, d \rangle \langle t \, r \rangle</table> <p>&nbsp;</p>
</form></body>
</html>
```
#### **6.20 PÁGINA"ING\_USUARIOS.JSP"**

Esta pagina permite ingresar usuarios del sistema con todas las validaciones

requeridas para una creación conforme a los requerimientos del sistema.

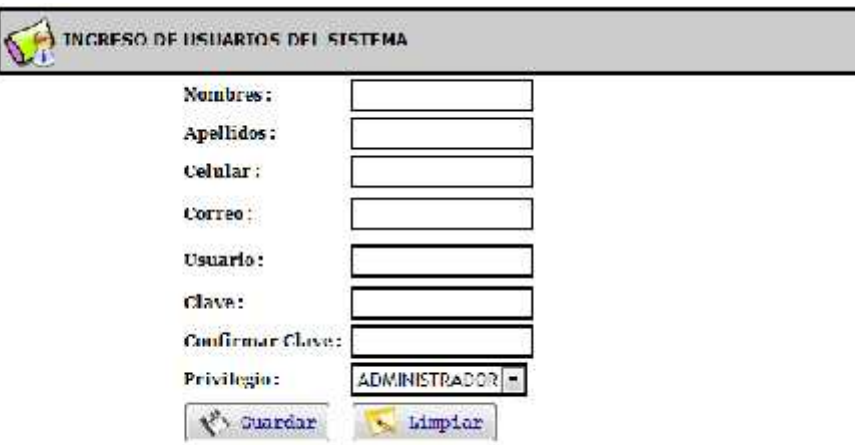

#### **Figura 6.20 Ingreso de usuarios del sistema**

```
<%@ page contentType="text/html; charset=utf-8" language="java"
import="java.sql.*" errorPage="" %>
<jsp:useBean id="JSONRPCBridge" scope="session"
class="com.metaparadigm.jsonrpc.JSONRPCBridge" />
<jsp:useBean id="usuarios" scope="session" class="Clases.Usuarios" />
<% JSONRPCBridge.registerObject("usuarios", usuarios); %>
<!DOCTYPE html PUBLIC "-//W3C//DTD XHTML 1.0 Transitional//EN"
"http://www.w3.org/TR/xhtml1/DTD/xhtml1-transitional.dtd">
<html xmlns="http://www.w3.org/1999/xhtml">
<head>
<meta http-equiv="Content-Type" content="text/html; charset=utf-8" />
```

```
<title>Ingresos de Usuarios</title>
       <link href="css/estilos.css" rel="stylesheet" type="text/css" />
 <script src="scripts/jsonrpc.js" type="text/javascript"></script>
 <script language="javascript" src="scripts/usuarios.js"></script>
</head>
<body onLoad="cargando()">
<table width="641" border="0" align="center" cellpadding="1"
cellspacing="0" bordercolor="#CCCCCC" bgcolor="#CCCCCC">
  <tr><td class="mensajes"><img src="IMAGENES/user folder.png"
width="42" height="43" align="middle" /> INGRESO DE USUARIOS DEL
SISTEMA</td>
  </tr></table>
<form id="form1" name="form1" method="post" action="usuarios.jsp">
  <table width="370" border="0" align="center">
    <tr><td width="120" class="letras">Nombres :</td>
      <td width="240"><input name="txt_nombres" type="text"
class="caja_texto" id="txt_nombres"maxlength="50" /></td>
    </tr> <tr> <td class="letras">Apellidos :</td>
      <td><input name="txt_apellidos" type="text" class="caja_texto"
id="txt_apellidos"maxlength="50" /></td>
    </tr> <tr> <td class="letras">Celular :</td>
      <td><input name="txt_celular" type="text" class="caja_texto"
id="txt_celular"maxlength="9" /></td>
    </tr> <tr> <td height="30" class="letras">Correo :</td>
      <td><input name="txt_correo" type="text" class="caja_texto"
id="txt_correo" maxlength="30" /></td>
    </tr> <tr>
      <td height="30" class="letras">Usuario :</td>
      <td><input name="txt_usuarios" type="text" class="caja_texto"
id="txt_usuario" maxlength="10" /></td>
    </tr> <tr>
      <td class="letras">Clave :</td>
      <td><input name="txt_clave" type="password" class="caja_texto"
id="txt_clave" maxlength="10" /></td>
    </tr> <tr> <td class="letras">Confirmar Clave :</td>
      <td><input name="txt_confirma" type="password" class="caja_texto"
id="txt_confirma" maxlength="10" /></td>
    </tr> <tr> <td class="letras">Privilegio :</td>
      <td> <select name="permiso" class="caja_texto" id="permiso">
      <% Clases.Conexion cone= new Clases.Conexion();
      cone.conectar();
java.sql.ResultSet listado=cone.Consultas("select * from permisos ");
      while(listado.next()){
       out.println("<option
value='"+listado.getString("codigo")+"'>"+listado.getString("nombre")+"
\langle /option>"); }
      %> </select> </td>
            </tr> <tr> <td> <br/>>button value="Ingresar"
class="botones" onclick="validar_usuarios()" type="button"> <img
```

```
src="IMAGENES/botones/Save As....png" width="23" height="22"
align="absmiddle" /> Guardar</button></td>
      <td> <button value="Ingresar" class="botones" type="reset"> <img
src="IMAGENES/botones/Window Style.png" width="23" height="22"
align="absmiddle" /> Limpiar</button></td>
    </tr> </table>
  <p>&nbsp;</p></form>
</body>
</html>
```
#### **6.21 PÁGINA"ING\_USUARIOS\_EXTERNOS.JSP"**

Esta pagina permite ingresar usuarios externos con todas las validaciones requeridas para una creación conforme a los requerimientos del sistema; a este usuario se le asignará un dispositivo bluetooth el cual quedará registrado por el sistema.

```
INCRESO DE USUARIOS EXTERNOS
       Nombres:
       Aprilidos:
       Celular:
       Cedula:
       Dispositivo:
                              Nokia 5131 -
               We Guardar
                              - Limptax | C Consultar
```
#### **Figura 6.21 Ingreso de usuarios externos**

```
<%@ page contentType="text/html; charset=utf-8" language="java"
import="java.util.*" errorPage="" %>
<jsp:useBean id="JSONRPCBridge" scope="session"
class="com.metaparadigm.jsonrpc.JSONRPCBridge" />
<jsp:useBean id="externos" scope="session" class="Clases.Externos" />
<jsp:useBean id="consulta" scope="session" class="Clases.Dispositivos"
/>
<% JSONRPCBridge.registerObject("peticion", externos); %>
```

```
<!DOCTYPE html PUBLIC "-//W3C//DTD XHTML 1.0 Transitional//EN"
"http://www.w3.org/TR/xhtml1/DTD/xhtml1-transitional.dtd">
<html xmlns="http://www.w3.org/1999/xhtml">
<head>
<meta http-equiv="Content-Type" content="text/html; charset=utf-8" />
<title>Ingreso Usuarios Externos</title>
  <link href="css/estilos.css" rel="stylesheet" type="text/css" />
     <script src="scripts/jsonrpc.js" type="text/javascript"></script>
     <script src="scripts/externos.js" type="text/javascript"></script>
</head>
<body onload="cargando()">
<table width="641" border="0" align="center" cellpadding="1"
cellspacing="0" bordercolor="#CCCCCC" bgcolor="#CCCCCC">
  <tr> <td class="mensajes"><img
src="IMAGENES/ico_alpha_User_32x32.jpg" width="32" height="32"
align="middle" /> INGRESO DE USUARIOS EXTERNOS</td>
  </tr></table>
<form id="form1" name="form1" method="post" action="">
  <p> <np> <np> <table width="455" border="0" align="center">
    <tr> <td width="171"><strong class="letras">Nombres :</strong></td>
      <td width="274"><input name="nombres" type="text"
class="caja_texto" id="nombres" maxlength="50" /></td>
    </tr> <tr> <td class="letras">Apellidos :</td>
      <td><input name="apellidos" type="text" class="caja_texto"
id="apellidos" maxlength="50" /></td>
    </tr> <tr> <td><span class="letras">Celular :</span></td>
      <td><input name="celular" type="text" class="caja_texto"
id="celular" maxlength="9" /></td>
    </tr> <tr> <td><span class="letras">Cedula :</span></td>
      <td><input name="cedula" type="text" class="caja_texto"
id="cedula" maxlength="10" /></td>
    </tr> <tr> <td><span class="letras">Dispositivo :</span></td>
 <td> <select name="dispositivos" class="caja_texto" id="dispositivos">
       <Vector consul=consulta.Consulta dispositivos();
         for(int i=0; i<consul.size();i++){
             Vector info=(Vector)consul.elementAt(i);
out.println("<option
value='"+info.elementAt(1).toString()+"'>"+info.elementAt(0).toString()
+"</option>"); }
       \frac{6}{6}\langleselect> \langletd> \langletr>
    <tr> <td colspan="2"><div align="center">
 <button value="Ingresar" class="botones" onclick="valida()"
type="button"> <img src="IMAGENES/botones/Save As....png" width="23"
height="22" align="absmiddle" /> Guardar</button>
        <button value="Ingresar" class="botones" type="reset"> <img
src="IMAGENES/botones/Window Style.png" width="23" height="22"
align="absmiddle" /> Limpiar</button>
```

```
<button value="Ingresar" class="botones" onclick="consulta()"
type="button"> <img src="IMAGENES/botones/file_search.png" width="23"
height="22" align="absmiddle" />Consultar</button>
       \langle \text{div}\rangle \langle \text{td}\rangle </tr>
  </table> <p>>>>>>>>p>>>>>>>>>>
</form></body>
</html>
```
## **6.22 PÁGINA"MENU.JSP"**

Esta ventana aparecerá siempre que hayan ingresado al sistema como un usuario validado y aparecerá el menú con todas las opciones posibles de acceso.

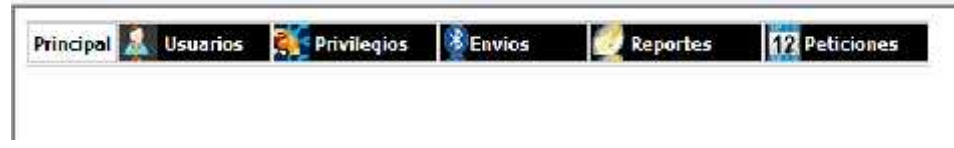

#### **Figura 6.22 Menú**

```
<Clases.Usuarios objecto=new Clases.Usuarios();
    java.util.Vector
per=objecto.permisos_usuario((String)session.getAttribute("usuario"));
%>
<!DOCTYPE html PUBLIC "-//W3C//DTD XHTML 1.0 Transitional//EN"
"http://www.w3.org/TR/xhtml1/DTD/xhtml1-transitional.dtd">
<html xmlns="http://www.w3.org/1999/xhtml">
<head>
<meta http-equiv="Content-Type" content="text/html; charset=utf-8" />
<script type="text/javascript" src="scripts/stmenu.js"></script>
<title>Untitled Document</title>
</head>
<body><script type="text/javascript">
\lt! --
stm_bm(["menu2fbb",900,"","blank.gif",0,"","",0,0,0,0,50,1,0,0,"","",0,
0,1,1,"default","hand","",1,25],this);
stm_bp("p0",[0,4,0,0,1,4,0,10,100,"",-2,"",-
2,90,0,0,"#FFCC00","transparent","",3,1,1,"#CCCCCC"]);
stm_ai("p0i0",[0,"Principal","","",-1,-
1,0,"centro.jsp","trabajo","","","","",0,0,0,"","",0,0,0,0,1,"#FFFFFF",
```

```
0,"#FFFFFF",0,"","",3,3,1,1,"#CCCCCC","#999999","#000000","#000000","bo
ld 10pt Verdana","bold 10pt Verdana",0,0]);
stm_aix("p0i1","p0i0",[0," Usuarios","","",-1,-
1,0,"#","_self","","","","",0,0,0,"IMAGENES/arrow_r.gif","IMAGENES/arro
w_r.gif",10,5,0,0,1,"#333333",0,"#666666",0,"IMAGENES/usuario.gif","IMA
GENES/usuario2.gif",3,3,1,1,"#CCCCCC","#999999","#FFFFFF","#FFFFFF","bo
ld 10pt Verdana","bold 10pt Verdana"],120,20);
stm_bp("p1",[1,4,0,0,1,4,0,10,100,"",-2,"",-
2,58,0,0,"#FFCC00","transparent","",3,0,0,"#000000"]);
stm_aix("p1i0","p0i0",[0,"Sistema ","","",-1,-
1,0,"#","_self","","","","",0,0,0,"060420arrow2.gif","060420arrow2.gif"
,10,5,0,0,1,"#666666",0,"#000000",0,"","",3,3,1,1,"#CCCCCC","#CCCCCC","
#FFFFFF","#FFFFFF","10pt Verdana","10pt Verdana"],0,20);
stm bpx("p2","p1",[1,2,0,0,1,4,0,0]);
stm_aix("p2i0","p1i0",[0,"Ingresar ","","",-1,-1,0,"<%
if(per.get(0).toString().compareTo("1")==0){ %>ing_usuarios.jsp<% }
%>","trabajo","","","","",0,0,0,"","",0,0,0,0,1,"#333333",0,"#666666",0
,"",""]);
stm_aix("p2i1","p2i0",[0,"Consultar ","","",-1,-1,0,"<%
if(per.get(1).toString().compareTo("1")==0){ \ *>con_usuarios.jsp<* }
%>","trabajo","","","","",0,0,0,"","",0,0,0,0,1,"#333333",0,"#666666",0
,"",""]);stm_ep();
stm_aix("p1i1","p1i0",[0,"Externos"],0,20);stm_bpx("p3","p2",[]);
stm_aix("p3i0","p2i0",[0,"Ingresar ","","",-1,-1,0,"<%
if(per.get(2).toString().compareTo("1")==0){
%>ing_usuarios_externos.jsp<% }
%>","trabajo","","","","",0,0,0,"","",0,0,0,0,1,"#333333",0,"#666666",0
,"",""]);
stm_aix("p3i1","p2i1",[0,"Consultar ","","",-1,-1,0,"<%
if(per.get(3).toString().compareTo("1")==0){ 8>rep_externos.jsp<\%>","trabajo","","","","",0,0,0,"","",0,0,0,0,1,"#333333",0,"#666666",0
,"",""]);stm_ep();stm_ep();
stm_aix("p0i2","p0i1",[0," Privilegios","","",-1,-
1,0,"#","_self","","","","",0,0,0,"IMAGENES/arrow_r.gif","IMAGENES/arro
w_r.gif",10,5,0,0,1,"#333333",0,"#666666",0,"IMAGENES/NUEVO1.gif","IMAG
ENES/NUEVO1.2.gif",3,3,1,1,"#CCCCCC","#999999","#FFFFFF","#FFFFFF","bol
d 10pt Verdana","bold 10pt Verdana"],120,20);
stm_bpx("p4","p2",[1,4]);
stm_aix("p4i0","p1i0",[0,"Ingresar ","","",-1,-1,0,"<%
if(per.get(4).toString().compareTo("1")==0){ %>ing_privilegios.jsp<% }
%>","trabajo","","","","",0,0,0,"","",0,0,0,0,1,"#333333",0,"#666666",0
,"",""]);
stm_aix("p4i1","p4i0",[0,"Consultar ","","",-1,-1,0,"<%
if(per.get(5).toString().compareTo("1")==0){ %>con_privilegios.jsp<% }
%>","trabajo","","","","",0,0,0,"","",0,0,0,0,1,"#333333",0,"#666666",0
,"",""]);stm_ep();
stm_aix("p0i3","p0i1",[0," Envios","","",-1,-
1,0,"#","_self","","","","",0,0,0,"IMAGENES/arrow_r.gif","IMAGENES/arro
w_r.gif",10,5,0,0,1,"#333333",0,"#666666",0,"IMAGENES/dispositivos.gif"
```

```
,"IMAGENES/dispositivos2.gif",3,3,1,1,"#CCCCCC","#999999","#FFFFFF","#F
FFFFF","bold 10pt Verdana","bold 10pt Verdana"],120,20);
stm_bpx("p5","p4",[]);
stm_aix("p5i0","p4i0",[0,"Mensajes ","","",-1,-1,0,"<%
if(per.get(6).toString().compareTo("1")==0){ %>env_dispositivos.jsp<%
}
%>","trabajo","","","","",0,0,0,"","",0,0,0,0,1,"#333333",0,"#666666",0
,"",""]);
stm_aix("p5i1","p5i0",[0,"Publicidad ","","",-1,-1,0,"<%
if(per.get(7).toString().compareTo("1")==0){ %>env_publicidad.jsp<% }
%>","trabajo","","","","",0,0,0,"","",0,0,0,0,1,"#333333",0,"#666666",0
,"",""]);stm_ep();
stm_aix("p0i4","p0i1",[0," Reportes ","","",-1,-
1,0,"","_self","","","","",0,0,0,"IMAGENES/arrow_r.gif","IMAGENES/arrow
_r.gif",7,7,0,0,1,"#333333",0,"#666666",0,"IMAGENES/academico.gif","IMA
GENES/academico2.gif"],0,20);stm_bpx("p6","p1",[]);
stm_aix("p6i1","p5i0",[0,"Dispositivos Encontrados","","",-1,-1,0,"<%
if(per.get(8).toString().compareTo("1")==0){ \ *>rep_conectados.jsp<* }
%>","trabajo","","","","",0,0,0,"","",0,0,0,0,1,"#333333",0,"#666666",0
,"",""]);stm_aix("p6i2","p1i0",[0,"Buzones
","","",-1,-1,0,""],120,0);stm_bpx("p7","p2",[]);
stm_aix("p7i0","p2i0",[0,"Entrada","","",0,-1,0,"<%
if(per.get(11).toString().compareTo("1")==0){ \>entrada.jsp<\%>","trabajo","","","","",0,0,0,"","",0,0,0,0,1,"#333333",0,"#666666",0
,"",""]);
stm_aix("p7i1","p2i0",[0,"Salida","","",0,-1,0,"<%
if(per.get(12).toString().compareTo("1")==0){ \ *>salida.jsp<* }
%>","trabajo","","","","",0,0,0,"","",0,0,0,0,1,"#333333",0,"#666666",0
,"",""]);
stm_aix("p7i2","p2i0",[0,"No Recibidos","","",0,-1,0,"<%
if(per.get(13).toString().compareTo("1")==0){ \>no\_enviados.jpg }
%>","trabajo","","","","",0,0,0,"","",0,0,0,0,1,"#333333",0,"#666666",0
,"",""]);
stm_aix("p7i3","p2i0",[0,"Borradores","","",0,-1,0,"<%
if(per.get(14).toString().compareTo("1")==0){ \> borradores.jsp<\>%>","trabajo","","","","",0,0,0,"","",0,0,0,0,1,"#333333",0,"#666666",0
,"",""]);
stm_aix("p7i4","p2i0",[0,"Contador","","",0,-1,0,"<%
if(per.get(15).toString().compareTo("1")==0){ %>contador.jsp<% }
%>","trabajo","","","","",0,0,0,"","",0,0,0,0,1,"#333333",0,"#666666",0
, "", ""] ) ;
stm_ep();stm_aix("p6i3","p5i0",[0,"Auditoria ","","",-
1,-1,0,"<% if(per.get(9).toString().compareTo("1")==0){
%>rep_acceso.jsp<% }
%>","trabajo","","","","",0,0,0,"","",0,0,0,0,1,"#333333",0,"#666666",0
,"",""]);stm_ep();stm_aix("p0i5","p0i4",[0," Peticiones ","","",-
1,-
1,0,"","_self","","","","",0,0,0,"IMAGENES/arrow_r.gif","IMAGENES/arrow
```

```
_r.gif",7,7,0,0,1,"#333333",0,"#666666",0,"IMAGENES/eventos.gif","IMAGE
NES/eventos2.gif"],0,20);stm_bpx("p8","p4",[]);
stm_aix("p8i0","p5i0",[0,"Ingresar ","","",-1,-1,0,"<%
if(per.get(16).toString().compareTo("1")==0){ %>ing_programacion.jsp<%
}
%>","trabajo","","","","",0,0,0,"","",0,0,0,0,1,"#333333",0,"#666666",0
,"",""]); stm_aix("p8i1","p5i0",[0,"Consultar ","","",-1,-1,0,"<%
if(per.get(17).toString().compareTo("1")==0){ %>con_programacion.jsp<%
}
%>","trabajo","","","","",0,0,0,"","",0,0,0,0,1,"#333333",0,"#666666",0
,"",""]);stm_ep();stm_ep();stm_em();
//-->
</script>
</body>
</html>
```
### **6.23 PÁGINA"MOD\_BORRADORES.JSP"**

Esta ventana reializará las modificaciones de borradores creador en la

aplicación.

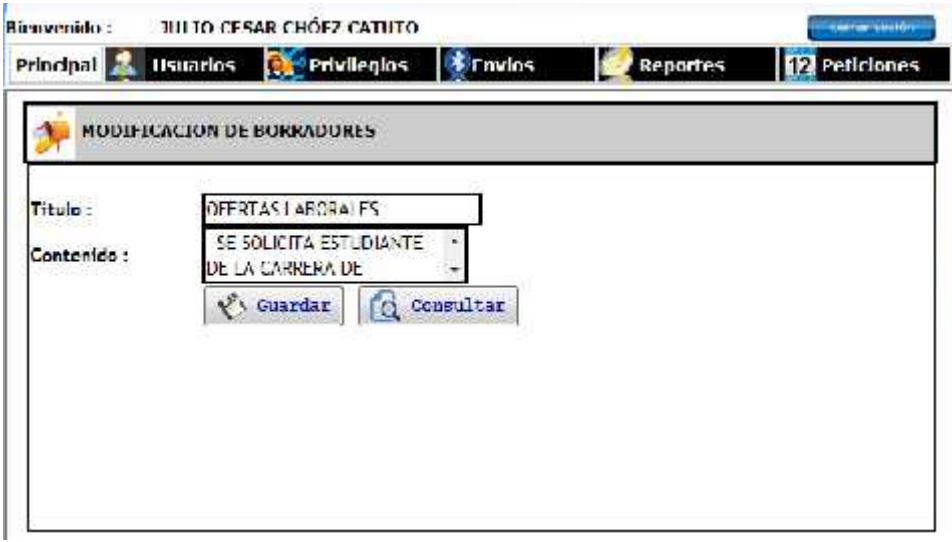

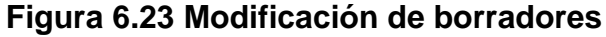

 $<\frac{6}{6}$ String id=request.getParameter("id"); String titulo="";String contenido=""; Clases.Conexion cone= new Clases.Conexion(); cone.conectar(); java.sql.ResultSet listado=cone.Consultas("select \* from borrados where id="+id); while(listado.next()){

```
titulo=listado.getString("titulo");
   contenido=listado.getString("contenido");
  } cone.desconectar();
%>
<%@page contentType="text/html" pageEncoding="UTF-8"
import="java.util.*" %>
<jsp:useBean id="consulta" scope="session" class="Clases.Dispositivos"
/><jsp:useBean id="JSONRPCBridge" scope="session"
class="com.metaparadigm.jsonrpc.JSONRPCBridge" />
<jsp:useBean id="mantenimiento" scope="session"
class="Clases.Borradores" />
<!DOCTYPE HTML PUBLIC "-//W3C//DTD HTML 4.01 Transitional//EN"
   "http://www.w3.org/TR/html4/loose.dtd">
<% JSONRPCBridge.registerObject("mantenimiento", mantenimiento); %>
<html><head> <script src="scripts/jsonrpc.js"
type="text/javascript"></script> <script type="text/javascript"
src="scripts/prototype.js" language="javascript"></script>
       <script src="scripts/buzones.js"
type="text/javascript"></script> <script src="scripts/borradores.js"
type="text/javascript"></script>
        <link href="css/estilos.css" rel="stylesheet" type="text/css"
/></head> <body onload="cargando()">
    <form id="form1" name="form1" method="post" action="">
<table width="700" border="0" align="center" cellpadding="1"
cellspacing="0" bordercolor="#CCCCCC" bgcolor="#CCCCCC">
<tr> <td class="mensajes"><img src="IMAGENES/buzon_de_correo.jpg"
width="37" height="38" align="middle" /> MODIFICACION DE
BORRADORES</td> </tr> </table>
   <table width="200" border="1" align="center" cellpadding="1"
cellspacing="0" bordercolor="#000000">
     <tr><td><table width="691" border="0" align="center"
cellpadding="0" cellspacing="0">
         <tr> <td width="132">&nbsp;</td>
           <td width="118">&nbsp;</td> <td width="136">&nbsp;</td>
           <td width="164">&nbsp;</td> <td width="141">&nbsp;</td>
         </tr> <tr> <td><strong>Titulo :</strong></td>
           <td colspan="2"><input name="titulo" type="text"
class="caja_texto" id="titulo" size="33" value="<%=titulo%>"></td>
           <td><input type="hidden" name="codigo" id="codigo"
value="<%=id%>"></td><td>&nbsp;</td>
         </tr> <tr> <td><strong>Contenido :</strong></td>
           <td colspan="2"><textarea name="contenido" cols="30"
class="caja_texto" id="contenido"> <%=contenido%></textarea></td>
           <td>&nbsp;</td> <td>&nbsp;</td>
         </tr> <tr> <td>&nbsp;</td>
           <td><button value="Ingresar" class="botones"
onclick="modificar_datos()" type="button"> <img
```

```
src="IMAGENES/botones/Save As....png" width="23" height="23"
align="absmiddle" /> Guardar</button></td>
          <td><button value="Ingresar" class="botones"
onclick="window.location='borradores.jsp'" type="button"> <img
src="IMAGENES/botones/file_search.png" width="23" height="23"
align="absmiddle" /> Consultar</button></td>
          <td>&nbsp;</td> <td>&nbsp;</td>
        </tr> <tr> <td>&nbsp;</td><td>&nbsp;</td>
<td>&nbsp;</td><td>&nbsp;</td><td>&nbsp;</td>
        </tr> <tr> <td>&nbsp:</td><td>&nbsp:</td>
          <td>&nbsp;</td><td>&nbsp;</td></td>
        </tr> <tr> <td>&nbsp:</td><td>&nbsp:</td>
          <td>&nbsp;</td><td>&nbsp;</td></td>
        </tr> <tr> <td>&nbsp:</td><td>&nbsp:</td>
          <td>&nbsp;</td><td>&nbsp;</td></td>
        </tr> <tr> <td>&nbsp;</td> <td>&nbsp;</td> <td>&nbsp;</td>
          <td>&nbsp;</td><td>&nbsp;</td>
        </tr><tr> <td>&nbsp;</td><td>&nbsp;</td>
          <td>
&nbsp;</td>
<td> &nbsp;</td>
<td> <td> </td>
        </tr> <tr> <td>&nbsp <</td><td>>></td>
          <td>&nbsp;</td><td>&nbsp;</td></td>
        </tr><tr> <td>&nbsp;</td><td>&nbsp;</td>
          <td>&nbsp;</td><td>&nbsp;</td><td>&nbsp;</td>
        </tr> <tr> <td>&nbsp :</td><td>&nbsp :</td>
          <td>&nbsp;</td><td>&nbsp;</td></td>
        </tr> </table></td> </tr> </table>
   </form> </body>
   </html>
```
## **6.24 PÁGINA"MOD\_EXTERNOS.JSP"**

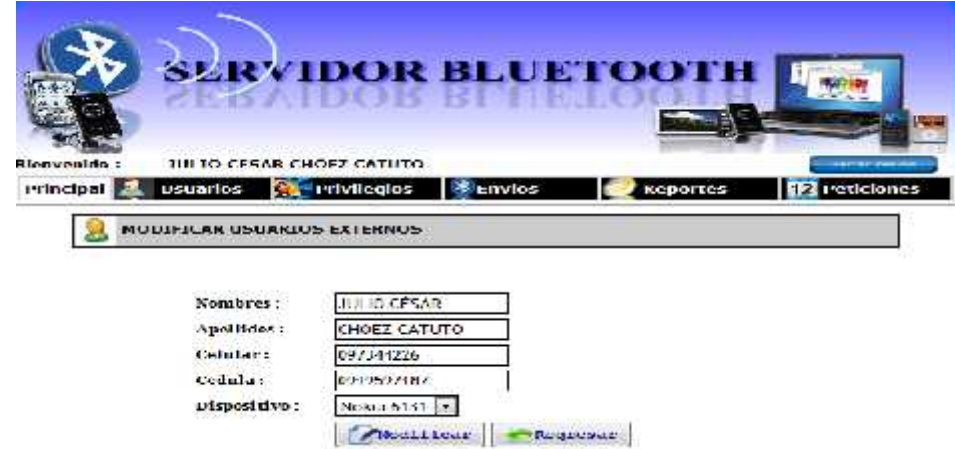

**Figura 6.24 Modificación de usuarios externos**

```
<%@ page contentType="text/html; charset=utf-8" language="java"
import="java.util.*" errorPage="" %>
<jsp:useBean id="JSONRPCBridge" scope="session"
class="com.metaparadigm.jsonrpc.JSONRPCBridge" />
<jsp:useBean id="externos" scope="session" class="Clases.Externos" />
<jsp:useBean id="consulta" scope="session" class="Clases.Dispositivos"
/> <% JSONRPCBridge.registerObject("peticion", externos); %>
<%String id=request.getParameter("id");
String nombres="";String apellidos="";String cedula="";
String dispositivo="";String celular="";
Clases.Conexion cone= new Clases.Conexion();
  cone.conectar();
java.sql.ResultSet listado=cone.Consultas("select * from
usuarios externos where id="+id);
 while(listado.next()){ nombres=listado.getString("nombres");
   apellidos=listado.getString("apellidos");
cedula=listado.getString("cedula");
   dispositivo=listado.getString("dispositivo");
   celular=listado.getString("celular"); } cone.desconectar();%>
<!DOCTYPE html PUBLIC "-//W3C//DTD XHTML 1.0 Transitional//EN"
"http://www.w3.org/TR/xhtml1/DTD/xhtml1-transitional.dtd">
<html xmlns="http://www.w3.org/1999/xhtml">
<head><meta http-equiv="Content-Type" content="text/html; charset=utf-
8" /> <title>Ingreso Usuarios Externos</title>
  <link href="css/estilos.css" rel="stylesheet" type="text/css" />
     <script src="scripts/jsonrpc.js" type="text/javascript"></script>
     <script src="scripts/externos.js" type="text/javascript"></script>
</head><body onload="cargando()">
<table width="641" border="0" align="center" cellpadding="1"
cellspacing="0" bordercolor="#CCCCCC" bgcolor="#CCCCCC">
  <tr> <td class="mensajes"><img
src="IMAGENES/ico_alpha_User_32x32.jpg" width="32" height="32"
align="middle" /> MODIFICAR USUARIOS EXTERNOS</td> </tr>
</table><form id="form1" name="form1" method="post" action="">
  <p>&nbsp;</p> <table width="455" border="0" align="center">
    <tr> <td width="103"><strong class="letras">Nombres
:</strong></td> <td width="342"><input name="nombres" type="text"
class="caja_texto" id="nombres" value="<%=nombres%>" maxlength="50" />
      <input type="hidden" name="id" id="id" value="<%=id%>" /></td>
    </tr> <tr> <td class="letras">Apellidos :</td>
      <td><input name="apellidos" type="text" class="caja_texto"
id="apellidos" value="<%=apellidos%>" maxlength="50"/></td>
    </tr> <tr> <td><span class="letras">Celular :</span></td>
      <td><input name="celular" type="text" class="caja_texto"
id="celular" value="<%=celular%>" maxlength="9"/></td>
    </tr> <tr> <td><span class="letras">Cedula :</span></td>
      <td><input name="cedula" type="text" class="caja_texto"
```
id="cedula" value="<%=cedula%>" maxlength="10"/></td>

```
</tr> <tr> <td><span class="letras">Dispositivo :</span></td>
      <td> <select name="dispositivos" class="caja_texto"
id="dispositivos"> <%Vector consul=consulta.Consulta_dispositivos();
         for(int i=0; i<consul.size(); i++){
             Vector info=(Vector)consul.elementAt(i);
if(dispositivo.compareTo(info.elementAt(1).toString())==0){
    out.println("<option value='"+info.elementAt(1).toString()+"'
selected='selected'>"+info.elementAt(0).toString()+"</option>");
             }else{ out.println("<option
value='"+info.elementAt(1).toString()+"'>"+info.elementAt(0).toString()
+"</option>");}} %> </select> </td> </tr></tr> <td>&nbsp;</td> <td>
         <button value="Ingresar" class="botones"
onclick="actualiza_usuarios()" type="button"> <img
src="IMAGENES/botones/file_edit.png" width="23" height="22"
align="absmiddle" />Modificar</button> <br/> <br/>show value="Ingresar"
class="botones" onclick="consulta()" type="button"> <img
src="IMAGENES/botones/Undo_48x48-32.png" width="23" height="22"
align="absmiddle" />Regresar</button>
     </td> </tr> </table> <p>&nbsp;</p> </form></body>
</html>
```
# **6.25 PÁGINA"MOD\_PRIVILEGIOS.JSP"**

Esta pagina permitirá modificar el privilegio a seleccionar o desseleccionar las

opciones por cada menú que aparece.

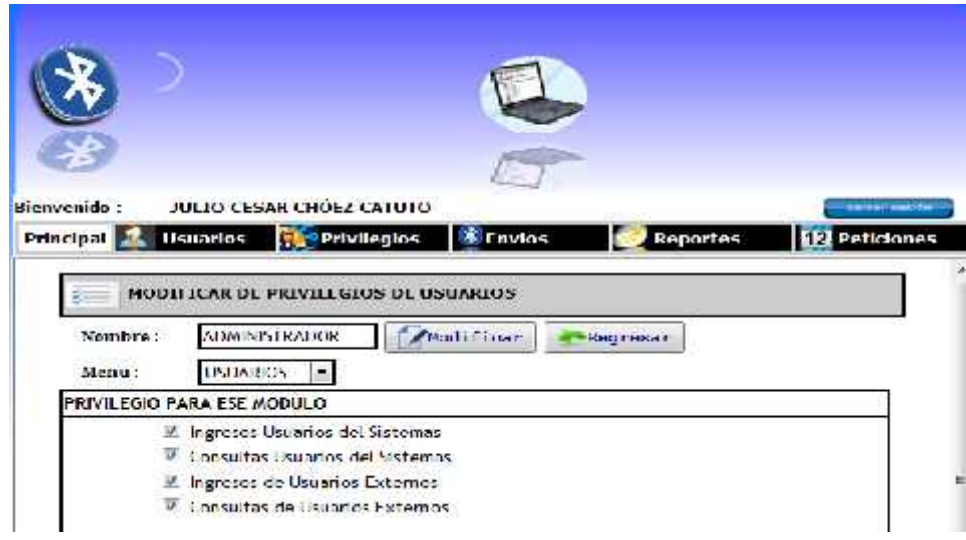

**Figura 6.25 Modificación de privilegios**

```
<%@page contentType="text/html" pageEncoding="UTF-8"%>
<jsp:useBean id="JSONRPCBridge" scope="session"
class="com.metaparadigm.jsonrpc.JSONRPCBridge" />
<jsp:useBean id="permisos" scope="session" class="Clases.Permisos" />
<% JSONRPCBridge.registerObject("permisos", permisos); %>
<\frac{6}{6}String numero=request.getParameter("permiso");
String op1="";String op2="";String op3="";String op4="";
String op5="";String op6="";String op7="";String op8="";
String op9="";String op10="";String op11="";String op1
2="";String op13="";String op14="";String op15="";
String op16="";String op17="";String op18="";
String nombre="";
Clases.Conexion cone= new Clases.Conexion();
  cone.conectar();
java.sql.ResultSet listado=cone.Consultas("select * from permisos where
codigo="+numero); while(listado.next()){
  nombre=listado.getString("nombre");
   if(1==listado.getInt("usua_ing")){ op1="checked='checked'"; }
   if(1=llistado.getInt("usual.com")) {\q  } op2="checked='checked'"); \}if(1==listado.getInt("usua_inge")){ op3="checked='checked'"; }
   if(1==listado.getInt("usua_cone")){ op4="checked='checked'"; }
   if(1==listado.getInt("pri_ing")){ op5="checked='checked'"; }
   if(1==listado.getInt("pri_con")){ op6="checked='checked'"; }
   if(1==listado.getInt("dis_con")){ op7="checked='checked'"; }
   if(1==listado.getInt("dis_env")){ op8="checked='checked'"; }
   if(1==listado.getInt("rep_1")){ op9="checked='checked'"; }
   if(1=listado.getInt("rep_2")) {\qquad} op10="checked='checked'");if(1=listado.getInt("rep_3")) {\qquad} op11="checked='checked'");if(1==listado.getInt("rep_4")){ op12= "checked='checked'":if(1==listado.getInt("rep_5")) {\qquad} op13="checked='checked'");}if(1==listado.getInt("rep_6")) {\qquad} op14="checked='checked'");if(1==listado.getInt("rep_7")) {\qq} \quad op15="checked='checked'");if(1==listado.getInt("rep_8")){ op16="checked='checked'" ;if(1==listado.getInt("pro_ing")){ op17="checked='checked'"; }
   if(1=llistado.getInt("pro\_con")) {\q 0pl8="checked='checked' " ;\)  }\} cone.desconectar(); \frac{1}{2}<!DOCTYPE HTML PUBLIC "-//W3C//DTD HTML 4.01 Transitional//EN"
   "http://www.w3.org/TR/html4/loose.dtd">
<html> <head> <meta http-equiv="Content-Type" content="text/html;
charset=UTF-8">
        <title>Modificar Privilegios</title>
         <link href="css/estilos.css" rel="stylesheet" type="text/css"
/> <!--[if lt IE 7]>
<script defer type="text/javascript" src="scripts/pngfix.js"></script>
<![endif]-->
            <script src="scripts/formexp.js"></script>
              <script src="scripts/permisos.js"></script>
```

```
<script src="scripts/jsonrpc.js"
type="text/javascript"></script>
                    <script> function desactiva(){
            xDisplay('capaexpansion2', 'none')
            xDisplay('capaexpansion3', 'none')
            xDisplay('capaexpansion4', 'none')
            xDisplay('capaexpansion5', 'none')
               function ver opcion(){
                  if(document.form1.tipo.value==1){
                     xDisplay('capaexpansion1', 'block')
                     xDisplay('capaexpansion2', 'none')
                      xDisplay('capaexpansion3', 'none')
                      xDisplay('capaexpansion4', 'none')
                      xDisplay('capaexpansion5', 'none')
                     } if(document.form1.tipo.value==2){
                     xDisplay('capaexpansion2', 'block')
                     xDisplay('capaexpansion1', 'none')
                      xDisplay('capaexpansion3', 'none')
                      xDisplay('capaexpansion4', 'none')
                      xDisplay('capaexpansion5', 'none')
                     } if(document.form1.tipo.value==3){
                      xDisplay('capaexpansion2', 'none')
                      xDisplay('capaexpansion1', 'none')
                      xDisplay('capaexpansion3', 'block')
                      xDisplay('capaexpansion4', 'none')
                      xDisplay('capaexpansion5', 'none')
                     } if(document.form1.tipo.value==4){
                     xDisplay('capaexpansion2', 'none')
                     xDisplay('capaexpansion1', 'none')
                     xDisplay('capaexpansion3', 'none')
                     xDisplay('capaexpansion4', 'block')
                     xDisplay('capaexpansion5', 'none')
                     } if(document.form1.tipo.value==5){
                     xDisplay('capaexpansion5', 'block')
                      xDisplay('capaexpansion4', 'none')
                      xDisplay('capaexpansion1', 'none')
                      xDisplay('capaexpansion3', 'none')
                        xDisplay('capaexpansion2', 'none')}
            \{ \} </script>
    </head> <body onLoad="cargando()">
     <table width="523" height="391" border="0" align="center">
         <tr> <td><form name="form1" method="post"
action="ing_privilegios.jsp">
<table width="641" border="0" align="center" cellpadding="1"
cellspacing="0" bordercolor="#CCCCCC" bgcolor="#CCCCCC"> <tr>
    <td class="mensajes"><img src="IMAGENES/Vista (50).png" width="44"
height="32" align="middle" /> MODIFICAR DE PRIVILEGIOS DE
USUARIOS</td> </tr>
</table><table width="615" border="0" align="center">
```

```
<tr> <td width="85" class="letras">Nombre :</td>
                 <td width="464"><input name="txt_nombre" type="text"
class="caja_texto" id="txt_nombre" maxlength="20" value="<%=nombre%>">
 <button value="Ingresar" class="botones" onclick="verifica_items2()"
type="button"> <img src="IMAGENES/botones/file_edit.png" width="23"
height="22" align="absmiddle" />Modificar</button> <button
value="Ingresar" class="botones" onclick="ir_permisos()" type="button">
<img src="IMAGENES/botones/Undo_48x48-32.png" width="23" height="22"
align="absmiddle" />Regresar</button>
<input name="codigo" type="hidden" id="codigo" value="<%=numero%>"
/></td> </tr> <tr> <td class="letras">Menu :</td>
<td><select name="tipo" class="caja_texto" id="tipo"
onchange="ver_opcion()">
                  <option value="1" selected>USUARIOS</option>
                  <option value="2">PRIVILEGIOS</option>
                  <option value="3">ENVIOS</option>
                  <option value="4">REPORTES</option>
                  <option value="5">PETICIONES</option>
                 </select> </td>
                <td width="10">&nbsp;</td>
                 <td width="47">&nbsp;</td>
         </tr> </table>
        <table width="630" border="1" cellpadding="1" cellspacing="0"
bordercolor="#000000"> <tr>
    <td><strong>PRIVILEGIO PARA ESE MODULO</strong></td>
               </tr> <tr> <td>
           <div id=capaexpansion1> <table width="483" border="0"
align="center" cellpadding="1" cellspacing="0">
              <tr> <td><input name="p1" type="checkbox" id="p1"
value="1" <% out.print(op1); %> >
Ingresos Usuarios del Sistemas</td>
                <td>&nbsp;</td> </tr>
               <tr> <td><input name="p2" type="checkbox" id="p2"
value="1" < < out.print(op2); s>>Consultas Usuarios del Sistemas</td> <td>&nbsp;</td> </tr>
               <tr> <td><input name="p3" type="checkbox" id="p3"
value="1" <% out.print(op3); %>>
Ingresos de Usuarios Externos</td> <td>&nbsp;</td>
               </tr> <tr>
                <td><input name="p4" type="checkbox" id="p4" value="1"
<% out.print(op4); %>>Consultas de Usuarios Externos</td>
                <td>&nbsp;</td>
               </tr> </table>
  <table width="200" border="0" cellspacing="0" cellpadding="1">
               <tr> <td>&nbsp;</td> </tr> <tr>
                <td>&nbsp;</td></tr>
               <tr> <td>&nbsp;</td>
               </tr> <tr> <td>&nbsp;</td>
               </tr> <tr> <td>&nbsp;</td>
```

```
</tr><tr><td>&nbsp;</td>
               </tr> </table><p>>>>>>>>bsp;</p>
           </div> <div id=capaexpansion2>
           <table width="488" border="0" align="center" cellpadding="1"
cellspacing="0"> <tr> <td><input name="p5" type="checkbox" id="p5"
value="1" <% out.print(op5); %>>
Ingresos Privilegios</td>
                <td>&nbsp;</td> </tr>
               <tr> <td><input name="p6" type="checkbox" id="p6"
value="1" <% out.print(op6); %>>
Consultas Privilegios</td> <td>&nbsp;</td>
              </tr></table>
   <table width="200" border="0" cellspacing="0" cellpadding="1">
            <tr><td>&nbsp;</td>
             </tr> <tr> <td>&nbsp;</td>
             </tr><tr>><td>&nbsp;</td>
             </tr> <tr>><td>&nbsp;</td>
            </tr> <tr>><td>&nbsp;</td>
            </tr> <tr> <td>&nbsp;</td>
            </tr><tr>><td>&nbsp;</td>
             </tr> </table><p>>>>>>>>>>>>>>>>>>>>
           </div> <div id=capaexpansion3>
<table width="491" border="0" align="center" cellpadding="1"
cellspacing="0">
 <tr> <td><input name="p7" type="checkbox" id="p7" value="1" <%
out.print(op7); %>>
                Envios de Mensajes </td>
                <td>&nbsp;</td> </tr>
               <tr> <td><input name="p8" type="checkbox" id="p8"
value="1" <% out.print(op8); %>>
                Envios de Publicidad</td>
         <td>&nbsp;</td> </tr> </table> <table width="200" border="0"
cellspacing="0" cellpadding="1">
                        <tr> <td>&nbsp;</td></tr>
                        <tr>
<td>&nbsp;</td></tr>
                        <tr>
<td>&nbsp;</td></tr>
                        <tr> <td>&nbsp;</td></tr>
                        <tr> <td>&nbsp;</td></tr>
                        <tr> <td>&nbsp;</td> </tr>
                        <tr> <td>&nbsp;</td> </tr>
                      </table> <p>&nbsp;</p></div>
           <div id=capaexpansion4>
  <table width="491" border="0" align="center" cellpadding="1"
cellspacing="0"><tr>
 <td><input name="p9" type="checkbox" id="p9" value="1" <%
out.print(op9); %>>Dispositivos Encontrados</td>
                <td>&nbsp;</td></tr>
              <tr> <td><input name="p10" type="checkbox" id="p10"
value="1" <% out.print(op10); %>>
```

```
Auditaria</td> <td>&nbsp;</td>
              </tr> <tr> <td><input name="p12" type="checkbox"
id="p12" value="1" <% out.print(op12); %>>
                Buzon de Entrada</td> <td>&nbsp;</td>
              </tr> <tr>
                <td><input name="p13" type="checkbox" id="p13"
value="1" <% out.print(op13); %>>
Buzon de Salida</td><td>&nbsp;</td>
              </tr> <tr>
                <td><input name="p14" type="checkbox" id="p14"
value="1" <% out.print(op14); %>>
Buzon de No Recibidos</td> <td>&nbsp;</td>
              </tr> <tr> <td><input name="p15" type="checkbox"
id="p15" value="1" <math>\&lt; out.print(op15); \>Borradores</td> <td>&nbsp;</td>
              </tr> <tr> <td><input name="p16" type="checkbox"
id="p16" value="1" <% out.print(op16); %>>
                  Contador</td> <td>&nbsp;</td> </tr>
             </table><table width="200" border="0" cellspacing="0"
cellpadding="1"> <tr> <td>&nbsp;</td>
             </tr> <tr> <td>&nbsp;</td>
             </tr> </table>
           </div> <div id=capaexpansion5>
            <table width="486" border="0" align="center"
cellpadding="1" cellspacing="0">
              <tr><td><input name="p17" type="checkbox" id="p17"
value="1" <% out.print(op17); %>>
                Ingreso de Petición</td><td>&nbsp;</td></tr>
              <tr> <td><input name="p18" type="checkbox" id="p18"
value="1" <% out.print(op18); %>>
                Consulta de Petició n</td>
                <td>&nbsp;</td> </tr> </table>
 <table width="200" border="0" cellspacing="0" cellpadding="1">
   <tr> <td>&nbsp;</td> </tr> <tr><td>&nbsp;</td> </tr>
   <tr><td>&nbsp;</td></tr><tr><td>&nbsp;</td></tr>
      <tr><td>&nbsp;</td></td></tr><tr><td>&nbsp;</td></tr>
      <tr><td>&nbsp;</td></tr></table>
           <p>>
«hbsp:</p> </div> </td> </tr> </table>
\langle / form> \langle / td> \langle / tr>
      </table><script>
      desactiva()
      </script>
    </body></html>
```
## **6.26 PÁGINA"MOD\_PUBLICIDAD.JSP"**

Esta pagina permitirá modificar los dias que la publicidad se desee enviar. Y a la vez se podra poner en el estado si lo quiere tener activo o desea desactivar la publicidad.

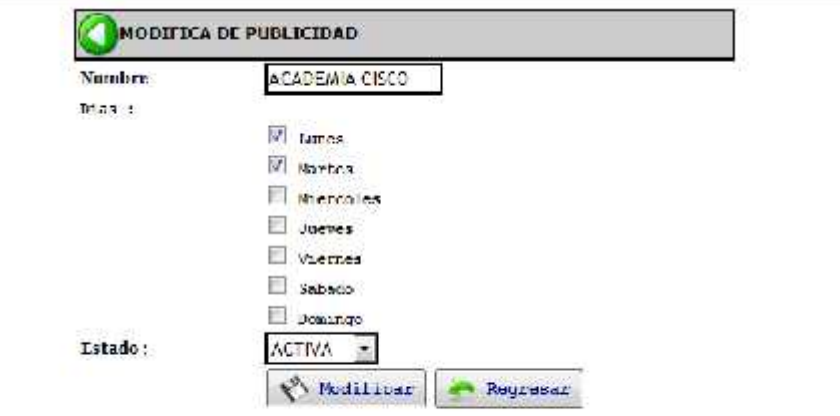

Chair and the state of **Figura 6.26 Modificación de publicidad**

```
<%@ page import="java.sql.*"%>
 <\frac{6}{6}String nombre = request.getParameter("nombre");
   String codigo = request.getParameter("codigo");
  String d1 = request.getParameter("D1");
  if(d1 == null)d1="0"; \{\text{else}\} d1="1"; \}String d2 = request.getParameter("D2");
   if(d2==null){
  d2="0"; }left\{ d2="1"; }String d3 = request.getParameter("D3");
   if(d3 == null)d3="0"; \{\text{else}\{\text{ d3=}\text{"1"};\}String d4 = request.getParameter("D4");
   if(d4==null){
  d4="0"; \}else{ d4="1"; }
  String d5 = request.getParameter("D5");
   if(d5==null){
  d5="0"; }else{ d5="1"; }
  String d6 = request.getParameter("D6");
```

```
if(d6==null){
   d6="0"; \}else{ d6="1"; }
   String d7 = request.getParameter("D7");
   if(d7=null)d7="0"; \{\text{else}\} d7="1"; \}String estado= request.getParameter("estado");
   Clases.Publicidad objecto=new Clases.Publicidad();
   objecto.modificar_publicidad(nombre,"", Integer.parseInt(d1),
Integer.parseInt(d2), Integer.parseInt(d3), Integer.parseInt(d4),
Integer.parseInt(d5), Integer.parseInt(d6), Integer.parseInt(d7),
Integer.parseInt(estado),Integer.parseInt(codigo));
   out.println("<script>alert('La publicidad fue modifica con
exito...')</script>");
out.println("<script>window.location='env_publicidad.jsp';</script>");
\epsilon
```
# **6.27 PÁGINA"NO\_ENVIADOS.JSP"**

Esta ventada permitirá obtener una busqueda por opciones de visualización de

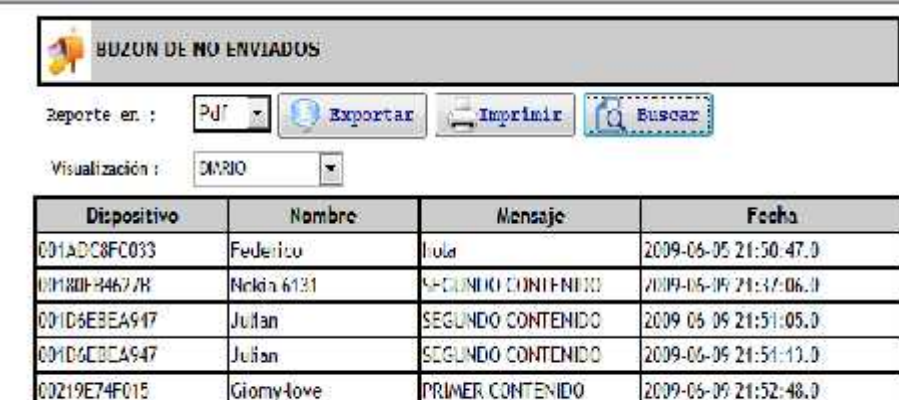

los mensjaes que no fueron enviador al dispositico bluetoth.

#### **Figura 6.27 Buzón de mensajes no enviados**

```
<%@page contentType="text/html" pageEncoding="UTF-8"
import="java.util.*" %>
<jsp:useBean id="consulta" scope="session" class="Clases.Dispositivos"
/><jsp:useBean id="fecha" scope="session" class="Clases.Fechas" />
        <script src="scripts/formexp.js"
type="text/javascript"></script>
```

```
<script type="text/javascript" src="scripts/prototype.js"
language="javascript"></script>
        <script type="text/javascript" src="popcalendar.js"
language="javascript"></script>
        <script src="scripts/buzones.js"
type="text/javascript"></script>
        <script type="text/javascript" src="scripts/dispositivos.js"
language="javascript"></script>
        <link href="css/estilos.css" rel="stylesheet" type="text/css"
/> <body>
    <form name="form1" method="post" action="salida.jsp">
       <table width="658" border="0" align="center" cellpadding="1"
cellspacing="0" bordercolor="#CCCCCC" bgcolor="#CCCCCC">
            <tr> <td class="mensajes"><img
src="IMAGENES/buzon_de_correo.jpg" width="37" height="38"
align="middle" /> BUZON DE NO ENVIADOS</td>
            </tr> </table>
      <table width="643" border="0" align="center">
        <tr> <td width="107" class="estilos">Reporte en : </td> <td
width="537"><select name="operacion" class="caja_texto" id="operacion">
            <option value="0">Pdf</option>
            <option value="1">Excel</option>
          </select> <button value="Ingresar" class="botones"
onclick="exportar_reporte()" type="button"> <img
src="IMAGENES/botones/File Type.png" width="22" height="23"
align="absmiddle" /> Exportar</button>
                <button value="Ingresar" class="botones"
onclick="imprimir()" type="button"> <img
src="IMAGENES/botones/Printer.png" width="23" height="22"
align="absmiddle" />Imprimir</button>
  <button value="Ingresar" class="botones" onclick="buscar()"
type="button"> <img src="IMAGENES/botones/file_search.png" width="23"
height="22" align="absmiddle" /> Buscar</button>
          <input name="reporte" type="hidden" id="reporte"
value="buzones.jasper" />
          <input name="tipo" type="hidden" id="tipo" value="2" />
  <input name="repo" type="hidden" id="repo" value="NO ENVIADO" />
<input name="fecha_hoy" type="hidden" id="fecha_hoy"
value="<%=fecha.f1%>">
  <input name="fecha_semana" type="hidden" id="fecha_semana"
value="<%=fecha.f2%>">
          <input name="fecha_quincena" type="hidden"
id="fecha_quincena" value="<%=fecha.f3%>">
          <input name="fecha_mes" type="hidden" id="fecha_mes"
value="<%=fecha.f4%>"> </td></tr><tr>
   <td colspan="2" class="estilos"> <table width="644" border="0">
  <tr> <td width="105">Visualizaci&oacute;n: </td>
    <td width="529"><select name="reportes" id="reportes"
onChange="ver_reporte()">
```

```
<option value="1" selected>DIARIO</option>
      <option value="2">SEMANA</option>
      <option value="3">QUINCENAL</option>
      <option value="4">MENSUAL</option>
      <option value="5">PERSONALIZADO</option>
    </select> </td>
  </tr></table> <div id=capaexpansion><table width="648" border="0"
cellspacing="0" cellpadding="1">
           <tr> <td width="106">Fecha desde :</td>
     <td width="184"><input name="f1" type="text" id="f1"
readonly="true" value="">
              <img src="IMAGENES/b_calendar.png" width="16" height="16"
onClick="popUpCalendar(this, form1.f1, 'yyyy-mm-dd')"></td>
              <td width="103">Fecha hasta :</td>
              <td width="170"><input name="f2" type="text" id="f2"
readonly="true" value="">
               <img src="IMAGENES/b_calendar.png" width="16"
height="16" onClick="popUpCalendar(this, form1.f2, 'yyyy-mm-dd')"></td>
              <td width="64">&nbsp;</td> </tr>
          </table> </div>
              </td> </tr> </table>
      <div id="consulta_divd">
        <table width="663" border="1" align="center" cellpadding="1"
cellspacing="0" bordercolor="#000000">
      <tr> <td width="129" bgcolor="#CCCCCC"><div
align="center"><strong>Dispositivo</strong></div></td>
       <td width="129" bgcolor="#CCCCCC"><div
align="center"><strong>Nombre</strong></div></td>
      <td width="150" bgcolor="#CCCCCC"><div
align="center"><strong>Mensaje</strong></div></td>
      <td width="177" bgcolor="#CCCCCC"><div
align="center"><strong>Fecha </strong></div></td>
      </tr> </table>
    </div><script>oculta_div();
        </script> </form>
    </body>
```
### **6.28 PÁGINA"NUEVA\_PUBLICIDAD.JSP"**

Esta ventana realizará el ingreso de nuevas publicidades y escoger entre los dias de la semana que se deseará seleccionar. Tambien se eligira en el estado que se desea crear.

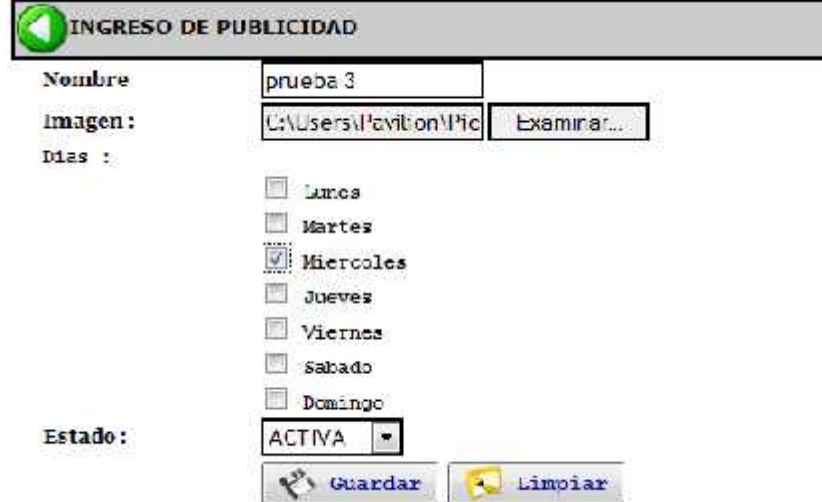

**Figura 6.28 Ingreso de publicidad**

```
<%@page contentType="text/html" pageEncoding="UTF-8"%>
<!DOCTYPE HTML PUBLIC "-//W3C//DTD HTML 4.01 Transitional//EN"
   "http://www.w3.org/TR/html4/loose.dtd">
<html> <head>
 <meta http-equiv="Content-Type" content="text/html; charset=UTF-8">
        <title>JSP Page</title>
   <link href="css/estilos.css" rel="stylesheet" type="text/css" />
         <script src="scripts/jsonrpc.js"
type="text/javascript"></script>
  <script language="javascript" src="scripts/publicidad.js"></script>
    </head>
    <body>
        <table width="506" border="0" align="center" cellpadding="1"
cellspacing="0" bordercolor="#CCCCCC" bgcolor="#CCCCCC">
          <tr> <td class="mensajes"><img src="IMAGENES/back_f2.png"
width="32" height="32" align="middle">INGRESO DE PUBLICIDAD </td>
          </tr> </table>
        <form action="guarda_publicidad.jsp" method="post"
enctype="multipart/form-data" name="form1">
          <table width="469" border="0" align="center" cellpadding="1"
cellspacing="0"> <tr>
              <td width="130" class="letras">Nombre </td>
              <td width="335"><input name="nombre" type="text"
class="caja_texto" id="nombre"></td>
            </tr> <tr> <td class="letras">Imagen :</td>
              <td><input name="archivo" type="file" class="caja_texto"
id="archivo"></td> </tr><tr><td class="estilos">Dias :</td>
              <td class="estilos">&nbsp;</td> </tr>
            <tr> <td class="estilos">&nbsp;</td>
     <td class="estilos"><input type="checkbox" name="D1" id="D1">
```

```
Lunes</td> </tr>
            <tr><td class="estilos">&nbsp;</td>
    <td class="estilos"><input type="checkbox" name="D2" id="D2">
              Martes</td></tr>
            <tr> <td class="estilos">&nbsp;</td>
  <td class="estilos"><input type="checkbox" name="D3" id="D3">
              Miercoles</td></tr>
            <tr> <td class="estilos">&nbsp;</td>
     <td class="estilos"><input type="checkbox" name="D4" id="D4">
              Jueves</td></tr>
            <tr> <td class="estilos">&nbsp;</td>
      <td class="estilos"><input type="checkbox" name="D5" id="D5">
              Viernes</td>/tr>
               <tr><td class="estilos">&nbsp;</td>
  <td class="estilos"><input type="checkbox" name="D6" id="D6">
              Sabado</td></tr><tr>
              <td class="estilos">&nbsp;</td>
      <td class="estilos"><input type="checkbox" name="D7" id="D7">
              Domingo</td></tr>
            <tr> <td class="letras">Estado :</td>
              <td><select name="estado" class="caja_texto" id="estado">
                <option value="1">INACTIVA</option>
                <option value="2">ACTIVA</option>
              </select>
              \langle t \, ds \rangle<tr>>
<td>
&nbsp;</td><td>
               <button value="Ingresar" class="botones"
onclick="ingreso()" type="button"> <img src="IMAGENES/botones/Save
As....png" width="23" height="22" align="absmiddle" /> Guardar</button>
             <button value="Ingresar" class="botones" type="reset">
<img src="IMAGENES/botones/Window Style.png" width="23" height="22"
align="absmiddle" /> Limpiar</button></td>
            </tr> </table> </form></body>
</html>
```
# **6.29 PÁGINA"REP\_ACCESO.JSP"**

Esta ventana permite al usuario auditor ver los accesos cuando ingreso o

salireron los usuarios del sistema.

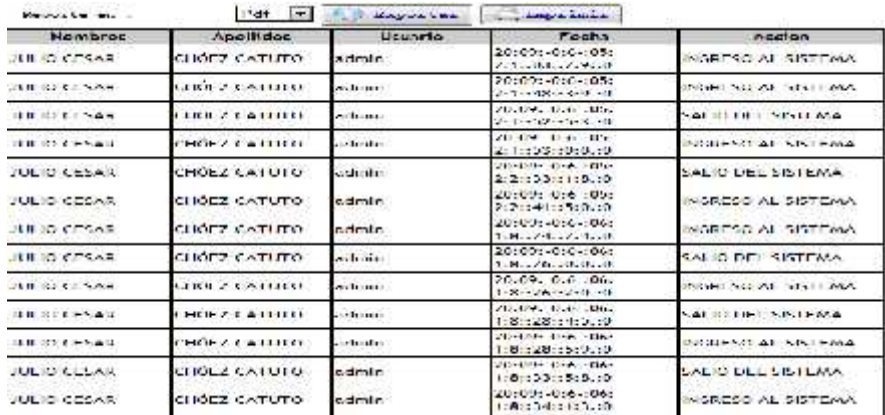

**Figura 6.29 Auditoría**

```
<%@page contentType="text/html" pageEncoding="UTF-8"
import="java.util.*" %>
<!DOCTYPE HTML PUBLIC "-//W3C//DTD HTML 4.01 Transitional//EN"
   "http://www.w3.org/TR/html4/loose.dtd">
<html>
    <head><meta http-equiv="Content-Type" content="text/html;
charset=UTF-8">
   <link href="css/estilos.css" rel="stylesheet" type="text/css" />
  <script language="javascript" src="scripts/usuarios.js"></script>
        <title>JSP Page</title>
    </head> <br/> <br/>body>
        <form name="form1" method="post" action="">
        <table width="643" border="0" align="center">
        <tr><td width="123" class="estilos">Reporte en : </td>
          <td width="361"><select name="operacion" class="caja_texto"
id="operacion"> <option value="0">Pdf</option>
            <option value="1">Excel</option>
          </select> <button value="Ingresar" class="botones"
onclick="exportar_reporte()" type="button"> <img
src="IMAGENES/botones/File Type.png" width="22" height="23"
align="absmiddle" /> Exportar</button>
 <button value="Ingresar" class="botones" onclick="imprimir()"
type="button"> <img src="IMAGENES/botones/Printer.png" width="23"
height="22" align="absmiddle" />Imprimir</button>
          <input type="hidden" name="reporte" value="acceso.jasper"
\frac{1}{8} /></td> <td width="11">&nbsp;</td> </tr>
      </table> </form>
     <table width="663" border="1" align="center" cellpadding="1"
cellspacing="0" bordercolor="#000000">
      <tr> <td width="129" bgcolor="#CCCCCC"><div
align="center"><strong>Usuario</strong></div></td>
```

```
<td width="129" bgcolor="#CCCCCC"><div
align="center"><strong>Nombres</strong></div></td>
        <td width="129" bgcolor="#CCCCCC"><div
align="center"><strong>Apellidos</strong></div></td>
      <td width="150" bgcolor="#CCCCCC"><div
align="center"><strong>Fecha</strong></div></td>
     <td width="177" bgcolor="#CCCCCC"><div
align="center"><strong>Accion </strong></div></td>
      </tr> <% Clases.Dispositivos consulta =new Clases.Dispositivos();
         Vector consul=consulta.Consulta_acceso();
         for(int i=0; i<consul.size(); i++){
            Vector info=(Vector)consul.elementAt(i);
            out.println("<tr>");
            out.println("<td> "+info.elementAt(3).toString()+"</td>");
            out.println("<td>"+info.elementAt(4).toString()+"</td>");
            out.println("<td> "+info.elementAt(0).toString()+"</td>");
            out.println("<td>"+info.elementAt(1).toString()+"</td>");
            out.println(" <td>"+info.elementAt(2).toString()+"</td>");
            out.println("</tr>"); }
       %> </table>
    </body></html>
```
# **6.30 PÁGINA"REP\_CONECTADOS.JSP"**

esta pagina permitirá ver los dispositivos que han sido detectados y almacenado por el sistema. Tambien podrá imprimir el docuemto.

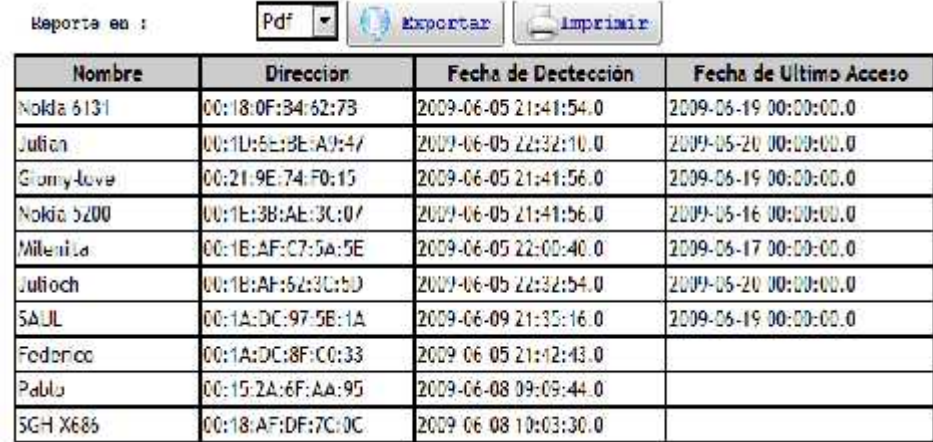

**Figura 6.30 Conectados**

```
<%@page contentType="text/html" pageEncoding="UTF-8"
import="java.util.*" %>
<!DOCTYPE HTML PUBLIC "-//W3C//DTD HTML 4.01 Transitional//EN"
   "http://www.w3.org/TR/html4/loose.dtd">
<html> <head> <meta http-equiv="Content-Type"
content="text/html; charset=UTF-8">
        <title>Consulta de Dispositivos</title>
      <link href="css/estilos.css" rel="stylesheet" type="text/css" />
         <script language="javascript"
src="scripts/usuarios.js"></script>
    <body> <form name="form1" method="post" action="">
        <table width="643" border="0" align="center">
        <tr> <td width="123" class="estilos">Reporte en : </td>
          <td width="361"><select name="operacion" class="caja_texto"
id="operacion"><option value="0">Pdf</option>
            <option value="1">Excel</option>
          </select> <button value="Ingresar" class="botones"
onclick="exportar_reporte()" type="button"> <img
src="IMAGENES/botones/File Type.png" width="22" height="23"
align="absmiddle" /> Exportar</button>
 <button value="Ingresar" class="botones" onclick="imprimir()"
type="button"> <img src="IMAGENES/botones/Printer.png" width="23"
height="22" align="absmiddle" />Imprimir</button> </td>
          <td width="11"><input type="hidden" name="reporte"
value="rep_conectados.jasper" /></td> </tr> </table></form> <table
width="663" border="1" align="center" cellpadding="1" cellspacing="0"
bordercolor="#000000">
      <tr> <td width="129" bgcolor="#CCCCCC"><div
align="center"><strong>Nombre</strong></div></td>
      <td width="150" bgcolor="#CCCCCC"><div
align="center"><strong>Dirección</strong></div></td>
      <td width="177" bgcolor="#CCCCCC"><div
align="center"><strong>Fecha de Dectección </strong></div></td>
      <td width="189" bgcolor="#CCCCCC"><div
align="center"><strong>Fecha de Ultimo Acceso</strong></div></td>
      </tr> <%Clases.Dispositivos consulta =new Clases.Dispositivos();
         Vector consul=consulta.Consulta_dispositivos();
         for(int i=0; i<consul.size(); i++){
            Vector info=(Vector)consul.elementAt(i);
            out.println("<tr>");
            out.println("<td> "+info.elementAt(0).toString()+"</td>");
            out.println("<td>"+info.elementAt(1).toString()+"</td>");
            out.println(" <td>"+info.elementAt(2).toString()+"</td>");
            if(info.elementAt(3)==null){
             out.println("<td></td>"); }else{
            out.println("<td>"+info.elementAt(3).toString()+"</td>");
             } out.println("</tr>"); {}%> </table><p>
        </p> </body> </html>
```
# **6.31 PÁGINA"REP\_EXTERNOS.JSP"**

Esta pagina permitirá realizar modificaciones a los usuarios externos registrados enla aplicación.

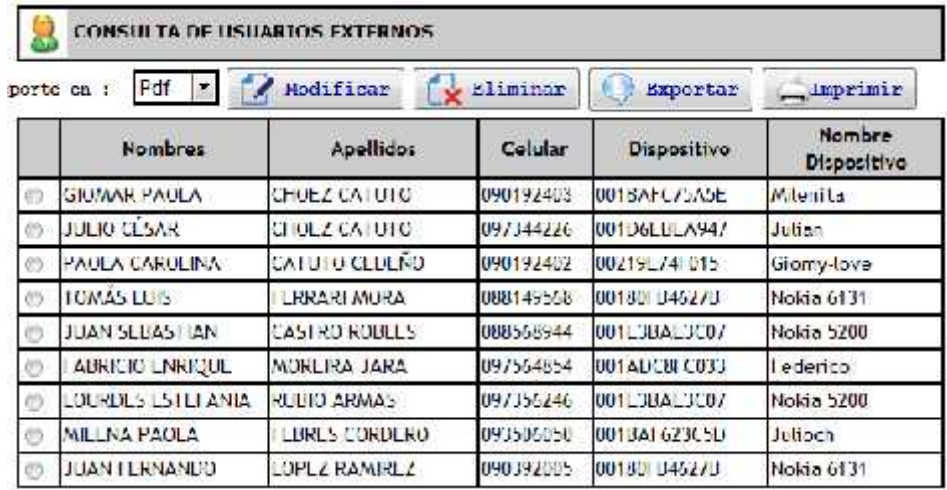

**Figura 6.31 Reporte de usuarios externos**

```
<%@page contentType="text/html" pageEncoding="UTF-8"
import="java.sql.*"%>
<jsp:useBean id="usuarios" scope="session" class="Clases.Usuarios" />
<!DOCTYPE HTML PUBLIC "-//W3C//DTD HTML 4.01 Transitional//EN"
   "http://www.w3.org/TR/html4/loose.dtd">
<html>
    <head>
 <meta http-equiv="Content-Type" content="text/html; charset=UTF-8">
  <link href="css/estilos.css" rel="stylesheet" type="text/css" />
  <script src="scripts/jsonrpc.js" type="text/javascript"></script>
  <script language="javascript" src="scripts/usuarios.js"></script>
        <title>Consultas de Usuarios</title>
    </head> <br/> <br/>body >
    <form name="form1" method="post" action="mod_usuarios.jsp">
       <table width="641" border="0" align="center" cellpadding="1"
cellspacing="0" bordercolor="#CCCCCC" bgcolor="#CCCCCC">
        <tr> <td class="mensajes"><img
src="IMAGENES/ico_alpha_User_32x32.jpg" width="32" height="32"
align="middle" /> CONSULTA DE USUARIOS EXTERNOS
 <input type="hidden" name="reporte" value="usuarios.jasper" /></td>
        </tr> </table>
        <table width="643" border="0" align="center">
        <tr> <td width="95" class="estilos">Reporte en : </td>
```

```
<td width="533"><select name="operacion" class="caja_texto"
id="operacion"> <option value="0">Pdf</option>
            <option value="1">Excel</option>
          </select> <button value="Ingresar" class="botones"
onclick="externos_modifica()" type="button"> <img
src="IMAGENES/botones/file_edit.png" width="23" height="22"
align="absmiddle" /> Modificar</button>
   <button value="Ingresar" class="botones"
onclick="exportar_reporte()" type="button"> <img
src="IMAGENES/botones/File Type.png" width="22" height="23"
align="absmiddle" /> Exportar</button>
 <button value="Ingresar" class="botones" onclick="imprimir()"
type="button"> <img src="IMAGENES/botones/Printer.png" width="23"
height="22" align="absmiddle" />Imprimir</button>
                </td><td width="10">&nbsp;</td></tr>
      </table> </form>
    <table width="641" border="1" align="center" cellpadding="1"
cellspacing="0" bordercolor="#000000">
<tr> <td width="20" bgcolor="#CCCCCC"><div align="center"></div></td>
    <td width="120" bgcolor="#CCCCCC"><div
align="center"><strong>Nombres</strong></div></td>
    <td width="120" bgcolor="#CCCCCC"><div
align="center"><strong>Apellidos</strong></div></td>
    <td width="52" bgcolor="#CCCCCC"><div
align="center"><strong>Celular</strong></div></td>
    <td width="100" bgcolor="#CCCCCC"><div
align="center"><strong>Dispositivo</strong></div></td>
    <td width="100" bgcolor="#CCCCCC"><div
align="center"><strong>Nombre Dispositivo</strong></div></td>
  </tr> <% Clases.Conexion cone= new Clases.Conexion();
  cone.conectar();java.sql.ResultSet listado=cone.Consultas("select
id,nombres,apellidos,celular,dispositivo,funciones(3,dispositivo,'') as
nombre_dispositivo from usuarios_externos where dispositivo is not null
order by id asc"); int e=0;
  while(listado.next()){
    out.println("<tr id='fila"+String.valueOf(e)+"'
onMouseOver='enciende("+String.valueOf(e)+",1)'
onMouseOut='apaga("+String.valueOf(e)+",1)'>");
    out.println("<td><input type='radio' name='codigo'
value='"+listado.getString("id")+"' id='RadioGroup1_0'
onClick='elementos("+listado.getString("id")+")' /> </td>");
out.println("<td>"+listado.getString("nombres").toUpperCase()+"</td>");
out.println("<td>"+listado.getString("apellidos").toUpperCase()+"</td>"
); out.println(" <td>"+listado.getString("celular")+"</td>");
    out.println(" <td>"+listado.getString("dispositivo")+"</td>");
<td>"+listado.getString("nombre_dispositivo")+"</td>");
    out.println("</tr>");
      e++; \} cone.desconectar(); s></table> </body> </html>
```
# **6.32 PÁGINA"REP\_PUBLICIDAD.JSP"**

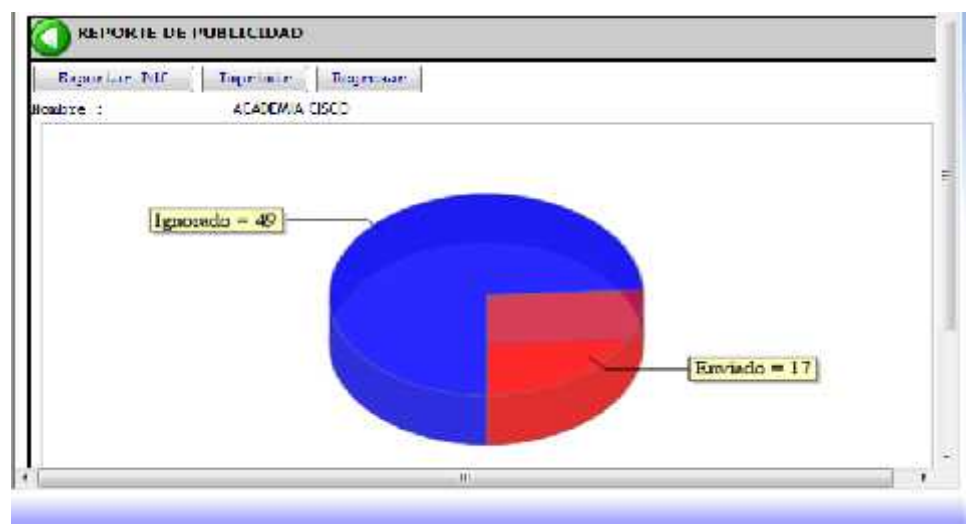

Esta pagina permite mediante graficos tar un reporte de enviados e ingorados.

**Figura 6.32 Reporte de publicidad**

```
<%@ page contentType="text/html; charset=utf-8" language="java"
import="java.util.*,java.sql.*,java.text.*,java.io.*" errorPage="" %>
 <jsp:useBean id="grafico"
class="org.jfree.chart.demo.servlet.WebHitChart"/>
<% String numero=request.getParameter("pub");
                   String nombre=request.getParameter("nombre");
                   Clases.Publicidad consulta=new Clases.Publicidad();
       String env=consulta.publicidad(8,Integer.parseInt(numero));
    String ign=consulta.publicidad(9,Integer.parseInt(numero));
    String contenido="";
          contenido="<?xml version='1.0' encoding='ISO-8859-1'?>";
contenido=contenido+"<dispositivo>Enviado</dispositivo><numero>"+env+"<
/numero><dispositivo>Ignorado</dispositivo><numero>"+ign+"</numero>";
String filename = grafico.generate3DPieChart(contenido, session, new
PrintWriter(out)); String graphURL = request.getContextPath() +
"/servlet/DisplayChart?filename=" + filename;
%><!DOCTYPE HTML PUBLIC "-//W3C//DTD HTML 4.01 Transitional//EN"
   "http://www.w3.org/TR/html4/loose.dtd">
<html> <head> <meta http-equiv="Content-Type" content="text/html;
charset=UTF-8"> <title>JSP Page</title>
  <link href="css/estilos.css" rel="stylesheet" type="text/css" />
    </head> <br/> <br/>body>
        <table width="641" border="0" align="center" cellpadding="0"
cellspacing="0" > <tr> <td class="mensajes" bgcolor="#CCCCCC"><img
```

```
src="IMAGENES/back_f2.png" width="32" height="32" align="middle">
REPORTE DE PUBLICIDAD </td></tr> <tr> <td class="mensajes"><table
width="629" border="0" cellspacing="0" cellpadding="1">
             <tr> <td colspan="2"> <input name="button"
type="button" class="botones" id="button2" value="Exportar Pdf"
onClick="window.open('exporta_pdf.jsp')" />
               <input name="button" type="button" class="botones"
id="button2" value="Imprimir" onClick="window.print()" />
               <input name="Button" type="button" class="botones"
id="button" value="Regresar"
onClick="window.location='env_publicidad.jsp'" /></td>
   </tr> <tr> <td width="82" class="estilos">Nombre :</td>
   td width="414"><%=nombre%></td> </tr> <tr> <td colspan="2">
     <% String imagen="<img src='"+graphURL+"' width=700 height=350
border=0 usemap='#"+filename+"'>";
%> <%=imagen%> </td></tr> </table></td> </tr><tr> <td
class="mensajes"><form name="form1" method="post" action=""> </form>
</td> </tr> </table> <h1>&nbsp;</h1></body> </html>
```
# **6.33 PÁGINA"REP\_USADOS.JSP"**

Esta ventana permite saber que dispositivos han sido utilizados con mas frecuencia.

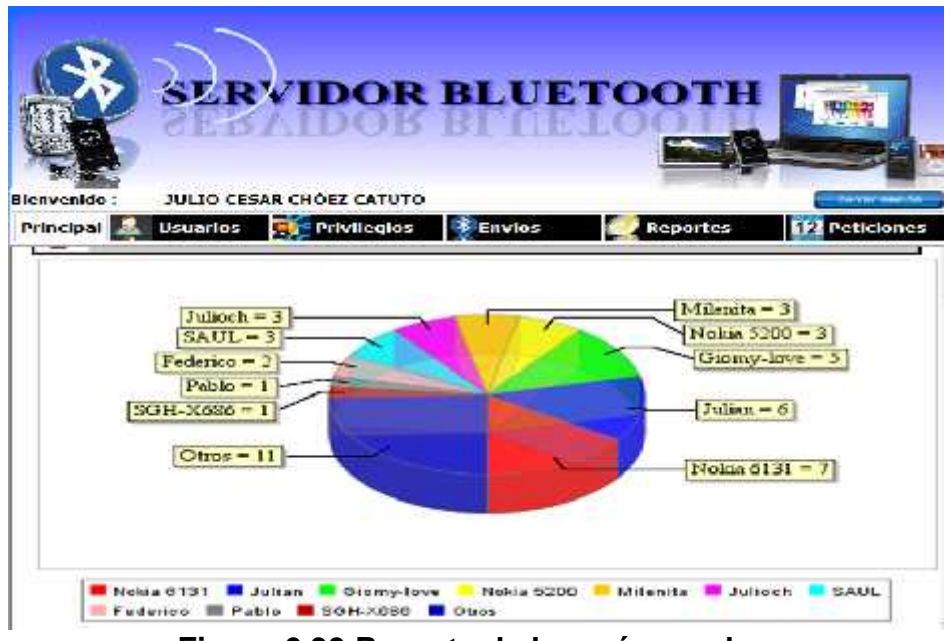

**Figura 6.33 Reporte de los más usados**

```
<%@ page contentType="text/html; charset=utf-8" language="java"
import="java.util.*,java.sql.*,java.text.*,java.io.*" errorPage="" %>
<jsp:useBean id="consulta" scope="session" class="Clases.Dispositivos"
/>
<jsp:useBean id="grafico"
class="org.jfree.chart.demo.servlet.WebHitChart"/>
&Vector consul=consulta.Consulta_dispositivos();
   String contenido="";
   String str_where="";
   String dis="";
   contenido="<?xml version='1.0' encoding='ISO-8859-1'?>";
         for(int i=0; i<consul.size();i++){
             Vector info=(Vector)consul.elementAt(i);
contenido=contenido+"<dispositivo>"+info.elementAt(0).toString()+"</dis
positivo><numero>"+info.elementAt(4).toString()+"</numero>";
             dis=info.elementAt(1).toString();
             dis=dis.replace(":", "");
             str_where=str_where.concat("direccion='"+dis+"'");
             if(i+1<consul.size()){
                str_where=str_where.concat(" or "); }
         }str_where=" select count(numeros) as Objecto from
dispositivos where not("+str_where+")";
         String valor=consulta.Consulta_Otros(str_where);
         if(valor.compareTo("0")!=0){
contenido=contenido+"<dispositivo>Otros</dispositivo><numero>"+valor+"<
/numero>"; \}String filename = grafico.generatePieChart(contenido, session, new
PrintWriter(out));
String graphURL = request.getContextPath() +
"/servlet/DisplayChart?filename=" + filename;
String imagen="<img src='"+graphURL+"' width=700 height=350 border=0
usemap='#"+filename+"'>";
\approx<!DOCTYPE HTML PUBLIC "-//W3C//DTD HTML 4.01 Transitional//EN"
   "http://www.w3.org/TR/html4/loose.dtd">
<html> <head>
        <meta http-equiv="Content-Type" content="text/html;
charset=windows-1252">
        <title>Reporte Mas Usuado</title> </head>
    <body> <table width="200" border="0" align="center">
            <tr> <td><div align="center"><%=imagen%></div></td>
            </tr></table>
</body>
</html>
```
# **6.34 PÁGINA"SALIDA.JSP"**

Esta ventana permite ver mediente opciones de viszualización los mensajes que fueron enviados desde el sistema.

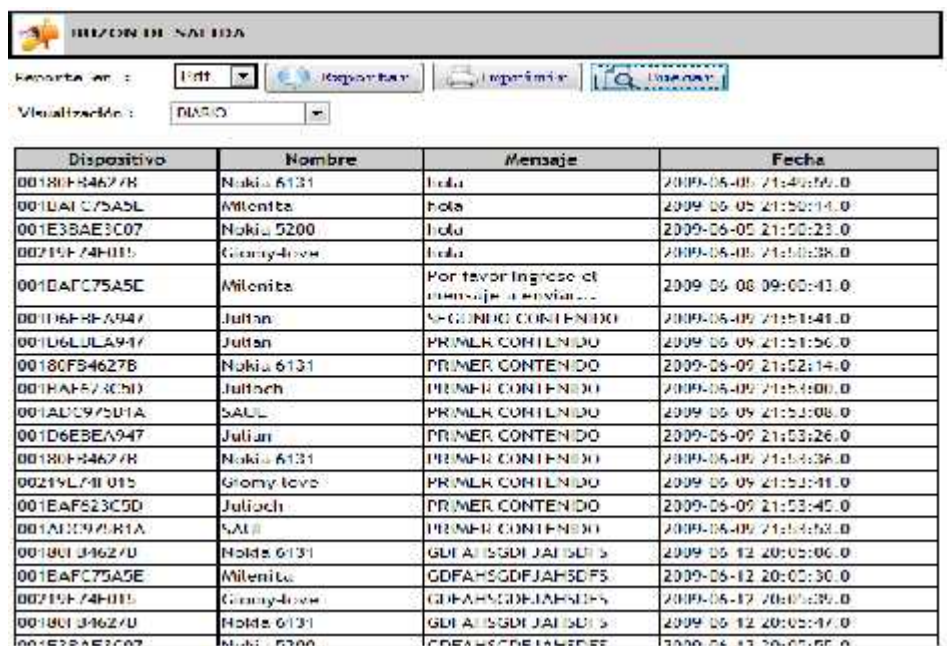

# **Figura 6.34 Buzón de salida**

```
<%@page contentType="text/html" pageEncoding="UTF-8"
import="java.util.*" %>
<jsp:useBean id="consulta" scope="session" class="Clases.Dispositivos"
/><jsp:useBean id="fecha" scope="session" class="Clases.Fechas" />
 <script src="scripts/formexp.js" type="text/javascript"></script>
       <script type="text/javascript" src="scripts/prototype.js"
language="javascript"></script>
           <script type="text/javascript" src="popcalendar.js"
language="javascript"></script>
       <script src="scripts/buzones.js"
type="text/javascript"></script>
       <script type="text/javascript" src="scripts/dispositivos.js"
language="javascript"></script>
       <link href="css/estilos.css" rel="stylesheet" type="text/css"
/ < < < <Vector consul=null;
       String f1=""; String f2="";
       %>
```

```
<body> <form name="form1" method="post" action="salida.jsp">
      <table width="668" border="0" align="center" cellpadding="1"
cellspacing="0" bordercolor="#CCCCCC" bgcolor="#CCCCCC">
<tr> <td class="mensajes"><img src="IMAGENES/buzon_de_correo.jpg"
width="37" height="38" align="middle" /> BUZON DE SALIDA</td>
    </tr> </table> <table width="666" border="0" align="center">
        <tr> <td width="107" class="estilos">Reporte en : </td>
          <td width="537"><select name="operacion" class="caja_texto"
id="operacion"><option value="0">Pdf</option>
            <option value="1">Excel</option> </select>
         <button value="Ingresar" class="botones"
onclick="exportar_reporte()" type="button"> <img
src="IMAGENES/botones/File Type.png" width="22" height="23"
align="absmiddle" /> Exportar</button>
                <button value="Ingresar" class="botones"
onclick="imprimir()" type="button"> <img
src="IMAGENES/botones/Printer.png" width="23" height="22"
align="absmiddle" />Imprimir</button>
  <button value="Ingresar" class="botones" onclick="buscar()"
type="button"> <img src="IMAGENES/botones/file_search.png" width="23"
height="22" align="absmiddle" /> Buscar</button>
          <input name="reporte" type="hidden" id="reporte"
value="buzones.jasper" />
          <input name="tipo" type="hidden" id="tipo" value="1" />
          <input name="repo" type="hidden" id="repo" value="SALIDA" />
              <input name="fecha_hoy" type="hidden" id="fecha_hoy"
value="<%=fecha.f1%>"> <input name="fecha_semana" type="hidden"
id="fecha_semana" value="<%=fecha.f2%>">
              <input name="fecha_quincena" type="hidden"
id="fecha_quincena" value="<%=fecha.f3%>">
              <input name="fecha_mes" type="hidden" id="fecha_mes"
value="<%=fecha.f4%>"> </td></tr>
        <tr> <td colspan="2" class="estilos">
              <table width="644" border="0">
              <tr><td width="105">Visualizaci&oacute;n: </td>
                  <td width="529"><select name="reportes" id="reportes"
onChange="ver_reporte()">
                   <option value="1" selected>DIARIO</option>
                   <option value="2">SEMANA</option>
                    <option value="3">QUINCENAL</option>
                   <option value="4">MENSUAL</option>
                   <option value="5">PERSONALIZADO</option>
                  </select> </td> </tr>
            </table><div id=capaexpansion>
<table width="669" border="0" cellspacing="0" cellpadding="1"> <tr>
              <td width="107">Fecha desde :</td>
              <td width="187"><input name="f1" type="text"
class="caja_texto" id="f1" value="" readonly="true">
```

```
<img src="IMAGENES/b_calendar.png" width="16" height="16"
onClick="popUpCalendar(this, form1.f1, 'yyyy-mm-dd')"></td>
              <td width="98">Fecha hasta :</td>
              <td width="182"><input name="f2" type="text"
class="caja_texto" id="f2" value="" readonly="true">
               <img src="IMAGENES/b_calendar.png" width="16"
height="16" onClick="popUpCalendar(this, form1.f2, 'yyyy-mm-dd')"></td>
              <td width="64">&nbsp;</td>
            </tr></table>
              </div> </td>
        </tr></table> </p>
<div id="consulta_divd">
    <table width="663" border="1" align="center" cellpadding="1"
cellspacing="0" bordercolor="#000000">
      <tr> <td width="129" bgcolor="#CCCCCC"><div
align="center"><strong>Dispositivo</strong></div></td>
       <td width="129" bgcolor="#CCCCCC"><div
align="center"><strong>Nombre</strong></div></td>
      <td width="150" bgcolor="#CCCCCC"><div
align="center"><strong>Mensaje</strong></div></td>
      <td width="177" bgcolor="#CCCCCC"><div
align="center"><strong>Fecha </strong></div></td>
      </tr> </table>
</div> <script> oculta_div();
       </script> </form>
    </body>
```
## **7 FUNCIONES**

```
DELIMITER $$
```

```
/*!50003 SET @TEMP_SQL_MODE=@@SQL_MODE,
SQL_MODE='STRICT_TRANS_TABLES,NO_AUTO_CREATE_USER' */ $$
-- FUNCTION FUNCIONES
-- PARAMETROS
-- OPERACION INTEGER
-- VALOR1 VARCHAR(50)
-- VALOR2 VARCHAR(50)
-- RETORNA VARCHAR
-- ESTA FUNCION PERMITE REALIZAR CONSULTAS A LAS BASE DE DATOS
DEPENDIENDO LA OPERACION QUE EL USUARIO DESEA REALIZAR
-- SOLO RETORNA UN SOLO DATO DE TIPO VARCHAR
CREATE DEFINER=`root`@`localhost` FUNCTION `FUNCIONES`(OPERACION
```

```
INT,VALOR1 VARCHAR(50),VALOR2 VARCHAR(50)) RETURNS varchar(50) CHARSET
latin1
BEGIN
```

```
declare respuesta varchar(50);
```

```
if(operacion=1)then
-- CONSULTA A LA TABLA USUARIOS SEGUN EL USUARIO Y RETORNA EL NOMBRE
DEL USUARIO
   select nombres into respuesta from usuarios where usuario=VALOR1;
end if;
if(operacion=2)then
-- CONSULTA A LA TABLA USUARIOS SEGUN EL USUARIO Y RETORNA EL APELLIDO
DEL USUARIO
   select apellidos into respuesta from usuarios where usuario=VALOR1;
end if;
if(operacion=3)then
-- CONSULTA LOS DISPOSITIVOS SEGUN LA DIRECCION
   select nombre into respuesta from dispositivos where
direccion=VALOR1;
end if;
if(operacion=4)then
-- CONSULTA LA TABLA MATERIAS DEVUELVE EL NOMBRE
   select nombre into respuesta from materias where codigo=VALOR1;
end if;
if(operacion=5)then
-- CONSULTA LA TABLA MATERIAS DEVUELVE EL SEMESTRE
   select semestre into respuesta from materias where codigo=VALOR1;
end if;
if(operacion=6)then
-- CONSULTA A LA PUBLICIDAD SEGUN EL CODIGO
   select recibidos into respuesta from publicidad where id=VALOR1;
end if;
if(operacion=7)then
-- CONSULTA TABLA PUBLICIDAD SEGUN EL CODIGO
   select ignorados into respuesta from publicidad where id=VALOR1;
end if;
if(operacion=8)then
-- CONSULTA TABLA PERMISOS SEGUN EL CODIGO
   select nombre into respuesta from permisos where codigo=VALOR1;
end if;
set respuesta=IFNULL(respuesta,'');
-- RETORNA RESULTADO
return respuesta;
END $$
/*!50003 SET SESSION SQL_MODE=@TEMP_SQL_MODE */ $$
DELIMITER ;
```
# **8. PROCEDIMIENTOS ALMACENADOS MY\_SQL**

Los procedimientos son los encargados de realizar los mantenimiento dentro de la base datos con los parametros enviado desde las clases e identificado por un tipo que indica que opcion se va a realizar, como por ejmplo Consulta("C"), Inserccion("I"), Modificacion("U"), Eliminacion("D"), y en cierto procedimiento almacenado la "B" que es una consulta especificaz basado en un parametro especifico. Ademas tienen una variable de retorno que nos especifican, en los tipos de mantenimiento mas no de consulta, si la operación se realizo con éxito ("S") o si hubo algun erros ("N").

Los procedimientos almacenados llevan el mismo nombre de las tablas a las que afectan.

# **8.1 PROCEDIMIENTO ALMACENADO "CONSULTAS"**

Este procedimiento se encarga de verficar los datos de la tabla levantamiento la cual posee las fechas de procesos de informacion. Adicional se encarga de dar mantenimiento a dicha tabla.

```
-- =============================================
-- Author: GRUPO # 13 PARALELO A REDES
-- Create date: 28/11/2009
-- Description: Tabla
-- =============================================
-- Definition of procedure `consultas`
-- PROCEDIMIENTO CONSULTA
```

```
-- PARAMETROS OPERACION PARAMETRO1,PARAMETRO2,PARAMATRO3,PARAMETRO4
 -- PERMITE REALIZAR CONSULTA A LA TABLAS SEGUN LA OPERACION QUE EL
SISTEMA EJECUTE
 -- RETORNA RESULSET DE LA CONSULTA REALIZADA
DROP PROCEDURE IF EXISTS `consultas`;
DELIMITER $$
CREATE DEFINER=`root`@`localhost` PROCEDURE `consultas`(OPERACION
INT,PARAMETRO1 VARCHAR(50),PARAMETRO2 VARCHAR(50),PARAMETRO3
VARCHAR(50),PARAMETRO4 VARCHAR(50))
BEGIN
IF(OPERACION=1)THEN
   SELECT idBitacora,funciones(3,a.usuario,'','','') as
users,funciones(3,a.idPersona,'','','') as
cliente,a.fecha,a.hora,a.descripcion as problema,b.descripcion as tipo
FROM bitacora a, tipo bitacora b where a.tipo=b.IdTipo Bitacora and
a.estado=2;
END IF;
IF(OPERACION=2)THEN
   select idPersonas, usuario from personas where idtipo_usuario=2;
end if;
IF(OPERACION=3)THEN
   select idEstados_Calificacion,descripcion from estados_calificacion;
end if;
if(OPERACION=4)THEN
  SELECT * FROM PERSONAS;
END IF;
IF(OPERACION=5)THEN
   SELECT idBitacora,funciones(3,a.usuario,'','','') as
users,funciones(3,a.idPersona,'','','') as
cliente,a.fecha,a.hora,a.descripcion as problema,b.descripcion as tipo
FROM bitacora a, tipo_bitacora b where a.tipo=b.IdTipo_Bitacora and
a.estado=1 order by a.idbitacora asc;
END IF;
IF(OPERACION=6)THEN
   if(STRCMP(PARAMETRO1,"0")=0)THEN
    SET PARAMETRO1 ="%";
   END IF;
   if(STRCMP(PARAMETRO2,"0")=0)THEN
    SET PARAMETRO2 ="%";
   END IF;
   if(STRCMP(PARAMETRO3,"0")=0)THEN
    SET PARAMETRO3 ="%";
   END IF;
   SELECT idBitacora,funciones(3,a.usuario,'','','') as
users,funciones(3,a.idPersona,'','','') as
cliente,a.fecha,a.hora,a.descripcion as problema,b.descripcion as tipo
FROM bitacora a, tipo_bitacora b where a.tipo=b.IdTipo_Bitacora and
a.usuario like PARAMETRO1 and a.estado like PARAMETRO2 and
a.calificacion like PARAMETRO3;
```

```
END IF;
IF(OPERACION=7)THEN
  SELECT * FROM TIPO BITACORA;
END TF;
IF(OPERaCION=8)THEN
    SELECT
idpersonas,USUARIO,NOMBRES,APELLIDOS,funciones(7,idpersonas,'','','')
as soporte FROM PERSONAS WHERE IDTIPO_USUARIO=2;
END IF;
IF(OPERaCION=9)THEN
    SELECT USUARIO,NOMBRES,APELLIDOS,funciones(10,idpersonas,'','','')
as soporte FROM PERSONAS WHERE idpersonas=PARAMETRO1;
END IF;
IF(OPERaCION=10)THEN
    SELECT idTipo bitacora,descripcion FROM tipo bitacora;
END IF;
IF(OPERaCION=11)THEN
    SELECT descripcion FROM tipo bitacora where
idTipo_bitacora=PARAMETRO1;
END IF;
IF(OPERACION=12)THEN
    SELECT a.idpersonas,a.cedula,a.apellidos,a.usuario,b.direccion_casa
FROM personas a,direccion b where a.id_direccion=b.iddireccion and
idtipo_usuario=3;
END IF;
IF(OPERACION=13)THEN
    SELECT * FROM personas a,direccion b where
a.id_direccion=b.iddireccion and a.idtipo_usuario=3 and
a.idPersonas=PARAMETRO1;
END IF;
IF(OPERACION=14)THEN
    SELECT a.usuario,a.cedula,a.apellidos,a.nombres,b.direccion_casa
FROM personas a,direccion b,organizacion_cliente c where
a.id_direccion=b.iddireccion and a.idtipo_usuario=4 and
a.idPersonas=c.cliente and c.organizacion=PARAMETRO1;
END IF;
IF(OPERACION=15)THEN
   SELECT idBitacora,funciones(3,a.usuario,'','','') as
users,funciones(3,a.idPersona,'','','') as
cliente,a.fecha,a.hora,a.descripcion as problema,b.descripcion as tipo
FROM bitacora a, tipo_bitacora b where a.tipo=b.IdTipo_Bitacora and
a.estado=1 and a.organizacion=PARAMETRO1;
END IF;
IF(OPERACION=16)THEN
    SELECT count(idBitacora) as numero,funciones(12,tipo,'','','') as
nombre FROM bitacora where organizacion=PARAMETRO1 and tipo in (select
idtipo_bitacora from tipo_bitacora) group by tipo;
END IF;
IF(OPERACION=17)THEN
```

```
SELECT codigo,nombre,cantidad,descripcion FROM productos where
organizacion=PARAMETRO1;
END IF;
IF(OPERACION=18)THEN
    SELECT
a.idpersonas,a.usuario,a.cedula,a.apellidos,a.nombres,b.direccion_casa
FROM personas a,direccion b,organizacion_cliente c where
a.id direccion=b.iddireccion and a.idtipo usuario=4 and
a.idPersonas=c.cliente and c.organizacion=PARAMETRO1;
END IF;
IF(OPERACION=19)THEN
    SELECT id,factura,funciones(11,cliente,'','','') as users FROM
ventas where organizacion=PARAMETRO1;
END IF;
IF(OPERACION=20)THEN
    SELECT * FROM proveedor;
END IF;
IF(OPERACION=21)THEN
    SELECT * FROM proveedor where id=PARAMETRO1;
END IF;
IF(OPERACION=22)THEN
    SELECT * FROM paquetes;
END IF;
IF(OPERACION=23)THEN
    SELECT * FROM paquetes where id=PARAMETRO1;
END IF;
IF(OPERACION=24)THEN
    SELECT distinct
idpersonas,usuario,funciones(20,idpersonas,'','','') as ordenes FROM
personas where idtipo_usuario=2;
END IF;
IF(OPERACION=25)THEN
    SELECT usuario,funciones(3,usuario,'','','') as
usuario, idbitacora, funciones(12, tipo, '', '', ''), funciones(11, idpersona, '
','','') as cliente FROM bitacora where estado=2 and
usuario=PARAMETRO1;
END IF;
if(operacion=26)then
  SELECT idBitacora,funciones(3,a.usuario,'','','') as
users,funciones(11,a.idPersona,'','','') as
cliente,a.fecha,a.hora,a.descripcion as problema,b.descripcion as tipo
FROM bitacora a, tipo_bitacora b where a.tipo=b.IdTipo_Bitacora and
a.estado=2 and a.usuario=PARAMETRO1 order by idbitacora;
end if;
if(operacion=27)then
  SELECT idBitacora,funciones(3,a.usuario,'','','') as
users, funciones(11, a.idPersona, '', '', '') as
cliente,a.fecha,a.hora,a.descripcion as problema,b.descripcion as tipo
```

```
FROM bitacora a, tipo_bitacora b where a.tipo=b.IdTipo_Bitacora and
a.estado=1 and a.usuario=PARAMETRO1;
end if;
if(operacion=28)then
  SELECT idBitacora,funciones(11,idPersona,'','','') as
cliente,descripcion FROM bitacora where idbitacora=PARAMETRO1;
end if;
if(operacion=29)then
  SELECT idBitacora,funciones(3,a.usuario,'','','') as
users,funciones(11,a.idPersona,'','','') as
cliente,a.fecha,a.hora,a.descripcion as problema,b.descripcion as
tipo,a.observacion,a.idPersona FROM bitacora a, tipo_bitacora b where
a.tipo=b.IdTipo_Bitacora and a.idBitacora=PARAMETRO1 order by
idbitacora;
end if;
if(operacion=30)then
  SELECT idBitacora,funciones(3,a.usuario,'','','') as
users,funciones(11,a.idPersona,'','','') as
cliente,a.fecha,a.hora,a.descripcion as problema,b.descripcion as
tipo,a.observacion,a.idPersona FROM bitacora a, tipo_bitacora b where
a.tipo=b.IdTipo_Bitacora and a.idPersona=PARAMETRO1 and a.estado=1
order by idbitacora;
end if;
if(operacion=31)then
  SELECT idBitacora,funciones(3,a.usuario,'','','') as
users, funciones(11, a.idPersona, '', '', '') as
cliente,a.fecha,a.hora,a.descripcion as problema,b.descripcion as
tipo,a.observacion,a.idPersona FROM bitacora a, tipo_bitacora b where
a.tipo=b.IdTipo_Bitacora and a.idPersona=PARAMETRO1 and a.estado=2
order by idbitacora;
end if;
if(operacion=32)then
  SELECT * FROM personas where conectado=1 and idpersonas in (select
distinct idpersona from bitacora where usuario=PARAMETRO1);
end if;
if(operacion=33)then
  SELECT * from preguntas_frecuentes;
end if;
END $$
/*!50003 SET SESSION SQL MODE=@TEMP SQL MODE */ $$
DELIMITER ;
```
## **8.2 PROCEDIMIENTO ALMACENADO "CONTADOR MENSAJES"**

Se encarga de dar mantenimiento a la tabla "Producto", al igual que los demas

SP que llevan el mismo nombre de las tablas de la herramienta.

```
-- =============================================
-- Author: GRUPO # 13 PARALELO A REDES
-- Create date: 28/11/2009
-- Description: Tabla
-- =============================================
-- Definition of procedure `CONTADOR_MENSAJES`
DROP PROCEDURE IF EXISTS `CONTADOR_MENSAJES`;
DELIMITER $$
-- PROCEDIMIENTO CONTADOR_MENSAJES
-- PARAMETROS IESTADO, F1, F2
-- PERMITE REALIZAR CONSULTA DEPENDIENDDO EL ESTADO LOS MENSAJES Y
FECHAS INGRESADAS.
-- ESTADO 1 ENTRADA
-- ESTADO 2 SALIDA
-- ESTADO 3 NO ENVIADO
-- RETORNA EL NUMERO DE REGISTROS DE LA CONSULTA TIPO VARCHAR
CREATE DEFINER=`root`@`localhost` PROCEDURE `CONTADOR_MENSAJES`(IESTADO
VARCHAR(1),F1 VARCHAR(30),F2 VARCHAR(30))
BEGIN
IF(IESTADO=0)THEN
   SELECT COUNT(*) AS numero FROM MENSAJES WHERE tipo=IESTADO AND
(FECHA>=F1 AND FECHA<=F2);
END IF;IF(IESTADO=1)THEN
   SELECT COUNT(*) AS numero FROM MENSAJES WHERE tipo=IESTADO AND
(FECHA>=F1 AND FECHA<=F2);
END IF;
IF(IESTADO=2)THEN
   SELECT COUNT(*) AS numero FROM MENSAJES WHERE tipo=IESTADO AND
(FECHA>=F1 AND FECHA<=F2);
END IF;END $$
/*!50003 SET SESSION SQL_MODE=@TEMP_SQL_MODE */ $$
DELIMITER ;
```
#### **8.3 PROCEDIMIENTO ALMACENADO "MANTENIMIENTO\_BORRADORES"**

```
-- =============================================
-- Author: GRUPO # 13 PARALELO A REDES
-- Create date: 28/11/2009
-- Description: Tabla
-- =============================================
DELIMITER $$
-- PROCEDIMIENTOS MANTENIMIENTO_BORRADORES
-- PARAMETROS OPERACION ITITULO ICONTENIDO CODIGO
-- PERMITE REALIZAR INGRESO, MODIFICACIÓN Y ELIMINACIÓN DE LA TABLA
BORRADOS
-- OPERACION = 1 = INGRESO
-- OPERACION = 2 = MODIFICACIÓN
-- OPERACION = 3 = ELIMINACIÓN
CREATE DEFINER=`root`@`localhost` PROCEDURE
`MANTENIMIENTO_BORRADORES`(IN OPERACION INTEGER,IN ITITULO
VARCHAR(50),IN ICONTENIDO VARCHAR(255),IN CODIGO INTEGER)
BEGIN
  if(OPERACION=1)then
      insert into borrados
(titulo,contenido)VALUES(ITITULO,ICONTENIDO);
  end if;
  if(OPERACION=2)then
      update borrados set titulo=ITITULO,contenido=ICONTENIDO where
id=CODIGO;
  end if;
  if(OPERACION=3)then
      delete from borrados where id=CODIGO;
  end if;
END $$
/*!50003 SET SESSION SQL_MODE=@TEMP_SQL_MODE */ $$
DELIMITER ;
```
## **8.4 PROCEDIMIENTO ALMACENADO "MANTENIMIENTO\_DISPOSITIVOS"**

Es un procedimiento almacenado importante porque realiza el proceso de escoger los datos de las transacciones seleccionadas por el usuario como criticas.

```
-- =============================================
-- Author: GRUPO # 13 PARALELO A REDES
-- Create date: 28/04/2009
-- Description: Tabla
-- =============================================
-- Definition of procedure `MANTENIMIENTO_DISPOSITIVOS`
- -DROP PROCEDURE IF EXISTS `MANTENIMIENTO_DISPOSITIVOS`;
DELIMITER $$
-- PROCEDIMIENTOS MANTENIMIENTO_DISPOSITIVOS
-- PARAMETROS INOMBRE IDIRECCION , OPERACION
-- PERMITE REALIAR INGRESO,MODIFICACION Y ELIMINACION DE LA TABLA
DISPOSITIVOS
-- OPERACION = 1 = INGRESO
-- OPERACION = 2 = MODIFICACION
-- OPERACION = 3 = ELIMINACION
CREATE DEFINER=`root`@`localhost` PROCEDURE
`MANTENIMIENTO_DISPOSITIVOS`(IN INOMBRE VARCHAR(40),IN IDIRECCION
VARCHAR(50),IN OPERACION INTEGER)
BEGIN
DECLARE NUMERO INTEGER;
IF(OPERACION=1)THEN
  SELECT COUNT(*) INTO NUMERO FROM DISPOSITIVOS WHERE
DIRECCION=IDIRECCION;
     IF(NUMERO=1)THEN
     UPDATE DISPOSITIVOS SET FECHA_ACCESO=NOW();
     ELSE
      INSERT INTO DISPOSITIVOS
(NOMBRE, DIRECCION, FECHA_DECTECION)VALUES(INOMBRE, IDIRECCION, NOW());
      SELECT 1;
   END IF;
END IF;
IF(OPERACION=2)THEN
UPDATE DISPOSITIVOS SET NUMEROS=NUMEROS+1 WHERE DIRECCION=IDIRECCION;
END IF;
END $$
/*!50003 SET SESSION SQL_MODE=@TEMP_SQL_MODE */ $$
DELIMITER ;
```
#### **8.5 PROCEDIMIENTO ALMACENADO "MANTENIMIENTO\_EXTERNOS"**

Este procedimiento almacenado se encarga de recoger la informacion de transacciones especificas del usuario seleccionado.

```
-- =============================================
-- Author: GRUPO # 13 PARALELO A REDES
-- Create date: 28/11/2009
-- Description: Tabla
-- =============================================
-- Definition of procedure `MANTENIMIENTO_EXTERNOS`
DROP PROCEDURE IF EXISTS `MANTENIMIENTO_EXTERNOS`;
DELIMITER $$
-- PROCEDIMIENTOS MANTENIMIENTO_EXTERNOS
-- PARAMETROS OPERACION INOMBRES IAPELLIDOS ICELULAR IDISPOSITIVO
ICEDULA ICODIGO
-- PERMITE REALIAR INGRESO,MODIFICACION Y ELIMINACION DE LA TABLA
USUARIOS_EXTERNOS
-- OPERACION = 1 = INGRESO
-- OPERACION = 2 = MODIFICACION
-- OPERACION = 3 = ELIMINACION
CREATE DEFINER=`root`@`localhost` PROCEDURE `MANTENIMIENTO_EXTERNOS`(IN
OPERACION INTEGER,IN INOMBRES VARCHAR(50),IN IAPELLIDOS VARCHAR(50),IN
ICELULAR VARCHAR(10),IN IDISPOSITIVO VARCHAR(40),IN ICEDULA
VARCHAR(10),IN ICODIGO INTEGER)
BEGIN
if(OPERACION=1)then
INSERT INTO USUARIOS_EXTERNOS
(NOMBRES,APELLIDOS,CELULAR,DISPOSITIVO,CEDULA)VALUES(INOMBRES,IAPELLIDO
S,ICELULAR,IDISPOSITIVO,ICEDULA);
end if;
if(OPERACION=2)THEN
UPDATE USUARIOS_EXTERNOS SET
NOMBRES=INOMBRES,APELLIDOS=IAPELLIDOS,CELULAR=ICELULAR,DISPOSITIVO=IDIS
POSITIVO,CEDULA=ICEDULA WHERE ID=ICODIGO;
END IF;
if(OPERACION=3)THEN
DELETE FROM USUARIOS_EXTERNOS WHERE ID=ICODIGO;
END IF;
END $$
/*!50003 SET SESSION SQL_MODE=@TEMP_SQL_MODE */ $$
DELIMITER ;
```
### **8.6 PROCEDIMIENTO ALMACENADO "MANTENIMIENTO\_PETICIONES"**

Este procedimiento almacenado se encarga de mostrar todos los modulos a los que tiene acceso un usuario ademas de aquellos modulos a los que no tiene

```
-- =============================================
-- Author: GRUPO # 13 PARALELO A REDES
-- Create date: 28/04/2009
-- Description: Tabla
-- =============================================
-- Definition of procedure `MANTENIMIENTO PETICIONES`
DROP PROCEDURE IF EXISTS `MANTENIMIENTO_PETICIONES`;
DELIMITER $$
-- PROCEDIMIENTOS MANTENIMIENTO_PETICIONES
-- PARAMETROS IPETICION IARGUMENTO IRESPUESTA ICODIGO OPERACION
-- PERMITE REALIAR INGRESO,MODIFICACION Y ELIMINACION DE LA TABLA
PETICIONES
-- OPERACION = 1 = INGRESO
-- OPERACION = 2 = MODIFICACION
-- OPERACION = 3 = ELIMINACION
CREATE DEFINER=`root`@`localhost` PROCEDURE
`MANTENIMIENTO_PETICIONES`(IN IPETICION VARCHAR(40),IN IARGUMENTO
VARCHAR(40),IN IRESPUESTA TEXT,IN ICODIGO INTEGER,IN OPERACION INTEGER)
BEGIN
IF (OPERACION=1)THEN
 INSERT INTO sms.peticiones
(PETICION,ARGUMENTO,RESPUESTA)VALUES(IPETICION,IARGUMENTO,IRESPUESTA);
 ELSEIF (OPERACION=2)THEN
    UPDATE sms.peticiones SET
PETICION=IPETICION,ARGUMENTO=IARGUMENTO,RESPUESTA=IRESPUESTA WHERE
CODIGO=ICODIGO;
      ELSEIF (OPERACION=3)THEN
           DELETE FROM sms.peticiones WHERE ID=ICODIGO;
END IF;
END $$
/*!50003 SET SESSION SQL_MODE=@TEMP_SQL_MODE */ $$
DELIMITER ;
```
### **8.7 PROCEDIMIENTO ALMACENADO "MANTENIMIENTO\_PUBLICIDAD"**

Este procedimiento almacenado se encarga de mostrar todos los modulos a los que tiene acceso un usuario ademas de aquellos modulos a los que no tiene

```
-- =============================================
-- Author: GRUPO # 13 PARALELO A REDES
-- Create date: 28/11/2009
-- Description: Tabla
-- =============================================
-- Definition of procedure `MANTENIMIENTO PUBLICIDAD`
DROP PROCEDURE IF EXISTS `MANTENIMIENTO_PUBLICIDAD`;
DELIMITER $$
-- PROCEDIMIENTO MANTENIMIENTO_PUBLICIDAD
-- PARAMETROS OPERACION INOMBRE IRUTA ID1 ID2 ID3 ID4 ID5 ID6 ID7
IESTADO ICODIGO
-- PERMITE REALIAR INGRESO,MODIFICACION Y ELIMINACION DE LA TABLA
PUBLICIDAD
-- OPERACION = 1 = INGRESO
-- OPERACION = 2 = MODIFICACION
-- OPERACION = 3 = ELIMINACION
CREATE DEFINER=`root`@`localhost` PROCEDURE
`MANTENIMIENTO_PUBLICIDAD`(OPERACION INTEGER, INOMBRE VARCHAR(50), IRUTA
VARCHAR(200),ID1 INTEGER,ID2 INTEGER,ID3 INTEGER,ID4 INTEGER,ID5
INTEGER,ID6 INTEGER,ID7 INTEGER,IESTADO INTEGER,ICODIGO INTEGER)
BEGIN
IF(OPERACION=1)THEN
   INSERT INTO PUBLICIDAD
(NOMBRE,RUTA,D1,D2,D3,D4,D5,D6,D7,ESTADO)VALUES(INOMBRE,IRUTA,ID1,ID2,I
D3,ID4,ID5,ID6,ID7,IESTADO);
END IF;
IF(OPERACION=2)THEN
   UPDATE PUBLICIDAD SET
NOMBRE=INOMBRE,D1=ID1,D2=ID2,D3=ID3,D4=ID4,D5=ID5,D6=ID6,D7=ID7,ESTADO=
IESTADO WHERE ID=ICODIGO;
END IF;
IF(OPERACION=3)THEN
   DELETE FROM PUBLICIDAD WHERE ID=ICODIGO;
END IF;
IF(OPERACION=4)THEN
```

```
END IF;
IF(OPERACION=5)THEN
   UPDATE PUBLICIDAD SET IGNORADOS=IGNORADOS+1 WHERE ID=ICODIGO;
END IF;
END $$
/*!50003 SET SESSION SQL_MODE=@TEMP_SQL_MODE */ $$
DELIMITER ;
```
# **8.8 PROCEDIMIENTO ALMACENADO "MANTENIMIENTO\_USUARIOS"**

Este procedimiento almacenado se encarga de mostrar todos los modulos a los que tiene acceso un usuario ademas de aquellos modulos a los que no tiene acceso.

```
-- =============================================
-- Author: GRUPO # 13 PARALELO A REDES
-- Create date: 28/11/2009
-- Description: Tabla
-- =============================================
-- Definition of procedure `MANTENIMIENTO_USUARIOS`
DROP PROCEDURE IF EXISTS `MANTENIMIENTO_USUARIOS`;
DELIMITER $$
-- PROCEDIMIENTO MANTENIMIENTO_USUARIOS
-- PARAMETROS INOMBRES IAPELLIDOS IUSUARIO ICELULAR ICLAVE IPERMISO
ICODIGO OPERACION iCORREO
-- PERMITE REALIAR INGRESO,MODIFICACION Y ELIMINACION DE LA TABLA
USUARIOS
-- OPERACION = 1 = INGRESO
-- OPERACION = 2 = MODIFICACION
-- OPERACION = 3 = ELIMINACION
CREATE DEFINER=`root`@`localhost` PROCEDURE `MANTENIMIENTO_USUARIOS`(IN
INOMBRES VARCHAR(40),IN IAPELLIDOS VARCHAR(40),IN IUSUARIO
VARCHAR(40),IN ICELULAR VARCHAR(40),IN ICLAVE VARCHAR(40),IN IPERMISO
INTEGER,IN ICODIGO INTEGER,IN OPERACION INTEGER,ICORREO VARCHAR(40))
BEGIN
IF (OPERACION=1)THEN
INSERT INTO sms.usuarios
(NOMBRES,APELLIDOS,USUARIO,CELULAR,CLAVE,PERMISO,CORREO)VALUES(INOMBRES
, IAPELLIDOS, IUSUARIO, ICELULAR, ICLAVE, IPERMISO, ICORREO);
```

```
ELSEIF (OPERACION=2)THEN
    UPDATE sms.usuarios SET
NOMBRES=INOMBRES,APELLIDOS=IAPELLIDOS,USUARIO=IUSUARIO,CLAVE=ICLAVE,CEL
ULAR=ICELULAR, PERMISO=IPERMISO, CORREO=ICORREO WHERE CODIGO=ICODIGO;
      ELSEIF (OPERACION=3)THEN
           DELETE FROM sms.usuarios WHERE CODIGO=ICODIGO;
END IF;
END $$
/*!50003 SET SESSION SQL_MODE=@TEMP_SQL_MODE */ $$
DELIMITER ;
```
#### **8.9 PROCEDIMIENTO ALMACENADO "VISTA\_MENSAJES"**

Este procedimiento almacenado se encarga de mostrar todos los modulos a los que tiene acceso un usuario ademas de aquellos modulos a los que no tiene

```
-- =============================================
-- Author: GRUPO # 13 PARALELO A REDES
-- Create date: 28/04/2009
-- Description: Tabla
-- =============================================
-- Definition of procedure `VISTA_MENSAJES`
DROP PROCEDURE IF EXISTS `VISTA_MENSAJES`;
DELIMITER $$
CREATE DEFINER=`root`@`localhost` PROCEDURE `VISTA_MENSAJES`(IESTADO
VARCHAR(1),F1 VARCHAR(30),F2 VARCHAR(30))
BEGIN
SELECT mensaje,dispositivos,fecha,funciones(3,dispositivos,'') as
nombre FROM MENSAJES WHERE tipo=IESTADO AND (FECHA>=F1 AND FECHA<=F2);
END $$
/*!50003 SET SESSION SQL_MODE=@TEMP_SQL_MODE */ $$
DELIMITER ;
```
## **8.10 PROCEDIMIENTO ALMACENADO "VISTA"**

Este procedimiento almacenado se encarga de mostrar todos los modulos a los que tiene acceso un usuario ademas de aquellos modulos a los que no tiene

```
-- =============================================
-- Author: GRUPO # 13 PARALELO A REDES
-- Create date: 28/04/2009
-- Description: Tabla
-- =============================================
DELIMITER ;
-- Definition of procedure `VISTAS`
DROP PROCEDURE IF EXISTS `VISTAS`;
DELIMITER $$
-- PROCEDIMIENTO VISTAS
-- PARAMETROS OPERACION IUSUARIO
-- CONSULTA GENERALES Y PARA GENERAR REPORTE
CREATE DEFINER=`root`@`localhost` PROCEDURE `VISTAS`(IN OPERACION
INTEGER,IN IUSUARIO VARCHAR(40))
BEGIN
declare ICODIGO INTEGER;
declare dia integer;
  IF(OPERACION=1)THEN
     SELECT * FROM USUARIOS WHERE usuario=IUSUARIO;
  ELSEIF(OPERACION=2)THEN
      SELECT PERMISO INTO ICODIGO FROM USUARIOS WHERE usuario=IUSUARIO;
      SELECT * FROM PERMISOS WHERE CODIGO=ICODIGO;
      ELSEIF(OPERACION=3)THEN
         SELECT * FROM DISPOSITIVOS;
          ELSEIF(OPERACION=4)THEN
             SELECT * FROM PETICIONES;
       END IF;
if(operacion=5)then
   select mensaje,dispositivos,fecha,funciones(3,dispositivos,'') as
nombre from mensajes where tipo=IUSUARIO;
end if;
if(operacion=6)then
   select * from borrados;
end if;
```

```
if(operacion=7)then
   select id, nombre, estado from publicidad;
end if;
if(operacion=8)then
   select recibidos as numero from publicidad where id=IUSUARIO;
end if;
if(operacion=9)then
   select ignorados as numero from publicidad where id=IUSUARIO;
end if;
if(operacion=10)then
   select * from publicidad where id=IUSUARIO;
end if;
if(operacion=11)then
   select DAYOFWEEK(curdate()) into dia ;
   if(dia=1)then
     select * from publicidad where estado=2 and d7=1 and nueva=0;
   end if;
   if(dia=2)then
     select * from publicidad where estado=2 and d1=1 and nueva=0;
   end if;
   if(dia=3)then
     select * from publicidad where estado=2 and d2=1 and nueva=0;
   end if;
   if(dia=4)then
     select * from publicidad where estado=2 and d3=1 and nueva=0;
   end if;
   if(dia=5)then
     select * from publicidad where estado=2 and d4=1 and nueva=0;
   end if;
   if(dia=6)then
     select * from publicidad where estado=2 and d5=1 and nueva=0;
   end if;
   if(dia=7)then
     select * from publicidad where estado=2 and d6=1 and nueva=0;
   end if;
end if;
if(operacion=12)then
   select count(*) as numero from mensajes where tipo=IUSUARIO;
end if;
if(operacion=13)then
   select rutas from nuevos;
end if;
if(operacion=14)then
  SELECT usuario,fecha,if(tipo=0,"INGRESO AL SISTEMA"," SALIO DEL
SISTEMA")as tipo,funciones(1,usuario,'') as
nombres,funciones(2,usuario,'') as apellidos FROM AUDITORIA;
end if;
if(operacion=15)then
  SELECT * FROM dispositivos order by numeros desc limit 0,9;
```

```
end if;
if(operacion=16)then
  select DAYOFWEEK(curdate()) into dia ;
   if(dia=1)then
     select * from publicidad where estado=2 and d7=1 and nueva=0;
   end if;
   if(dia=2)then
     select * from publicidad where estado=2 and d1=1 and nueva=0;
   end if;
   if(dia=3)then
     select * from publicidad where estado=2 and d2=1 and nueva=0;
   end if;
   if(dia=4)then
    select * from publicidad where estado=2 and d3=1 and nueva=0;
   end if;
   if(dia=5)then
     select * from publicidad where estado=2 and d4=1 and nueva=0;
   end if;
   if(dia=6)then
     select * from publicidad where estado=2 and d5=1 and nueva=0;
   end if;
   if(dia=7)then
     select * from publicidad where estado=2 and d6=1 and nueva=0;
   end if;
end if;
if(operacion=17)then
    select * from publicidad where estado=2;
end if;
END $$
DELIMITER ;
```